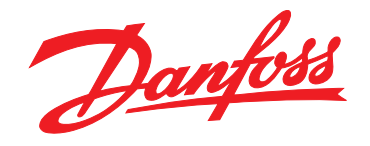

# 설계 지침서 **VLT**® **HVAC Drive FC 102 110-1400 kW**

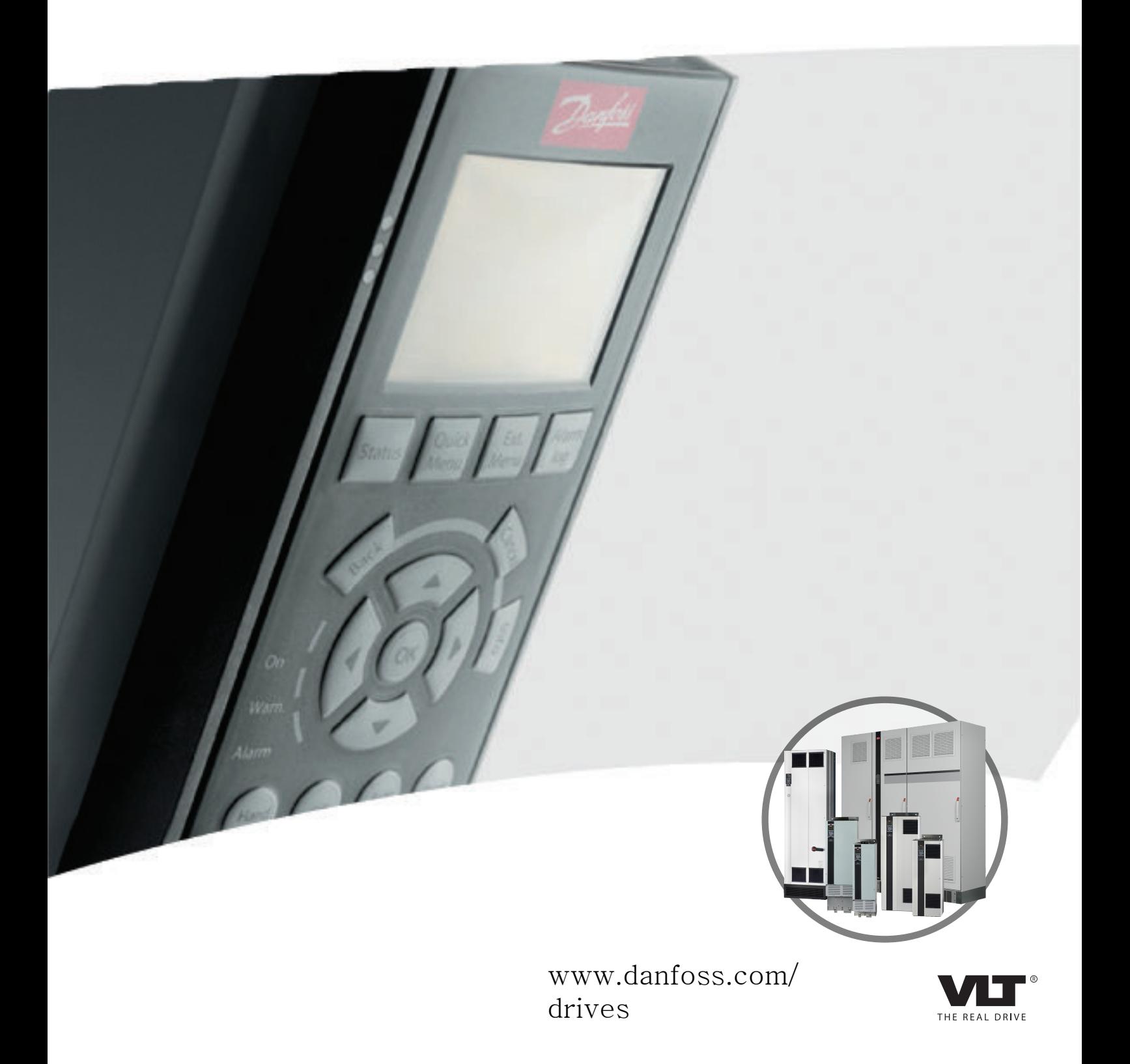

Danfoss

## 차례

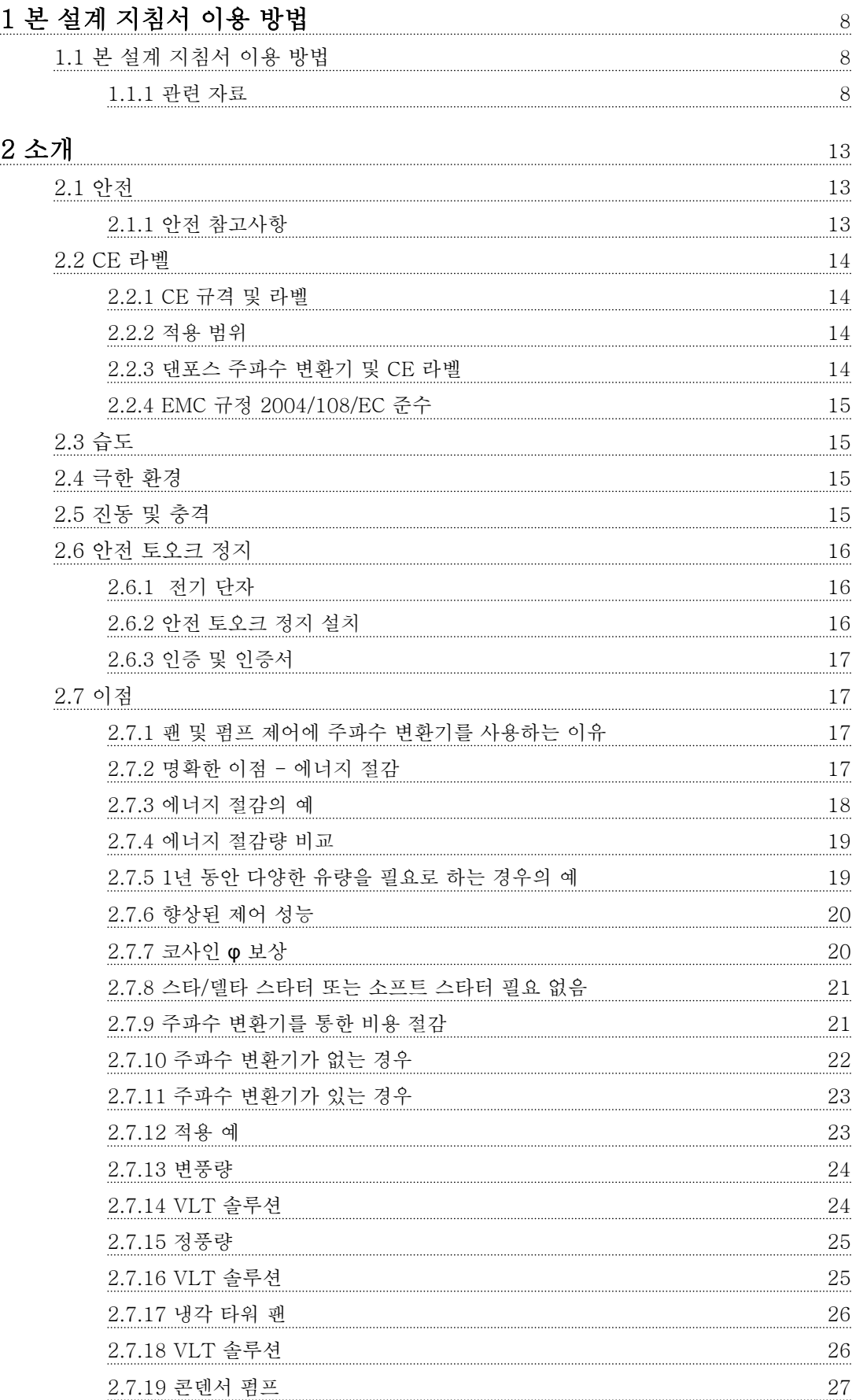

Danfoss

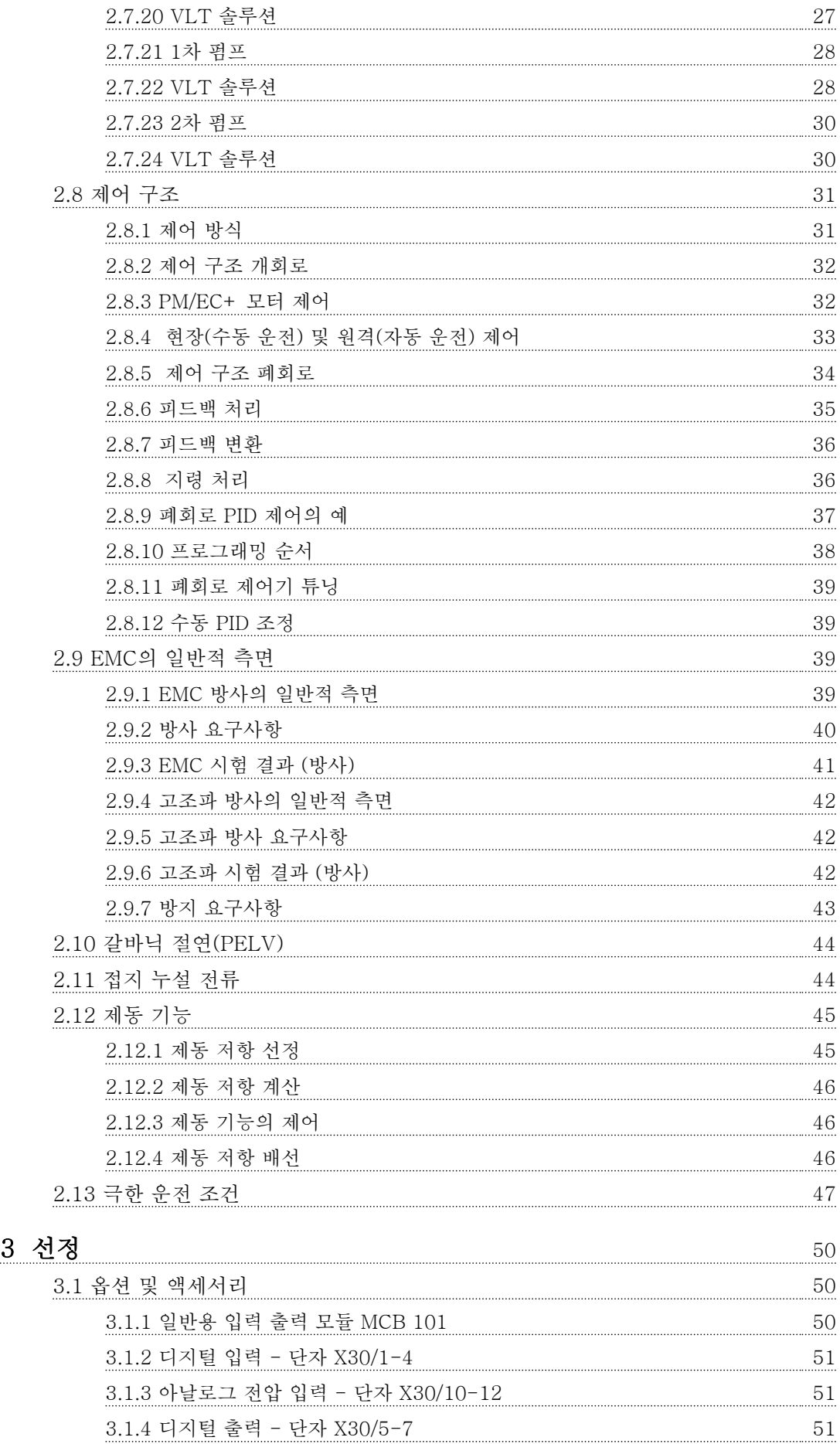

Danfoss

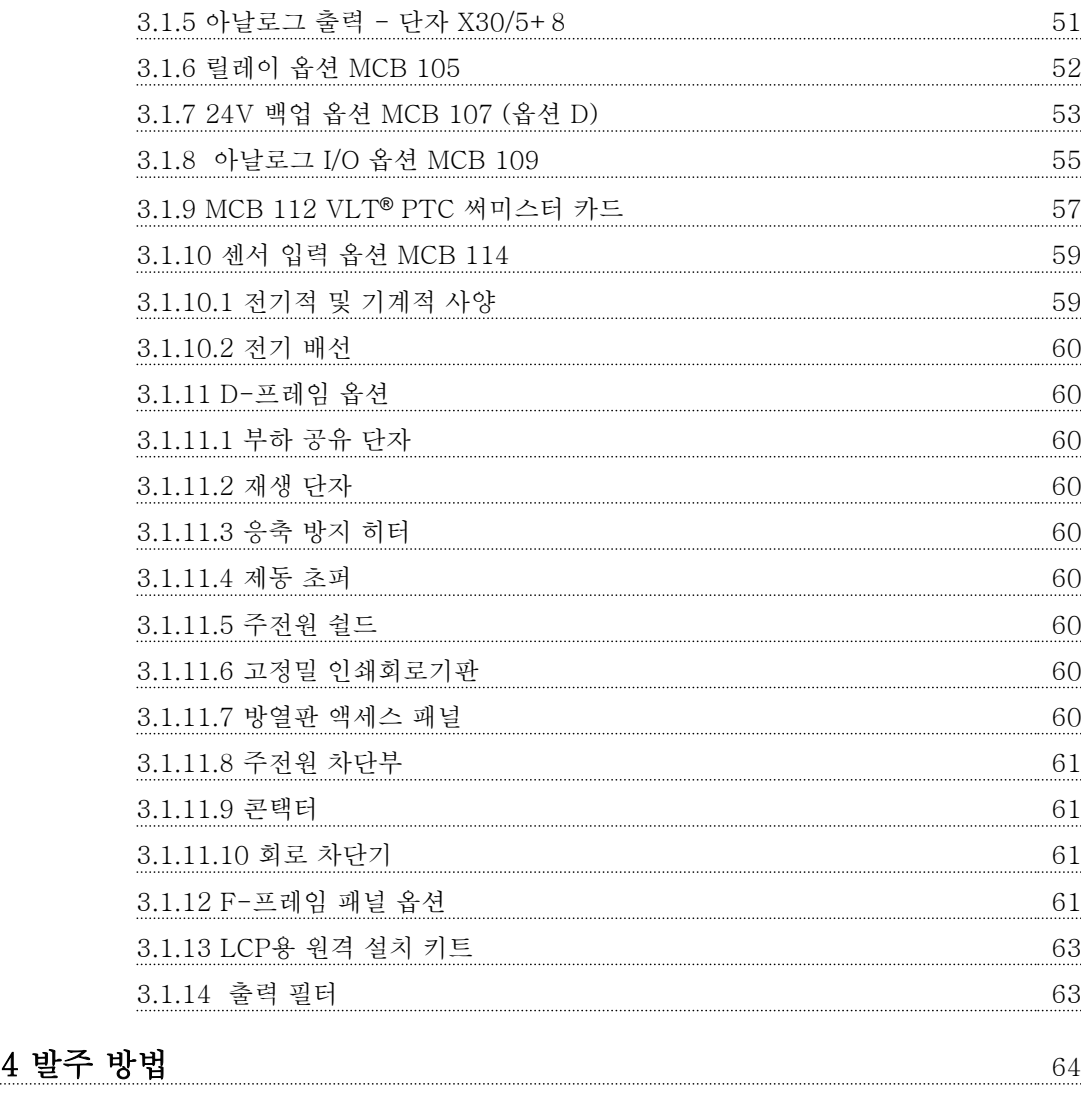

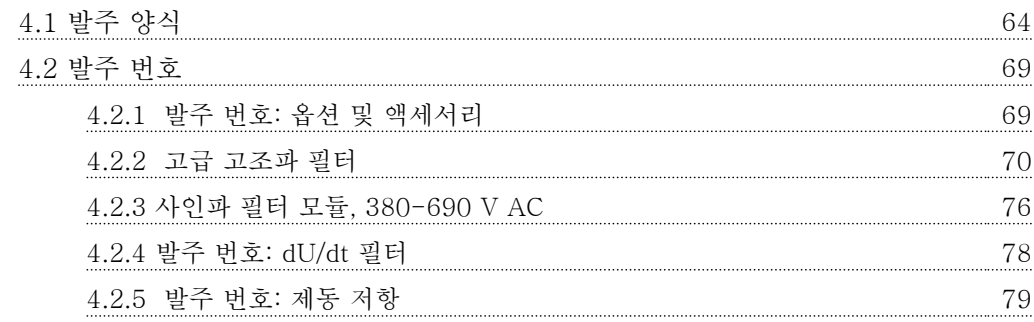

## [5 설치방법](#page-81-0) 80

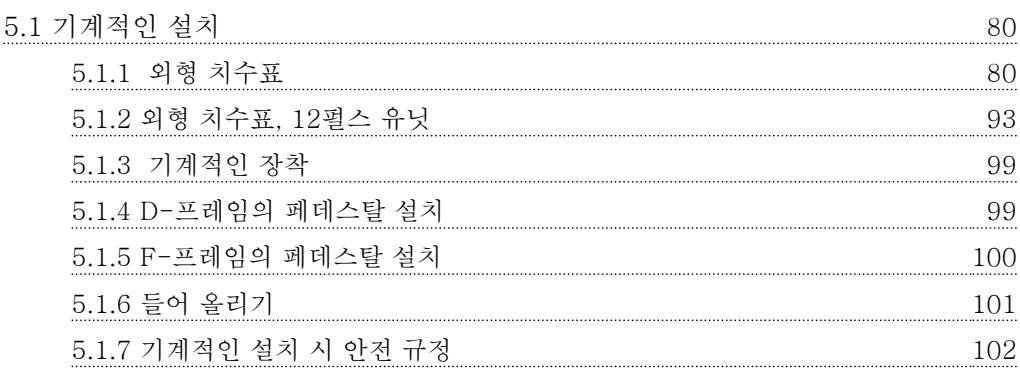

Danfoss

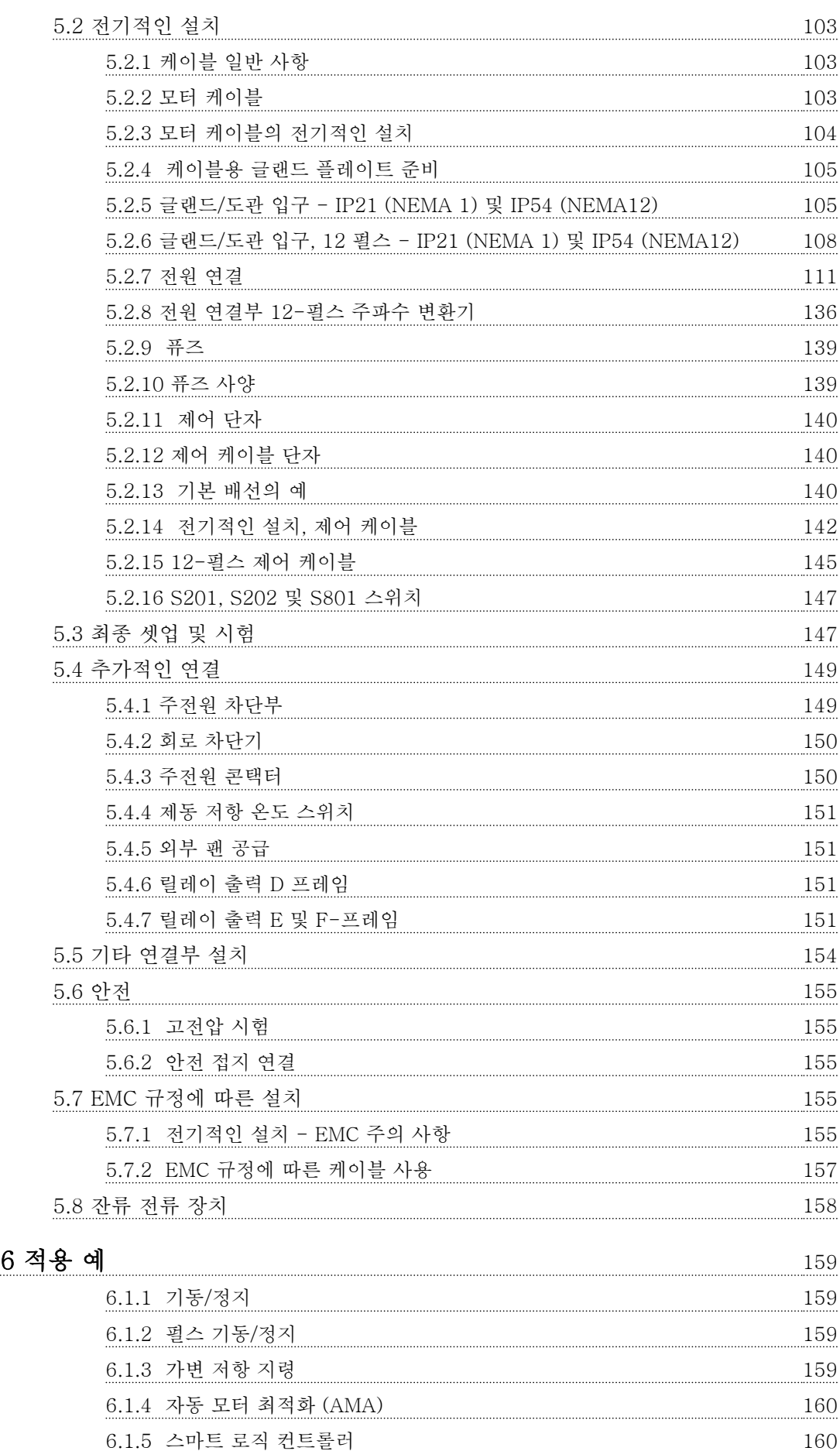

Danfoss

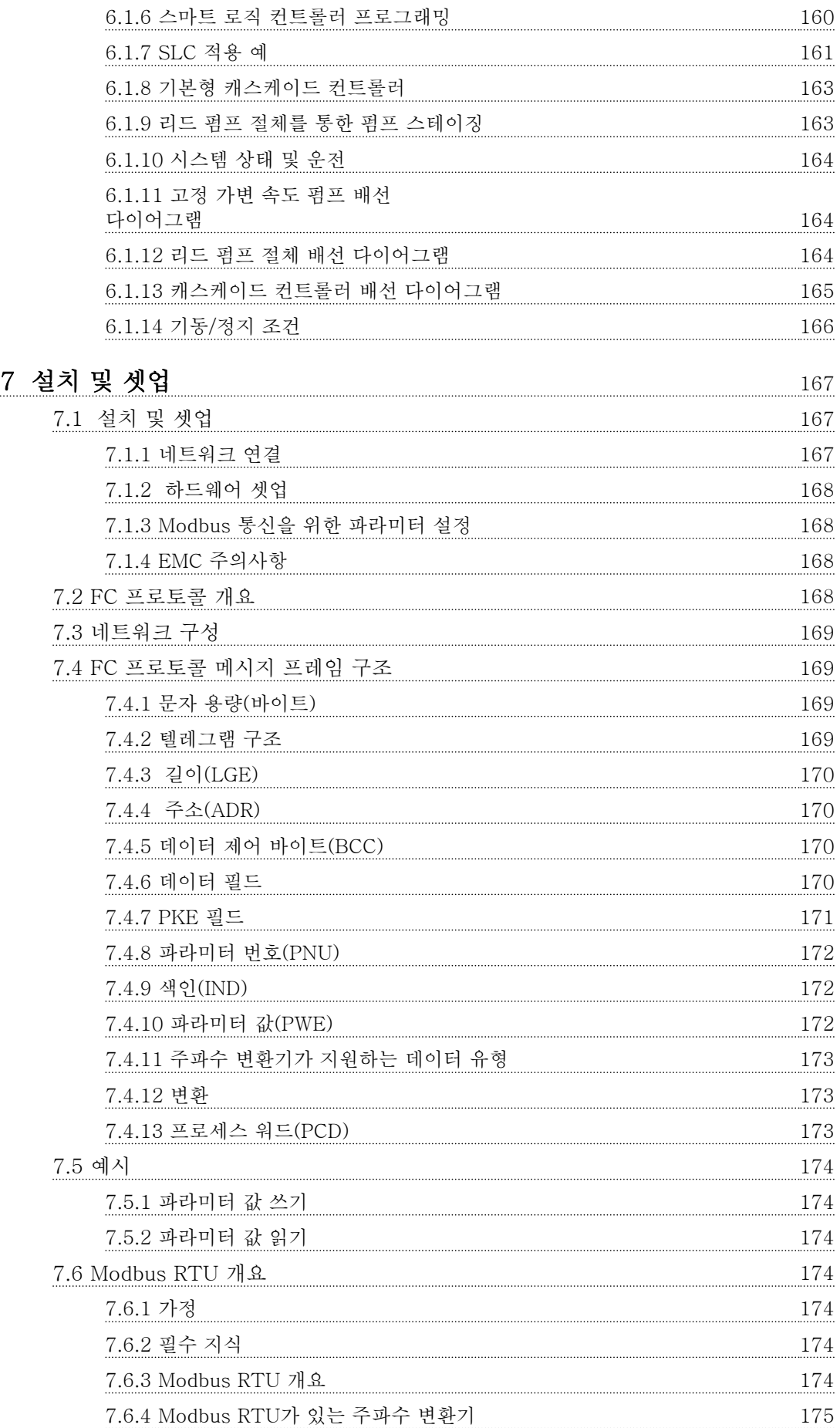

Danfoss

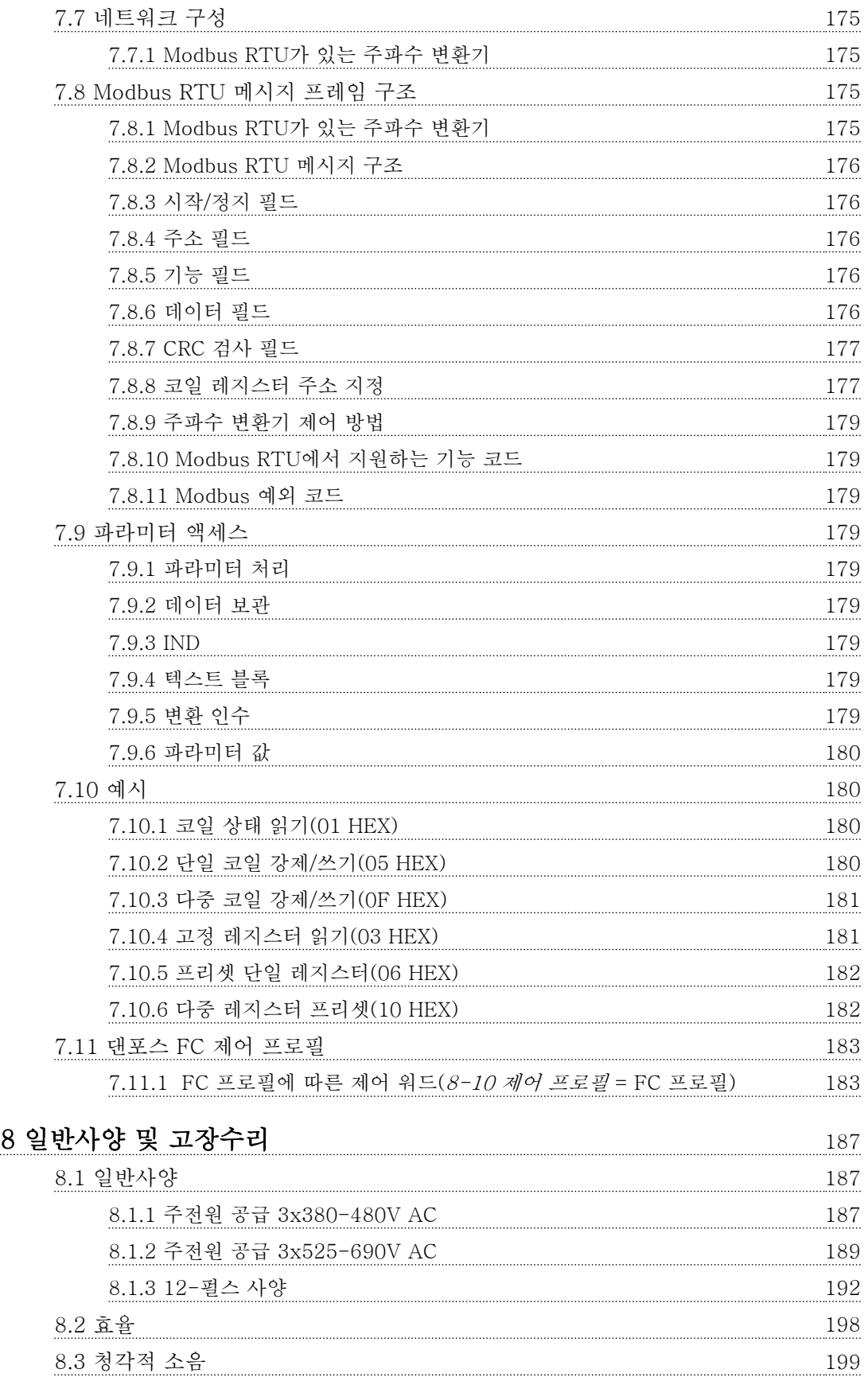

[8.4 모터의 피크 전압](#page-200-0) 199 [8.5 특수 조건](#page-202-0) 201

[8.5.1 용량 감소가 필요한 경우](#page-202-0) 201

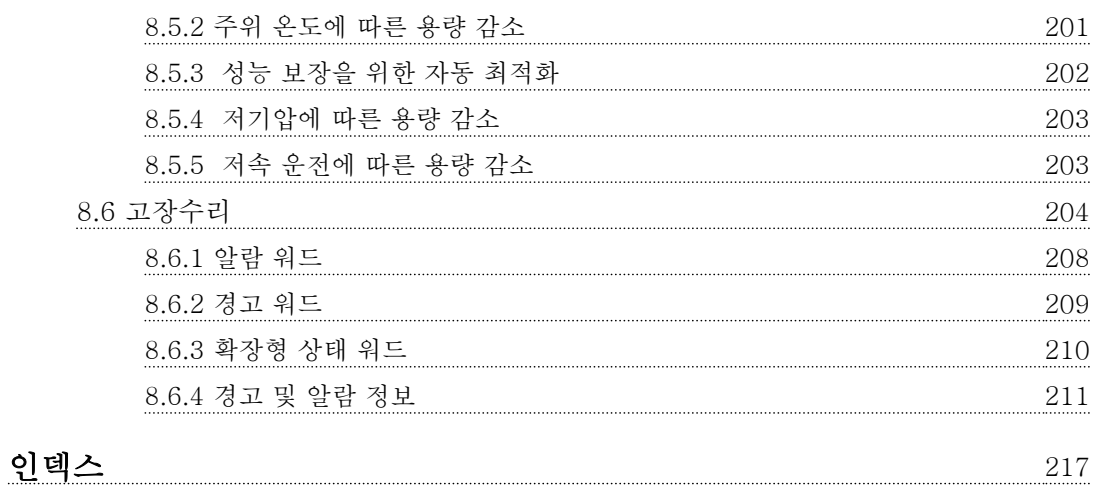

<span id="page-9-0"></span>본 설계 지침서 이용 방법 VLT® HVAC Drive FC 102 설계 지침서

## 1 1

## 1 본 설계 지침서 이용 방법

1.1 본 설계 지침서 이용 방법

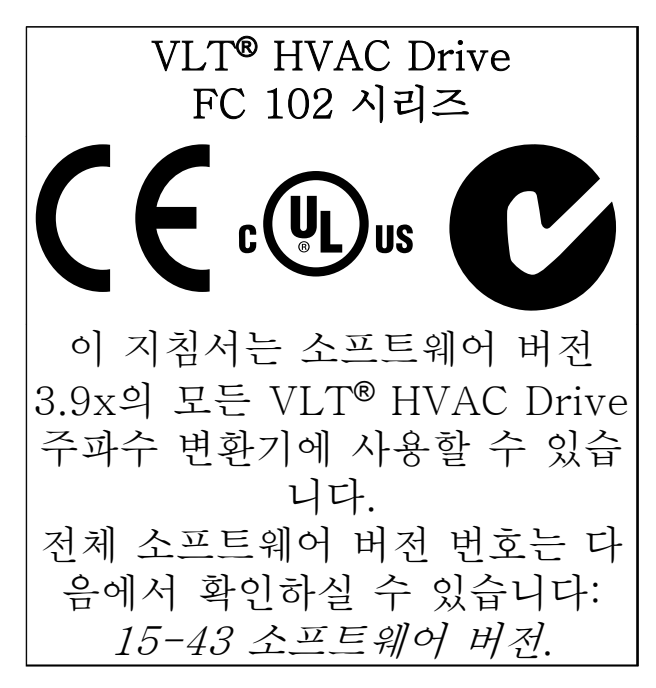

#### 표 1.1 소프트웨어 버전 정보

본 문서에는 댄포스의 소유권 정보가 포함되어 있습니 다. 본 설명서를 수용하고 사용함과 동시에 본 문서를 읽은 사용자는 여기에 포함된 정보를 댄포스의 운전 유 닛이나 타사의 장비(직렬 통신 링크를 통해 댄포스 유닛 과 통신하도록 되어 있는 장비에 한함)에만 사용하는 것 으로 간주됩니다. 본 인쇄물은 덴마크 및 대부분 기타 국가의 저작권법의 보호를 받습니다.

댄포스는 본 설명서에서 제공된 지침에 따라 생산된 소 프트웨어 프로그램이 모든 물리적, 하드웨어 또는 소프 트웨어 환경에서 올바르게 작동한다고 보증하지 않습니 다.

댄포스에서 본 설명서의 내용을 시험하고 검토하였으나 댄포스는 본 문서(품질, 성능 또는 특정 목적에 대한 적 합성이 포함됨)에 대한 어떠한 명시적 또는 묵시적 보증 이나 표현을 하지 않습니다.

댄포스는 본 설명서에 포함된 정보의 사용 및 사용할 수 없음으로 인한 직접, 간접, 특별, 부수적 또는 파생적 손해에 대하여 어떠한 경우에도 책임을 지지 않으며, 이 는 그와 같은 손해의 가능성을 사전에 알고 있던 경우 에도 마찬가지입니다. 특히 댄포스는 어떠한 비용(이익 또는 수익 손실, 장비 손실 또는 손상, 컴퓨터 프로그램 손실, 데이터 손실, 이에 대한 대체 비용 또는 타사에 의한 청구의 결과로 발생한 비용이 포함되며 이에 국한 되지 않음)에 대하여 책임을 지지 않습니다.

댄포스는 언제든지 사전 고지 없이 본 인쇄물을 개정하 고 본 인쇄물의 내용을 변경할 권리를 소유하고 있으며 사용자에게 이러한 개정 또는 변경을 사전에 고지하거 나 표현할 의무가 없습니다.

1.1.1 관련 자료

- VLT® HVAC Drive 사용 설명서는 유닛과 함 께 배송되며 설치 및 기동 관련 정보가 수록되 어 있습니다.
- VLT® HVAC Drive 설계 지침서에는 주파수 변환기(프레임 D, E 및 F)와 사용자 설계 및 응용에 관한 모든 기술 정보가 수록되어 있습 니다.
- VLT® HVAC Drive 프로그래밍 지침서는 프로 그래밍 방법에 관한 정보와 자세한 파라미터 설명을 제공합니다.
- 적용 지침, 온도에 따른 용량감소 지침서.
- PC 기반 구성 도구 MCT 10을 통해 Windows ™ 기반 PC 환경에서 주파수 변환기를 구성할 수 있습니다.
- 댄포스 VLT® Energy Box 소프트웨어: [www.danfoss.com/BusinessAreas/](http://www.danfoss.com/BusinessAreas/DrivesSolutions/Softwaredownload/) [DrivesSolutions/Softwaredownload/](http://www.danfoss.com/BusinessAreas/DrivesSolutions/Softwaredownload/)
- 사용 설명서 VLT® HVAC Drive BACnet.
- 사용 설명서 VLT® HVAC Drive Metasys.
- 사용 설명서 VLT® HVAC Drive FLN.

댄포스 기술 자료는 현지 댄포스 영업점 또는 다음 웹 사이트에서 구할 수 있습니다:

[www.danfoss.com/BusinessAreas/DrivesSolutions/](http://www.danfoss.com/BusinessAreas/DrivesSolutions/Documentations/VLT+Technical+Documentation.htm) [Documentations/VLT+Technical](http://www.danfoss.com/BusinessAreas/DrivesSolutions/Documentations/VLT+Technical+Documentation.htm) [+Documentation.htm](http://www.danfoss.com/BusinessAreas/DrivesSolutions/Documentations/VLT+Technical+Documentation.htm)

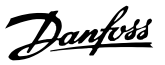

#### 1.1.2 인증

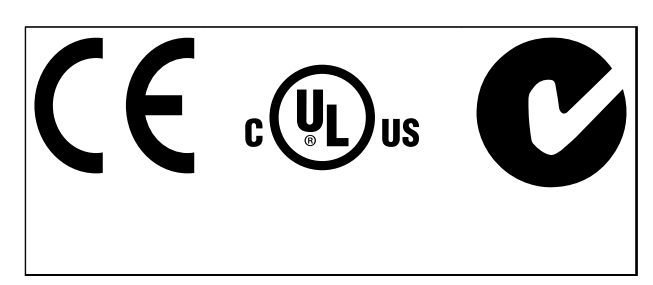

#### 표 1.2 준수 마크: CE, UL 및 C-Tick

주파수 변환기는 UL508C 써멀 메모리 유지 요구사항 을 준수합니다. 자세한 정보는 [장을 2.13.1 모터 써멀](#page-48-0) [보호](#page-48-0) 를 참조하십시오.

본 문서에 사용된 기호는 다음과 같습니다.

## 경고

사망 또는 중상으로 이어질 수 있는 잠재적으로 위험한 상황을 나타냅니다.

## 주의

경상 또는 중등도 상해로 이어질 수 있는 잠재적으로 위험한 상황을 나타냅니다. 이는 또한 안전하지 않은 실 제 상황을 알리는 데도 이용될 수 있습니다.

## 주의 사항

장비 또는 자산의 파손으로 이어질 수 있는 상황 등의 중요 정보를 나타냅니다.

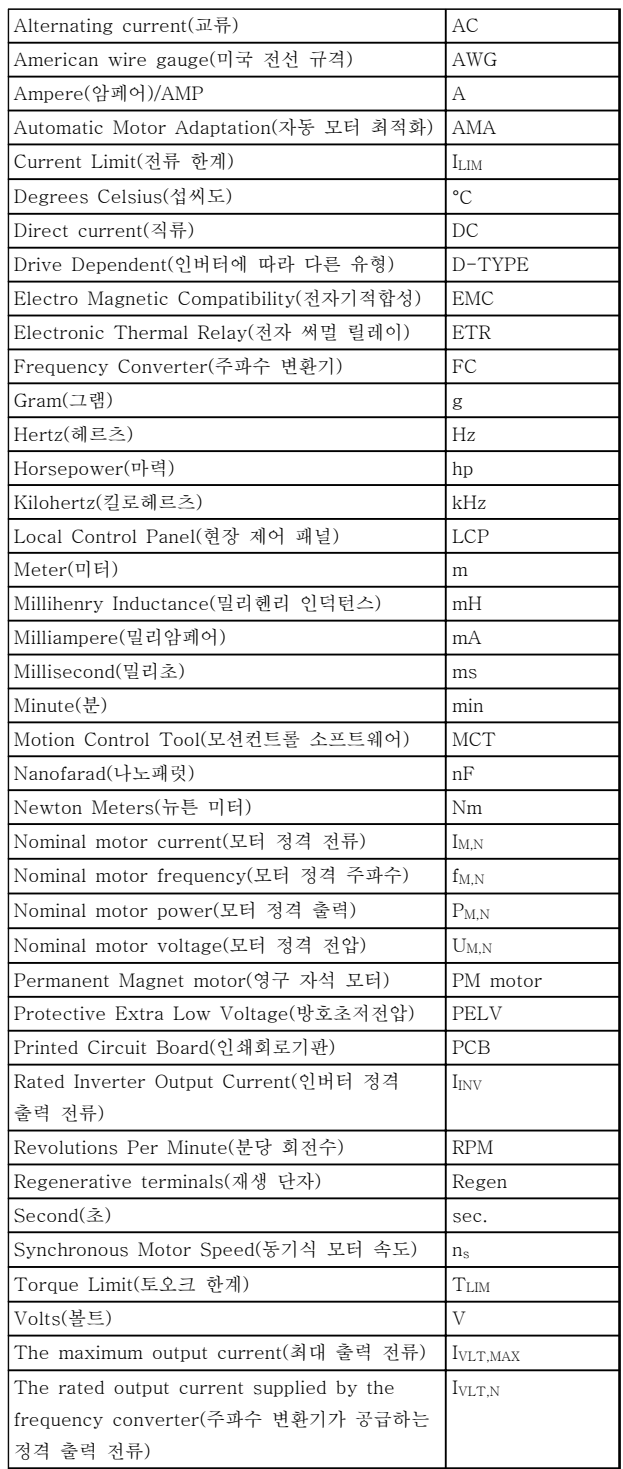

표 1.3 본 설명서에 사용된 약어

#### 본 설계 지침서 이용 방법 VLT® HVAC Drive FC 102 설계 지침서

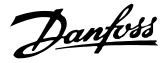

#### 인버터:

#### IVLT,MAX

최대 출력 전류입니다.

#### IVLT,N

주파수 변환기가 공급하는 정격 출력 전류입니다.

#### UVLT, MAX

최대 출력 전압입니다.

#### 입력:

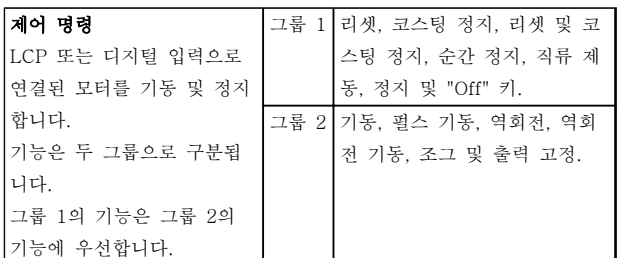

#### 표 1.4 입력 기능

#### 모터:

#### fJOG

(디지털 단자를 통해) 조그 기능이 활성화되었을 때의 모터 주파수입니다.

#### fM

모터 주파수입니다.

#### fMAX

최대 모터 주파수입니다.

#### f<sub>MIN</sub>

최소 모터 주파수입니다.

#### $f_{M,N}$

모터 정격 주파수(모터 명판)입니다.

#### IM

모터 전류입니다.

#### $I_{M,N}$

모터 정격 전류(모터 명판)입니다.

#### $n_{M,N}$

모터 정격 회전수(모터 명판)입니다.

#### P<sub>M</sub><sub>N</sub>

모터 정격 출력(모터 명판)입니다.

#### $T_{M,N}$

모터 정격 토오크입니다.

#### U<sup>M</sup>

순간 모터 전압입니다.

#### $U_{M,N}$

모터 정격 전압(모터 명판)입니다.

#### 기동 토오크:

#### ns

동기식 모터 속도입니다.

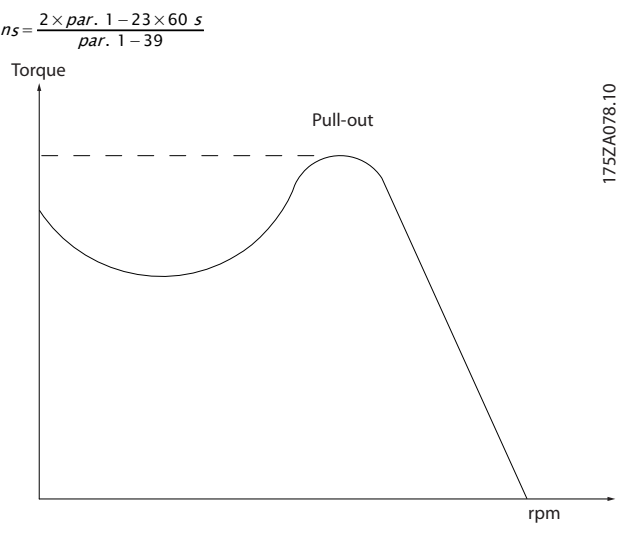

#### 그림 1.1 기동 토오크 도표

#### ηVLT

주파수 변환기 효율은 입력 전원 및 출력 전원 간의 비 율로 정의됩니다.

#### 기동 불가 명령

제어 명령 그룹 1에 속하는 정지 명령입니다.

#### 정지 명령

제어 명령 파라미터 그룹을 참조하십시오.

#### 지령:

#### 아날로그 지령

53 또는 54에 전달되는 신호이며 전압 또는 전류일 수 있습니다.

## 이진수 지령

직렬 통신 포트(FS-485 단자 68–69)에 적용된 신호입 니다.

#### 본 설계 지침서 이용 방법 VLT® HVAC Drive FC 102 설계 지침서

Danfors

#### 버스통신 지령

직렬 통신 포트(FC 포트)에 전달되는 신호입니다.

#### 프리셋 지령

정의된 프리셋 지령은 -100%에서 +100% 사이의 지령 범위에서 설정합니다. 디지털 단자를 통해 8개의 프리 셋 지령을 선택할 수 있습니다.

#### 펄스 지령

디지털 입력(단자 29 또는 33)에 전달된 펄스 주파수 신호입니다.

#### Ref<sub>MAX</sub>

100% 전체 범위 값(일반적으로 10V, 20mA)에서의 지 령 입력과 결과 지령 간의 관계를 결정합니다. 최대 지 령 값은 3-03 최대 지령에서 설정됩니다.

#### Ref<sub>MIN</sub>

0% 값(일반적으로 0V, 0mA, 4mA)에서의 지령 입력과 결과 지령 간의 관계를 결정합니다. 최소 지령 값은 3-02 최소 지령에서 설정됩니다.

#### 기타:

#### 아날로그 입력

아날로그 입력은 주파수 변환기의 각종 기능을 제어하 는데 사용합니다. 아날로그 입력에는 다음과 같은 두 가지 형태가 있습니 다. 전류 입력, 0-20mA 및 4-20mA 전압 입력, 0-10 V DC.

#### 아날로그 출력

아날로그 출력은 0-20mA 신호, 4-20mA 신호 또는 디 지털 신호를 공급할 수 있습니다.

#### 자동 모터 최적화, AMA

AMA 알고리즘은 정지 상태에서 연결된 모터의 전기적 인 파라미터를 결정합니다.

#### 제동 저항

제동 저항은 재생 제동 시에 발생하는 제동 동력을 흡 수하기 위한 모듈입니다. 재생 제동 동력은 매개 회로 전압을 증가시키고, 제동 초퍼는 이 때 발생한 동력을 제동 저항에 전달되도록 합니다.

#### CT 특성

스크류 및 스크롤 컴프레셔에 사용되는 일정 토오크 특 성입니다.

#### 디지털 입력

디지털 입력은 주파수 변환기의 각종 기능을 제어하는 데 사용할 수 있습니다.

#### 디지털 출력

주파수 변환기는 24V DC(최대 40mA) 신호를 공급할 수 있는 두 개의 고정 상태 출력을 가지고 있습니다.

#### DSP

Digital Signal Processor(디지털 신호 처리 장치)의 약 자입니다.

#### 릴레이 출력:

주파수 변환기는 두 개의 프로그래밍 가능한 릴레이 출 력을 가지고 있습니다.

#### ETR

Electronic Thermal Relay(전자 써멀 릴레이)의 약자 이며 실제 부하 및 시간을 기준으로 한 써멀 부하 계산 입니다. 모터 온도의 측정을 그 목적으로 합니다.

#### GLCP:

그래픽 현장 제어 패널(LCP102)

#### Hiperface®

Hiperface® 는 Stegmann의 등록상표입니다.

#### 초기화

초기화가 수행되면(14-22 운전 모드) 주파수 변환기의 프로그래밍 가능한 파라미터가 초기 설정으로 복귀합니 다.

#### 단속적 듀티 사이클

단속적 듀티 정격은 듀티 사이클의 시퀀스를 나타냅니 다. 각각의 사이클은 부하 기간과 부하 이동 기간으로 구성되어 있습니다. 단속 부하로 운전하거나 정상 부하 로 운전할 수 있습니다.

#### LCP

현장 제어 패널(LCP)은 주파수 변환기를 제어하고 프로 그래밍하기에 완벽한 인터페이스로 구성되어 있습니다. LCP는 분리가 가능하며 주파수 변환기로부터 최대 3미 터 내에 설치(설치 키트 옵션으로 전면 패널에 설치)할 수 있습니다.

LCP는 다음과 같이 2가지 버전으로 제공됩니다.

- 숫자 방식의 LCP101 (NLCP)
- 그래픽 방식의 LCP102 (GLCP)

#### lsb

Least significant bit(최하위 비트)의 약자입니다.

#### MCM

미국의 케이블 단면적 측정 단위인 Mille Circular Mil 의 약자입니다. 1 MCM = 0.5067 mm<sup>2</sup>.

#### msb

Most significant bit(최상위 비트)의 약자입니다.

## Danfoss

#### NLCP

1 1

숫자 방식의 현장 제어 패널 LCP 101.

#### 온라인/오프라인 파라미터

온라인 파라미터에 대한 변경 사항은 데이터 값이 변경 되면 즉시 적용됩니다. 오프라인 파라미터에 대한 변경 사항은 LCP의 [OK]를 누르면 적용됩니다.

#### PID 제어기

PID 제어기는 변화하는 부하에 따라 출력 주파수를 조 정하여 속도, 압력 및 온도를 원하는 수준으로 유지합니 다.

#### PCD

Process Data(공정 데이터)의 약자입니다.

#### 펄스 입력/인크리멘탈 엔코더

모터 회전수 및 방향에 대한 정보를 피드백하는 외부 디지털 센서입니다. 엔코더는 고속 정밀 피드백 및 매우 다이나믹한 어플리케이션에 사용됩니다. 엔코더는 단자 32 또는 엔코더 옵션 MCB 102를 통해 연결됩니다.

#### RCD

Residual Current Device(잔류 전류 장치)의 약자입니 다. 가압된 도체와 접지 간에 불균형이 있는 경우 회로 를 차단하는 장치입니다. 누전차단기(GFCI)라고도 합니 다.

#### 셋업

파라미터 설정은 4개의 셋업에 저장할 수 있습니다. 4 개의 파라미터 셋업을 서로 변경할 수 있으며 하나의 셋업이 활성화되어 있더라도 다른 셋업을 편집할 수 있 습니다.

#### SFAVM

Stator Elux oriented Asynchronous Vector Modulation(고정자속 지향성 비동기식 벡터 변조)라는 스위칭 방식입니다(14-00 스위칭 방식).

#### 슬립 보상

주파수 변환기는 모터의 미끄럼 보상을 위해 모터의 회 전수를 거의 일정하도록 하는 모터 부하를 측정하고 그 에 따라 주파수를 보완하여 줍니다.

#### 스마트 로직 컨트롤러(SLC)

SLC는 관련 사용자 정의 이벤트가 SLC에 의해 참 (TRUE)으로 결정되었을 때 실행된 사용자 정의 동작의 시퀀스입니다.

#### STW

상태 워드입니다.

#### 써미스터:

온도에 따라 작동되는 저항이며, 주파수 변환기 또는 모 터의 온도를 감시하는데 사용됩니다.

#### **THD**

Total Harmonic Distortion(총 고조파 왜곡)의 약자입 니다. 전체 고조파 왜곡의 상태입니다.

#### 트립

결함이 발생한 상태입니다. 예를 들어, 주파수 변환기가 과열되는 경우 또는 주파수 변환기가 모터, 공정 또는 기계장치의 작동을 방해하는 경우입니다. 결함의 원인 이 사라져야 재기동할 수 있으며 리셋을 실행하거나 자 동으로 리셋하도록 프로그래밍하여 트립 상태를 해제할 수 있습니다. 사용자의 안전을 위해 트립을 사용하지 마 십시오.

#### 트립 잠김

주파수 변환기에 결함이 발생하여 사용자의 개입이 필 요한 상태입니다. 예를 들어, 주파수 변환기의 출력이 단락된 경우를 말하며 이러한 경우 트립 잠금으로 전환 됩니다. 주전원을 차단하고 결함의 원인을 제거한 다음 주파수 변환기를 다시 연결해야만 잠긴 트립을 해제할 수 있습니다.

#### VT 특성

펌프와 팬에 사용되는 가변 토오크 특성입니다.

#### VVCplus

표준 V/f (전압/주파수) 비율 제어와 비교했을 때 전압 벡터 제어 (VVCplus) 는 가변되는 속도 지령 및 토오크 부하에서 유동성과 안정성을 향상시킵니다.

#### 60° AVM

60° Asynchronous Vector Modulation(60°비동기식 벡터 변조)라는 스위칭 방식입니다(14-00 스위칭 방식 참조).

역률은 I1과 IRMS의 관계를 나타냅니다.

#### $\frac{dq}{dt} = \frac{\sqrt{3} \times U \times \sqrt{1} \times \text{COS}\varphi}{\sqrt{3} \times U \times \text{IRMS}}$

3상 제어의 역률:

#### $=\frac{I_1 \times cos\varphi 1}{I_{RMS}} = \frac{I_1}{I_{RMS}}$  since cos $\varphi 1 = 1$

역률은 주파수 변환기가 주전원 공급에 가하는 부하의 크기입니다. 역률이 낮을수록 동일한 kW(출력)를 얻기 위해 IRMS가 높아집니다.

#### $IRMS = \sqrt{I_1^2 + I_5^2 + I_7^2 + \ldots + I_n^2}$

또한 역률이 높으면 다른 고조파 전류는 낮아집니다. 내장 DC 코일은 역률을 높여 주전원 공급에 가해지는 부하를 최소화합니다.

## <span id="page-14-0"></span>2 소개

2.1 안전

2.1.1 안전 참고사항

## 경고

주전원이 연결되어 있는 경우 주파수 변환기의 전압은 항상 위험합니다. 모터, 주파수 변환기 또는 필드버스가 올바르게 설치되지 않으면 유닛이 손상되거나 심각한 신체상해 또는 사망의 원인이 될 수 있습니다. 이 설명 서의 내용 뿐만 아니라 국내 또는 국제 안전 관련 규정 을 반드시 준수해야 합니다.

#### 안전 규정

- 1. 모터와 주전원 플러그를 분리하기 전에 주전원 공급이 차단되었는지 또한 충분히 시간이 흘렀 는지 확인합니다.
- 2. [Stop/Reset]을 안전 스위치로 사용하지 마십 시오. 이 키를 사용하더라도 주전원으로부터 유닛이 연결 해제되지 않습니다.
- 3. 관련 국제 및 국내 규정에 의거하여
	- 올바른 유닛 보호 접지를 확보하십시 오.
	- 작업자를 공급 전압으로부터 보호하십 시오.
	- 모터를 과부하로부터 보호하십시오.
- 4. 접지 누설 전류를 3.5mA보다 높게 하십시오.
- 5. 모터 과부하로부터의 보호는 1-90 Motor Thermal Protection에 의해 설정됩니다. 이 기 능을 원하는 경우에는 1-90 Motor Thermal Protection을 데이터 값 [4] ETR 트립(초기 설정값) 또는 데이터 값 [3] ETR 경고로 설정 합니다.

### 주의 사항

#### 이 기능은 1.16 x 정격 모터 전류와 정격 모터 주파수 에서 초기화됩니다. 북미 시장에서는 ETR 기능이 NEC 에 따라 클래스 20 모터 과부하 보호 기능을 제공합니 다.

- 6. 주파수 변환기에 주전원이 연결되어 있는 동안 에는 주전원 플러그 또는 모터 플러그를 절대 로 분리하지 마십시오. 모터와 주전원 플러그 를 분리하기 전에 주전원 공급이 차단되었는지 또한 충분히 시간이 흘렀는지 확인합니다.
- 7. 부하 공유(직류단 매개회로의 링크)와 외부 24V DC가 있는 경우에 주파수 변환기에는 L1, L2, L3 이상의 전압 입력이 있다는 점에 유의하시기 바랍니다. 수리 작업을 수행하기 전에 모든 전압 입력이 차단되었는지 또한 충 분히 시간이 흘렀는지 확인합니다.

#### 고도가 높은 곳에서의 설치 경고

고도가 3 km(350-500 V) 또는 2 km(525-690 V) 이 상인 곳에 설치할 경우에는 PELV에 대해 댄포스에 문 의하십시오.

#### 의도하지 않은 기동에 대한 경고

- 1. 주전원에 연결되어 있더라도 다음과 같은 방법 으로 모터를 정지할 수 있습니다.
	- 디지털 명령
	- 버스통신 명령
	- 지령
	- 현장 정지

의도하지 않은 기동이 일어날 수 있습니다.

- 2. 파라미터가 변경되는 동안 모터가 기동할 수도 있습니다. 데이터를 수정하기 전에는 항상 [Stop/Reset]을 활성화합니다.
- 3. 다음과 같은 조건이 발생하는 경우 정지된 모 터를 재기동할 수 있습니다.
	- 주파수 변환기 전자부품의 결함
	- 일시적인 과부하
	- 공급 주전원의 결함
	- 모터 연결 차단

자세한 안전 지침은 사용 설명서를 참조하십시오.

## 경고

방전 시간

주파수 변환기에는 주파수 변환기에 전원이 인가되지 않더라도 충전을 지속할 수 있는 직류단 커패시터가 포 함되어 있습니다. 전기적 위험을 피하기 위해서는 다음 과 같은 예방 조치를 취해야 합니다.

- 교류 주전원을 연결 해제하십시오.
- 영구자석 모터를 연결 해제하십시오.
- 배터리 백업장치, UPS 및 다른 유닛에 연결된 직류단 연결부 등 모든 원격 직류단 전원 공급 장치를 연결 해제하십시오.

전원을 분리한 후 서비스 또는 수리를 진행하기 전까지 지정된 시간 동안 기다리지 않으면 사망 또는 중상으로 이어질 수 있습니다. 방전 시간은 [표 2.1](#page-15-0)를 참조하십시 오.

Danfoss

<span id="page-15-0"></span>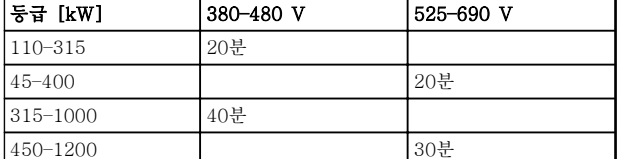

#### 표 2.1 직류 커패시터 방전 시간

2.1.2 폐기물 처리 지침

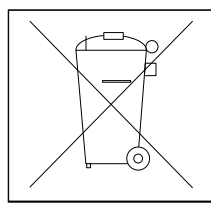

전기 부품이 포함된 장비를 일반 생활 폐기물 과 함께 폐기해서는 안됩니다. 해당 지역 법규 및 최신 법규에 따라 분리 수 거해야 합니다.

#### 표 2.2 폐기물 처리 지침

2.2 CE 라벨

2.2.1 CE 규격 및 라벨

#### CE 규격 및 라벨이란?

CE 라벨의 목적은 EFTA 및 EU 내에서 기술 무역의 장벽을 없애기 위함입니다. EU는 제품이 관련 EU 지침 을 준수하는지 여부를 표시하는 도구로 CE 라벨을 사용 하고 있습니다. CE 라벨에는 제품의 규격이나 품질에 관한 내용이 들어 있지 않습니다. 주파수 변환기는 다음 과 같은 세 가지 EU 규정을 준수합니다.

#### 기기 규정(2006/42/EC)

통합 안전 기능을 갖춘 주파수 변환기는 이제 기기 규 정의 적용을 받습니다. 댄포스는 이 규정에 따라 CE 라 벨을 제공하고 요청 시 관련 서류를 발급해 드립니다. 안전 기능이 없는 주파수 변환기는 기기 규정의 적용을 받지 않습니다. 하지만 주파수 변환기를 기기에 사용하 는 경우 당사는 주파수 변환기와 관련한 안전 정보를 제공합니다.

#### 저전압 규정(2006/95/EC)

주파수 변환기는 1997년 1월 1일 제정된 저전압 규정 에 따라 CE 라벨을 획득해야 합니다. 이 규정은 전압 범위 50-1000V AC 및 75-1500V DC를 사용하는 모 든 전기 설비 및 장치에 적용됩니다. 댄포스 는 이 규정 에 따라 CE 라벨을 제공하고 요청 시 관련 서류를 발급 해 드립니다.

#### EMC 규정(2004/108/EC)

EMC는 Electromagnetic Compatibility(전자기 호환성) 의 약자입니다. 전자기 호환성이 있다는 것은 여러 부 품/장치 간의 상호 간섭이 장치의 작동에 영향을 주지 않음을 의미합니다.

EMC 규정은 1996년 1월 1일에 제정되었습니다. 댄포 스 는 이 규정에 따라 CE 라벨을 제공하고 요청 시 관 련 서류를 발급해 드립니다. EMC 규정에 맞게 설치하 려면 [장을 5.7 EMC 규정에 따른 설치](#page-156-0)를 참조하십시오. 또한 댄포스 제품에 적합한 표준을 명시하였습니다. 당 사는 사양에 기재된 필터 뿐만 아니라 최적의 EMC 결 과를 얻을 수 있도록 다양한 지원 서비스를 제공합니다. 해당 전문가가 대형 장비, 시스템 또는 설비의 일부인 복잡한 구성품으로서 주파수 변환기를 사용합니다. 장 비, 시스템 또는 설비의 최종 EMC 결과에 대한 책임은 설치 기술자에게 있습니다.

#### 2.2.2 적용 범위

EU의 "위원회 규정 2004/108/EC의 적용 지침"에는 주 파수 변환기 사용에 관한 세 가지 일반적인 상황이 설 명되어 있습니다. CE 라벨 및 EMC 적용 범위는 장 을 2.2.3 댄포스 주파수 변환기 및 CE 라벨 및 [장](#page-16-0) [을 2.2.4 EMC 규정 2004/108/EC 준수](#page-16-0)를 참조하십시 오.

- 1. 주파수 변환기가 최종 고객에게 직접 판매된 경우입니다. 예를 들어, 주파수 변환기가 DIY 시장에 판매된 경우입니다. 최종 소비자는 취 미용 기기 또는 가전과 함께 사용하도록 주파 수 변환기를 사용하는 비전문가입니다. 이 경 우 주파수 변환기는 EMC 규정에 따라 CE 라 벨을 획득한 제품이어야 합니다.
- 2. 주파수 변환기는 해당 전문가가 설계 및 설치 한 생산 설비 또는 난방/공조 설비 등의 설비에 설치할 용도로 판매된 경우입니다. 주파수 변 환기와 완성된 설비가 모두 EMC 규정에 따른 CE 라벨을 필요로 하지는 않지만 장치는 규정 의 기본 EMC 요구 사항을 준수해야 합니다. EMC 규정에 따라 CE 라벨을 획득한 구성품, 기기 및 시스템을 사용하십시오.
- 3. 주파수 변환기가 공조 시스템과 같이 완성된 시스템의 일부로 판매된 경우입니다. 시스템은 완성품으로 출시됩니다. 완성된 시스템은 EMC 규정에 따라 CE 라벨을 획득해야 합니다. 제조 업체는 CE 라벨을 획득한 부품을 사용하거나 시스템의 EMC를 시험하여 EMC 규정에 따른 CE 라벨을 획득할 수 있습니다. CE 라벨을 획 득한 구성품만 사용하면 전체 시스템을 시험할 필요가 없습니다.

#### 2.2.3 댄포스 주파수 변환기 및 CE 라벨

CE 라벨은 원래 목적, 즉, EU 및 EFTA 내에서의 거래 를 용이하게 하기 위한 목적으로 활용될 경우 매우 긍 정적인 요소입니다.

하지만 CE 라벨이 각기 다른 여러 사양을 다룰 수 있으 므로 CE 라벨이 관련 분야에 해당하는지 확인하십시오.

댄포스는 주파수 변환기에 대해 저전압 규정에 따른 CE 라벨을 획득했습니다. 주파수 변환기를 올바르게 설치 하면 저전압 규정 준수가 보장됩니다. 댄포스는 저전압 규정에 따른 CE 라벨 규격을 확인할 수 있도록 관련 서 류를 발급해 드립니다.

Danfoss

EMC 규정에 맞는 설치 및 필터링에 대한 지침을 준수 하는 경우 CE 라벨은 EMC 규정에도 적용됩니다. 이에 따라 EMC 규정에 부합하는 관련 서류를 발급해 드립니 다.

EMC에 관한 자세한 내용은 [장을 5.7 EMC 규정에 따](#page-156-0) [른 설치](#page-156-0)를 참조하십시오.

댄포스는 고객이 최상의 EMC 결과를 얻을 수 있도록 다양한 지원 서비스를 제공합니다.

### 2.2.4 EMC 규정 2004/108/EC 준수

해당 전문가가 대형 장비, 시스템 또는 설비의 일부인 복잡한 구성품으로서 주파수 변환기를 사용합니다. 장 비, 시스템 또는 설비의 최종 EMC 결과에 대한 책임은 설치 기술자에게 있습니다. 설치 기술자를 위해 댄포스 는 고출력 인버터 시스템의 EMC 설치 지침을 제공합니 다. EMC 규정에 맞는 설치 지침을 준수하면 고출력 인 버터 시스템에 맞는 표준 및 테스트 수준도 준수하게 됩니다. [장을 2.9 EMC의 일반적 측면](#page-40-0)을(를) 참조하십시 오.

#### 2.3 습도

주파수 변환기는 50 °C에서 IEC/EN 60068-2-3 표준, EN 50178 § 9.4.2.2에 부합하도록 설계되었습니다.

2.4 극한 환경

주파수 변환기는 각종 기계부품과 전자부품으로 구성되 어 있어 주위 환경에 큰 영향을 받습니다.

## 주의

공기 중의 수분, 분지 또는 가스가 전자부품에 영향을 주거나 손상시킬 수 있는 장소에 주파수 변환기를 설치 하지 마십시오. 필요한 보호 조치를 취하지 않으면 고장 이 발생할 가능성이 높아져 주파수 변환기의 수명이 단 축됩니다.

#### IEC 60529에 따른 보호 수준

안전 토오크 기능은 IP54 이상 등급의 외함 (또는 동등 한 수준의 환경)에만 설치하십시오. 이렇게 하면 이물질 로 인한 단자, 커넥터, 트랙 및 안전 관련 회로 간의 교 체 결함 및 단락을 방지할 수 있습니다.

수분은 대기를 통하여 주파수 변환기 내부에서 응축될 수 있으며 전자부품과 금속부품을 부식시킬 수 있습니 다. 수증기, 유분, 염분 등도 구성품과 금속부품을 부식 시킬 수 있습니다. 이러한 환경에서는 외함 등급 IP 54/55를 갖춘 장비를 사용합니다. 추가 보호 조치로서, 코팅된 회로기판을 옵션으로 주문할 수 있습니다.

먼지와 같은 공기 중의 분진은 주파수 변환기의 기계부 품, 전자부품의 결함 또는 과열 등을 유발할 수 있습니 다. 공기 중에 분진이 많은 장소에서 주파수 변환기를 사용하면 대체로 팬 주변에 분진이 많이 모여 팬이 고 장날 수 있습니다. 분진이 많은 환경에서는 외함 등급 IP 54/55 (NEMA 12) 또는 IP 00/IP 20 (NEMA 1) 장 비용 외함을 갖춘 장비를 사용하십시오.

고온다습한 공기 중에 황, 질소, 염소 등의 부식성 가스 성분이 많이 포함되어 있으면 주파수 변환기의 부품에 화학 반응이 일어날 수 있습니다.

이러한 화학 반응은 전자 구성품을 급속히 손상시킵니 다. 이런 환경에서는 유닛을 외함 내부에 설치하고 주파 수 변환기 내부에 신선한 공기를 공급하여 부식성 가스 가 침투하는 것을 방지하십시오. 코팅된 회로기판 옵션은 이러한 경우에 추가적인 보호 를 제공합니다.

#### 주의 사항

#### 주파수 변환기를 극한 환경에 설치하면 유닛이 고장날 가능성이 높아지고 수명이 크게 단축됩니다.

주파수 변환기를 설치하기 전에 해당 환경에 설치되어 있는 기존 장비를 점검하여 공기 중에 수분, 분진, 가스 등이 있는지 확인하십시오. 일반적으로 금속부품에 수 분 또는 유분이 많이 묻어 있거나 금속부품이 부식되어 있으면 공기 중에 유해한 수분이 함유되어 있음을 의미 합니다.

설치된 외함과 기존 전기 설비에 분진이 많이 쌓여 있 으면 공기 중에 분진이 많음을 의미합니다. 기존 설비의 동 레일과 케이블 끝이 검게 변해 있으면 공기 중에 부 식성 가스가 함유되어 있음을 의미합니다.

D 및 E 외함에는 스테인리스 소재의 뒤쪽 채널 옵션이 있어 열악한 환경에 대비해 추가적인 보호를 제공합니 다. 하지만 여전히 인버터 내부 구성품에는 적절한 공조 가 필요합니다. 자세한 정보는 댄포스에 문의하십시오.

#### 2.5 진동 및 충격

주파수 변환기는 다음과 같은 표준 절차에 따라 검사되 었습니다.

주파수 변환기는 현장의 벽면과 지면이나 벽면 또는 지 면에 볼트로 연결된 패널에 장착된 유닛의 요구사항을 준수합니다.

- IEC/EN 60068-2-6: 진동(사인 곡선) 1970
- IEC/EN 60068-2-64: 진동, 광대역 임의

<span id="page-16-0"></span>

Danfoss

#### <span id="page-17-0"></span>2.6 안전 토오크 정지

2.6.1 전기 단자

주파수 변환기는 안전 토오크 정지(CD IEC 61800-5-2 초안에 규정됨) 또는 정지 부문 0(EN 60204-1에 규정됨)과 같은 안전 기능을 수행할 수 있 습니다.

이는 EN 954-1에 규정된 안전 부문 3에 의거, 설계되 고 인증되었습니다. 안전 토오크 정지 기능과 안전 부문 이 충분한지 여부를 판단하기 위해서는 안전 토오크 정 지 기능을 설비에 적용 및 사용하기 전에 설비에 대해 전반적인 위험도 분석을 수행해야 합니다.

단자 37의 일반적인 반응 시간은 10 ms 미만입니다.

2.6.2 안전 토오크 정지 설치

#### 안전 부문 3(EN954-1)에 의거하여 부문 0 정지 (EN60204)의 설치를 실행하려면, 다음 지침을 따릅니 다.

- 1. 단자 37과 24V DC 간의 브리지(점퍼)를 분리 합니다. 점퍼를 절단하거나 차단하는 것만으로 는 부족합니다. 단락을 방지하기 위해 완전히 제거합니다. 그림 2.1의 점퍼 참조.
- 2. 단락 방지용 케이블로 단자 37에 24V DC를 연결합니다. 24V DC 전압 공급은 EN954-1 부문 3 회로 간섭 장치에 의해 간섭될 수 있어 야 합니다. 간섭 장치와 주파수 변환기가 동일 한 설치 패널에 설치된 경우, 차폐된 케이블 대 신 비차폐 케이블을 사용하십시오.

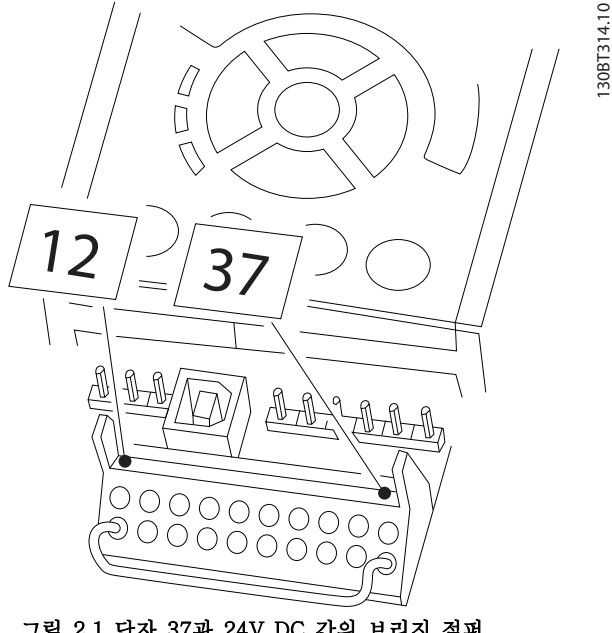

그림 2.1 단자 37과 24V DC 간의 브리지 점퍼

130BT314.10

<span id="page-18-0"></span>그림 2.2은 안전 부문 3(EN 954-1)에 의거, 정지 부문 0(EN 60204-1)을 나타냅니다. 도어 개폐 접촉은 회로 간섭 을 야기합니다. 이 그림은 또한 안전과 무관한 하드웨어 코스팅의 연결 방법을 나타냅니다.

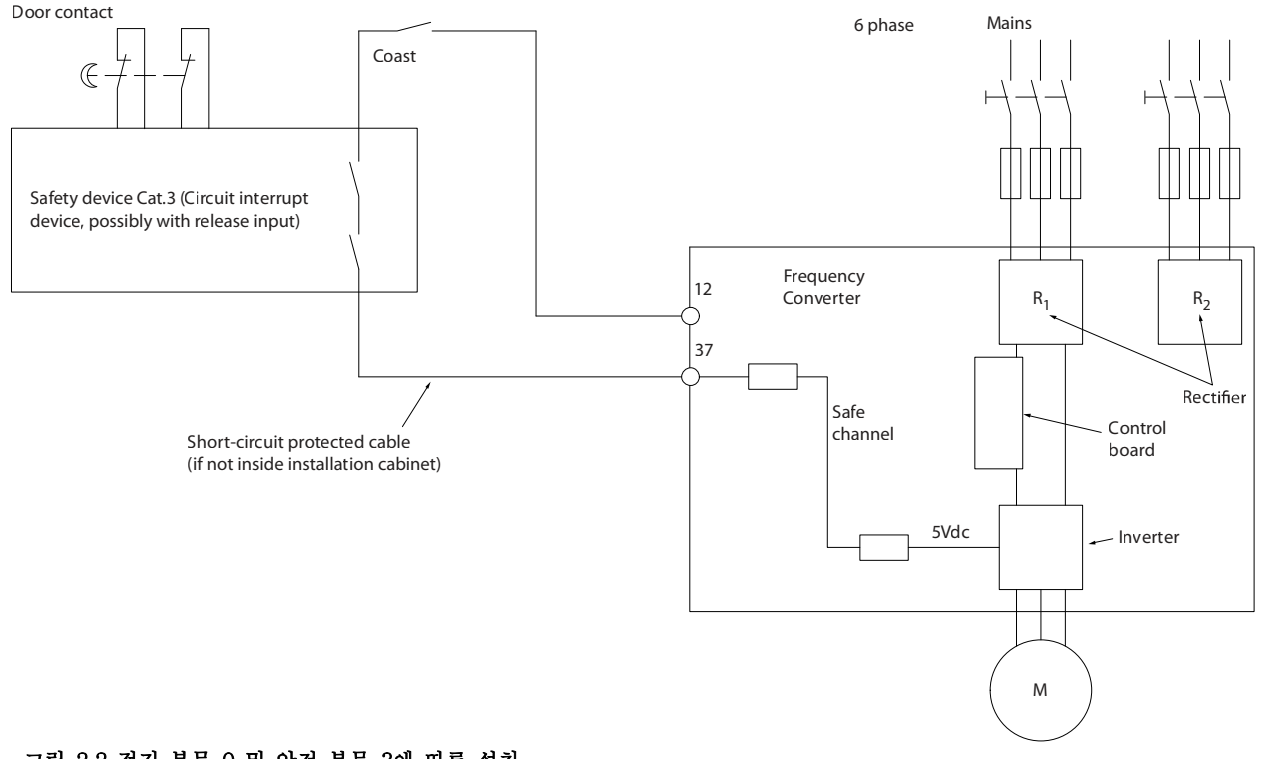

그림 2.2 정지 부문 0 및 안전 부문 3에 따른 설치

주의

IT 주전원

440V 이상의 위상과 접지 사이의 전압이 인가되는 주전원 공급장치에 RFI 필터 장착 400V 주파수 변환기를 연결하 지 마십시오. IT 주전원 및 델타 접지(접지된 레그)의 경우는 위상과 접지 사이에 440V를 초과할 수 있습니다.

2.6.3 인증 및 인증서

최신 인증서 및 인증은 인터넷에서 확인할 수 있습니다. 다음을 참조하십시오. [www.danfoss.com/BusinessAreas/DrivesSolutions/Documentations](http://www.danfoss.com/BusinessAreas/DrivesSolutions/Documentations)

#### 2.7 이점

2.7.1 팬 및 펌프 제어에 주파수 변환기를 사용하는 이유

주파수 변환기는 원심 팬 및 펌프가 이러한 어플레이션에 해당하는 비례의 법칙을 따른다는 이점을 활용합니다. 자세 한 정보는 [장을 2.7.3 에너지 절감의 예](#page-19-0)를 참조하십시오.

#### 2.7.2 명확한 이점 - 에너지 절감

팬 또는 펌프의 속도를 제어하는 데 주파수 변환기를 사용하는 명확한 이점은 바로 전기 에너지 절감입니다. 주파수 변환기는 다른 대체 제어 시스템 및 기술과 비교하더라도 팬 및 펌프 시스템을 제어하는 데 가장 적합한 에 너지 제어 시스템입니다.

130BB566.10

30BB566.10

Danfoss

Danfoss

<span id="page-19-0"></span>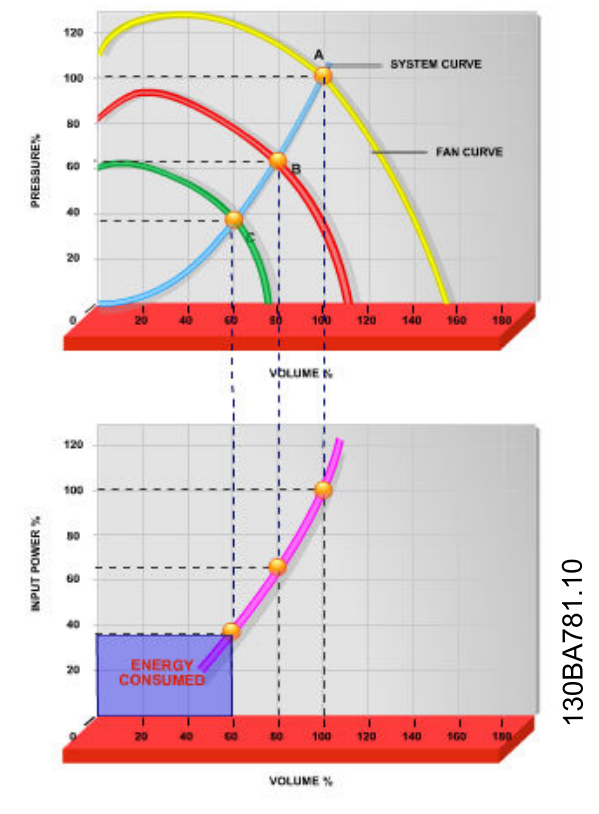

#### 그림 2.3 팬 용량 감소를 통한 에너지 절감

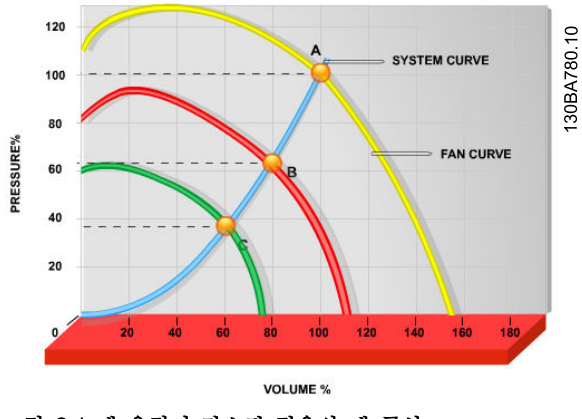

그림 2.4 팬 용적이 감소된 경우의 팬 곡선.

### 2.7.3 에너지 절감의 예

그림 2.5에서 보는 바와 같이 RPM을 변경함으로써 유 량이 제어됩니다. 정격 속도에서 속도를 20% 줄이면 유 량 또한 20%까지 감소합니다. 유량은 RPM에 직비례합 니다. 반대로 전기 소비량은 50%까지 감소합니다. 시스템이 일 년에 몇 일 정도만 100%로 가동하고 평균 적으로는 정격 유량의 80% 미만으로 가동하는 경우, 절 감된 에너지량은 50%를 초과합니다.

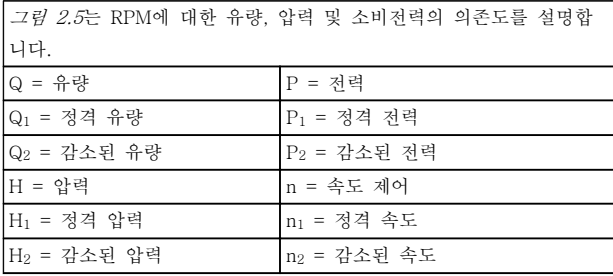

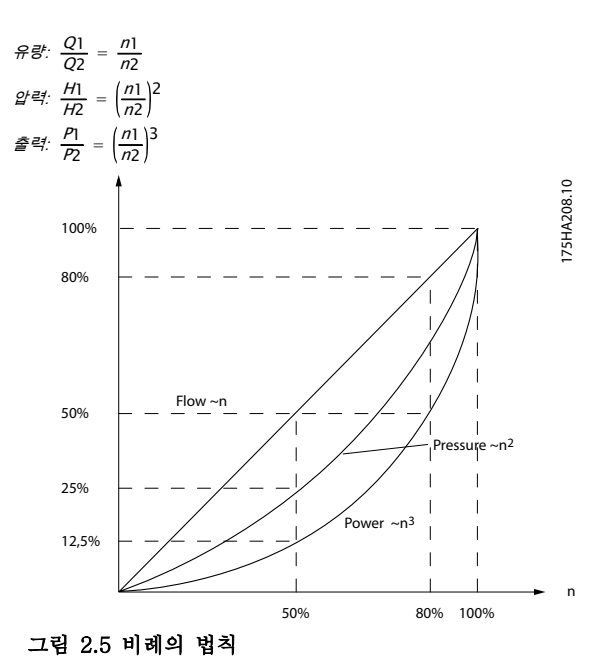

#### 표 2.3 비례의 법칙

Danfoss

#### 2.7.4 에너지 절감량 비교

댄포스 주파수 변환기 솔루션은 기존의 에너지 절감 솔루션에 비해 큰 절감량을 제공합니다. 주파수 변환기는 시스템 의 써멀 부하에 따라 팬 속도를 제어할 수 있으며 건물 관리 시스템(BMS)으로 작동할 수 있습니다.

그래프(그림 2.6)는 팬 용적이 60%까지 줄었을 때 잘 알려진 세 가지 솔루션으로 얻을 수 있는 일반적인 에너지 절 감량을 보여줍니다.

그래프에서 보는 바와 같이 일반적인 어플리케이션에서 50% 이상의 에너지 절감을 달성할 수 있습니다.

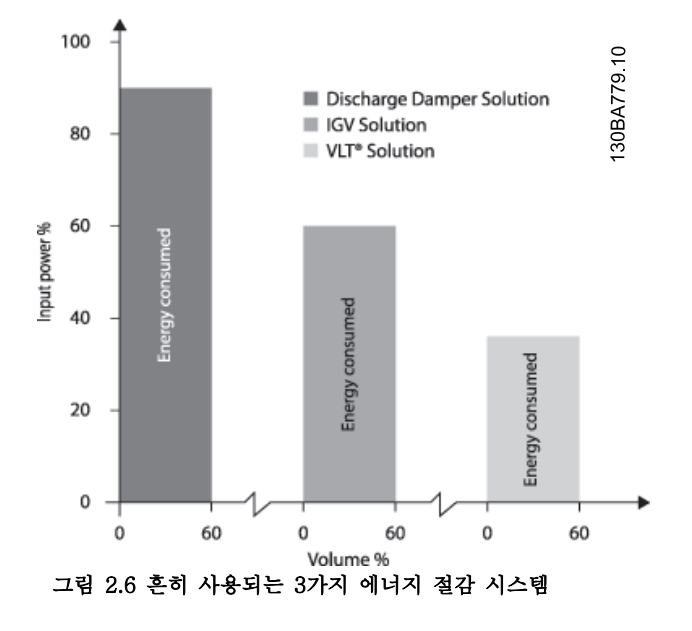

방전 댐퍼는 소비전력을 줄입니다. 흡입 가이드 베인은 40%의 절감을 제공하지만 설치하기에 비쌉니다. 댄포스 주파 수 변환기 솔루션은 에너지 소비량을 50% 이상 줄이며 설치가 용이합니다.

2.7.5 1년 동안 다양한 유량을 필요로 하는 경우의 예

표 2.4는 펌프 데이터시트에서 얻은 펌프 특성을 기준으로 계산됩니다. 그 결과, 주어진 유량 분포를 기준으로 1년 동안 50%를 초과하는 에너지 절감을 보여줍니다. 페이백 기간은 kWh당 가격과 주파수 변환기의 가격에 따라 다릅니다. 이 예에서는 밸브 및 일정 속도와 비교했을 때 페이백 기간이 1년 미 만입니다.

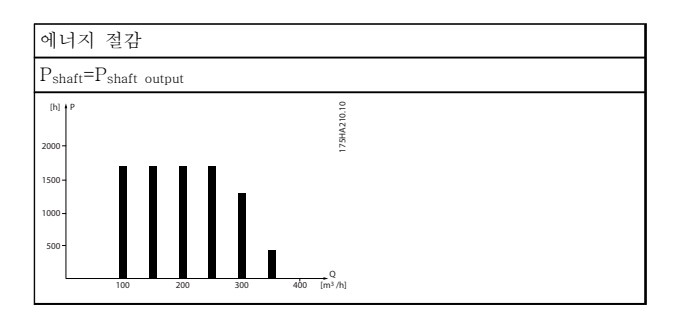

표 2.4 1년 동안의 유량 분포

<span id="page-20-0"></span>

<span id="page-21-0"></span>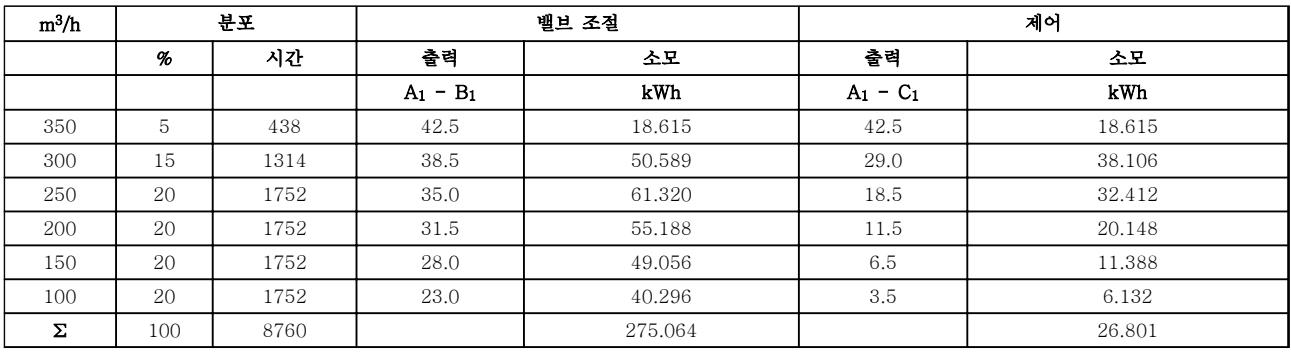

#### 표 2.5 에너지 절감분 계산

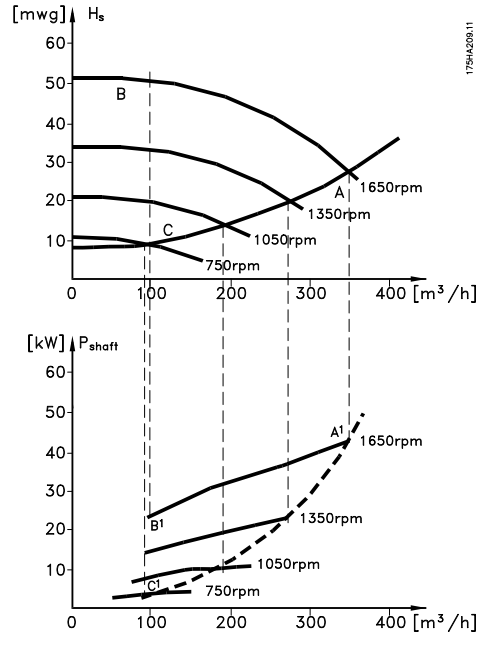

#### 그림 2.7 펌프 어플리케이션의 에너지 절감

#### 2.7.6 향상된 제어 성능

주파수 변환기가 시스템의 유량이나 압력을 제어하는 데 사용되는 경우, 제어 성능이 향상됩니다. 주파수 변환기는 팬 또는 펌프의 속도를 다양하게 할 수 있으며 유량 및 압력을 다양하게 제어할 수 있습니다. 또한 주파수 변환기는 팬 또는 펌프의 속도를 시스템의 새로운 유량 또는 압력 조건에 신속하게 적용할 수 있습니다. 내장된 PID 제어 기능을 활용하여 공정(유량, 레벨 또는 압력)을 쉽게 제어할 수 있습니다.

#### 2.7.7 코사인 φ 보상

일반적으로 VLT® HVAC Drive에는 1의 코사인 φ이 있으며 모터의 코사인 φ에 대해 역률 보정을 제공하며 이는 역 률 보정 단위를 조정할 때 모터의 코사인 φ을 위해 허용하지 않아도 됨을 의미합니다.

Danfoss

<span id="page-22-0"></span>2.7.8 스타/델타 스타터 또는 소프트 스 타터 필요 없음

대형 모터가 기동할 때 기동 전류를 제한하는 장비를 사용해야 하는 국가가 많습니다. 기존 시스템에서는 스 타/델타 스타터 또는 소프트 스타터가 널리 사용됩니다. 주파수 변환기가 사용되는 경우, 이러한 모터 스타터가 필요하지 않습니다.

그림 2.8에서와 같이 주파수 변환기는 정격 전류보다 전류를 많이 소모하지 않습니다.

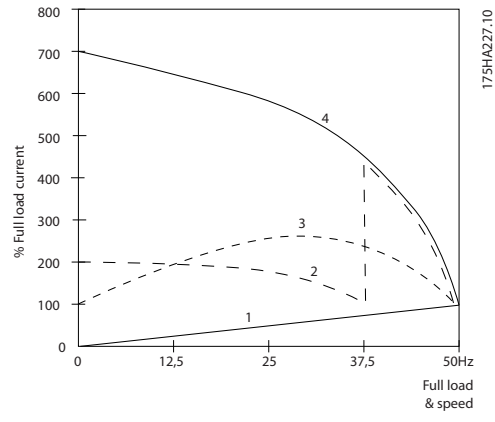

그림 2.8 주파수 변환기 사용 시 전류 소모량

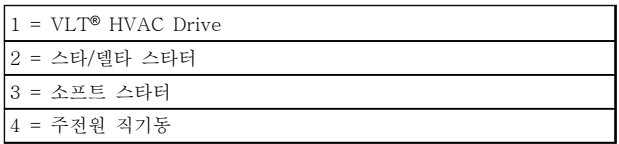

#### 표 2.6 그림 2.8에 대한 범례

2.7.9 주파수 변환기를 통한 비용 절감

주파수 변환기를 사용하면 일반적으로 사용되는 일부 장비가 필요 없습니다. 각기 다른 시스템 2개의 설치 비 용을 계산할 수 있습니다. [그림 2.9](#page-23-0) 및 [그림 2.10](#page-24-0)에 나 타난 2개의 시스템은 대략 동일한 가격으로 설치할 수 있습니다.

Danfoss

<span id="page-23-0"></span>2.7.10 주파수 변환기가 없는 경우

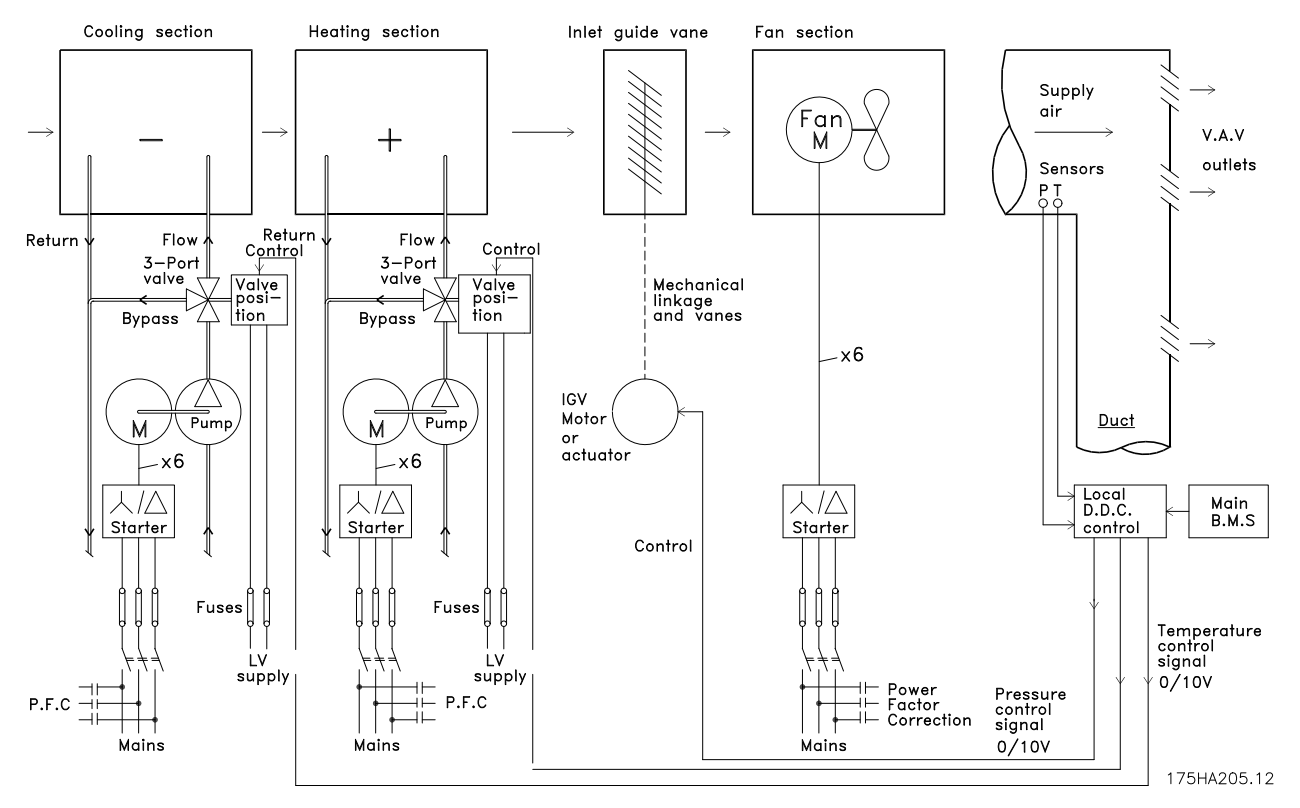

#### 그림 2.9 기존 팬 시스템

| $_{\rm DDC}$ | Direct Digital Control(디지털 직제어)         |
|--------------|-----------------------------------------|
| <b>VAV</b>   | Variable Air Volume(변풍량)                |
| Sensor P     | 압력                                      |
| <b>IEMS</b>  | Energy Management system(에너지 관리<br>시스템) |
| Sensor T     | 온도                                      |

표 2.7 그림 2.9에 대한 범례

175HA206.11

2.7.11 주파수 변환기가 있는 경우

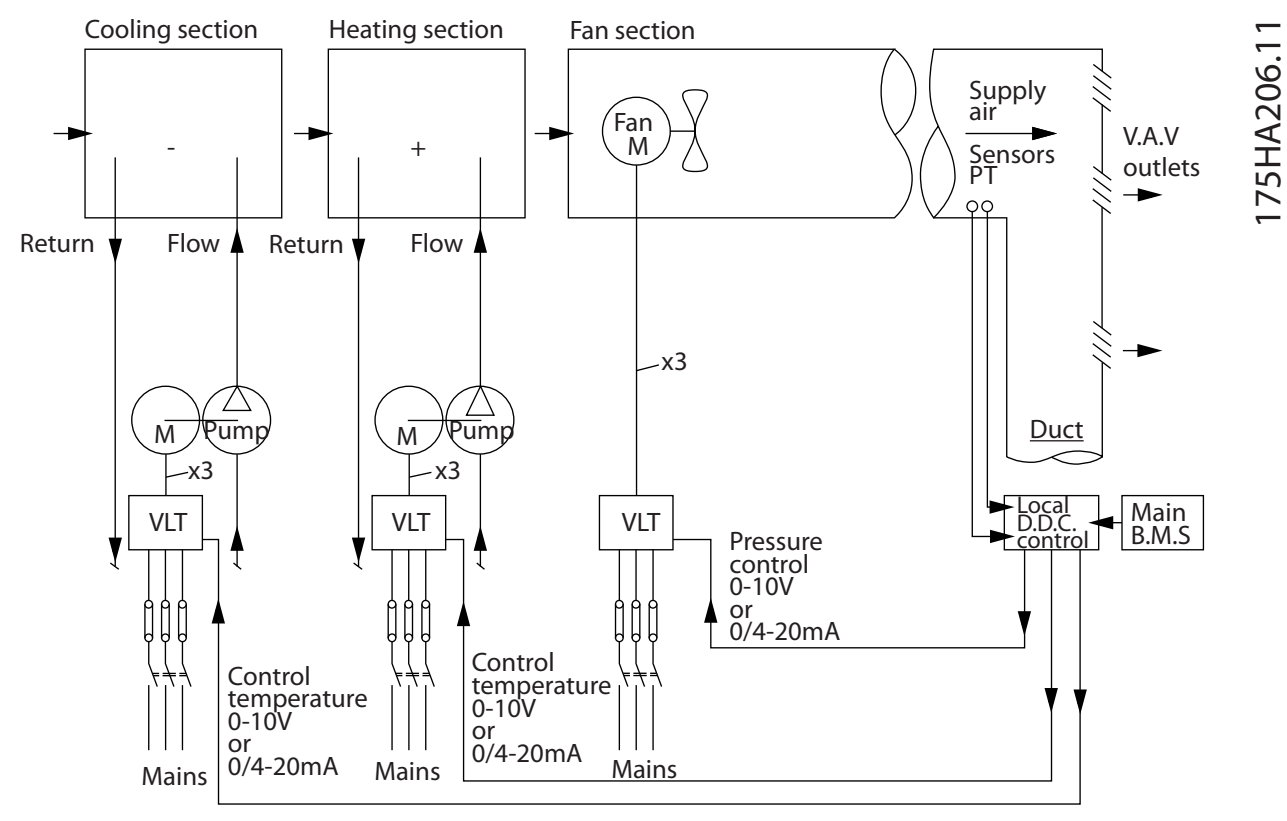

그림 2.10 주파수 변환기에 의해 제어된 팬 시스템

#### 2.7.12 적용 예

다음 몇 페이지에서는 HVAC 어플리케이션의 일반적인 예를 보여줍니다. 주어진 어플리케이션에 관한 자세한 정보는 댄포스 공급업체에 문의하여 어플리케이션에 관한 전체적인 설명이 수록 된 적용 지침을 받아 보시기 바랍니다.

- 변풍량: VAV 공조 시스템 개선
- 정풍량: CAV 공조 시스템 개선
- 냉각 타워 팬: 냉각 타워의 팬 제어 개선
- 콘덴서 펌프: 콘덴서 용수 펌프 시스템 개선
- 1차 펌프: 1차/2차 시스템의 1차 펌프 개선
- 2차 펌프: 1차/2차 시스템의 2차 펌프 개선

<span id="page-24-0"></span>

#### <span id="page-25-0"></span>2.7.13 변풍량

VAV 또는 변풍량 시스템은 건물의 요구사항을 충족하기 위해 공조와 온도를 둘 다 제어하는 데 사용됩니다. 중앙 VAV 시스템은 건물 공조에 있어 가장 에너지 효율적인 방법으로 간주됩니다. 중앙 시스템은 분산 시스템보다 효율 이 높습니다.

소형 모터와 분산형 공냉식 냉각기보다 효율이 높은 대형 팬과 냉각기를 사용하면 보다 높은 효율을 얻을 수 있습니 다. 유지보수 요구사항도 줄어들어 여기에서도 절감을 실현할 수 있습니다.

#### 2.7.14 VLT 솔루션

댐퍼와 IGV가 덕트 작동 시 일정한 압력을 유지하는 데 사용되는 반면 주파수 변환기 솔루션은 에너지를 보다 많이 절감하고 설치 복잡성을 낮춥니다. 주파수 변환기는 일부러 압력을 감소시키거나 팬 효율을 감소시키는 대신 팬의 속 도를 낮춰 시스템에 필요한 유량과 압력을 제공합니다.

팬과 같은 원심 장치의 속도가 감소함에 따라 원심 장치에서 생성되는 압력과 유량이 감소됩니다. 소비전력 또한 감 소합니다.

환기팬 은 취출부와 흡입부 사이의 고정적인 풍량 차이를 유지하기 위해 제어되는 경우가 있습니다. HVAC 주파수 변환기의 고급 PID 제어기를 사용하면 컨트롤러를 추가할 필요가 없습니다.

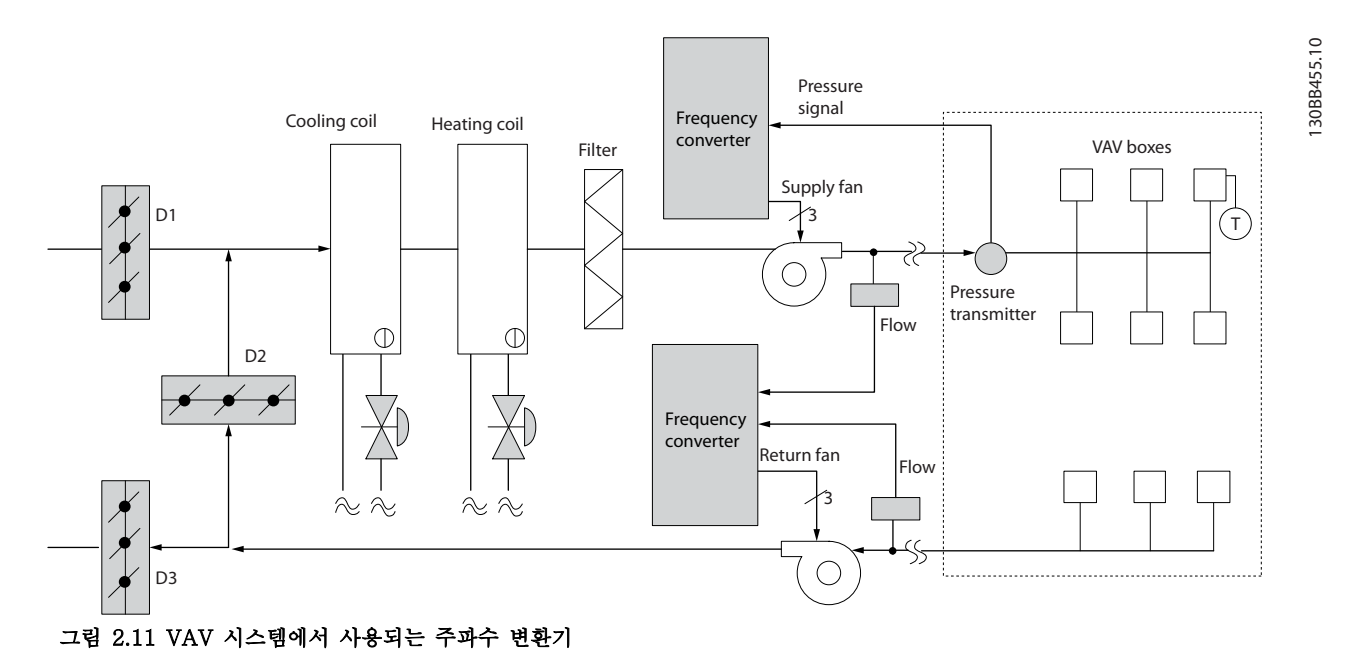

Danfoss

#### <span id="page-26-0"></span>2.7.15 정풍량

CAV 또는 정풍량 시스템은 넓은 공용 구역에 최소한의 신선한 공기를 공급하는 데 사용되는 중앙 공조 시스템입니 다. 이 시스템은 VAV 시스템보다 먼저 활용되었으므로 다중 구역으로 구성된 구형 상용 건물에서도 찾을 수 있습니 다. 이러한 시스템은 가열 코일이 있는 공기 처리 유닛(AHU)으로 신선한 공기를 예열합니다. 이러한 시스템은 또한 건물의 공조에 많이 사용되며 냉각 코일을 갖춘 경우가 많습니다. 팬 코일 유닛은 개별 구역의 가열 및 냉각 요구사 항을 지원하는 데 사용되는 경우가 많습니다.

#### 2.7.16 VLT 솔루션

주파수 변환기를 사용하면 에너지를 크게 절감하면서도 건물을 안정적으로 제어할 수 있습니다. 온도 센서 또는 CO<sup>2</sup> 센서는 주파수 변환기에 대한 피드백 신호로 사용할 수 있습니다. 온도나 공기질을 제어하거나 아니면 둘 다를 제어 하든지 간에 CAV 시스템은 실제 건물 조건을 기준으로 작동하도록 제어할 수 있습니다. 제어 구역 내 인원 수가 감 소하므로 신선한 공기의 필요성도 감소합니다. CO2 센서는 낮은 수준을 감지하고 공급 팬 속도를 낮춥니다. 환기팬 은 취출 풍량과 흡입 풍량 사이의 정적 압력 설정포인트 또는 고정 차이를 유지하도록 조정합니다.

외부 온도와 제어된 구역의 인원 수에 따라 온도 제어가 각기 달라야 합니다. 온도가 설정포인트보다 낮아지므로 취 출팬은 팬 속도를 낮출 수 있습니다. 환기 팬은 정적 압력 설정포인트를 유지하도록 조정합니다. 풍량이 감소하면 신 선한 공기를 가열 또는 냉각하는 데 사용된 에너지가 감소하므로 추가적인 절감이 가능합니다.

댄포스 HVAC 전용 주파수 변환기의 일부 기능은 CAV 시스템의 성능을 개선하는 데 사용할 수 있습니다. 공조 시 스템 제어의 문제점 중 하나가 바로 낮은 공기질입니다. 피드백 또는 지령 신호와 관계 없이 취출 공기를 최소한으로 유지하도록 프로그래밍 가능한 최소 주파수를 설정할 수 있습니다. 주파수 변환기에는 또한 온도와 공기질을 둘 다 감시할 수 있는 3구역, 3설정포인트 PID 제어기가 포함되어 있습니다. 온도 요구사항이 충족되더라도 주파수 변환기 는 공기질 센서를 충족시키기에 충분한 취출 공기를 유지합니다. 컨트롤러는 취출 덕트와 흡입 덕트 사이의 고정적인 차동 풍량을 유지함으로써 2개의 피드백 신호를 감시 및 비교하여 환기팬을 제어할 수 있습니다.

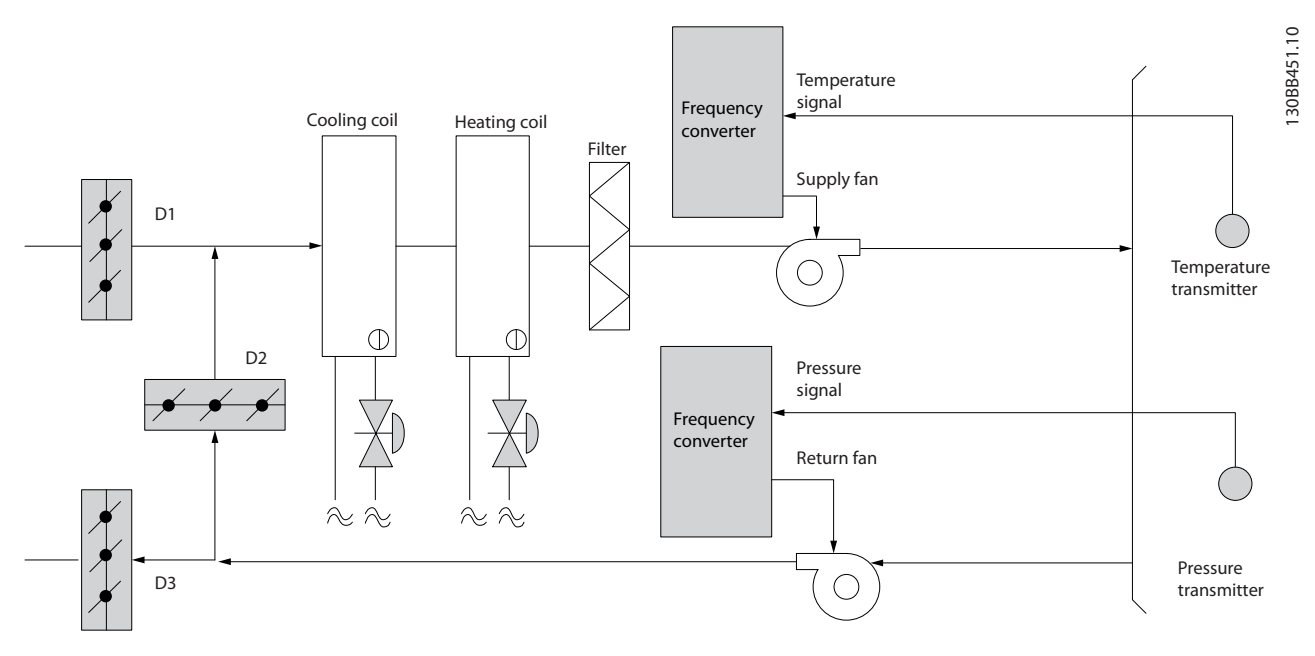

그림 2.12 CAV 시스템에서 사용되는 주파수 변환기

Danfoss

#### <span id="page-27-0"></span>2.7.17 냉각 타워 팬

냉각 타워 팬은 수냉식 냉각기 시스템의 콘덴서 용수를 냉각하는 데 사용됩니다. 수냉식 냉각기는 가장 효율적으로 냉각수를 만드는 방식을 제공합니다. 공냉식 냉각기에 비해 20% 이상 효율이 높습니다. 냉각 타워는 기후에 따라 냉 각기에서 콘덴서 용수를 냉각하는 데 가장 에너지 효율적인 방식인 경우가 많습니다. 냉각 타워는 증발을 통해 콘덴서 용수를 냉각합니다.

콘덴서 용수는 표면적을 넓히기 위해 냉각 타워 충진물에 분사됩니다. 타워 팬은 증발을 돕기 위해 충진물과 분사된 용수를 통해 공기를 내보냅니다. 증발은 용수에서 에너지를 빼앗아 온도를 낮춥니다. 냉각된 용수는 냉각기 콘덴서에 다시 펌핑되어 주기가 반복되는 냉각 타워의 수조에 집수됩니다.

#### 2.7.18 VLT 솔루션

주파수 변환기를 사용하면 콘덴서 용수 온도를 유지하는 데 필요한 속도로 냉각 타워 팬을 제어할 수 있습니다. 주파 수 변환기는 또한 필요에 따라 팬 전원을 켜고 끄는 데 사용할 수 있습니다.

댄포스 HVAC 주파수 변환기를 사용하면 냉각 타워 팬의 속도가 특정 속도 미만으로 낮아지므로 냉각 효과가 감소 합니다. 타워 팬의 주파수를 제어하기 위해 기어박스를 사용하는 경우 40-50%의 최소 속도가 필요할 수 있습니다. 피드백이나 속도 지령에 보다 낮은 속도가 필요하더라도 최소 주파수를 유지하기 위해 사용자가 프로그래밍 가능한 최소 주파수 설정을 사용할 수 있습니다.

주파수 변환기를 프로그래밍하여 높은 속도가 필요할 때까지 "슬립" 모드로 전환하고 팬을 정지할 수 있습니다. 또한 일부 냉각 타워 팬에는 진동을 야기할 수 있는 원치 않는 주파수가 있습니다. 주파수 변환기에서 바이패스 주파수 범 위를 프로그래밍함으로써 이러한 주파수를 쉽게 피할 수 있습니다.

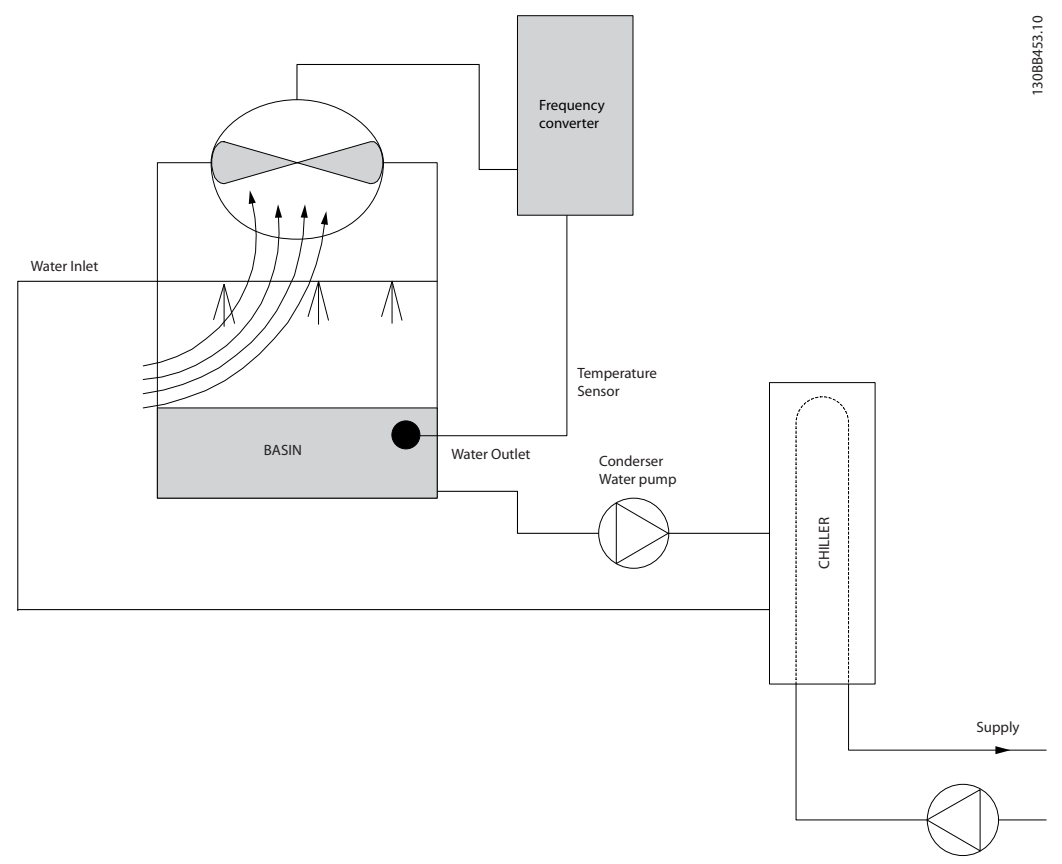

#### 그림 2.13 냉각 타워 팬과 함께 사용되는 주파수 변환기

Danfoss

#### 2.7.19 콘덴서 펌프

콘덴서 워터 펌프는 일차적으로 수냉식 냉각기와 관련 냉각 타워의 콘덴서부를 통해 용수를 순환시키는 데 사용됩니 다. 콘덴서 용수는 콘덴서부에서 열을 흡수하고 그 열을 냉각 타워 주변에 발산합니다. 이러한 시스템은 가장 효율적 으로 냉각수를 만드는 방식을 제공합니다. 공냉식 냉각기에 비해 20% 이상 효율이 높습니다.

#### 2.7.20 VLT 솔루션

교축 밸브로 펌프 균형을 맞추거나 펌프 임펠러를 조정하는 대신 콘덴서 워터 펌프에 주파수 변환기를 추가할 수 있 습니다.

교축 밸브 대신 주파수 변환기를 사용하면 밸브에 의해 흡수되는 에너지를 절감할 수 있습니다. 이렇게 하면 15-20% 이상의 에너지를 절감할 수 있습니다. 펌프 임펠러 조정은 피할 수 없습니다. 따라서 조건이 바뀌고 보다 높은 유량이 요구되는 경우, 반드시 임펠러를 교체해야 합니다.

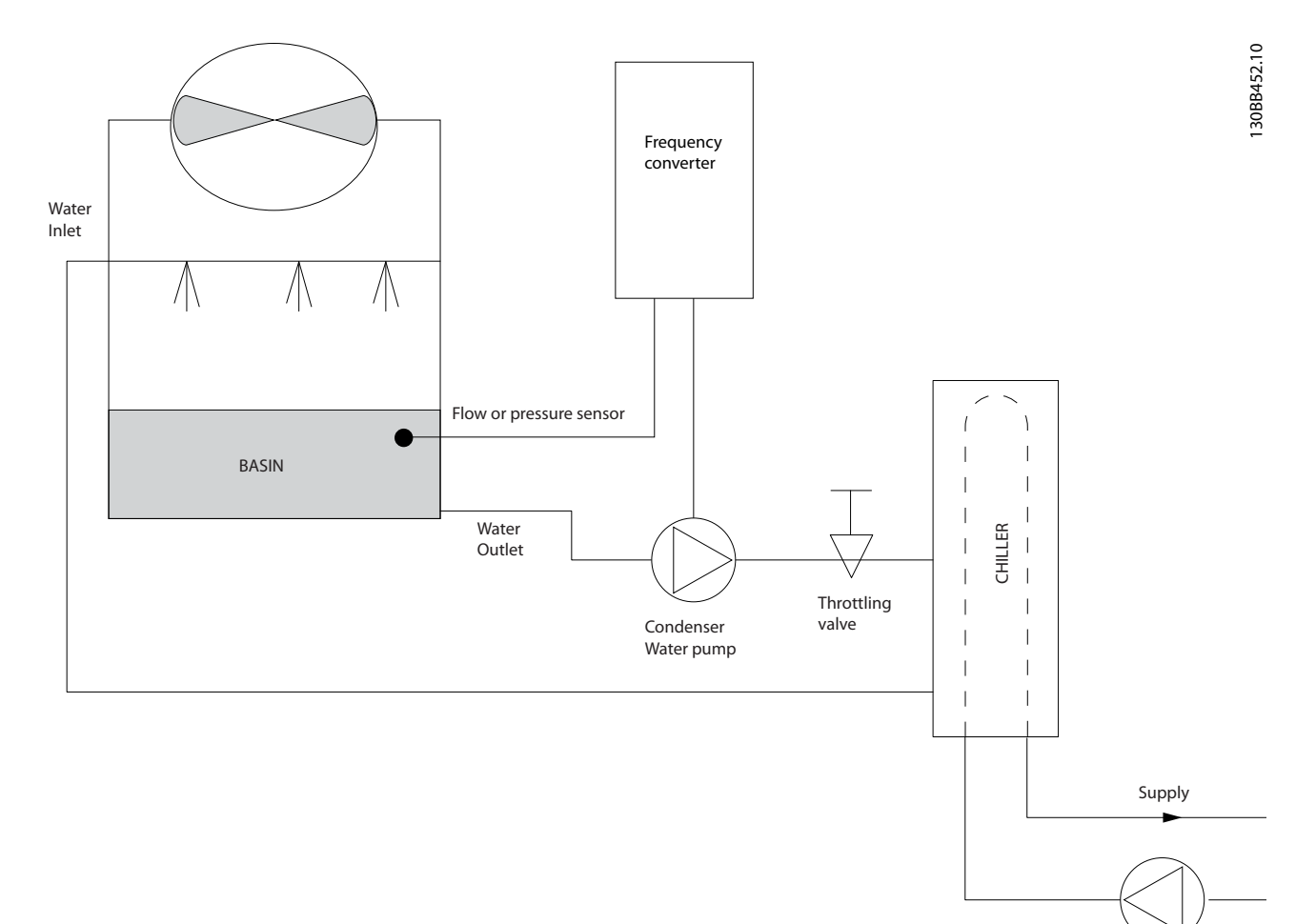

#### 그림 2.14 콘덴서 펌프와 함께 사용되는 주파수 변환기

<span id="page-28-0"></span>

#### <span id="page-29-0"></span>2.7.21 1차 펌프

1차/2차 펌프 시스템의 1차 펌프는 가변 유량에 노출되었을 때 운전 또는 제어가 어려운 장치를 통해 일정한 유량을 유지할 수 있습니다. 1차/2차 펌핑 기술은 "2차" 분산 회로에서 "1차" 산출 회로를 분리합니다. 이렇게 분리하면 냉 각기와 같은 장치가 일정한 설계 유량을 유지할 수 있고 올바르게 운전할 수 있는 반면 시스템의 다른 부분은 다양 한 유량을 감당할 수 있게 됩니다.

냉각기에서 증발기 유량이 감소하므로 냉각된 용수의 온도가 더 낮아지기 시작합니다. 이러한 상황이 발생하면 냉각 기는 냉각 용량 감소를 시도합니다. 유량이 많이 낮아지거나 너무 빨리 낮아지면 냉각기가 부하를 충분히 분산시킬 수 없게 되고 증발기 저온 안전 기능으로 인해 냉각기가 트립되고 수동으로 리셋해야 합니다. 이는 대형 설비에서, 특히 1차/2차 펌프가 사용되지 않는 경우에 2개 이상의 냉각기가 병렬로 설치될 때 흔히 나타나는 상황입니다.

#### 2.7.22 VLT 솔루션

시스템 용량과 1차 회로의 용량에 따라 1차 회로의 에너지 소비량이 크게 증가할 수 있습니다.

교축 밸브 및/또는 임펠러를 조정하는 대신 1차 시스템에 주파수 변환기를 추가할 수 있으며 이렇게 하면 운영 비용 이 절감됩니다. 다음과 같은 2가지 제어 방법이 흔히 사용됩니다.

첫 번째 방법은 유량계를 사용하는 방법입니다. 원하는 유량을 알 수 있거나 일정하기 때문에 각 냉각기의 방전 시 설치된 유량계는 펌프를 직접 제어할 수 있습니다. PID 제어기를 사용하면 냉각기와 펌프가 스테이징되고 디스테이 징됨에 따라 1차 배관 회로의 저항 변경을 보상하는 경우에도 주파수 변환기는 항상 적절한 유량을 유지합니다.

또 하나의 방법은 현장 속도 결정입니다. 작업자는 설계 유량에 도달할 때까지 출력 주파수를 낮추기만 하면 됩니다. 주파수 변환기를 사용하여 펌프 속도를 낮추는 것은 펌프 임펠러의 조정과 매우 유사하지만 효율이 더 높습니다. 균 형 조정 콘택터는 적절한 유량에 도달할 때까지 펌프의 속도를 낮추고 속도를 고정 상태로 유지합니다. 펌프는 냉각 기가 스테이징될 때마다 이 속도로 운전합니다. 1차 회로에는 시스템 곡선의 변경을 야기할 수 있는 제어 밸브나 기 타 장치가 부족하고 펌프 및 냉각기의 스테이징으로 인한 변동폭이 주로 작기 때문에 이 고정 속도가 적절히 유지됩 니다. 시스템 수명 기간 중에 유량을 증가시킬 필요가 있는 경우, 주파수 변환기는 새 펌프 임펠러로 교체하는 대신 펌프 속도를 증가시키기만 하면 됩니다.

Danfoss

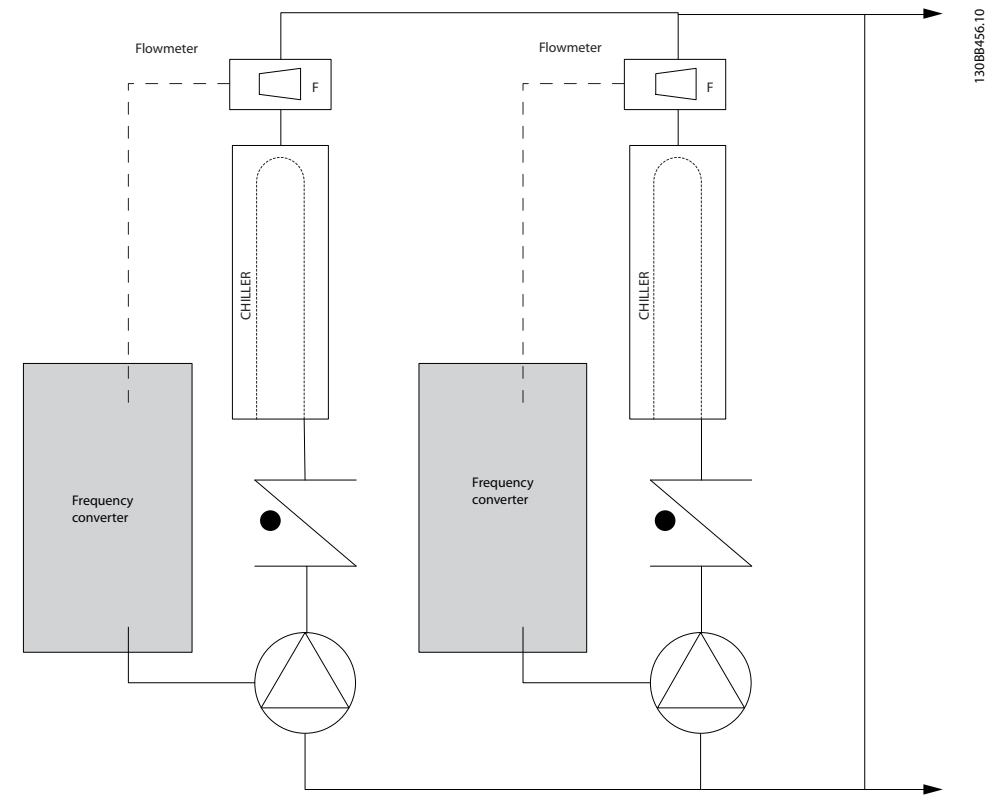

그림 2.15 1차/2차 펌프 시스템에서 1차 펌프와 함께 사용되는 주파수 변환기

130BB454.10

30BB454.10

#### 2.7.23 2차 펌프

1차/2차 냉각수 펌프 시스템의 2차 펌프는 냉각된 용수를 1차 산출 회로의 부하로 분산하는 데 사용됩니다. 1차/2차 펌프 시스템은 하나의 배관 회로를 다른 배관 회로에서 순환수식으로 분리하는 데 사용됩니다. 이러한 경우 1차 펌 프는 냉각기를 통해 일정한 유량을 유지하며 2차 펌프는 유량을 다양하게 하고 제어 성능을 증대시키며 에너지를 절 감합니다.

1차/2차 설계 컨셉트가 사용되지 않고 가변 유량 시스템이 설계되는 경우, 유량이 많이 낮아지거나 너무 빨리 낮아지 면 냉각기가 부하를 올바르게 분산할 수 없습니다. 증발기 저온 안전 기능으로 인해 냉각기가 트립되고 수동으로 리 셋해야 합니다. 이는 대형 설비에서, 특히 2개 이상의 냉각기가 병렬로 설치될 때 흔히 나타나는 상황입니다.

#### 2.7.24 VLT 솔루션

2방향 밸브를 갖춘 1차/2차 시스템은 에너지 및 시스템 제어 성능을 개선하지만 주파수 변환기를 사용하면 에너지 절감 및 제어 가능성이 더욱 증가합니다.

센서 위치가 올바른 상태에서 주파수 변환기를 추가하면 펌프 속도를 펌프 곡선 대신 시스템 곡선에 맞출 수 있습니 다.

이렇게 하면 에너지가 버려지거나 과도한 가압이 대부분 발생하지 않게 하며 2방향 밸브가 영향을 받을 수 있습니 다.

감시된 부하에 도달하면 2방향 밸브는 닫히며 부하와 2방향 밸브에 걸쳐 측정된 차동 압력이 증가합니다. 이 차동 압력이 증가하기 시작하면 설정포인트 값이라고도 하는 제어 헤드를 유지하기 위해 펌프 속도가 낮아집니다. 이 설정 포인트 값은 설계 조건 하에서 부하와 2방향 밸브의 압력 감소분을 합하여 계산됩니다.

#### 주의 사항

여러 개의 펌프를 병렬로 구동할 때는 에너지 절감을 늘리기 위해 개별 전용 주파수 변환기 또는 하나의 주파수 변 환기와 함께 동일한 속도로 구동해야 합니다.

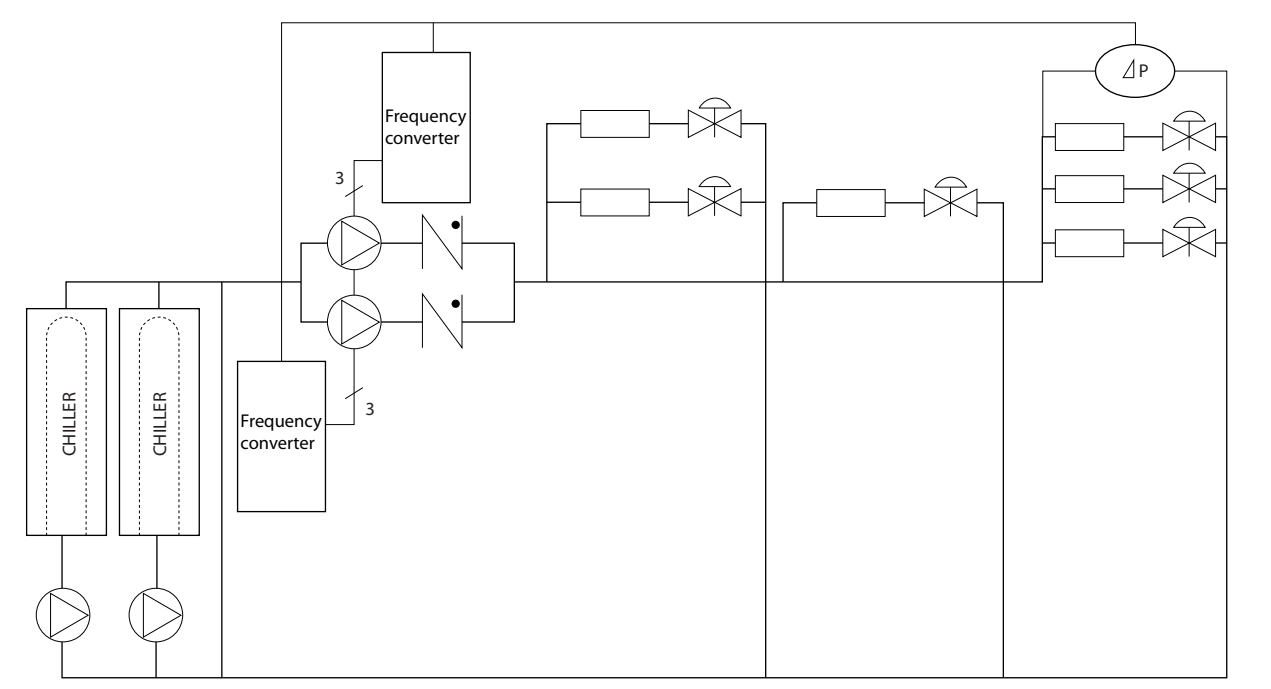

그림 2.16 1차/2차 펌프 시스템에서 2차 펌프와 함께 사용되는 주파수 변환기

<span id="page-31-0"></span>

Danfoss

<span id="page-32-0"></span>2.8 제어 구조

2.8.1 제어 방식

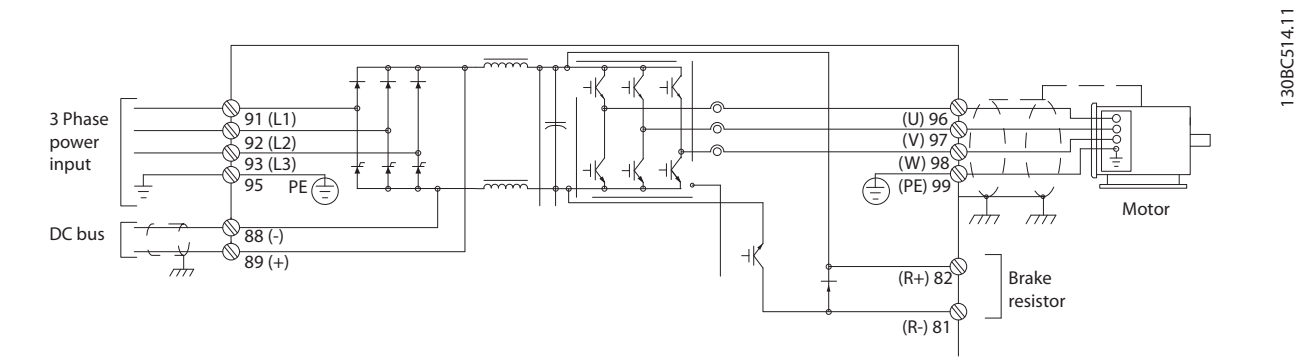

#### 그림 2.17 제어 구조, 6-펄스

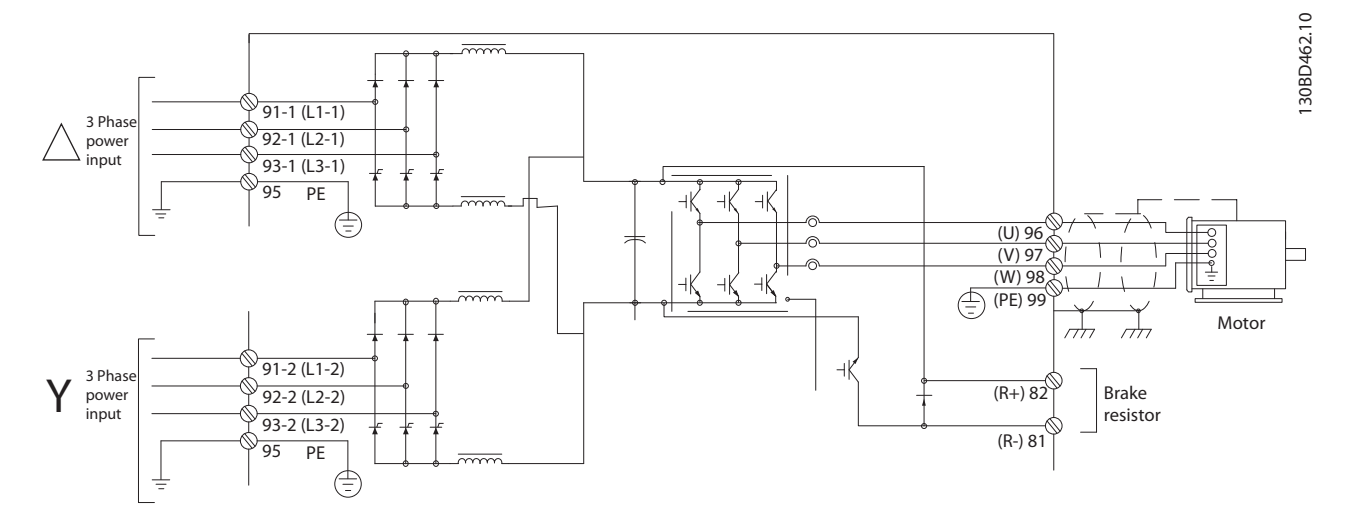

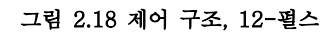

주파수 변환기는 다양한 용도로 사용되는 고성능 유닛입니다. 다음과 같이 다양한 모터 제어 방식을 처리할 수 있습 니다.

- U/f 특수 모터 모드
- VVC<sup>plus</sup>
- 다람쥐장 모양의 비동기형 모터

이 주파수 변환기에서의 단락 동작은 모터 위상의 전류 변환기 3개에 따라 다릅니다.

1-00 구성 모드에서 개회로를 사용할지 아니면 폐회로를 사용할지 여부를 선택할 수 있습니다.

2 2

130BC514.11

Danfoss

#### <span id="page-33-0"></span>2.8.2 제어 구조 개회로

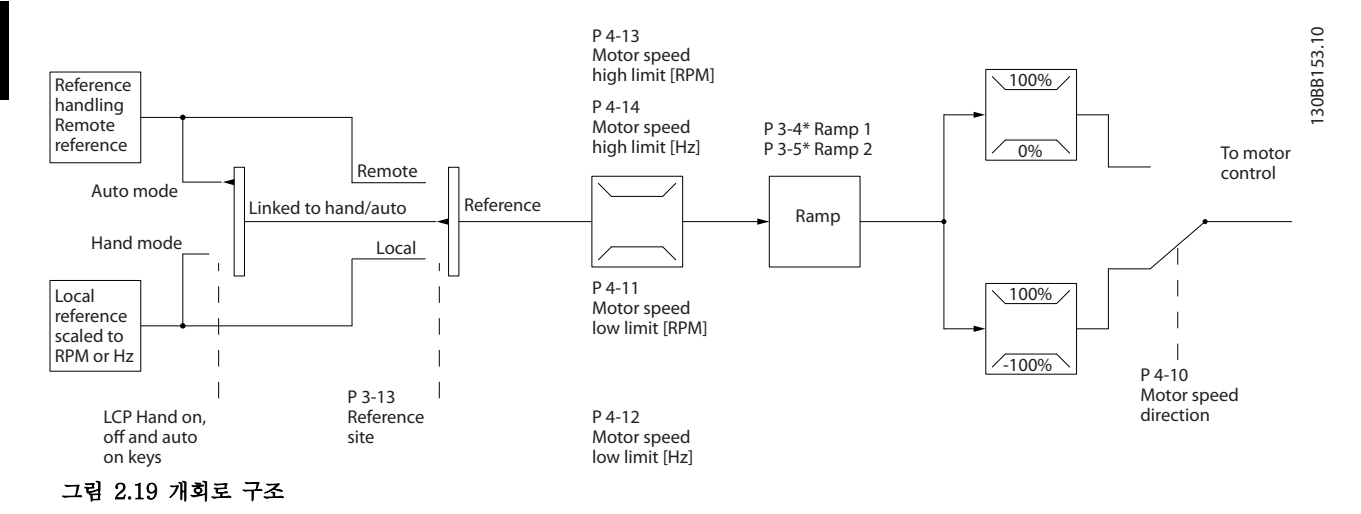

그림 2.19에 나타난 구성에서 1-00 구성 모드는 [0] 개회로로 설정됩니다. 모터 제어부로 전달되기 전에 가감속 한 계 및 속도 한계를 통해 지령 처리 시스템의 결과 지령 또는 현장 지령이 보내집니다. 최대 주파수 한계는 모터 제어부의 출력을 제한합니다.

#### 2.8.3 PM/EC+ 모터 제어

댄포스 EC+ 컨셉트는 댄포스 주파수 변환기가 운전하는 IEC 표준 프레임 용량에서 고효율 PM 모터를 사용할 수 있게 합니다. 작동 절차는 댄포스 VVCplus PM 제어 방식을 활용하여 기존의 비동기식(유도) 모터를 사용하는 경우와 유사합니다.

고객 이점:

- 모터 기술 옵션(영구 자석 또는 유도 모터)
- 유도 모터의 경우와 동일한 설치 및 운전
- 모터와 같은 시스템 구성품 선정 시 제조업체 별도 선택 가능
- 최상의 구성품 선정을 통한 최상의 시스템 효율
- 기존 설비의 개장 가능
- High Power 제품군: 1.1 -1400 kW(유도 모터의 경우) 및 1.1–22 kW(PM 모터의 경우)

전류 한계:

- 현재 최대 22 kW까지만 지원
- 현재 비돌극 유형의 PM 모터로 제한
- PM 모터로는 LC 필터를 지원하지 않음
- PM 모터로는 과전압 제어 알고리즘을 지원하지 않음
- PM 모터로는 회생동력 백업 알고리즘을 지원하지 않음
- PM 모터로는 AMA 알고리즘을 지원하지 않음
- 모터 결상 감지 없음
- 스톨 감지 없음
- ETR 기능 없음

Danfoss

#### <span id="page-34-0"></span>2.8.4 현장(수동 운전) 및 원격(자동 운 전) 제어

주파수 변환기는 현장 제어 패널(LCP)을 통해 수동으로 작동하거나 아날로그/디지털 입력 또는 직렬 버스통신 을 통해 원격으로 작동할 수 있습니다.

다음 파라미터에서 허용한 경우, LCP에서 [Hand On] 및 [Off] 키를 사용하여 주파수 변환기를 기동 또는 정 지시킬 수 있습니다.

- 0-40 LCP의 [수동 운전] 키
- 0-41 LCP의 [꺼짐] 키
- 0-42 LCP의 [자동 운전] 키
- 0-43 LCP의 [리셋] 키

[Reset] 키를 통해 알람을 리셋할 수 있습니다. [Hand On]을 누르면 주파수 변환기가 수동 모드로 전환되고 (초기 설정에 따라) 검색 키 [▲]와 [▼]를 눌러 설정할 수 있는 현장 지령을 수행합니다.

[Auto On]을 누르면 주파수 변환기가 자동 모드로 전 환되고 (초기 설정에 따라) 원격 지령을 수행합니다. 자 동 모드에서는 디지털 입력 및 다양한 직렬 인터페이스 (RS-485, USB 또는 선택사양인 필드버스)를 통해 주 파수 변환기를 제어할 수 있습니다. 파라미터 그룹 5-1\* 디지털 입력 또는 파라미터 그룹 8-5\* 직렬 통신 에서 기동, 정지, 가감속 변경 및 파라미터 셋업 변경에 대해 살펴보시기 바랍니다.

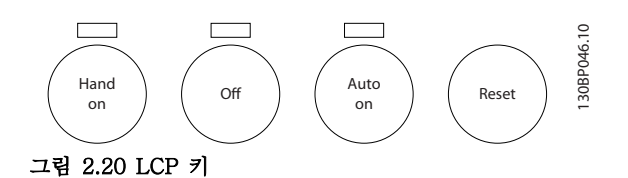

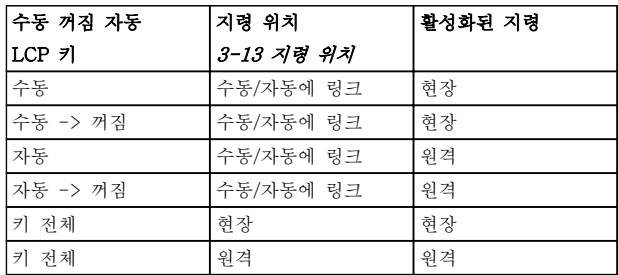

#### 표 2.8 현장 또는 원격 지령 조건

표 2.8는 현장 또는 원격 지령을 활성화하는 조건을 나 타냅니다. 현장 지령이나 원격 지령 중 하나를 항상 활 성화하도록 설정할 수 있으나 동시에 두 지령을 모두 활성화할 수는 없습니다.

현장 지령은 1-00 구성 모드의 설정과 관계 없이 구성 모드를 개회로로 강제 전환합니다.

현장 지령은 전원 차단 시 복원됩니다.

Danfoss

#### 2.8.5 제어 구조 폐회로

내부 컨트롤러를 사용하면 주파수 변환기가 제어되는 시스템의 일부가 될 수 있습니다. 주파수 변환기는 시스템의 센 서에서 피드백 신호를 수신합니다. 이 피드백을 설정포인트 지령 값과 비교하고 이러한 두 신호 사이에 오류가 있는 지 판단합니다. 그리고 나서 모터의 속도를 조정하여 이 오류를 수정합니다.

예를 들어, 펌프 속도가 제어되어 배관 내 정적 압력이 일정한 펌프 어플리케이션을 고려해 보겠습니다. 원하는 정적 압력 값은 설정포인트 지령으로서 주파수 변환기에 공급됩니다. 정적 압력 센서는 배관의 실제 정적 압력을 측정하고 이 값을 피드백 신호로서 주파수 변환기에 공급합니다. 피드백 신호가 설정포인트 지령보다 큰 경우, 압력을 줄이기 위해 주파수 변환기가 감속합니다. 그와 유사한 방식으로 배관 압력이 설정포인트 지령보다 낮은 경우, 펌프 압력을 증가시키기 위해 주파수 변환기가 가속합니다.

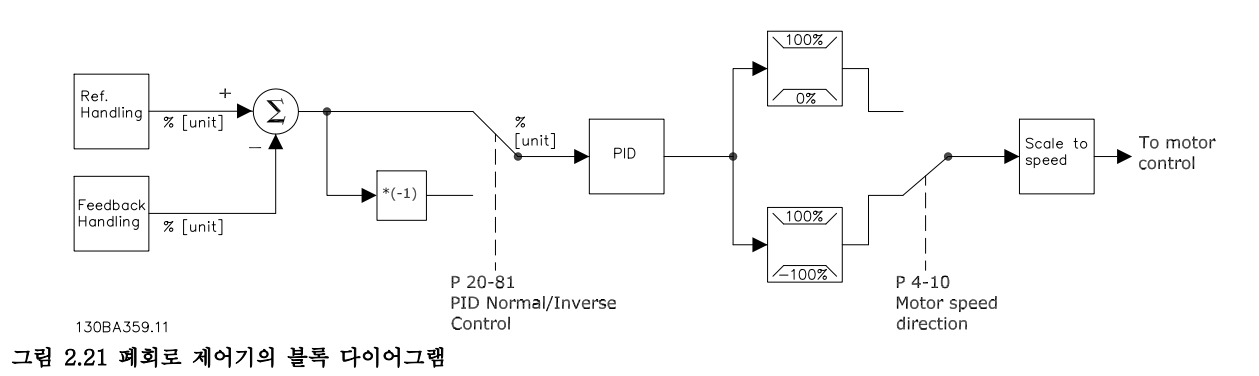

폐회로 제어기 초기 값이 만족할 만한 성능을 제공하는 경우가 많기는 하지만 폐회로 제어기 파라미터 중 일부를 조 정함으로써 시스템 제어를 최적화할 수 있는 경우도 많습니다. 또한 PI 상수를 자동 튜닝할 수 있습니다.

<span id="page-35-0"></span>
Danfoss

2 2

### 2.8.6 피드백 처리

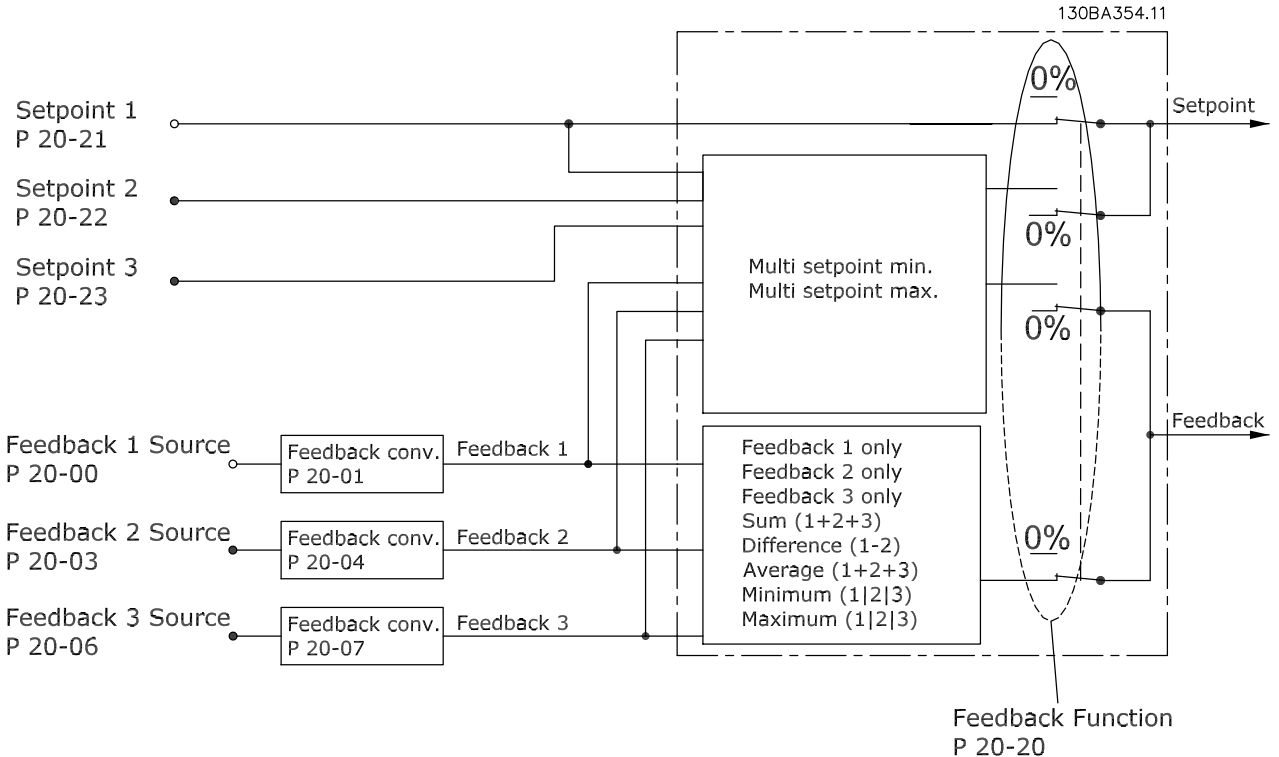

### 그림 2.22 피드백 신호 공정의 블록 다이어그램

다중 설정포인트, 다중 피드백과 같은 고급 제어가 필요한 어플리케이션에서 사용할 수 있도록 피드백 처리를 구성할 수 있습니다. 다음과 같이 세 가지 종류의 제어가 통상적입니다.

#### 단일 영역, 단일 설정포인트

단일 영역 단일 설정포인트는 기본적인 구성입니다. 설정포인트 1은 다른 지령(필요한 경우, [장을 2.8.8 지령 처리](#page-37-0) 참조)에 추가되고 피드백 신호는 20-20 피드백 기능를 사용하여 선택됩니다.

#### 다중 영역, 단일 설정포인트

다중 영역 단일 설정포인트는 2개나 3개의 피드백 센서를 사용하고 설정포인트는 하나만 사용합니다. 피드백을 추가 또는 추출(피드백 1과 2만)하거나 평균화할 수 있습니다. 또한 최대 또는 최소 값을 사용할 수도 있습니다. 설정포인 트 1는 이 구성에서만 사용됩니다.

[13] 다중 설정포인트 최소가 선택되면 차이가 가장 큰 설정포인트/피드백 쌍이 주파수 변환기의 속도를 제어합니 다. [14] 다중 설정포인트 최대는 각 설정포인트 이하에서 모든 영역을 유지하려고 하는 반면 [13] 다중 설정포인트 최소는 각 설정포인트 이상에서 모든 영역을 유지하려고 합니다.

#### 예:

2영역 2설정포인트 어플리케이션으로, 영역 1 설정포인트는 15 bar이며 피드백은 5.5 bar입니다. 영역 2 설정포인트 는 4.4 bar이며 피드백은 4.6 bar입니다. /14/ 다중 설정포인트 최대가 선택되면 그 차이가 적기 때문에 영역 2의 설정포인트와 피드백이 PID 제어기에 전송됩니다(피드백이 설정포인트보다 높으므로 결과는 음의 차이입니다). [13] 다중 설정포인트 최소가 선택되면 그 차이가 크기 때문에 영역 1의 설정포인트와 피드백이 PID 제어기에 전송됩니다 (피드백이 설정포인트보다 낮으므로 결과는 양의 차이입니다).

Danfoss

### <span id="page-37-0"></span>소개 VLT® HVAC Drive FC 102 설계 지침서

### 2.8.7 피드백 변환

2 2

일부 어플리케이션의 경우 피드백 신호를 변환하는 것이 유용할 수 있습니다. 그 예 중 하나가 압력 신호를 사용하여 유량 피드백을 제공하는 것입니다. 압력의 제곱근이 유량에 비례하므로 압력 신호의 제곱근은 유량에 비례하는 값을 산출합니다. 이는 그림 2.23에서 보는 바와 같습니다.

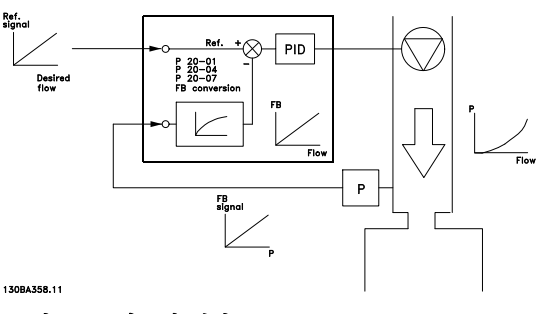

그림 2.23 피드백 변환

2.8.8 지령 처리

#### 개회로 및 폐회로 운전의 세부 내용.

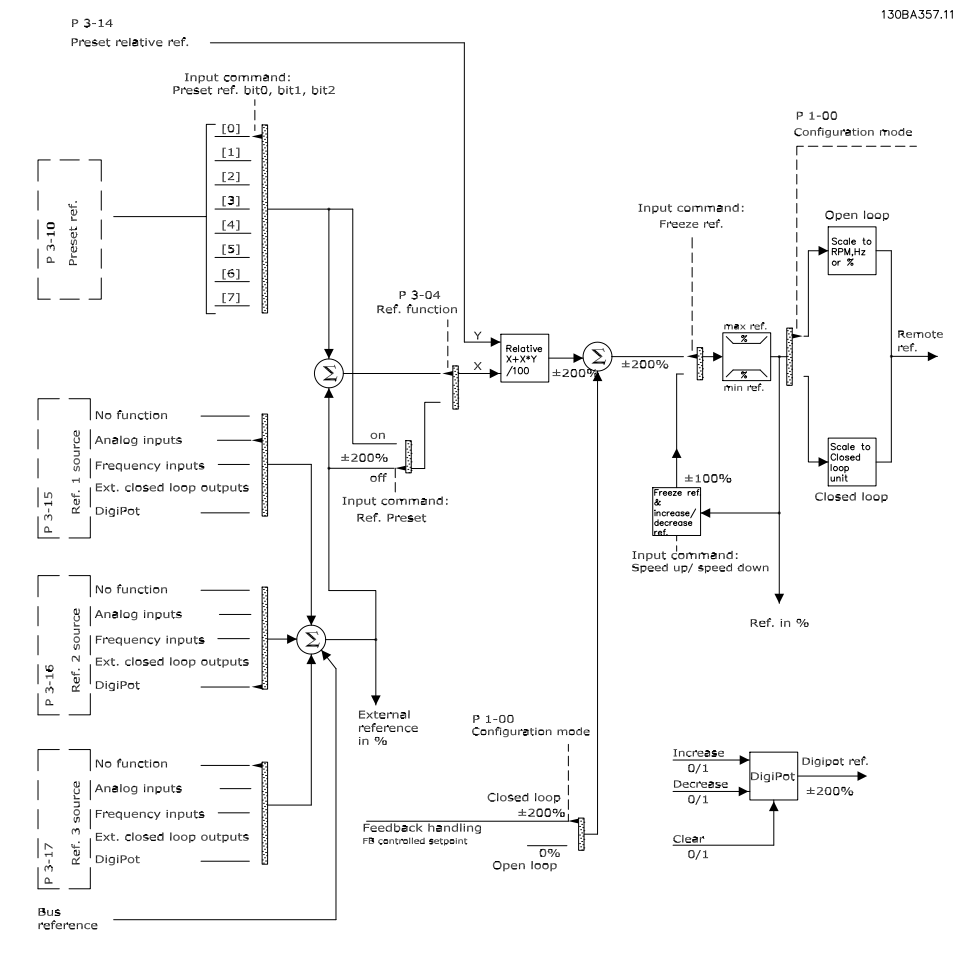

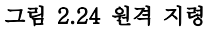

Danfoss

### 소개 VLT® HVAC Drive FC 102 설계 지침서

원격 지령은 다음으로 구성되어 있습니다.

- 프리셋 지령.
- 외부 지령(아날로그 입력, 펄스 주파수 입력, 디지털 가변 저항 입력 및 직렬 통신 버스통신 지령).
- 프리셋 상대 지령.
- 피드백으로 제어된 설정포인트.

주파수 변환기에서 최대 8개의 프리셋 지령을 프로그래 밍할 수 있습니다. 활성 프리셋 지령은 디지털 입력 또 는 직렬 통신 버스통신을 사용하여 선택할 수 있습니다. 지령은 또한 외부, 대부분의 경우, 아날로그 입력에서 제공될 수 있습니다. 이 외부 소스는 3가지 지령 소스 파라미터(3-15 지령 1 소스, 3-16 지령 2 소스 및 3-17 지령 3 소스) 중 하나에 의해 선택됩니다.

Digipot은 디지털 가변 저항입니다. 이는 또한 통상적으 로 가속/감속 제어 또는 부동 포인트 제어라고도 합니 다. 이를 셋업하려면 디지털 입력 중 하나는 지령을 증 가시키도록 프로그래밍하고 다른 하나는 지령을 감소시 키도록 프로그래밍합니다. 세 번째 디지털 입력은 Digipot 지령을 리셋하는 데 사용할 수 있습니다. 모든 지령 소스와 버스통신 지령은 총 외부 지령을 산출하기 위해 추가됩니다. 외부 지령, 프리셋 지령 또는 외부 지 령과 프리셋 지령의 합은 활성 지령이 되도록 선택할 수 있습니다. 마지막으로 이 지령은 3-14 프리셋 상대 지령를 사용하여 범위를 설정할 수 있습니다.

범위가 설정된 지령은 다음과 같이 계산됩니다.  $X/\xi = X + X \times \left(\frac{Y}{100}\right)$ 여기서 X는 외부 지령, 프리셋 지령 또는 이 두 지령의 합이며 Y는 [%] 단위의 3-14 프리셋 상대 지령입니다.

Y, 3-14 프*리셋 상대 지령*가 0%로 설정되더라도 범위 설정에 의해 지령이 영향을 받지 않습니다.

2.8.9 폐회로 PID 제어의 예

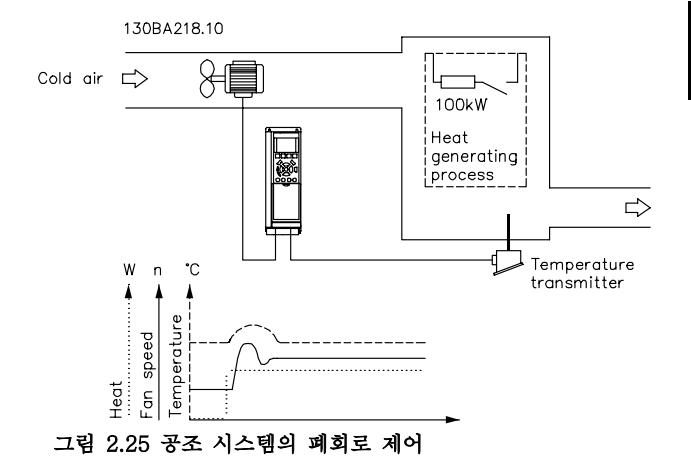

공조 시스템의 경우, 온도를 일정한 값으로 유지합니다. 원하는 온도는 0-10V 가변 저항을 사용하여 -5°C와 +35°C 사이에서 설정됩니다. 냉각 어플리케이션이므로 온도가 설정포인트 값을 초과하면 더 많은 냉각 풍량을 제공하도록 팬 속도를 증가시킵니다. 온도 센서는 -10°C에서 +40°C의 범위를 갖고 있으며 2선 트랜스미 터를 사용하여 4-20mA 신호를 제공합니다. 주파수 변 환기의 출력 주파수 범위는 10–50 Hz입니다.

- 1. 단자 12(+24 V)와 18 사이에 연결된 스위치 를 통한 기동/정지.
- 2. 다음 단자에 연결된 가변 저항(-5°C ~ +35 °C, 0–10 V)을 통한 온도 지령.
	- 50 (+10 V)
	- 53 (입력)
	- 55 (공통)
- 3. 단자 54에 연결된 트랜스미터(-10°C ~ 40 °C, 4–20 mA)를 통한 온도 피드백. LCP 뒤의 스 위치 S202는 켜짐(전류 입력)으로 설정.

Danfoss

2.8.10 프로그래밍 순서

# 주의 사항

### 이 예에서는 유도 모터를 사용하는 것으로 간주하므로  $1-10$  모터 구조 = [0] 비동기화.

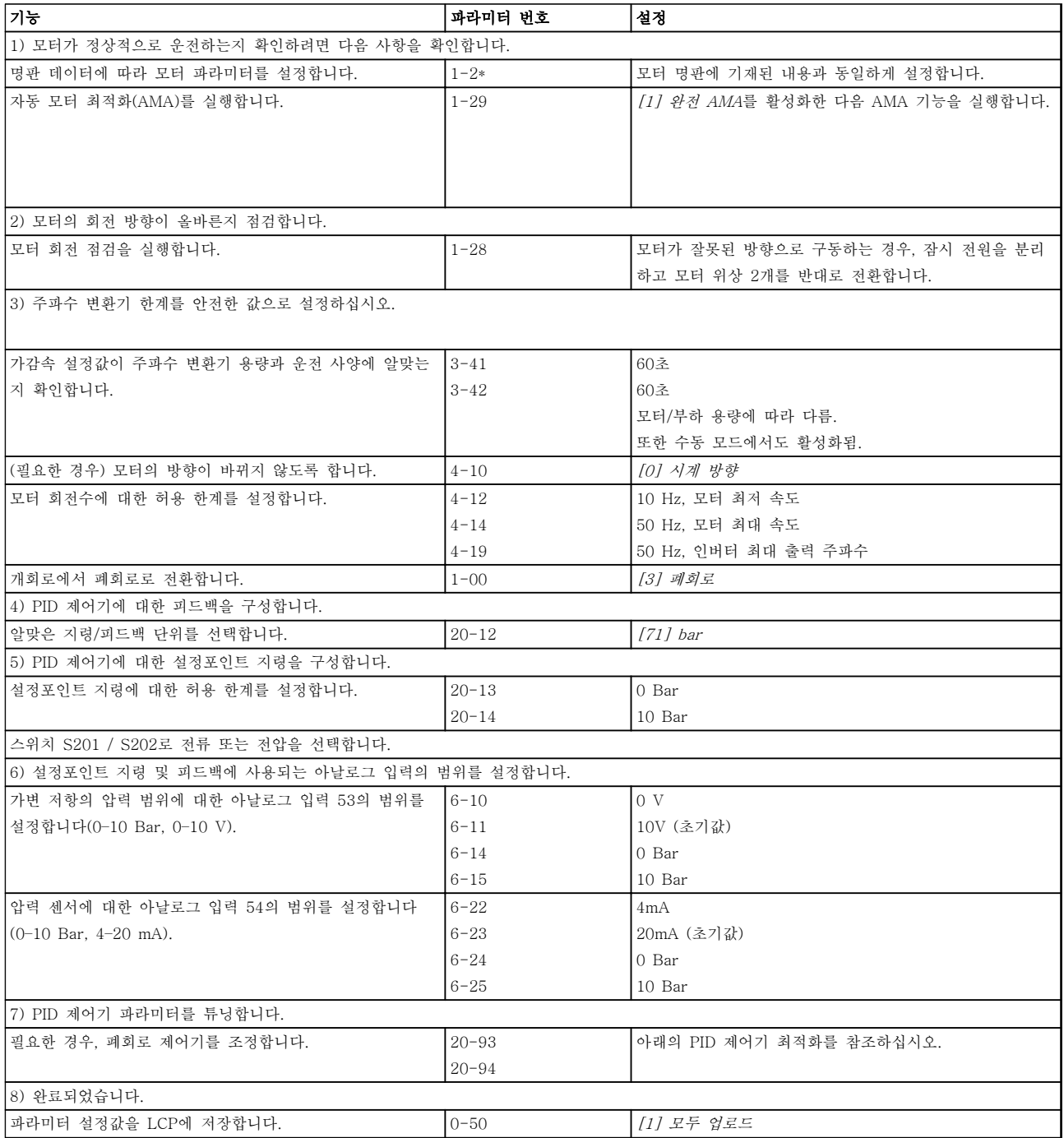

### 표 2.9 프로그래밍 순서

38 MG16C139 - 개정 2013-12-19

2 2

### 2.8.11 폐회로 제어기 튜닝

폐회로 제어기가 셋업되고 나면 제어기의 성능을 시험해야 합니다. 20-93 PID 비례 이득과 20-94 PID 적분 시간의 초기 값을 사용해도 그 성능이 양호한 경우가 많습니다. 하지만 일부의 경우, 이러한 파라미터 값을 최적화하여 보다 빠른 시스템 응답을 제공하면서도 속도의 과도 현상을 제어하는 것이 유용할 수 있습니다.

### 2.8.12 수동 PID 조정

- 1. 모터를 기동합니다.
- 2. 20-93 PID 비례 이득을 0.3으로 설정하고 피드백 신호가 공진을 시작할 때까지 값을 늘립니다. 필요한 경 우, 주파수 변환기를 기동 및 정지하거나 설정포인트 지령을 단계적으로 변경하여 공진을 야기하게 합니다.
- 3. 피드백 신호가 안정화될 때까지 PID 비례 이득을 줄입니다. 비례 이득을 40-60%까지 줄입니다.
- 4. 20-94 PID 적분 시간을 20초로 설정하고 피드백 신호가 공진을 시작할 때까지 값을 줄입니다. 필요한 경 우, 주파수 변환기를 기동 및 정지하거나 설정포인트 지령을 단계적으로 변경하여 공진을 야기하게 합니다.
- 5. 피드백 신호가 안정화될 때까지 PID 적분 시간을 늘립니다. 적분 시간을 15-50%까지 늘립니다.
- 6. 20-95 PID 미분 시간는 동작 속도가 빠른 시스템에만 사용해야 합니다. 일반적인 값은 20-94 PID 적분 시 간의 25%입니다. 비례 이득과 적분 시간이 완전히 최적화된 경우에만 미분 기능을 사용해야 합니다. 저주파 통과 필터로 피드백 신호의 공진을 충분히 감소시켜야 합니다(필요한 경우 파라미터 6-16, 6-26, 5-54 또 는 5-59).

### 2.9 EMC의 일반적 측면

### 2.9.1 EMC 방사의 일반적 측면

전기적인 간섭은 보통 150kHz에서 30MHz 범위 내의 주파수에서 발생합니다. 30MHz에서 1GHz 범위에 있는 주파 수 변환기 시스템의 부유물에 의한 간섭은 인버터, 모터 케이블, 모터 등에서 발생합니다. 모터 전압에서 높은 dU/dt가 모터 케이블의 용량형 전류와 결합하면 누설 전류의 원인이 됩니다. 차폐된 케이블은 비차폐 케이블에 비해 접지 용량이 크기 때문에 차폐된 모터 케이블을 사용하면 누설 전류가 증가

합니다(*[그림 2.26](#page-41-0)* 참조). 누설 전류가 필터링되지 않으면 약 5MHz 이하의 무선 주파수 범위에서 주전원에 대한 간섭 이 증가합니다. 누설 전류(I1)는 차폐선(I 3)을 통해 장치로 다시 보내지므로 차폐된 모터 케이블의 전자기장(I4)은 작 습니다.

차폐선은 방사 간섭을 감소시키지만 주전원에 대한 저주파수 간섭을 증가시킵니다. 모터 케이블의 차폐선을 반드시 주파수 변환기 외함과 모터 외함에 연결해야 합니다. 차폐선 클램프를 사용하여 차폐선의 양쪽 끝(돼지꼬리 모양)이 꼬이지 않도록 고정시키는 것이 가장 좋습니다. 꼬아서 연결하게 되면 높은 주파수 대역에서 차폐선의 임피던스를 증 가시켜 차폐 효과를 감소시키고 누설 전류(I4)을 증가시킵니다. 차폐된 케이블을 필드버스, 제어 케이블, 신호 인터페이스 및 제동 장치에 사용하는 경우에는 차폐선의 양쪽 끝을 외

함에 설치해야 합니다. 하지만 전류 루프 발생을 피하기 위해 차폐선을 차단해야 하는 경우도 있습니다.

Danfoss

### <span id="page-41-0"></span>소개 VLT® HVAC Drive FC 102 설계 지침서

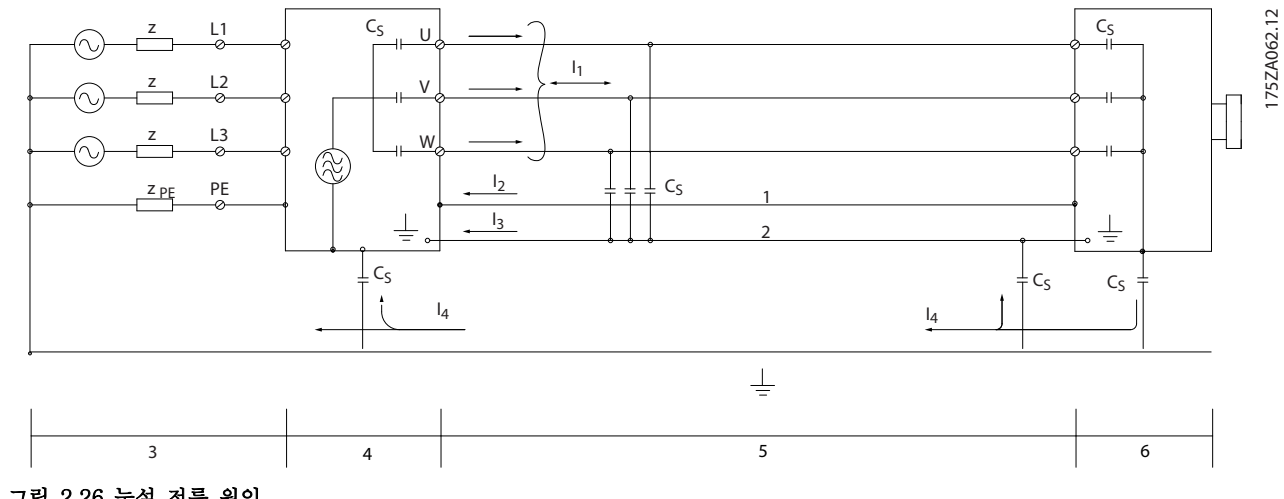

### 그림 2.26 누설 전류 원인

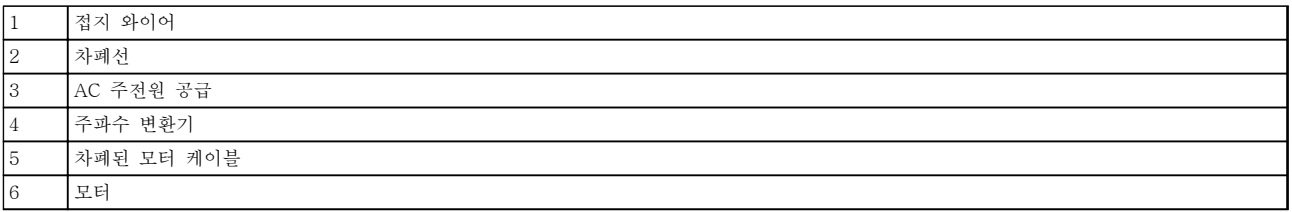

#### 표 2.10 그림 2.26에 대한 범례

차폐선을 주파수 변환기의 마운팅 플레이트에 연결하는 경우에는 차폐된 전류가 장치로 다시 전달되어야 하기 때문 에 마운팅 플레이트가 금속 재질이어야 합니다. 또한 마운팅 플레이트에서 주파수 변환기의 섀시까지 가능한 높은 전 기적 접촉을 얻기 위해 클램프와 나사로 차폐선을 고정시켜야 합니다.

비차폐 케이블을 사용하면 방지 요구 사항은 만족하더라도 방사 요구 사항은 일부 만족하지 않을 수 있습니다.

전체 시스템(장치 + 설비)의 간섭 수준을 낮추려면 모터 및 제동 케이블을 가능한 짧게 합니다. 케이블을 모터 및 제 동 케이블 주변의 민감한 신호 수준에 노출시키지 마십시오. 50MHz(공기 중) 이상의 무선 간섭은 제어 전자 장치에 의해 많이 발생합니다. EMC에 관한 자세한 정보는 *[장을 5.7 EMC 규정에 따른 설치](#page-156-0)*를 참조하십시오.

### 2.9.2 방사 요구사항

속도 조절이 가능한 주파수 변환기의 EMC 제품 표준 EN/IEC 61800-3:2004에 따른 EMC 요구사항은 주파수 변환 기의 용도에 따라 다릅니다. EMC 제품 표준에 4가지 범주가 정의되어 있습니다. 방사를 실시한 공급전원 전압의 요 구사항과 4가지 범주의 정의가 표 2.11에 명시되어 있습니다.

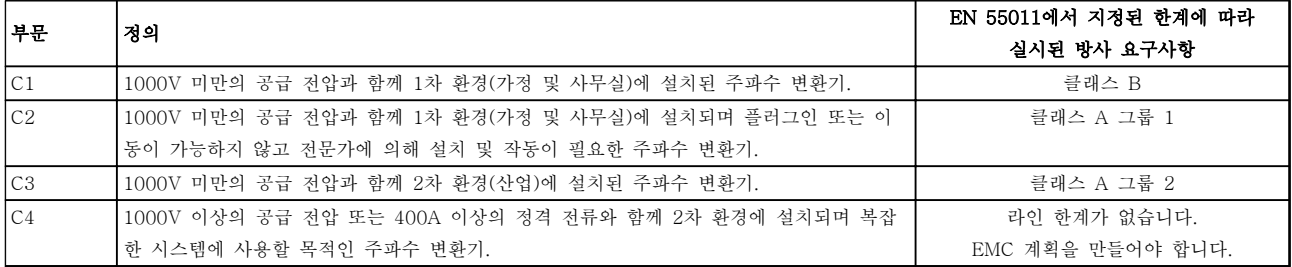

#### 표 2.11 방사 요구사항

2 2

#### 소개 VLT® HVAC Drive FC 102 설계 지침서

일반적인 방사 표준이 사용되는 경우, 주파수 변환기는 표 2.12에서의 한계를 준수해야 합니다.

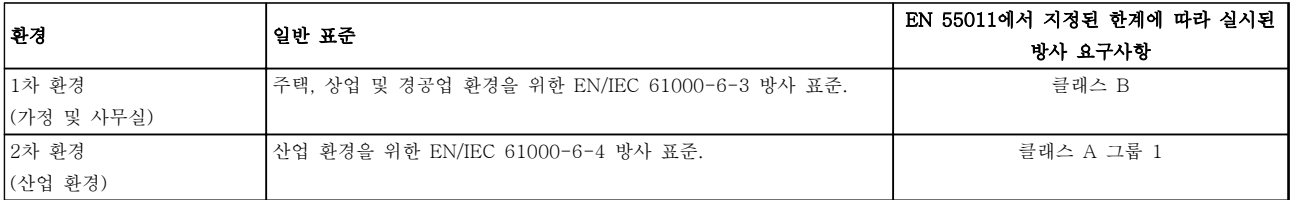

### 표 2.12 방사 요구사항, 일반 표준

2.9.3 EMC 시험 결과 (방사)

표 2.13는 주파수 변환기(관련 옵션 포함), 차폐된 제어 케이블, 가변 저항기 및 제어 박스, 모터 및 모터 차폐 케이 블을 사용한 시스템의 시험 결과입니다.

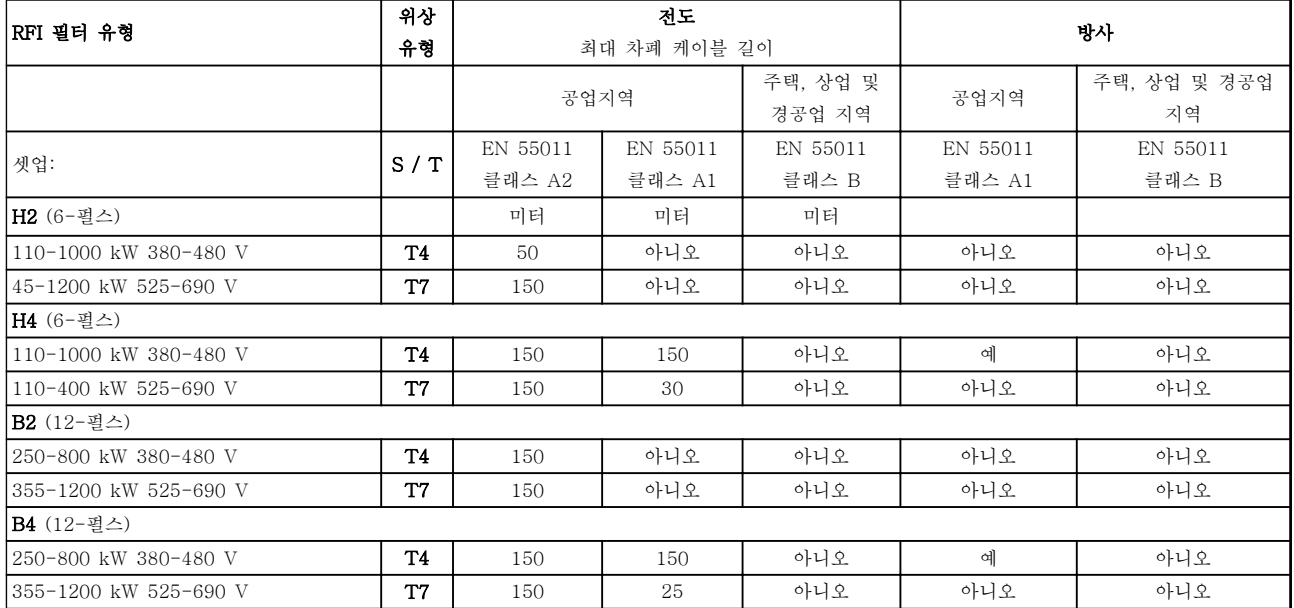

표 2.13 EMC 시험 결과 (방사)

# 경고

가정 내 환경에서 이 제품은 무선 간섭을 야기할 가능성이 있으며 이러한 경우, 보조 저감 조치가 필요합니다. 이러 한 유형의 고출력 인버터 시스템은 가정용 전원을 공급하는 저전압 공공망에 사용하기 적합하지 않습니다. 이러한 공 공망에 사용하면 무선 주파수 간섭이 발생할 수 있습니다.

Danfoss

### 소개 VLT® HVAC Drive FC 102 설계 지침서

 $\mathcal{D}_{\mathcal{L}}$ 

## 2.9.4 고조파 방사의 일반적 측면

주파수 변환기는 주전원에서 입력된 사인 곡선이 아닌 전류 (즉 고조파 전류)를 포함하고 있으며 이는 입력 전 류IRMS를 증가시킵니다. 이 고조파 전류는 푸리에 분석 에 의해 변형되고 다른 주파수(기본 주파수 50Hz)의 사 인 곡선 전류가 분리됩니다.

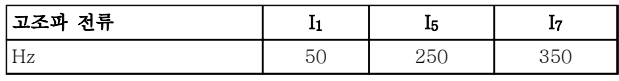

### 표 2.14 고조파 전류

이 고조파 전류는 전력 소비에 직접적으로 영향을 미치 지는 않지만 설비(트랜스포머, 케이블)의 열 손실을 증 가시킵니다. 따라서 정류기 부하가 큰 현장에서는 고조 파 전류를 낮게 유지하여 트랜스포머의 과부하와 케이 블 과열을 방지해야 합니다.

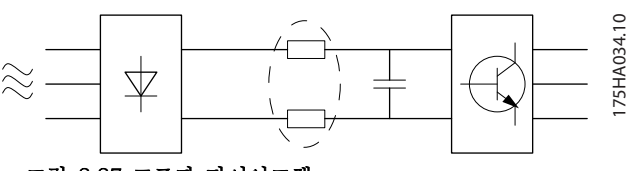

그림 2.27 고조파 다이어그램

### 주의 사항

### 일부 고조파 전류는 같은 트랜스포머에 연결된 기기의 통신에 간섭을 줄 수 있으며 역률 보정 배터리에 공진 을 발생시킵니다.

고조파 전류를 낮추기 위해 주파수 변환기에는 매개회 로 코일이 기본 장착되어 있습니다. 이 매개회로 코일은 일반적으로 입력 전류 IRMS를 약 40% 감소시킵니다.

주전원 공급 전압의 전압 왜곡은 고조파 전류에 해당 주파수의 주전원 임피던스를 곱한 크기에 따라 다릅니 다. 전체 전압 왜곡(THD)은 다음 식을 이용하여 각각의 고조파 전압을 기준으로 하여 계산됩니다.

 $THD\% = \sqrt{U\frac{2}{5}} + U\frac{2}{7} + ... + U\frac{2}{N}$ 

 $(112)$   $I_{\text{N}}\%$ 

2.9.5 고조파 방사 요구사항

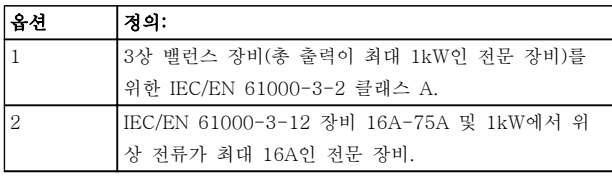

### 표 2.15 공공 공급 네트워크에 연결된 장비

2.9.6 고조파 시험 결과 (방사)

최대 PK75(T2 및 T4의 경우)의 출력 용량은 IEC/EN 61000-3-2 클래스 A를 준수합니다. P1K1에서 최대 P18K(T2의 경우)까지의 출력 용량과 P1K1에서 최대 P90K(T4의 경우)까지의 출력 용량은 IEC/EN 61000-3-12, 표 4를 준수합니다. 전류가 75 A를 초과 하기 때문에 필요하지 않더라도 P110 - P450(T4)의 출력 용량 또한 IEC/EN 61000-3-12를 충족합니다.

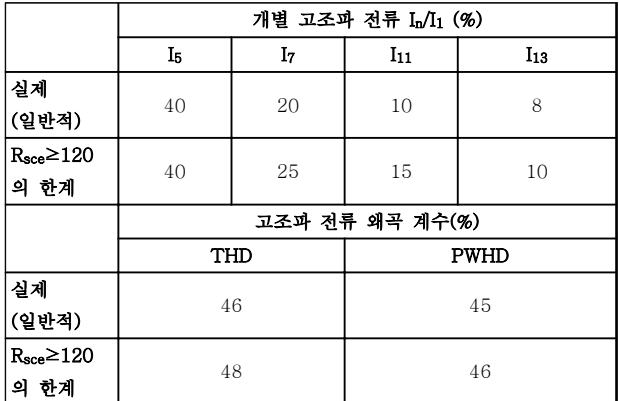

#### 표 2.16 고조파 시험 결과 (방사)

공급부 Ssc의 단락 회로 출력이 다음 이상이라고 가정하 겠습니다.

 $SSC = \sqrt{3} \times RSCE \times U$ mains  $\times$  legu =  $\sqrt{3} \times 120 \times 400 \times I$ egu 사용자의 공급부와 공공 시스템 간의 인터페이스 지점 (Rsce) 기준.

필요한 경우, 분산 네트워크 작업자의 자문을 구해 단락 회로 출력 Ssc이 등식에서 지정된 값 이상인 공급부에만 장비를 연결해야 하며 이는 장비 설치자 또는 장비 사 용자의 책임입니다. 기타 출력 용량은 분산 네트워크 작업자의 자문을 구해 공공 공급 네트워크에 연결할 수 있습니다.

다양한 시스템 수준과의 적합성 지침: 표에 있는 고조파 전류 데이터는 Power Drive Systems 제품 표준을 참고하여 IEC/EN61000-3-12에 따라 주어집니다. 이들 데이터는 전원 공급 시스템에 대 한 고조파 전류의 영향을 계산하는 기준으로 사용될 수 있으며로 사용될 수 있으며 다음과 같은 관련 지역 지 침과의 적합성 문서의 기준으로 사용될 수 있습니다: IEEE 519 -1992; G5/4.

Danfoss

2 2

#### 소개 VLT® HVAC Drive FC 102 설계 지침서

### 2.9.7 방지 요구사항

주파수 변환기의 방지 요구사항은 설치되는 환경에 따라 다릅니다. 산업 환경은 가정 및 사무실 환경보다 높은 요구 사항을 필요로 합니다. 댄포스 주파수 변환기는 모두 산업 환경의 요구사항을 충족할 뿐만 아니라 가정 및 사무실 환 경의 보다 낮은 요구사항(안전에 신경 쓸 여유가 보다 많음)을 충족합니다.

다음은 전기 현상으로 인한 간섭에 대한 방지를 측정하기 위해 주파수 변환기(관련 옵션 포함), 차폐된 제어 케이블, 제어 박스 및 가변 저항기, 모터 케이블 및 모터로 구성된 시스템의 방지 시험 결과입니다. 시험은 다음 적용 기준에 따라 이루어졌습니다.

- EN 61000-4-2 (IEC 61000-4-2): 정전기 방전 (ESD): 사용자로부터의 정전기 방전 실험.
- EN 61000-4-3 (IEC 61000-4-3): 유입 전자장 방사, 진폭 변조 휴대폰 통신기기와 같은 전파 및 무선방 송 장비의 영향 실험.
- EN 61000-4-4 (IEC 61000-4-4): 과도 현상: 콘택터 또는 릴레이 등과 같은 장치의 과도 현상에 대한 간 섭 실험.
- EN 61000-4-5 (IEC 61000-4-5): 서지 트랜지언트: 기기 주변에 발생할 수 있는 번개 등의 영향 실험.
- EN 61000-4-6 (IEC 61000-4-6): RF 공통 모드: 연결 케이블에 의해 연결된 무선전송 장비의 영향 실험.

표 2.17을(를) 참조하십시오.

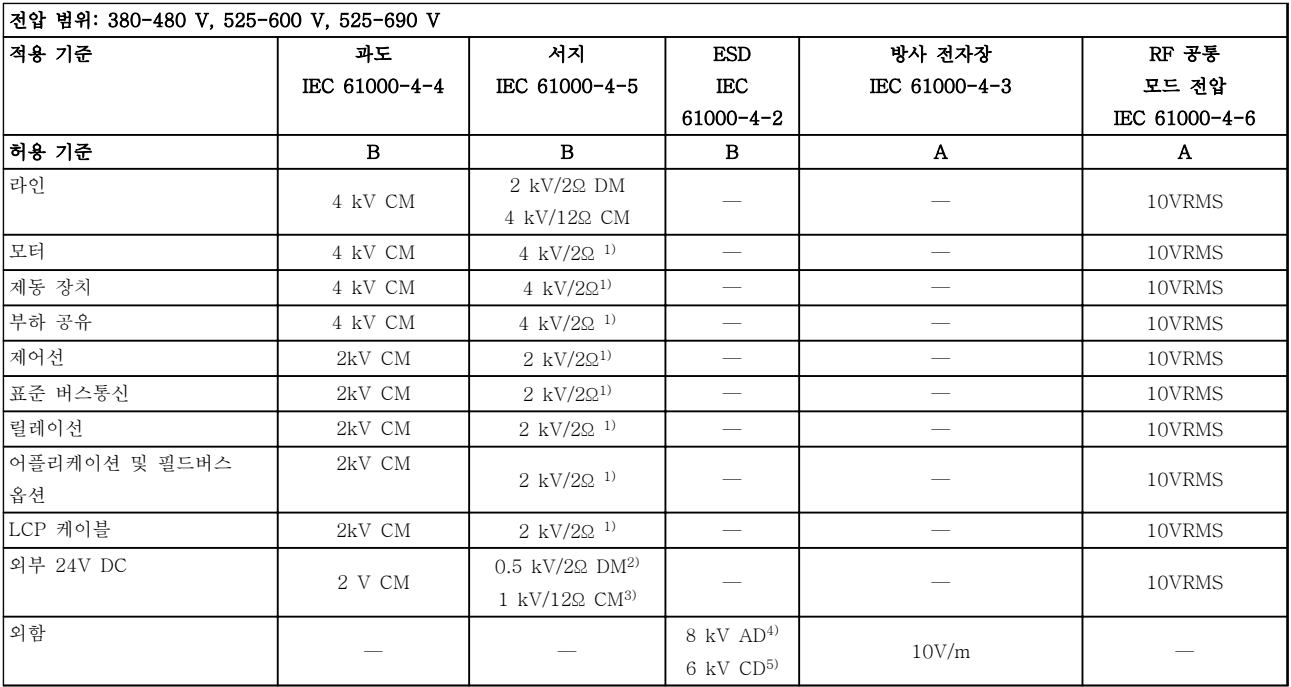

### 표 2.17 EMC 방지 자료

- 1) 케이블의 차폐선에 방출
- 2) AD-Air Discharge(대기 중 방전)
- 3) CD-Contact discharge(접촉 방전)
- 4) CM-Common mode(공통 모드)
- 5) DM-Differential mode(차동 모드)

Danfoss

2 2

### 2.10 갈바닉 절연(PELV)

2.10.1 PELV - Protective Extra Low Voltage(방호초저전압)

PELV(방호초저전압)는 초저전압을 통해 보호 기능을 제공합니다. 감전으로부터 확실히 보호하려면 PELV 전 기 공급장치를 사용하고 PELV 공급업체의 국내/국제 규정에 따라 설치하십시오.

모든 제어 단자 및 릴레이 단자(01-03/04-06)는 PELV(Protective Extra Low Voltage, 방호초저전압) 에 부합합니다. (400 V를 초과하는 접지형 델타 레그에 는 적용되지 않습니다.)

가장 높은 등급의 절연과 적당한 여유 거리를 만족시켜 야만 갈바닉 절연이 이루어집니다. 이 규정은 EN 61800-5-1 표준에 명시되어 있습니다.

가장 높은 등급의 절연과 EN 61800-5-1 규정에 의거 한 테스트를 통과한 전기적 갈바닉 절연이 이루어진 부 품은 다음과 같습니다. PELV 갈바닉 절연은 여섯 곳에 적용되었습니다. <sup>그</sup> 림 2.28을(를) 참조하십시오.

PELV를 유지하기 위해서는 제어 단자에 연결된 모든 연결부가 PELV 갈바닉 절연되어 있어야 합니다.

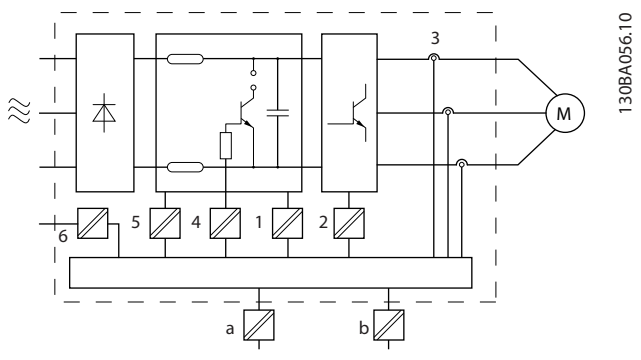

#### 그림 2.28 갈바닉 절연

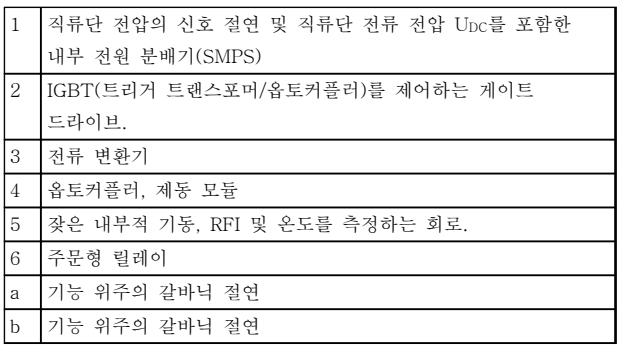

#### 표 2.18 그림 2.28에 대한 범례

기능 위주의 갈바닉 절연은 24V 백업 옵션 및 표준 버 스통신 인터페이스용입니다.

# 경고

고도가 높은 곳에서의 설치: 380–480 V, 외함 A, B 및 C: 고도가 2km 이상인 곳에

설치할 경우에는 PELV에 대해 댄포스에 문의하십시오. 380–480 V, 외함 D, E 및 F: 고도가 3km 이상인 곳에 설치할 경우에는 PELV에 대해 댄포스에 문의하십시오. 525–690 V: 고도가 2km 이상인 곳에 설치할 경우에는 PELV에 대해 댄포스에 문의하십시오.

# 경고

주전원으로부터 장비를 차단한 후에라도 절대로 전자부 품을 만지지 마십시오. 치명적일 수 있습니다. 부하 공유(직류단) 뿐만 아니라 회생동력 백업용 모터 연결부와 같은 전압 입력이 차단되었는지 점검해야 합 니다.

전기 부품을 만지기 전에 최소한 [표 2.1](#page-15-0)에 표시된 시간 만큼 기다립니다. 특정 유닛의 명판에 명시되어 있는 경 우에 한해 대기 시간을 단축할 수 있습니다.

### 2.11 접지 누설 전류

누설 전류가 > 3.5 mA인 장비의 보호 접지는 국내 및 현지 규정을 준수합니다.

주파수 변환기 기술은 높은 출력에서의 높은 주파수 스 위칭을 의미합니다. 이는 접지 연결부에 누설 전류를 발 생시킵니다. 주파수 변환기의 출력 전원 단자에 잘못된 전류가 흐르면 직류 구성품이 있기 때문일 수 있으며 이는 필터 커패시터를 충전하고 과도한 접지 전류를 야 기할 수 있습니다.

접지 누설 전류는 몇 가지의 기여도로 구성되며 RFI 필 터링, 차폐 모터 케이블 및 주파수 변환기 출력 등 시스 템 구성에 따라 다릅니다.

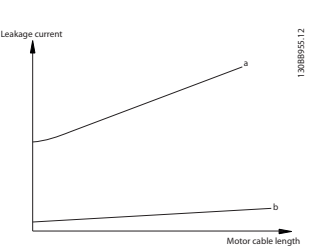

#### 그림 2.29 케이블 길이와 출력 용량에 따른 누설 전류의 영향. Pa > Pb.

130BB956.12

 $T$ THVD=0%  $T = THVD = 5%$ 

Leakage current

그림 2.30 라인 왜곡에 따른 누설 전류의 영향.

## 주의 사항

필터를 사용하는 경우, 필터를 충전할 때 14-50 RFI 필 터의 전원을 꺼서 높은 누설 전류로 인해 RCD 스위치 가 발생하지 않게 합니다.

EN/IEC61800-5-1(고출력 인버터 시스템 제품 표준)은 누설 전류가 3.5mA를 초과하는 경우 특별한 주의를 요 구합니다. 접지는 다음과 같은 방법 중 하나로 보강해야 합니다.

- 최소 10 mm<sup>2</sup> 의 접지 와이어(단자 95)
- 치수 규칙을 각각 준수하는 접지 와이어 2개

자세한 정보는 EN/IEC61800-5-1 및 EN50178을 참 조하십시오.

#### RCD 사용

접지 누설 회로 차단기(ELCB)라고도 하는 잔류 전류 장치(RCD)를 사용하는 경우에는 다음 사항을 준수해야 합니다.

- 교류 전류와 직류 전류를 감지할 수 있는 B형 의 RCD만 사용합니다.
- 과도한 접지 전류로 인한 결함을 방지하기 위 해 유입 지연 기능이 있는 RCD를 사용합니다.
- 시스템 구성 및 환경적 고려사항에 따라 RCD 치수를 정합니다.

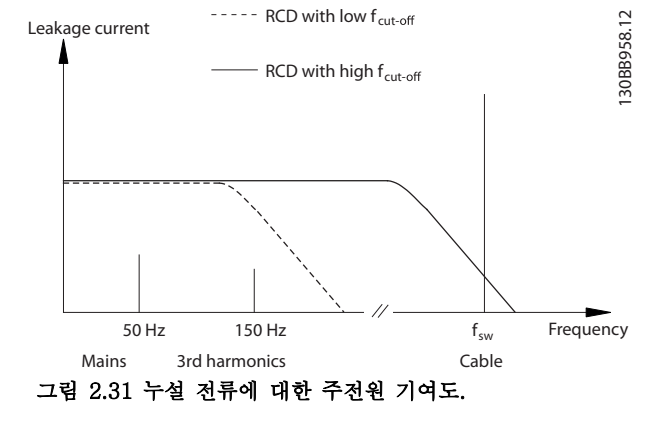

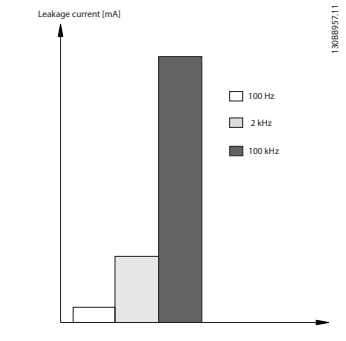

#### 그림 2.32 RCD 주파수의 영향

자세한 정보는 RCD 적용 지침을 참조하십시오.

2.12 제동 기능

2.12.1 제동 저항 선정

특정 어플리케이션(예를 들어, 터널 또는 지하철역 공조 시스템)에서는 감속을 통한 제어 또는 프리런을 통한 속 도보다 빠르게 모터를 정지하는 것이 바람직합니다. 이 러한 어플리케이션에서는 제동 저항으로 다이내믹 제동 을 사용하여 주파수 변환기가 아닌 저항에 에너지가 흡 수되게 합니다.

각각의 제동 기간 중에 저항으로 전달된 회생동력 에너 지량을 알 수 없는 경우, 주기 시간 및 제동 시간을 기 준으로 하여 평균 전력(단속적 듀티 사이클)을 계산합니 다. 저항 단속적 듀티 사이클은 저항이 동작하는 시점의 듀티 사이클을 나타냅니다. 그림 2.33은 일반적인 제동 사이클을 보여줍니다.

저항에 대한 단속적 듀티 사이클은 다음과 같이 계산됩 니다.

*듀터* 
$$
\sqrt{4} \cdot \frac{d}{dx} = t_b / T
$$

T = 초 단위 주기 시간 tb는 (총 주기 시간의 일부로서의) 초 단위 제동 시간입 니다.

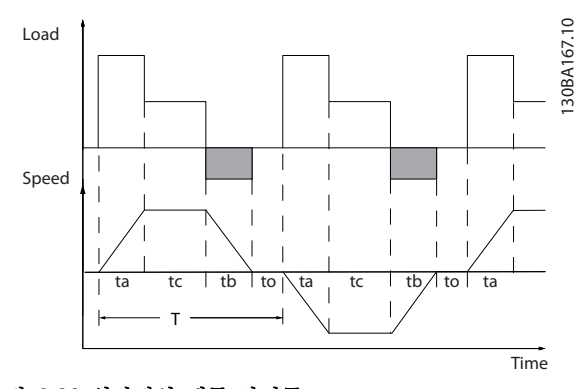

그림 2.33 일반적인 제동 사이클

Danfoss

Danfoss

 $\mathcal{L}$ 

댄포스는 VLT® HVAC Drive 주파수 변환기 시리즈와 함께 사용하기에 적합한 듀티 사이클 10%와 40%를 가 진 제동 저항을 제공합니다. 듀티 사이클이 10%인 저항 이 적용되면 이는 주기 시간 중 최대 10%가 제동 동력 을 흡수하고 나머지 90%가 저항에서 열을 소실하는 데 사용됨을 의미합니다.

2.12.2 제동 저항 계산

Rbr  $[\Omega] = \frac{U_{dc}^2}{B_{\text{R}}^2}$ Ppeak

 $P_{\text{peak}} = P_{\text{motor}} \times M_{\text{br}} \times n_{\text{motor}} \times n[W]$ 

제동 저항은 매개회로 전압(Upc)에 따라 다릅니다. 주파수 변환기의 제동 기능은 다음과 같이 세 가지 주 전원 공급 영역에서 결정됩니다.

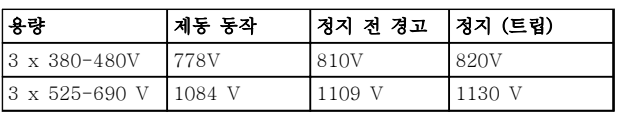

#### 표 2.19 제동 기능에 따른 주전원 공급장치의 영향

### 주의 사항

댄포스 제동 저항이 아닌 타사 제동 저항을 사용하는 경우 820 V 또는 1130 V의 전압에서 작동이 가능한지 점검하십시오.

댄포스는 가장 높은 제동 토오크(Mbr(%)) 110%에서 제 동이 가능한 제동 저항 Rrec이 설치된 주파수 변환기의 사용을 권장합니다. 식은 다음과 같습니다.

 $\int_{d\mathcal{L}}^2 x 100$ 

 $Rrec[\Omega] = \frac{c}{P_{motor} \times Mbr \left(\frac{c}{c}\right) \times x \; motor}$ ηmotor 값은 일반적으로 0.90이고 η 값은 일반적으로 0.98입니다.

480 V 및 600 V 주파수 변환기의 경우 제동 토오크 160%에서의 Rrec 값은 다음과 같습니다.

### 690 V : Rrec =  $\frac{832664}{P_{\textit{motor}}}$ [Ω

### 주의 사항

저항 선정 정보는 제동 저항 설계 지침서를 참조하십시 오.

### 주의 사항

선택한 저항 제동 회로 저항이 댄포스에서 권장하는 값 보다 낮아야 합니다. 저항 값이 높은 제동 저항을 선정 하면 안전상의 이유로 주파수 변환기가 차단되어 제동 토오크에 도달하지 않습니다.

### 주의 사항

제동 트랜지스터에 단락이 발생하면 주전원 스위치 또 는 콘택터를 통해 주파수 변환기에서 주전원을 차단해 야만 제동 저항의 전력 손실을 방지할 수 있습니다. (콘 택터는 주파수 변환기로 제어할 수 있습니다.)

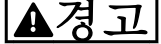

제동 저항은 제동 중에 매우 뜨거울 수 있으므로 만지 지 마십시오.

2.12.3 제동 기능의 제어

제동 장치는 제동 저항의 단락으로부터 보호되고 제동 트랜지스터는 트랜지스터의 단락을 감지하기 위해 감시 를 받습니다. 릴레이/디지털 출력은 주파수 변환기의 결 함에 따른 과부하로부터 제동 저항을 보호하는데 사용 됩니다.

또한 제동 장치의 순간 동력 및 마지막 120초 간의 평 균 동력이 표시됩니다. 제동 장치는 또한 동력의 에너지 화를 감시할 수 있으며 2-12 제동 동력 *하계(kW)*에서 선택한 한계를 초과해서는 안됩니다. 제동 저항에 전달 된 동력이 2-12 제동 동력 한계(kW)에서 설정한 한계 를 초과할 때 수행할 기능을 2-13 제동 동력 감시에서 선택합니다.

### 주의 사항

제동 동력 감시는 안전 기능이 아니며 써멀 스위치가 필요합니다. 제동 저항 회로는 접지 누설을 방지할 수 없습니다.

제동 저항이 없는 유닛의 경우 과전압 제어 (OVC)는 2-17 과전압 제어에서 선택할 수 있는 기능이며 제동 기능 대신 사용할 수 있습니다. 이 기능은 모든 장치에 서 작동합니다. 이 기능은 직류단 전압이 증가한 경우 트립되지 않도록 합니다. 직류단에서 전압을 제한, 출력 주파수를 증가시켜 트립되지 않도록 할 수 있습니다.

### 주의 사항

PM 모터를 구동하는 경우(1-10 모터 구조가 [1] PM, 비돌극SPM으로 설정되어 있는 경우) OVC를 활성화할 수 없습니다.

2.12.4 제동 저항 배선

#### EMC (꼬여 있는 케이블/차폐)

와이어를 꼬아서 제동 저항과 주파수 변환기 사이의 전 기적 노이즈를 줄입니다.

EMC 성능을 향상시키려면 금속 차폐선을 사용합니다.

Danfoss

### 2.13 극한 운전 조건

#### 단락 (모터 상간)

주파수 변환기는 모터의 3상 또는 직류단에서 각각 전 류를 측정하여 단락으로부터 보호됩니다. 출력 2상이 단락되면 인버터에서 과전류가 발생합니다. 단락 회로 전류가 허용 범위를 초과하면 인버터는 개별적으로 동 작을 멈춥니다(알람 16 트립 잠김). [장을 2.6.3 인증 및 인증서](#page-18-0)의 인증서를 참조하십시오.

#### 출력 차단/공급

모터 및 주파수 변환기 간의 출력(전원) 차단/공급이 허 용됩니다. 출력(전원) 차단/공급이 주파수 변환기를 손 상시키지는 않지만 결함 메시지가 나타나게 할 수는 있 습니다.

#### 모터에서 발생된 과전압

매개회로의 전압은 모터를 발전기로 사용하는 경우에 상승합니다. 발생 원인은 다음과 같습니다.

- 주파수 변환기는 일정 출력 주파수로 운전되지 만 부하가 모터를 작동시켜 에너지가 발생하는 경우.
- 감속 중에 관성 모멘트가 크고 마찰력이 작으 며 감속 시간이 너무 짧아 에너지가 주파수 변 환기, 모터 및 설비에서 소모될 수 없는 경우.
- 미끄럼 보상을 잘못 설정하면 직류단 전압이 상승할 수 있습니다.
- PM 모터 운전 시 역-EMF(기전력). 높은 회전 수에서 코스팅되는 경우 PM 모터 역-EMF가 주파수 변환기의 최대 허용 전압 공차를 초과 하고 손상을 야기할 가능성이 있습니다. 이러 한 상황을 방지하기 위해 1-40 1000 RPM에 서의 역회전 EMF, 1-25 모터 정격 회전수 및 1-39 모터 극수의 값을 기준으로 한 내부 계 산에 따라 4-19 *최대 출력 주파수*의 값이 자 동으로 제한됩니다. 모터가 과속할 가능성이 있는 경우에는 제동 저항이 권장됩니다.

## 경고 주파수 변환기에 제동 초퍼를 장착해야 합니다.

이 때 제어 유닛은 가능한 범위에서 가감속 교정을 시 도할 수 있습니다(2-17 과전압 제어). 특정 전압 수준에 이르면 트랜지스터 및 매개회로 콘덴 서를 보호하기 위해 인버터가 꺼집니다. 매개 회로 전압 수준을 제어하는 데 사용되는 방법을 선택하려면 파라미터 2-10 제동 기능과 2-17 과전압 제어를 참조하십시오.

### 주의 사항

PM 모터를 구동하는 경우(1-10 모터 구조가 [1] PM, 비돌극SPM으로 설정되어 있는 경우) OVC를 활성화할 수 없습니다.

#### 주전원 저전압

주전원 저전압 중에도 주파수 변환기는 매개회로 전압 이 최소 정지 수준으로 떨어질 때까지 운전을 계속합니 다. 최소 정지 수준은 일반적으로 최저 정격 공급 전압 보다 15% 정도 낮습니다. 인버터가 정지되는데 소요된 시간은 저전압 이전의 주전원 전압 및 모터 부하에 따 라 달라질 수 있습니다.

#### VVCplus 모드에서의 정적 과부하

주파수 변환기에 과부하가 발생(4-16 모터 운전의 토오 크 한계/4-17 재생 운전의 토오크 한계의 토오크 한계 에 도달)하면 제어부는 출력 주파수를 감소시켜 부하를 줄입니다. 지나친 과부하가 발생할 경우에는 전류에 의해 약 5-10초 후에 주파수 변환기가 차단될 수 있습니다.

토오크 한계 내에서 운전할 수 있는 시간(0-60초)은 14-25 토오크 한계 시 트립 지연에서 제한됩니다.

2.13.1 모터 써멀 보호

모터 써멀 보호 기능은 모터가 과열되지 않게 합니다. 내부 측정값을 기준으로 바이메탈 릴레이를 모의 시험 하는 전자 기능입니다. 특성은 그림 2.34에 나타나 있습 니다.

그림 2.34에서 X축은 Imotor와 정격 Imotor 간의 비율을 나타냅니다. Y축은 ETR이 차단되고 주파수 변환기가 트립되기 전의 시간을 초 단위로 나타냅니다. 곡선은 정 격 속도 2배와 정격 속도 0.2배 시점의 정격 속도 특성 을 나타냅니다.

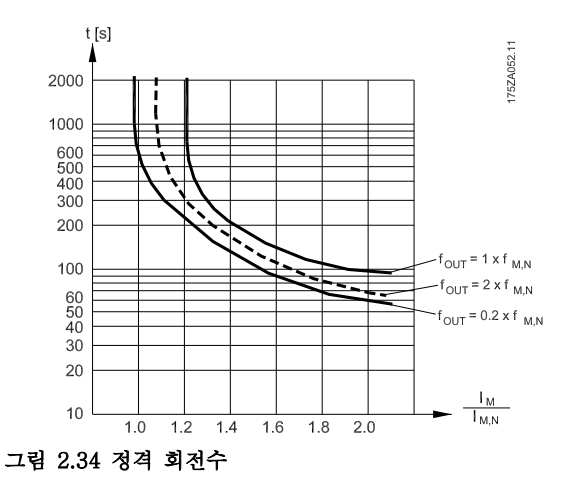

Danfoss

### 소개 VLT® HVAC Drive FC 102 설계 지침서

속도가 낮으면 모터의 냉각 성능이 감소하여 낮은 써멀 조건에서 ETR이 차단됩니다. 이러한 방식으로 낮은 속 도에서도 모터가 과부하되지 않도록 보호됩니다. ETRE 기능은 실제 전류와 속도를 기준으로 하여 모터 온도를 계산합니다. 계산된 온도는 주파수 변환기에서 16-18 모터 과열의 파라미터 읽기 값으로 확인할 수 있습니다.

써미스터 정지 값은 > 3kΩ입니다.

와인드업 방지를 위해 써미스터(PTC 센서)를 모터에 설치하십시오.

다음과 같이 다양한 방식으로 모터를 보호할 수 있습니 다: 모터 와인드업 방지를 위한 PTC 센서, 기계식 써멀 스위치(Klixon 유형) 또는 전자 써멀 릴레이(ETR).

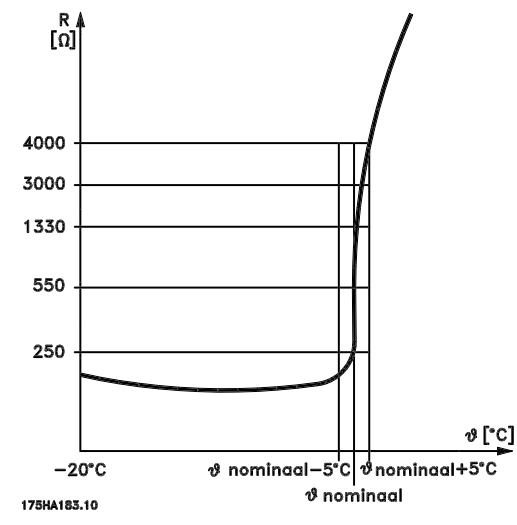

그림 2.35 트립

### 예: 디지털 입력과 24V를 전원 공급으로 사용하는 경 우:

모터 온도가 지나치게 상승하면 주파수 변환기가 트립 됩니다.

파라미터 셋업:

1-90 모터 열 보호을(를) 써미스터 트립 [2]로 설정합 니다.

1-93 써미스터 소스을(를) 디지털 입력 33 [6]으로 설 정합니다.

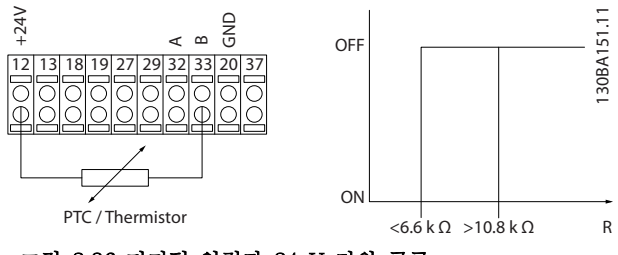

그림 2.36 디지털 입력과 24 V 전원 공급

### 예: 디지털 입력과 10V를 전원 공급으로 사용하는 경 우:

모터 온도가 지나치게 상승하면 주파수 변환기가 트립 됩니다.

파라미터 셋업:

1-90 모터 열 보호을(를) 써미스터 트립 [2]로 설정합 니다.

1-93 써미스터 소스을(를) 디지털 입력 33 [6]으로 설 정합니다.

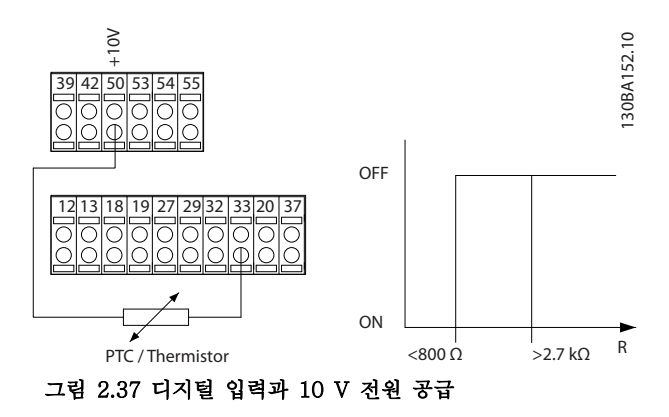

### 예: 아날로그 입력과 10V를 전원 공급으로 사용하는 경 우:

모터 온도가 지나치게 상승하면 주파수 변환기가 트립 됩니다.

파라미터 셋업:

1-90 모터 열 보호를 [2] 써미스터 트립으로 설정 1-93 써미스터 소스를 [2] 아날로그 입력 54로 설정 지령 리소스를 선택하지 마십시오.

 $\mathcal{D}_{\mathcal{L}}$ 

Danfoss

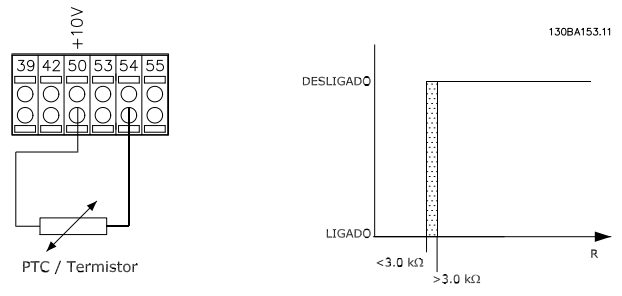

그림 2.38 아날로그 입력 및 10 V 전원 공급

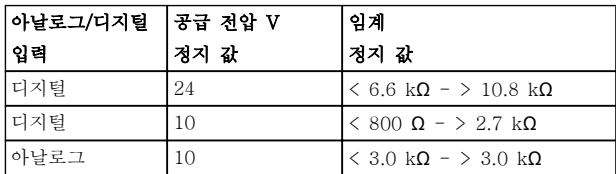

표 2.20 입력 및 전압별 임계 정지 값

### 주의 사항

선택한 공급 전압이 사용된 써미스터의 사양과 일치하 는지 확인합니다.

#### 요약

토오크 제한 기능으로 모터는 속도와 관계 없이 과부하 되지 않게 보호됩니다. ETR로 모터는 과열되지 않게 보 호되며 추가적인 모터 보호가 필요하지 않습니다. 이는 모터가 가열될 때 모터가 과열을 방지하기 위해 정지되 기 전까지 얼마나 오랜 시간 동안 높은 온도에서 구동 할 수 있는지 ETR이 제어합니다. ETR을 차단하는 온 도에 도달하지 않고 모터가 과부하되면 토오크 한계가 모터와 어플리케이션의 과부하를 보호합니다.

ETR은 1-90 모터 열 보호에서 활성화되고 4-16 모터 운전의 토오크 한계에서 제어됩니다. 토오크 한계로 인 해 주파수 변환기가 트립되기 전까지의 시간은 14-25 토오크 한계 시 트립 지연에서 설정합니다.

Danfoss

# 3 선정

3.1 옵션 및 액세서리

댄포스는 다양한 옵션 및 액세서리를 제공합니다.

3.1.1 일반용 입력 출력 모듈 MCB 101

MCB 101은 디지털 및 아날로그 입력/출력 개수를 확 장하는 데 사용됩니다.

MCB 101은 반드시 주파수 변환기의 슬롯 B에 장착해 야 합니디.

- MCB 101 옵션 모듈
- 확장형 LCP 프레임
- 단자 덮개

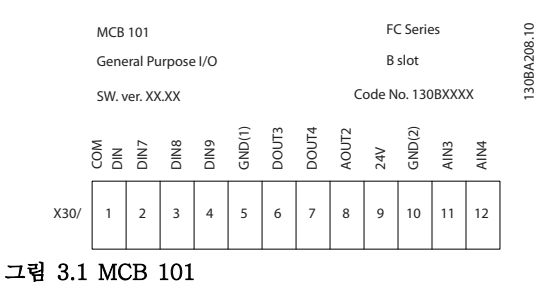

#### MCB 101의 갈바닉 절연

디지털/아날로그 입력은 MCB 101과 주파수 변환기 제 어카드의 다른 입력/출력으로부터 갈바닉 절연되어 있 습니다. 디지털/아날로그 출력은 MCB 101의 다른 입 력/출력으로부터는 갈바닉 절연되어 있지만 제어카드의 다른 입력/출력으로부터는 갈바닉 절연되어 있지 않습 니다.

내부 24V 전원 공급(단자 9)을 사용하여 디지털 입력 7, 8 또는 9가 전환된 경우에는 그림 3.2에서와 같이 단자 1과 단자 5를 서로 연결해야 합니다.

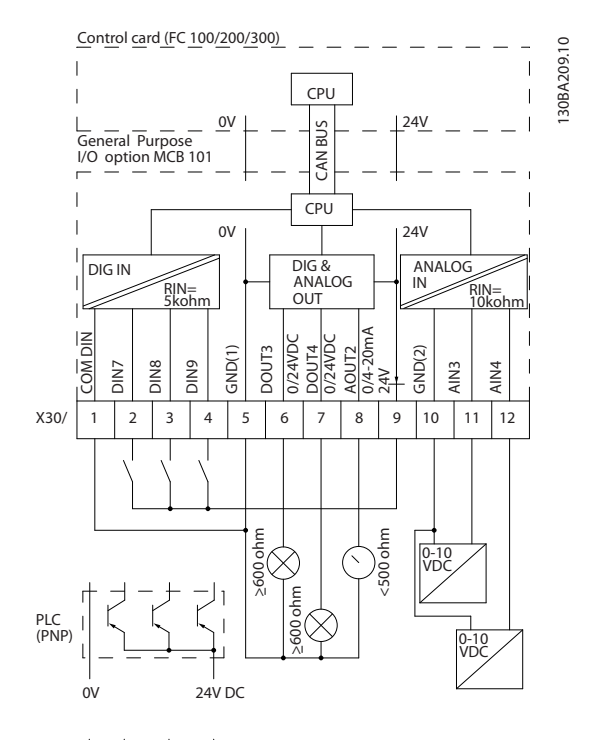

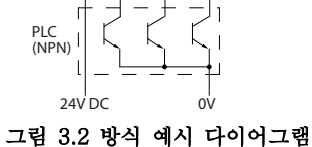

50 MG16C139 - 개정 2013-12-19

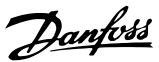

### 선정 VLT® HVAC Drive FC 102 설계 지침서

## 3.1.2 디지털 입력 - 단자 X30/1-4

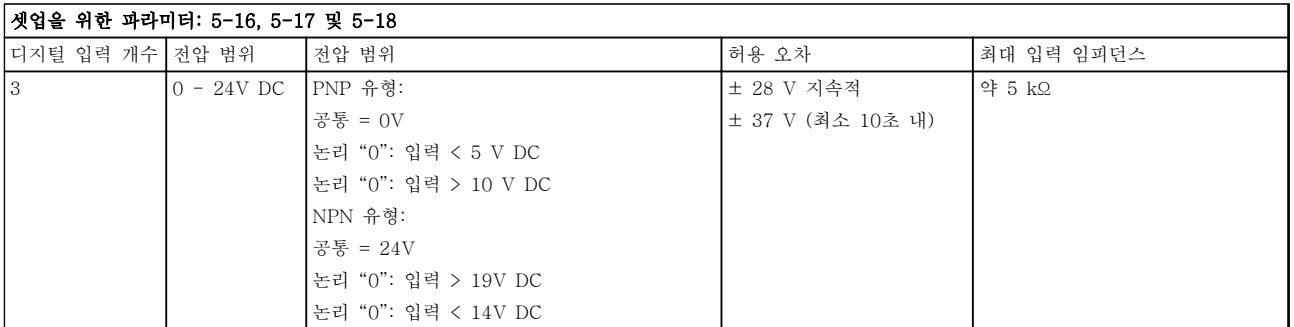

### 표 3.1 디지털 입력 - 단자 X30/1-4

## 3.1.3 아날로그 전압 입력 - 단자 X30/10-12

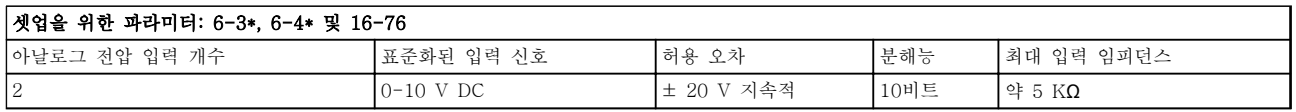

### 표 3.2 아날로그 전압 입력 - 단자 X30/10-12

3.1.4 디지털 출력 - 단자 X30/5-7

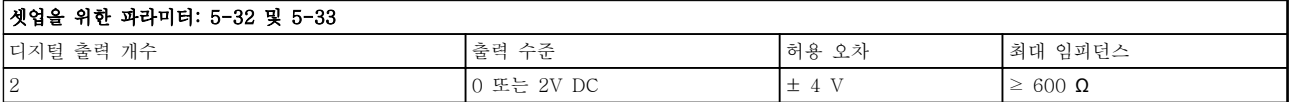

### 표 3.3 디지털 출력 - 단자 X30/5-7

3.1.5 아날로그 출력 - 단자 X30/5+8

### 셋업을 위한 파라미터: 6-6\* 및 16-77

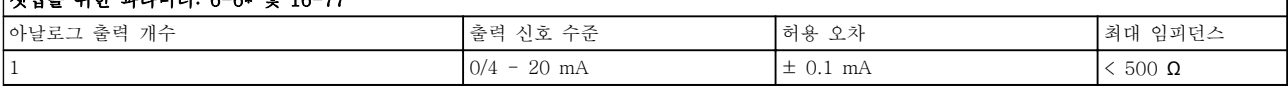

#### 표 3.4 아날로그 출력 - 단자 X30/5+8

3 3

Danfoss

### 선정 VLT® HVAC Drive FC 102 설계 지침서

### 3.1.6 릴레이 옵션 MCB 105

MCB 105 옵션에는 SPDT 접점이 3개 있으며 반드시 옵션 슬롯 B에 설치해야 합니다.

전기적 기술 자료:

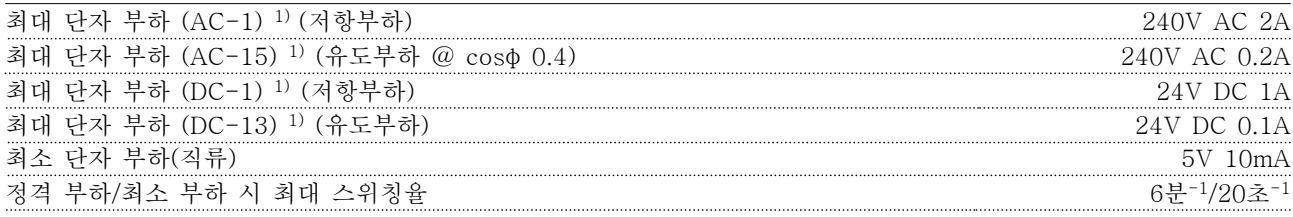

1) IEC 947 제4부 및 제5부

릴레이 옵션 키트를 별도로 주문한 경우, 그 구성은 다음과 같습니다.

- 릴레이 모듈 MCB 105
- 확장형 LCP 프레임 및 대형 단자 덮개
- S201, S202 및 S801 스위치 덮개 라벨
- 케이블을 릴레이 모듈에 고정하기 위한 케이블 스트립

MCB 105 옵션 추가:

- 1. 릴레이 단자의 통전부에 연결된 전원을 차단합니다.
- 2. 통전부를 제어 신호(PELV)에 닿지 않도록 합니다.
- 3. 5-40 릴레이 기능 [6-8], 5-41 작동 지연, 릴레이 [6-8] 및 5-42 차단 지연, 릴레이 [6-8]에서 릴레이 기능을 선택합니다.

### 주의 사항

### (색인 [6]은 릴레이 7, 색인 [7]은 릴레이 8, 색인 [8]은 릴레이 9입니다.)

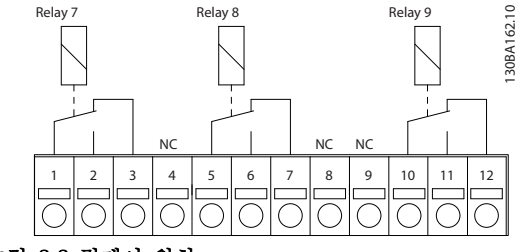

그림 3.3 릴레이 위치

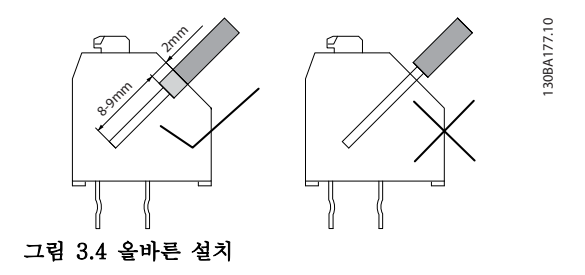

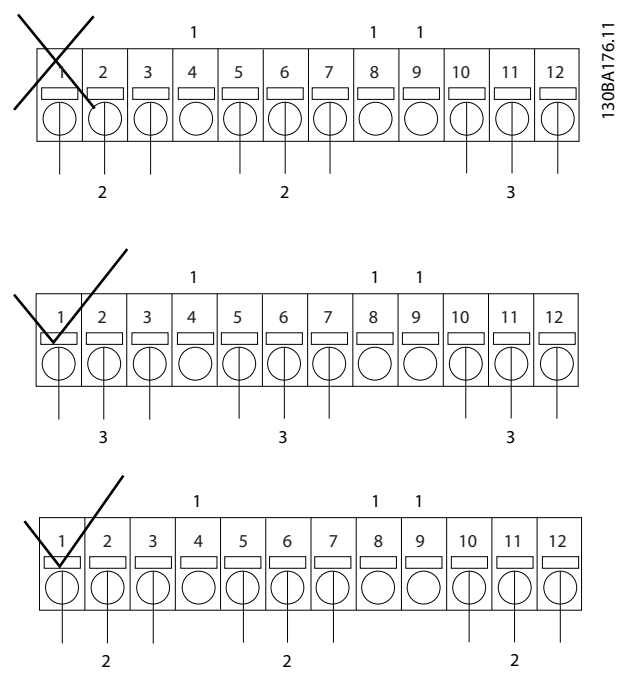

그림 3.5 NC, PELV 및 통전부의 위치

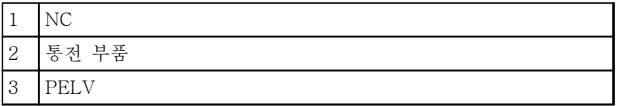

표 3.5 에 대한 범례

# 경고

저전압부와 PELV 시스템을 함께 연결하지 마십시오. 한 번의 결함으로 시스템 전체가 만지기에 위험할 수 있으며 사망이나 중상으로 이어질 수 있습니다.

3.1.7 24V 백업 옵션 MCB 107 (옵션 D)

### 외부 24 V DC 공급

제어카드 및 기타 설치된 옵션 카드의 저전압 공급을 위해 외부 24V DC 공급을 설치할 수 있습니다. 이렇게 하면 전원부에 공급된 주전원 없이도 LCP(파라미터 설정 포함) 및 필드버스를 완벽히 작동할 수 있습니다.

외부 24V DC 공급 사양:

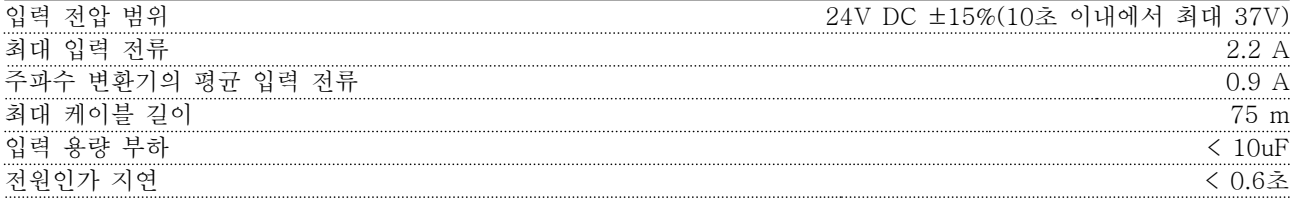

Danfoss

Danfoss

입력은 보호됩니다.

단자 번호:

단자 35: (-) 외부 24 V DC 공급.

단자 36: (+) 외부 24 V DC 공급.

#### 다음 단계를 따릅니다.

- 1. LCP 또는 블라인드 덮개를 분리합니다.
- 2. 단자 덮개를 분리합니다.
- 3. 케이블 디커플링 플레이트와 하단의 플라스틱 덮개를 분리합니다.
- 4. 24 V DC 백업 외부 공급 옵션을 옵션 슬롯에 삽입합니다.
- 5. 케이블 디커플링 플레이트를 장착합니다.
- 6. 단자 덮개와 LCP 또는 블라인드 덮개를 다시 끼웁니다.

MCB 107(24V 백업 옵션)에서 제어 회로를 공급하는 경우에는 내부 24V 공급이 자동으로 차단됩니다.

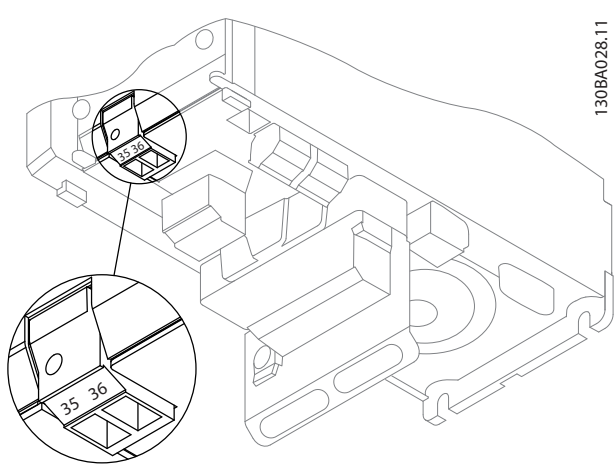

그림 3.6 24V 백업 공급 장치에 연결(A2-A3).

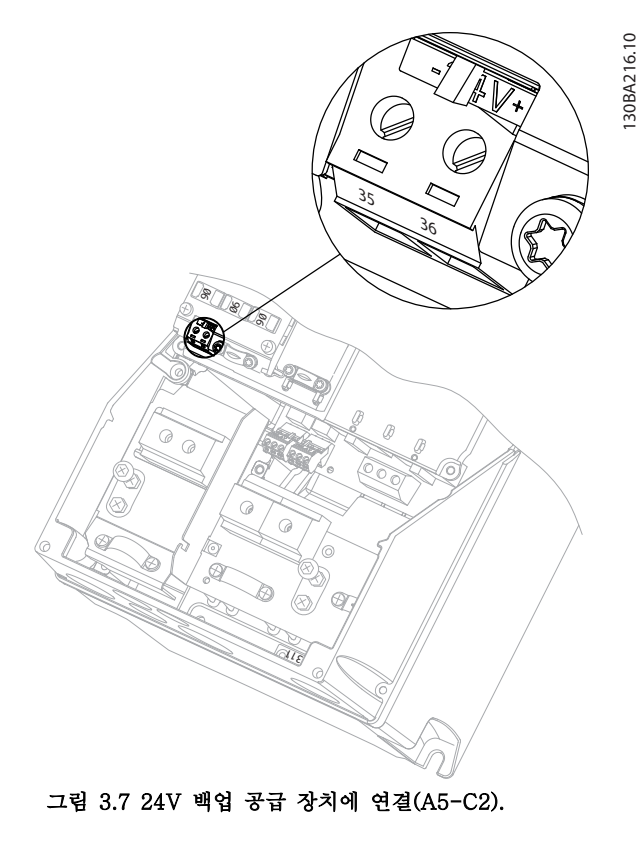

## 3.1.8 아날로그 I/O 옵션 MCB 109

아날로그 I/O 카드는 예를 들어, 다음과 같은 경우에 사 용합니다.

- 제어 카드에 클럭 기능의 배터리 백업 제공
- 제어 카드에서 사용할 수 있는 아날로그 I/O 선택의 일반적인 확대, 예를 들어, 압력 트랜스 미터 3개가 있는 다중 영역 제어의 경우
- 센서를 위한 입력과 댐퍼 및 밸브 액츄에이터 작동을 위한 출력이 있는 건물 관리 시스템을 지원하는 분산 I/O 블록으로 주파수 변환기 전 환
- 설정 포인트 입력을 위한 I/O, 트랜스미터/센서 입력 및 액츄에이터를 위한 출력이 있는 확장 형 PID 제어기 지원

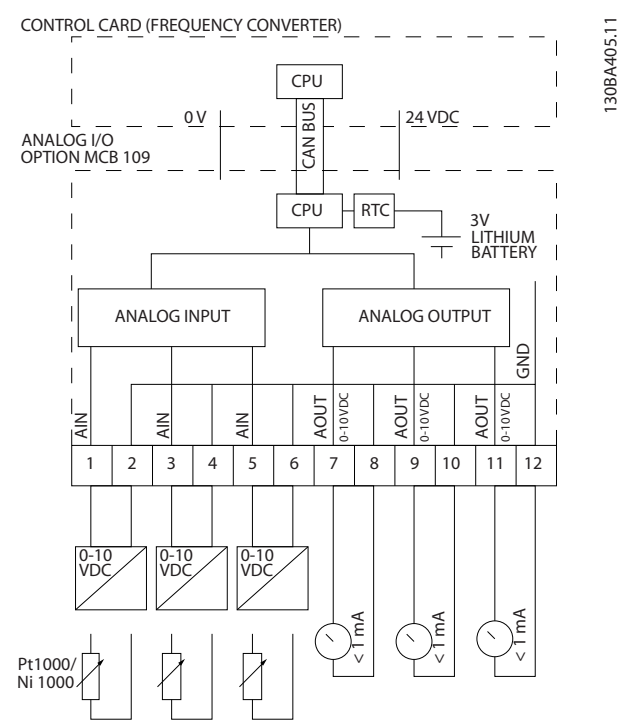

그림 3.8 주파수 변환기에 장착된 아날로그 I/O의 기본 다이 어그램

#### 아날로그 I/O 구성

3 x 아날로그 입력, 다음을 처리할 수 있습니다.

- 0–10 V DC
- 또는
	- 0–20 mA(전압 입력 0–10 V) (단자에 510 <sup>Ω</sup> 저항 장착)
	- 4–20 mA (전압 입력 2–10 V) (단자에 510 <sup>Ω</sup> 저항 장착
	- <sup>1000</sup>Ω의 Ni 1000 온도 센서(0°C 기준). DIN43760에 따른 사양
	- <sup>1000</sup>Ω의 Pt 1000 온도 센서(0°C 기준). IEC 60751에 따른 사양

0-10 V DC를 공급하는 아날로그 출력 3개.

### 주의 사항

값은 다음과 같이 각기 다른 표준 저항 그룹 내에 있습 니다. E12: 가장 근접한 표준값은 470Ω, 449.9Ω 및 8.997 V 의 입력 발생. E24: 가장 근접한 표준값은 510Ω, 486.4Ω 및 9.728 V 의 입력 발생. E48: 가장 근접한 표준값은 511Ω, 487.3Ω 및 9.746 V 의 입력 발생. E96: 가장 근접한 표준값은 523Ω, 498.2Ω 및 9.964 V 의 입력 발생.

### 아날로그 입력 - 단자 X42/1-6

읽기용 파라미터 그룹: 18-3\*. VLT® HVAC Drive FC 102 프로그래밍 지침서 또한 참조하십시오.

셋업용 파라미터 그룹: 26-0\*, 26-1\*, 26-2\* 및 26-3\*. VLT® HVAC Drive FC 102 프로그래밍 지침 서 또한 참조하십시오.

Danfoss

Danfoss

#### 선정 VLT® HVAC Drive FC 102 설계 지침서

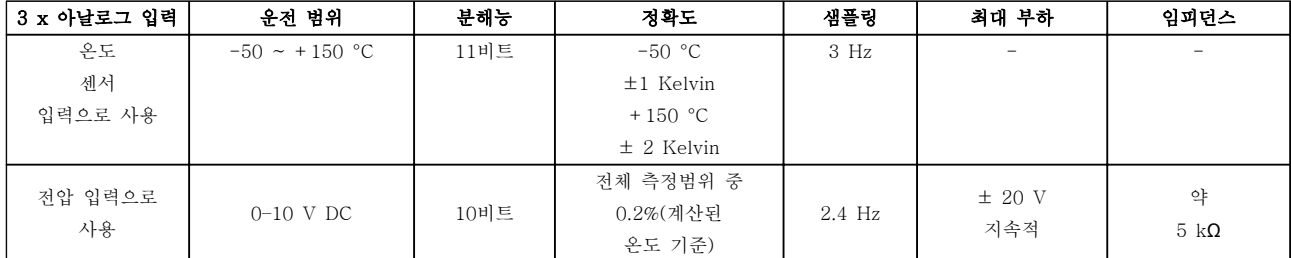

#### 표 3.6 아날로그 입력 사양

전압에 사용되는 경우 각 입력을 위한 파라미터에 의해 아날로그 입력의 범위를 설정할 수 있습니다.

온도 센서에 사용되는 경우 아날로그 입력 범위가 지정된 온도 스팬에 대해 필요한 신호 수준으로 사전 설정됩니다.

아날로그 입력이 온도 센서에 사용되는 경우 °C와 °F 단위로 피드백 값을 읽을 수 있습니다.

온도 센서와 함께 운전하는 경우 센서를 연결하는 최대 케이블 길이는 80m이며 비차폐/꼬이지 않은 와이어입니다.

#### 아날로그 출력 - 단자 X42/7-12

읽기 및 쓰기용 파라미터 그룹: 18-3\*. VLT® HVAC Drive FC 102 프로그래밍 지침서 또한 참조하십시오. 셋업용 파라미터 그룹: 26-4\*, 26-5\* 및 26-6\*. VLT® HVAC Drive FC 102 프로그래밍 지침서 또한 참조하십시 오.

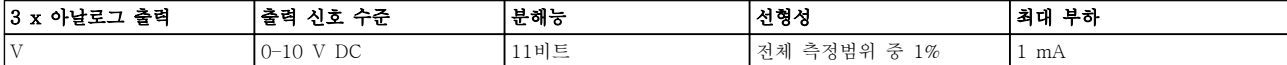

#### 표 3.7 아날로그 출력 사양

각 출력을 위한 파라미터에 의해 아날로그 출력의 범위를 설정할 수 있습니다.

파라미터를 통해 할당된 기능을 선택할 수 있으며 제어 카드의 아날로그 출력과 동일한 옵션을 갖고 있습니다.

파라미터의 자세한 설명은 VLT® HVAC Drive FC 102 프로그래밍 지침서 또한 참조하십시오.

#### 실시간 클럭(RTC) (백업 포함)

RTC의 데이터 형식에는 연도, 월, 날짜, 시, 분 및 주중이 포함되어 있습니다.

내장된 리튬 백업 배터리는 주파수 변환기가 40 °C의 주위 온도에서 운전할 때 최소 10년 동안 지속됩니다. 배터리 팩 백업이 실패하면 아날로그 I/O 옵션을 교체합니다.

### 3.1.9 MCB 112 VLT® PTC 써미스터 카드

MCB 112 옵션은 갈바닉 절연된 PTC 써미스터 입력을 통해 전기 모터의 온도를 감시하게 할 수 있습니다. 이 는 안전 토오크 정지 기능이 있는 주파수 변환기를 위 한 B 옵션입니다.

옵션의 장착 및 설치에 관한 정보는 [장을 6 적용 예](#page-160-0)를 참조하십시오. 다른 어플리케이션에도 사용할 수 있는 지 확인할 수 있습니다.

X44/1과 X44/2는 써미스터 입력이고 X44/12는 써미스 터 값에 따라 필요한 경우에 주파수 변환기(T-37)의 안 전 토오크 정지를 활성화하며 X44/10은 적합한 알람을 처리하기 위해 MCB 112의 안전 토오크 정지 요청을 주파수 변환기에 알립니다. X44/10으로부터의 정보를 사용하기 위해서는 주파수 변환기의 디지털 입력 (또는 장착된 옵션의 디지털 입력) 중 하나를 PTC 카드 1 [80]으로 설정해야 합니다. 5-19 Terminal 37 Safe Stop을 원하는 STO 기능으로 구성합니다(기본값은 안 전 토오크 정지 알람).

#### ATEX 인증

MCB 112가 방폭(ATEX) 인증을 받았다는 것은 폭발 가능성이 있는 환경에서 MCB 112와 주파수 변환기를 모터와 함께 사용할 수 있음을 의미합니다. 자세한 정보 는 MCB 112 사용 설명서를 참조하십시오.

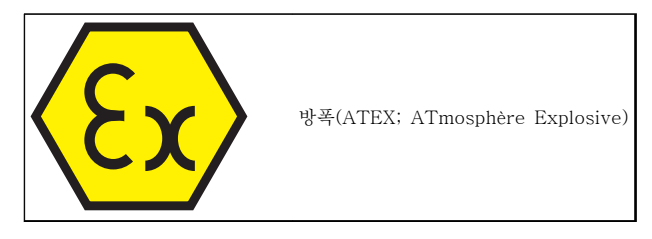

표 3.8 ATEX 로고

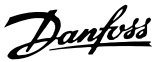

Danfoss

## 선정 VLT® HVAC Drive FC 102 설계 지침서

### 전기적 기술 자료

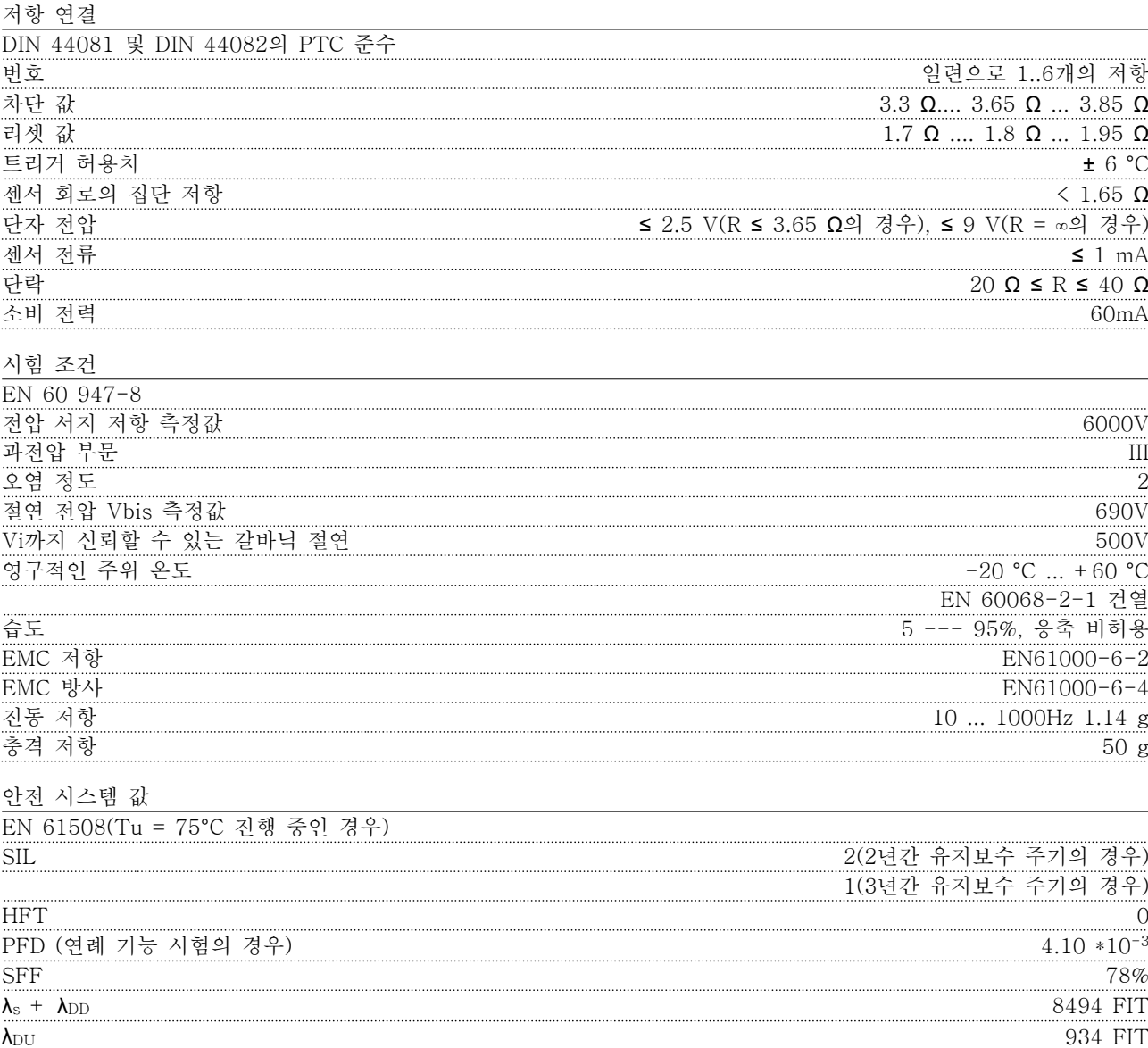

3 3

### 3.1.10 센서 입력 옵션 MCB 114

센서 입력 옵션 카드 MCB 114는 다음과 같은 경우에 사용할 수 있습니다.

- 베어링 온도를 감시하기 위한 온도 트랜스미터 PT100 및 PT1000의 센서 입력
- 다중 영역 제어 또는 차동 압력 측정을 위해 하나의 입력을 추가하는 아날로그 입력의 일반적인 확장
- 설정포인트, 트랜스미터/센서 입력을 위한 I/O로 확장형 PID 제어기 지원

베어링이 과부하되지 않게 보호하도록 온도 센서와 함께 설계된 일반 모터가 PT100/1000 온도 센서 3개와 함께 다 음과 같이 장착됩니다. 하나는 전면에, 또 하나는 후면 끝 베어링에, 그리고 마지막 하나는 모터 와인딩에 장착됩니 다. 댄포스 옵션 MCB 114는 저온/과열에 대해 개별 온도 한계가 있는 2선식 또는 3선식 센서를 지원합니다. 센서 유형 PT100 또는 PT1000의 자동 감지 기능은 전원 인가 시 활성화됩니다.

측정된 온도가 사용자가 지정한 하한 미만이거나 상한 이상인 경우 옵션에서 알람이 발생합니다. 각 센서 입력의 개 별 측정 온도는 표시창이나 읽기 파라미터에서 읽을 수 있습니다. 알람이 발생하면 파라미터 그룹 5-\*\*에서 [21] 써 멀 경고를 선택하여 릴레이 또는 디지털 출력을 활성화하도록 프로그래밍할 수 있습니다.

결함 조건에는 그와 관련된 공통 경고/알람 번호가 있으며 이는 알람/경고 20, 온도 입력 오류입니다. 경고나 알람이 나타나는 경우 현재 출력을 활성화하도록 프로그래밍할 수 있습니다.

### 3.1.10.1 전기적 및 기계적 사양

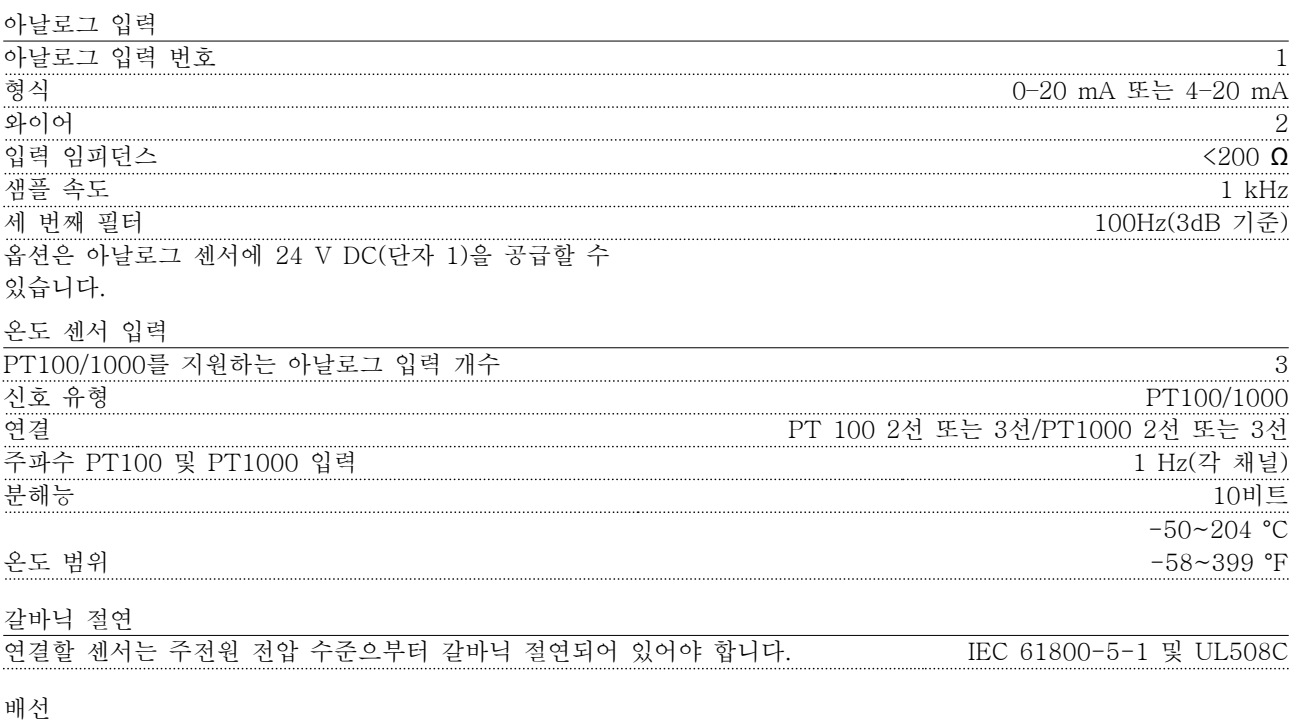

Danfoss

### 선정 VLT® HVAC Drive FC 102 설계 지침서

3 3

### 3.1.10.2 전기 배선

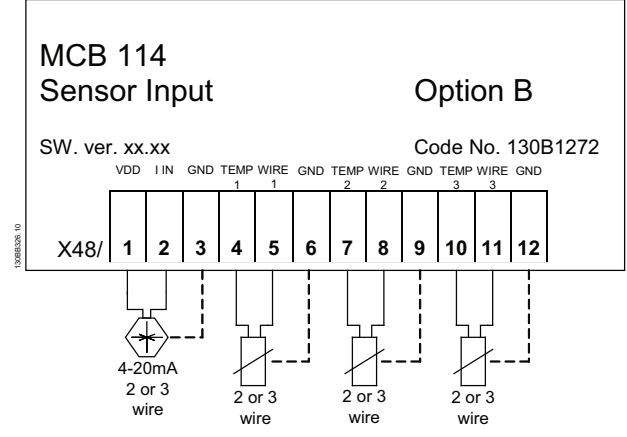

#### 그림 3.9 MCB 114

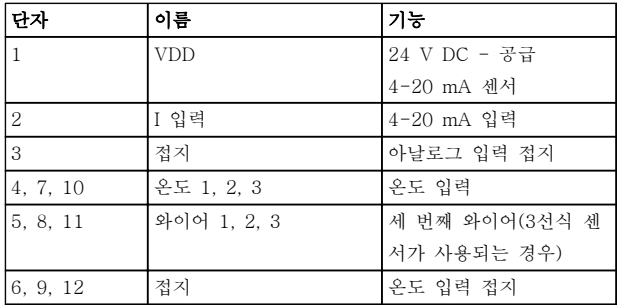

#### 표 3.9 그림 3.9에 대한 범례

3.1.11 D-프레임 옵션

3.1.11.1 부하 공유 단자

부하 공유 단자를 사용하면 일부 주파수 변환기의 직류 회로를 연결할 수 있습니다. 부하 공유 단자는 IP20 주 파수 변환기에서 사용할 수 있으며 유닛 상단까지 확장 할 수 있습니다. IP20 외함 등급을 유지하려면 주파수 변환기와 함께 제공된 단자 덮개를 설치해야 합니다. <sup>그</sup> 림 3.10는 덮여있는 단자와 덮여있지 않은 단자를 둘 다 보여줍니다.

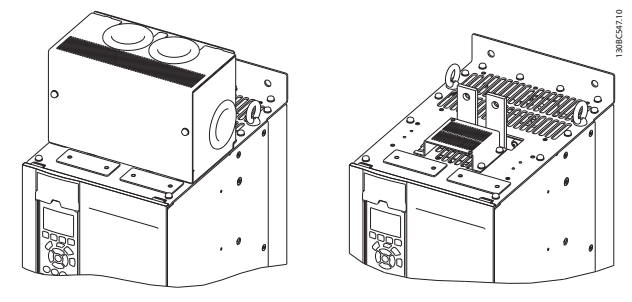

그림 3.10 덮개가 있는 부하 공유 또는 재생 단자(왼쪽)와 덮 개가 없는 부하 공유 또는 재생 단자(오른쪽)

### 3.1.11.2 재생 단자

Regen(재생) 단자는 재생 부하가 있는 어플리케이션에 제공할 수 있습니다. 타사에서 제공된 재생 유닛은 재생 단자에 연결하여 전력을 주전원으로 다시 보낼 수 있으 며 이는 에너지 절감으로 이어집니다. 재생 단자는 IP20 주파수 변환기에서 사용할 수 있으며 유닛 상단까 지 확장할 수 있습니다. IP20 외함 등급을 유지하려면 주파수 변환기와 함께 제공된 단자 덮개를 설치해야 합 니다. 그림 3.10는 덮여있는 단자와 덮여있지 않은 단자 를 둘 다 보여줍니다.

### 3.1.11.3 응축 방지 히터

응축 방지 히터는 주파수 변환기 내부에 설치하여 유닛 의 전원이 꺼져 있을 때 외함 내부에서 응축이 발생하 지 않게 할 수 있습니다. 히터는 고객이 제공한 230 V AC에 의해 제어됩니다. 최상의 결과를 위해 유닛이 구 동하고 있지 않을 때만 히터를 작동합니다.

히터 보호에는 Bussmann LPJ-21/2SP와 같은 2.5 A 시간 지연 퓨즈가 권장됩니다.

### 3.1.11.4 제동 초퍼

재생 부하가 있는 어플리케이션에 제동 초퍼를 제공할 수 있습니다. 제동 에너지를 소모하는 제동 저항에 제동 초퍼를 연결하면 직류 버스통신의 과전압 결함을 방지 할 수 있습니다. 직류 버스통신이 특정 수준을 초과하는 경우 주파수 변환기의 정격 전압에 따라 제동 초퍼가 자동으로 활성화됩니다.

### 3.1.11.5 주전원 쉴드

주전원 쉴드는 VBG-4 사고 방지 요구사항에 따라 보 호를 제공하도록 외함 내에 설치된 Lexan 덮개입니다.

3.1.11.6 고정밀 인쇄회로기판

고정밀 기판은 평균 진동 수준 이상을 견뎌야 하는 선 박 및 기타 어플리케이션을 위해 제공됩니다.

# 주의 사항

선박 승인 요구사항을 충족하기 위해서는 고정밀 기판 이 필요합니다.

3.1.11.7 방열판 액세스 패널

선택사양인 방열판 액세스 패널은 용이한 방열판 청소 를 위해 제공됩니다. 침전물 형성은 주로 섬유 산업과 같이 공기 중 오염 물질이 많은 환경에서 발생합니다.

Danfoss

### 3.1.11.8 주전원 차단부

차단부 옵션은 두 가지 옵션 캐비닛에 사용할 수 있습 니다. 차단부의 위치는 옵션 캐비닛의 용량에 따라 또한 다른 옵션의 유무에 따라 바뀝니다. 표 3.10는 어떤 차 단부가 사용되는지에 관한 세부 정보를 제공합니다.

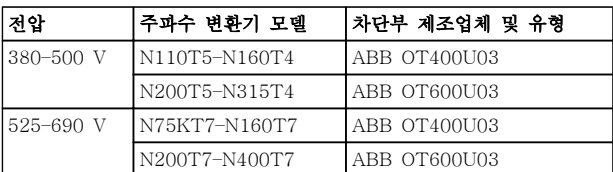

#### 표 3.10 주전원 차단부 정보

### 3.1.11.9 콘택터

고객이 제공한 230 V AC 50/60 Hz 신호는 콘택터 전 원을 인가합니다.

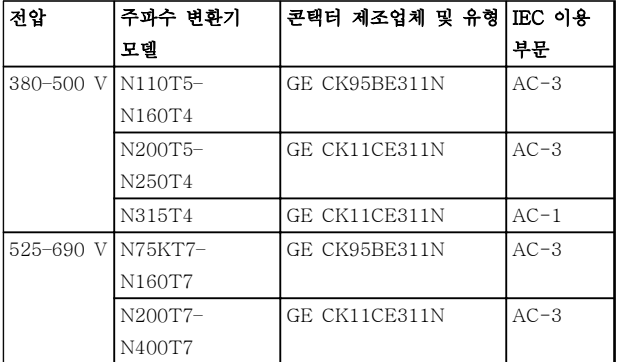

#### 표 3.11 콘택터 정보

### 주의 사항

UL 인증이 필요한 어플리케이션에서 주파수 변환기가 콘택터와 함께 제공되는 경우, 고객은 외부 퓨즈를 제공 하여 주파수 변환기의 UL 등급과 100,000 A의 단락 회로 전류 등급을 유지해야 합니다. 퓨즈 권장 사항은 [장을 5.2.9 퓨즈 장을 5.2.10 퓨즈 사양](#page-140-0)를 참조하십시 오.

### 3.1.11.10 회로 차단기

표 3.12는 단위와 전력 등급이 다양한 옵션으로 제공된 회로 차단기의 유형에 관한 세부 정보를 제공합니다.

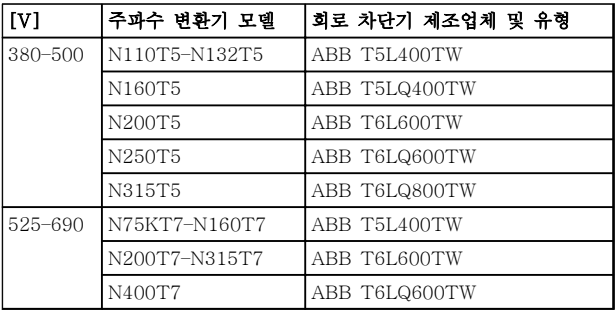

#### 표 3.12 회로 차단기 정보

3.1.12 F-프레임 패널 옵션

#### 공간 히터 및 써모스탯

F-프레임 주파수 변환기의 캐비닛 내부에 장착된 공간 히터가 있습니다. 이러한 히터는 자동 써모스탯에 의해 제어되며 외함 내부의 습도를 제어하는 데 도움이 됩니 다. 써모스탯 초기 설정값에 따라 히터는 10 °C (50 °F) 에서 켜지고 15.6°C(60°F)에서 꺼집니다.

#### 전원 콘센트가 있는 캐비닛 조명

F-프레임 주파수 변환기의 캐비닛 내부에 장착된 조명 은 서비스 및 유지보수하는 동안 가시성을 증대시킵니 다. 전원 콘센트가 포함된 외장은 다음과 같은 2가지 전 압의 전동 공구 또는 기타 장치의 임시 전원 공급장치 로 활용할 수 있습니다.

- 230 V, 50 Hz, 2.5 A, CE/ENEC
- 120 V, 60 Hz, 5 A, UL/cUL

#### 트랜스포머 탭 셋업

캐비닛 조명 겸용 전원 콘센트 및/또는 공간 히터 및 써 모스탯이 설치되어 있는 경우 올바른 입력 전압을 위해 트랜스포머 T1에 탭을 설정할 필요가 있습니다. 380-480/500 V 인버터는 초기에 525V 탭으로 설정되 고 525-690 V 인버터는 690 V 탭으로 설정되어 전원 이 인가되기 전에 탭이 변경되지 않는 경우, 2차 장비에 과전압이 발생하지 않도록 합니다. 정류기 캐비닛 내부 에 있는 단자 T1의 올바른 탭 설정은 표 3.13를 참조하 십시오.

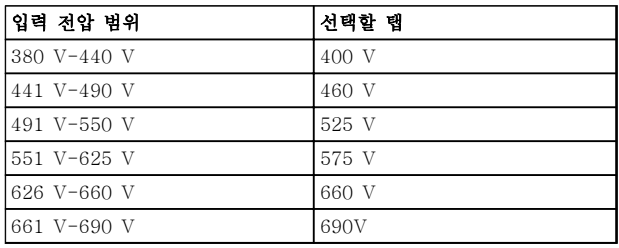

표 3.13 트랜스포머 탭 셋업

Danfoss

NAMUR 단자

NAMUR는 독일 내 공정 업계, 1차 화학 및 의약품 업 계의 자동 기술 사용자들이 모여서 만든 국제 협회입니 다. 이 옵션을 선택하면 인버터 입력 및 출력 단자의 NAMUR 표준 규격에 맞게 단자를 구성 및 표시할 수 있습니다. 여기에는 MCB 112 PTC 써미스터 카드와 MCB 113 확장형 릴레이 카드가 필요합니다.

#### 잔류 전류 장치(RCD)

코어 밸런스 기법을 사용하여 접지된 시스템 및 고저항 으로 접지된 시스템(IEC 용어로 TN 및 TT 시스템)의 접지 결함 전류를 감시합니다. 여기에는 사전 경고(주 알람 설정포인트의 50%)와 주 알람 설정포인트가 있습 니다. 각 설정포인트와 연결된 알람 릴레이는 SPDT 알 람 릴레이이며 외부용입니다. 외부 "윈도우형" 전류 트 랜스포머(고객이 직접 공급 및 설치)가 필요합니다.

- 주파수 변환기의 안전 토오크 정지 회로에 내 장
- IEC 60755 Type B 장치는 교류, 펄스 교류 및 순 교류 접지 결함 전류를 감시합니다
- 접지 결함 전류 수준(설정포인트의 10-100%) 을 나타내는 LED 막대형 그래프 표시기
- 메모리 오류
- 테스트 / 리셋 버튼

#### 절연 저항 감시장치(IRM)

접지되지 않은 시스템(IEC 용어로 IT 시스템)의 시스템 위상 도체와 접지 간 절연 저항을 감시합니다. 여기에는 저항 사전 경고 및 절연 수준에 대한 주 알람 설정포인 트가 있습니다. 외부용 SPDT 알람 릴레이는 각 설정포 인트와 연결되어 있습니다.

### 주의 사항

### 단 하나의 절연 저항 모니터만 각각의 접지되지 않은 (IT) 시스템에 연결할 수 있습니다.

- 주파수 변환기의 안전 토오크 정지 회로에 내 장
- 절연 저항의 저항값을 표시하는 LCD 표시창
- 메모리 오류
- 정보, 테스트 및 리셋 버튼

#### IEC 응급 정지(Pilz 안전 릴레이 포함)

외함 전면에 장착된 리던던트 4선 비상 정지 푸시 버튼 과 옵션 캐비닛 내부에 있는 주파수 변환기의 STO 회 로와 주전원 도체에 연결된 부분을 감시하는 Pilz 릴레 이가 포함되어 있습니다.

#### 수동 모터 스타터

대형 모터에 주로 필요한 전기 송풍기를 위해 3상 전원 을 제공합니다. 스타터용 전원은 제공된 콘택터, 회로 차단기 또는 차단 스위치의 부하 측에서 제공됩니다. 전 원은 각 모터 스타터 이전에 퓨즈 처리되어 있으며 인 버터에 입력되는 전원이 꺼질 때 전원이 꺼집니다. 최대 2개의 스타터가 허용되며(하나가 30 A인 경우에는 퓨 즈 보호 회로가 주문됨) STO 회로에 내장됩니다. 유닛의 기능은 다음과 같습니다.

- 운전 스위치(on/off)
- 단락 및 과부하 보호(테스트 기능 포함)
- 수동 리셋 기능

### 30 A, 퓨즈 보호 단자

- 고객의 보조 장비의 전원 공급을 위해 입력되 는 주전원 전압과 일치하는 3상 전원.
- 2개의 수동 모터 스타터가 선택된 경우에는 사 용할 수 없습니다.
- 주파수 변환기에 입력되는 전원이 꺼질 때 단 자가 꺼집니다.
- 퓨즈 보호 단자용 전원은 제공된 도체, 회로 차 단기 또는 차단 스위치의 부하 측에서 제공됩 니다.

모터가 제동장치로 사용되는 어플리케이션의 경우, 에 너지가 모터에서 발생하며 주파수 변환기로 재전송됩니 다. 에너지가 모터로 재전송되지 못하면 주파수 변환기 직류라인의 전압이 상승합니다. 제동이 빈번하고/하거나 관성 부하가 높은 어플리케이션의 경우, 이러한 전압 상 승으로 인해 주파수 변환기에 과전압 트립이 발생할 수 있으며 결국 셧다운됩니다. 제동 저항은 재생 제동으로 인해 너무 많이 발생한 에너지를 소모하는 데 사용됩니 다. 저항은 저항 값, 전력 소모율 및 물리적 크기를 기 초라 하여 선정됩니다. 댄포스는 특히 댄포스 주파수 변 환기에 알맞게 설계된 다양한 저항을 제공합니다.

### 3.1.13 LCP용 원격 설치 키트

주파수 변환기가 대형 외함 내부에 있는 경우, 원격 설 치 키트를 사용하여 LCP를 내부에 있는 주파수 변환기 에서 캐비닛 전면으로 이동할 수 있습니다. LCP 외함은 IP66입니다. 고정 나사를 최대 1Nm의 토오크로 조입니 다.

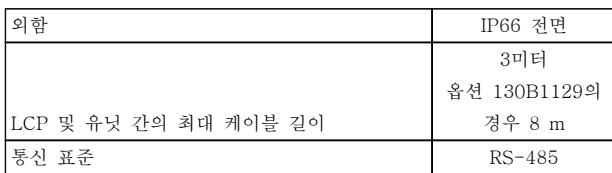

### 표 3.14 기술 자료

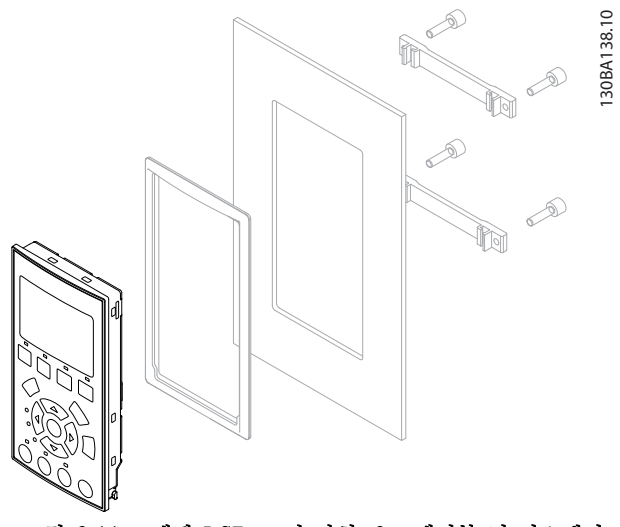

그림 3.11 그래픽 LCP, 고정 장치, 3m 케이블 및 가스켓이 포함된 LCP 키트 발주 번호 130B1113

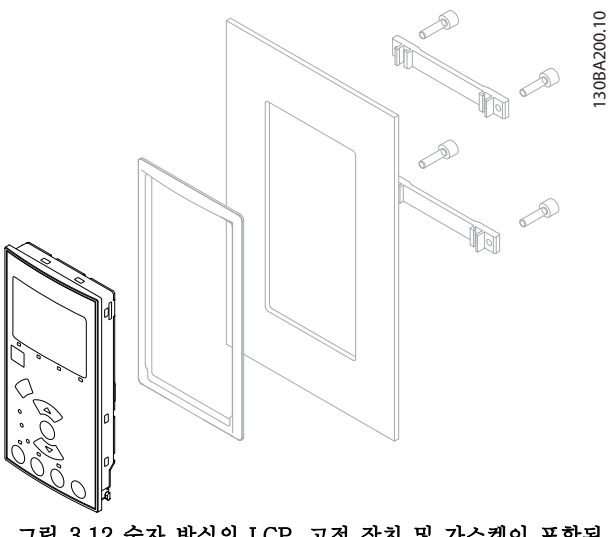

그림 3.12 숫자 방식의 LCP, 고정 장치 및 가스켓이 포함된 LCP 키트 발주 번호 130B1114

### 3.1.14 출력 필터

주파수 변환기의 고속 스위칭은 일부 2차적인 영향을 초래하여 모터와 내부 환경에 영향을 줍니다. 이러한 부 작용은 각기 다른 2가지 유형의 필터(dU/dt 필터 및 사 인파 필터)로 해결됩니다.

#### dU/dt 필터

전압과 전류의 빠른 상승 조합에 의해 모터 절연 스트 레스가 발생하는 경우가 많습니다. 급속한 에너지 변화 는 또한 인버터의 직류 라인에 다시 영향을 주어 차단 으로 이어질 수 있습니다. dU/dt 필터는 전압 상승 시간 과 모터의 급속한 에너지 변화를 줄이도록 설계되어 있 습니다. 이렇게 줄이면 모터 절연의 조기 노후화 및 섬 락을 방지할 수 있습니다. DU/dt 필터는 자성 노이즈의 방사와 관련하여 모터에 주파수 변환기를 연결하는 케 이블에 긍정적인 영향을 줍니다. 전압 파형은 여전히 펄 스 모양이지만 필터 없이 설치된 경우에 비해 dU/dt 비 율이 낮습니다.

#### 사인파 필터

사인파 필터는 저주파만 통과하도록 설계되어 있으므로 결과적으로 사인파 상간 전압 파형과 사인파 전류 파형 이 됩니다.

사인파 파형이므로 더 이상 절연이 보강된 특수 주파수 변환기 모터를 사용할 필요가 없습니다. 모터의 청각적 소음 또한 파형 조건으로 인해 줄어듭니다. du/dt 필터의 특징 뿐만 아니라 사인파 필터 또한 절연 스트레스와 모터의 베어링 전류를 감소시키므로 모터

수명 및 서비스 간격이 길어집니다. 사인파 필터는 설치 된 모터와 주파수 변환기 사이의 거리가 먼 어플리케이 션에서 길이가 모터 케이블을 사용할 수 있게 합니다. 하지만 필터가 케이블의 누설 전류를 줄여주지는 않기 때문에 그 길이는 제한적입니다.

## 4 발주 방법

4.1 발주 양식

4.1.1 인버터 제품 번호 관리 소프트웨어

용도에 따라 발주 번호 시스템을 사용하여 주파수 변환 기를 설계할 수 있습니다.

제품별 유형 코드 문자열을 현지 댄포스 영업점에 보내 표준 제품 및 옵션 통합 제품을 발주합니다.

유형 코드는 구성을 설명하는 문자열입니다. 예를 들어,

FC-102N132KT4E21H1XGCXXXSXXXXAGBKCXXX XDX

고객은 온라인 인버터 제품 번호 관리 소프트웨어에서 해당 어플리케이션에 적절한 주파수 변환기를 구성하고 유형 코드 문자열을 만들 수 있습니다. 인버터 제품 번 호 관리 소프트웨어는 현지 영업점으로 보낼 8자리 판 매 번호를 자동으로 생성합니다. 다른 옵션으로는 일부 제품이 포함된 프로젝트 목록을 작성하여 댄포스 영업 담당자에게 보내는 방법이 있습 니다.

인버터 제품 번호 관리 소프트웨어는 다음의 글로벌 인 터넷 사이트: www.danfoss.com/drives에서 찾을 수 있습니다.

유형 코드 및 구성 옵션 표에는 프레임 용량 A, B 및 C 가 포함되어 있습니다. 이러한 프레임 용량에 관한 자세 한 정보는 관련 설계 지침서를 참조하십시오.

### 4.1.2 유형 코드 문자열

### 인버터 제품 번호 관리 소프트웨어 인터페이스 셋업의 예:

상자에 표시된 숫자는 유형 코드 문자열의 문자/그림 위 치를 의미하며 왼쪽에서 오른쪽으로 읽습니다.

| 제품군         | $1 - 2$   |
|-------------|-----------|
| 주파수 변환기 시리즈 | $3 - 5$   |
| 전력 등급       | $8 - 10$  |
| 상           | $6 - 9$   |
| 주전원 전압      | $10 - 11$ |
| 외함          | $12 - 14$ |
| RFI 필터      | $15 - 16$ |
| 제동 장치       | 17        |
| 표시창(LCP)    | 18        |
| 코팅 PCB      | 19        |
| 주전원 옵션      | 20        |
| 최적화 A       | 22        |
| 최적화 B       | 23        |
| 소프트웨어 출시    | $24 - 27$ |
| 소프트웨어 언어    | 28        |
| A 옵션        | $29 - 30$ |
| B 옵션        | $31 - 32$ |
| CO 옵션, MCO  | $33 - 34$ |
| C1 옵션       | 35        |
| C 옵션 소프트웨어  | $36 - 37$ |
| D 옵션        | $38 - 39$ |
|             |           |

표 4.1 유형 코드 문자 위치

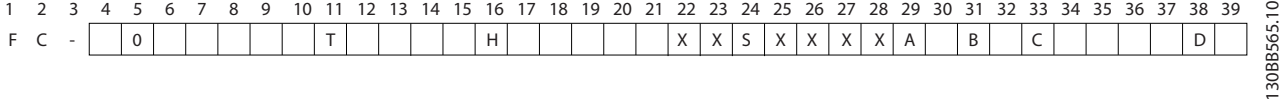

#### 그림 4.1 유형 코드 예

# 표 4.2 D-프레임 주파수 변환기의 발주 유형 코드

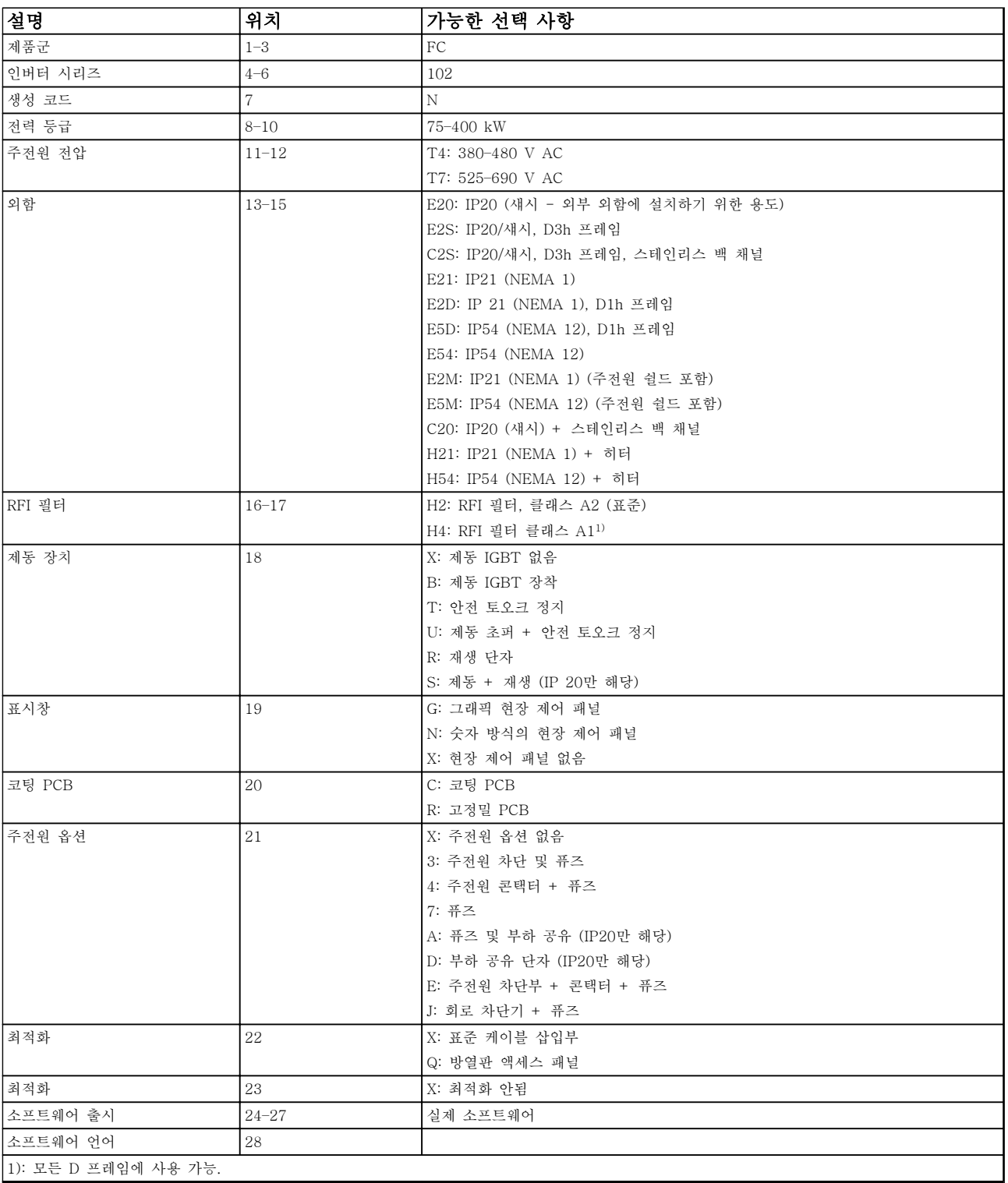

Danfoss

### 표 4.3 E-프레임 주파수 변환기의 발주 유형 코드

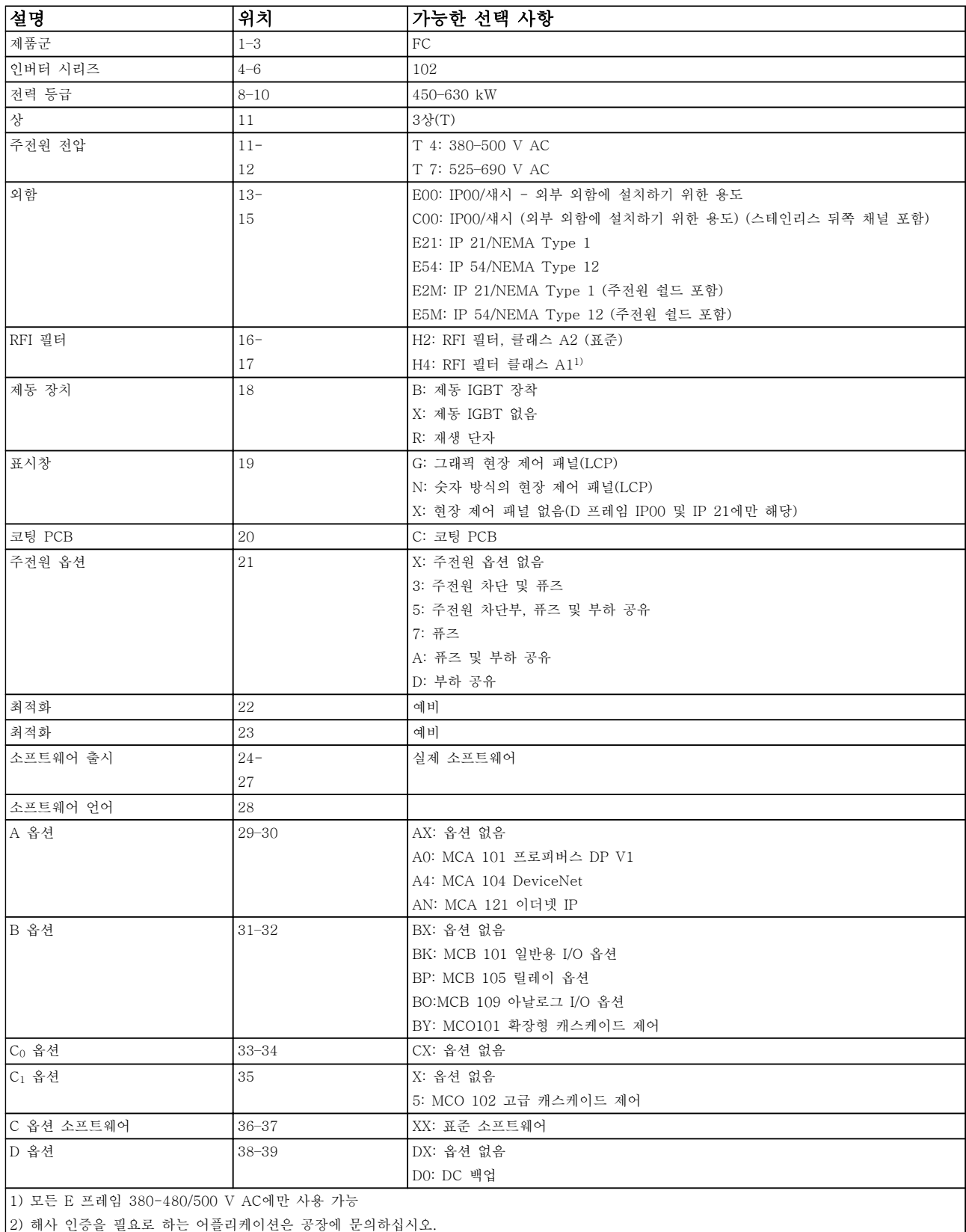

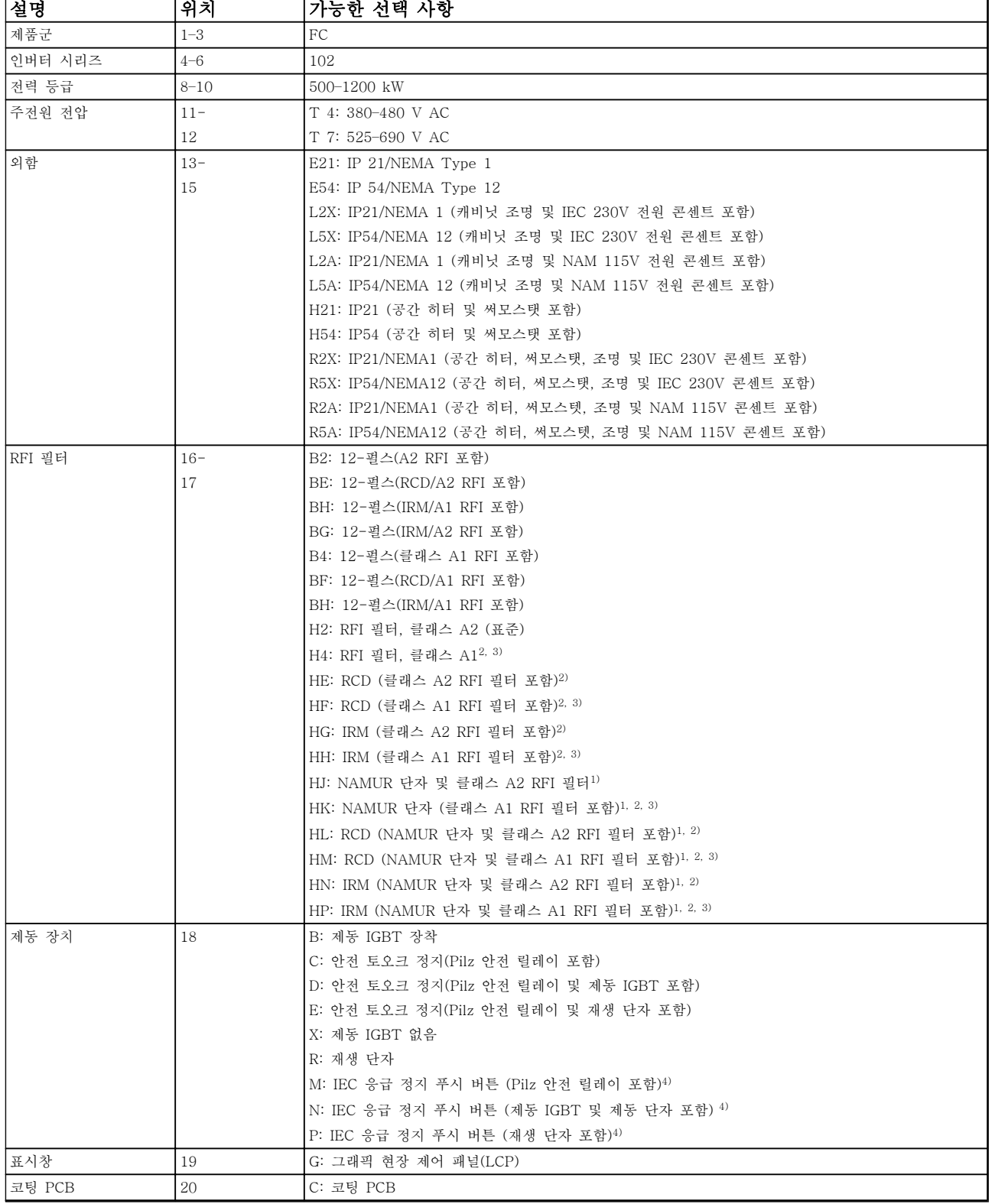

Danfoss

### 발주 방법 VLT® HVAC Drive FC 102 설계 지침서

Danfoss

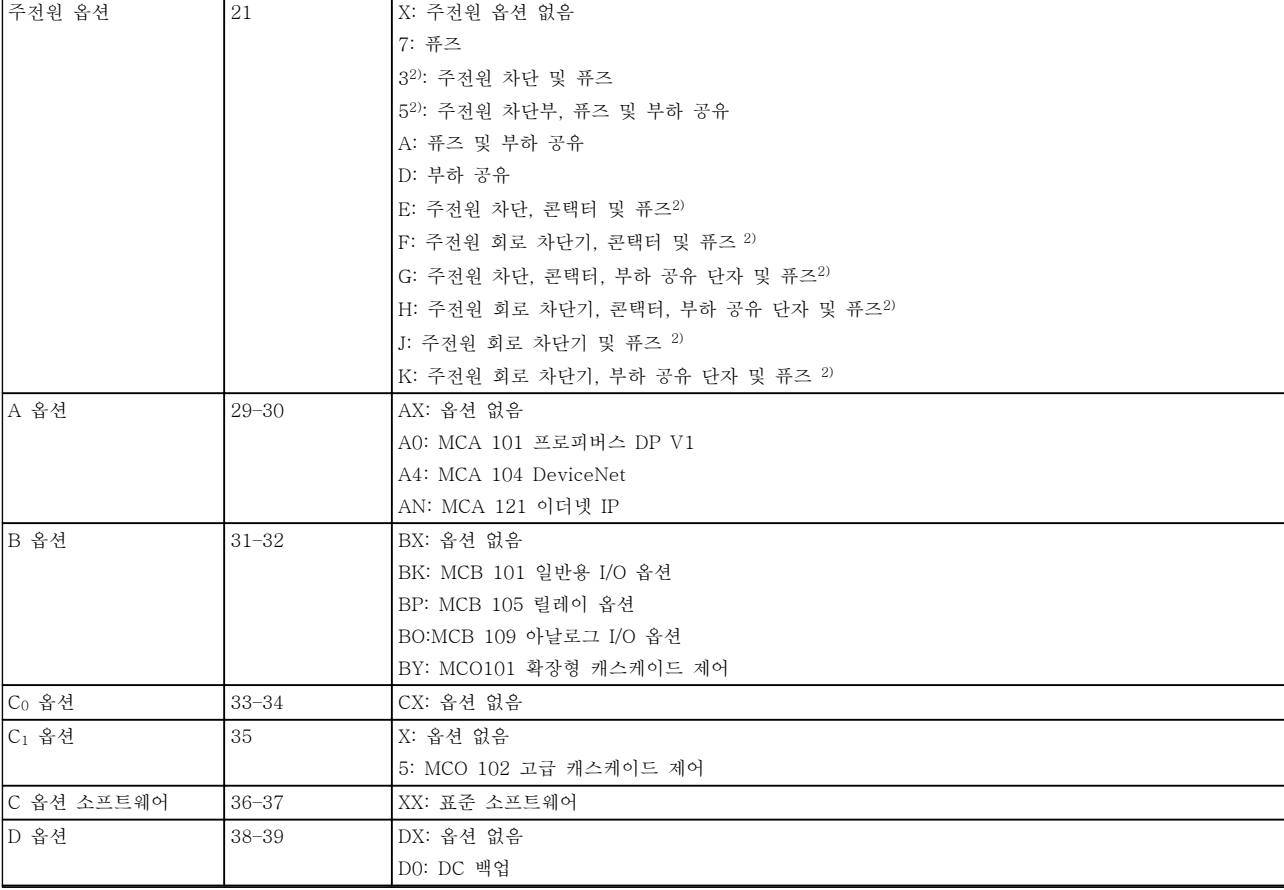

### 표 4.4 F-프레임 주파수 변환기의 발주 유형 코드

### 4.2 발주 번호

4.2.1 발주 번호: 옵션 및 액세서리

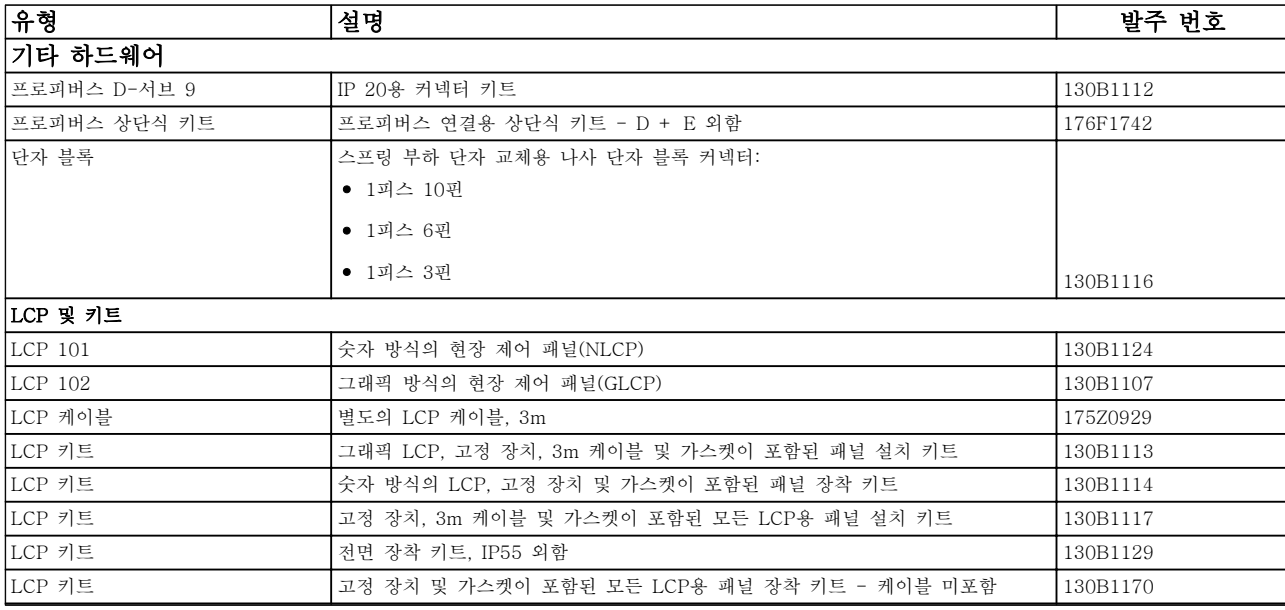

### 표 4.5 제품 출하 시 기본 제공 옵션으로 주문할 수 있습니다.

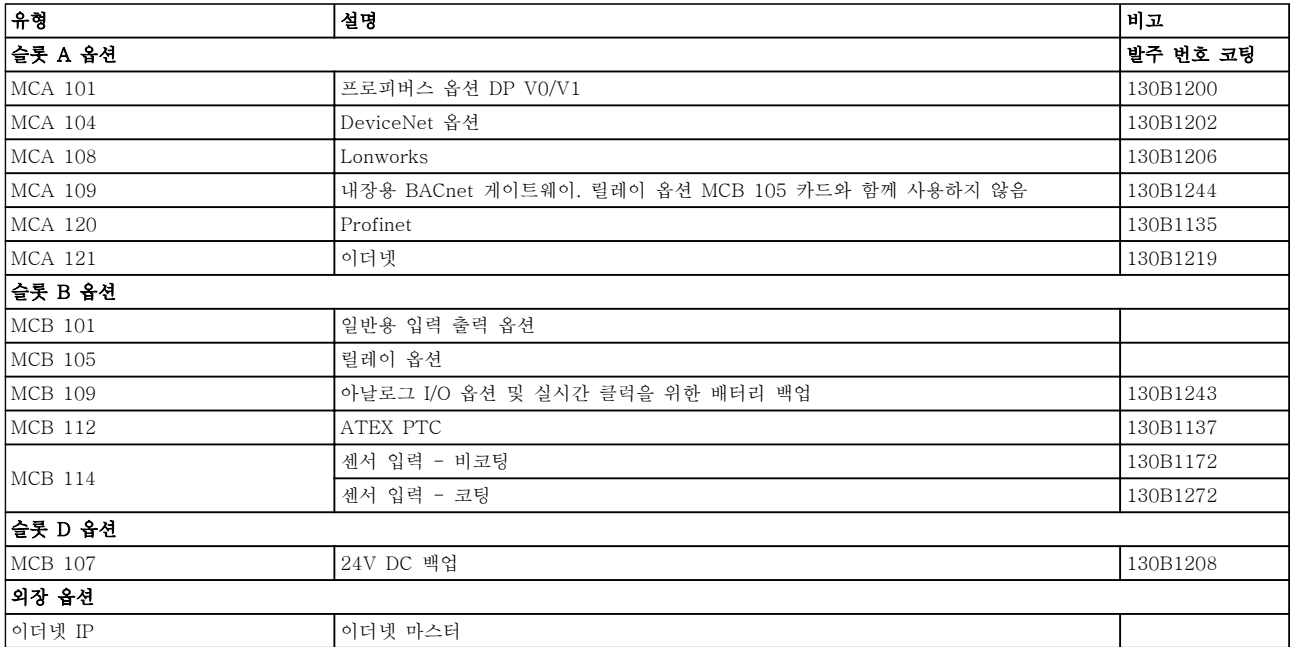

### 표 4.6 A, B, D 슬롯 및 외장 옵션

이전 소프트웨어 버전과 필드버스 및 어플리케이션 옵션 간의 호환성은 댄포스 공급업체에 문의하십시오.

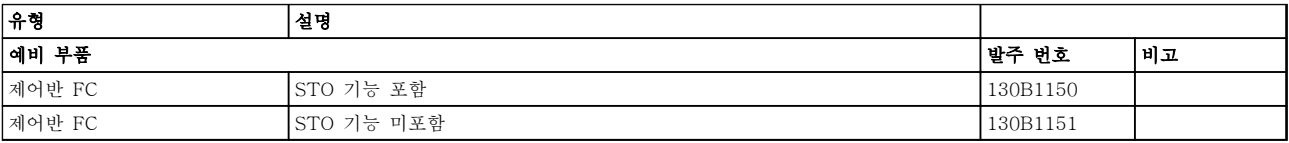

### 표 4.7 제어반

Danfoss

Danfoss

### 4.2.2 고급 고조파 필터

고조파 필터는 주전원 고조파를 줄이는데 사용됩니다.

- AHF 010: 10% 전류 왜곡
- AHF 005: 5% 전류 왜곡

고급 고조파 필터에 관한 자세한 정보는 고급 고조파 필터 설계 지침서를 참조하십시오.

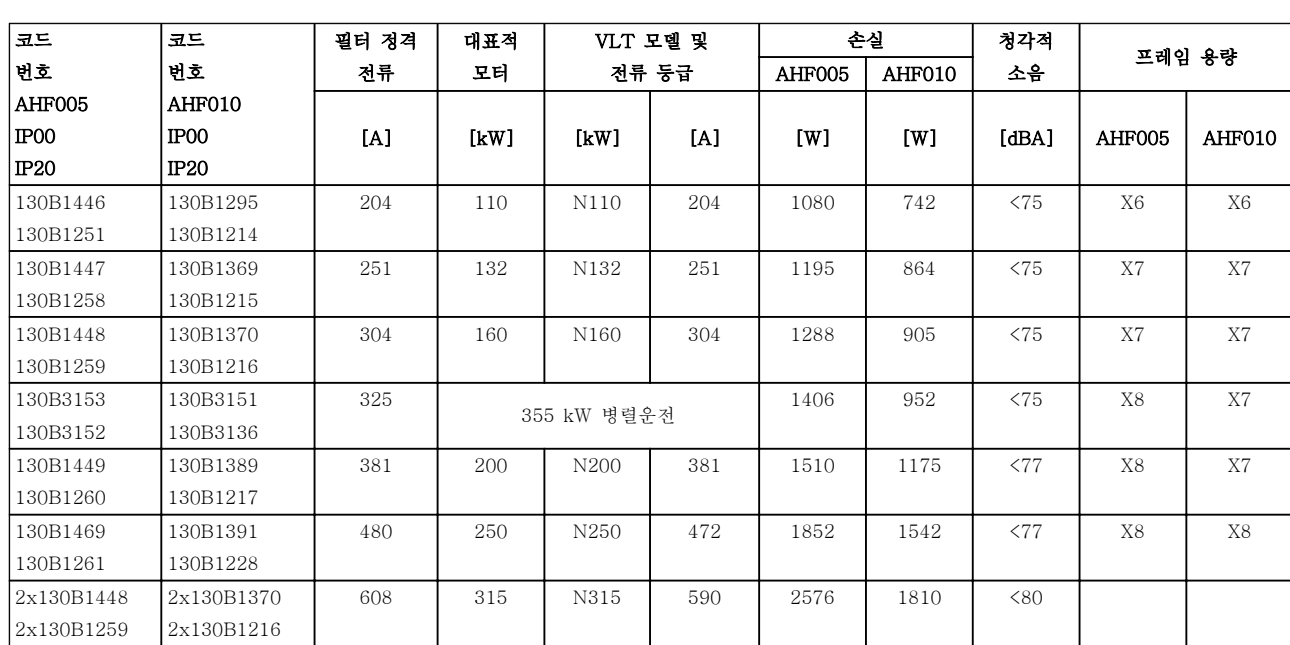

표 4.8 고급 고조파 필터 380-415 V, 50 Hz, D-프레임
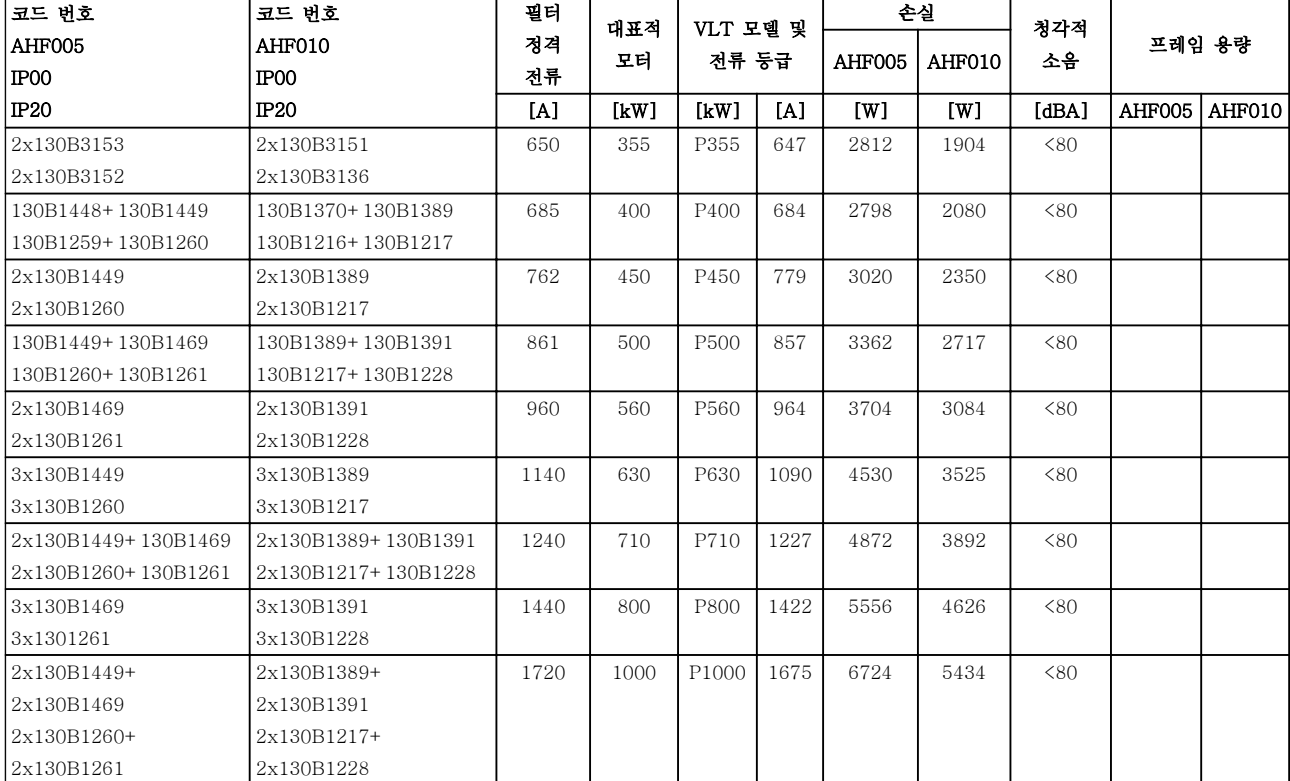

### 표 4.9 고급 고조파 필터 380-415 V, 50 Hz, E- 및 F-프레임

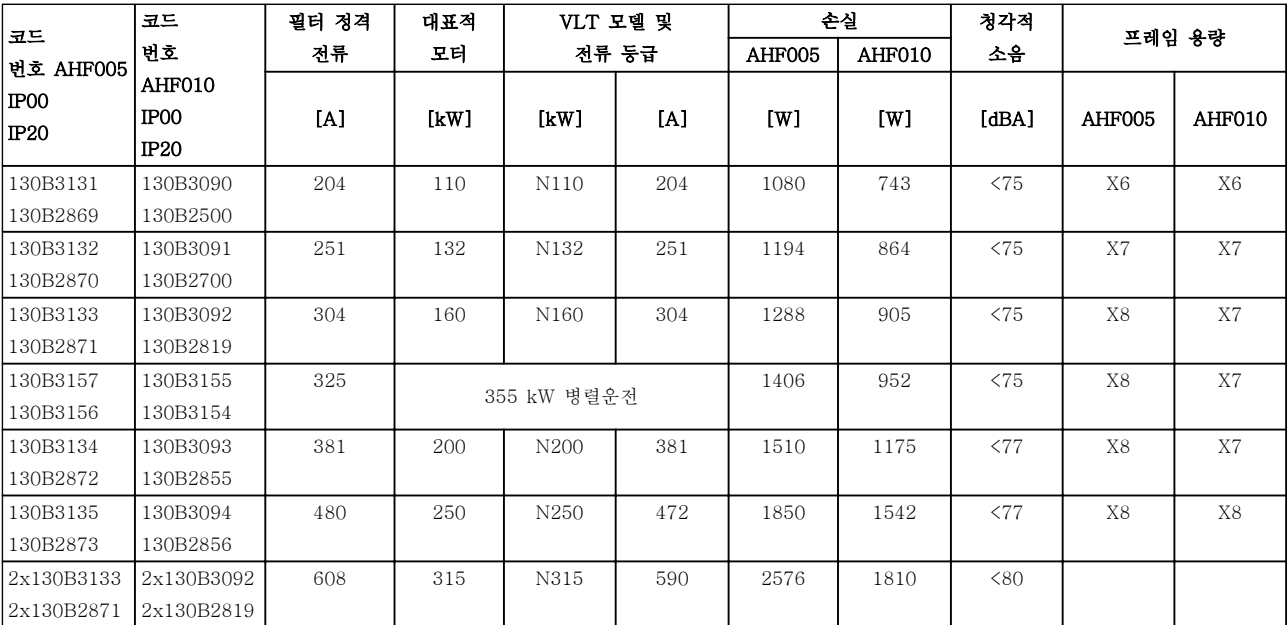

표 4.10 고급 고조파 필터, 380-415 V, 60 Hz, D-프레임

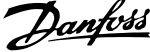

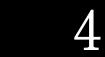

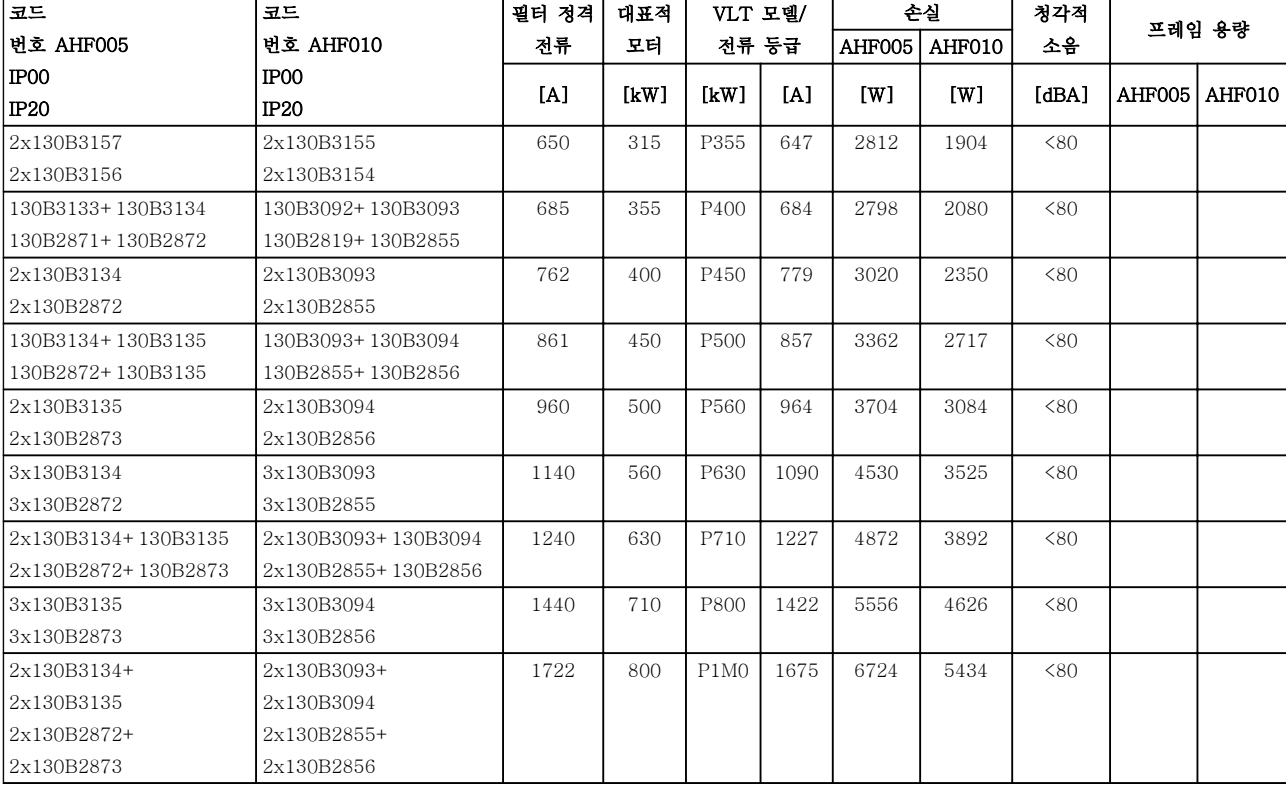

### 표 4.11 고급 고조파 필터, 380-415 V, 60 Hz, E- 및 F-프레임

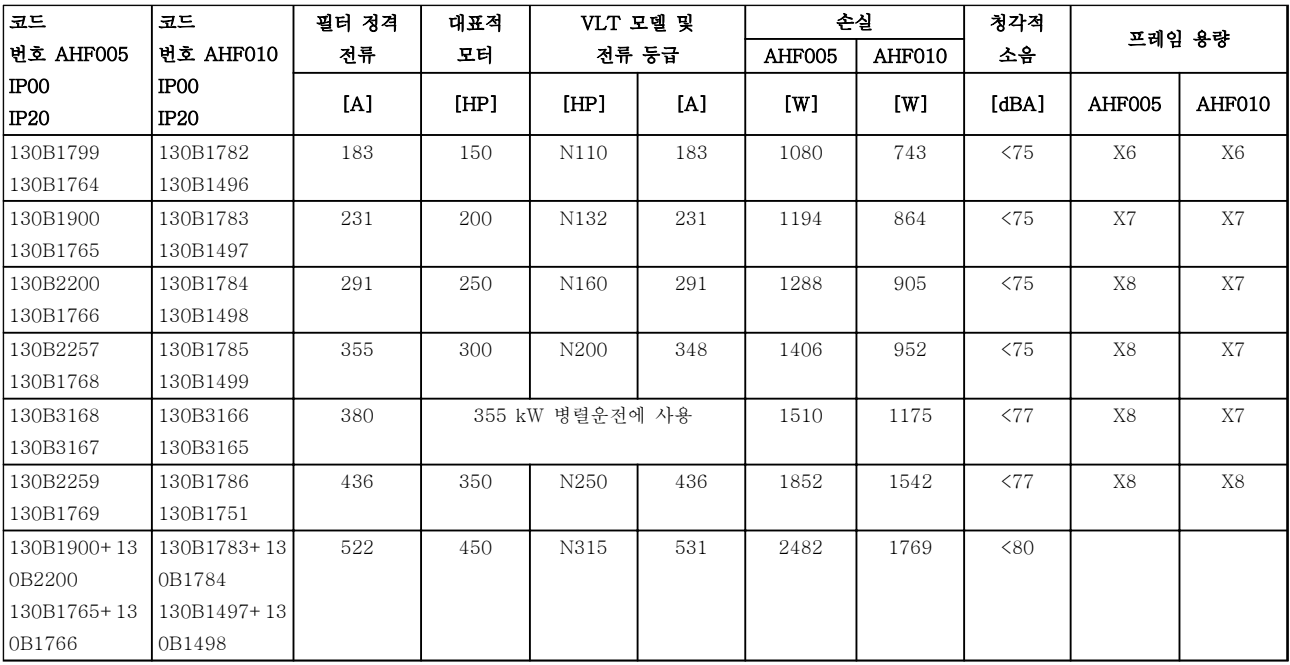

표 4.12 고급 고조파 필터 440-480 V, 60 Hz, D-프레임

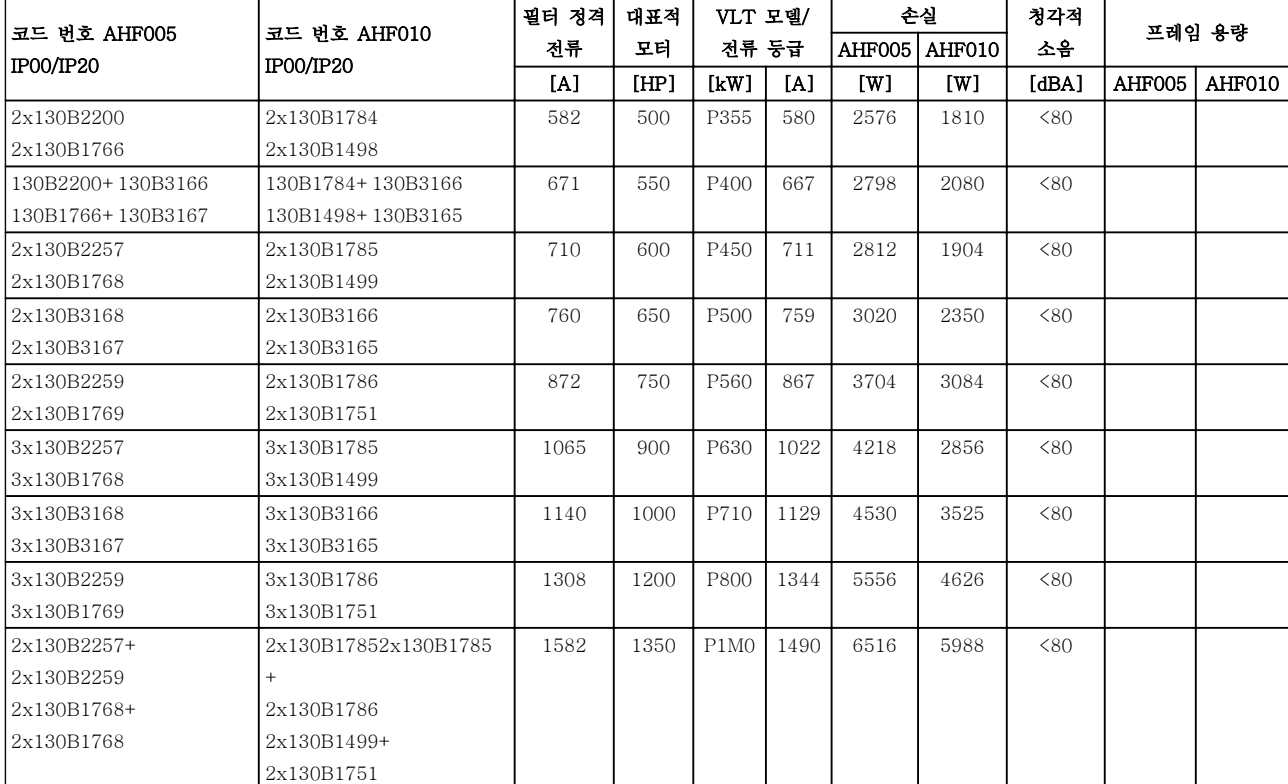

### 표 4.13 고급 고조파 필터, 440-480 V, 60 Hz, E- 및 F-프레임

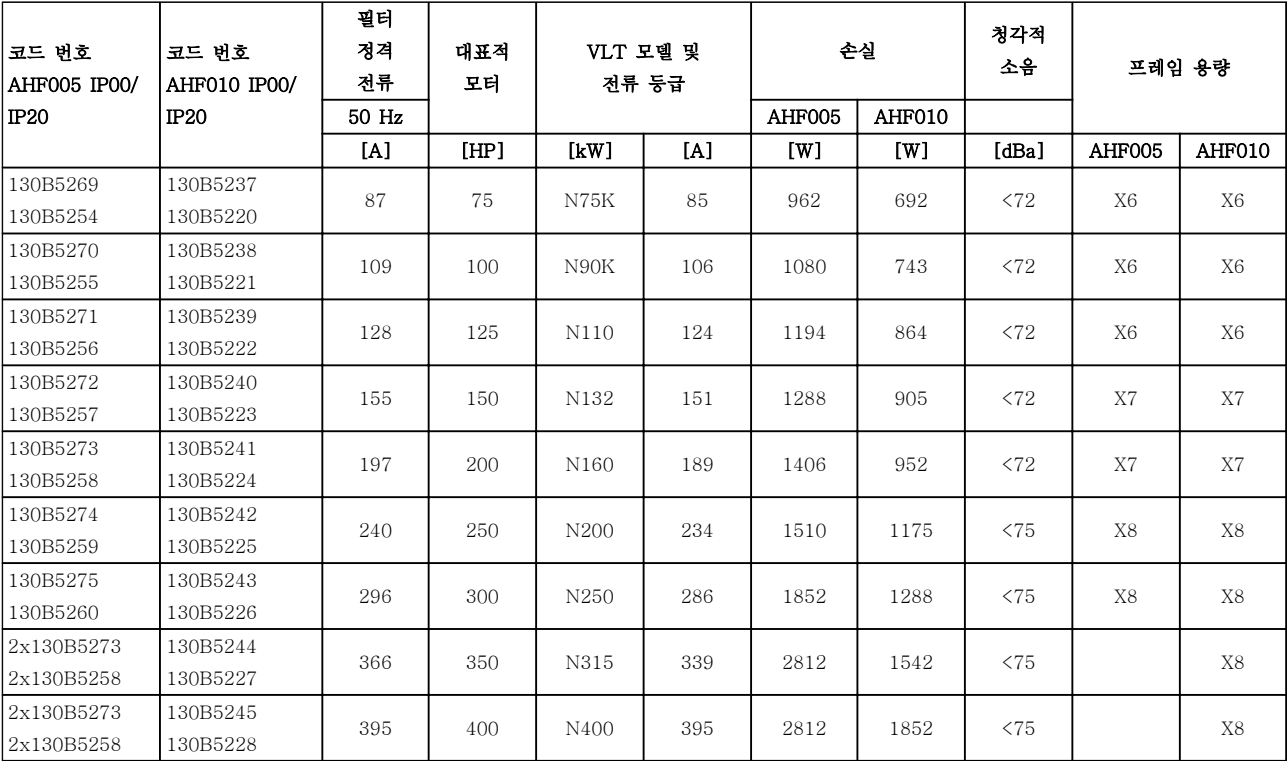

표 4.14 고급 고조파 필터, 600 V, 60 Hz

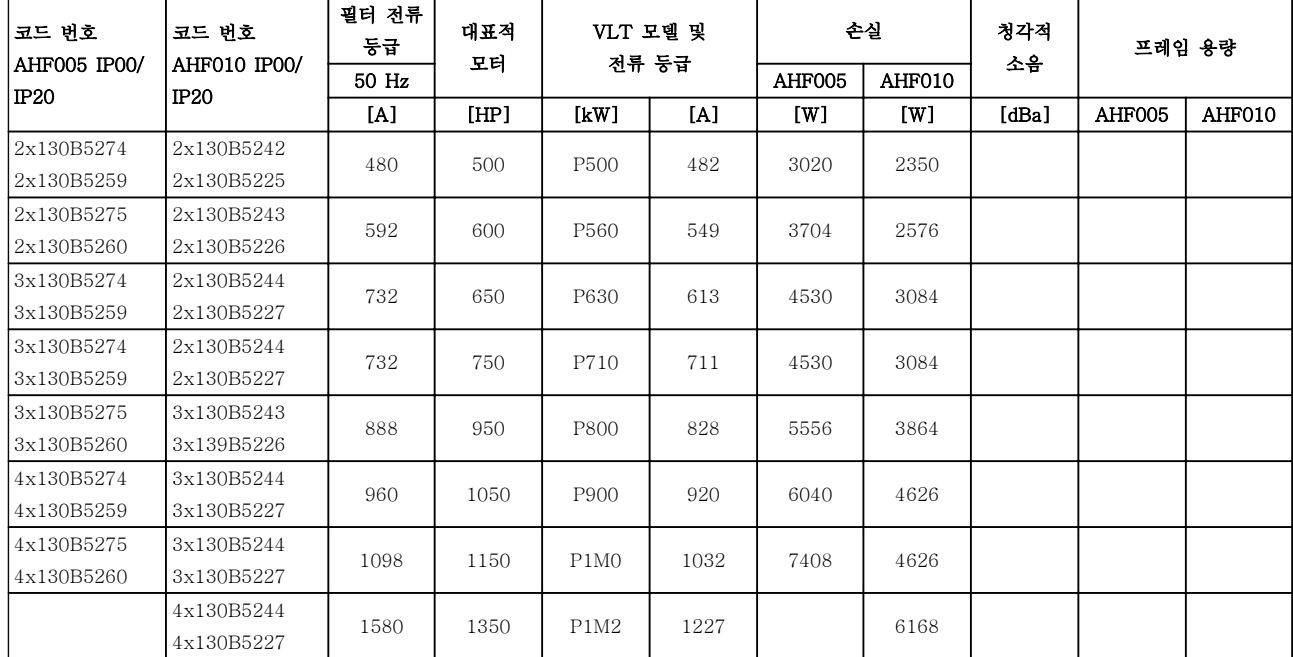

### 표 4.15 고급 고조파 필터, 600 V, 60 Hz

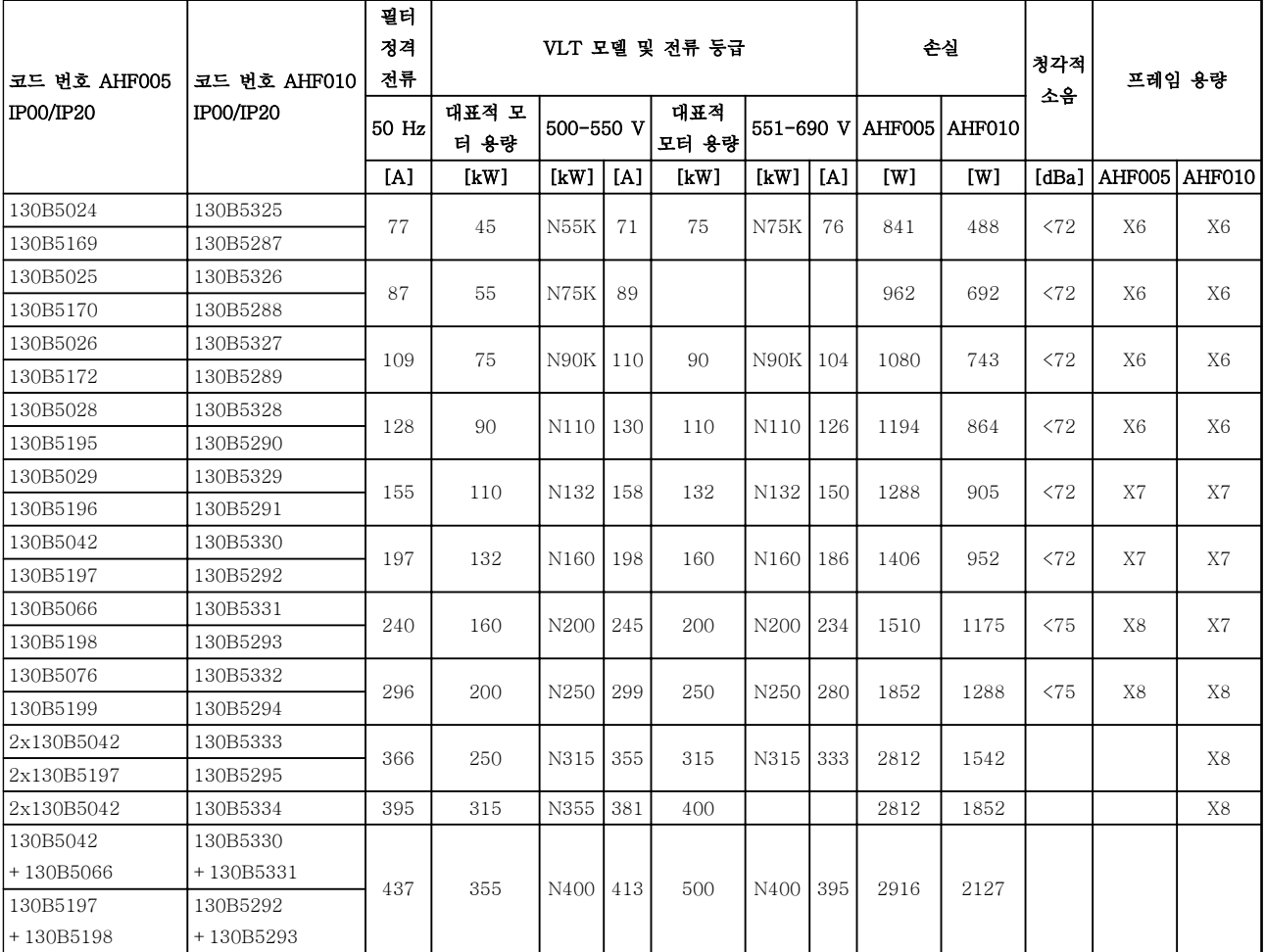

### 표 4.16 고급 고조파 필터, 500-690 V, 50 Hz

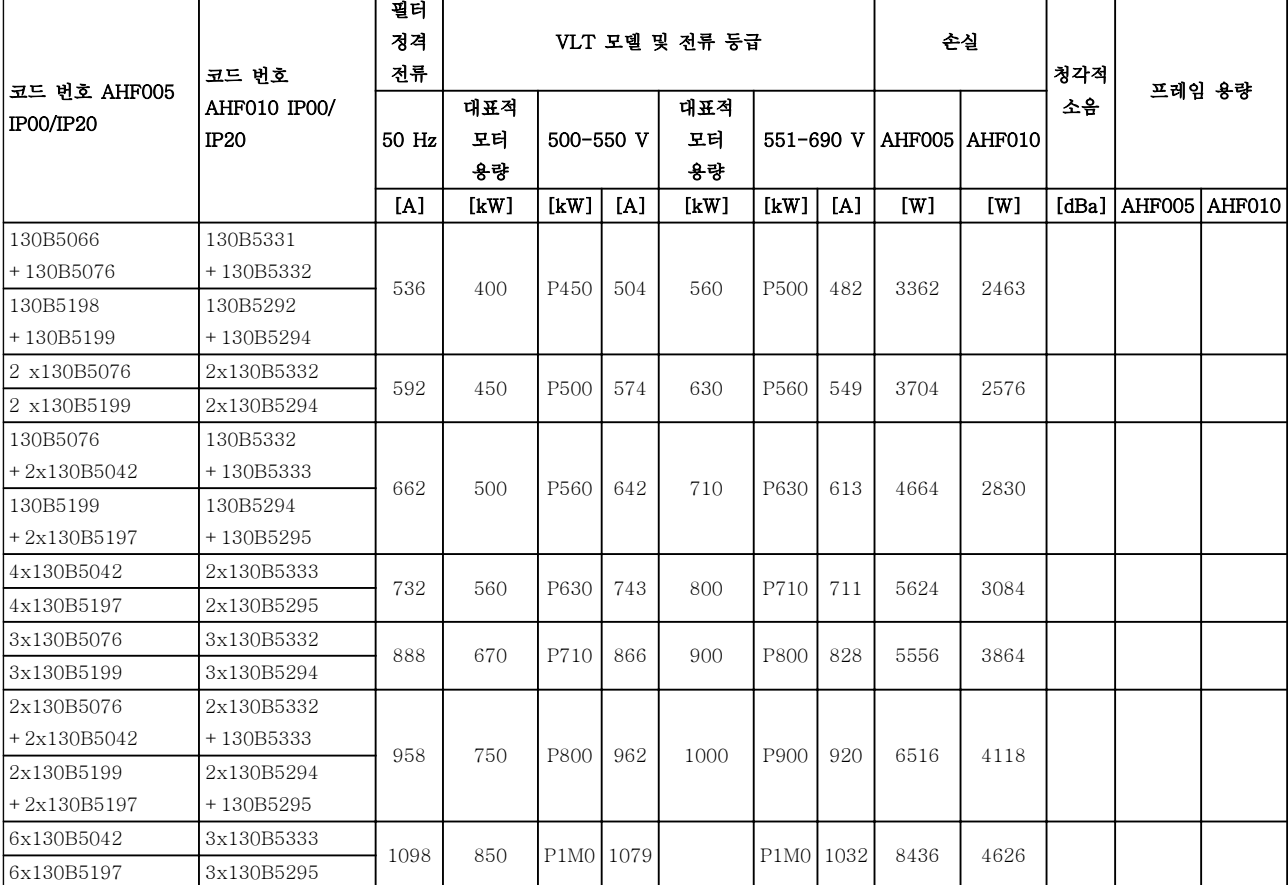

표 4.17 고급 고조파 필터, 500-690 V, 50 Hz

# 발주 방법 VLT® HVAC Drive FC 102 설계 지침서

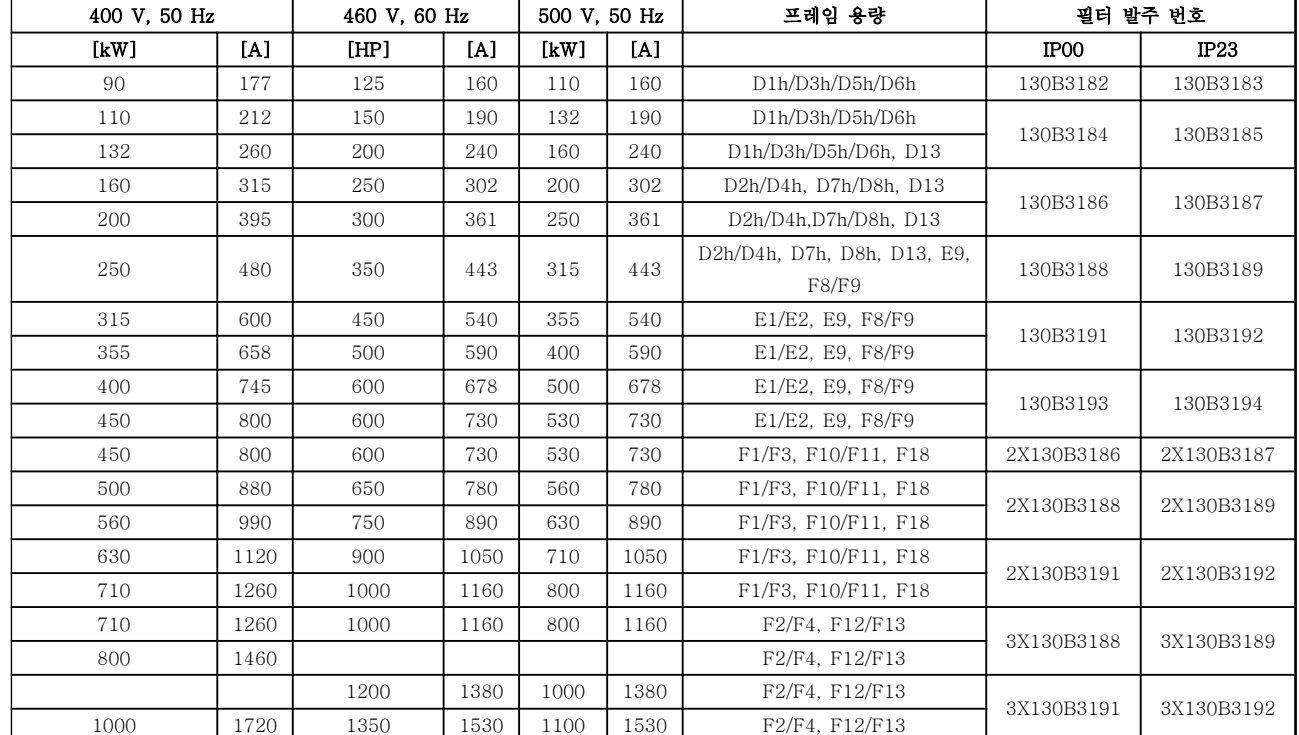

# 4.2.3 사인파 필터 모듈, 380-690 V AC

표 4.18 사인파 필터 모듈, 380-500 V

4 4

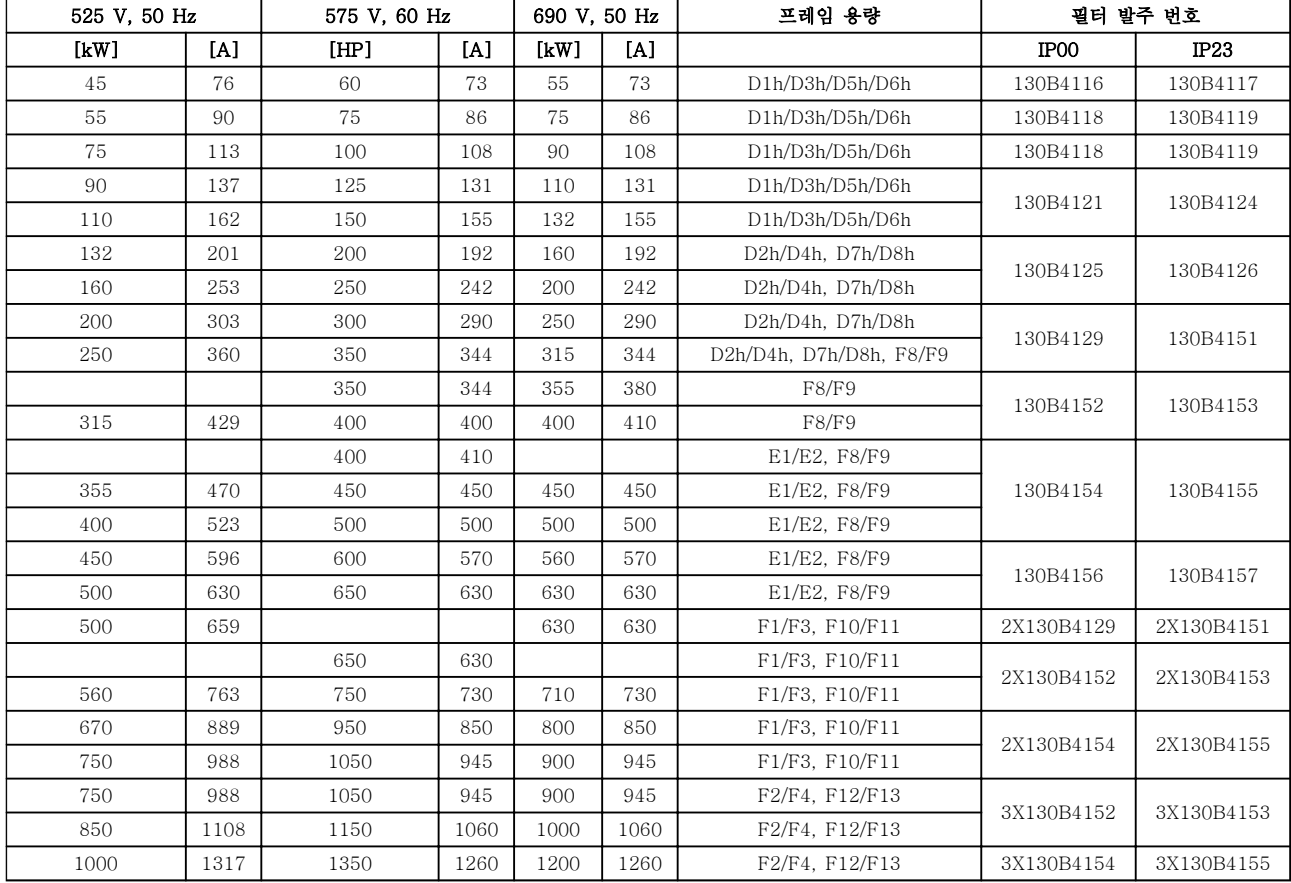

표 4.19 사인파 필터 모듈 525-690 V

# 주의 사항

# 사인파 필터 사용 시, 스위칭 주파수는 14-01 스위칭 주파수의 필터 사양을 준수해야 합니다.

고급 고조파 필터 설계 지침서 또한 참조하십시오.

4 4

# 4.2.4 발주 번호: dU/dt 필터

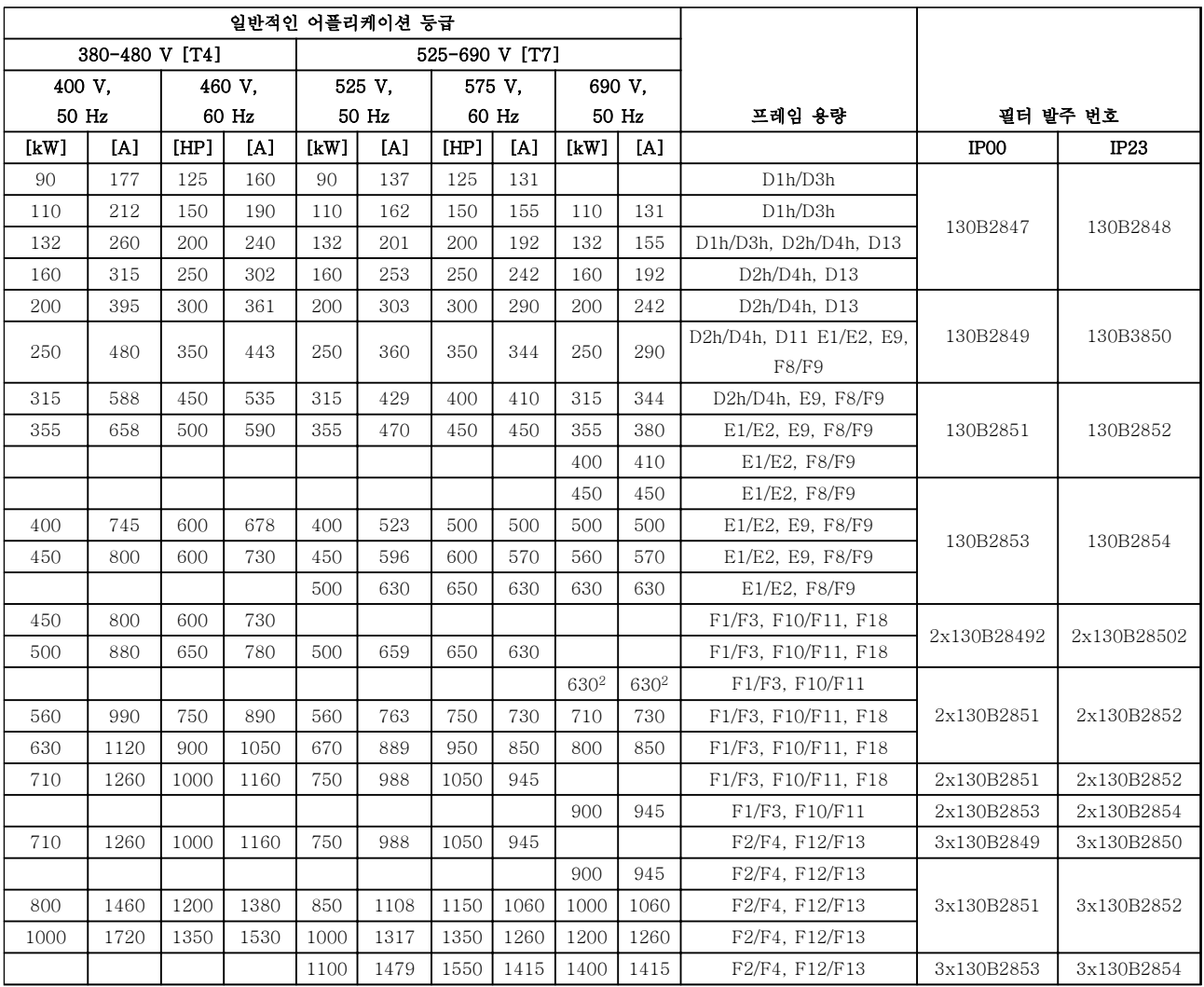

표 4.20 dU/dt 필터 발주 번호

주의 사항

출력 필터 설계 지침서 또한 참조

### 4.2.5 발주 번호: 제동 저항

제동 저항 선정 정보는 제동 저항 설계 지침서를 참조하십시오. 이 표를 사용하여 각각의 주파수 변환기 용량에 해당하는 최소 저항을 판단합니다.

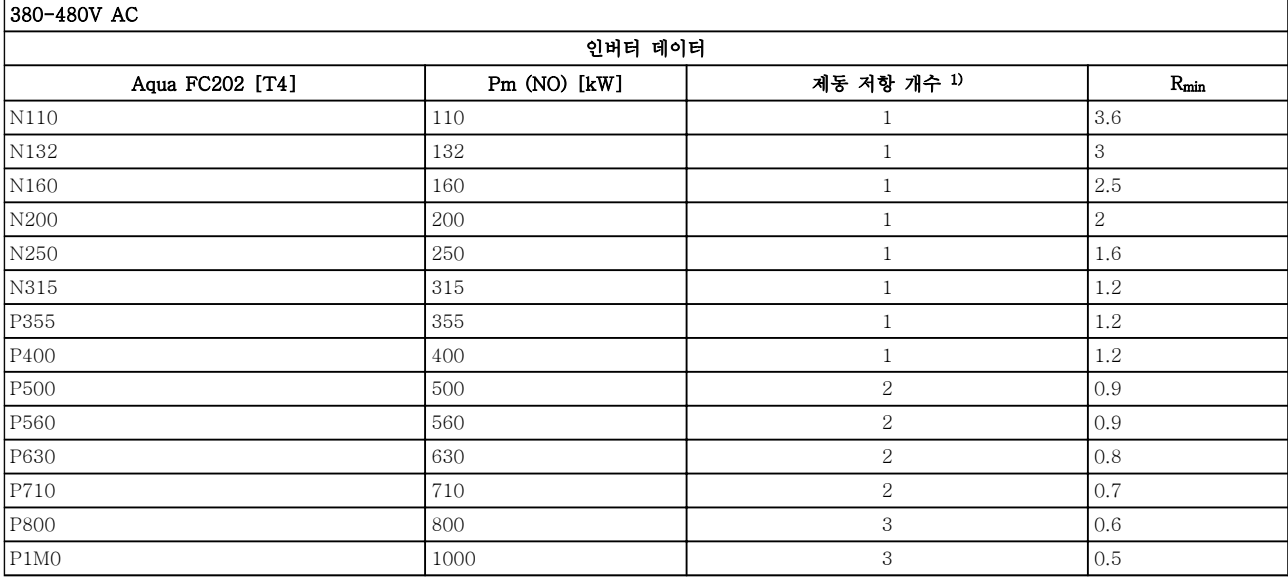

### 표 4.21 제동 초퍼 데이터, 380-480 V

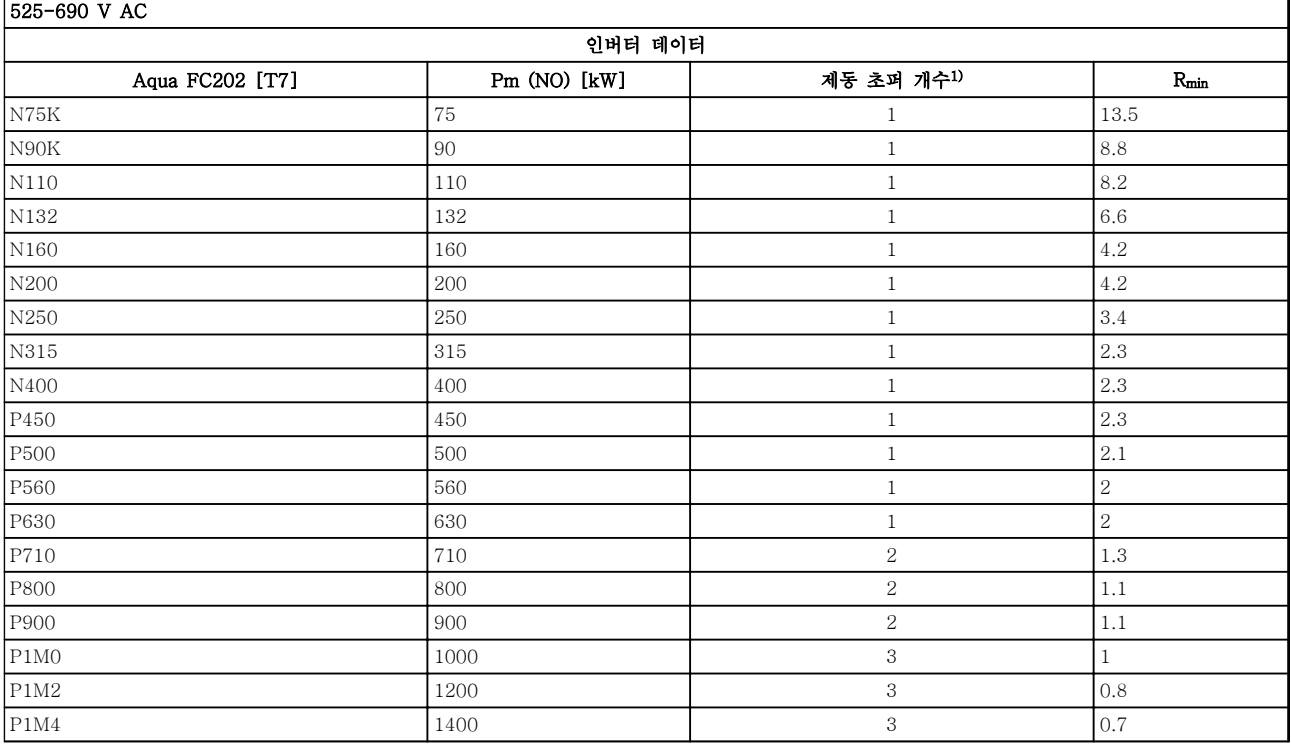

### 표 4.22 제동 초퍼 데이터 525-690 V

Rmin=이 주파수 변환기와 함께 사용할 수 있는 최소 제동 저항. 주파수 변환기에 여러 개의 제동 초퍼가 포함되어 있는 경우 저항 값은 병렬로 연결된 모든 저항의 합입니다.

Rbr,nom=150% 제동 토오크에 도달하는 데 필요한 정격 저항.

1) 대형 주파수 변환기에는 각 인버터의 제동 초퍼와 함께 여러 개의 인버터 모듈이 포함되어 있습니다. 동일한 저항을 각 제동 초 퍼에 연결합니다.

Danfoss

# <span id="page-81-0"></span>5 설치방법

- 5.1 기계적인 설치
- 5.1.1 외형 치수표

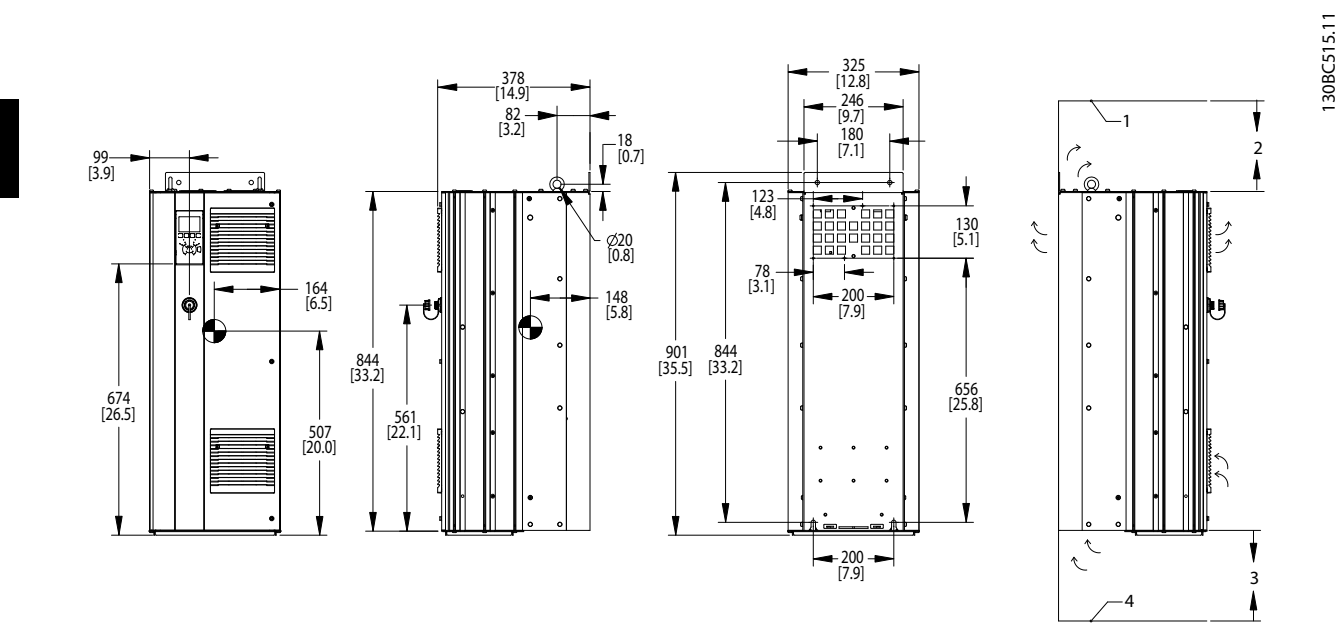

### 그림 5.1 외형 치수표, D1h

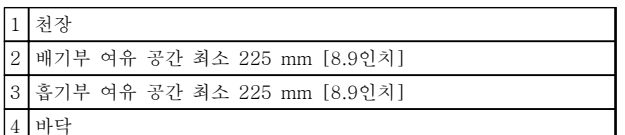

표 5.1 그림 5.1에 대한 범례

# 주의 사항

키트를 사용하여 주파수 변환기 뒤쪽의 바깥쪽 배기구 로 방열판의 냉각 공기가 직접 나가게 하는 경우 필요 한 천장 여유 공간은 100 mm입니다.

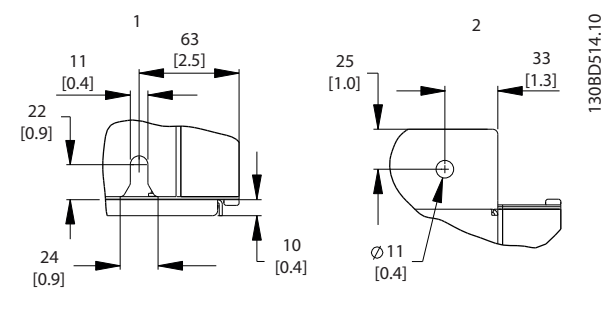

그림 5.2 세부 치수표, D1h

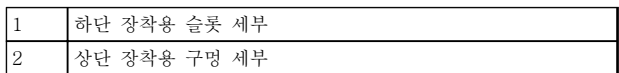

표 5.2 그림 5.2에 대한 범례

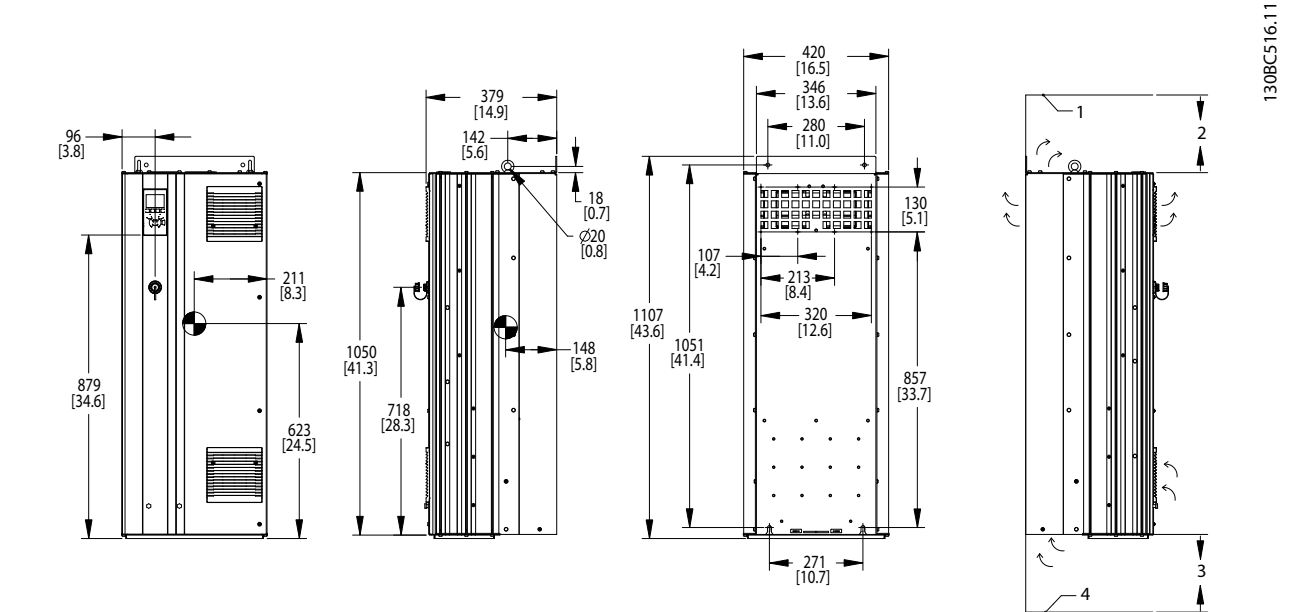

그림 5.3 외형 치수표, D2h

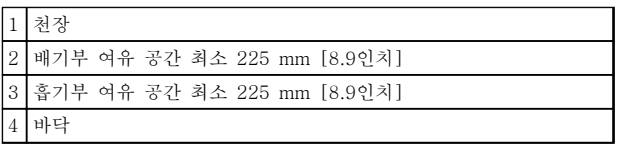

표 5.3 그림 5.3에 대한 범례

# 주의 사항

키트를 사용하여 주파수 변환기 뒤쪽의 바깥쪽 배기구 로 방열판의 냉각 공기가 직접 나가게 하는 경우 필요 한 천장 여유 공간은 100 mm입니다.

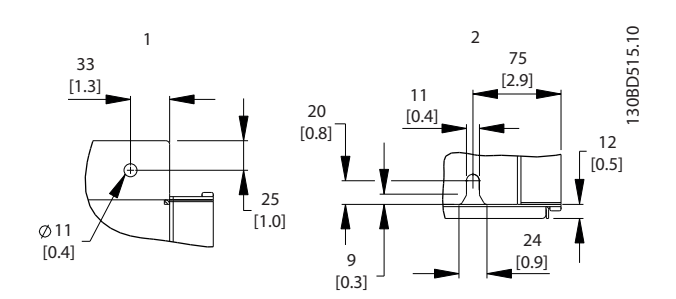

그림 5.4 세부 치수표, D2h

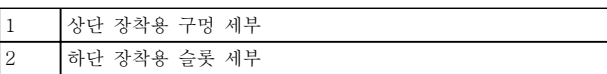

표 5.4 그림 5.4에 대한 범례

Danfoss

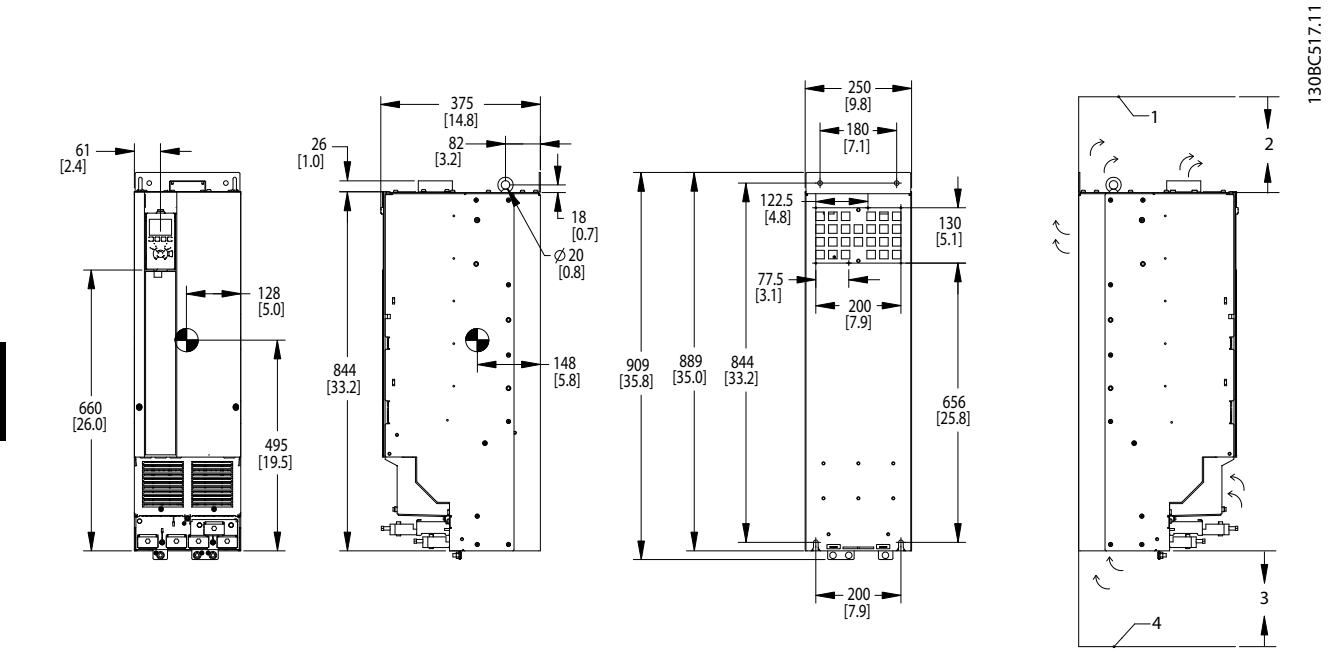

그림 5.5 외형 치수표, D3h

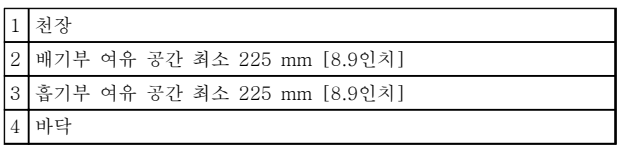

표 5.5 그림 5.5에 대한 범례

# 주의 사항

키트를 사용하여 주파수 변환기 뒤쪽의 바깥쪽 배기구 로 방열판의 냉각 공기가 직접 나가게 하는 경우 필요 한 천장 여유 공간은 100 mm입니다.

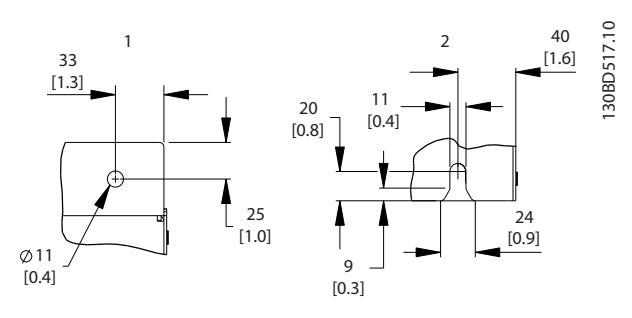

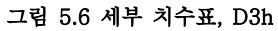

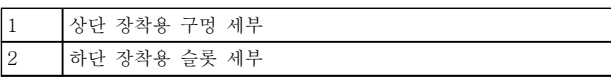

표 5.6

5 5

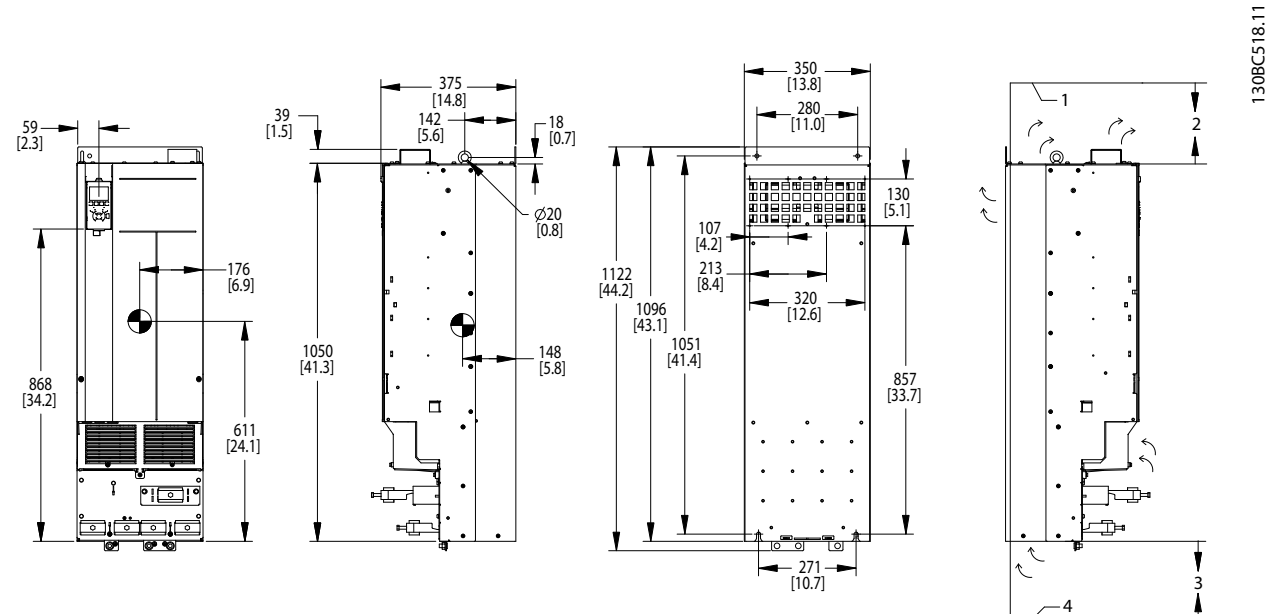

### 그림 5.7 외형 치수표, D4h

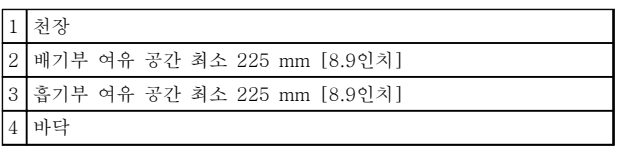

표 5.7 그림 5.7에 대한 범례

# 주의 사항

키트를 사용하여 주파수 변환기 뒤쪽의 바깥쪽 배기구 로 방열판의 냉각 공기가 직접 나가게 하는 경우 필요 한 천장 여유 공간은 100 mm입니다.

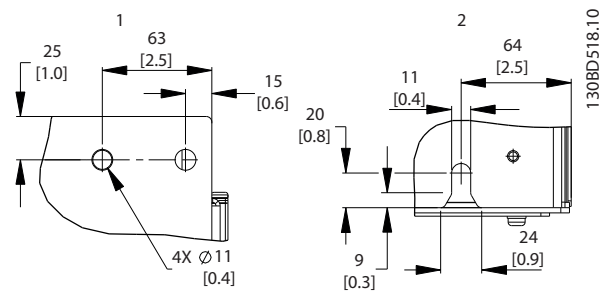

그림 5.8 세부 치수표, D4h

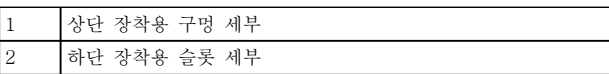

표 5.8 그림 5.8에 대한 범례

5 5

Danfoss

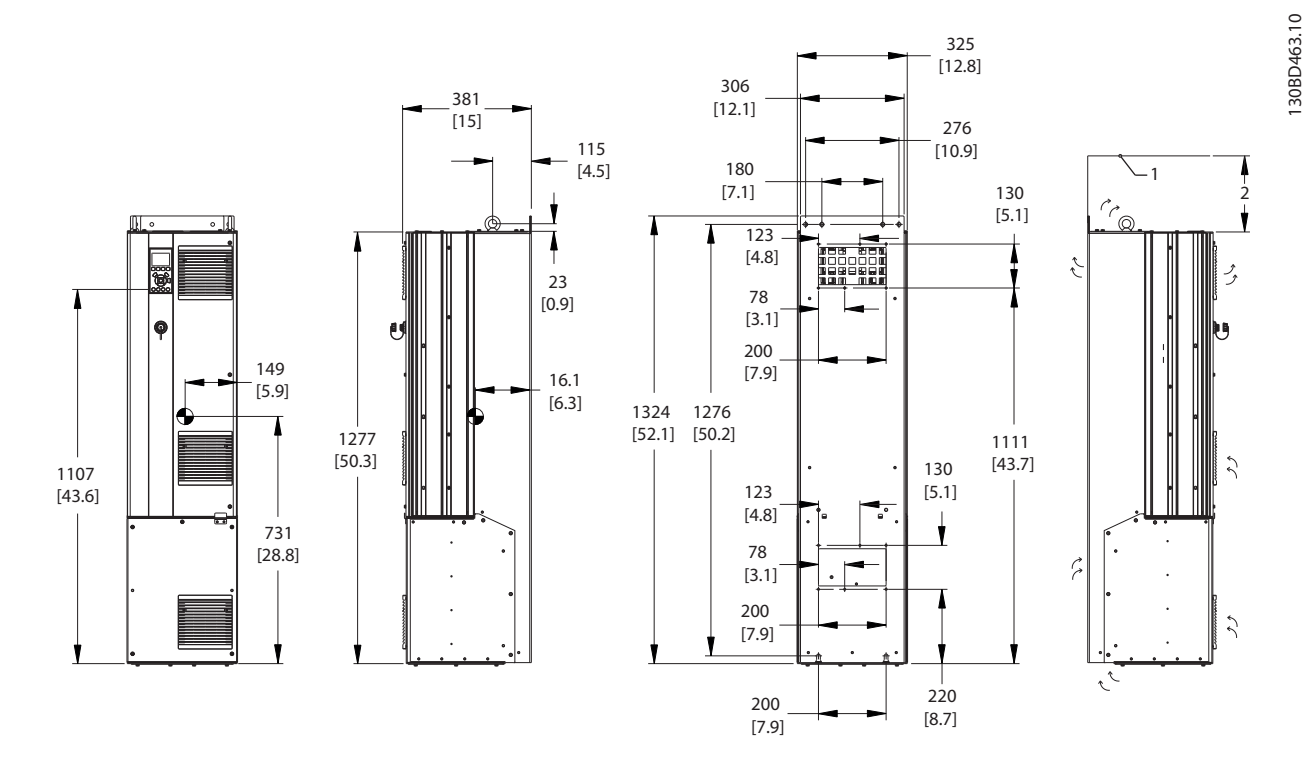

그림 5.9 외형 치수표, D5h

1 천장 2 배기부 여유 공간 최소 225 mm [8.9인치]

### 표 5.9 그림 5.9에 대한 범례

# 주의 사항

키트를 사용하여 주파수 변환기 뒤쪽의 바깥쪽 배기구 로 방열판의 냉각 공기가 직접 나가게 하는 경우 필요 한 천장 여유 공간은 100 mm입니다.

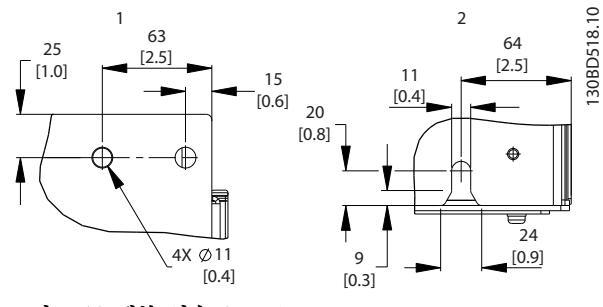

그림 5.10 세부 치수표, D5h

| 1              | '상단 장착용 구멍 세부 |
|----------------|---------------|
| $\overline{2}$ | '하단 장착용 슬롯 세부 |

표 5.10 그림 5.10에 대한 범례

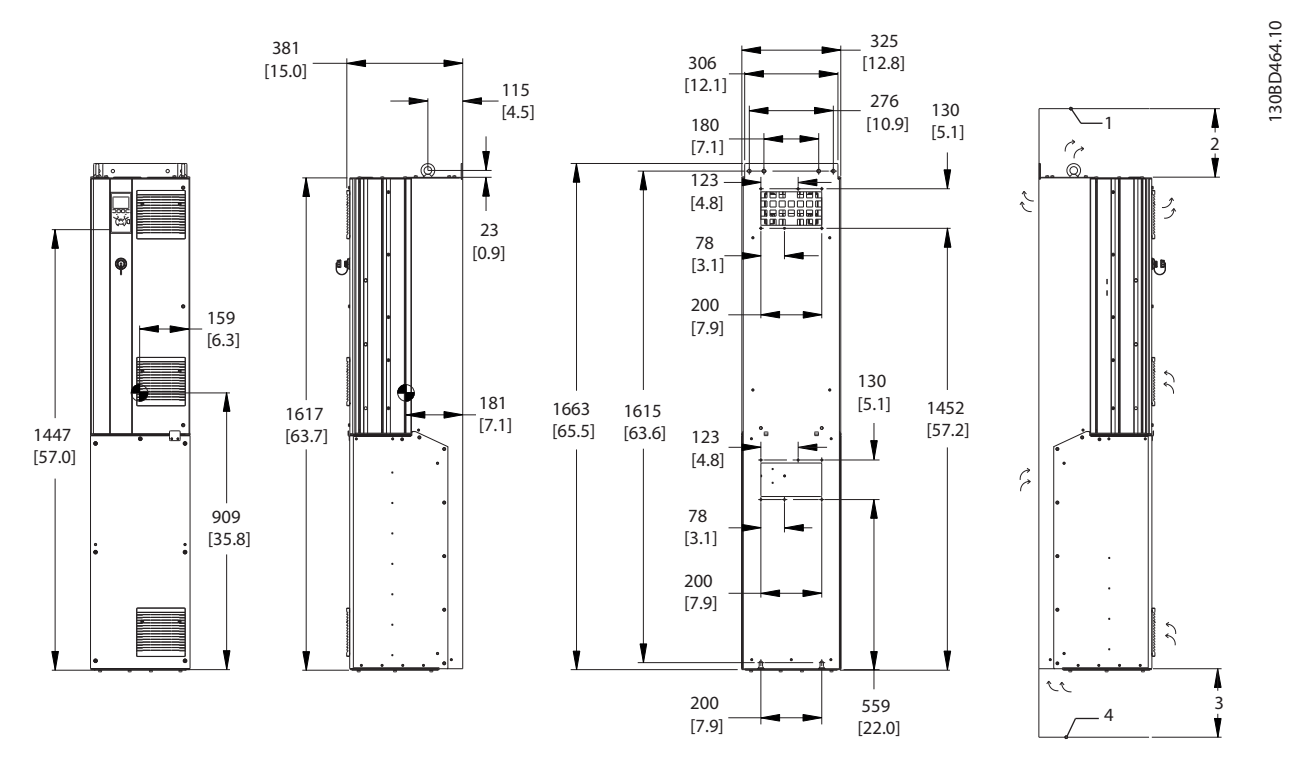

그림 5.11 외형 치수표, D6h

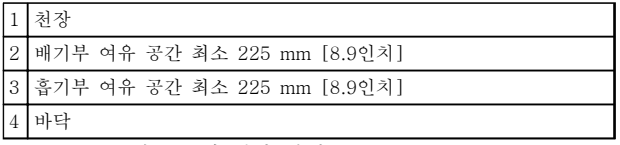

표 5.11 그림 5.11에 대한 범례

### 주의 사항

키트를 사용하여 주파수 변환기 뒤쪽의 바깥쪽 배기구 로 방열판의 냉각 공기가 직접 나가게 하는 경우 필요 한 천장 여유 공간은 100 mm입니다.

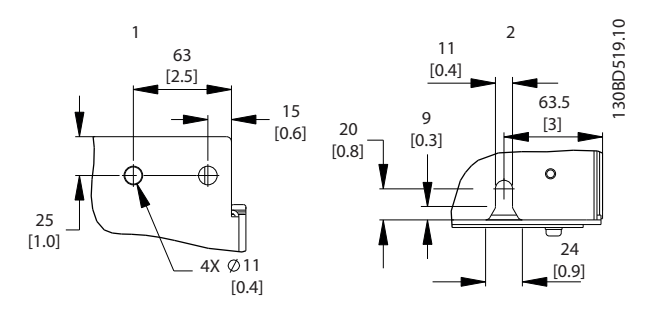

그림 5.12 세부 치수표, D6h

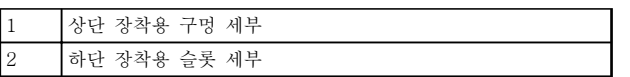

표 5.12 그림 5.12에 대한 범례

130BD465.10

5 5

### 설치방법 VLT® HVAC Drive FC 102 설계 지침서

 $\frac{1}{23}$ [0.9]

 $\phi$ 25  $[1]$ 

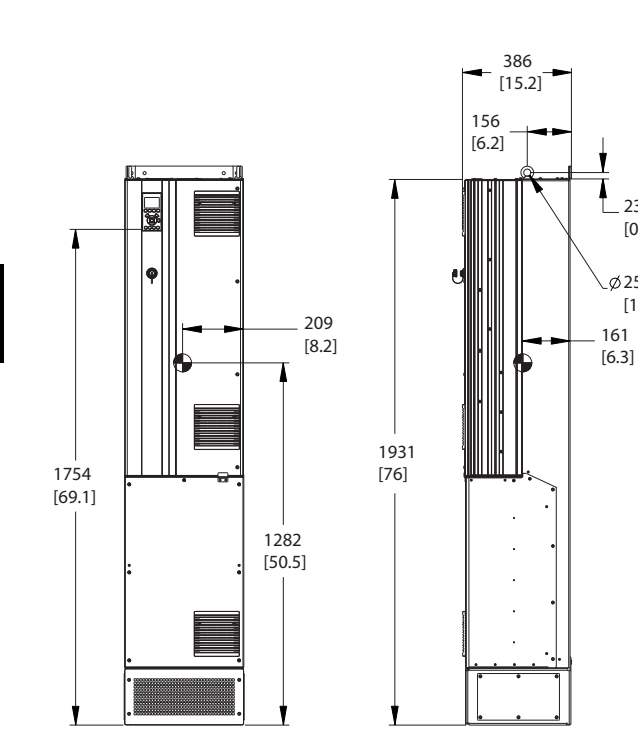

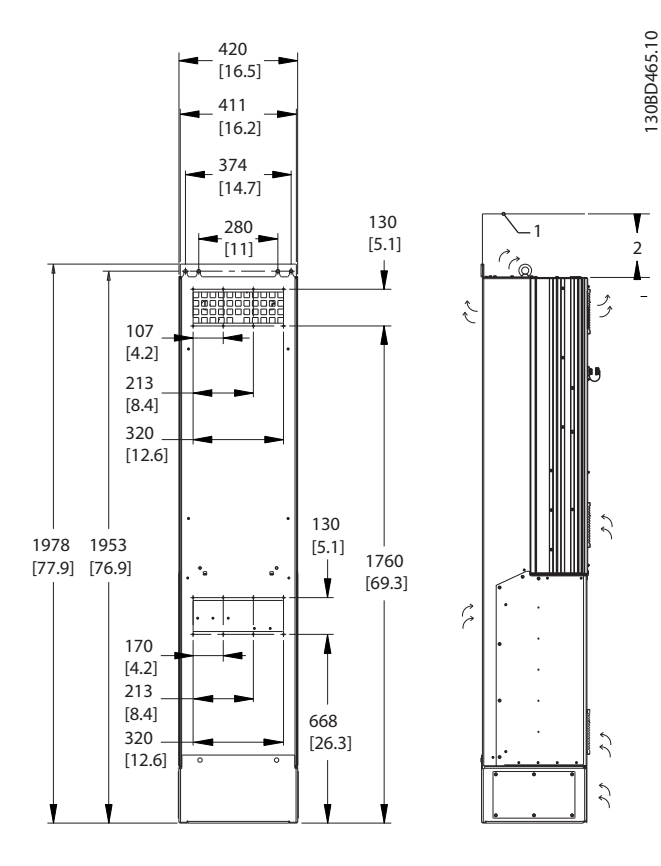

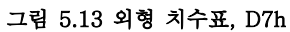

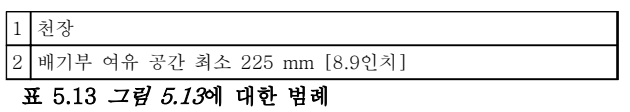

# 주의 사항

키트를 사용하여 주파수 변환기 뒤쪽의 바깥쪽 배기구 로 방열판의 냉각 공기가 직접 나가게 하는 경우 필요 한 천장 여유 공간은 100 mm입니다.

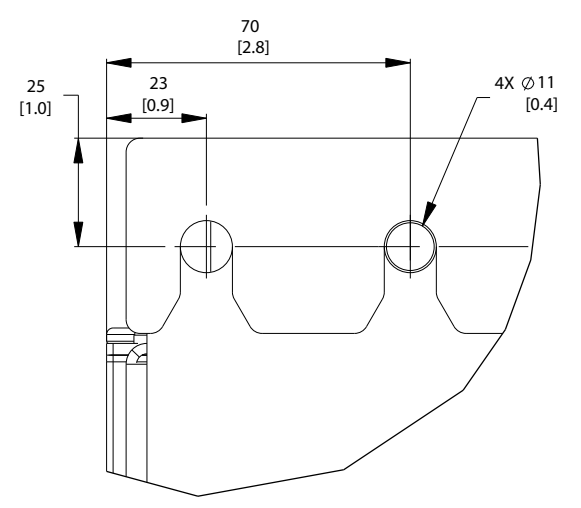

그림 5.14 상단 장착용 구멍 세부 치수표, D7h

130BD520.10 130BD520.10

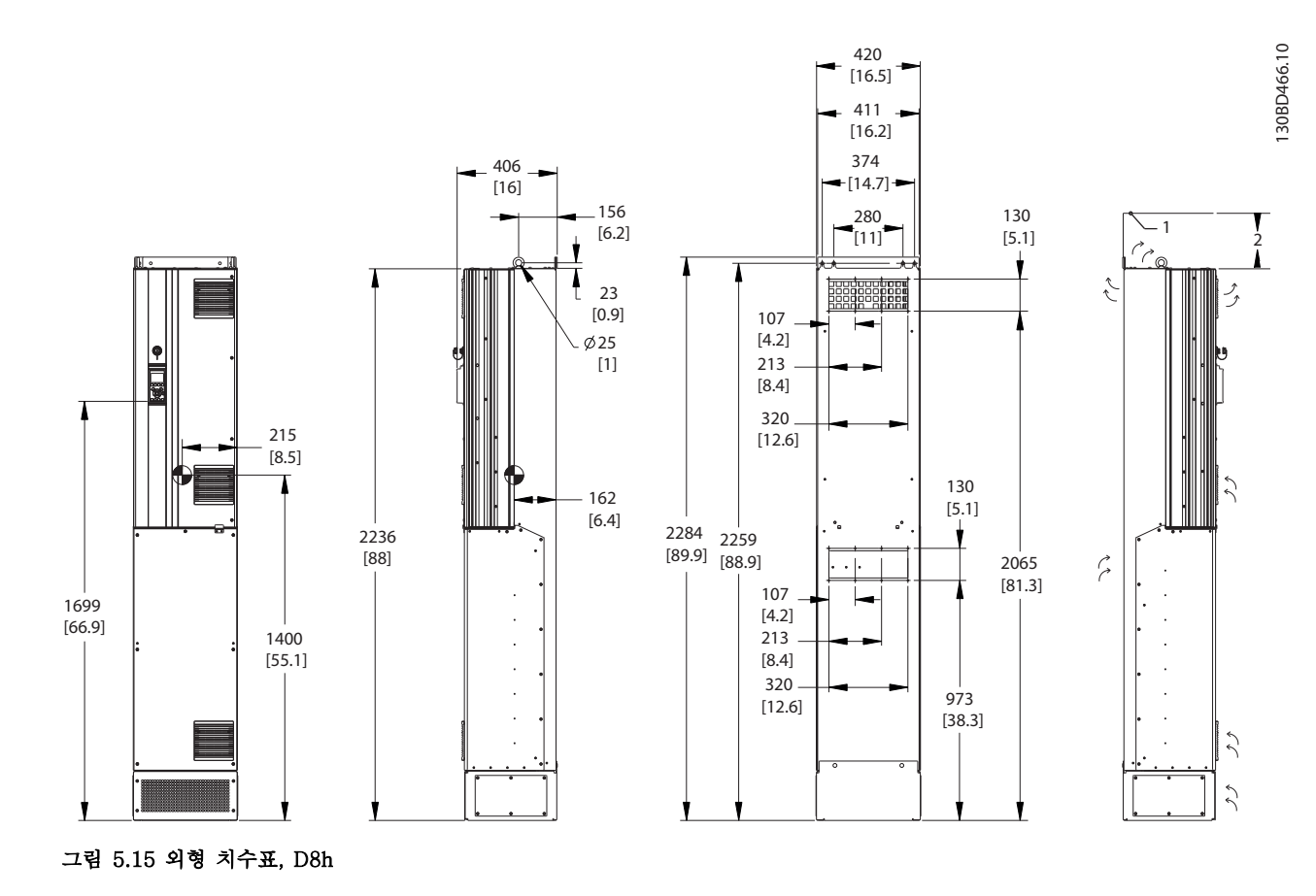

1 천장 2 배기부 여유 공간 최소 225 mm [8.9인치]

표 5.14 그림 5.15에 대한 범례

# 주의 사항

키트를 사용하여 주파수 변환기 뒤쪽의 바깥쪽 배기구 로 방열판의 냉각 공기가 직접 나가게 하는 경우 필요 한 천장 여유 공간은 100 mm입니다.

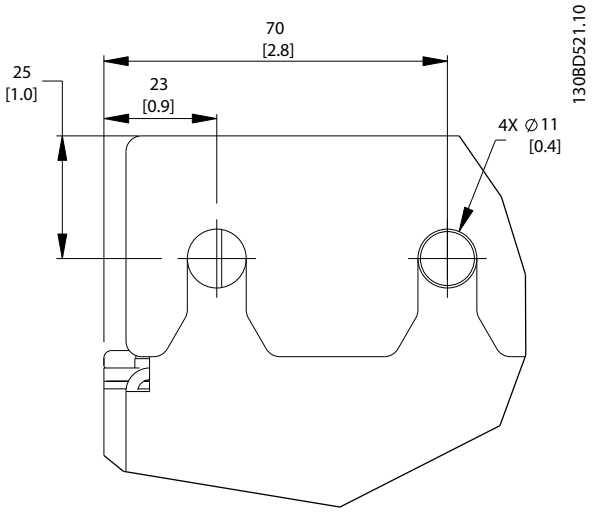

그림 5.16 상단 장착용 구멍 세부 치수표, D8h

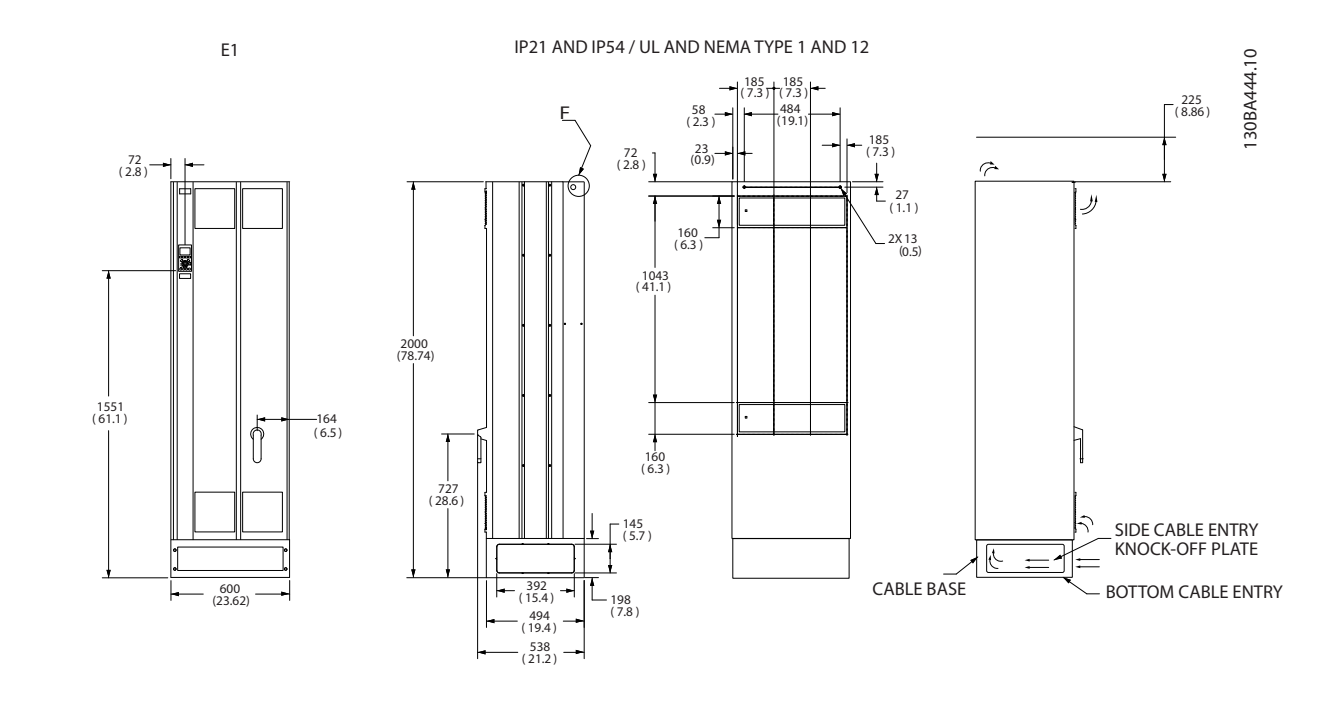

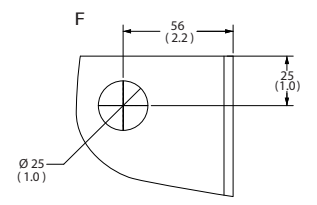

그림 5.17 외형 치수표, E1

F 리프팅 아이 세부

표 5.15 그림 5.17에 대한 범례

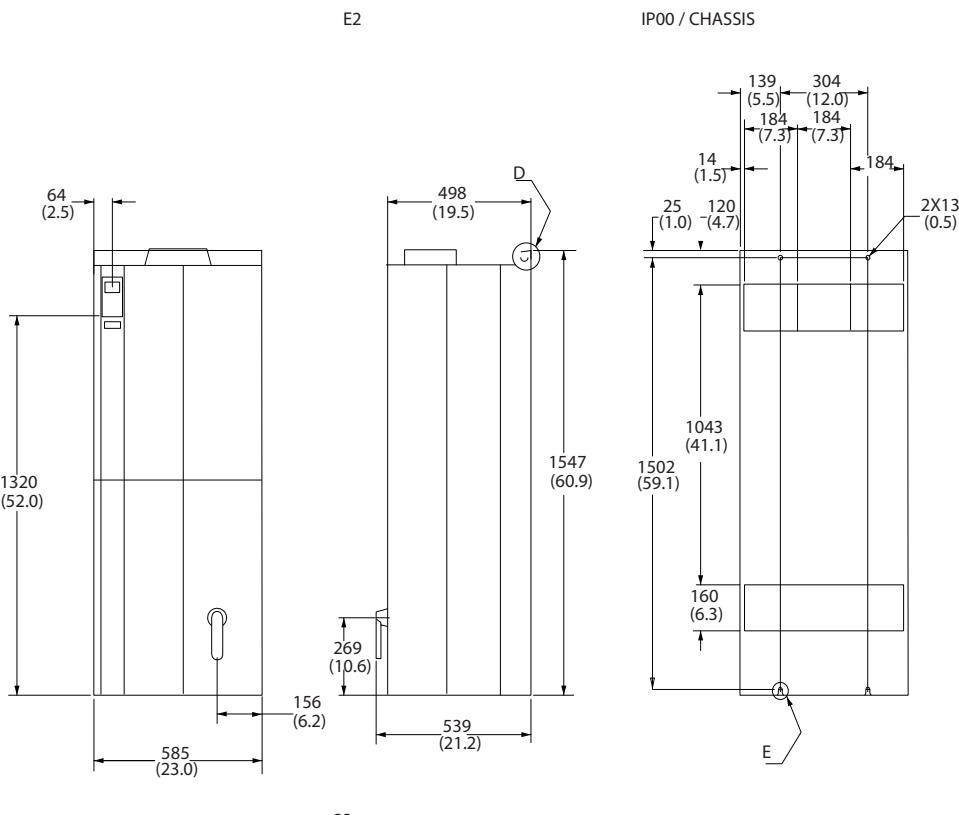

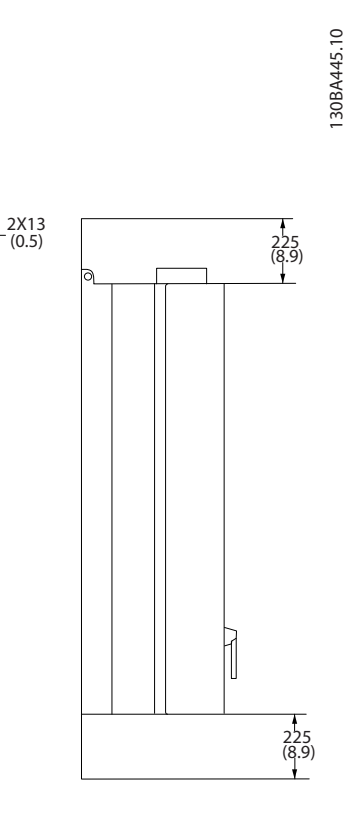

184

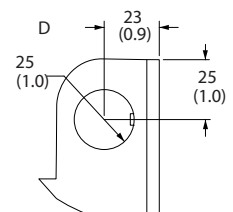

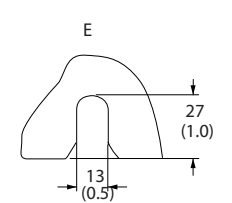

그림 5.18 외형 치수표, E2

|   | 세부<br>텅<br>리프<br>$0$ -01                |
|---|-----------------------------------------|
| Ð | ਨੋ<br>슬롯<br>$\sim$<br>$\circ$<br>о<br>ー |

표 5.16 그림 5.18에 대한 범례

Danfoss

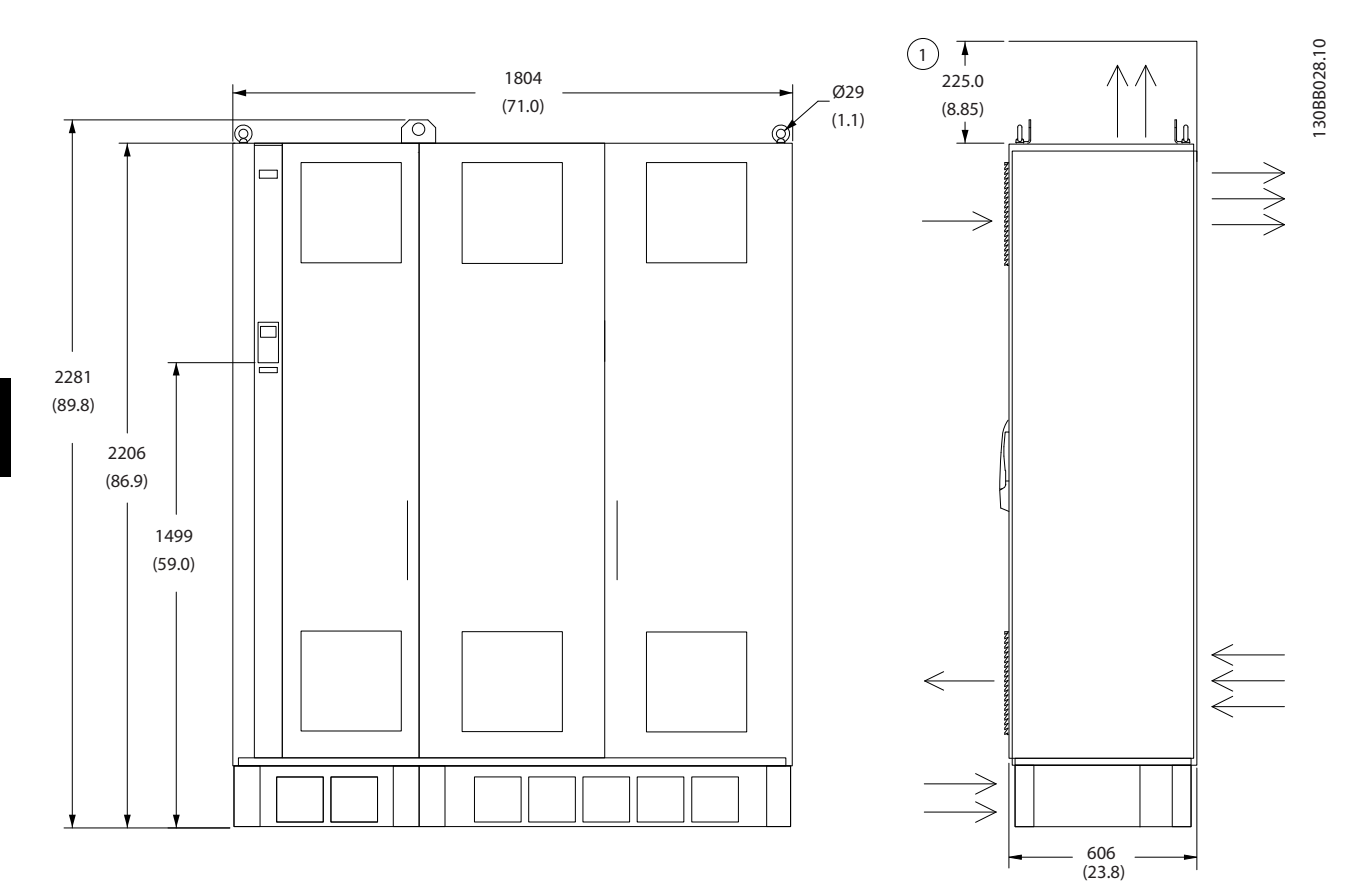

그림 5.19 외형 치수표, F2

1 천장에서의 최소 거리

.<br>표 5.17 *그림 5.19*에 대한 범례

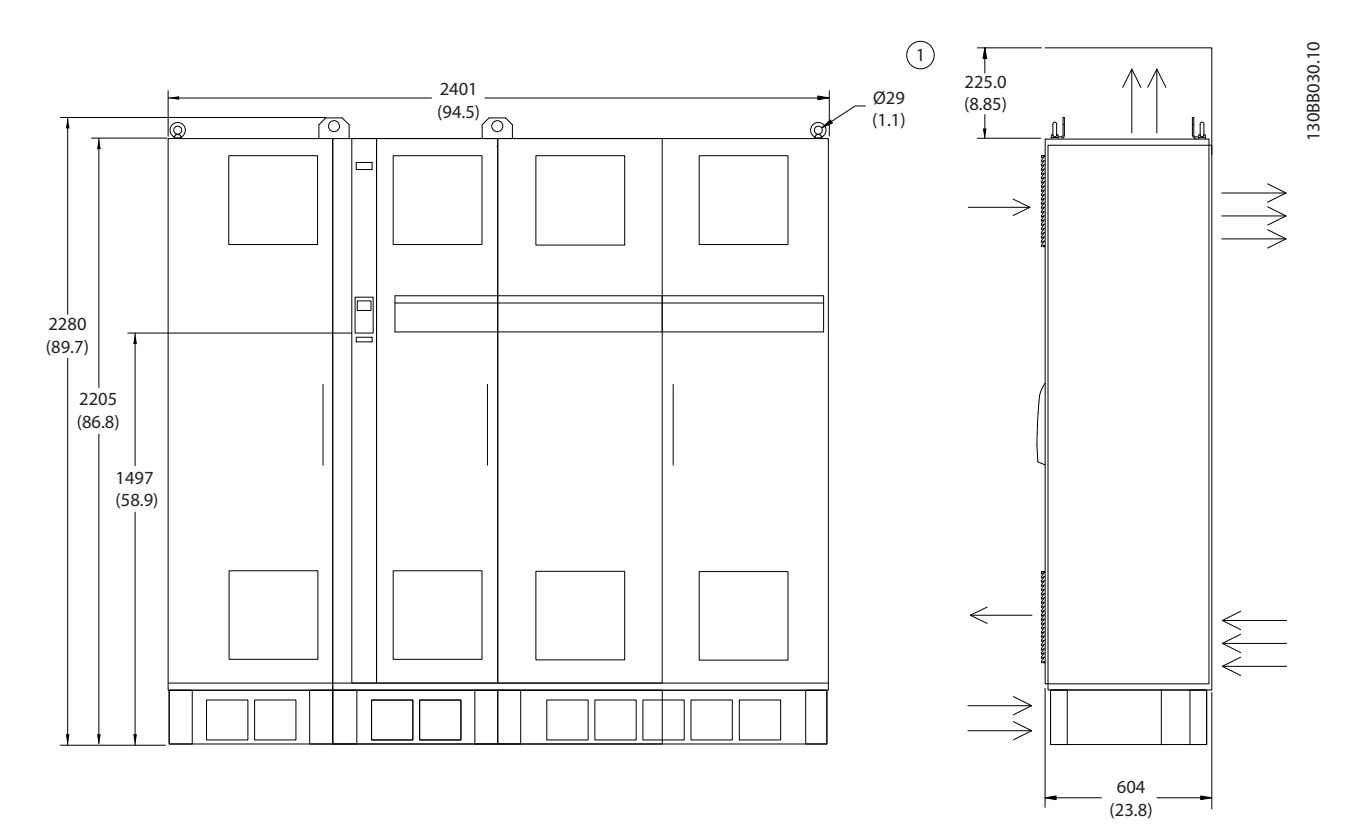

그림 5.20 외형 치수표, F4

1 천장에서의 최소 거리

표 5.18 그림 5.20에 대한 범례

5 5

Danfoss

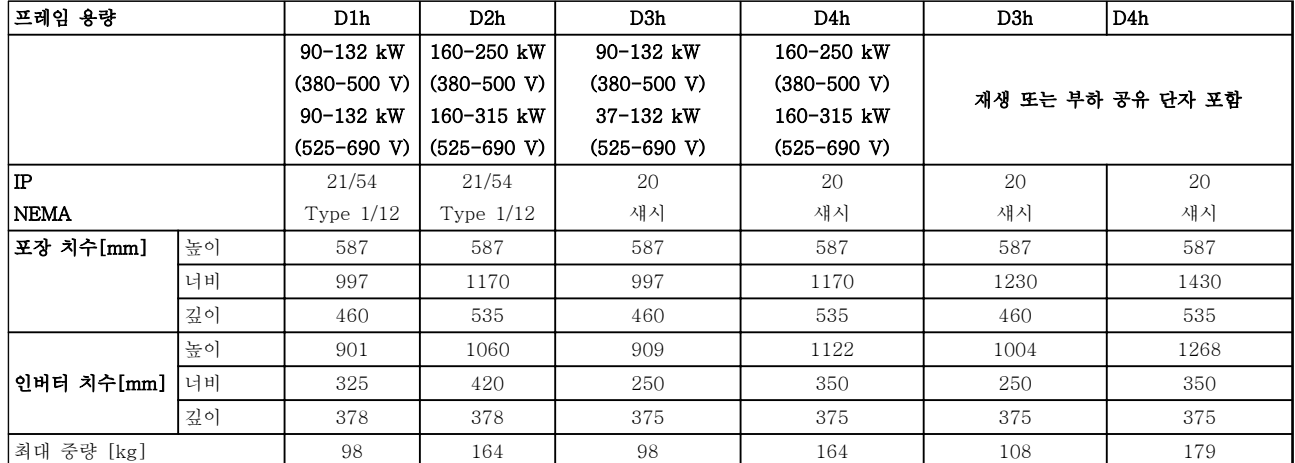

### 표 5.19 외형 치수표, 프레임 용량 D1h-D4h

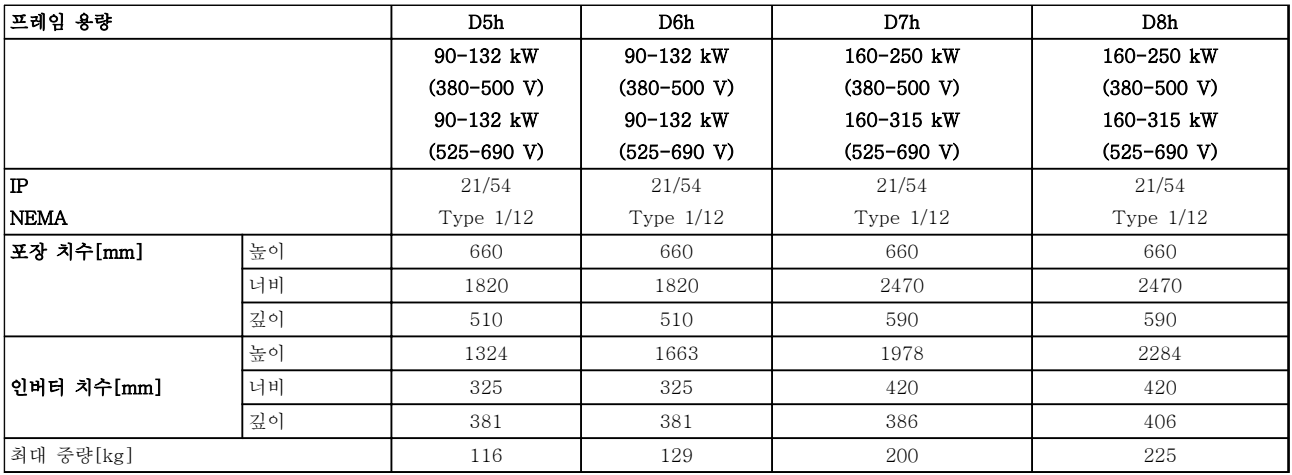

### 표 5.20 외형 치수표, 프레임 용량 D5h-D8h

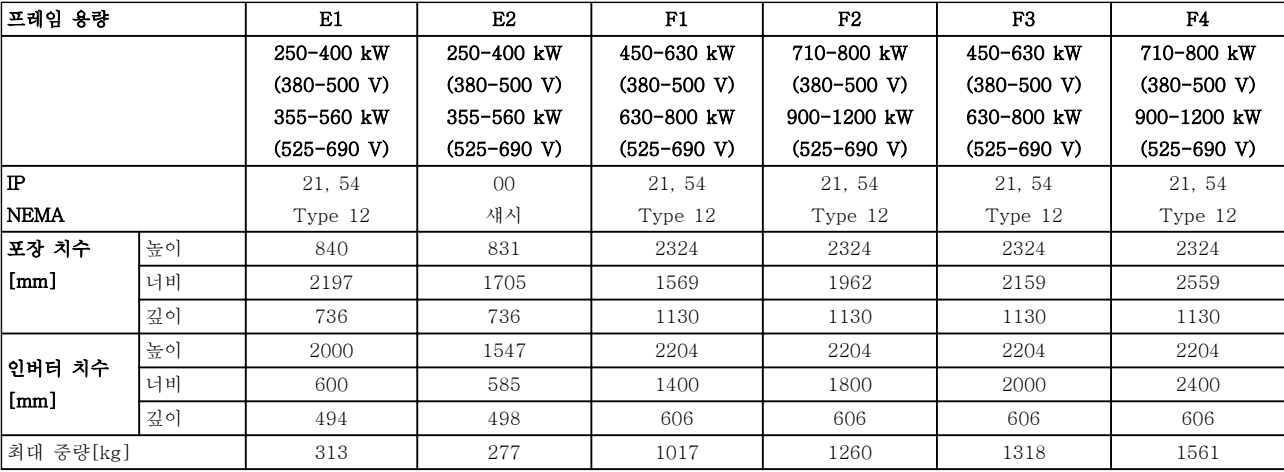

### 표 5.21 외형 치수표, 프레임 용량 E1-E2, F1-F4

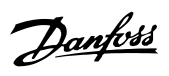

5 5

# 5.1.2 외형 치수표, 12펄스 유닛

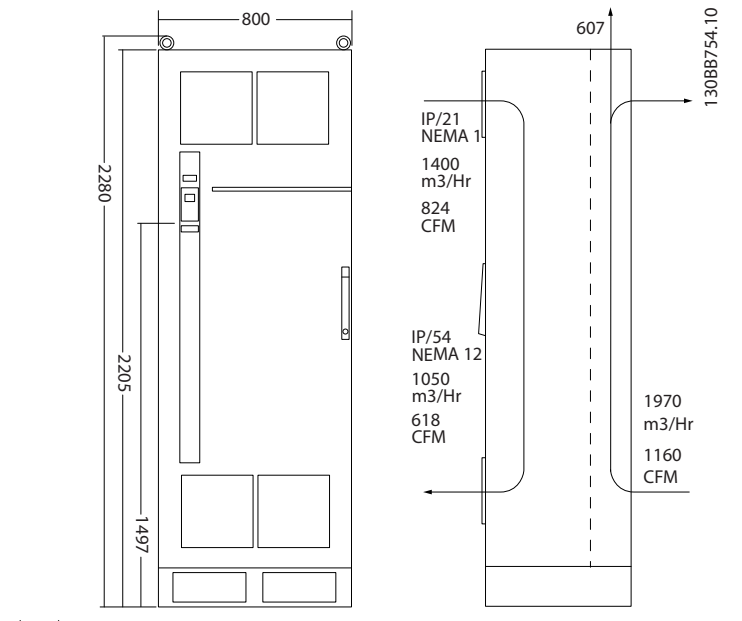

그림 5.21 외형 치수표 (mm), F8

Danfoss

5 5

### 설치방법 VLT® HVAC Drive FC 102 설계 지침서

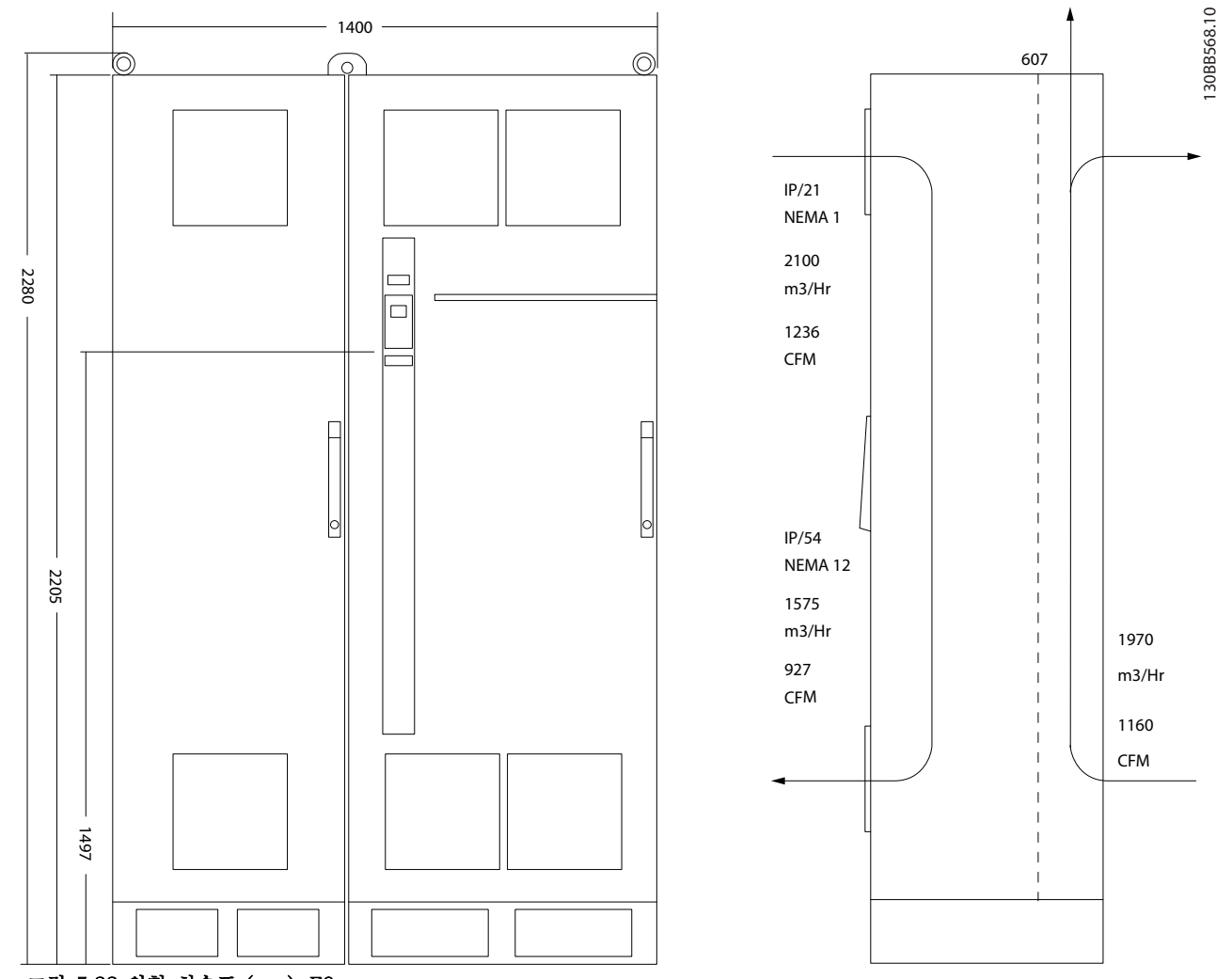

그림 5.22 외형 치수표 (mm), F9

### 설치방법 VLT® HVAC Drive FC 102 설계 지침서

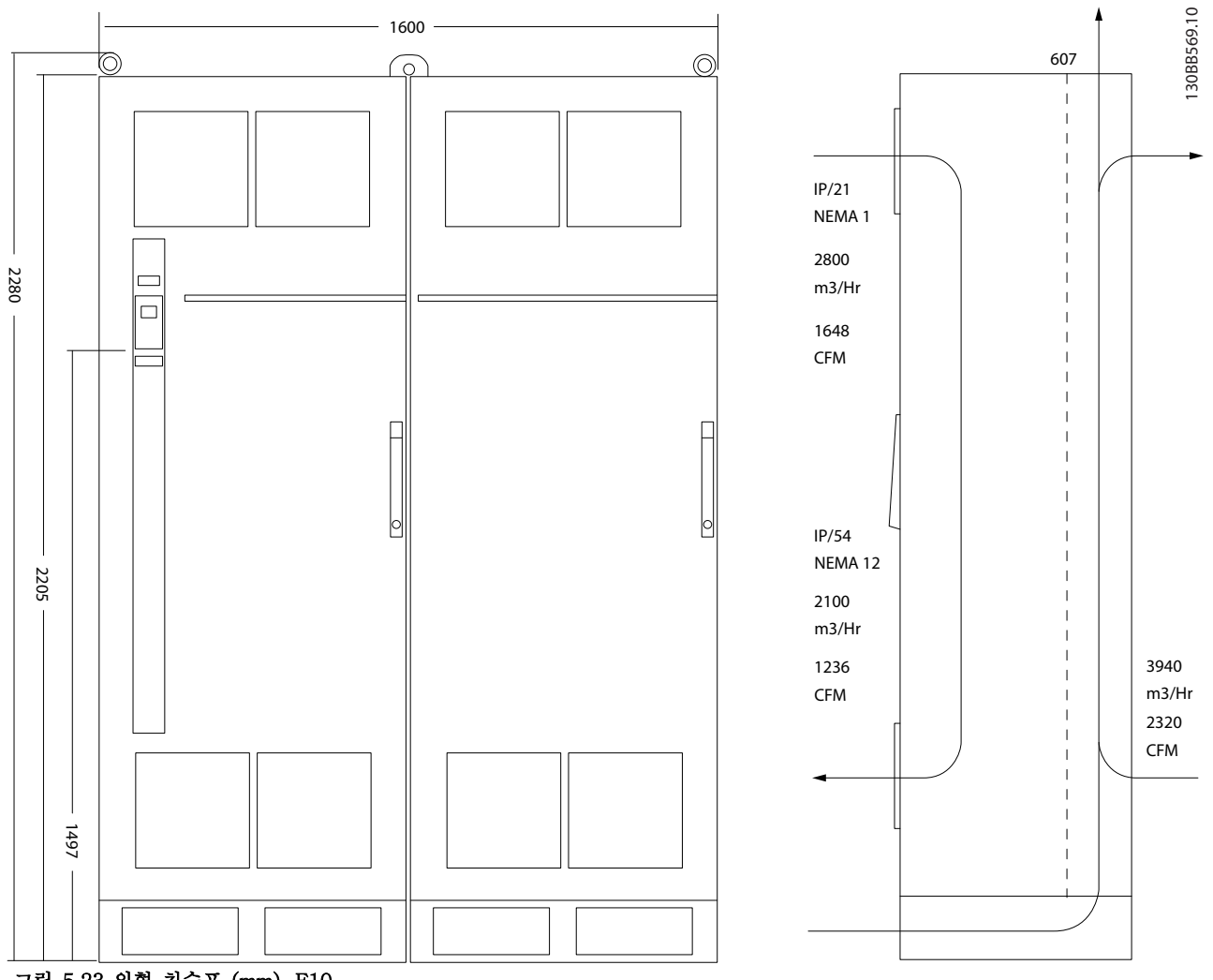

그림 5.23 외형 치수표 (mm), F10

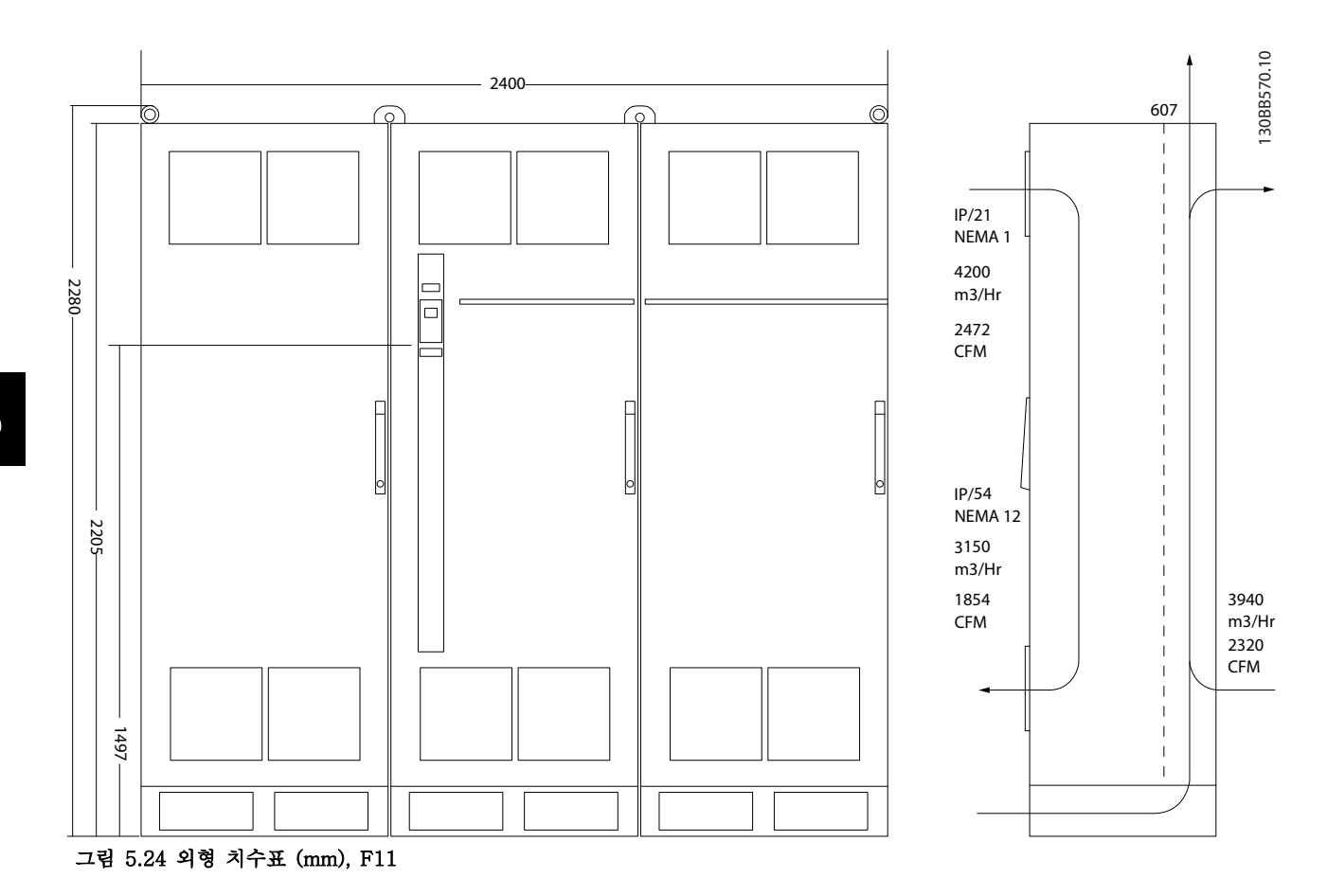

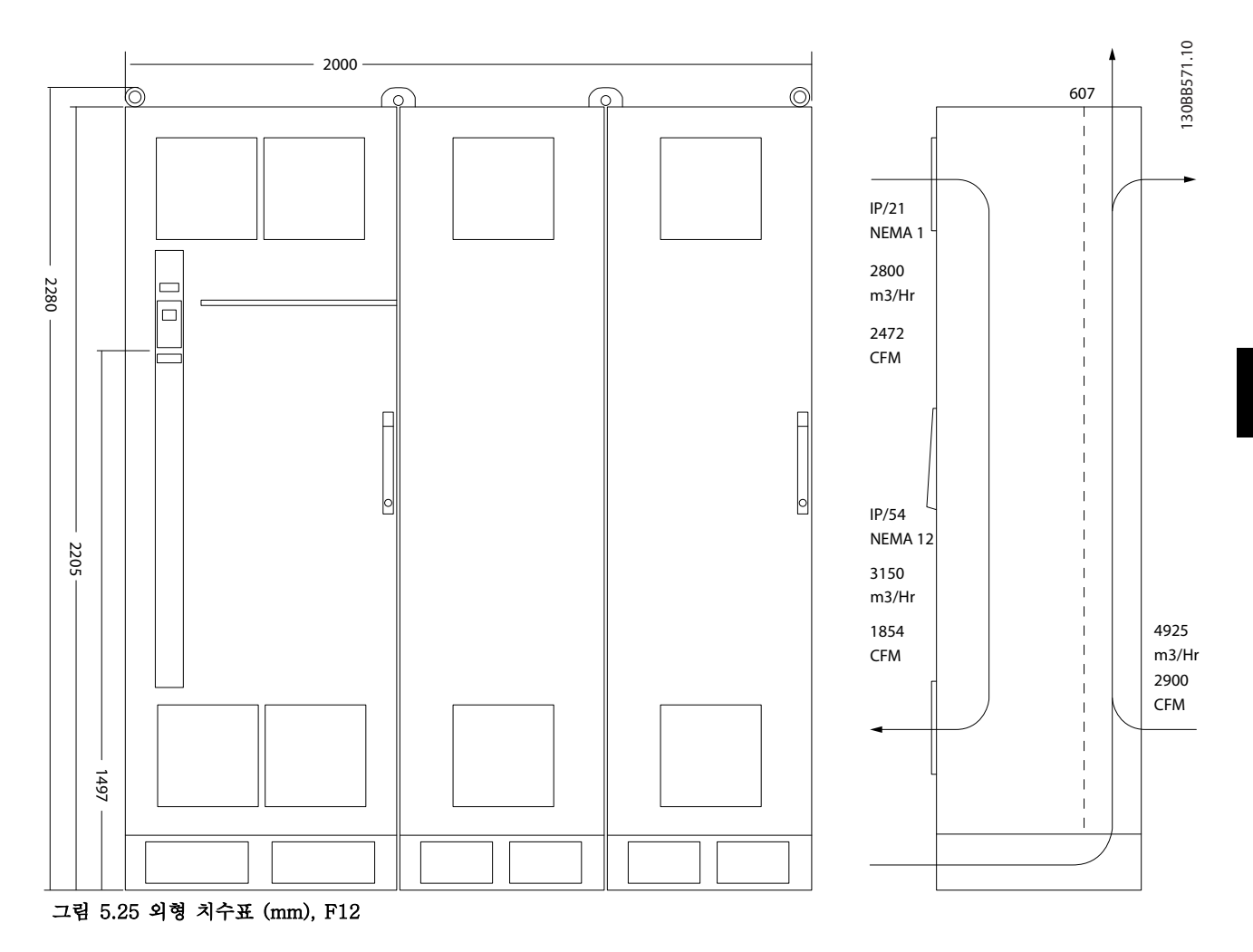

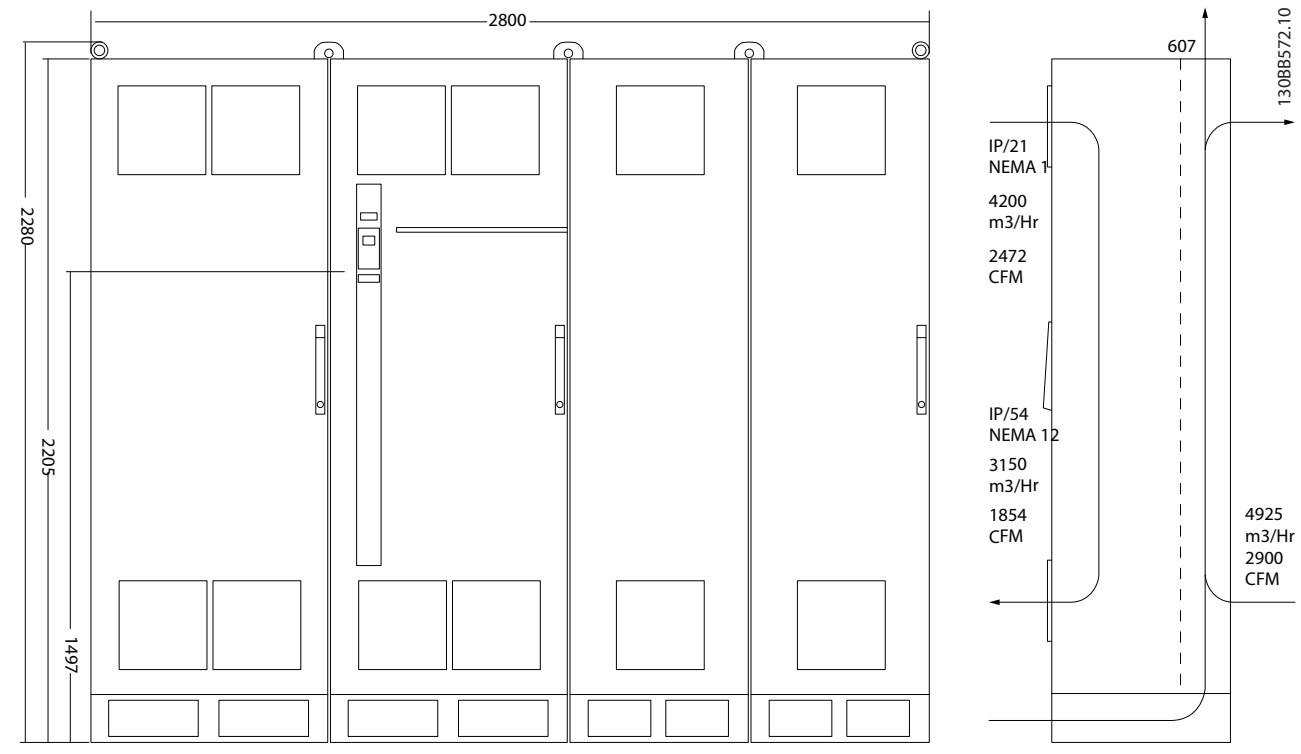

그림 5.26 외형 치수표 (mm), F13

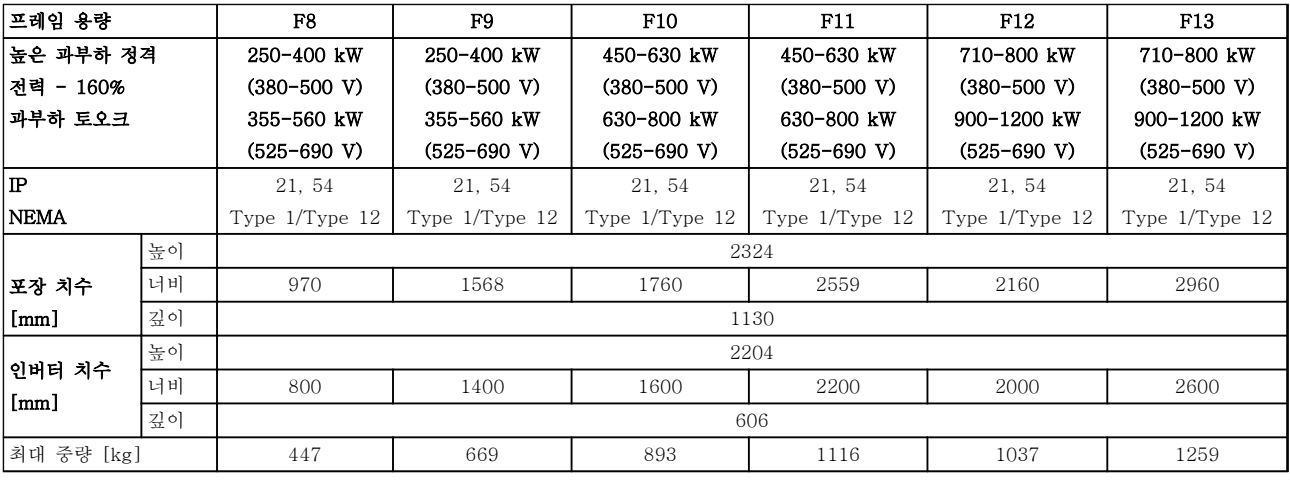

표 5.22 외형 치수표, 12-펄스 유닛, 프레임 용량 F8-F13

### 5.1.3 기계적인 장착

- 1. 표시된 크기에 알맞은 나사 구멍을 만듭니다.
- 2. 장착 표면에 적합한 나사를 준비합니다. 나사 4개를 모두 조입니다.

주파수 변환기를 옆면끼리 여유공간 없이 바로 붙여서 설치할 수 있습니다. 뒤쪽 벽은 반드시 단단한 물질로 되어 있 어야 합니다.

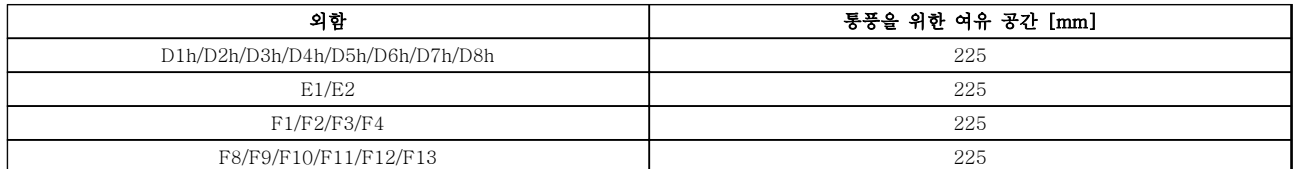

표 5.23 통풍을 위해 주파수 변환기 상단과 하단에 필요한 여유 공간

# 주의 사항

키트를 사용하여 주파수 변환기 뒤쪽으로 방열판의 냉각 공기가 직접 나가게 하는 경우 필요한 상단 여유 공간은 100 mm입니다.

5.1.4 D-프레임의 페데스탈 설치

D7h 및 D8h 주파수 변환기는 페데스탈과 벽면 스페이서가 함께 배송됩니다. 외함을 벽에 고정하기 전에 그림 5.27 에서와 같이 장착용 플랜지 뒤에 페데스탈을 설치합니다.

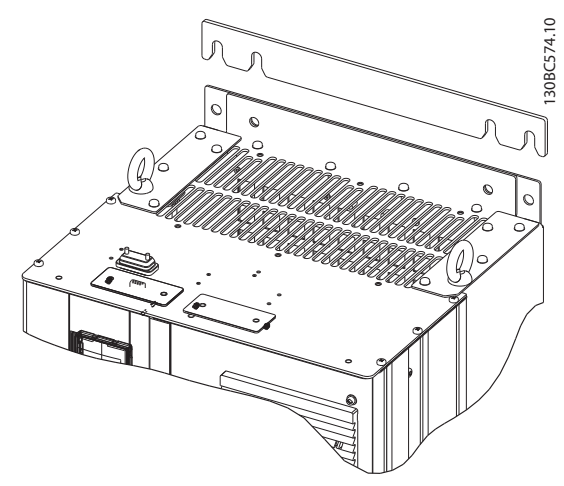

### 그림 5.27 벽면 장착용 스페이서

페데스탈이 장착된 D-프레임 유닛을 설치하려면 [그림 5.28](#page-101-0)에서와 같이 다음 단계를 수행합니다.

- 1. M10 너트 2개를 사용하여 페데스탈을 뒤쪽 채널에 부착합니다.
- 2. 뒤쪽 페데스탈 플랜지를 통해 M5 나사 2개를 페데스탈 인버터 장착용 브래킷에 고정합니다.
- 3. 앞쪽 페데스탈 플랜지를 통해 M5 나사 4개를 앞쪽 글랜드 플레이트 장착용 구멍에 고정합니다.

Danfoss

<span id="page-101-0"></span>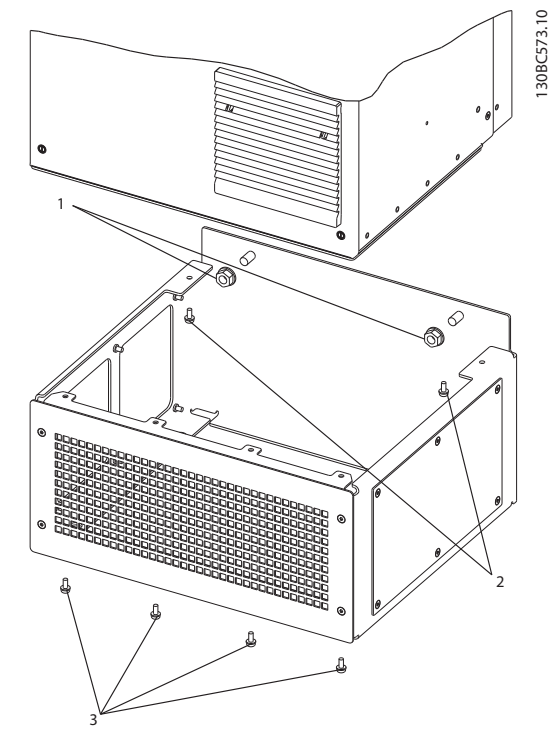

그림 5.28 페데스탈 하드웨어 설치

5.1.5 F-프레임의 페데스탈 설치

F-프레임 주파수 변환기는 페데스탈이 함께 배송됩니 다. F-프레임 페데스탈은 그림 5.29에서와 같이 4개 대 신 8개의 볼트를 사용합니다.

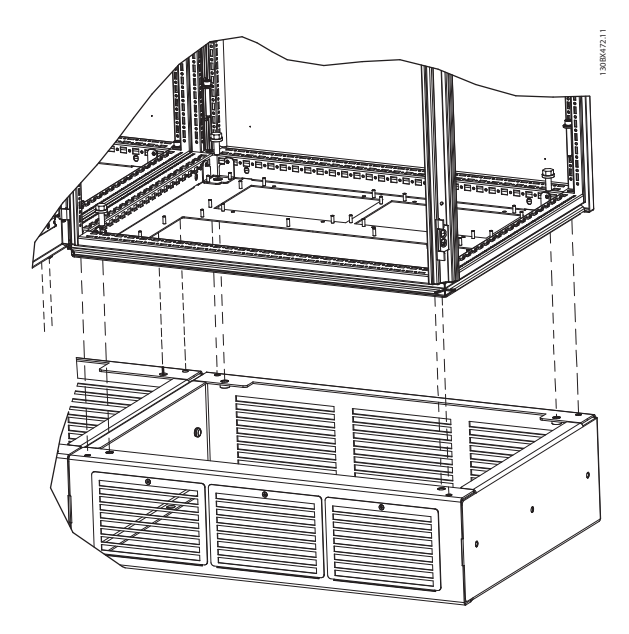

그림 5.29 페데스탈 볼트 설치

페데스탈이 장착된 -프레임 유닛을 설치하려면 다음 단 계를 수행합니다.

- 1. 키트를 사용하여 주파수 변환기 뒤쪽의 바깥쪽 배기구로 방열판의 냉각 공기가 직접 나가게 하는 경우 천장 여유 공간이 최소 100 mm인 지 확인합니다.
- 2. 프레임을 통해 베이스의 스레드 구멍에 각각의 M8x60 mm 볼트를 잠금 와셔 및 플랫 와셔와 함께 설치합니다. 캐비닛 당 4개의 볼트를 설 치합니다. 그림 5.30를 참조하십시오.
- 3. 베이스 플레이트를 통해 베이스의 스레드 구멍 에 각각의 M10x30 mm 볼트를 잠금 와셔 및 플랫 와셔와 함께 설치합니다. 캐비닛 당 4개 의 볼트를 설치합니다. 그림 5.30를 참조하십 시오.

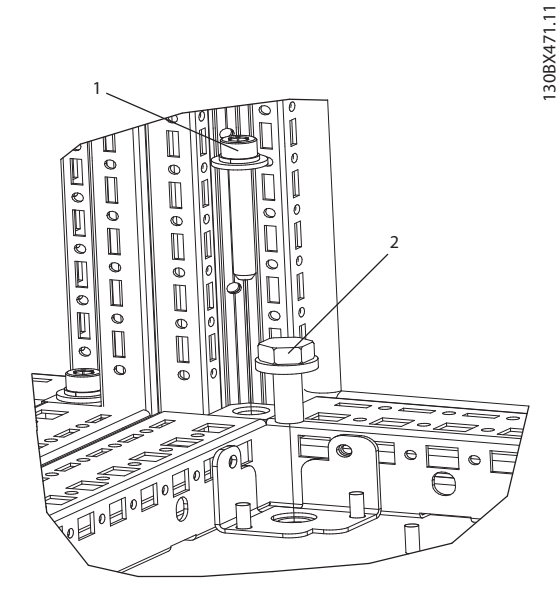

그림 5.30 고정 장치 위치 세부

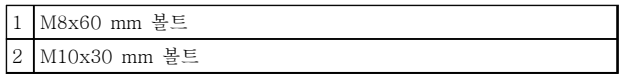

표 5.24 그림 5.30에 대한 범례

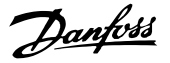

### 5.1.6 들어 올리기

전용 리프팅 아이를 사용하여 주파수 변환기를 들어 올 립니다. 모든 E2(IP00) 외함의 경우, 리프팅 바를 사용 하여 주파수 변환기의 리프팅용 구멍이 구부러지지 않 도록 합니다.

다음 그림은 각기 다른 프레임 용량의 들어 올리기 권 장 방법을 보여줍니다. 그림 5.33, 그림 5.34 및 [그](#page-103-0) [림 5.35](#page-103-0) 이외에도 F-프레임을 들어 올릴 때 스프레더 바를 사용할 수 있습니다.

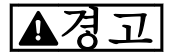

리프팅 바는 주파수 변환기의 중량을 지탱할 수 있어야 합니다. 각 프레임 용량의 중량은 [장을 5.1.1 외형 치](#page-81-0) [수표](#page-81-0)를 참조하십시오. 바의 최대 직경은 2.5 cm(1인치) 입니다. 인버터 상단과 리프팅 케이블 사이의 각도는 60° 이상이어야 합니다.

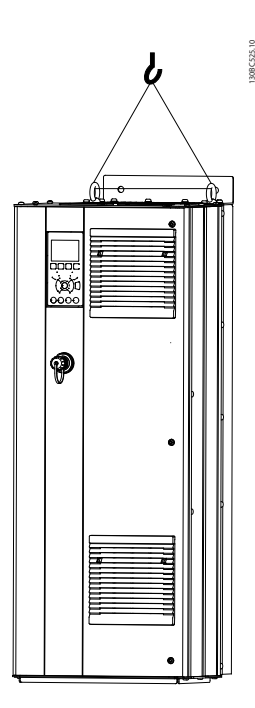

그림 5.31 들어 올리는 방법(권장), D-프레임 용량

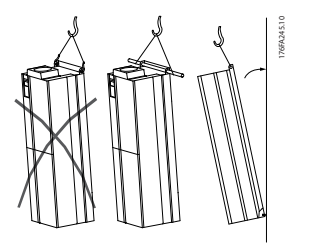

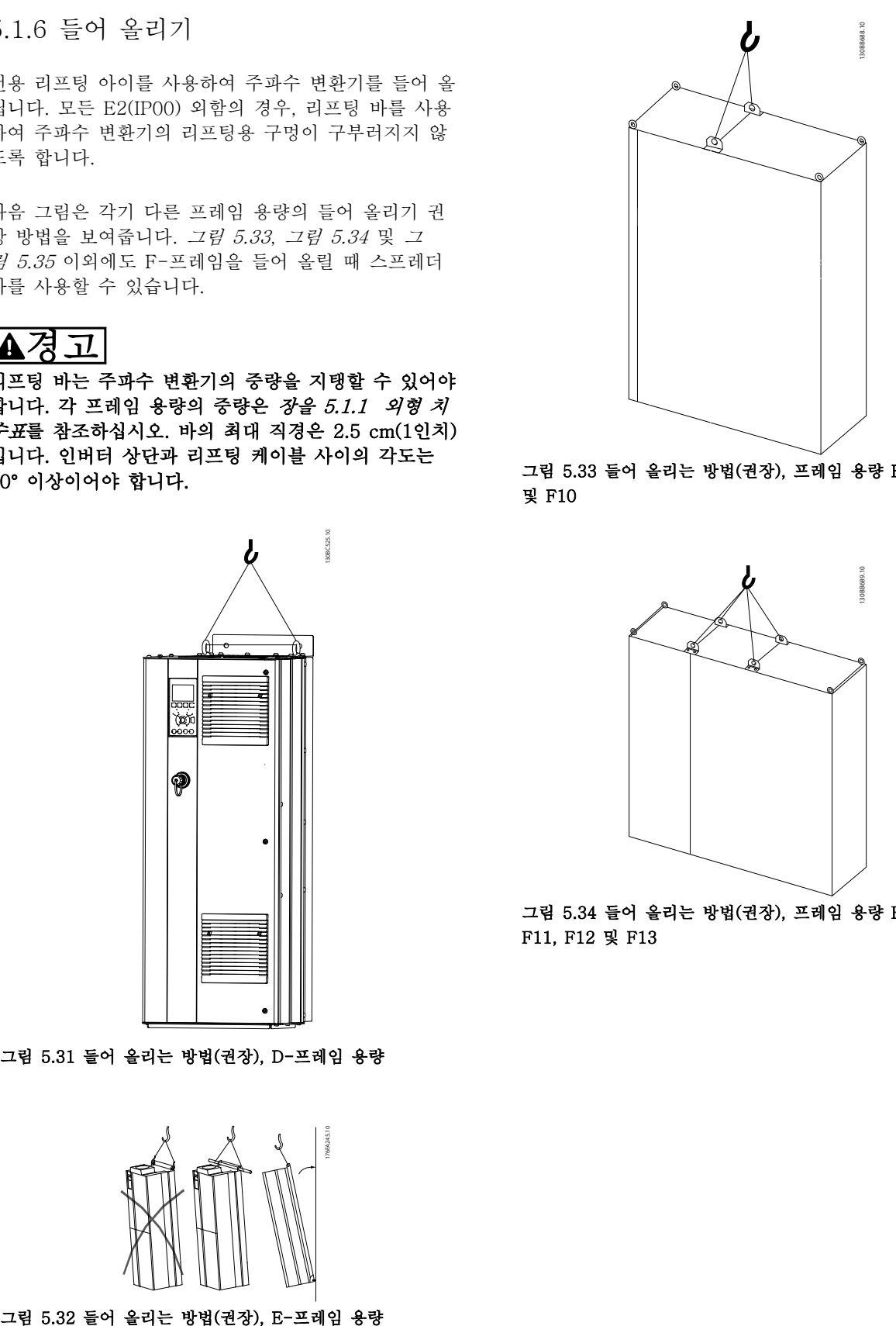

5 5

그림 5.33 들어 올리는 방법(권장), 프레임 용량 F1, F2, F9 및 F10

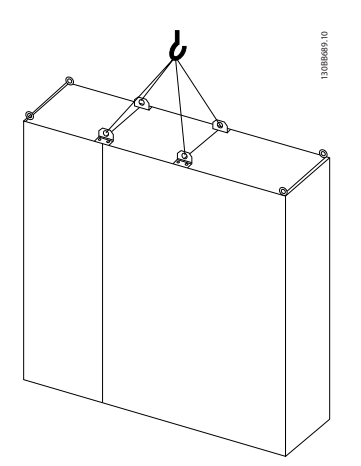

그림 5.34 들어 올리는 방법(권장), 프레임 용량 F3, F4, F11, F12 및 F13

Danfoss

<span id="page-103-0"></span>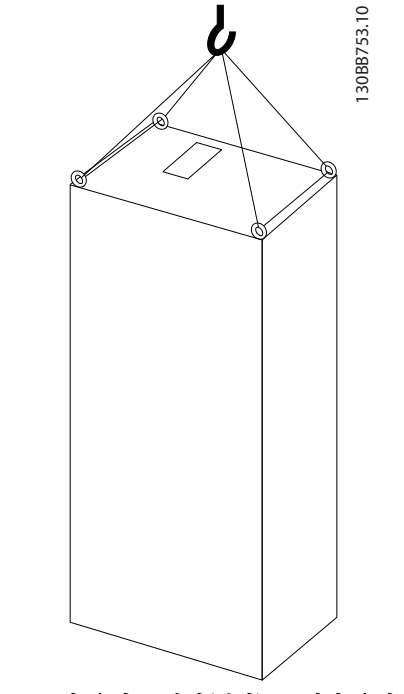

그림 5.35 들어 올리는 방법(권장), 프레임 용량 F8

# 주의 사항

페데스탈은 별도로 포장되어 배송물에 포함되어 있습니다. 최종 위치의 페데스탈 위에 주파수 변환기를 장착합니다. 페데스탈은 주파수 변환기에 적절한 통풍 및 냉각을 제공합니다. *[장을 5.1.5 F-프레임의 페데스탈 설치](#page-101-0)*을(를) 참조하 십시오.

5.1.7 기계적인 설치 시 안전 규정

# 주의

심각한 신체 상해 또는 장비 손상을 피하려면 현장 장착 및 통합 키트에 있는 정보에 주의를 기울입니다. 특히 대형 유닛 설치 시에 주의합니다.

# 주의

주파수 변환기의 냉각 방식은 공냉식입니다. 과열로부터 유닛을 보호하려면 주위 온도가 최대 정격 온도를 초과하지 않도록 합니다. 주위 온도가 45°C - 55 °C 인 경우에는 주파수 변환기의 용량 감소가 필요합니다. *[장을 8.5.2 주위 온도에 따른 용량 감소](#page-202-0)*을(를) 참조하십시오. 주위 온도에 따른 용량 감소를 고려하지 않으면 주파수 변환기의 수명이 단축될 수 있습니다.

5.1.8 현장 설치

IP 21/IP 4X 상단형/TYPE 1 키트 또는 IP 54/55 유닛이 권장됩니다.

5.2 전기적인 설치

5.2.1 케이블 일반 사항

# 주의 사항

VLT® HVAC Drive 주전원 및 모터 연결은 VLT® HVAC Drive High Power 사용 설명서를 참조하십시오.

# 주의 사항

케이블 일반 사항

모든 배선은 케이블 단면적과 주위 온도에 관한 국제 및 국내 관련 규정을 준수해야 합니다. 구리(60/75 °C) 도체를 사용하는 것이 좋습니다.

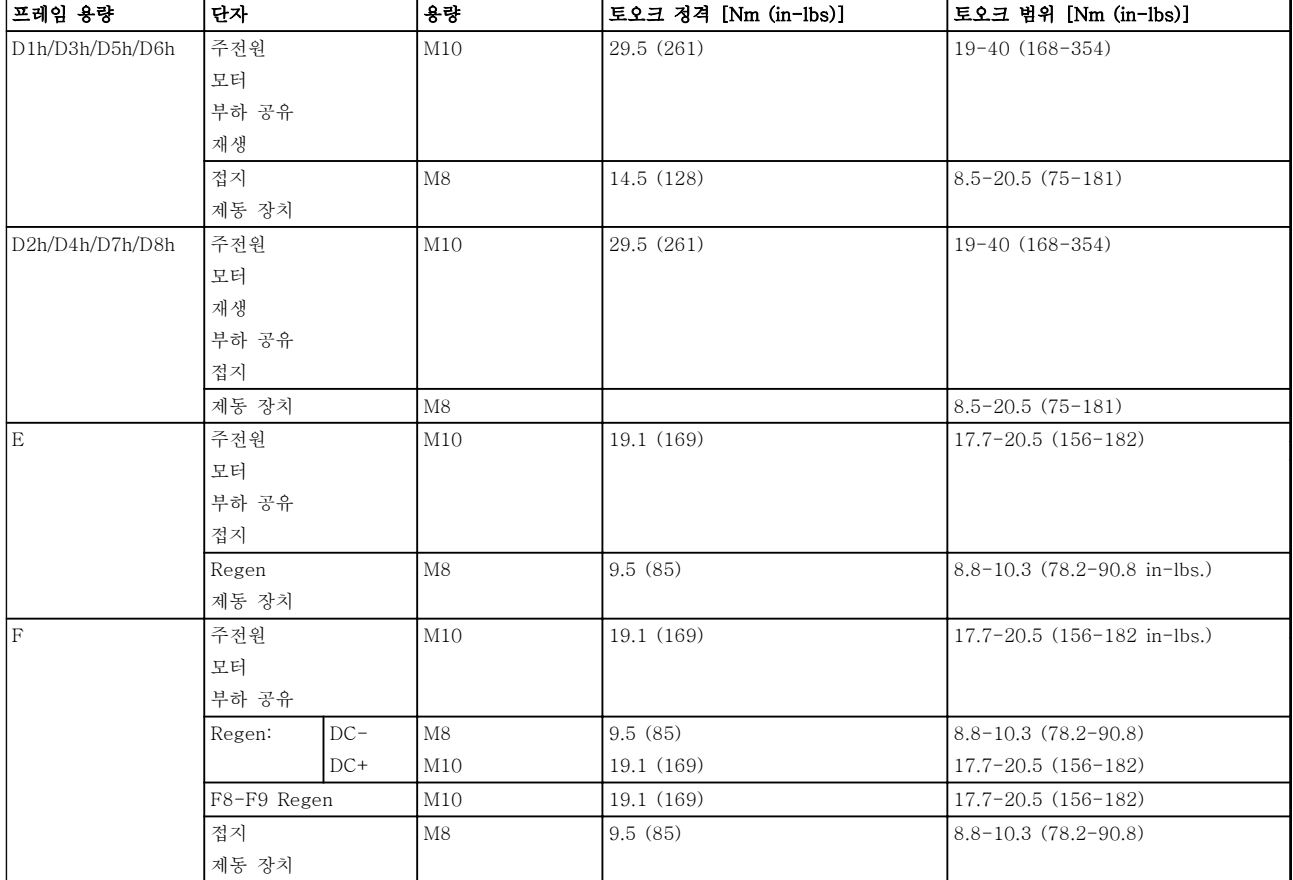

### 표 5.25 단자 조임 강도

5.2.2 모터 케이블

모터 케이블 단면적과 길이의 최대 치수는 [장을 8 일반사양 및 고장수리](#page-188-0)를 참조하십시오.

- 차폐/보호된 모터 케이블을 사용하여 EMC 방사 사양을 준수합니다.
- 모터 케이블의 길이를 가능한 짧게 하여 소음 수준과 누설 전류량을 최소화합니다.
- 모터 케이블의 차폐선을 주파수 변환기의 디커플링 플레이트 및 모터의 금속 캐비닛에 모두 연결합니다.
- 주파수 변환기에 있는 설치 기구를 사용하여 차폐 연결부의 단면적이 가능한 최대(케이블 클램프)가 되도록 합니다.

5 5

- 차폐선 끝부분을 (돼지꼬리 모양으로) 꼬아서 연결하면 높은 주파수 대역에서 차폐 효과가 감소하게 되므로 절대 피합니다.
- 모터 절연체 또는 모터 릴레이를 설치하기 위 해 차폐선을 끊을 필요가 있을 때에도 차폐선 은 가능한 가장 낮은 HF 임피던스로 계속 연 결되어 있도록 해야 합니다.

### F 프레임 요구사항

F1/F3 요구사항: 두 인버터 모듈 단자에 연결된 와이어 개수와 짝을 이룰 수 있도록 하기 위해 모터 위상 케이 블의 개수는 반드시 2의 배수 즉, 2, 4, 6 또는 8이어야 합니다. 인버터 모듈 단자와 위상의 첫 번째 공통 지점 간 10% 이내의 연결 길이를 동일하게 할 수 있는 케이 블이 필요합니다. 권장되는 공통 지점은 모터 단자입니 다.

F2/F4 요구사항: 각 인버터 모듈 단자에 연결된 와이어 개수와 짝을 이룰 수 있도록 하기 위해 모터 위상 케이 블 개수는 반드시 3의 배수 즉, 3, 6, 9 또는 12이어야 합니다. 인버터 모듈 단자와 위상의 첫 번째 공통 지점 간 10% 이내의 연결 길이를 동일하게 할 수 있는 와이 어가 필요합니다. 권장되는 공통 지점은 모터 단자입니 다.

F8/F9 요구사항: 인버터 모듈 단자와 위상의 첫 번째 공통 지점 간 10% 이내의 연결 길이를 동일하게 할 수 있는 케이블이 필요합니다. 권장되는 공통 지점은 모터 단자입니다.

F10/F11 요구사항: 두 인버터 모듈 단자에 연결된 와이 어 개수와 짝을 이룰 수 있도록 하기 위해 모터 위상 케 이블의 개수는 반드시 2의 배수 즉, 2, 4, 6 또는 8이어 야 합니다. 인버터 모듈 단자와 위상의 첫 번째 공통 지 점 간 10% 이내의 연결 길이를 동일하게 할 수 있는 케 이블이 필요합니다. 권장되는 공통 지점은 모터 단자입 니다.

F12/F13 요구사항: 각 인버터 모듈 단자에 연결된 와이 어 개수와 짝을 이룰 수 있도록 하기 위해 모터 위상 케 이블 개수는 반드시 3의 배수 즉, 3, 6, 9 또는 12이어 야 합니다. 인버터 모듈 단자와 위상의 첫 번째 공통 지 점 간 10% 이내의 연결 길이를 동일하게 할 수 있는 와 이어가 필요합니다. 권장되는 공통 지점은 모터 단자입 니다.

F14 요구사항: 각 인버터 모듈 단자에 연결된 와이어 개수와 짝을 이룰 수 있도록 하기 위해 모터 위상 케이 블 개수는 반드시 4의 배수 즉, 4, 8, 12 또는 16이어야 합니다. 인버터 모듈 단자와 위상의 첫 번째 공통 지점 간 10% 이내의 연결 길이를 동일하게 할 수 있는 와이 어가 필요합니다. 권장되는 공통 지점은 모터 단자입니 다.

출력 정션 박스 요구사항: 각 인버터 모듈과 정션 박스 의 공통 단자 간의 길이(최소 2.5미터)와 케이블 개수는 동일해야 합니다.

### 주의 사항

개장 어플리케이션에서 위상당 와이어 개수를 각기 다 르게 요구하는 경우, 공장에 자세한 요구사항 또는 자료 를 문의하시거나 상단/하단 삽입부 캐비닛 버스바 옵션 을 활용하시기 바랍니다.

5.2.3 모터 케이블의 전기적인 설치

케이블 차폐: 차폐선 끝부분을 (돼지꼬리 모양으로) 꼬 아서 설치하는 것을 절대 피하십시오. 이는 높은 주파수 대역에서 차폐 효과를 감소시킵니다. 모터 절연체 또는 모터 컨택터를 설치하기 위해 차폐선을 끊을 필요가 있 을 때에도 차폐선을 가능한 가장 낮은 HF 임피던스로 계속 연결합니다.

모터 케이블의 차폐선을 주파수 변환기의 디커플링 플 레이트 및 모터의 금속 외함에 모두 연결하십시오. 주파수 변환기에 있는 설치 기구를 사용하여 차폐 연결 부의 단면적이 가능한 최대(케이블 클램프)가 되도록 합 니다.

모터 절연체 또는 모터 릴레이를 설치하기 위해 차폐선 을 끊을 필요가 있을 때에도 차폐선을 가능한 가장 낮 은 HF 임피던스로 계속 연결합니다.

케이블 길이 및 단면적: 주파수 변환기는 주어진 케이블 길이와 단면적으로 실험되었습니다. 단면적이 증가하면 케이블의 전기 용량, 즉 누설 전류량이 증가할 수 있으 므로 케이블 길이를 이에 맞게 줄여야 합니다. 모터 케 이블의 길이를 가능한 짧게 하여 소음 수준과 누설 전 류량을 최소화합니다.

스위칭 주파수: 모터의 청각적 소음을 줄이기 위해 주파 수 변환기를 사인파 필터와 함께 사용하는 경우 14-01 Freqüência de Chaveamento의 사인파 필터 지침에 따라 스위칭 주파수를 설정해야 합니다.

알루미늄 도체: 알루미늄 도체는 사용하지 마십시오. 알 루미늄 도체에 단자를 연결할 수 있지만 연결하기 전에 도체 표면을 닦아 산화된 부분을 제거하고 중성 그리스 를 입혀야 합니다. 또한 알루미늄은 연성이므로 2일 후에 단자의 나사를 다시 조여야 합니다. 산화를 방지하기 위해 가스 조임부 를 올바르게 연결합니다.

5.2.4 케이블용 글랜드 플레이트 준비

- 1. 주파수 변환기에서 글랜드 플레이트를 분리합 니다.
- 2. 구멍 주변의 글랜드 플레이트를 지지하면서 구 멍을 냅니다.
- 3. 구멍에 남아 있는 부스러기 등을 제거합니다.
- 4. 주파수 변환기에 케이블 삽입부를 장착합니다.
- 5.2.5 글랜드/도관 입구 IP21 (NEMA 1) 및 IP54 (NEMA12)

케이블은 제품 하단의 글랜드 플레이트를 통해 연결됩 니다. 플레이트를 분리하고 글랜드 또는 도관 입구 위치 를 결정합니다. 다음 그림은 여러 주파수 변환기 하단에 서 바라본 케이블 삽입 지점을 나타냅니다.

# 주의 사항

### 특정 보호 수준을 확보하기 위해 주파수 변환기에 글랜 드 플레이트를 반드시 장착해야 합니다.

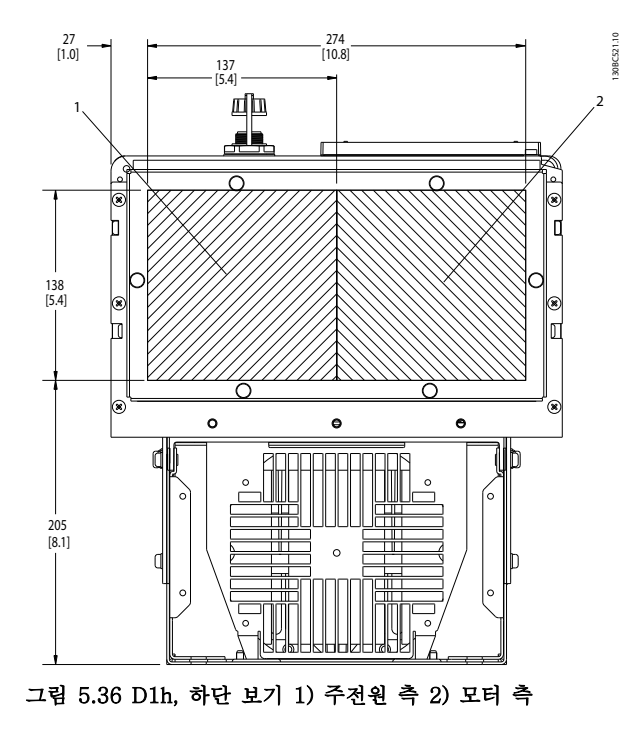

|   | -<br>∼<br>$-$    |
|---|------------------|
| - | ÷<br>2<br>$\sim$ |

표 5.26 그림 5.36에 대한 범례

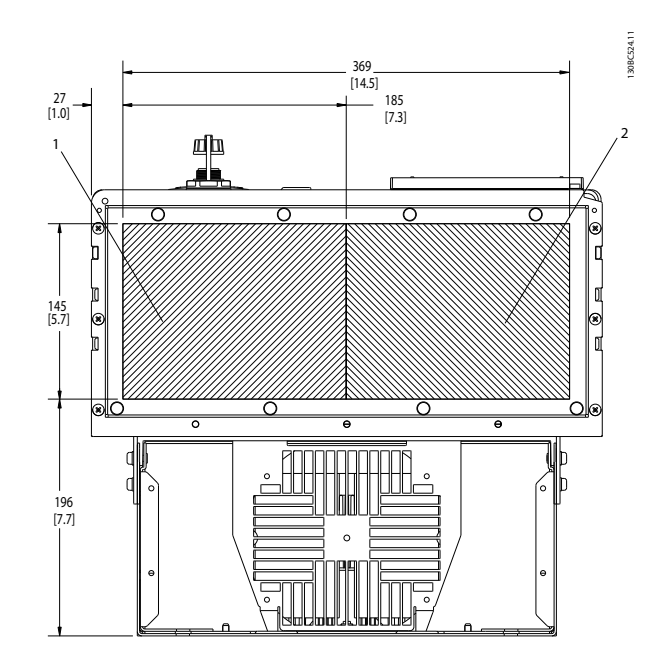

그림 5.37 D2h, 하단 보기

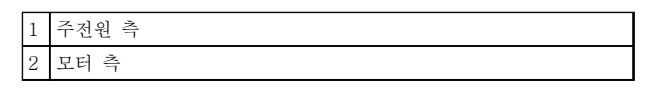

### 표 5.27 그림 5.37에 대한 범례

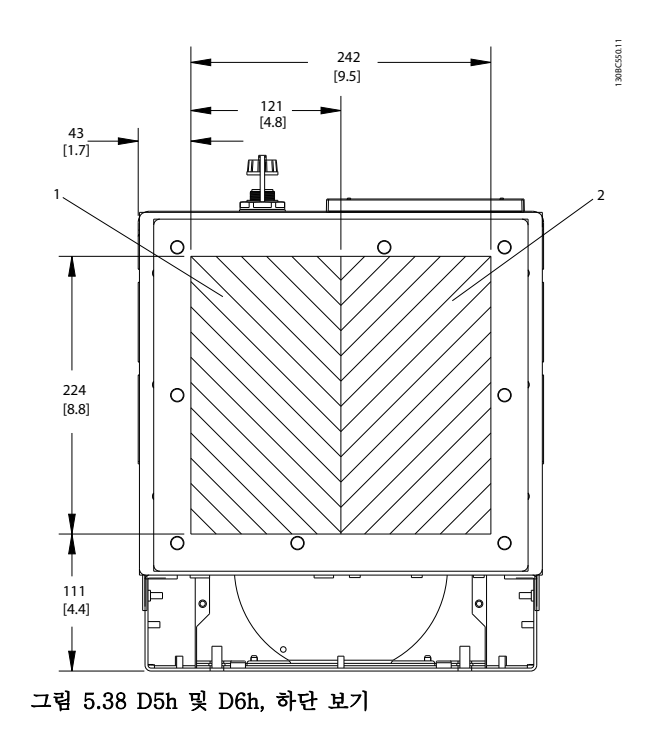

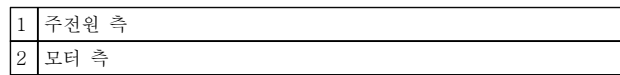

표 5.28 그림 5.38에 대한 범례

5 5

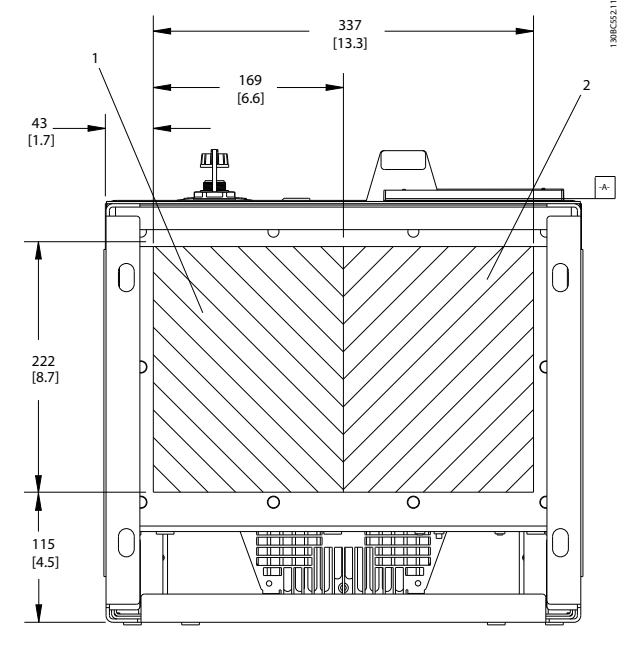

그림 5.39 D7h 및 D8h, 하단 보기

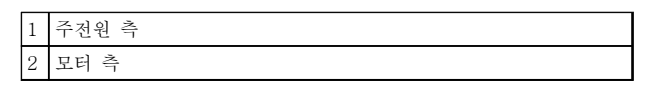

표 5.29 그림 5.39에 대한 범례

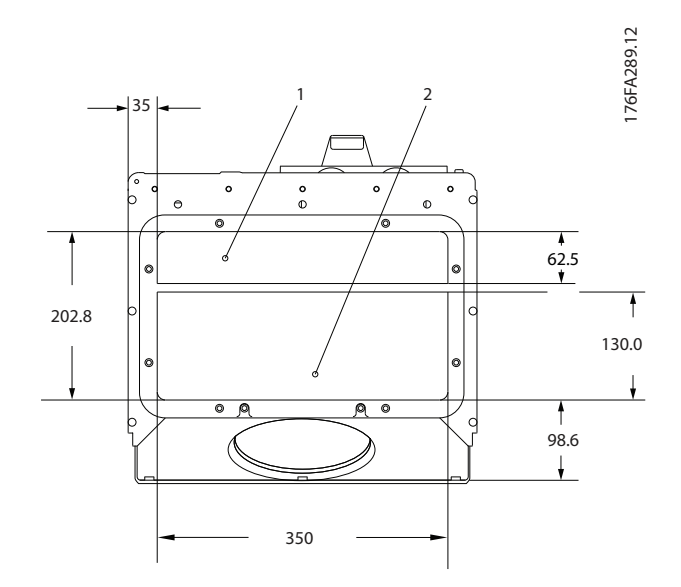

그림 5.40 E1, 하단 보기

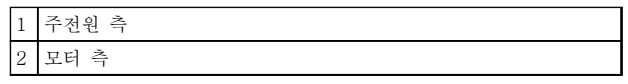

130BA837.12

130BA837.12

표 5.30 그림 5.40에 대한 범례

593.0<br>(23.346)

1 1328.8 (52.315) 595.8 (23.457)  $-533.0$ <br>(20.984)  $36.2$ <br>(1.425) 281.8 (11.096) 535.0 (21.063) 216.5 (8.524)  $37.7$ <br>(1.485)  $(1.485)$   $460.0$   $(18.110)$ 199.5 (7.854) 258.5 (10.177) 35.5 (1.398) 그림 5.41 F1, 하단 보기

 $(26.311)$  593.0<br>(26.311)  $(23.340)$ 

 $\boxed{1}$  케이블 도관 삽입부

표 5.31 그림 5.41에 대한 범례

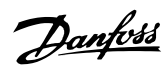
# 표 5.33 그림 5.43에 대한 범례

1 케이블 도관 삽입부

그림 5.43 F3, 하단 보기

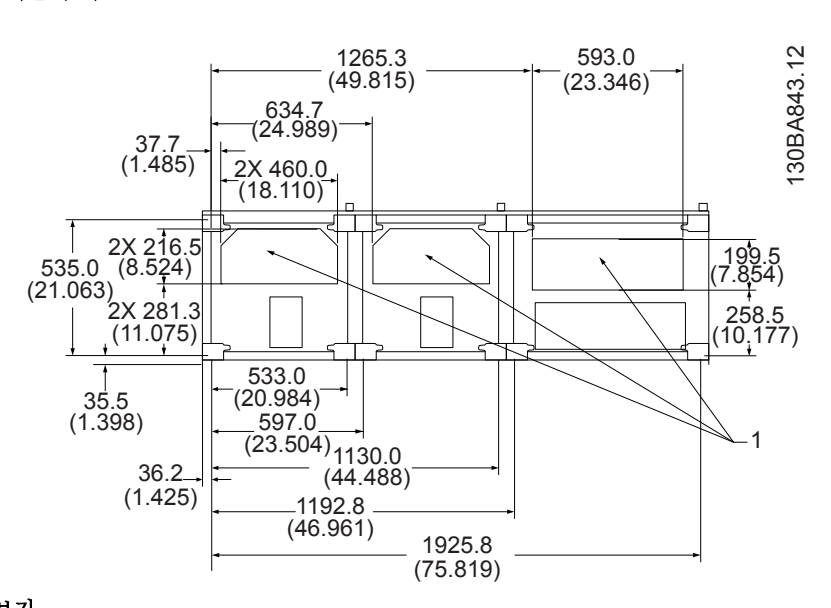

### 1 케이블 도관 삽입부

그림 5.42 F2, 하단 보기

표 5.32 그림 5.42에 대한 범례

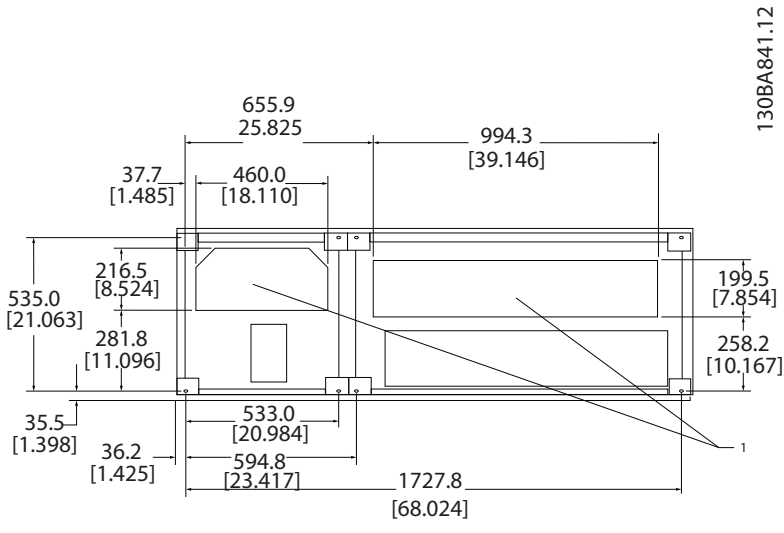

Danfoss

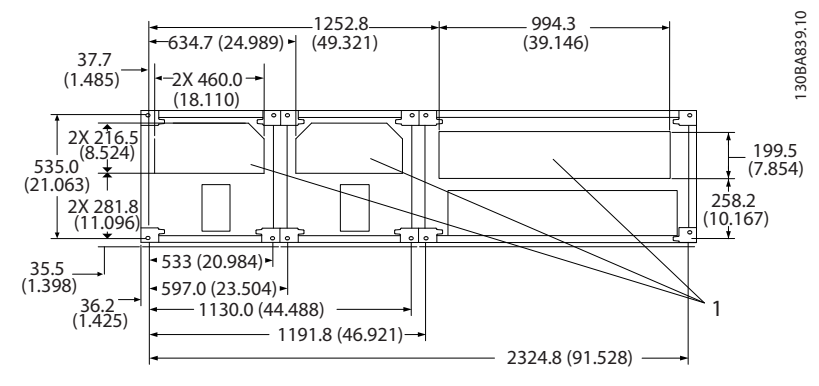

# 그림 5.44 F4, 하단 보기

5 5

1 케이블 도관 삽입부

### 표 5.34 그림 5.44에 대한 범례

# 5.2.6 글랜드/도관 입구, 12 펄스 - IP21 (NEMA 1) 및 IP54 (NEMA12)

다음 그림은 여러 주파수 변환기 하단에서 바라본 케이블 삽입 지점을 나타냅니다.

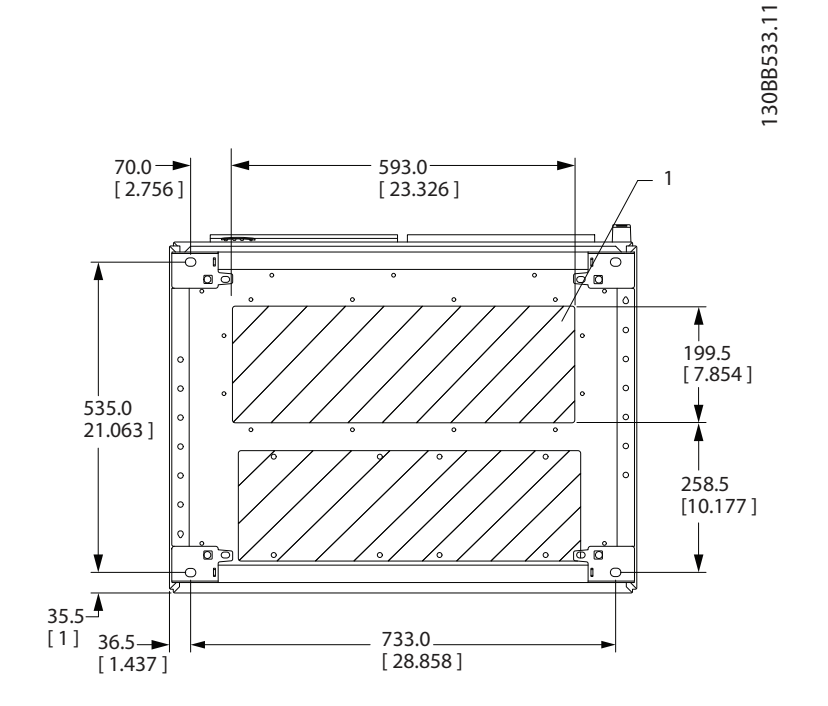

### 그림 5.45 프레임 용량 F8

 $\boxed{1}$  음영 부분에 도관을 배치합니다.

### 표 5.35 그림 5.45에 대한 범례

### 표 5.37 그림 5.47에 대한 범례

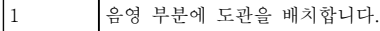

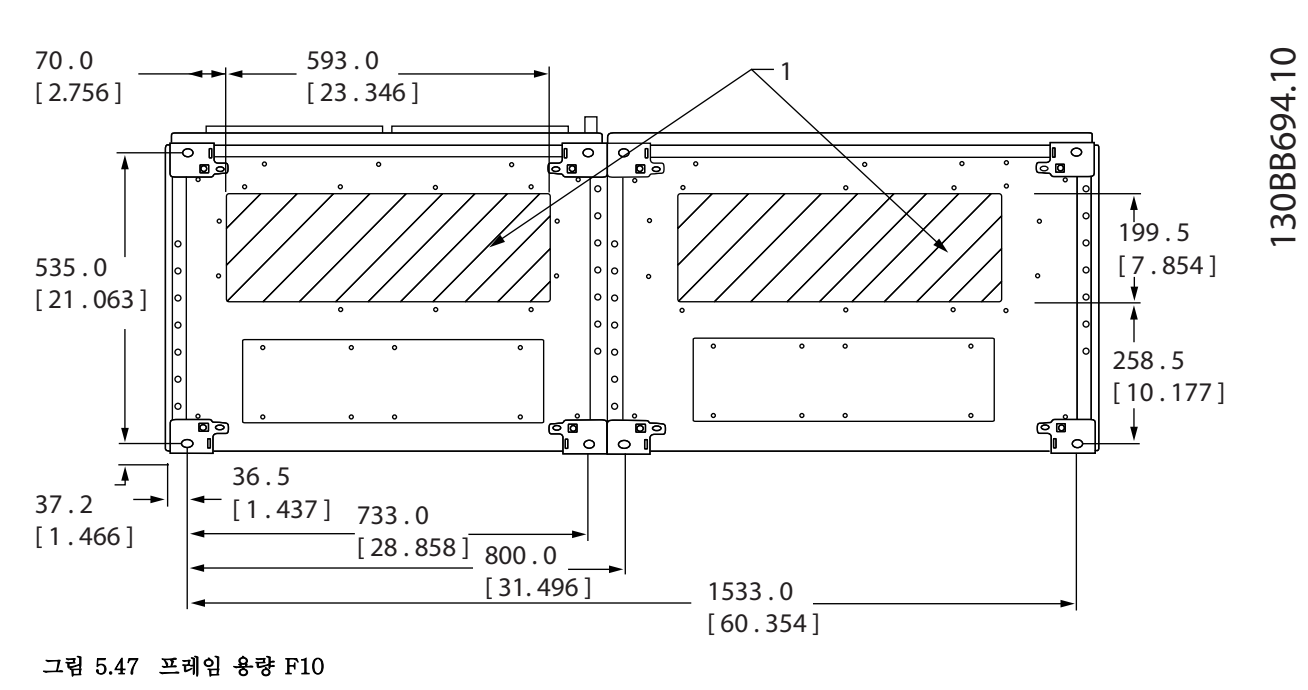

# 표 5.36 그림 5.46에 대한 범례

 $\boxed{1}$  음영 부분에 도관을 배치합니다.

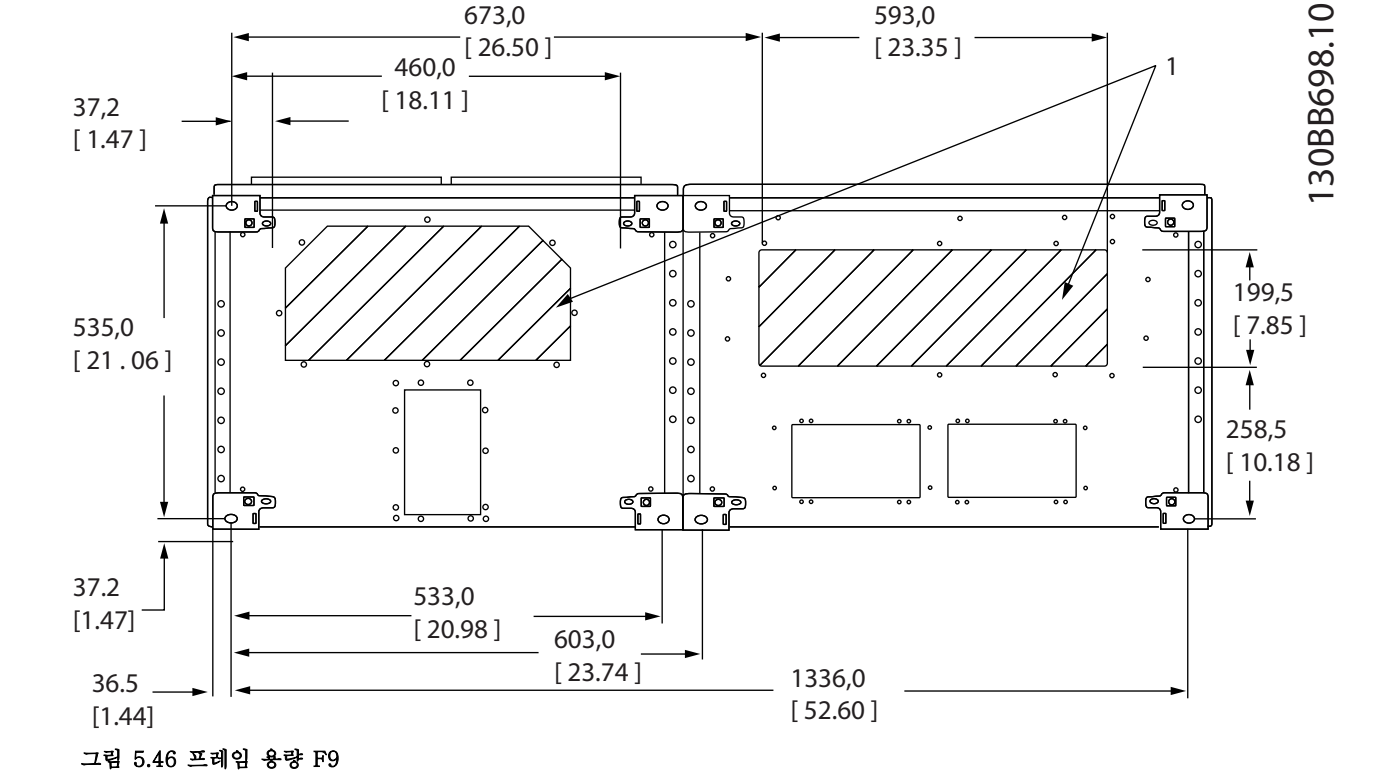

110 MG16C139 - 개정 2013-12-19

 $\frac{1}{1}$  593 . 0  $\frac{1}{2}$  [34 . 252 [ 23 . 346 ]

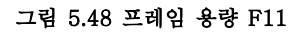

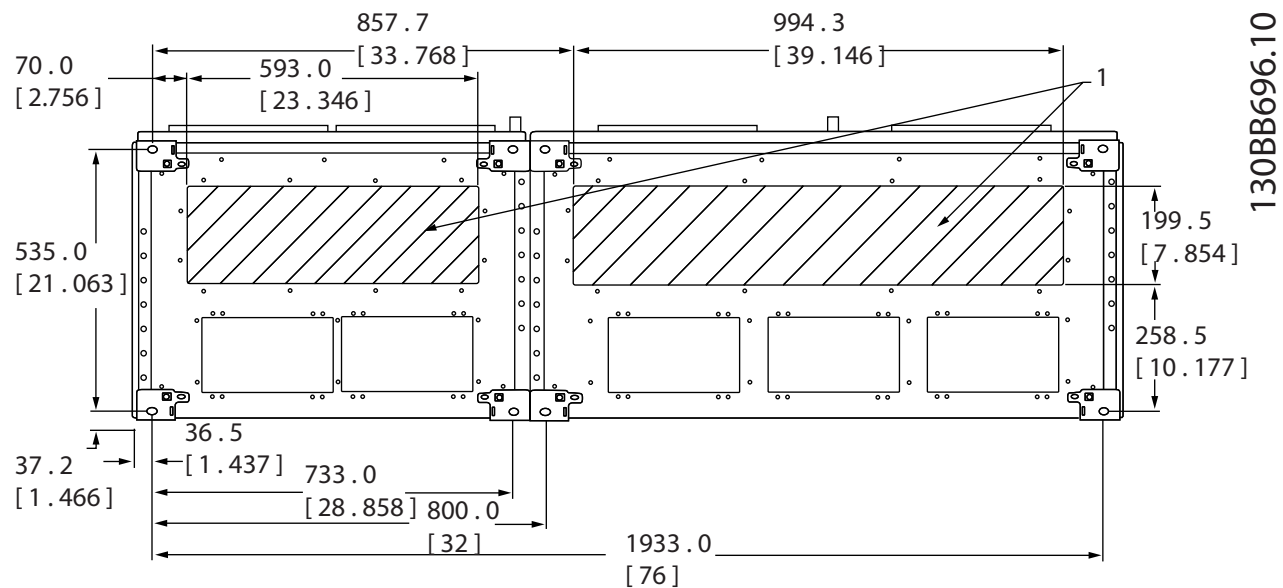

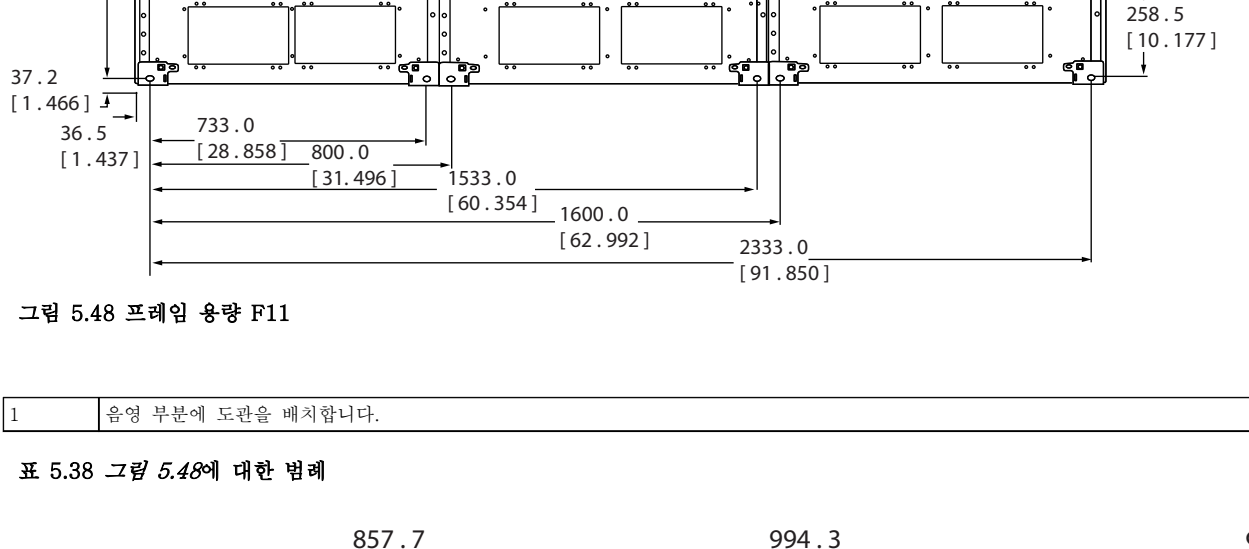

593 . 0  $[23.346]$ 

<mark>ਦੂ</mark> •

1670 . 0 [ 65 . 748 ]

ॗऀ

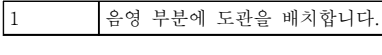

그림 5.49 프레임 용량 F12

표 5.39 그림 5.49에 대한 범례

70 . 0 [ 2.756 ]

535 . 0 [ 21 . 0631 ] 130BB695.10

130BB695.10

199 . 5  $[7.854]$ 

ा

593 . 0  $[23.346]$ 

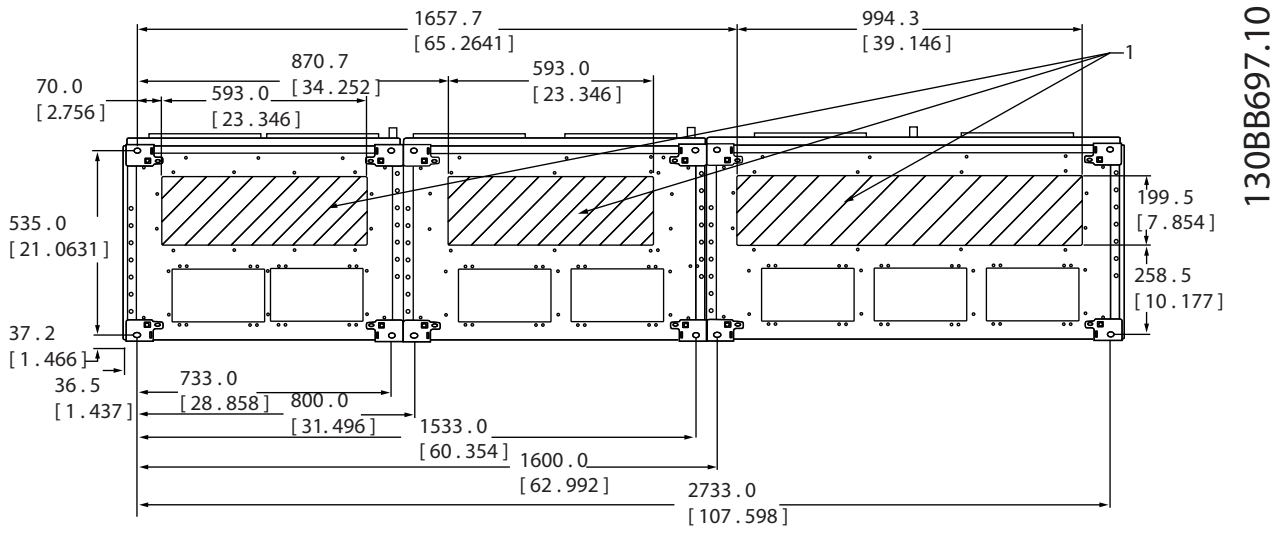

# 그림 5.50 프레임 용량 F13

1 음영 부분에 도관을 배치합니다.

### 표 5.40 그림 5.50에 대한 범례

5.2.7 전원 연결

# 주의 사항

# 모든 배선은 케이블 단면적과 주위 온도에 관한 국제 및 국내 관련 규정을 준수해야 합니다. UL 어플리케이션에는 75 °C 구리 도체가 필요합니다. 비 UL 어플리케이션에는 75 °C 및 90 °C 구리 도체를 사용할 수 있습니다.

전원 케이블은 그림 5.51에서와 같이 연결됩니다. 케이블 단면적 치수는 전류 등급 및 국내 법규에 따라 선정해야 합 니다. 모터 케이블의 단면적과 길이를 올바르게 선정하려면 [장을 8.1 일반사양](#page-188-0)을(를) 참조하십시오.

주파수 변환기의 보호를 위해서는 유닛에 내장된 퓨즈가 없는 한 권장 퓨즈를 사용합니다. 권장 퓨즈는 사용 설명서 에 수록되어 있습니다. 국내 규정에 따라 퓨즈를 올바르게 선정해야 합니다.

제품 내에 포함되어 있는 경우, 주전원 스위치는 주전원 연결부에 장착됩니다.

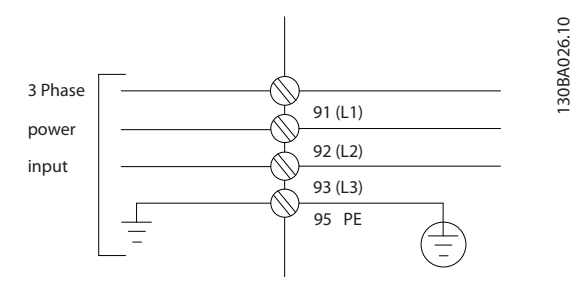

### 그림 5.51 전원 케이블 연결

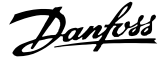

# 주의 사항

### 모터 케이블은 반드시 차폐/보호되어야 합니다. 비차폐/비보호 케이블을 사용하면 일부 EMC 규정을 준수하지 않을 수 있습니다. 차폐/보호된 모터 케이블을 사용하여 EMC 방사 사양을 준수합니다. 자세한 정보는 *[장을 5.7 EMC 규](#page-156-0)* [정에 따른 설치](#page-156-0)를 참조하십시오.

### 케이블 차폐

차폐선 끝부분을 (돼지꼬리 모양으로) 꼬아서 설치하는 것을 절대 피합니다. 이는 높은 주파수 대역에서 차폐 효과를 감소시킵니다. 모터 절연체 또는 컨택터를 설치하기 위해 차폐선을 끊을 필요가 있을 때에도 차폐선을 가능한 가장 낮은 HF 임피던스로 계속 연결합니다.

모터 케이블의 차폐선을 주파수 변환기의 디커플링 플레이트 및 모터의 금속 외함에 모두 연결합니다.

주파수 변환기에 있는 설치 기구를 사용하여 차폐 연결부의 단면적이 가능한 최대(케이블 클램프)가 되도록 합니다.

### 케이블 길이 및 단면적

주파수 변환기는 주어진 케이블 길이로 EMC 테스트를 거쳤습니다. 모터 케이블의 길이를 가능한 짧게 하여 소음 수 준과 누설 전류량을 최소화합니다.

### 스위칭 주파수

모터의 청각적 소음을 줄이기 위해 주파수 변환기를 사인파 필터와 함께 사용하는 경우 14-01 Switching Frequency의 지침에 따라 스위칭 주파수를 설정해야 합니다.

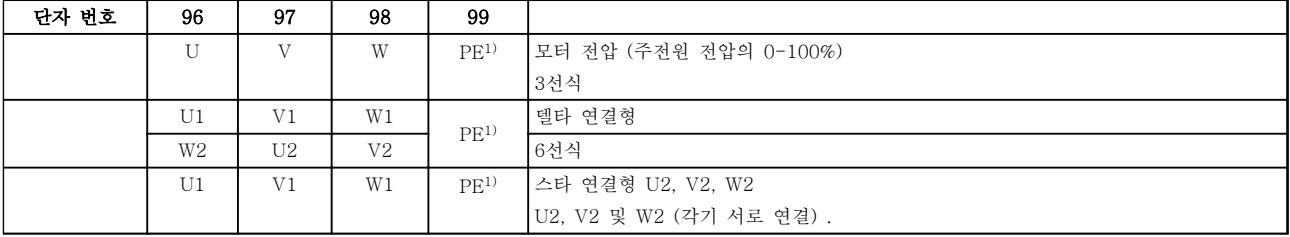

### 표 5.41 모터 케이블 연결

1)접지 보호 연결

# 주의 사항

전압공급장치 작동에 적합한 상간 절연, 절연지 또는 기타 절연 보강재가 없는 모터인 경우에는 주파수 변환기의 출 력에 사인파 필터를 설치합니다.

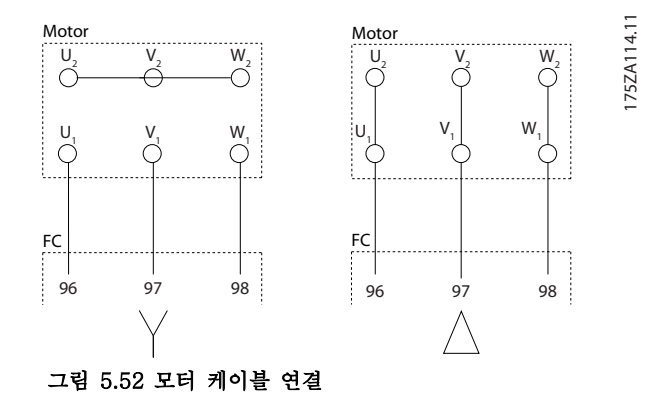

130BC252.11

**ROZZ** 

# D-프레임 내부 구성품

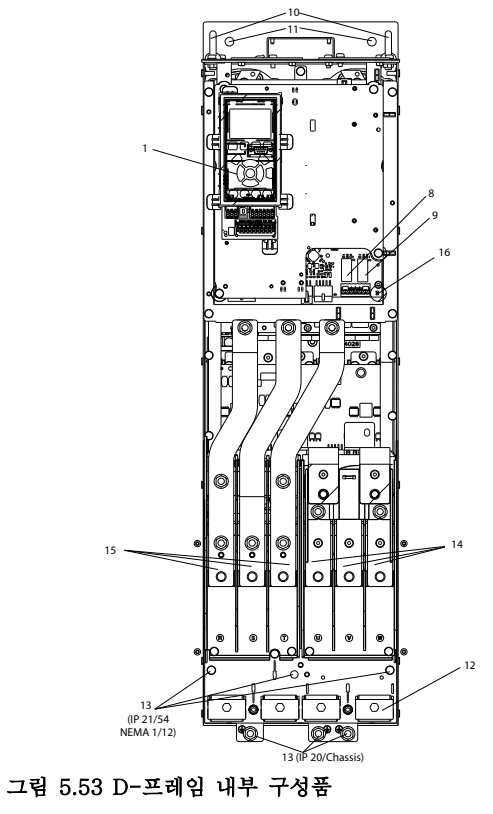

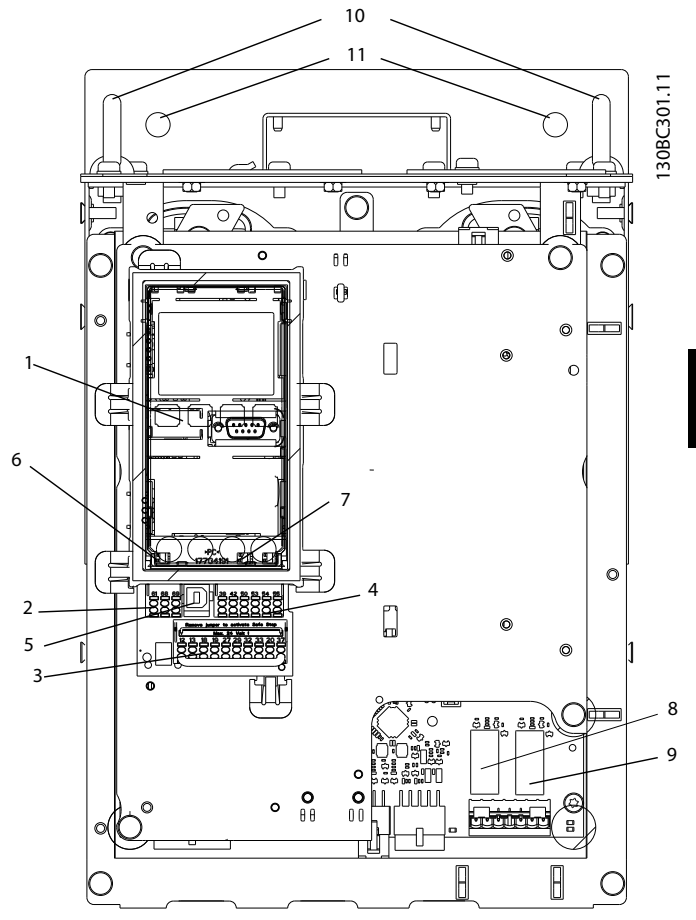

그림 5.54 확대 보기: LCP 및 제어 기능

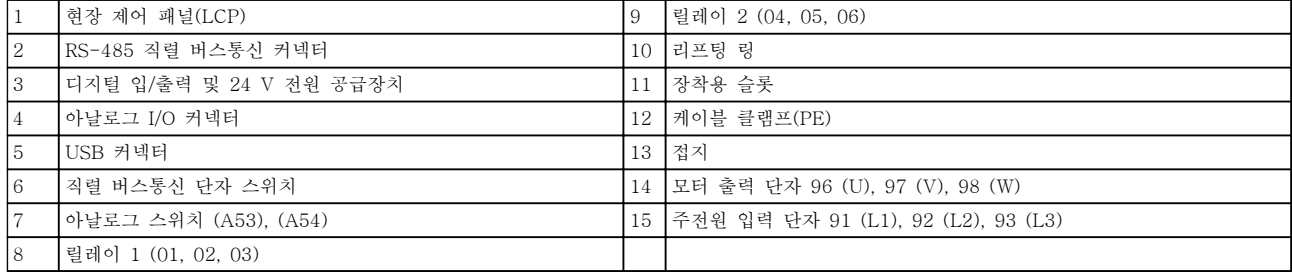

표 5.42 그림 5.53 및 그림 5.54에 대한 범례

Danfoss

# <span id="page-115-0"></span>단자 위치 - D1h/D2h

케이블 배선 시 여유 공간을 계산할 때는 다음과 같은 단자 위치를 고려합니다.

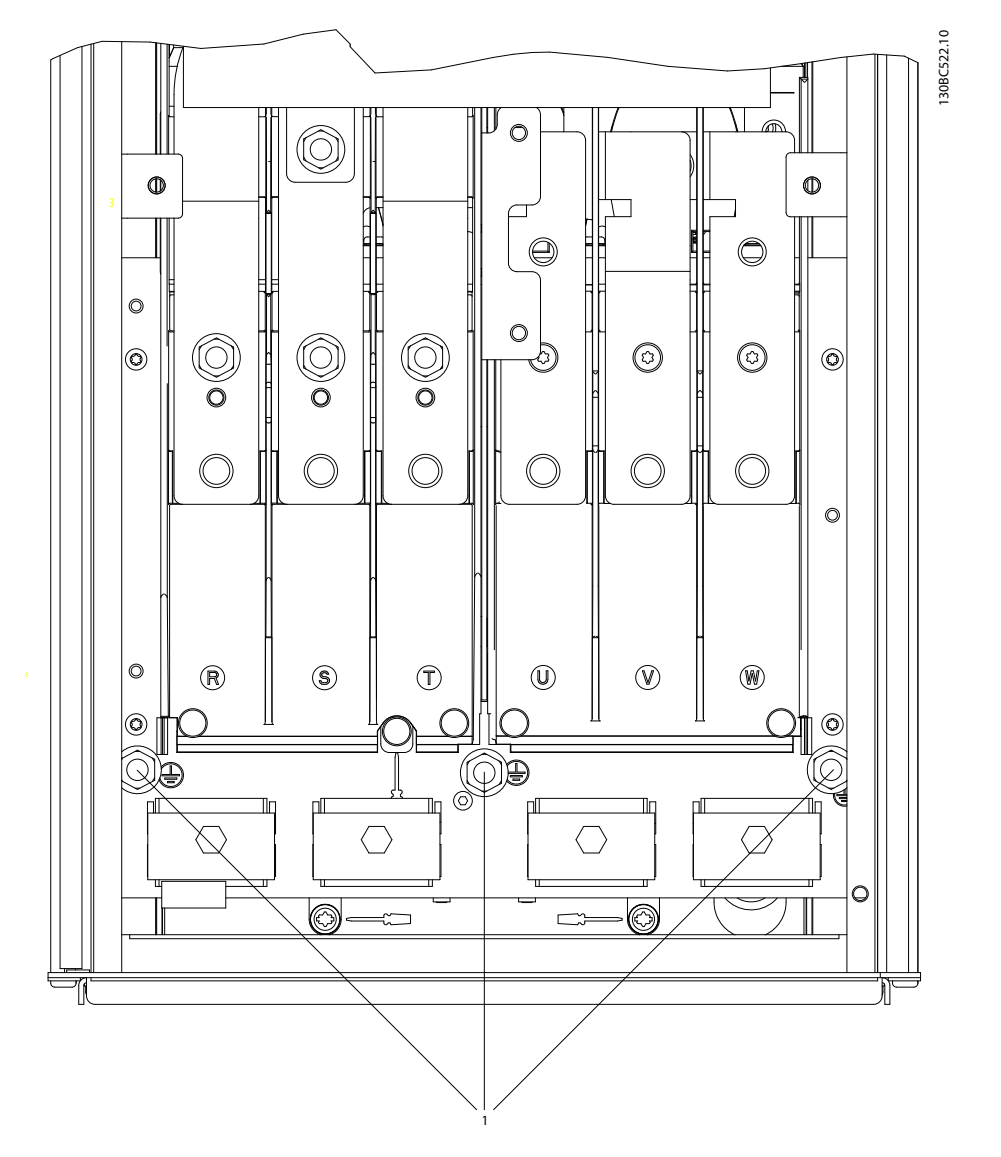

그림 5.55 IP21 (NEMA Type 1) 및 IP54 (NEMA Type 12), D1h/D2h의 접지 단자 위치

130BC523.10

130BC523.10

### 단자 위치 - D3h/D4h

케이블 배선 시 여유 공간을 계산할 때는 다음과 같은 단자 위치를 고려합니다.

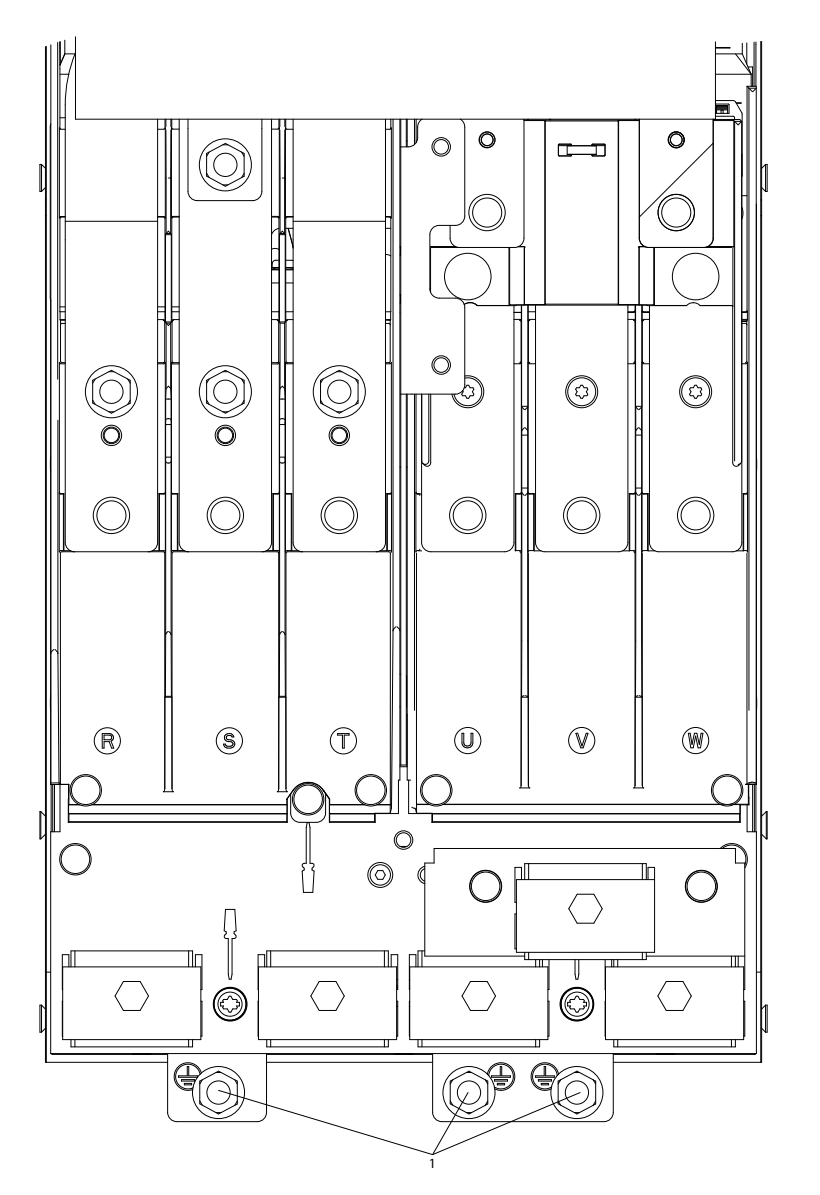

그림 5.56 IP20 (섀시), D3h/D4h의 접지 단자 위치

1 접지 단자

표 5.43 [그림 5.55](#page-115-0) 및 그림 5.56에 대한 범례

Danfoss

# 단자 위치 - D5h

케이블 배선 시 여유 공간을 계산할 때는 다음과 같은 단자 위치를 고려합니다.

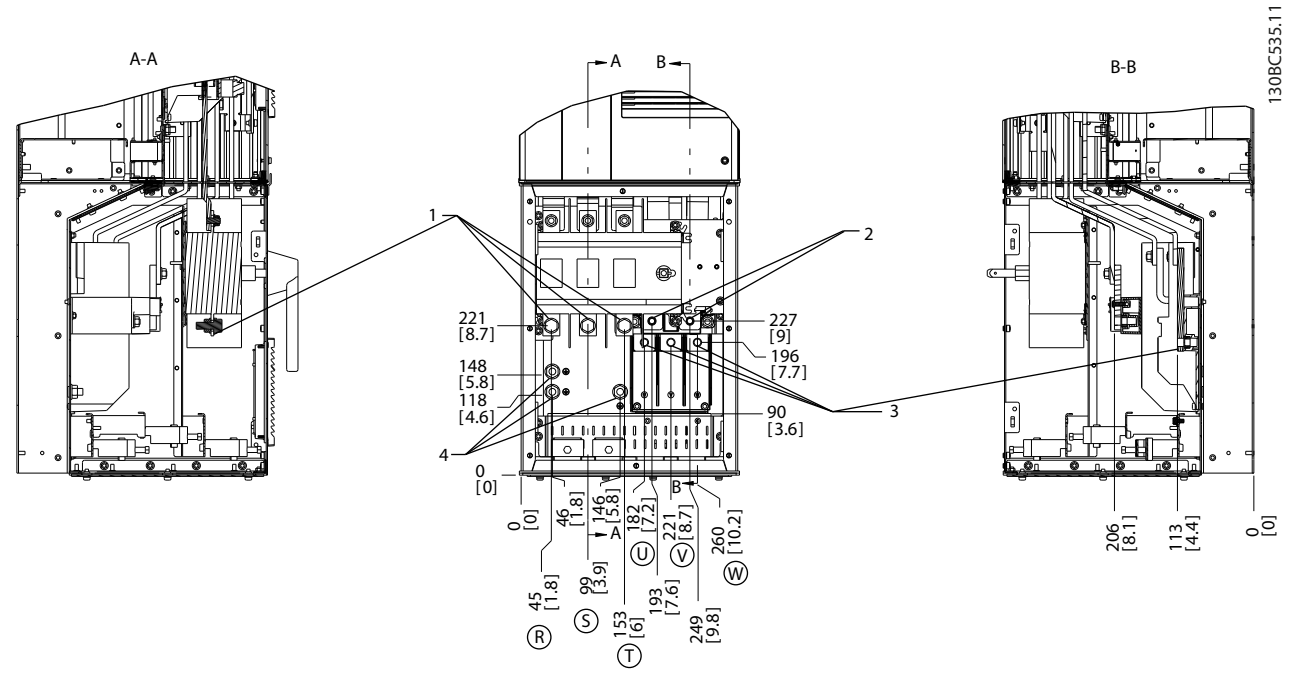

### 그림 5.57 단자 위치, D5h(차단부 옵션 포함)

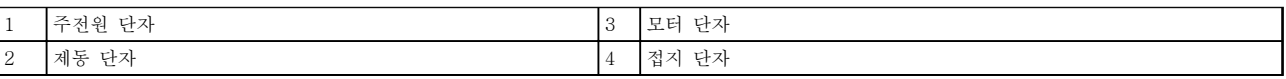

표 5.44 그림 5.57에 대한 범례

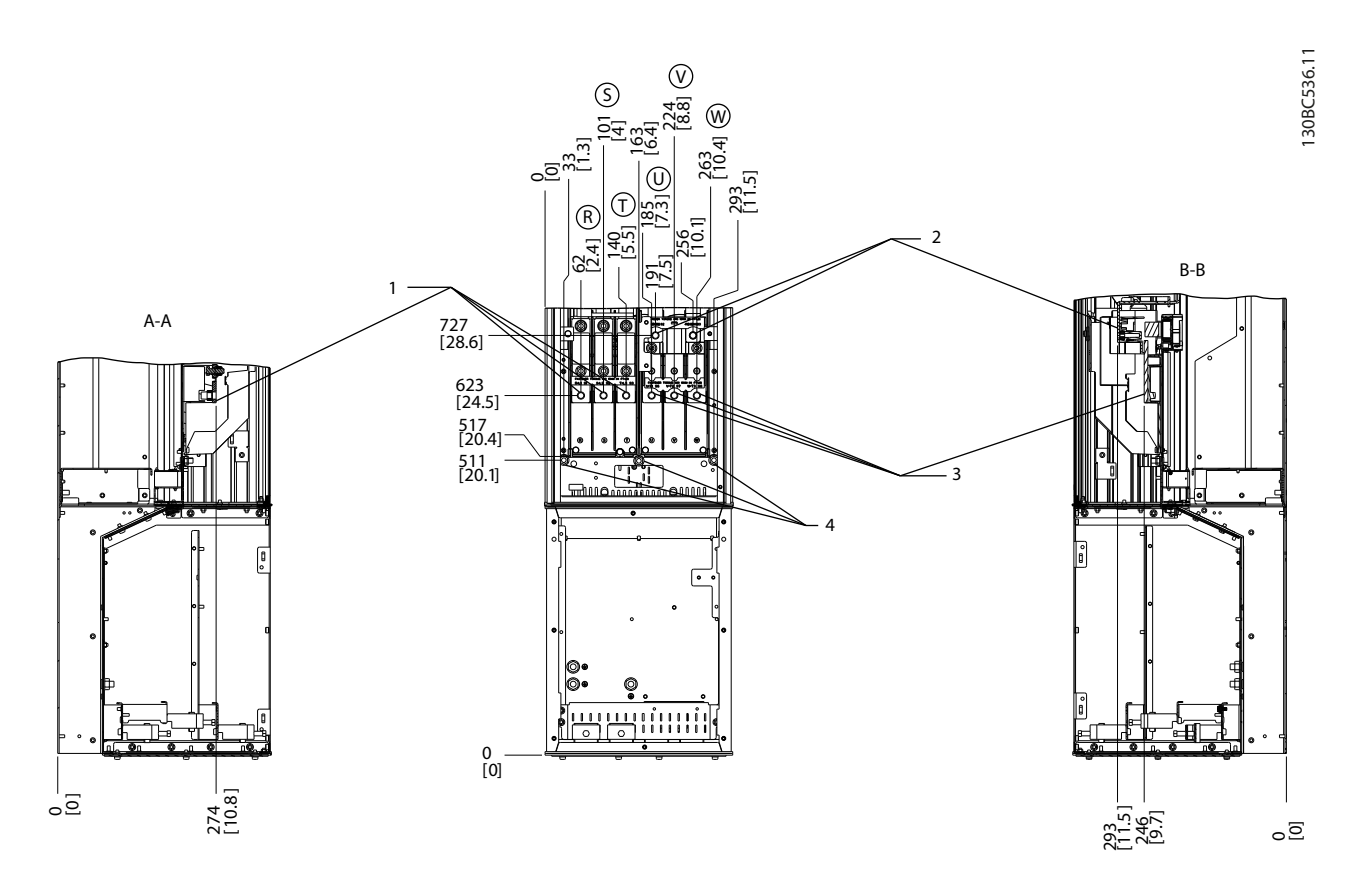

### 그림 5.58 단자 위치, D5h(제동 옵션 포함)

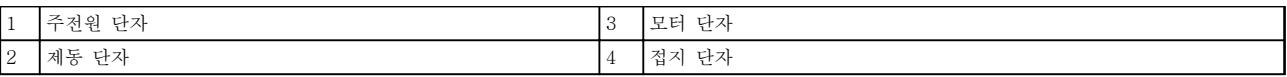

### 표 5.45 그림 5.58에 대한 범례

Danfoss

# 단자 위치 - D6h

케이블 배선 시 여유 공간을 계산할 때는 다음과 같은 단자 위치를 고려합니다.

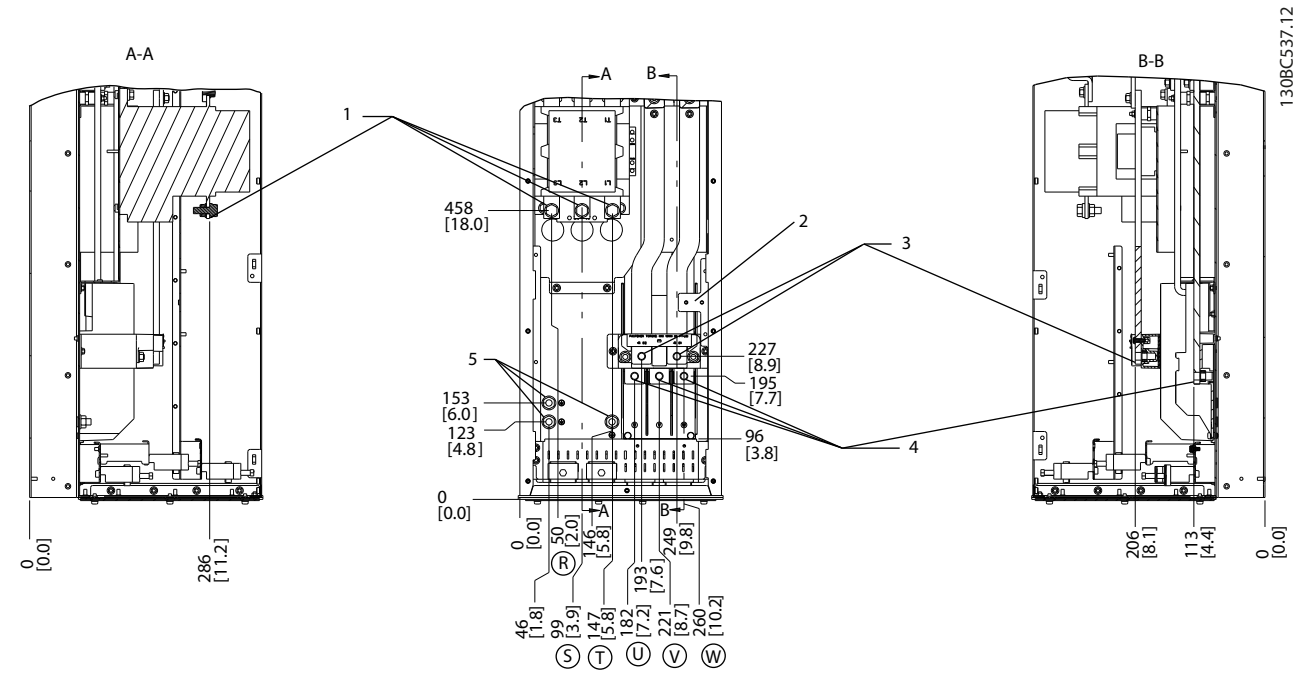

# 그림 5.59 단자 위치, D6h(콘택터 옵션 포함)

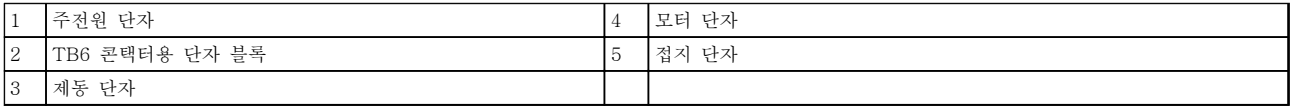

### 표 5.46 그림 5.59에 대한 범례

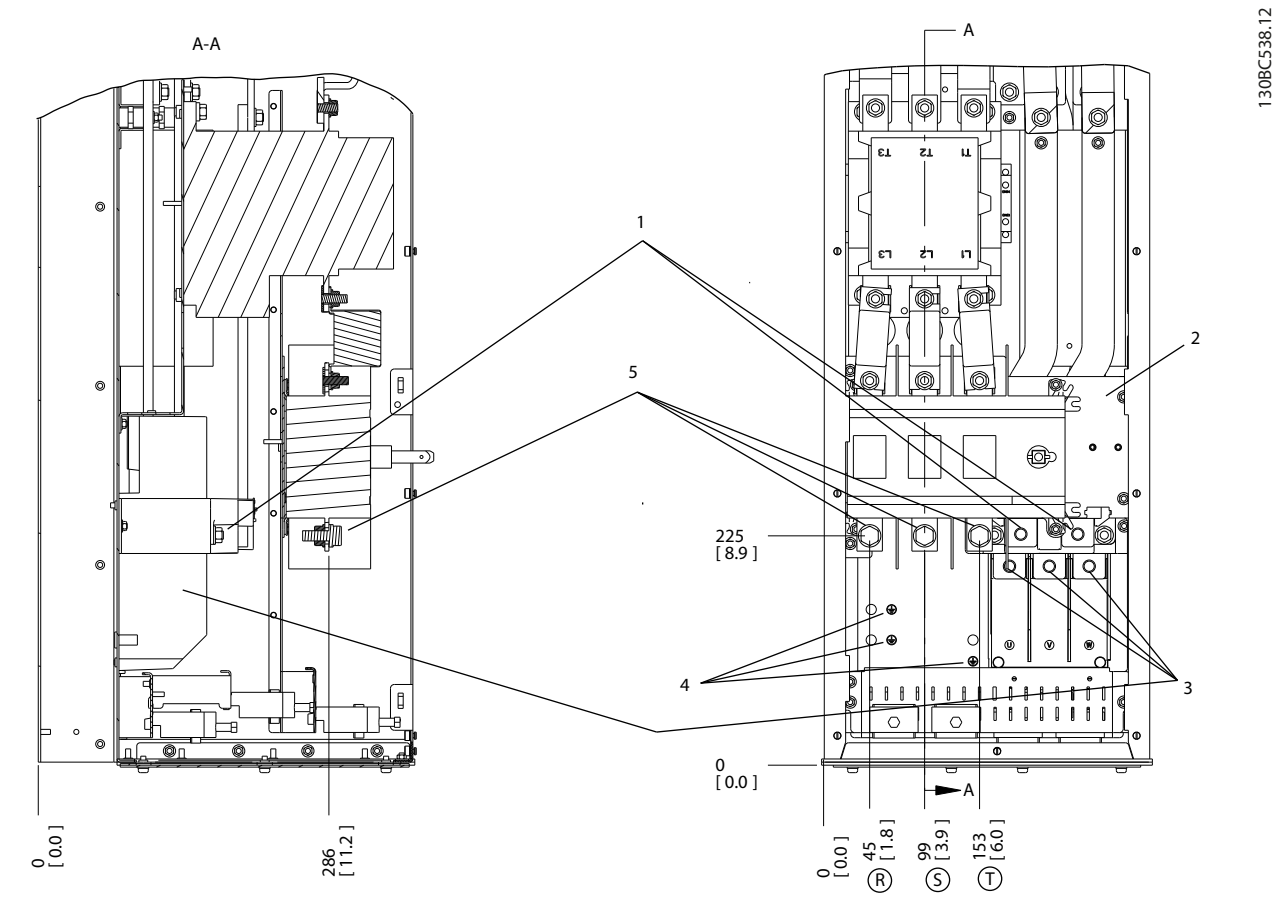

# 그림 5.60 단자 위치, D6h(콘택터 및 차단부 옵션 포함)

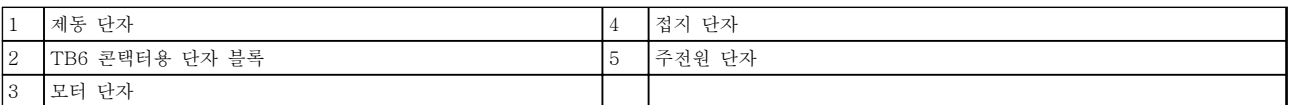

### 표 5.47 그림 5.60에 대한 범례

Danfoss

Danfoss

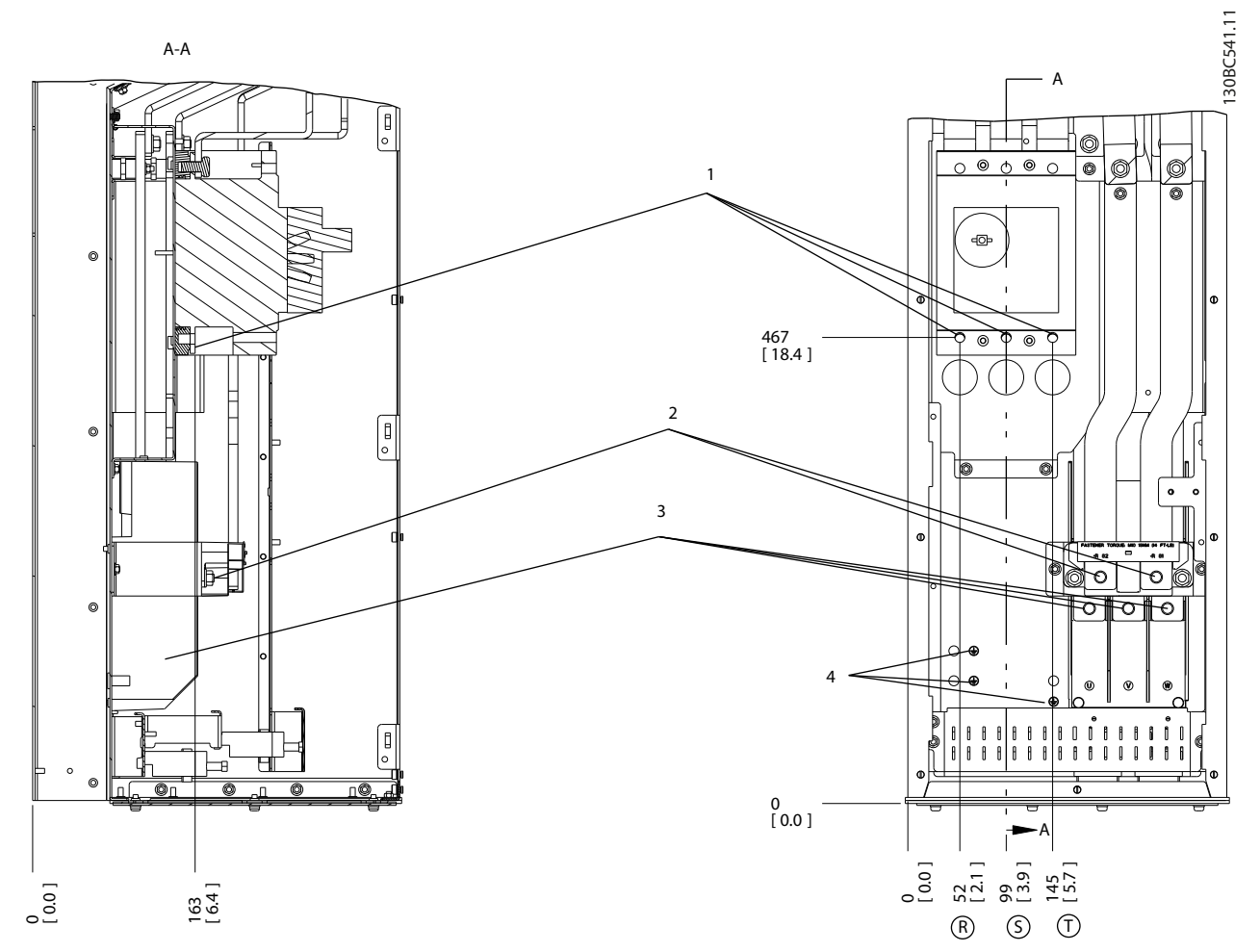

그림 5.61 단자 위치, D6h(회로 차단기 옵션 포함)

| <b>.</b>                 | . .<br>주전원 단자 | ◡ | --<br>-<br>一 ぜべれ<br>. س ___ |
|--------------------------|---------------|---|-----------------------------|
| $\overline{\phantom{a}}$ | 제동<br>단자      |   | 俗々<br>ビハ                    |

표 5.48 그림 5.61에 대한 범례

# 단자 위치 - D7h

케이블 배선 시 여유 공간을 계산할 때는 다음과 같은 단자 위치를 고려합니다.

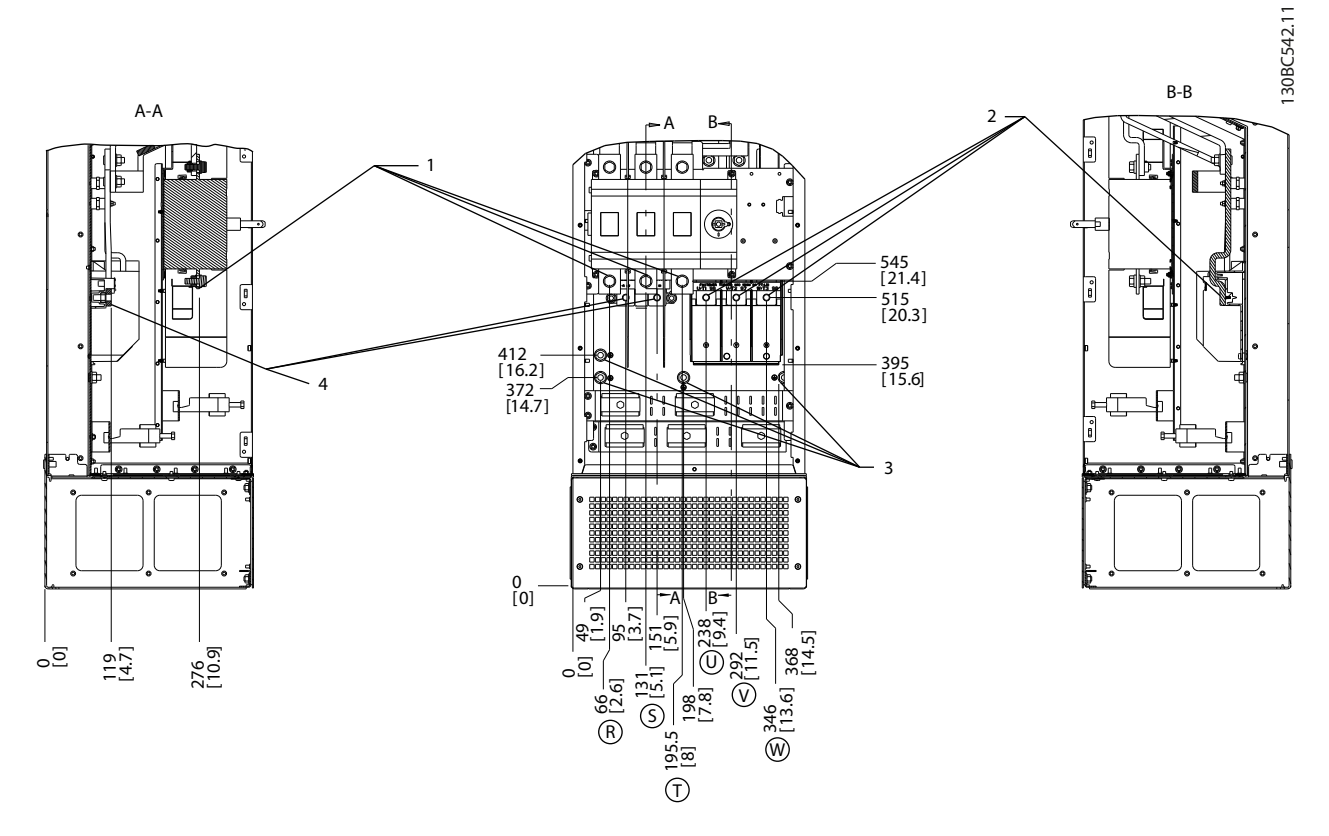

### 그림 5.62 단자 위치, D7h(차단부 옵션 포함)

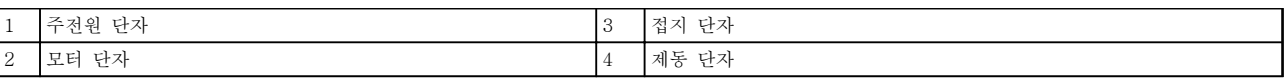

표 5.49 그림 5.62에 대한 범례

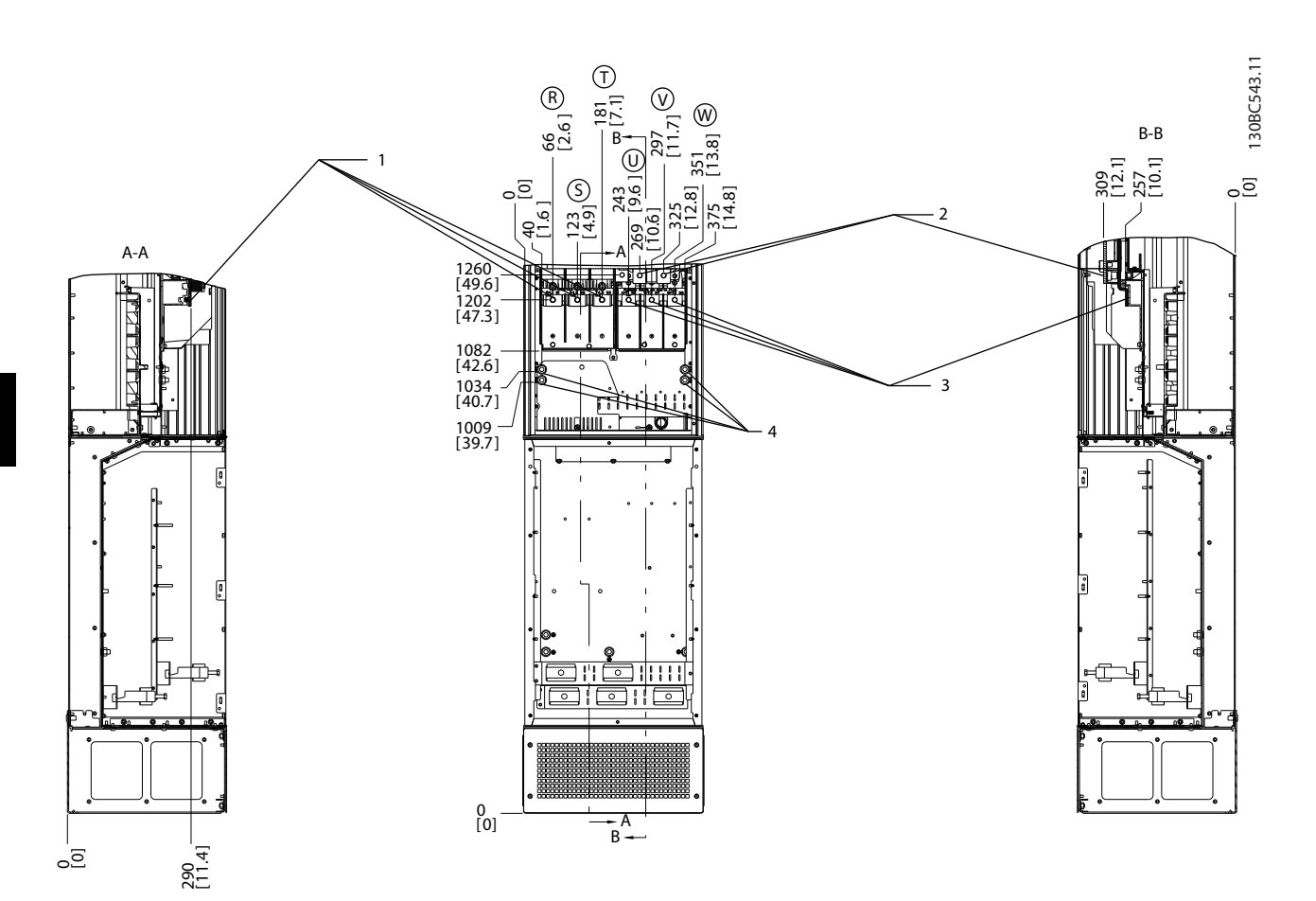

# 그림 5.63 단자 위치, D7h(제동 옵션 포함)

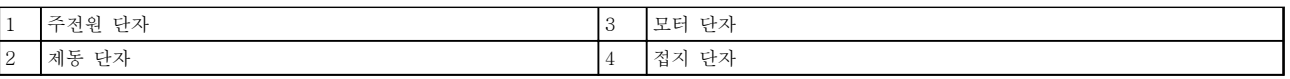

표 5.50 그림 5.63에 대한 범례

### 단자 위치 - D8h

케이블 배선 시 여유 공간을 계산할 때는 다음과 같은 단자 위치를 고려합니다.

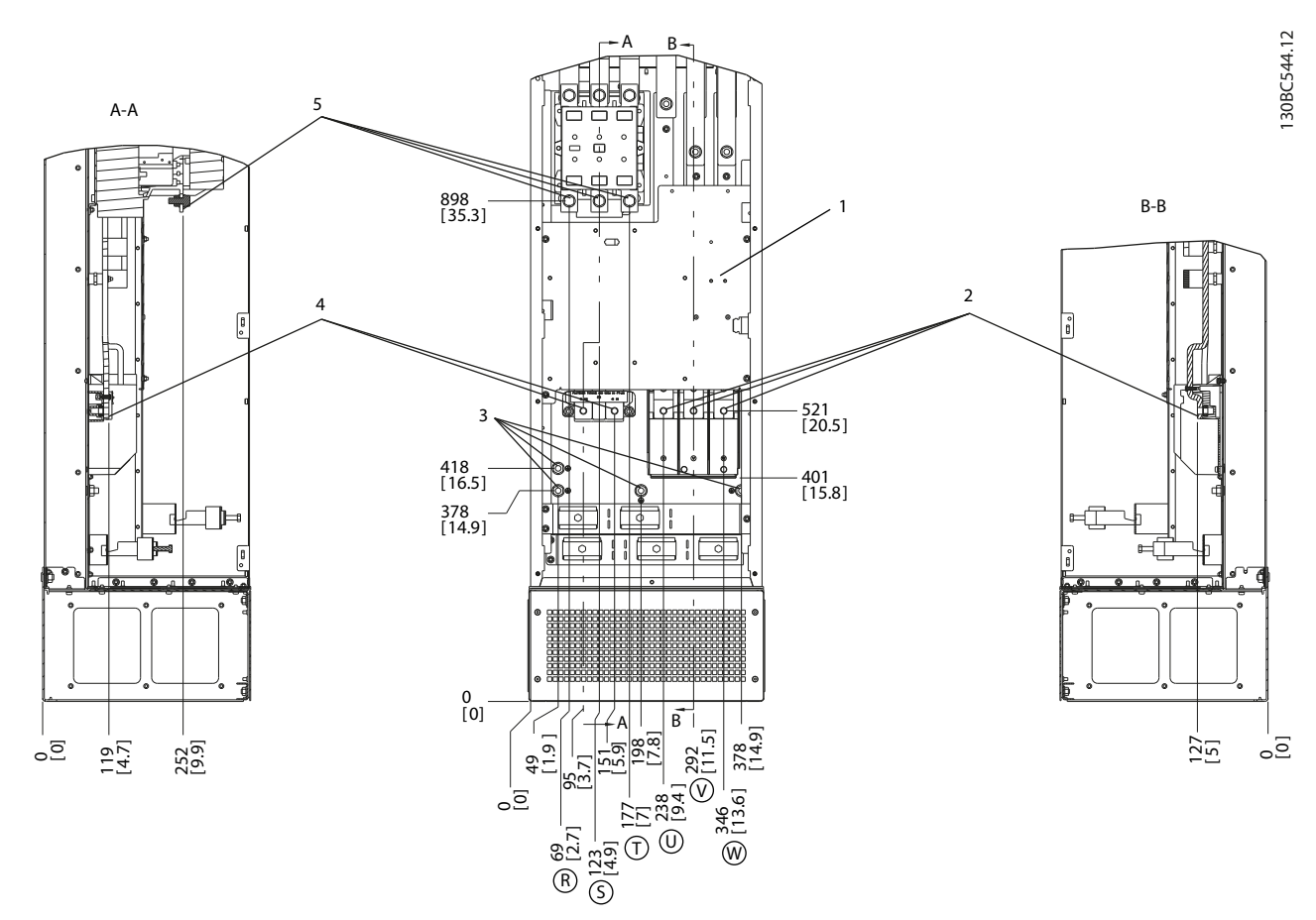

그림 5.64 단자 위치, D8h(콘택터 옵션 포함)

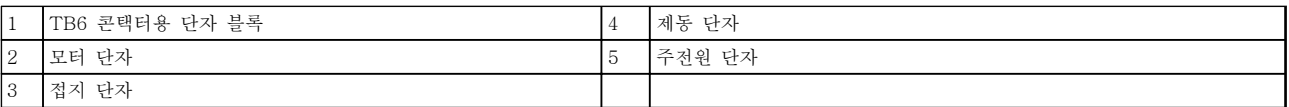

### 표 5.51 그림 5.64에 대한 범례

Danfoss

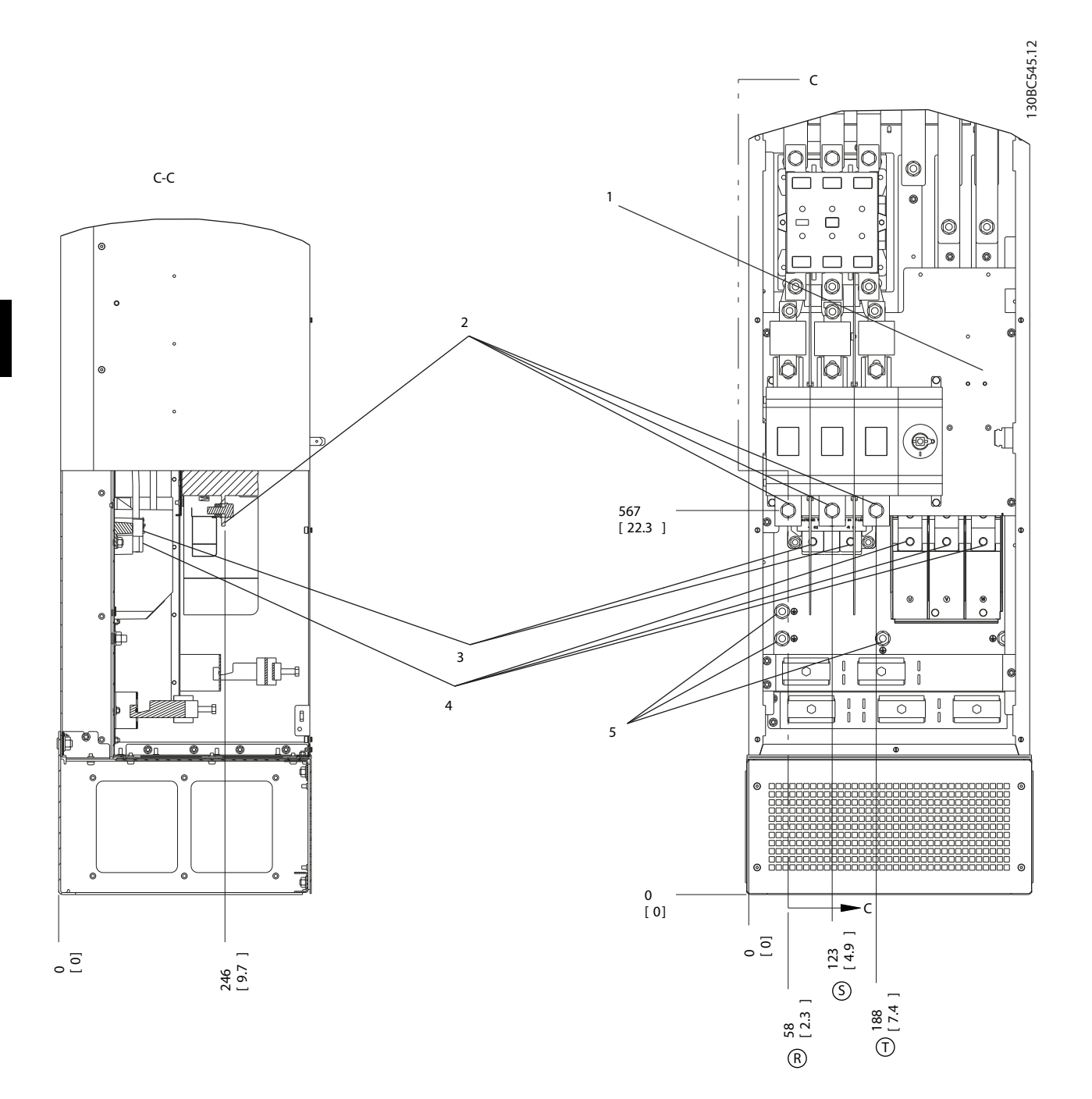

### 그림 5.65 단자 위치, D8h(콘택터 및 차단부 옵션 포함)

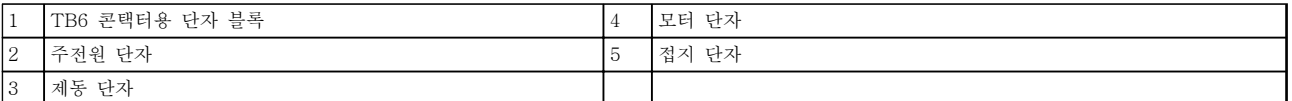

### 표 5.52 그림 5.65에 대한 범례

# 표 5.53 그림 5.66에 대한 범례

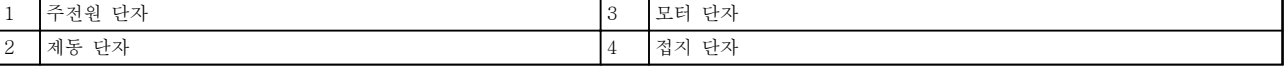

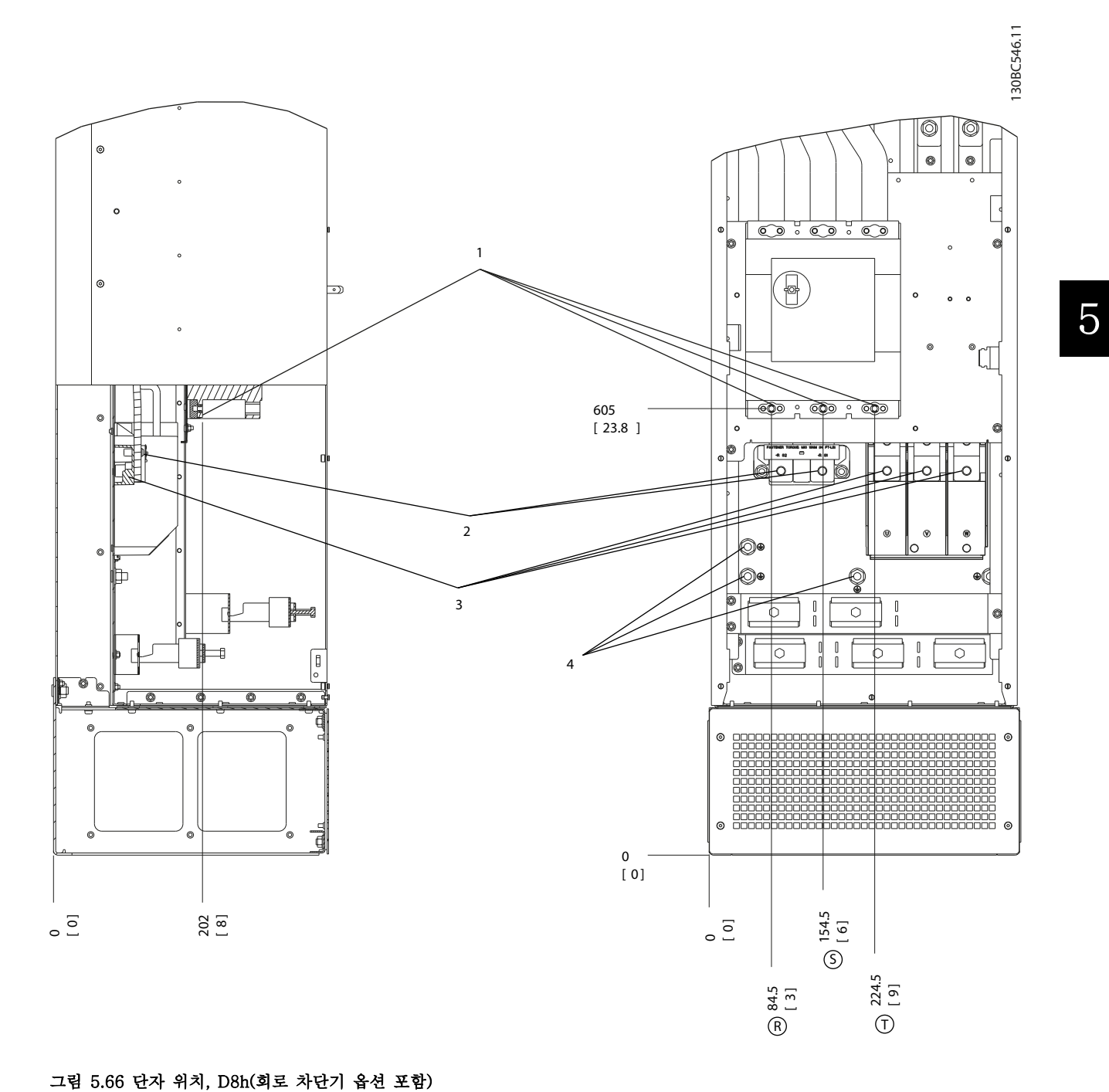

# Danfoss

# 단자 위치 - E1

케이블 배선 시 여유 공간을 계산할 때는 다음과 같은 단자 위치를 고려합니다.

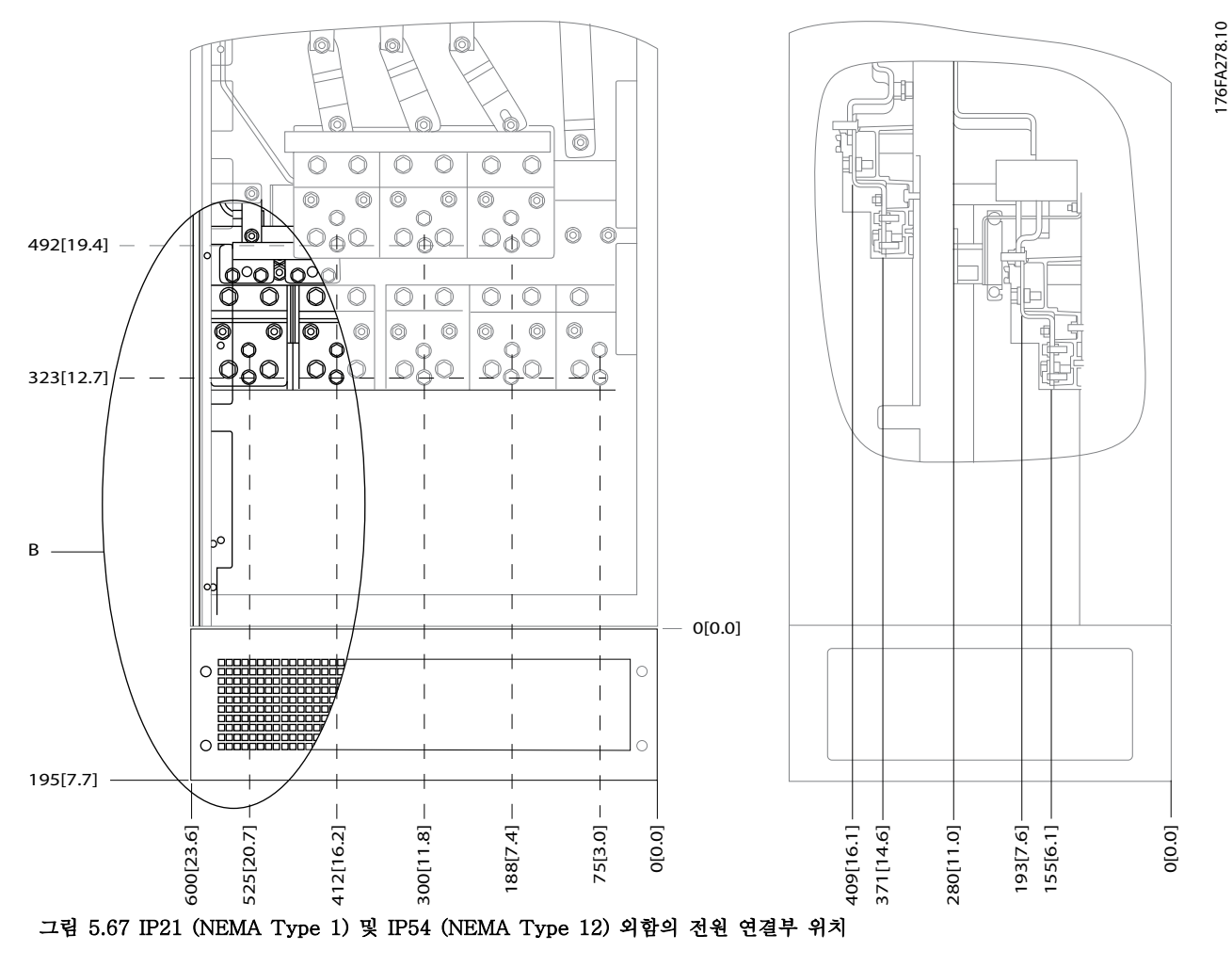

5 5

 $B$  유닛 전면 보기

표 5.54 그림 5.67에 대한 범례

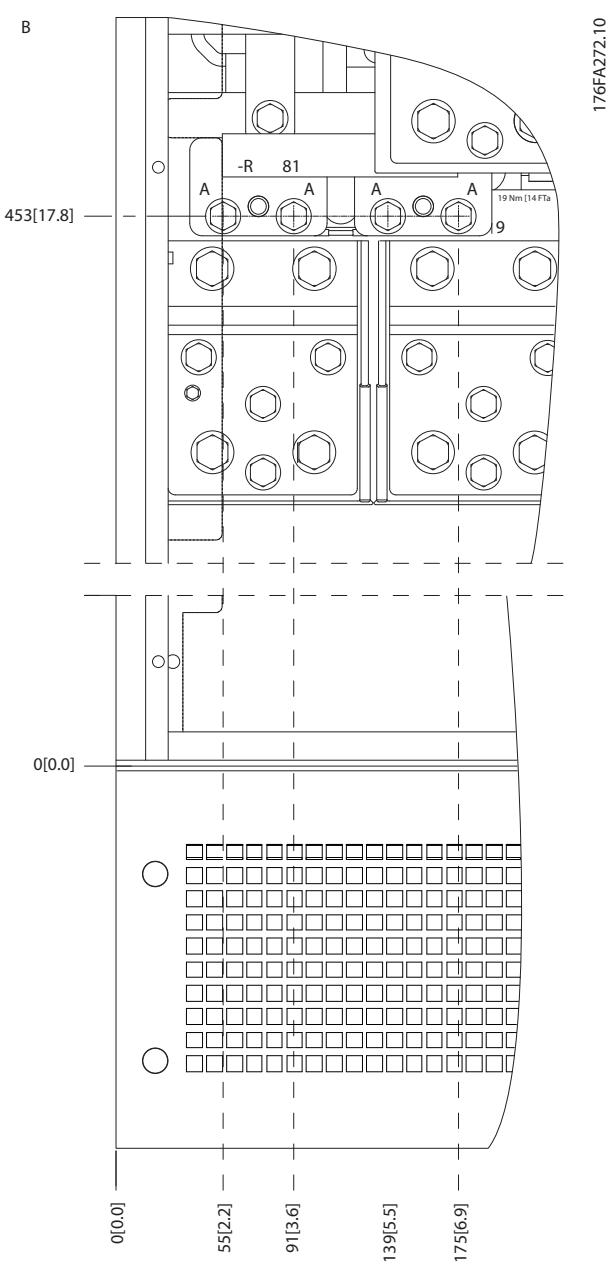

그림 5.68 IP21 (NEMA Type 1) 및 IP54 (NEMA Type 12) 외함의 전원 연결부 위치(B의 세부 그림)

Danfoss

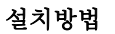

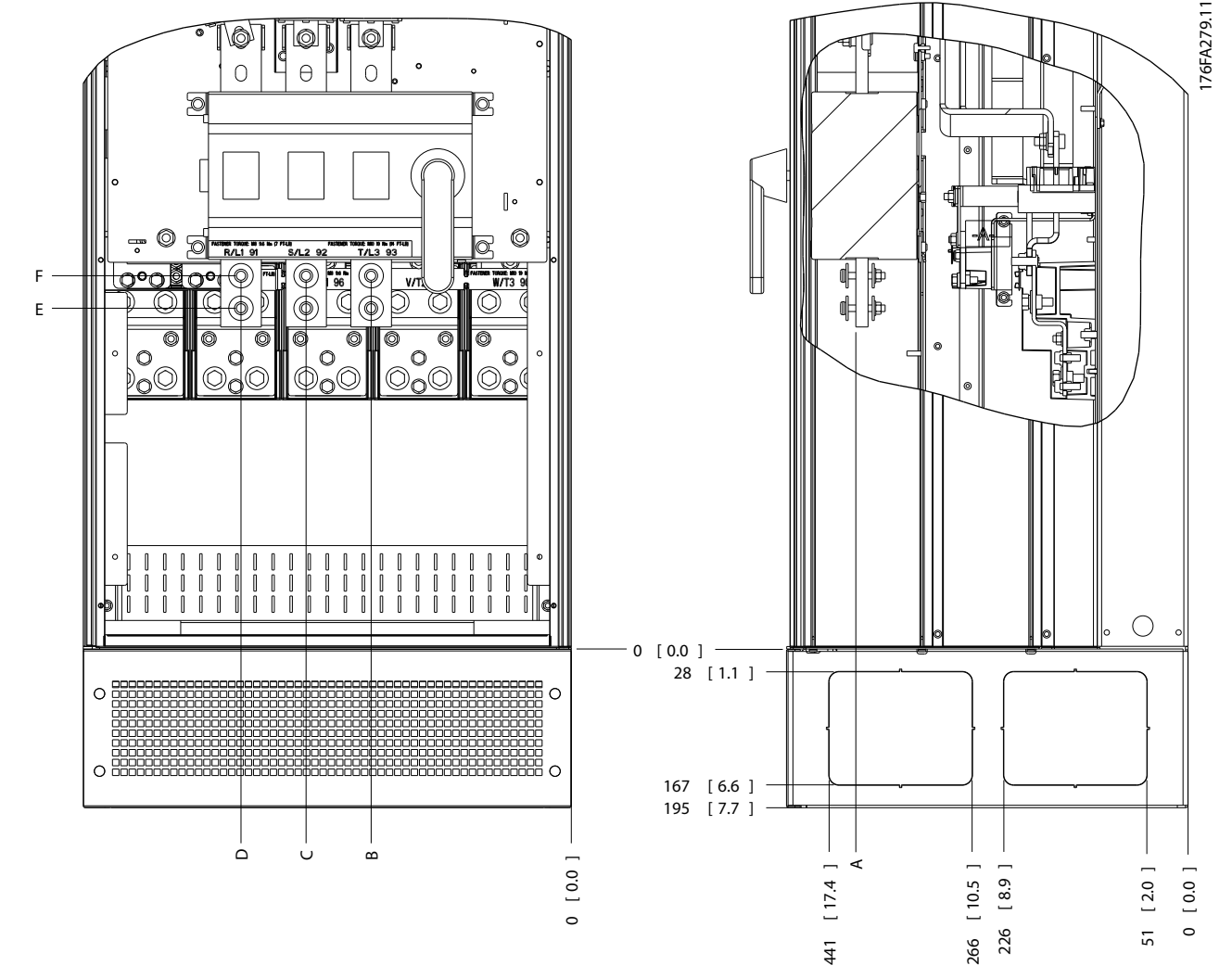

그림 5.69 IP21 (NEMA Type 1) 및 IP54 (NEMA Type 12) 외함 차단 스위치의 전원 연결부 위치

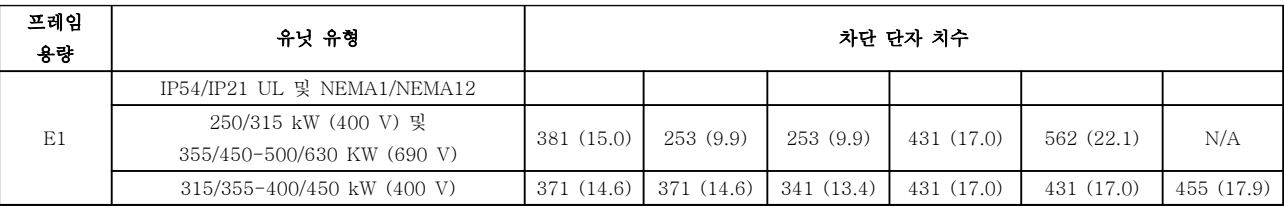

표 5.55 그림 5.69에 대한 범례

5 5

### 그림 5.71 IP00 외함의 전원 연결부 위치

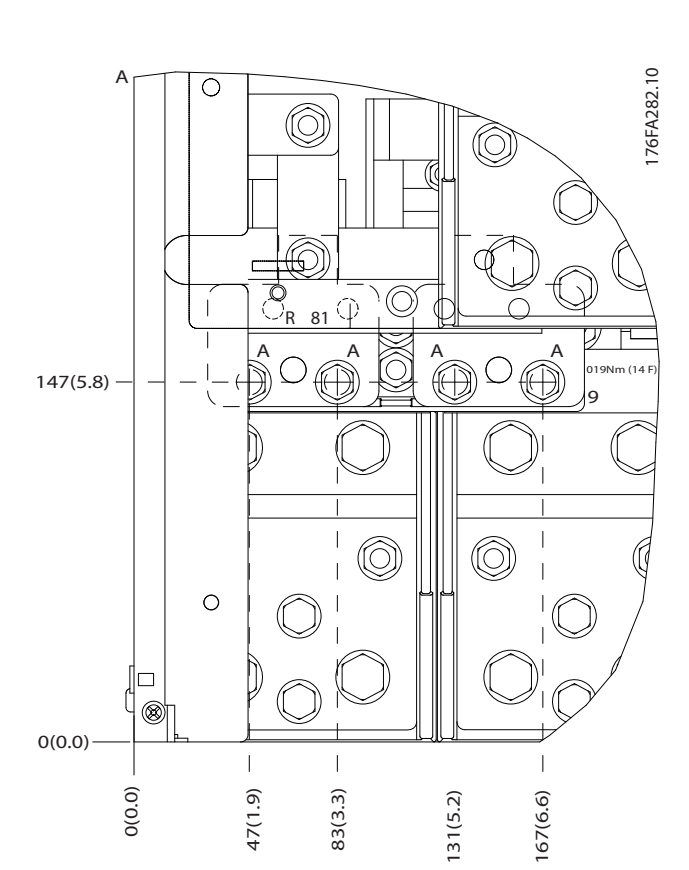

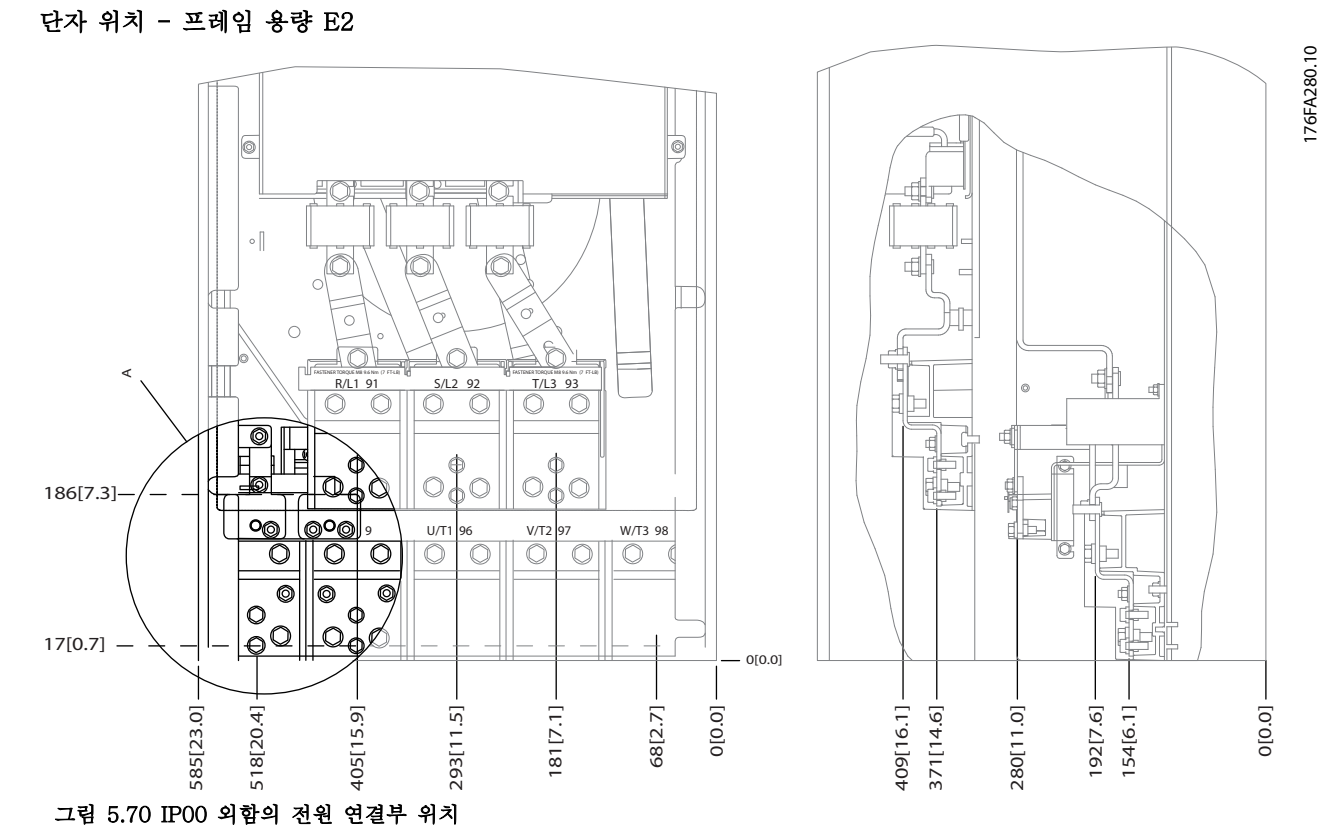

Danfoss

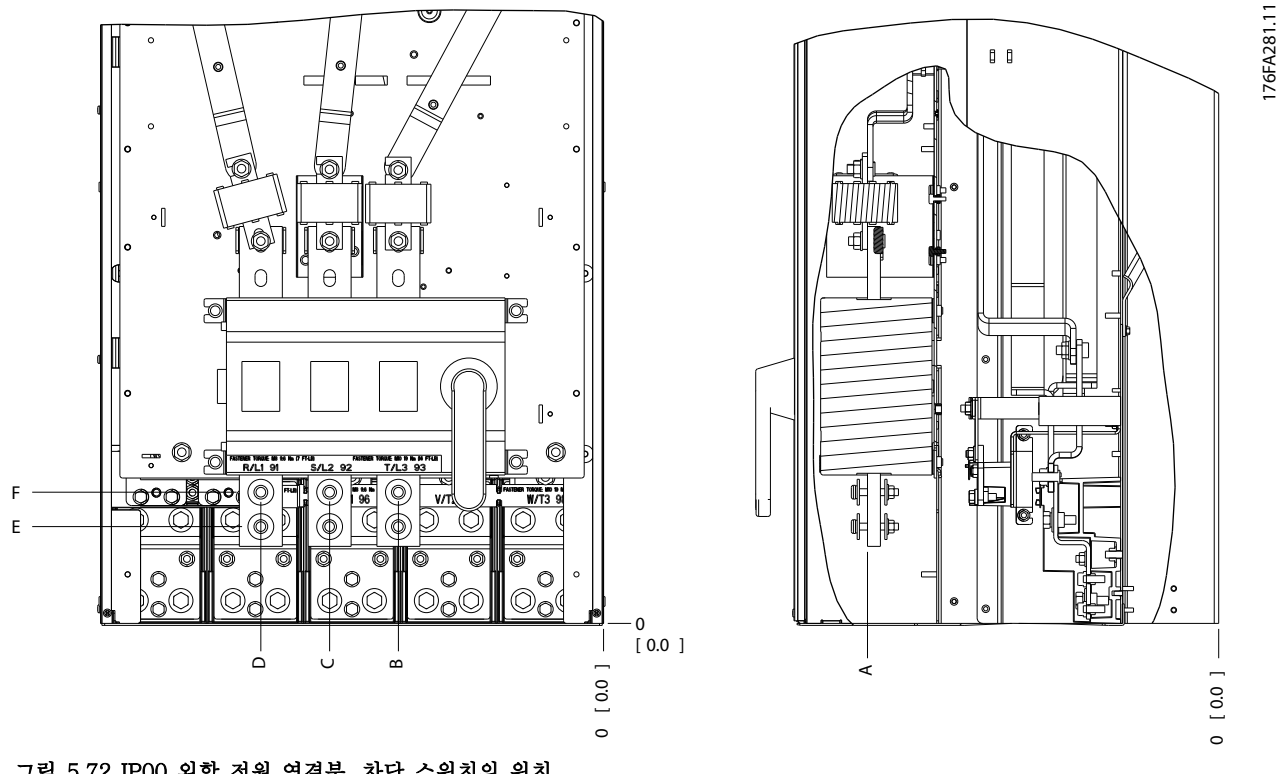

# 그림 5.72 IP00 외함 전원 연결부, 차단 스위치의 위치

# 주의 사항

전원 케이블은 무겁고 잘 구부러지지 않습니다. 케이블을 쉽게 설치하기에 가장 적합한 주파수 변환기의 위치를 고려 합니다. 각 단자마다 최대 4개의 케이블(케이블 러그 포함) 또는 표준형 박스 러그를 사용할 수 있습니다. 접지는 주 파수 변환기의 해당 종단점에 연결됩니다.

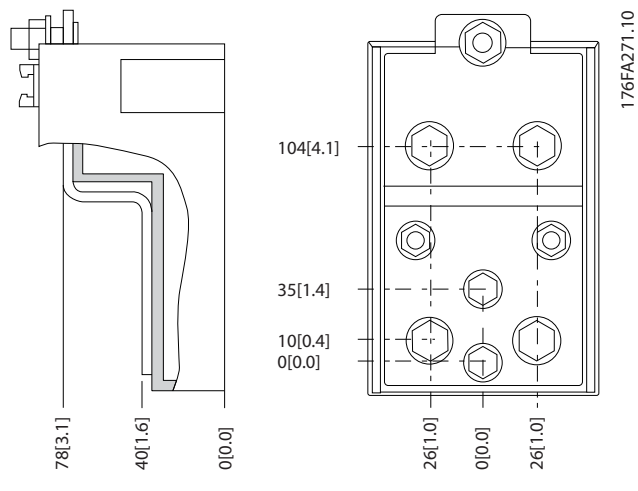

그림 5.73 단자 세부도

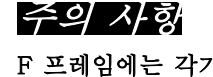

.0 [.0] 54.4[2.1]

169.4 [6.7]

 $[6.7]$  $169.4$ 

기 다른 용량(F1, F2, F3 및 F4)이 있습니다. F1과 F2는 인버터 캐비닛(왼쪽)과 정류기 캐비닛(오른 쪽)으로 구성되어 있습니다. F3과 F4는 각각 F1과 F2 유닛이며, 정류기 왼쪽에 옵션 캐비닛이 하나 추가되어 있습 니다.

# 단자 위치 - 프레임 용량 F1 및 F3

케이블 배선 시 여유 공간을 계산할 때는 다음과 같은 단자 위치를 고려합니다.

 $1$  2

 $[29.1 [5.1]$ 129.1 [5.1] ္လထ 204. 197.1 572.1 그림 5.74 단자 위치 - 인버터 캐비닛 - F1 및 F3. 글랜드 플레이트는 .0 레벨보다 42 mm 아래에 있습니다.

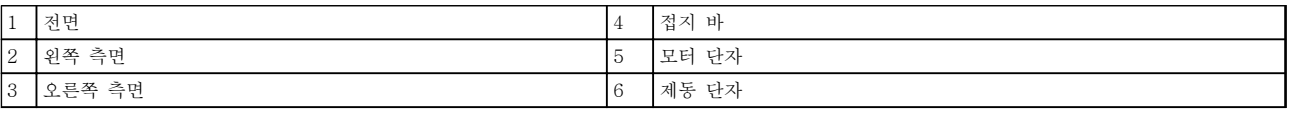

287.4 [11.3]

287.4 [11.3] -<br>339.4 [13.4] -

339.4 [13.4]

465.6 [18.3]

165.6

 $[18.3]$ 

庫

门

٦Ē

### 6 प्रि  $\boxed{20.6}$ 284.4 [11.2] 107.3 [16.0]  $[25.1]$ .0 [.0] 407.3 [16.0] 522.3 [20.6] 637.3 [25.1] 284.4 [11.2] 637.3 551.0 [21.7] 522.3  $\frac{198.17.8]}{234.1}$ <br>  $\frac{101.7}{282.1}$   $\frac{111.11}{282.1}$   $\frac{111.7}{282.1}$   $\frac{111.7}{282.1}$ |<br>|25.01 –<br>|26.4] 234.1 [9.2] 282.1 [11.1] 318.1 [12.5] 551.0 [21.7] 587.0 [23.1] 635.0 [25.0] 671.0 [26.4] 1<br>587.0<br>635.0<br>671.0 [2  $[2.5]$  $\overline{c}$  $[19.6]$ 204.1 [8.0] 497.1 [19.6] 572.1 [22.5]

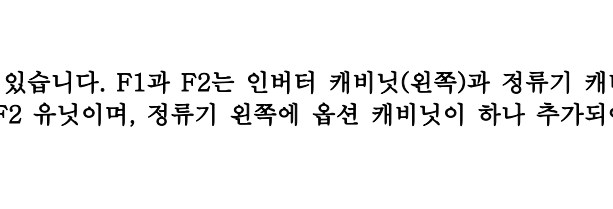

253.1 [10.0]

180.3 [7.1]

5

308.3 [12.1]

4

.0 [.0]

 $-44.40$  [1.75]

 $-244.40$  [9.62]

4

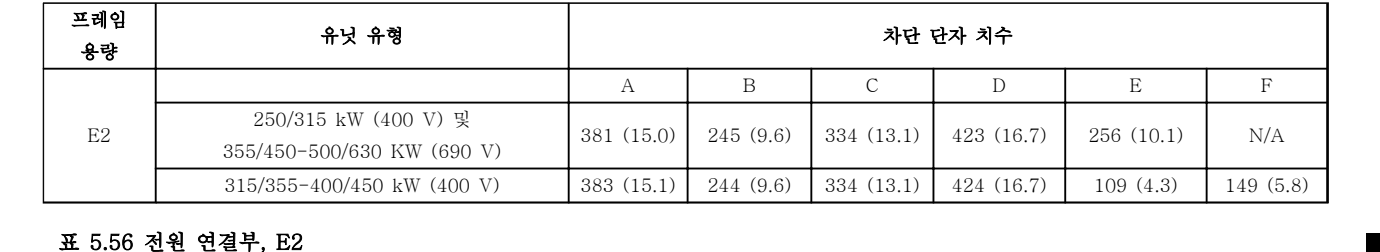

위치 A 또는 B로 전원을 연결할 수 있습니다.

# 설치방법 VLT® HVAC Drive FC 102 설계 지침서

주의 사항

130BA849.13

30BA849.13

3

·晨·

287.4 [11.3]

339.4 [13.4]

3394 [13.4]<br>2874 [11.3]

465.6 [18.3]

165.6 [18.3]

€

悔才

**P**<br>Y

 $\sqrt{2}$  $\circ$   $\circ$   $\bullet$ 

.0 [.0]

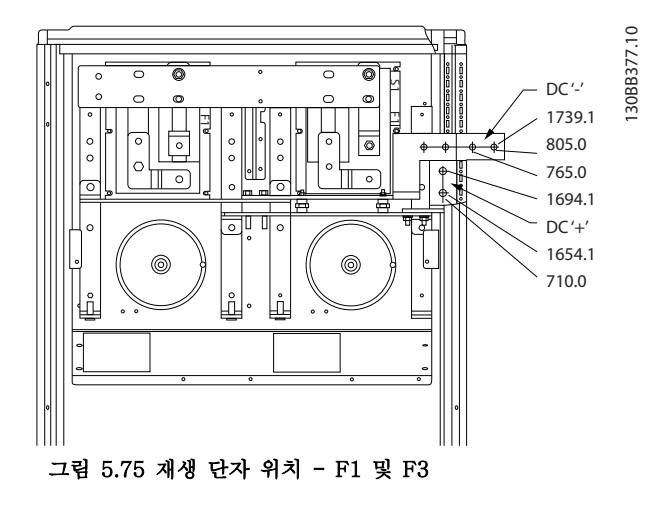

### 단자 위치 - 프레임 용량 F2 및 F4

케이블 배선 시 여유 공간을 계산할 때는 다음과 같은 단자 위치를 고려합니다.

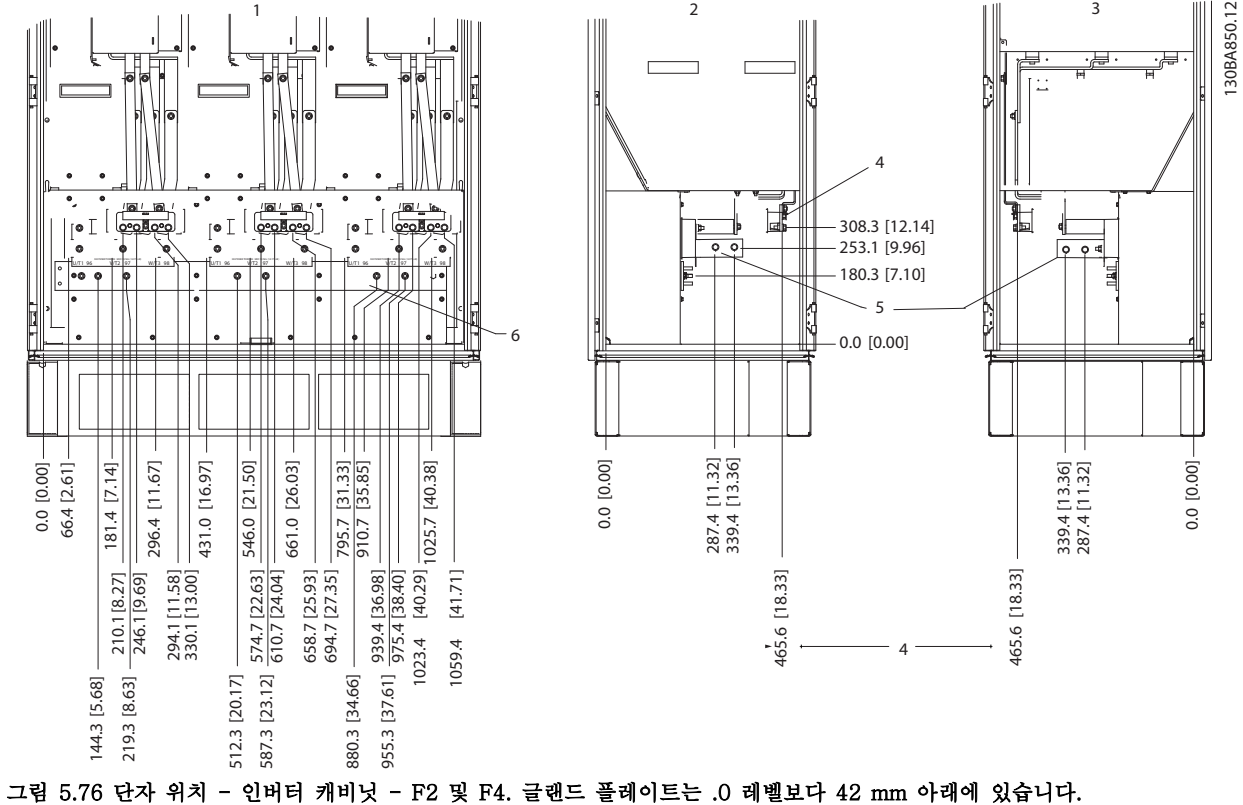

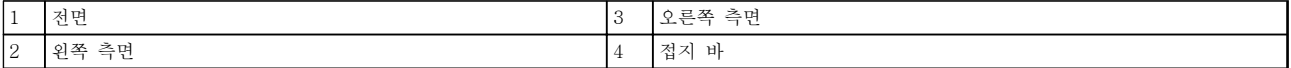

표 5.58 그림 5.76에 대한 범례

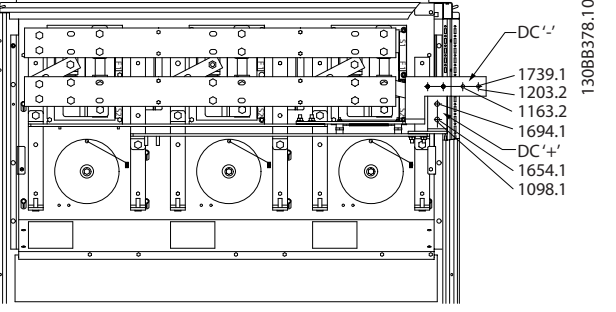

그림 5.77 재생 단자 위치 - F2 및 F4

# 단자 위치 - 정류기 (F1, F2, F3 및 F4)

케이블 배선 시 여유 공간을 계산할 때는 다음과 같은 단자 위치를 고려합니다.

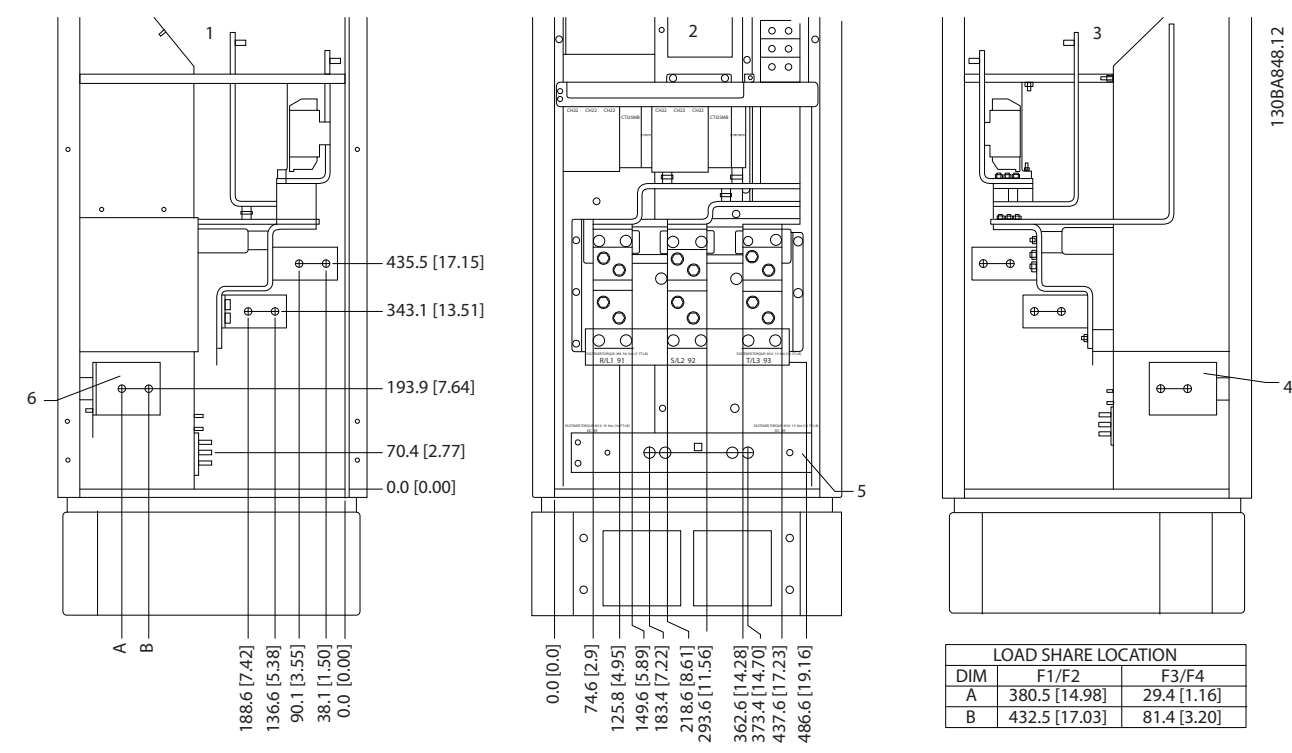

그림 5.78 단자 위치 - 정류기 글랜드 플레이트는 .0 레벨보다 42 mm 아래에 있습니다.

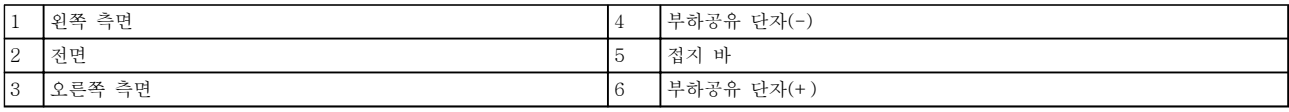

표 5.59 그림 5.78에 대한 범례

5 5

Danfoss

# 단자 위치 - 옵션 캐비닛 (F3 및 F4)

케이블 배선 시 여유 공간을 계산할 때는 다음과 같은 단자 위치를 고려합니다.

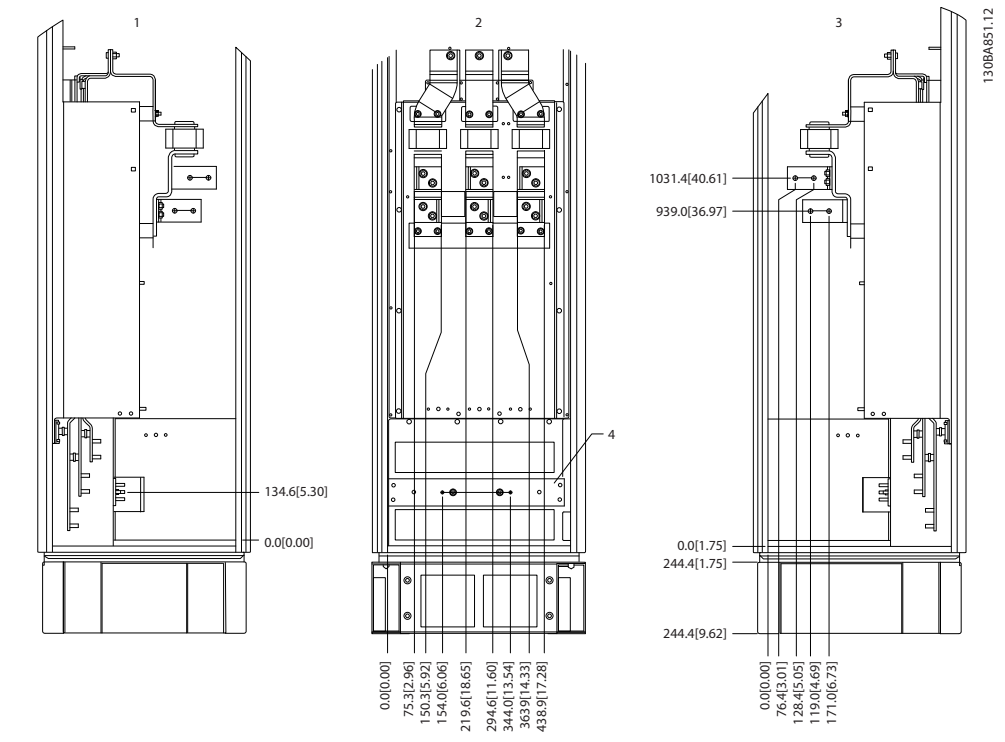

그림 5.79 단자 위치 - 옵션 캐비닛. 글랜드 플레이트는 .0 레벨보다 42 mm 아래에 있습니다.

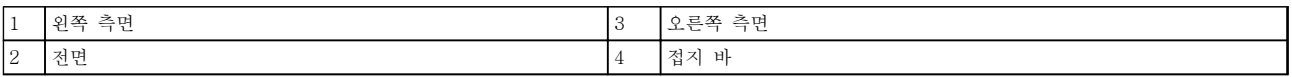

표 5.60 그림 5.79에 대한 범례

### 단자 위치 - 회로 차단기/일체형 스위치가 있는 옵션 캐비닛 (F3 및 F4)

케이블 배선 시 여유 공간을 계산할 때는 다음과 같은 단자 위치를 고려합니다.

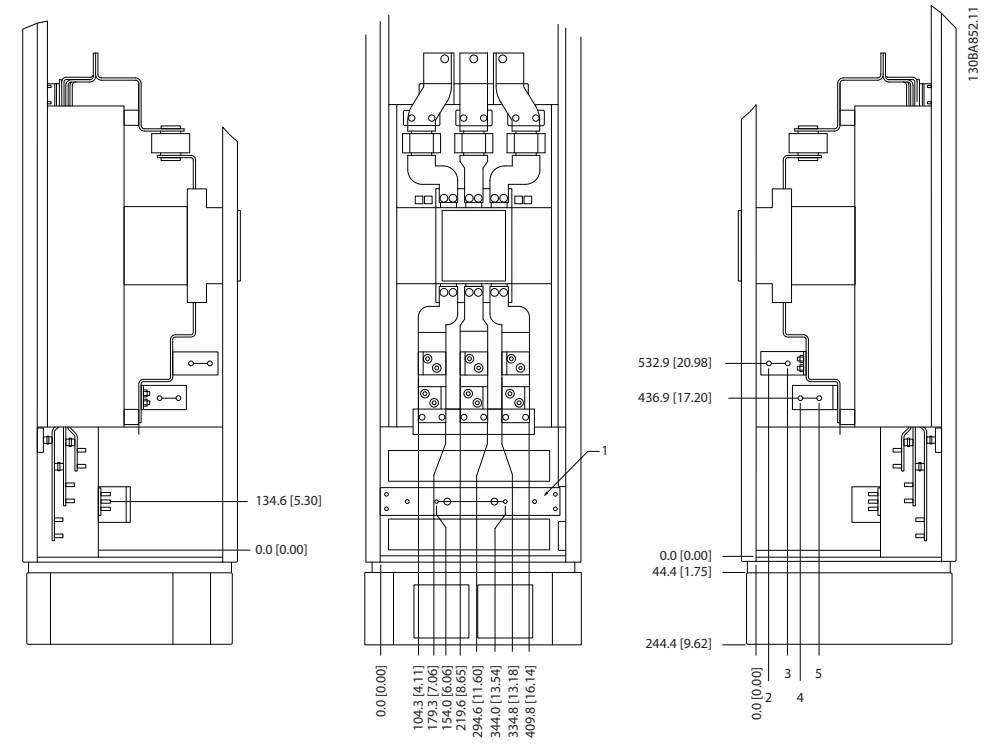

### 그림 5.80 단자 위치 - 회로 차단기/일체형 스위치가 있는 옵션 캐비닛. 글랜드 플레이트는 .0 레벨보다 42 mm 아래에 있습니다.

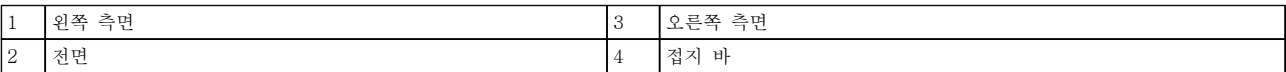

### 표 5.61 그림 5.80에 대한 범례

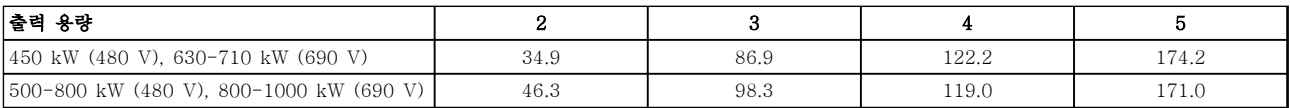

표 5.62 단자 치수

Danfoss

5.2.8 전원 연결부 12-펄스 주파수 변환기

# 주의 사항

# 모든 배선은 케이블 단면적과 주위 온도에 관한 국제 및 국내 관련 규정을 준수해야 합니다. UL 어플리케이션에는 75 °C 구리 도체가 필요합니다. 비 UL 어플리케이션에는 75 및 90 °C 구리 도체를 사용합니다.

전원 케이블은 그림 5.81에서와 같이 연결됩니다. 케이블 단면적 치수는 전류 등급 및 국내 법규에 따라 선정해야 합 니다. 모터 케이블의 단면적과 길이를 올바르게 선정하려면 [장을 8.1 일반사양](#page-188-0)를 참조하십시오.

주파수 변환기의 보호를 위해서는 유닛에 내장된 퓨즈가 있지 않는 한 권장 퓨즈를 사용합니다. 권장 퓨즈는 [장](#page-140-0) [을 5.2.9 퓨즈](#page-140-0) 에서 확인할 수 있습니다. 국내 규정에 따라 퓨즈를 올바르게 선정해야 합니다.

제품 내에 포함되어 있는 경우, 주전원 스위치는 주전원 연결부에 장착됩니다.

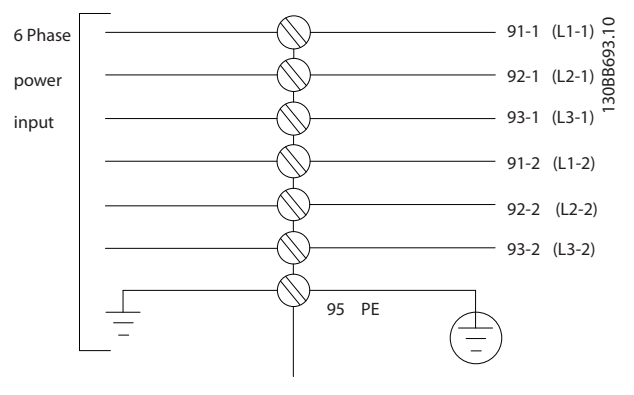

그림 5.81 주전원 연결

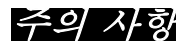

자세한 정보는 [장을 5.7 EMC 규정에 따른 설치](#page-156-0)를 참조하십시오.

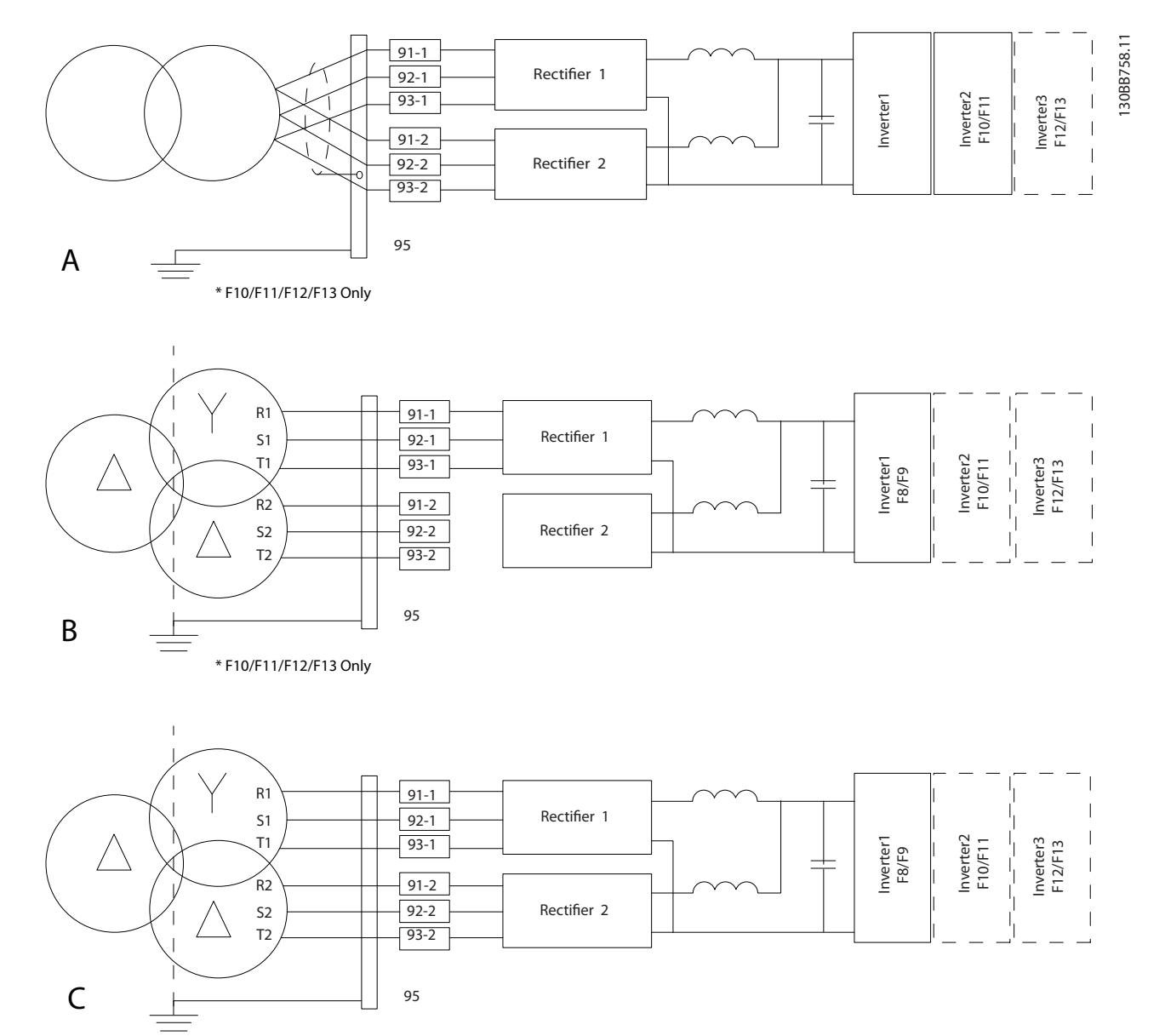

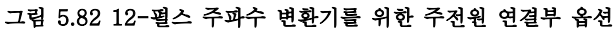

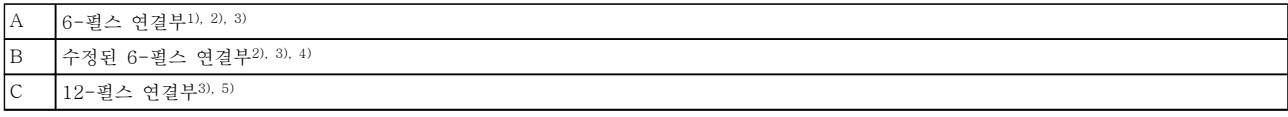

### 표 5.63 그림 5.82에 대한 범례

참고:

1) 병렬 연결을 나타냅니다. 하나의 3상 케이블은 수행 능력이 충분할 때 사용할 수 있습니다. 단락 버스통신 바를 설 치합니다.

2) 6펄스를 연결하면 12펄스 정류기의 고조파 감소 효과가 사라집니다.

3) IT 및 TN 주전원 연결에 적합.

4) 만일 6펄스 모듈형 정류기 중 하나가 작동할 수 없게 되면 6펄스 정류기 하나로도 낮은 부하에서 주파수 변환기를 운전할 수 있습니다. 재연결 세부사항은 댄포스에 문의하십시오.

5) 여기서는 주전원 병렬 배선에 대한 언급은 없습니다. 6펄스로 사용된 12펄스 주파수 변환기 주전원 케이블의 개수 와 길이가 동일해야 합니다.

Danfoss

# 주의 사항

두 정류기부의 3상 모두에 대해 동일한 길이( ±10%)의 주전원 케이블과 동일한 와이어 용량을 사용합니다.

### 케이블 차폐

차폐선 끝부분을 (돼지꼬리 모양으로) 꼬아서 설치하는 것을 절대 피합니다. 이는 높은 주파수 대역에서 차폐 효과를 감소시킵니다. 모터 절연체 또는 모터 컨택터를 설치하기 위해 차폐선을 끊을 필요가 있을 때에도 차폐 선이 가능한 가장 낮은 HF 임피던스로 계속 연결되어 있도록 해야 합니다.

모터 케이블의 차폐선을 주파수 변환기의 디커플링 플 레이트 및 모터의 금속 외함에 모두 연결합니다.

주파수 변환기에 제공된 설치 기구를 사용하여 차폐 연 결부의 단면적이 가능한 최대(케이블 클램프)가 되도록 합니다.

### 케이블 길이 및 단면적

모터 케이블의 길이를 가능한 짧게 하여 소음 수준과 누설 전류량을 최소화합니다.

### 스위칭 주파수

모터의 청각적 소음을 줄이기 위해 주파수 변환기를 사 인파 필터와 함께 사용하는 경우 14-01 Switching Frequency의 지침에 따라 스위칭 주파수를 설정합니 다.

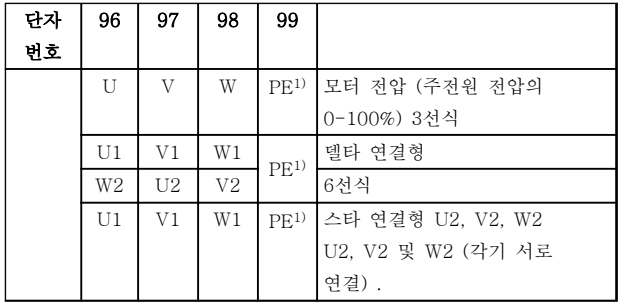

# 표 5.64 단자

<sup>1)</sup> 보호 접지 연결

# 주의 사항

전압공급장치 작동에 적합한 상간 절연지 또는 기타 절 연 보강재가 없는 모터인 경우에는 주파수 변환기의 출 력 단에 사인파 필터를 설치합니다.

Danfoss

<span id="page-140-0"></span>5.2.9 퓨즈

# 주의 사항

# 언급된 퓨즈는 모두 최대 퓨즈 용량입니다.

### 분기 회로 보호:

전기 및 화재의 위험으로부터 설비를 보호하기 위해 설비, 개폐기 또는 기계의 모든 분기 회로는 국내/국제 규정에 따라 단락 및 과전류로부터 보호되어야 합니다.

### 단락 회로 보호:

주파수 변환기는 전기 또는 화재의 위험을 방지하기 위해 단락으로부터 보호되어야 합니다. 내부 고장이 발생한 경우 표 5.65 및 표 5.66에 언급된 퓨즈를 사용하여 서비스 기사 또는 다른 장비를 보호하는 것이 좋습니다. 주파수 변환 기는 모터 출력에서 단락이 발생한 경우 완벽한 단락 보호 기능을 제공합니다.

### 과전류 보호:

케이블의 과열로 인한 화재 위험을 방지하려면 국제 규정에 따라 과전류 보호를 제공합니다. 주파수 변환기에는 역과 부하로부터 장치를 보호하는 내부 과부하 보호 기능이 포함되어 있습니다(UL 어플리케이션 제외). 4-18 전류 한계 을(를) 참조하십시오. 퓨즈는 최대 100,000 Arms (대칭), 500V/600V를 공급할 수 있는 회로를 보호하도록 설계되어 야 합니다.

5.2.10 퓨즈 사양

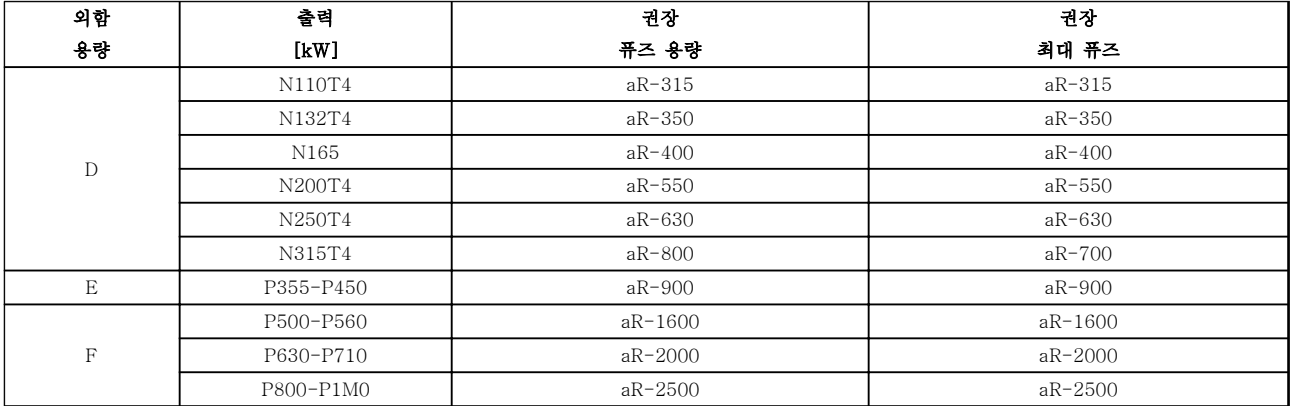

### 표 5.65 380-480 V, 퓨즈 권장 사항, 프레임 용량 D, E 및 F

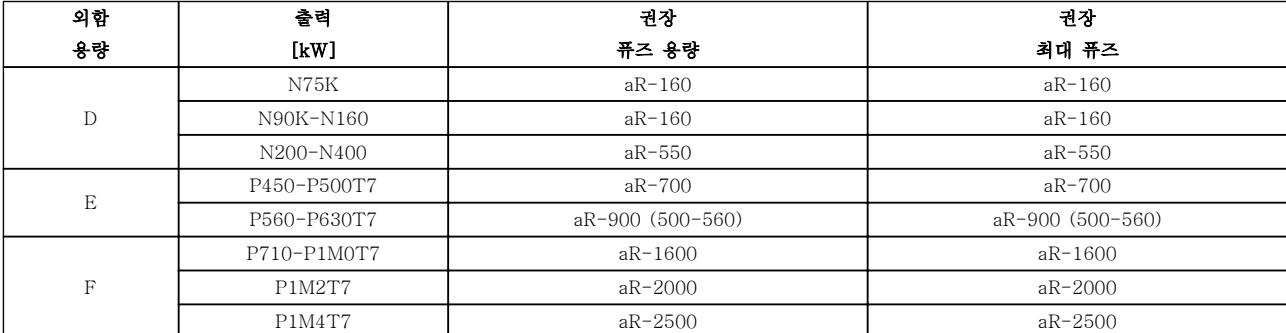

표 5.66 525-690 V, 퓨즈 권장 사항, 프레임 용량 D, E 및 F

Danfoss

5.2.11 제어 단자

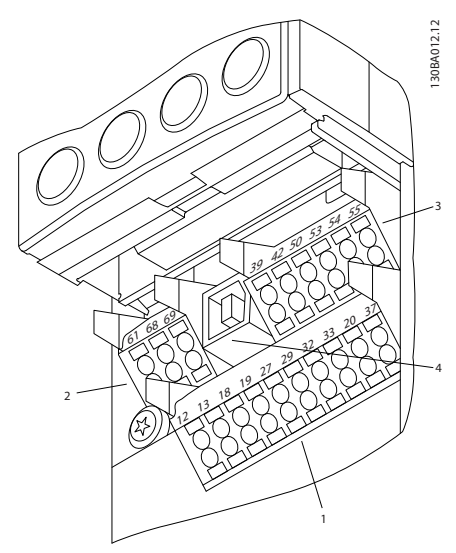

그림 5.83 제어 단자 (모든 외함)

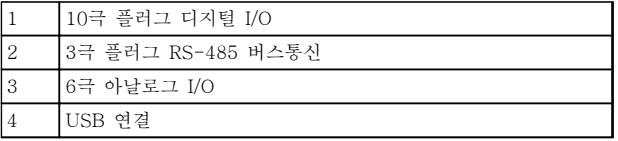

# 표 5.67 그림 5.83에 대한 범례

5.2.12 제어 케이블 단자

케이블을 단자에 고정시키는 방법:

- 1. 절연체를 9~10mm 정도 벗겨냅니다.
- 2. 사각형 구멍에 드라이버(최대 0.4 x 2.5 mm) 를 삽입합니다.
- 3. 바로 위나 아래의 원형 구멍에 케이블을 넣습 니다.
- 4. 드라이버를 빼냅니다. 케이블이 단자에 고정됩 니다.

제어 케이블 토오크 값은 0.5-0.6 Nm (5 in-lbs.)입니 다.

케이블을 단자에서 분리하는 방법:

- 1. 사각형 구멍에 드라이버1)를 넣습니다.
- 2. 케이블을 당깁니다.

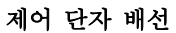

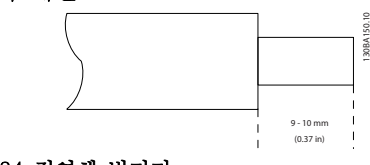

그림 5.84 절연체 벗기기

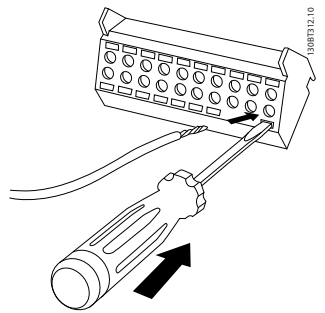

그림 5.85 드라이버 및 케이블 삽입

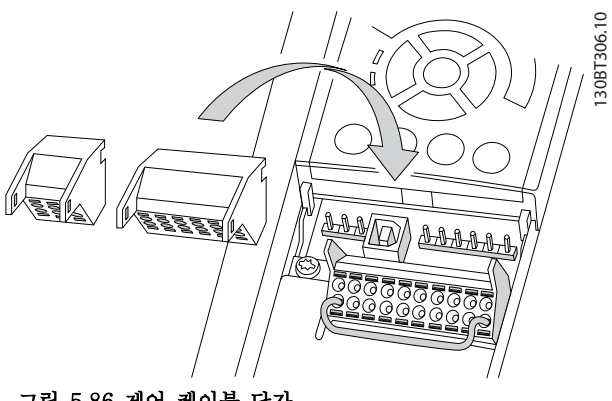

그림 5.86 제어 케이블 단자

# 5.2.13 기본 배선의 예

- 1. 액세서리 백에 있는 단자를 주파수 변환기 전 면에 장착합니다.
- 2. 단자 18 및 27을 +24V(단자 12/13)에 연결합 니다.
- 초기 설정:
- 18 = 펄스 기동
- 27 = 정지 인버스

130BA156.12

130BA156.12

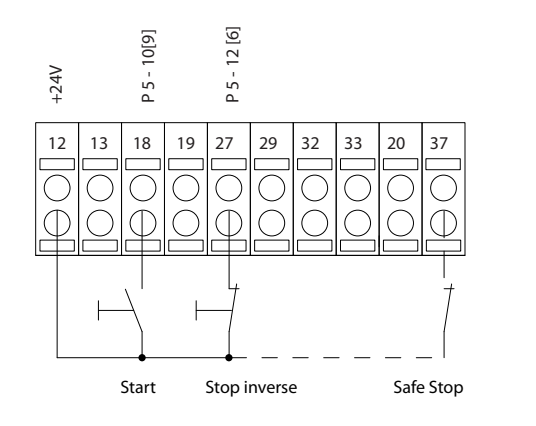

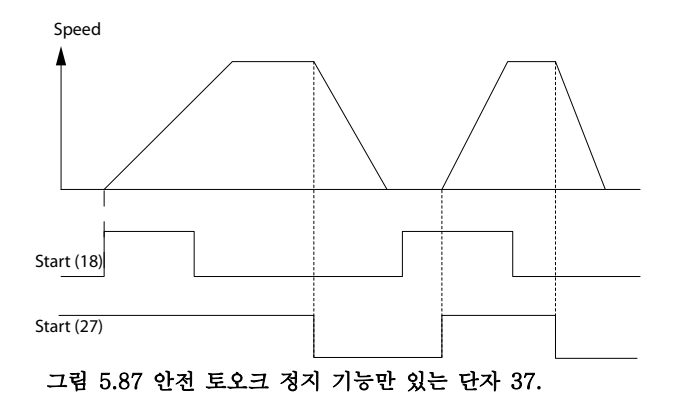

Danfoss

Danfoss

5.2.14 전기적인 설치, 제어 케이블

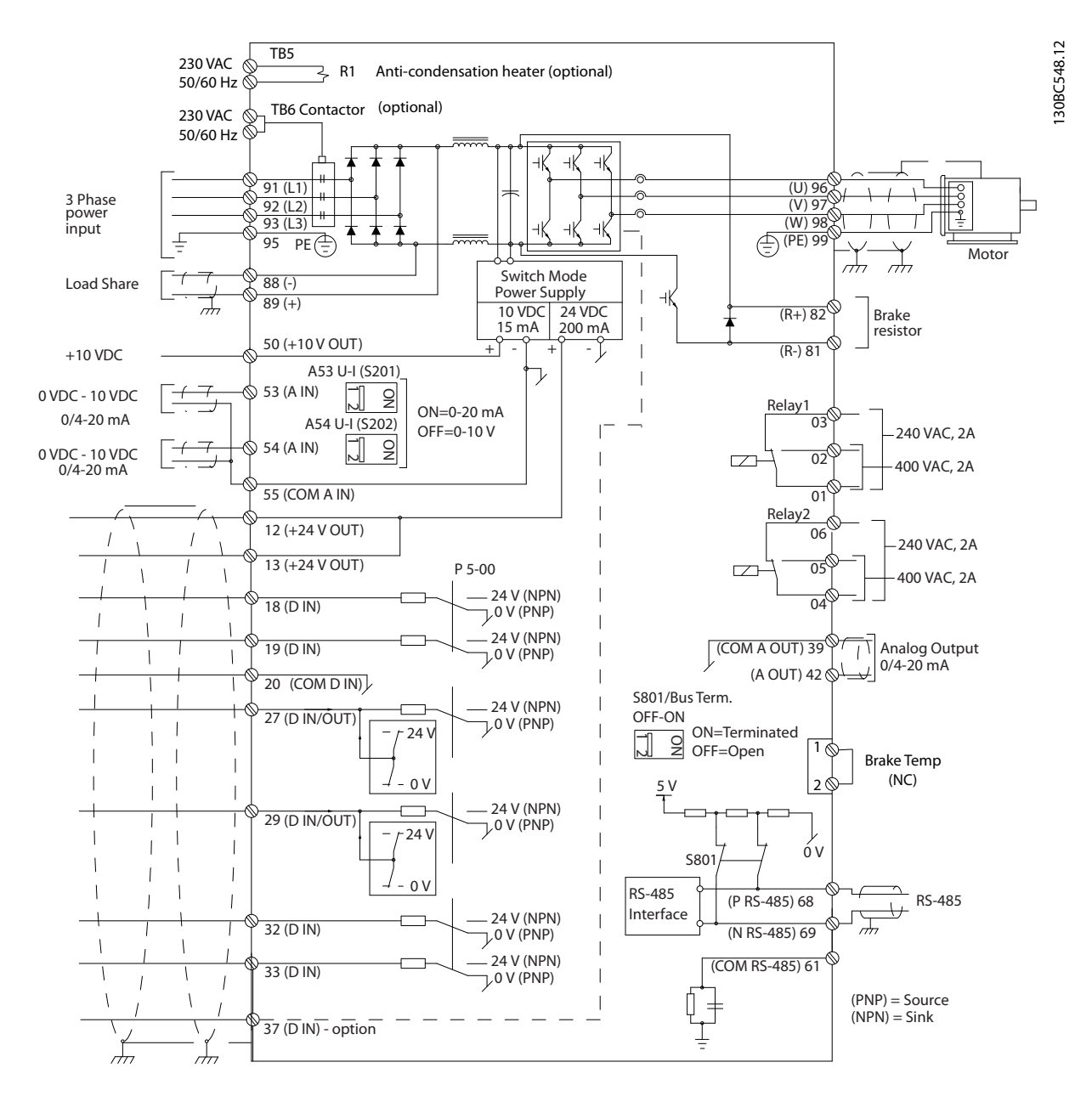

그림 5.88 D 프레임의 상호 연결 다이어그램
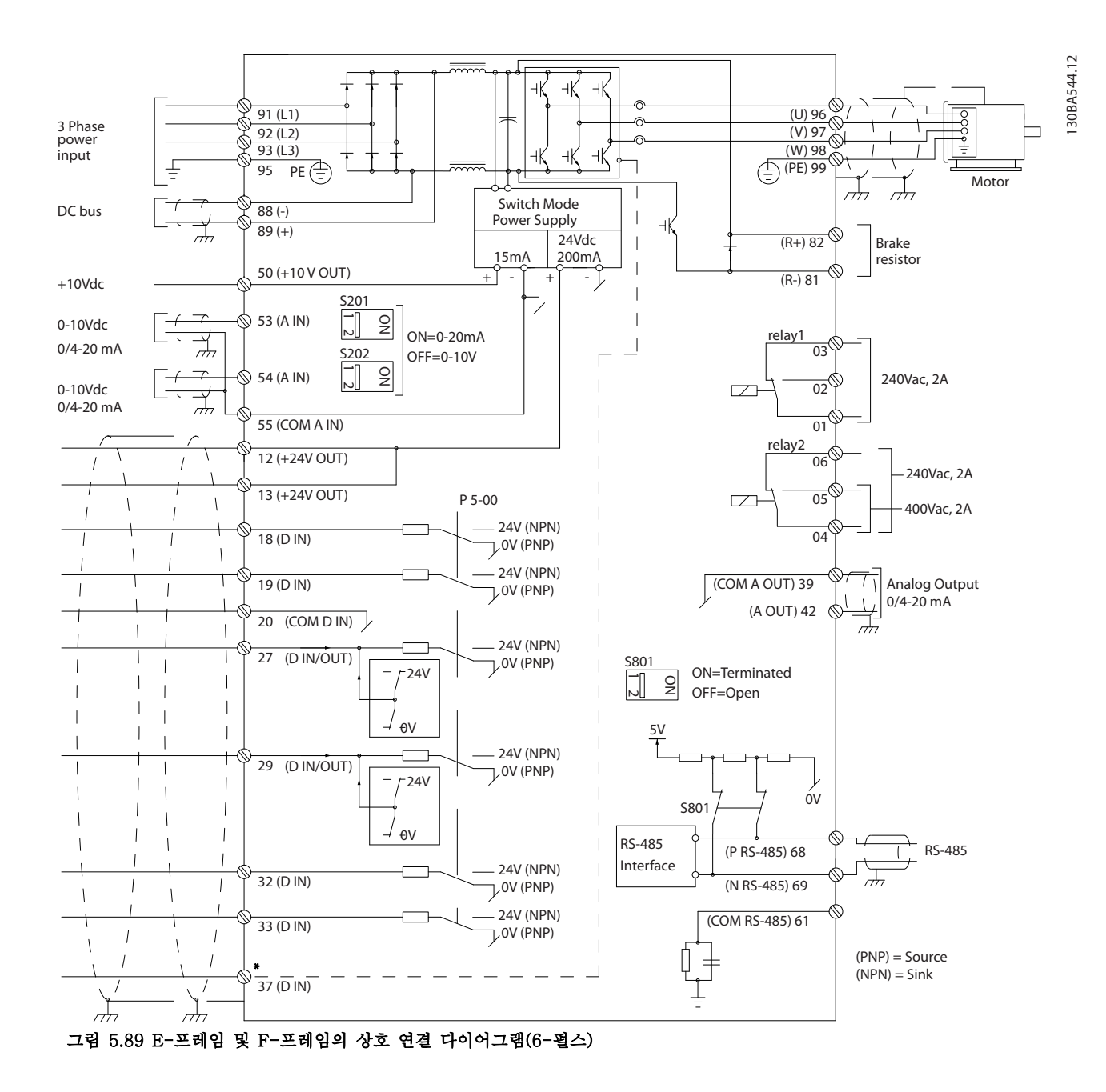

Danfoss

\*안전 토오크 정지(STO) 기능만 있는 STO 입력

제어 케이블과 아날로그 신호가 너무 길면 주전원 공급 케이블에서 발생하는 소음 때문에 50/60Hz 접지 루프 가 발생하는 경우도 있습니다.

이와 같은 경우에는 차폐선을 차단하거나 차폐선과 섀 시 사이에 100 nF 콘덴서를 설치합니다.

디지털 및 아날로그 입출력은 양쪽에 서로 영향을 미칠 수 있는 접지전류를 피하기 위해 공통 입력(단자 20, 55, 39)에 각각 분리해서 연결해야 합니다. 예를 들어, 디지털 입력의 전원 공급/차단은 아날로그 입력 신호에 영향을 미칩니다.

# 주의 사항

## 제어 케이블은 차폐되어야 합니다.

액세서리 백에 있는 클램프를 이용하여 차폐선을 주파 수 변환기의 디커플링 플레이트에 연결합니다.

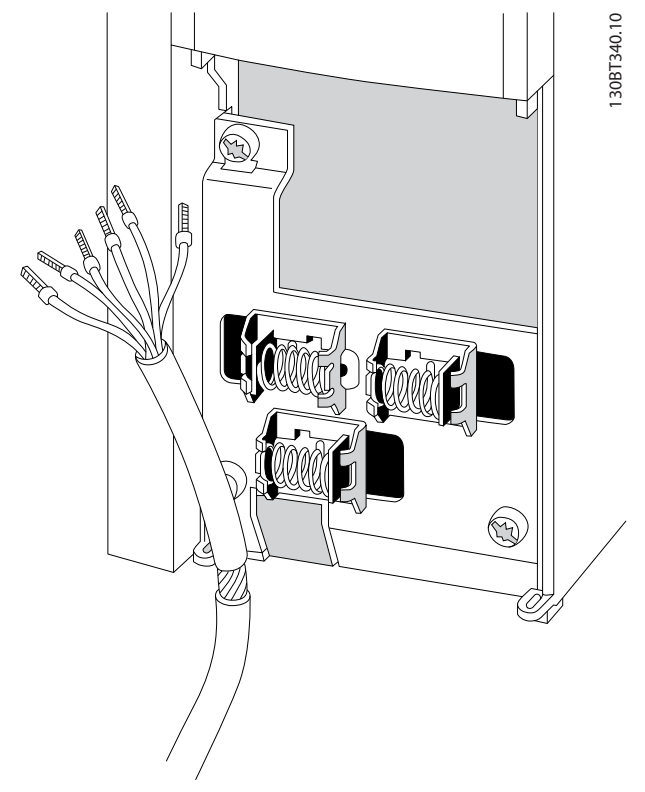

그림 5.90 차폐 제어 케이블

#### 그림 5.91 제어 케이블 다이어그램

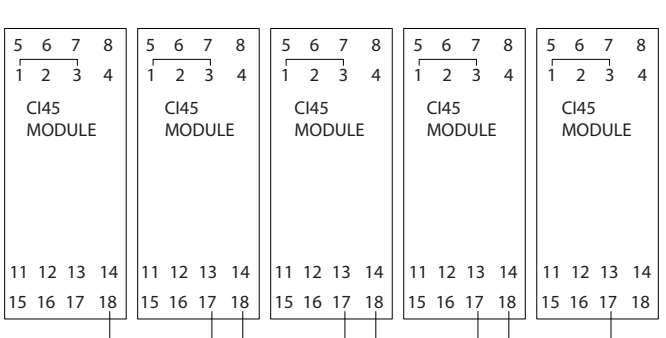

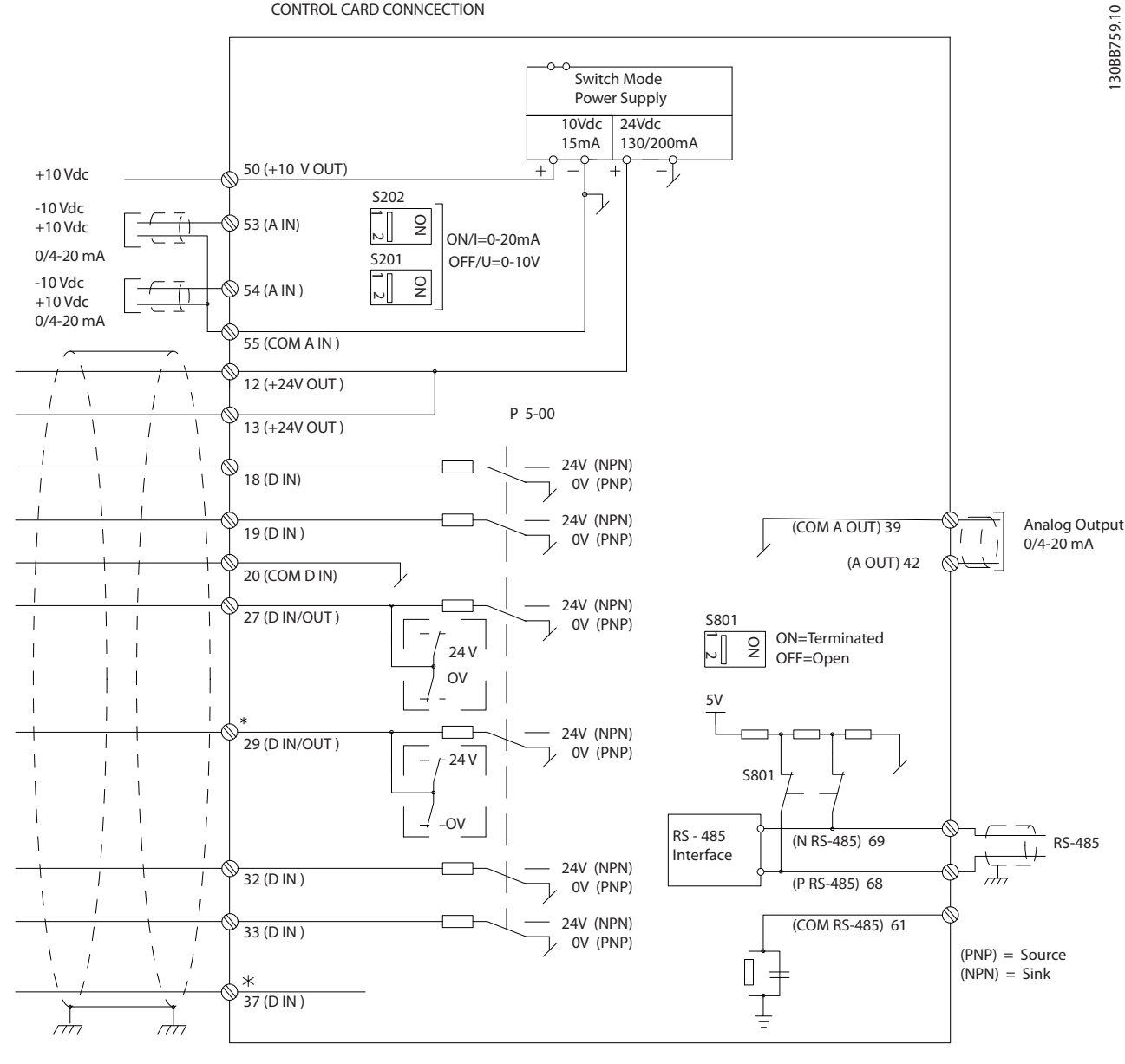

5.2.15 12-펄스 제어 케이블

CONTROL CARD CONNCECTION

Danfoss

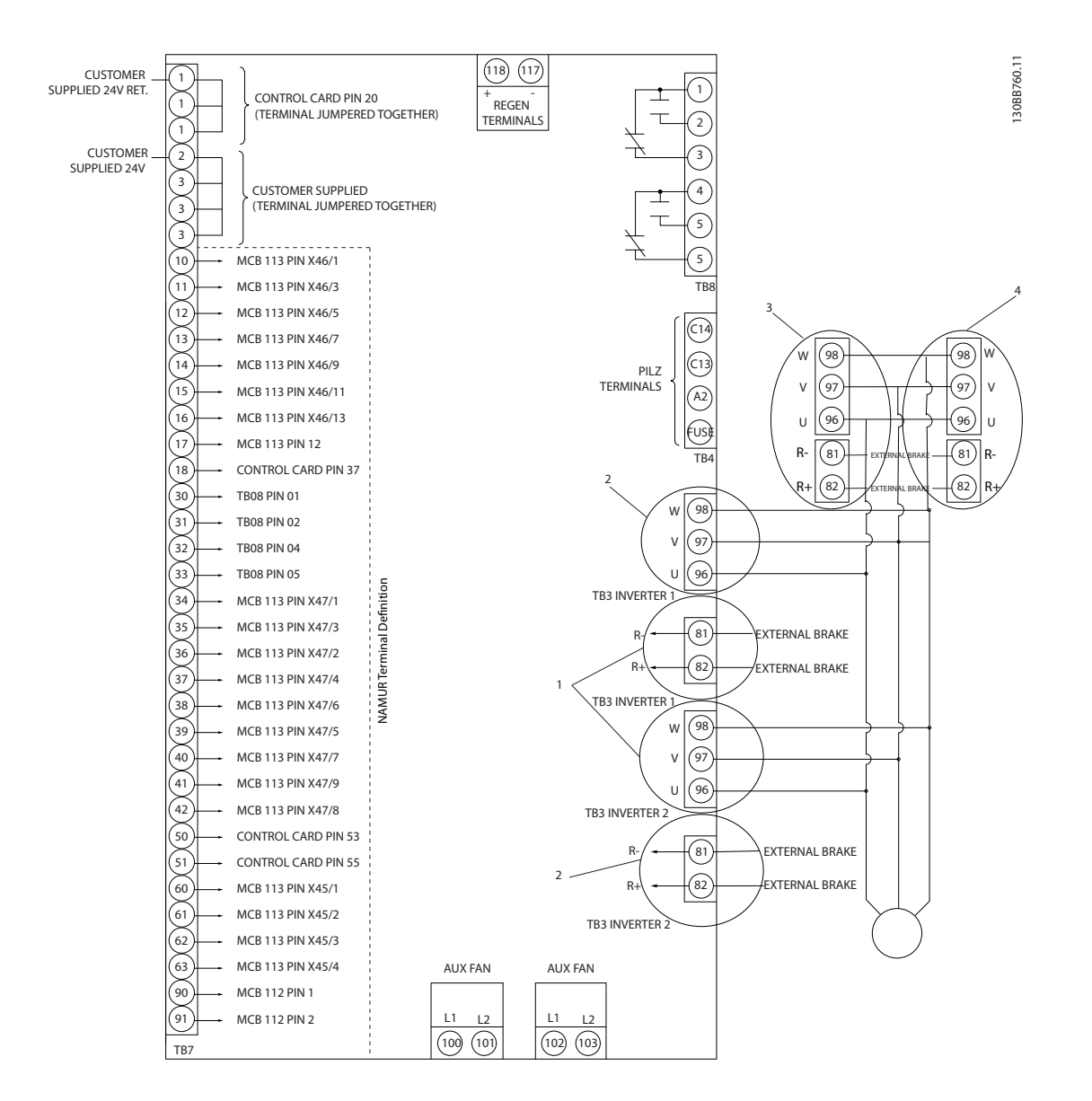

#### 그림 5.92 옵션을 제외한 전기 단자

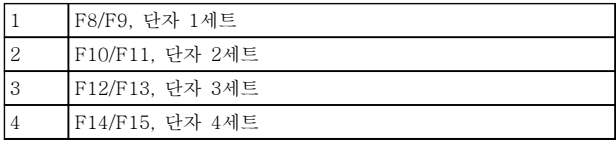

#### 표 5.68 F-프레임 단자 개수

단자 37은 안전 토오크 정지에 사용되는 입력입니다. 안전 토오크 정지 설치에 관한 지침은 [장을 2.6 안전 토오크 정](#page-17-0) [지](#page-17-0)를 참조하십시오.

<span id="page-148-0"></span>

Danfoss

#### 제어 단자의 입력 극성

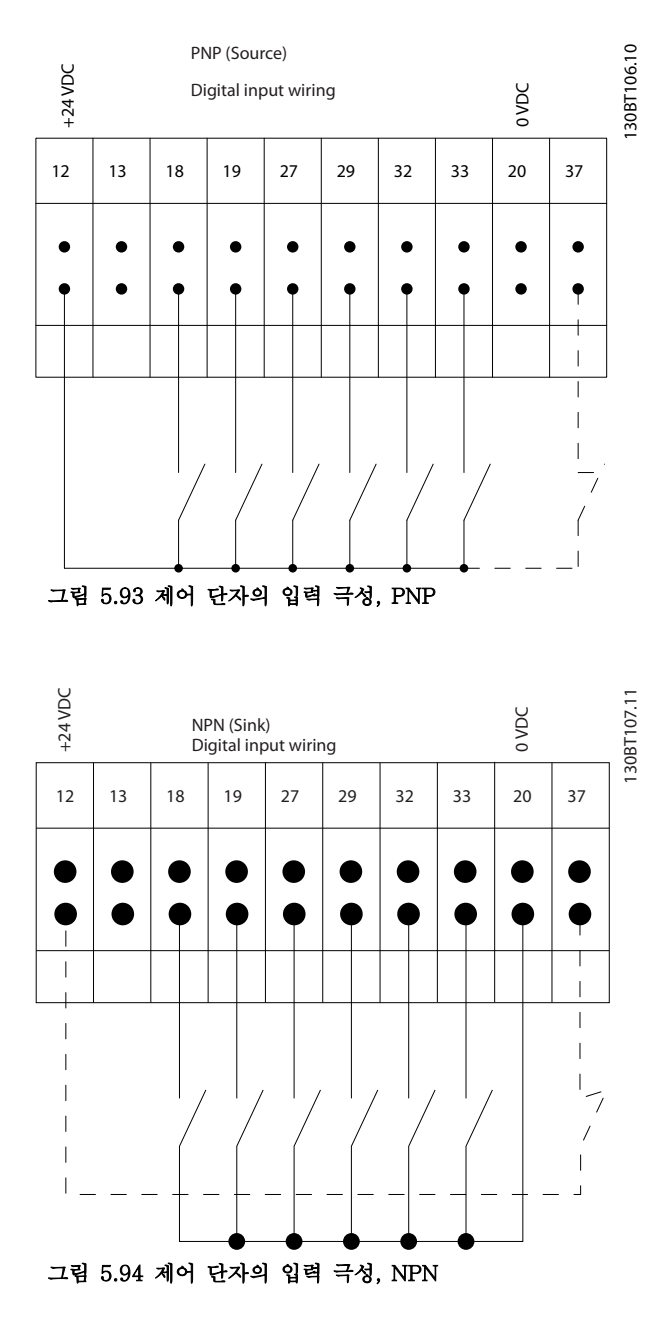

5.2.16 S201, S202 및 S801 스위치

S201 (A53) 스위치와 S202 (A54) 스위치는 아날로그 입력 단자 53과 54의 전류 (0-20 mA) 또는 전압 (0 - 10 V) 구성을 각각 선택할 때 이용됩니다.

S801 스위치(버스 종단 스위치)는 RS-485 포트(단자 68 및 69)를 종단하는데 사용할 수 있습니다. [그림 5.87](#page-142-0)을(를) 참조하십시오. 초기 설정: S201(A53) = 꺼짐(전압 입력)

S202(A54) = 꺼짐(전압 입력)

S801(버스 종단) = 꺼짐

# 주의 사항 전원 차단 시에만 스위치 위치를 변경합니다.

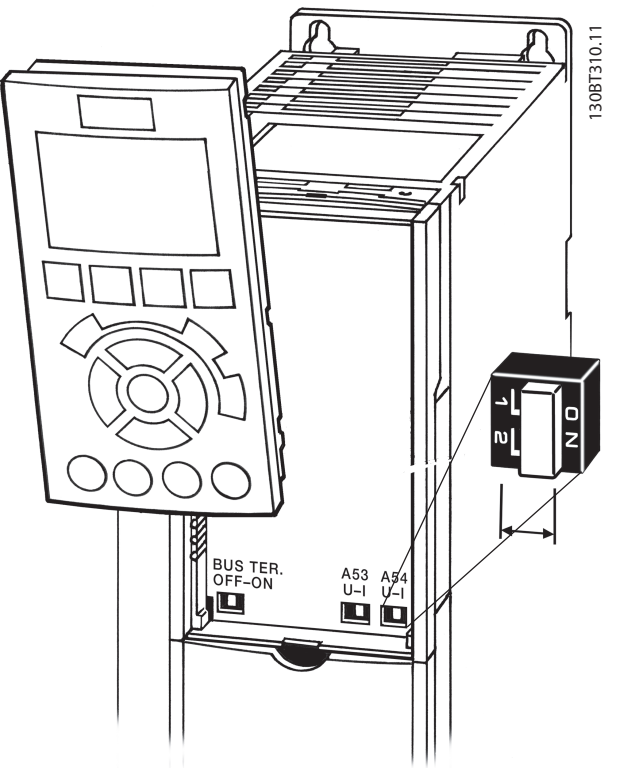

그림 5.95 스위치 위치

5.3 최종 셋업 및 시험

주파수 변환기를 운전하기 전에 설치 후 최종 시험을 수행합니다.

- 1. 모터가 스타 연결형(Y)인지 아니면 델타 연결 형(Δ)인지 모터 명판을 확인합니다.
- 2. 모터 명판 데이터를 파라미터 목록에 입력합니 다. [QUICK MENU] 키를 누르고 Q2 단축 설 정을 선택하여 목록에 접근합니다. 표 5.69을 (를) 참조하십시오.

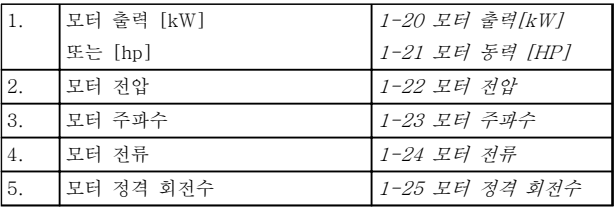

### 표 5.69 단축 셋업 파라미터

Danfoss

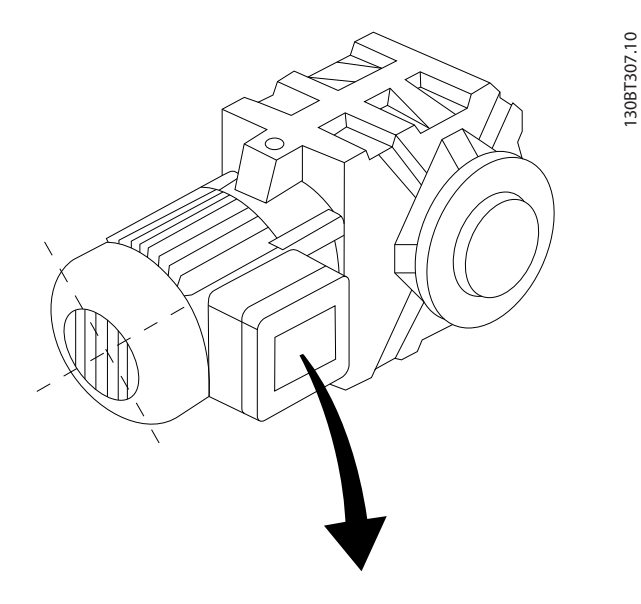

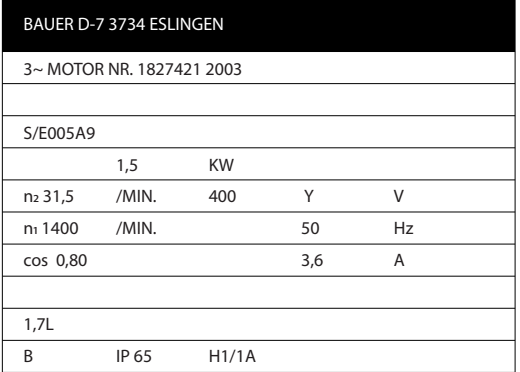

#### 그림 5.96 모터 명판

- 3. 최적 성능을 발휘하도록 자동 모터 최적화 (AMA)를 수행합니다.
- a. 단자 27을 단자 12에 연결하거나 5-12 단자 27 디지털 입력를 '기능 없음'(5-12 단자 27 디지털 입력 [0])으로 설정합니다.
- b. AMA 1-29 자동 모터 최적화 (AMA)를 실행 합니다.
- c. 완전 AMA와 축소 AMA 중 하나를 선택합니 다. LC 필터가 설치되어 있는 경우에는 축소 AMA만 실행하거나 AMA 실행 중에만 LC 필 터를 분리하십시오.
- d. [OK]를 누릅니다. 표시창에 "기동하려면 [Hand on]을 누릅니다"가 표시됩니다.
- e. [Hand On]을 누릅니다. 진행 표시줄에 AMA 의 실행 여부가 표시됩니다.
- f. [OFF]를 누르면 주파수 변환기가 알람 모드로 전환되고 표시창에는 사용자에 의해 AMA가 종료되었음이 표시됩니다.

### 운전 중 AMA 정지

#### AMA 실행 완료

- 표시창에 "[OK]를 눌러 AMA를 종료합니다" 가 표시됩니다.
- [OK]를 눌러 AMA 상태를 종료합니다.

### AMA 실행 실패

- 주파수 변환기가 알람 모드로 전환됩니다. 알 람에 관한 내용은 [장을 8.6 고장수리](#page-205-0)에 있습니 다.
- 알람 기록의 "보고 값"에는 주파수 변환기가 알람 모드로 전환되기 전에 AMA에 의해 실행 된 마지막 측정 단계가 표시됩니다. 알람 설명 과 함께 표시되는 숫자는 고장수리하는 데 도 움이 됩니다. 댄포스 서비스 기사에게 문의할 때는 숫자와 알람 내용을 언급하십시오.

잘못 등록된 모터 명판 데이터 또는 모터 전력 크기와 주파수 변환기의 전력 크기 간의 차이가 너무 크기 때 문에 AMA가 올바로 완료되지 않는 경우가 있습니다.

#### 원하는 속도 및 가감속 시간 한계 값을 설정합니다.

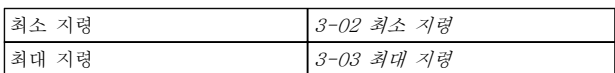

# 표 5.70 지령 파라미터

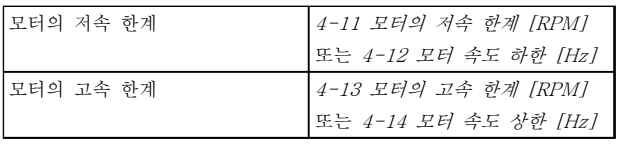

#### 표 5.71 속도 한계

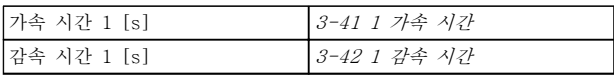

#### 표 5.72 가감속 시간

# 5.4 추가적인 연결

# 5.4.1 주전원 차단부

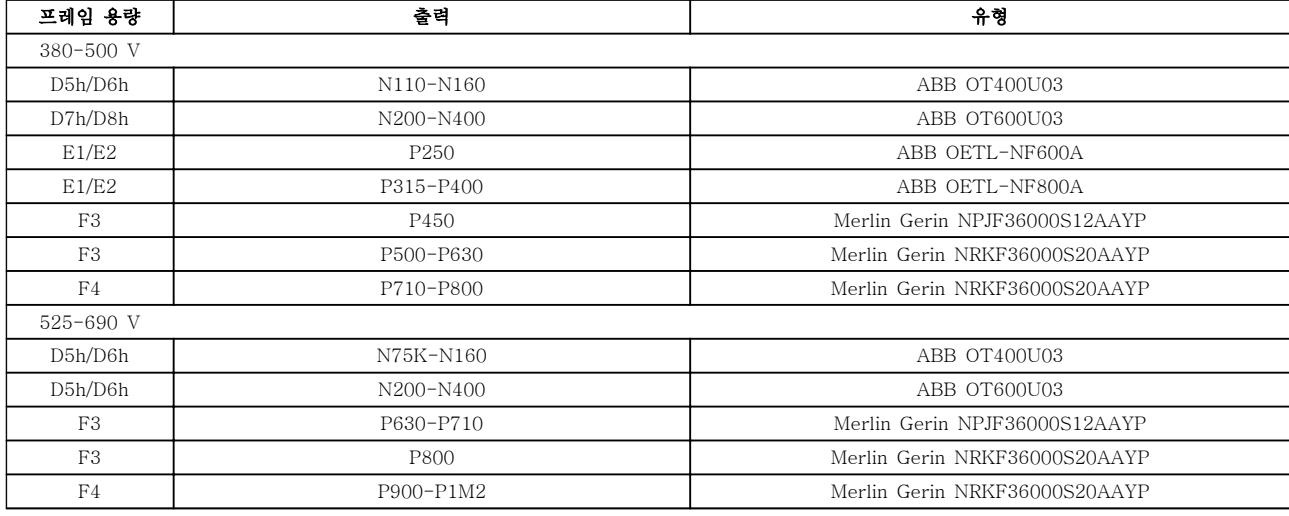

# 표 5.73 주전원 차단부, D, E 및 F 프레임 주파수 변환기

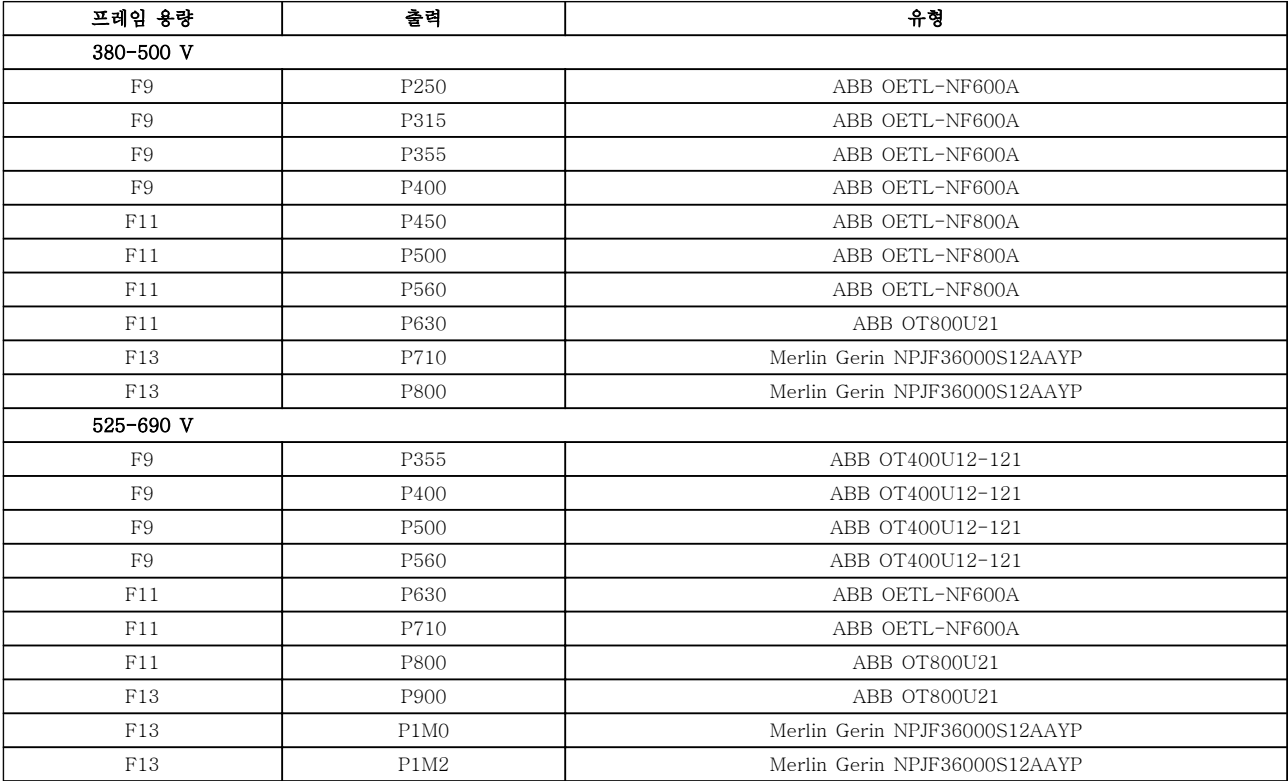

표 5.74 주전원 차단부, 12-펄스 주파수 변환기

Danfoss

Danfoss

# 5.4.2 회로 차단기

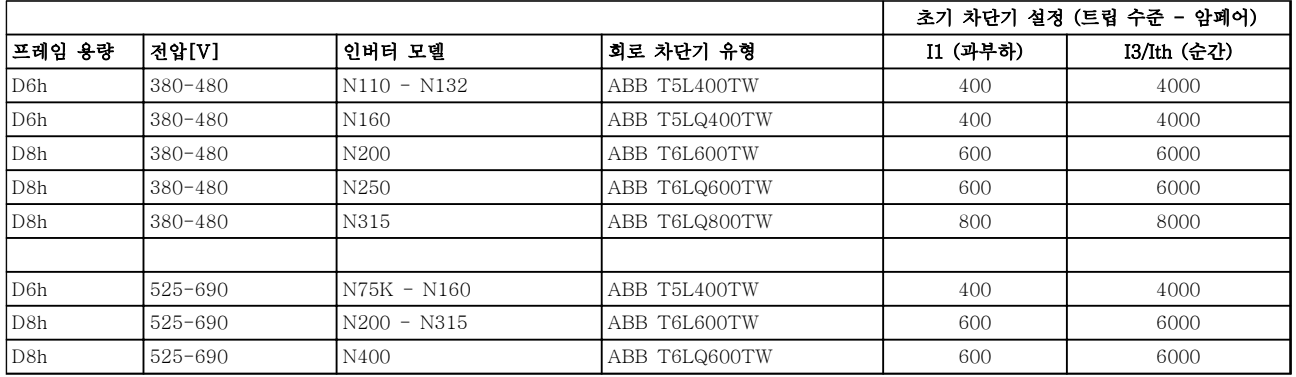

### 표 5.75 D-프레임 회로 차단기

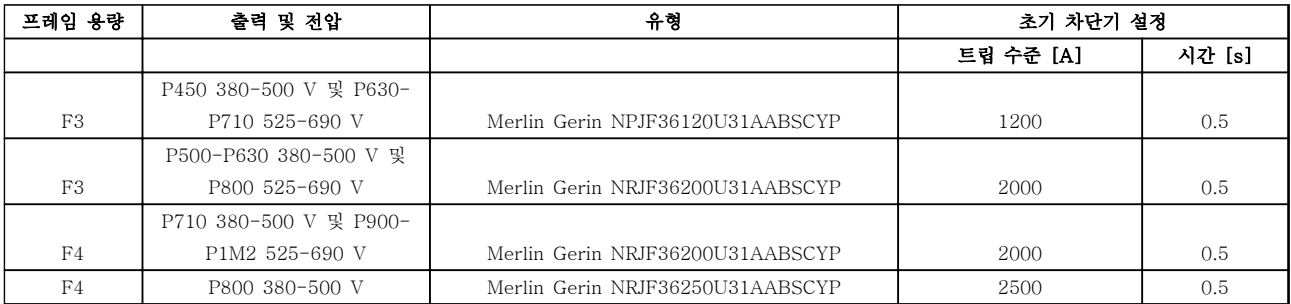

### 표 5.76 F 프레임 회로 차단기

# 5.4.3 주전원 콘택터

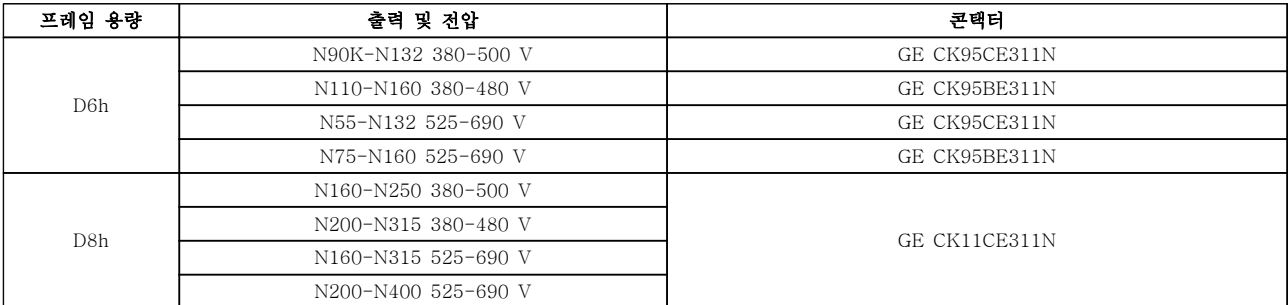

#### 표 5.77 D-프레임 콘택터

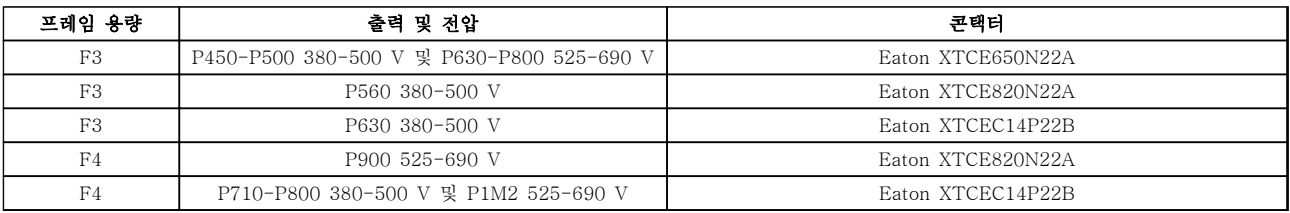

### 표 5.78 F-프레임 콘택터

# 주의 사항

주전원 콘택터에는 고객이 제공한 230 V 공급이 필요합니다.

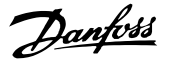

# 5.4.4 제동 저항 온도 스위치

토오크: 0.5-0.6 Nm (5 in-lbs) 나사 크기: M3

이 입력은 외부에 연결된 제동 저항의 온도를 감시하는 데 사용할 수 있습니다. 104와 106 간 입력이 열려 있 으면 주파수 변환기는 경고/알람 27, "제동 IGBT" 시 트립합니다. 104와 105 간 연결이 닫혀 있으면 주파수 변환기는 경고/알람 27, "제동 IGBT" 시 트립합니다. KLIXON 스위치는 'NC' 상태로 설치합니다. 이 기능을 사용하지 않는 경우에는 106과 104를 반드시 함께 단 락합니다. NC: 104-106 (공장 출고 시 설치된 점퍼) NO: 104-105

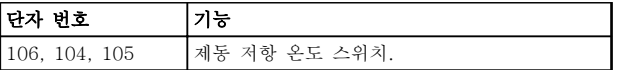

표 5.79 제동 저항 온도 스위치를 위한 단자

# 주의 사항

제동 저항의 온도가 너무 많이 올라가거나 써멀 스위치 가 차단되면 주파수 변환기가 제동을 멈춥니다. 모터가 코스팅을 시작합니다.

5.4.5 외부 팬 공급

주파수 변환기에 직류 전원이 공급되거나 전원 공급장 치와는 별개로 팬을 구동해야 하는 경우에는 외부 전원 공급장치를 사용할 수 있습니다. 이는 전원 카드에 연결 됩니다.

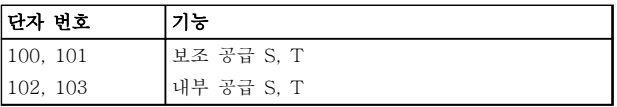

#### 표 5.80 외부 팬 공급 단자

전원 카드에 있는 커넥터는 냉각 팬의 라인 전압 연결 을 제공합니다. 팬은 공장 출고 시 공통 교류 라인 (100-102와 101-103 사이의 점퍼)에서 전원을 공급 받도록 연결되어 있습니다. 외부 공급이 필요한 경우에 는 점퍼를 제거하고 공급장치를 단자 100과 101에 연 결하며 보호를 위해 5 A 퓨즈를 사용합니다. UL 어플 리케이션의 경우, LittelFuse KLK-5 또는 그와 동등한 퓨즈를 사용합니다.

5.4.6 릴레이 출력 D 프레임

# 릴레이 1

- 단자 01: 공통
- 단자 02: 운전(NO) 400V AC
- 단자 03: 제동(NC) 240V AC

#### 릴레이 2

- 단자 04: 공통
- 단자 05: 운전(NO) 400V AC
- 단자 06: 제동(NC) 240V AC

릴레이 1과 릴레이 2는 5-40 Function Relay, 5-41 On Delay, Relay 및 5-42 Off Delay, Relay에 프로그래밍되어 있습니다.

릴레이 출력을 추가하려면 옵션 모듈 MCB 105를 사용 합니다.

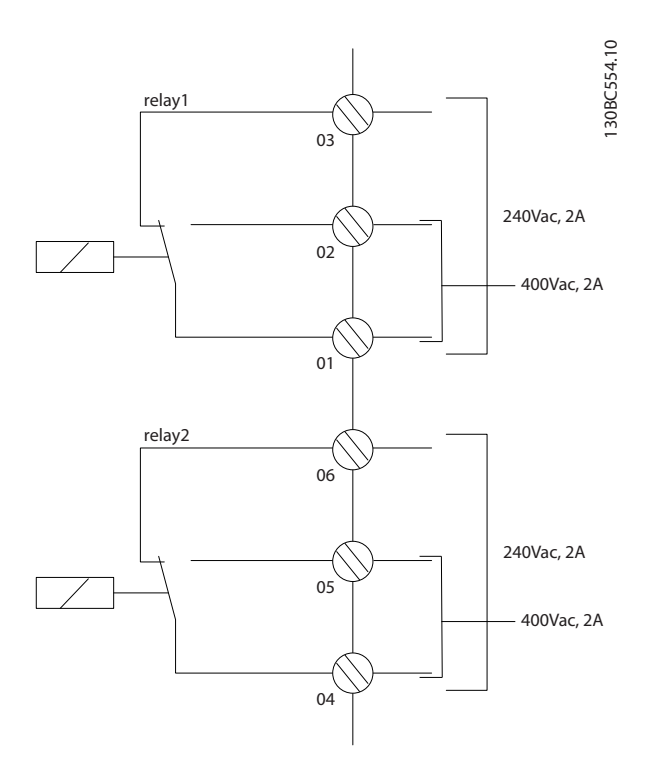

그림 5.97 D-프레임 추가 릴레이 출력

5.4.7 릴레이 출력 E 및 F-프레임

### 릴레이 1

- 단자 01: 공통
- 단자 02: 운전(NO) 240V AC
- 단자 03: 제동(NC) 240V AC

#### 릴레이 2

- 단자 04: 공통
- 단자 05: 운전(NO) 400V AC
- 단자 06: 제동(NC) 240V AC

릴레이 1과 릴레이 2는 5-40 Function Relay, 5-41 On Delay, Relay 및 5-42 Off Delay, Relay에 프로그래밍되어 있습니다.

릴레이 출력을 추가하려면 옵션 모듈 MCB 105를 사용 합니다.

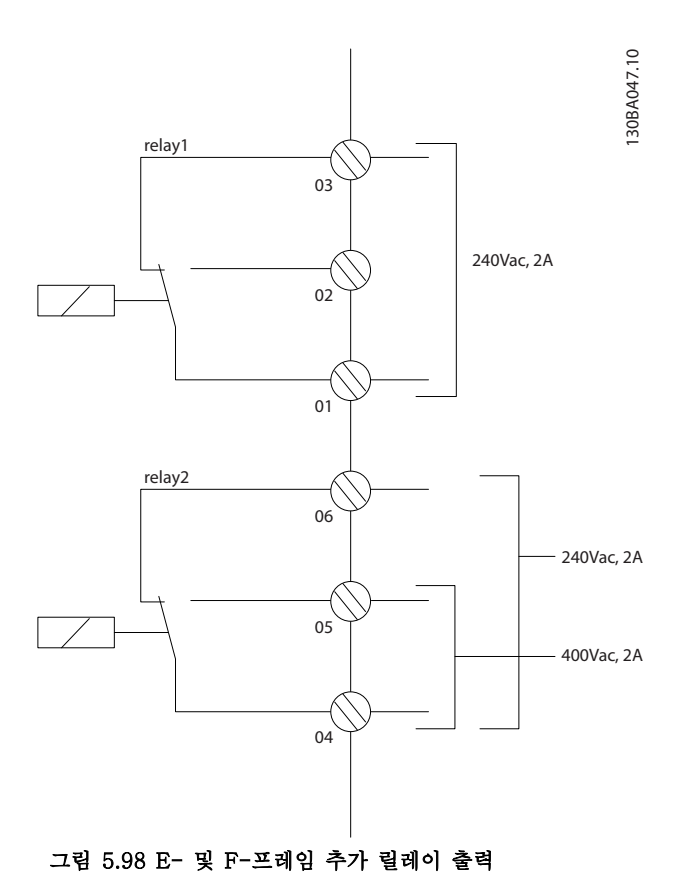

5.4.8 모터의 병렬 연결

주파수 변환기는 병렬로 연결된 모터 여러 개를 제어할 수 있습니다. 모터의 총 전류 소모량은 주파수 변환기의 정격 출력 전류 IINV를 초과하지 않아야 합니다.

여러 대의 모터가 병렬로 연결된 경우에는 1-29 자동 모터 최적화 (AMA) 기능을 사용할 수 없습니다.

소형 모터의 고정자는 저항 값이 상대적으로 높으므로 기동 및 낮은 RPM 시 문제가 생길 수 있습니다.

주파수 변환기의 전자 써멀 릴레이(ETR)를 모터가 병 렬로 연결된 시스템의 각 모터에 대해 모터 보호용으로 사용할 수 없습니다. 또한, 모터나 각각의 열동 계전기 에 써미스터 등을 장착하여 추가적인 모터 보호를 제공 합니다. (회로 차단기는 모터 보호 장치로 적합하지 않 습니다).

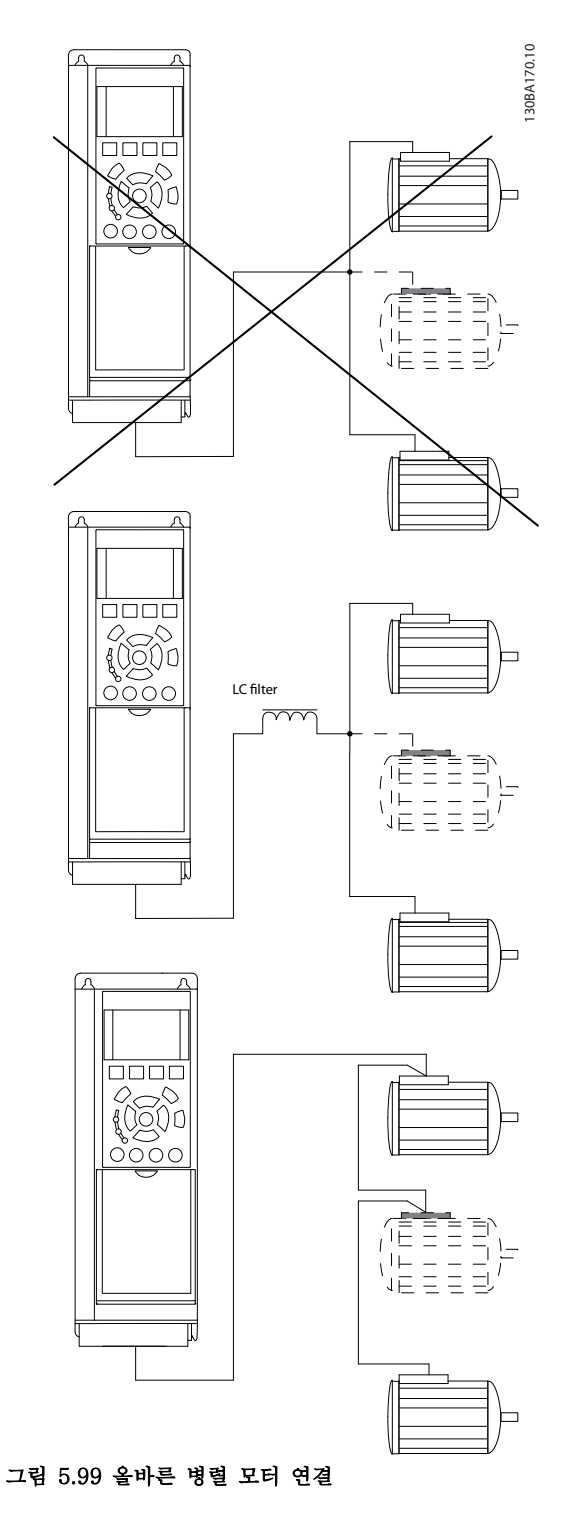

5 5

Danfoss

### 5.4.9 모터 회전 방향

초기 설정은 다음과 같이 주파수 변환기 출력이 연결된 시계 방향 회전입니다.

U상에 연결된 단자 96 V상에 연결된 단자 97 W상에 연결된 단자 98

모터 2상을 전환하여 모터 회전 방향을 변경할 수 있습 니다.

1-28 모터 회전 점검을(를) 사용하여 표시창에 표시된 단계에 따라 모터 회전 검사를 실시할 수 있습니다.

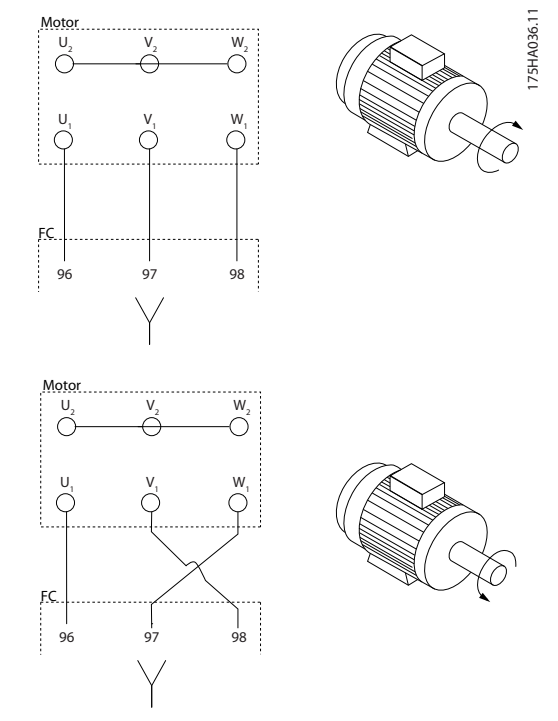

#### 그림 5.100 모터 회전 변경

주파수 변환기의 전자 써멀 릴레이는 모터와 일대일 대 응 시의 모터 써멀 보호 기능에 대해 UL 인증을 획득하 였습니다. 이를 위해서는 1-90 Motor Thermal Protection를 ETR 트립으로 설정하고 1-24 Motor Current을 모터 정격 전류(모터 명판 참조)로 설정해야 합니다.

써멀 모터 보호를 위해 MCB 112 PTC 써미스터 카드 도 사용할 수 있습니다. 이 카드는 폭발 위험 지역, 구 역 1/21 및 구역 2/22에서의 모터 보호를 인증하는 ATEX 인증서를 제공합니다. 1-90 Motor Thermal Protection이 MCB 112를 함께 사용하도록 [20] ATEX ETR로 설정되어 있으면 폭발 위험 구역에서 Ex-e 모터를 제어할 수 있습니다. 모터의 안전한 운전 을 위해 주파수 변환기를 셋업하는 방법에 관한 세부 사항은 프로그래밍 지침서를 참조하십시오.

# 5.4.10 모터 절연

모터 케이블 길이 ≤ [장을 8 일반사양 및 고장수리](#page-188-0)에 수 록된 최대 케이블 길이인 경우, 권장 모터 절연 등급은 표 5.81에 있습니다. 모터케이블의 전송선로 효과로 인 해 피크 전압이 직류단 전압의 최대 2배, 주전원 전압의 2.8배까지 증가할 수 있습니다. 절연 등급이 낮은 모터 의 경우, dU/dt 또는 사인파 필터를 사용합니다.

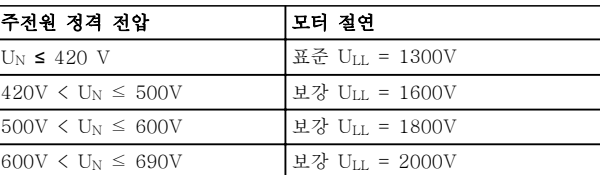

#### 표 5.81 정격 주전원 전압이 다양한 경우의 모터 절연

### 5.4.11 모터 베어링 전류

주파수 변환기를 통해 작동되는 정격 110kW 이상의 모 터에는 모터의 물리적 용량으로 인한 베어링 전류 순환 을 제거하기 위해 설치된 NDE(Non-Drive End) 절연 베어링을 사용합니다. DE(Drive End) 베어링 및 축 전 류를 최소화하기 위해서는 주파수 변환기, 모터, 운전 설비 및 운전 설비에 대한 모터의 올바른 접지가 필요 합니다. 베어링 전류로 인한 고장 발생 확률은 매우 낮 지만 만일 고장이 발생하면 다음과 같은 완화 전략을 사용합니다.

#### 표준 완화 전략

- 절연 베어링을 사용합니다.
- 엄격한 설치 절차를 적용합니다.

모터와 부하 모터가 올바르게 정렬되었는지 확 인합니다.

EMC 설치 지침을 엄격히 준수합니다.

PE를 보강하여 PE에서 고주파수 임피던스가 입력 전원 리드보다 낮아지게 합니다.

차폐된 케이블로 모터와 주파수 변환기 간에 360° 연결을 하는 등 모터와 주파수 변환기 간 에 양호한 고주파수 연결을 제공합니다.

주파수 변환기에서 건물 접지까지의 임피던스 가 설비의 접지 임피던스보다 낮아야 합니다. 모터와 부하 모터 간에 직접 접지 연결을 합니 다.

- 전도성 윤활제를 바릅니다.
- 라인 전압이 접지에 대해 균형을 이루는지 확 인합니다. 이 작업은 IT, TT, TN-CS 또는 접 지된 레그 시스템의 경우에는 어려울 수 있습 니다.
- 모터 제조업체에서 권장한 절연 베어링을 사용 합니다.

# 주의 사항

유명 제조업체의 모터에는 통상적으로 모터 용량에 맞 는 절연 베어링이 기본으로 장착되어 있습니다.

이러한 전략 중 하나도 소용이 없으면 공장에 문의하십 시오.

필요한 경우 댄포스에 문의한 후

- IGBT 스위칭 주파수를 낮춥니다.
- 인버터 파형(60° AVM 또는 SFAVM)을 수정 합니다.
- 축 접지 시스템을 설치하거나 모터와 부하 간 에 절연 커플링을 사용합니다.
- 가능하면 최소 속도 설정을 사용합니다.
- dU/dt 또는 sinus 필터를 사용합니다.
- 5.5 기타 연결부 설치

5.5.1 RS-485 버스통신 연결

RS-485 표준 인터페이스를 사용하여 제어기 (또는 마 스터)에 하나 이상의 주파수 변환기를 연결할 수 있습니 다. 단자 68은 P 신호(TX+, RX+)에 연결되며 단자 69 는 N 신호(TX-, RX-)에 연결됩니다.

마스터에 연결된 주파수 변환기가 두 대 이상인 경우 병렬로 연결합니다.

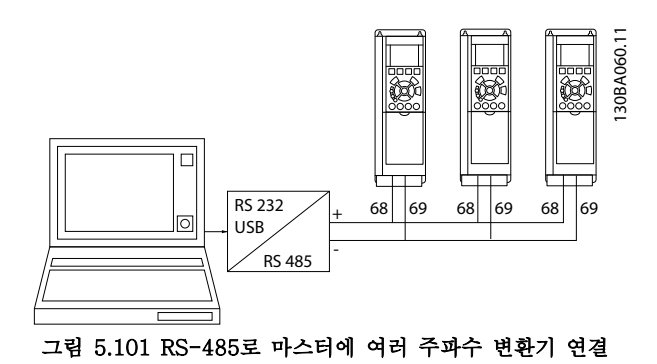

차폐선에서 전위 등화 전류가 발생하지 않도록 하려면

RC 링크를 통해 프레임에 연결된 단자 61을 통해 케이 블 차폐선을 접지해야 합니다.

EMC 규정에 맞는 설치는 [장을 5.7 EMC 규정에 따른](#page-156-0) [설치](#page-156-0)를 참조하십시오.

#### 버스통신 종단

RS-485 버스통신의 양단을 저항 네트워크로 종단해야 합니다. 제어카드의 S801 스위치를 "켜짐"으로 설정합 니다.

자세한 정보는 [장을 5.2.16 S201, S202 및 S801 스위](#page-148-0) [치](#page-148-0)를 참조하십시오.

통신 프로토콜은 8-30 Protocol로 설정해야 합니다.

#### 5.5.2 PC를 주파수 변환기에 연결하는 방법

PC에서 주파수 변환기를 제어 또는 프로그래밍하려면 PC 기반 구성 도구 MCT 10 셋업 소프트웨어를 설치합 니다.

장을 5.5.1 RS-485 버스통신 연결에서와 같이 PC는 표준(호스트/장치) USB 케이블 또는 RS-485 인터페이 스를 통해 연결됩니다.

# 주의 사항

USB 연결부는 공급 전압(PELV) 및 다른 고전압 단자 로부터 갈바닉 절연되어 있습니다. USB 연결부는 보호 접지에 연결됩니다. 주파수 변환기의 USB 커넥터에 PC 를 연결하려면 절연된 랩톱만 사용하십시오.

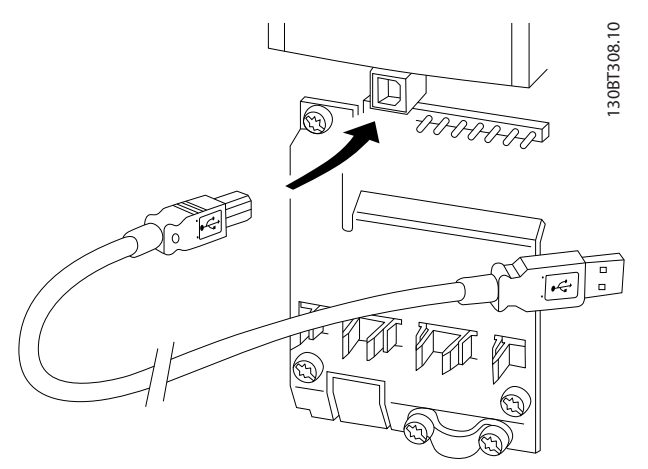

그림 5.102 제어 케이블 연결은 [장을 5.2.11 제어 단자](#page-141-0) 을 참조하십시오.

#### PC 기반 구성 도구 MCT 10 셋업 소프트웨어

모든 주파수 변환기에는 직렬 통신 포트가 장착되어 있 습니다. 댄포스는 PC와 주파수 변환기 간 통신을 위한 PC 도구, PC 기반 구성 도구 MCT 10 셋업 소프트웨 어을 제공합니다.

#### MCT 10 셋업 소프트웨어

MCT 10 셋업 소프트웨어은 파라미터 설정을 위해 사 용하기 간편한 대화형 도구로 설계되었습니다. PC 기반 구성 도구 MCT 10 셋업 소프트웨어은 다음에 유용합니다:

- 오프라인에서 통신 네트워크 운영. MCT 10 셋 업 소프트웨어에는 완벽한 주파수 변환기 데이 터베이스가 포함되어 있습니다.
- 온라인에서 주파수 변환기 작동.
- 모든 주파수 변환기의 설정 저장.
- 네트워크에 있는 주파수 변환기 교체.
- 기존 네트워크의 확장.

<span id="page-156-0"></span>PC 기반 구성 도구 MCT 10 셋업 소프트웨어는 마스터 클래스 2 연결을 통해 프로피버스 DP-V1을 지원합니 다. 프로피버스 네트워크를 이용하여 주파수 변환기의 파라미터를 온라인으로 읽기/쓰기할 수 있습니다. 따라 서 별도의 통신 네트워크가 필요하지 않습니다. 프로피 버스 DP V1 기능에서 지원하는 기능에 관한 자세한 정 보는 프로피버스 사용 설명서를 참조하십시오.

#### 인버터 설정 저장:

- 1. USB com 포트를 통해 PC를 유닛에 연결합니 다.
- 2. PC 기반 구성 도구 MCT 10 셋업 소프트웨어 을 엽니다.
- 3. "다운로드"를 선택합니다.
- 4. "다른 이름으로 저장"을 선택합니다.

이제 모든 파라미터가 PC에 저장됩니다.

#### 인버터 설정 불러오기:

- 1. USB com 포트를 통해 PC를 유닛에 연결합니 다.
- 2. PC 기반 구성 도구 MCT 10 셋업 소프트웨어 을 엽니다.
- 3. "열기"를 선택합니다. 저장된 파일이 표시됩니 다.
- 4. 해당 파일을 엽니다.
- 5. "업로드"를 선택합니다.

이제 모든 파라미터 설정이 주파수 변환기로 전송됩니 다.

PC 기반 구성 도구 MCT 10 셋업 소프트웨어을 위한 별도의 설명서가 제공됩니다.

#### PC 기반 구성 도구 MCT 10 셋업 소프트웨어 모듈

다음 모듈은 소프트웨어 패키지에 포함되어 있습니다:

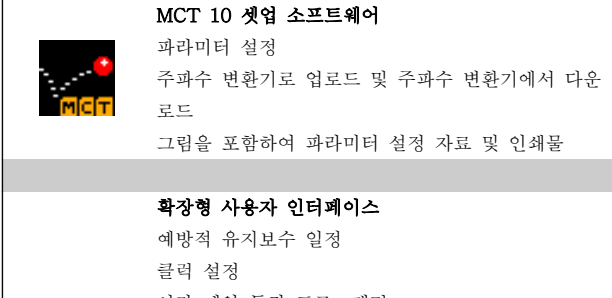

- 시간 예약 동작 프로그래밍
- 스마트 로직 컨트롤러 셋업

#### 표 5.82 MCT 10 모듈

#### 주문 번호:

코드 번호 130B1000을 사용하여 PC 기반 구성 도구 MCT 10 셋업 소프트웨어이 포함된 CD를 발주합니다.

### 5.5.3 MCT 31

MCT 31 고조파 계산 PC 도구를 사용하면 주어진 어플 리케이션에서 고조파 왜곡을 쉽게 예측할 수 있습니다.

#### 주문 번호:

코드 번호 130B1031을 사용하여 MCT 31 PC 도구가 포함된 CD를 발주합니다.

MCT 31은 댄포스 인터넷 주소: [www.danfoss.com/](http://www.danfoss.com/BusinessAreas/DrivesSolutions/Softwaredownload/) [BusinessAreas/DrivesSolutions/Softwaredownload/.](http://www.danfoss.com/BusinessAreas/DrivesSolutions/Softwaredownload/)

5.6 안전

5.6.1 고전압 시험

단자 U, V, W, L1, L2 및 L3을 단락시켜 고전압 시험을 실시합니다. 이 단락회로와 섀시 간에 최대 2.15 kV DC(380-500 V 주파수 변환기)와 2.525 kV DC(525-690 V 주파수 변환기)의 전류를 1초 동안 공 급합니다.

# 경고

전체 설비에 대한 고전압 시험을 실시할 때 누설 전류 가 너무 많으면 주전원 및 모터 연결을 차단합니다.

5.6.2 안전 접지 연결

주파수 변환기는 누설 전류량이 많기 때문에 EN 50178에 의거, 알맞은 방법으로 접지해야 안전합니다.

# 경고

주파수 변환기의 접지 누설 전류는 3.5mA를 초과합니 다. 접지 케이블이 접지 연결부(단자 95)에 기계적으로 잘 연결되도록 하려면 케이블 단면적이 최소한 10 mm<sup>2</sup> 이거나 각각 종단된 2 정격 접지선이어야 합니 다.

5.7 EMC 규정에 따른 설치

5.7.1 전기적인 설치 - EMC 주의 사항

아래 EMC 규정에 따른 지침을 준수하여 EN 61800-3 일차 환경에 적합하게 합니다. EN 61800-3 이차 환경 에 따라 설치하는 경우 이 지침과 다르게 설치할 수 있 으나 권장 사항은 아닙니다. [장을 2.2 CE 라벨](#page-15-0), [장](#page-40-0) [을 2.9 EMC의 일반적 측면](#page-40-0) 및 [장을 2.9.3 EMC 시험](#page-42-0) [결과 \(방사\)](#page-42-0) 편 또한 참조하십시오.

#### EMC 규정에 따른 전기적인 설치를 위해 바람직한 엔지니어링:

- 편복 차폐/보호된 모터 케이블과 편복 차폐/보호된 제어 케이블만 사용합니다. 차폐선은 시스템에서 발생할 수 있는 소음을 최소 80% 감소시켜 줍니다. 차폐선은 구리, 알루미늄, 철, 납 등과 같은 금속 종류입니다. 주전원 케이블은 차폐선이 아니어도 무관합니다
- 단단한 금속재료의 도관을 사용하여 설치할 때 차폐된 케이블이 필요한 것은 아니지만 모터 케이블은 제어 케이블 및 주전원 케이블과는 별도로 도관에 설치해야 합니다. 인버터에서 모터로 연결된 케이블은 반드시 도관 안에 설치해야 합니다. 플렉시블 도관의 EMC 성능은 다양합니다. 자세한 정보는 제조업체에 문의하십 시오
- 모터 케이블과 제어 케이블에 연결된 차폐선/도관의 양단은 반드시 접지에 연결합니다. 하지만 차폐선의 양 단을 접지에 연결시킬 수 없는 경우도 있습니다. 이러한 경우에는 차폐선을 주파수 변환기에 연결합니다. 다 음 또한 참조하십시오. [장을 5.7.1 전기적인 설치 - EMC 주의 사항](#page-156-0)
- 차폐선의 끝부분을 (돼지꼬리 모양으로) 꼬아서 연결하지 마십시오. 이럴 경우 차폐선의 고주파수 임피던스 가 증가하여 고주파수 대역에서 차폐선의 효율이 감소합니다. 대신 임피던스가 낮은 케이블 클램프 또는 EMC 케이블 그랜드를 사용합니다
- 가능하면 비차폐/비보호 케이블을 주파수 변환기가 설치된 외함 내부의 모터 케이블 또는 제어 케이블로 사 용하지 마십시오

차폐선과 커넥터 간의 간격을 최소화합니다.

그림 5.103은 IP 20 주파수 변환기를 EMC 규정에 따라 전기적으로 설치한 예를 나타냅니다. 여기서 주파수 변환기 는 출력 콘택터가 있는 외함 내부에 설치되고 별도의 외함 내부에 PLC가 설치되어 있습니다.

지침에 따라 설치하지 않고 차폐되지 않은 모터 케이블과 제어 케이블을 사용하면 방사 규정은 준수하더라도 일부 방지 규정을 준수하지 않을 수 있습니다.

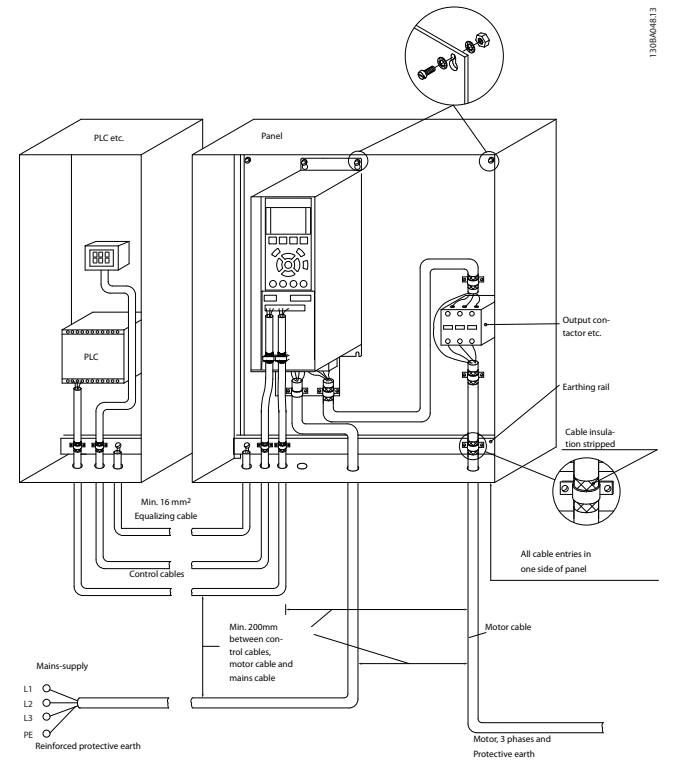

그림 5.103 EMC 규정에 따른 외함 내 주파수 변환기의 전기적인 설치

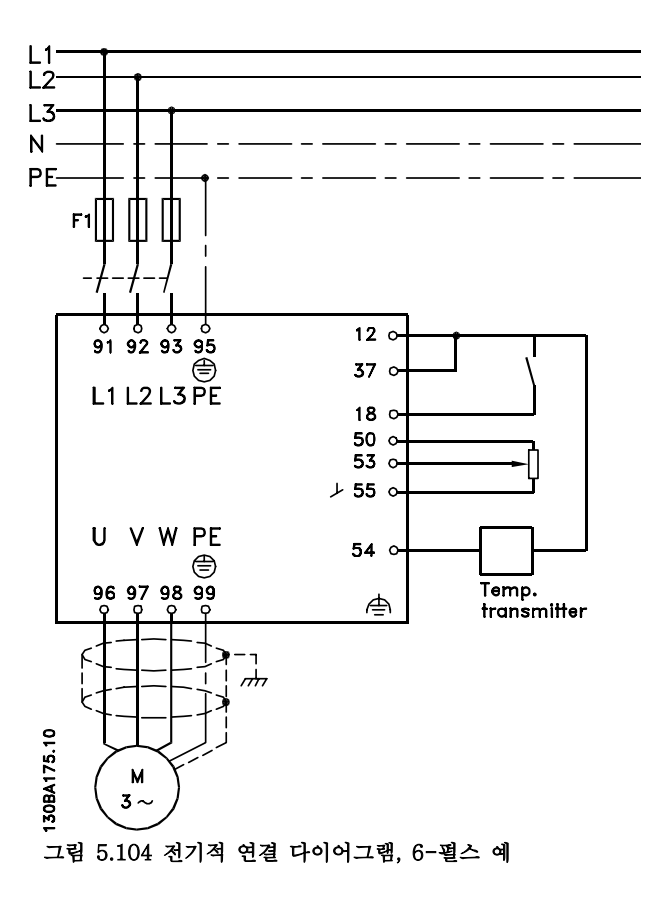

### 5.7.2 EMC 규정에 따른 케이블 사용

댄포스는 제어 케이블의 EMC 방지와 모터 케이블의 EMC 방사를 최적화하기 위해 편복 차폐/보호된 케이블 의 사용을 권장합니다.

전기 노이즈의 방사를 줄이기 위한 케이블의 성능은 전 달 임피던스(ZT)에 따라 다릅니다. 케이블 차폐선은 일 반적으로 전기적 소음의 전도를 줄일 수 있도록 설계되 지만 전달 임피던스(ZT) 값이 낮은 차폐선이 전달 임피 던스(ZT)가 높은 차폐선에 비해 효율이 좋습니다.

케이블 제조업체에서 전달 임피던스(ZT)를 표시하는 경 우는 거의 없지만 케이블의 실제 모양을 보고 전달 임 피던스 $(Z_T)$ 를 짐작할 수 있습니다.

#### 전달 임피던스(ZT)는 다음을 통해 짐작할 수 있습니다.

- 차폐선의 전도성.
- 각각의 차폐선 도체 간의 접촉 저항.
- 차폐선의 차폐율(차폐선에 의해 덮여있는 케이 블의 실제 면적), 대체로 %로 표시됩니다.
- 편복 또는 꼬여 있는 차폐선 유형.

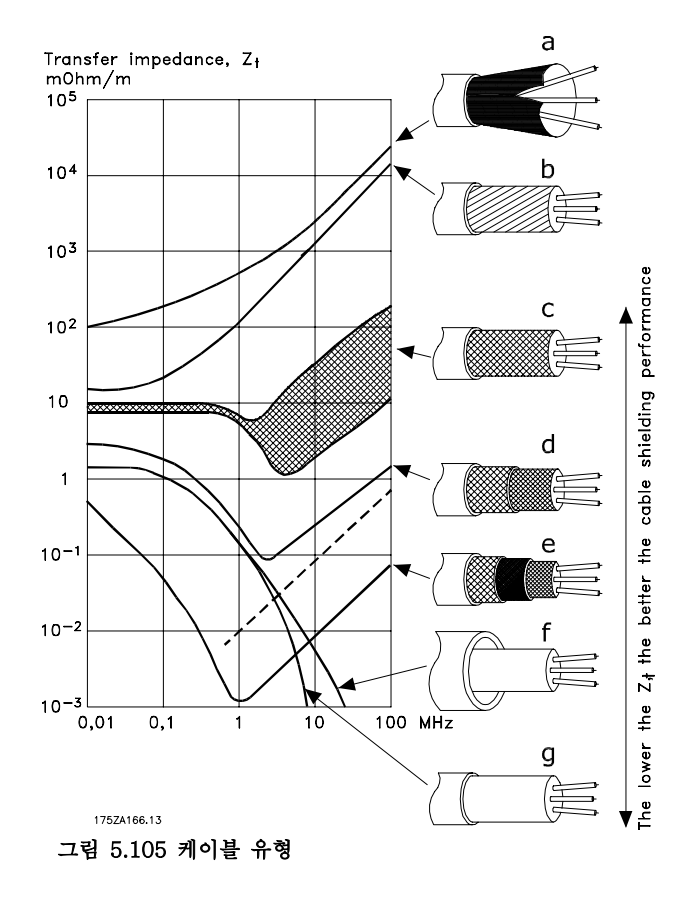

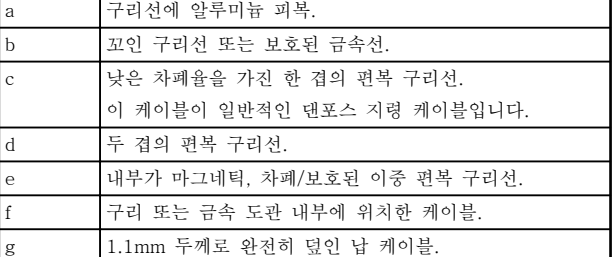

표 5.83 그림 5.105에 대한 범례

Danfoss

5 5

Danfoss

<span id="page-159-0"></span>5.7.3 차폐/보호된 제어 케이블의 접지

제어 케이블은 반드시 차폐/보호된 편복 케이블을 사용 해야 하며 차폐선의 양단은 반드시 케이블 클램프로 유 닛의 금속 외함에 고정해야 합니다. 그림 5.106는 올바 른 접지의 예를 보여줍니다.

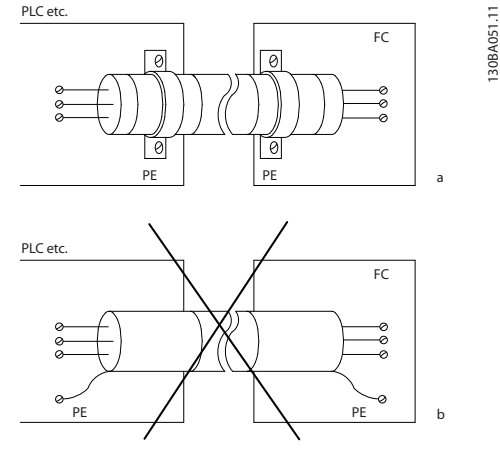

PLC etc.

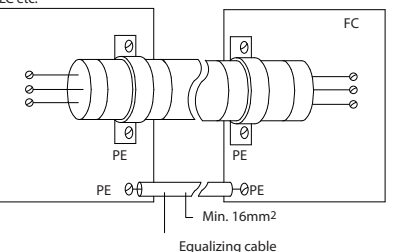

c

e

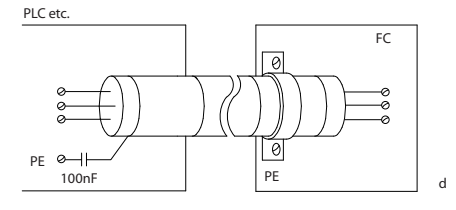

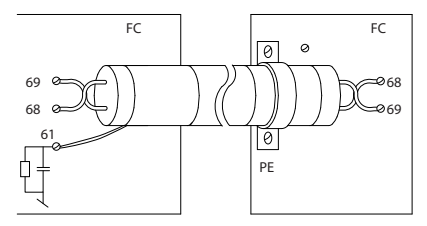

그림 5.106 접지 예

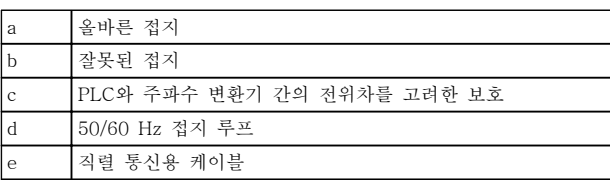

#### 표 5.84 그림 5.106에 대한 범례

# a. 올바른 접지

가능한 높은 전기적 접촉을 얻기 위해서는 케 이블 클램프를 사용하여 제어 케이블 및 직렬 통신용 케이블의 양단을 고정시켜야 합니다.

#### b. 잘못된 접지 차폐선의 양단을 (돼지꼬리 모양으로) 꼬아서 연결하지 마십시오. 이는 고주파수 대역에서 차폐선의 임피던스를 증가시킵니다.

#### c. PLC와 주파수 변환기 간의 전위차를 고려한 보호

주파수 변환기와 PLC 간의 접지 전위가 다를 경우에는 전기적 소음이 발생하여 전체 시스템 에 문제가 발생할 수 있습니다. 이럴 경우 제어 케이블 옆에 등화 케이블을 연결합니다. 이 때, 등화 케이블의 최소 단면적은 16 mm<sup>2</sup> 입니다.

#### d. 50/60Hz 접지 루프

긴 제어 케이블을 사용하면 50/60Hz 접지 루 프가 발생할 수 있습니다. 100 nF 콘덴서를 이 용하여 차폐선의 한쪽 끝을 접지에 연결합니 다. 이 때, 리드선을 가능한 짧게 합니다.

#### e. 직렬 통신용 케이블

차폐선의 한쪽 끝을 단자 61에 연결하여 두 주 파수 변환기 간에 발생할 수 있는 저주파수 소 음 전류를 제거합니다. 이 단자는 내부 RC 링 크를 통해 접지에 연결됩니다. 도체 간의 차동 모드 간섭을 줄이려면 꼬여 있는 케이블을 사 용합니다.

#### 5.8 잔류 전류 장치

국내 안전 규정을 준수하기 위한 추가 보호 수단으로 RCD 릴레이, 다중 보호 접지 또는 추가 보호 접지 등을 사용합니다.

접지 오류가 발생하면 직류 용량으로 인해 잘못된 전류 가 발생할 수 있습니다.

RCD 릴레이를 사용하는 경우 국내 규정을 준수해야 합 니다. 릴레이는 브리지 정류기가 장착된 3상 장비를 보 호하는 데 적합해야 하며 전원인가 시 순간 방전에 적 합해야 합니다. 자세한 정보는 [장을 2.11 접지 누설 전](#page-45-0) [류](#page-45-0) 참조.

# 6 적용 예

# 6.1.1 기동/정지

단자 18 = 기동/정지 5-10 단자 18 디지털 입력 [8] 기동

단자 27 = 운전하지 않음 5-12 단자 27 디지털 입력 [0] 운전하지 않음 (초기 설정값 코스팅 인버스)

> 5-10 단자 18 디지털 입력 = 기동 (초기 설 정)

5-12 단자 27 디지털 입력 = 코스팅 인버스 (초기 설정)

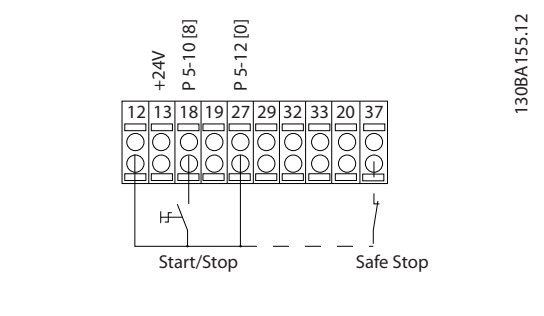

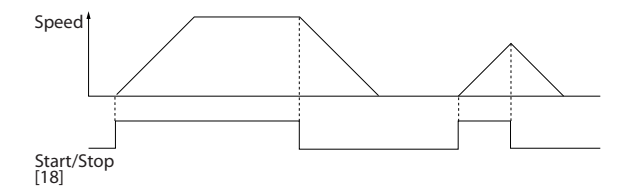

그림 6.1 단자 37: STO 기능이 있는 경우에만 해당

6.1.2 펄스 기동/정지

단자 18 = 기동/정지 5-10 단자 18 디지털 입력 [9] 펄스 기동 단자 27 = 정지 5-12 단자 27 디지털 입력 [6] 정지 인버스

> 5-10 단자 18 디지털 입력 = 펄스 기동 5-12 단자 27 디지털 입력 = 정지 인버스

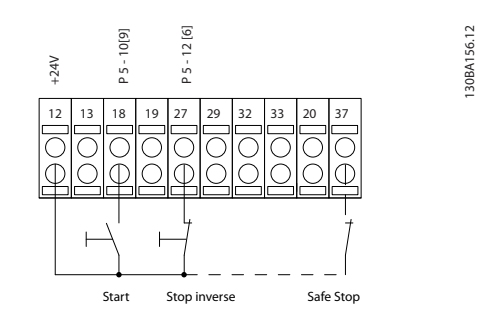

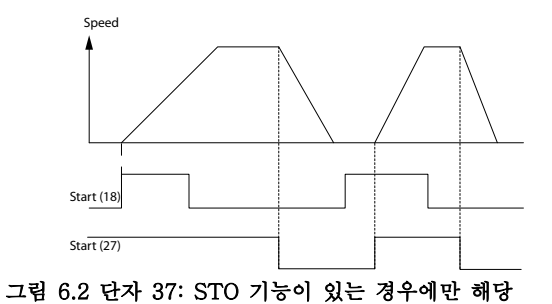

6.1.3 가변 저항 지령

가변 저항기를 통한 전압 지령.

3-15 지령 1 소스 [1] = 아날로그 입력 53 6-10 단자 53 최저 전압 = 0 V 6-11 단자 53 최고 전압 = 10 V 6-14 단자 53 최저 지령/피드백 값 = 0 RPM 6-15 단자 53 최고 지령/피드백 값 = 1.500 RPM S201 스위치 = OFF (U)

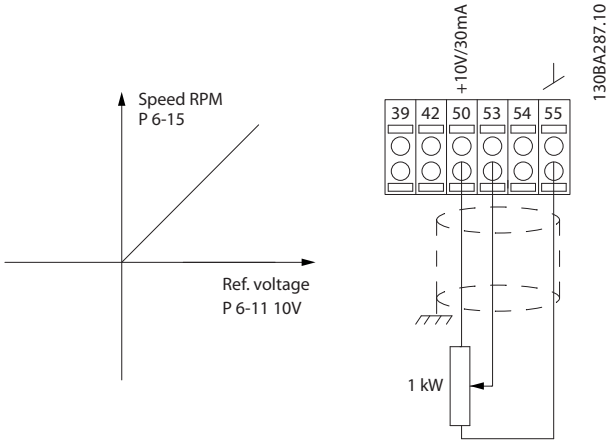

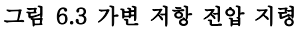

Danfoss

# 6.1.4 자동 모터 최적화 (AMA)

AMA는 모터가 정지 상태일 때 전기적인 모터 파라미터 를 측정하는 과정입니다. 이는 AMA 자체가 토오크를 공급하지 않음을 의미합니다.

AMA은 시스템을 작동하고 적용된 모터의 조정을 최적 화하는 경우에 유용합니다. 이 기능은 특히 초기 설정이 연결된 모터에 적용되지 않을 경우에 사용됩니다. 1-29 자동 모터 최적화 (AMA)를 통해 모든 전기적인 모터 파라미터를 측정하는 완전 AMA를 선택하거나 고 정자 저항 Rs만 측정하는 축소 AMA를 선택할 수 있습 니다.

총 AMA의 소요시간은 소형 모터의 경우 몇 분에서 대 형 모터의 경우 15분 이상에 이르기까지 다양합니다.

#### 한계 및 전제 조건:

- AMA가 최적의 모터 파라미터를 측정하려면 1-20 모터 출력[kW]에서 1-28 모터 회전 점 검에 올바른 모터 명판 데이터를 입력해야 합 니다.
- 주파수 변환기를 최적화하려면 모터가 차가운 상태에서 AMA를 실행해야 합니다. AMA를 반 복적으로 실행하면 모터가 뜨거워져 고정자 저 항 Rs가 증가합니다. 일반적으로 이는 크게 문 제되지 않습니다.
- AMA는 모터 정격 전류가 주파수 변환기 정격 출력 전류의 35% 이상일 경우에만 실행할 수 있습니다. AMA는 한 단계 큰 모터까지 실행할 수 있습니다.
- 사인파 필터가 설치된 경우 축소 AMA 시험을 실행할 수 있습니다. 사인파 필터를 사용하여 완전 AMA를 실행하지 마십시오. 전체 설정이 필요한 경우 완전 AMA를 실행하려면 사인파 필터를 제거한 후 AMA가 완료된 다음 사인파 필터를 다시 삽입합니다.
- 모터가 병렬로 연결된 경우 축소 AMA만 실행 합니다.
- 동기식 모터를 사용하는 경우 완전 AMA를 실 행하지 말고 축소 AMA를 실행하고 확장형 모 터 데이터를 직접 설정합니다. 영구 자석 (PM) 모터의 경우에는 AMA를 실행할 수 없습니다.
- 주파수 변환기는 AMA를 실행하는 동안 모터 토오크를 발생시키지 않습니다. AMA를 실행하 는 동안 공조기 팬과 같이 바람의 영향으로 모 터 축이 회전해서는 안됩니다. 이와 같은 경우 AMA이 올바르게 실행되지 않습니다.
- PM 모터를 구동하는 경우(1-10 모터 구조가 [1] PM,비돌극SPM으로 설정되어 있는 경우) AMA를 활성화할 수 없습니다.

## 6.1.5 스마트 로직 컨트롤러

PLC가 단순 과정에만 적용되는 어플리케이션의 경우에 는 스마트 로직 컨트롤러(SLC)가 주 컨트롤러부터 기초 작업을 수행할 수도 있습니다.

SLC는 주파수 변환기로 전달되었거나 주파수 변환기에 서 생성된 이벤트부터 동작하도록 설계되었습니다. 그 런 다음 주파수 변환기는 사전에 프로그래밍된 동작을 실행합니다.

#### 6.1.6 스마트 로직 컨트롤러 프로그래밍

스마트 로직 컨트롤러(SLC)는 기본적으로 관련 사용자 정의 이벤트(13-52 SL 컨트롤러 동작 참조)를 SLC가 TRUE(참)로 연산하였을 때 SLC가 실행한 사용자 정의 동작(13-51 SL 컨트롤러 이벤트 참조)의 시퀀스입니 다.

이벤트와 동작은 각각 번호가 매겨지며 각각의 이벤트 와 동작이 한 쌍을 이루어 링크됩니다. 이는 이벤트 [1] 이 완료되면(TRUE (참) 값을 얻으면), 동작 [1]이 실행 됨을 의미합니다. 이후, 이벤트 [2]의 조건이 연산되고 그 결과, TRUE (참)로 연산되면 동작 [2]가 실행되는 식으로 반복됩니다. 이벤트와 동작은 배열 파라미터에 있습니다.

한 번에 하나의 이벤트만 연산할 수 있습니다. 만약 이 벤트가 FALSE (거짓)로 평가되었다면, 현재 스캔 간격 중에는 (SLC에서) 아무 일도 일어나지 않으며 어떤 다 른 이벤트도 평가되지 않습니다. SLC 시작 시, 각 스캔 간격마다 이벤트 [1](그리고 오직 이벤트 [1]만)이 연 산됩니다. 이벤트 [1]이 TRUE (참)로 연산되었을 때만 SLC가 동작 [1]을 실행하고 이벤트 [2]의 연산을 시작 합니다.

MG16C139 - 개정 2013-12-19 161

0번부터 20번까지의 이벤트와 동작을 프로그래밍할 수 있습니다. 마지막 이벤트/동작이 실행되면, 이벤트 [1]/동작  $[1]$ 에서부터 다시 위 과정을 반복합니다. 그림 6.4은 세 가지 이벤트/동작의 예를 나타냅니다.

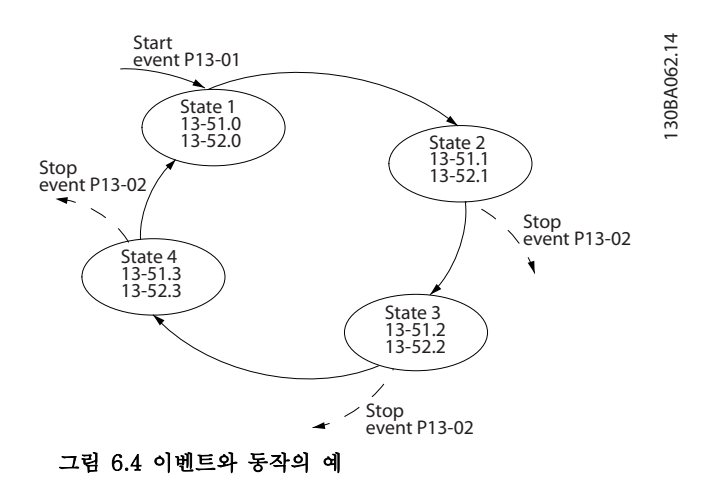

# 6.1.7 SLC 적용 예

#### 과정 1

기동 – 가속 – 지령 속도에서 2초간 운전 – 감속 및 정지 시까지 제동.

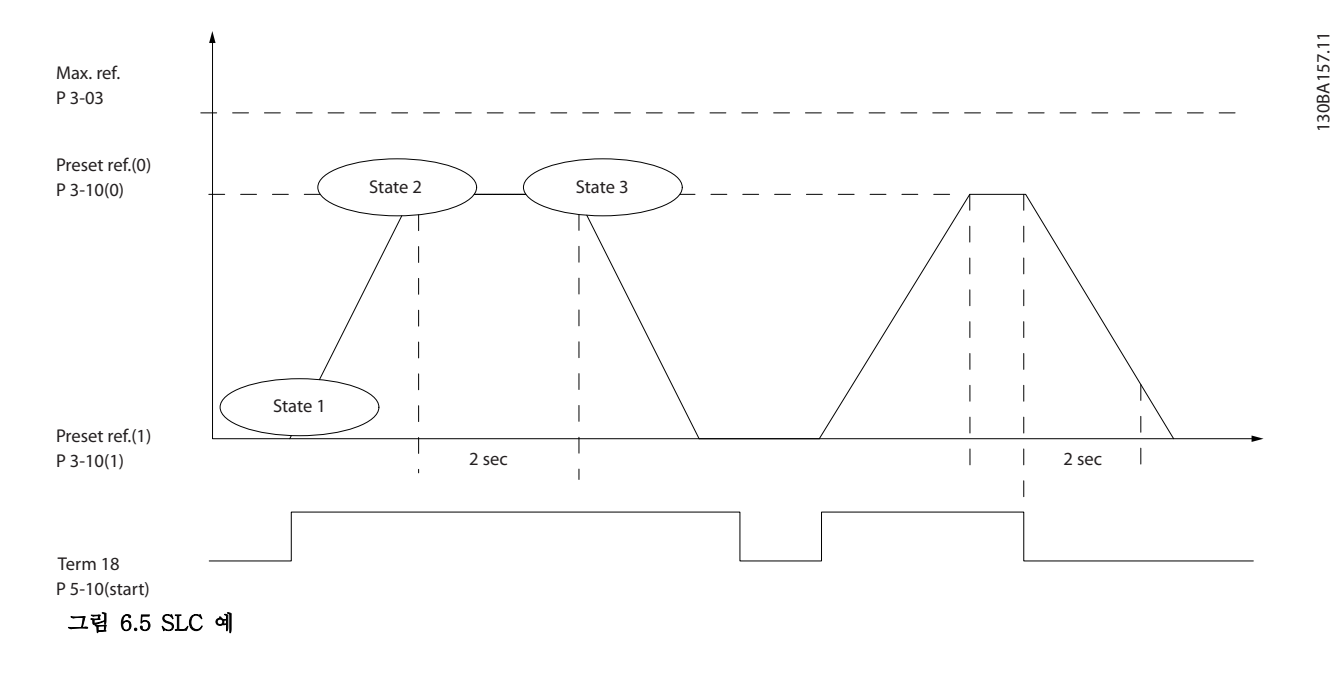

3-41 1 가속 시간과 3-42 1 감속 시간에서 원하는 시간으로 가감속 시간을 설정합니다.  $tramp = \frac{tacc \times nnorm(par. 1 - 25)}{ref[RPM]}$ 

6 6

Danfoss

Danfoss

#### 적용 예 VLT® HVAC Drive FC 102 설계 지침서

단자 27을 운전하지 않음으로 설정합니다(5-12 단자 27 디지털 입력).

- 1. 프리셋 지령 0을 최소 프리셋 속도 (3-10 프리셋 지령 [0])로 설정하되 최대 지령 속도 (3-03 *최대 지령*) 의 %로 설정하십시오. 예: 60%
- 2. 프리셋 지령 1을 두 번째 프리셋 속도(3-10 프리셋 지령 [1], 예: 0 % (0))로 설정합니다.
- 3. 13-20 SL 컨트롤러 타이머 [0]에서 일정 운전 속도에 대한 타이머 0을 설정합니다. 예: 2초
- 4. 13-51 SL 컨트롤러 이벤트 [1]의 이벤트 1을 참 [1]로 설정합니다.
- 5. 13-51 SL 컨트롤러 이벤트 [2]의 이벤트 2를 지령 시 [4]로 설정합니다.
- 6. 13-51 SL 컨트롤러 이벤트 [3]의 이벤트 3을 타임아웃 0 [30]으로 설정합니다.
- 7. 13-51 SL 컨트롤러 이벤트 [4]의 이벤트 4를 거짓 [0]으로 설정합니다.
- 8. 13-52 SL 컨트롤러 동작 [1]의 동작 1을 프리셋 0 선택 [10]로 설정합니다.
- 9. 13-52 SL 컨트롤러 동작 [2]의 동작 2를 타이머 0 기동 [29]로 설정합니다.
- 10. 13-52 SL 컨트롤러 동작 [3]의 동작 3을 프리셋 1 선택 [11]로 설정합니다.
- 11. 13-52 SL 컨트롤러 동작 [4]의 동작 4를 동작하지 않음 [1]로 설정합니다.

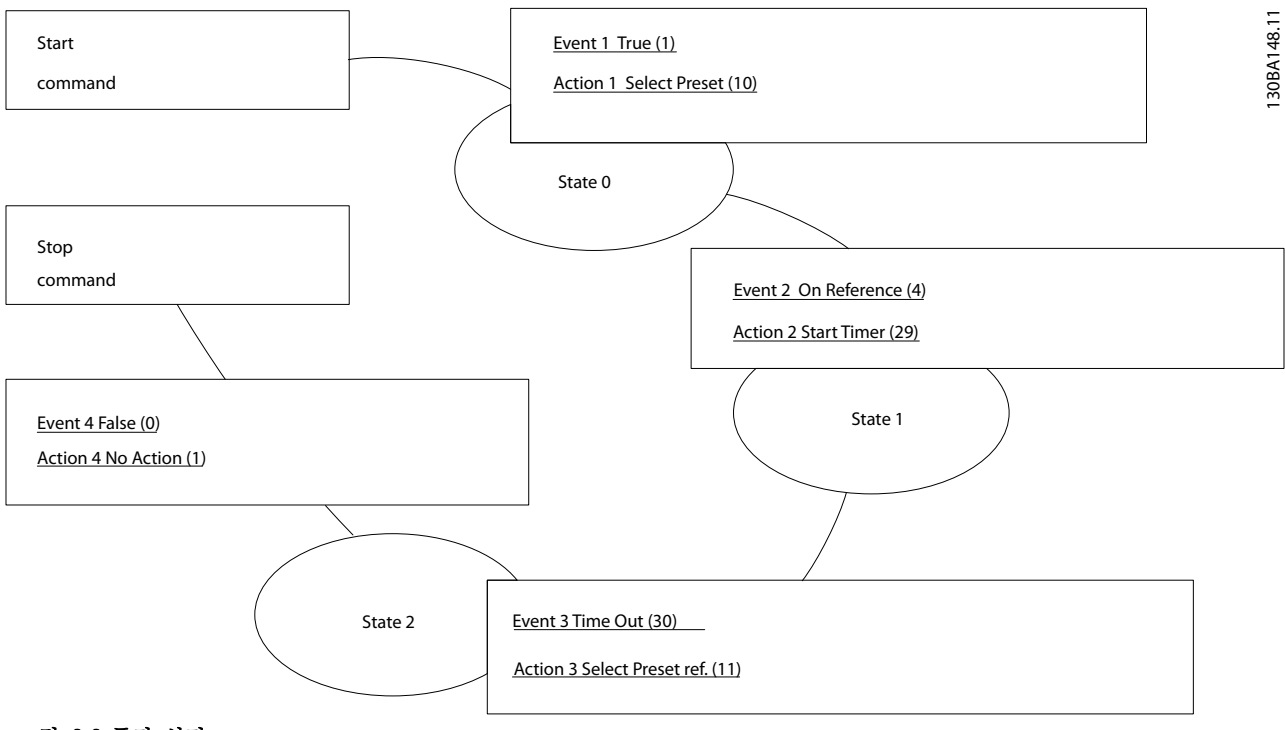

그림 6.6 동작 설정

13-00 SL 컨트롤러 모드의 SL 컨트롤러 모드를 켜짐으로 설정합니다.

기동/정지 명령이 단자 18에 적용됩니다. 만일 정지 신호가 적용되면 주파수 변환기는 감속하다가 코스팅 정지 모드 로 전환됩니다.

Danfoss

6.1.8 기본형 캐스케이드 컨트롤러

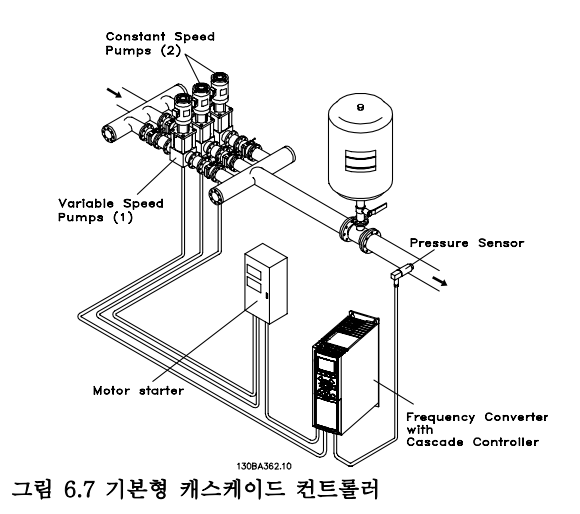

기본형 캐스케이드 컨트롤러는 폭넓은 다이내믹 범위에 서 특정 압력("헤드") 또는 레벨을 유지해야 하는 펌프 어플리케이션에 사용됩니다. 폭넓은 범위에서 가변 속 도로 대형 펌프를 구동하는 것은 펌프 효율이 낮을 뿐 만 아니라 펌프를 구동하는 데 있어 정격 최대 부하 속 도의 약 25%라는 실제적인 한계가 있기 때문에 적합한 해결책이 아닙니다.

기본형 캐스케이드 컨트롤러에서는 가변 속도 모터를 가변 속도 펌프(리드)로 제어하고 최대 2개의 추가적인 일정 속도 펌프를 스테이징 및 디스테이징할 수 있습니 다. 초기 펌프의 속도를 다양하게 함으로써 전체 시스템 의 가변 속도 제어가 제공됩니다. 이는 일정 압력을 유 지하는 반면 압력 서지를 제거하여 시스템 스트레스가 줄어들고 운전 소음 또한 줄어듭니다.

#### 고정 리드 펌프

모터는 반드시 용량이 동일해야 합니다. 기본형 캐스케 이드 컨트롤러를 사용하면 주파수 변환기가 내장된 릴 레이 2개를 사용하여 동일 용량의 펌프를 최대 3개까지 제어할 수 있습니다. 가변 펌프(리드)가 인버터에 직접 연결되면 다른 2개의 펌프는 내장된 릴레이 2개에 의해 제어됩니다. 리드 펌프 절체가 활성화되면 펌프가 내장 된 릴레이에 연결되고 주파수 변환기가 펌프 2개를 운 전할 수 있습니다.

#### 리드 펌프 절체

모터 용량이 동일한 경우, 리드 펌프를 절체하면 시스템 내 펌프 (최대 2개의 펌프) 사이에서 인버터의 주기를 설정할 수 있습니다. 이 운전에서 펌프 간의 구동 시간 이 동일해지고 펌프 유지보수 필요성이 줄어들며 시스 템의 신뢰성 및 수명이 증가합니다. 리드 펌프는 명령 신호 시 또는 스테이징(다른 펌프 추가) 시 절체할 수 있습니다.

명령은 수동 절체 또는 절체 이벤트 신호 중에서 선택 할 수 있습니다. 절체 이벤트가 선택되면 이벤트가 발생 할 때마다 리드 펌프 절체가 이루어집니다. 선택사항으 로는 절체 타이머가 만료될 때마다, 미리 정의된 일 수 또는 리드 펌프가 슬립 모드로 전환될 때 등이 있습니 다. 스테이징은 실제 시스템 부하에 의해 결정됩니다.

별도의 파라미터로 필요한 총 용량이 > 50%일 때만 절 체하도록 제한할 수 있습니다. 총 펌프 용량은 리드 펌 프와 고정 속도 펌프 용량을 합하여 결정됩니다.

#### 대역폭 관리

캐스케이드 제어 시스템에서 고정 속도 펌프의 수시 전 환을 피하기 위해 원하는 시스템 압력이 일정한 수준 이외의 대역폭 내에서 유지됩니다. 스테이징 대역폭은 운전에 필요한 대역폭을 제공합니다. 시스템에서 크고 순간적인 압력 변화가 발생하면 대역폭 무시를 통해 스 테이징 대역폭을 무시하여 순간적인 압력 변화에 대해 즉각적인 응답이 이루어지지 않게 합니다. 시스템 압력 이 안정화되고 정상적인 제어가 가능할 때까지 스테이 징하지 않도록 대역폭 무시 타이머를 프로그래밍할 수 있습니다.

캐스케이드 컨트롤러가 활성화되고 정상적으로 구동하 며 주파수 변환기에서 트립 알람이 발생하면 고정 속도 펌프의 스테이징 및 디스테이징에 의해 시스템 헤드가 유지됩니다. 빈번한 스테이징 및 디스테이징을 방지하 고 급격한 압력 변화를 최소화하기 위해 스테이징 대역 폭 대신 폭넓은 고정 속도 대역폭을 사용합니다.

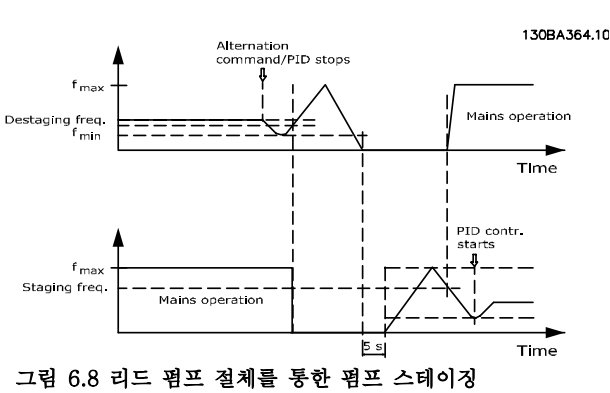

6.1.9 리드 펌프 절체를 통한 펌프 스테 이징

Danfoss

리드 펌프 절체가 활성화되면 최대 2개의 펌프가 제어 됩니다. 절체 명령 시 리드 펌프는 최소 주파수(fmin)로 감속하고 지연 후에 최대 주파수(fmax)로 가속합니다. 리 드 펌프의 속도가 디스테이징 주파수에 도달하면 고정 속도 펌프가 차단(디스테이징)됩니다. 리드 펌프는 계속 가속한 다음 정지할 때까지 감속하고 릴레이 2개는 차 단됩니다.

시간 지연 후에 고정 속도 펌프의 릴레이가 동작(스테이 징)하고 이 펌프는 새로운 리드 펌프가 됩니다. 새로운 리드 펌프가 최대 속도까지 가속한 다음 최소 속도까지 감속합니다. 스테이징 주파수에 도달할 때 최소 속도까 지 감속할 때 이전의 리드 펌프가 이제 새로운 고정 속 도 펌프로서 주전원에서 동작(스테이징)합니다.

리드 펌프가 프로그래밍된 시간 동안 최소 주파수(fmin) 로 구동하고 고정 속도 펌프가 함께 구동하는 경우, 시 스템에 대한 리드 펌프의 기여도가 낮습니다. 타이머의 프로그래밍된 값이 만료되면 리드 펌프가 제거되고 용 수 순환 문제가 사라집니다.

6.1.10 시스템 상태 및 운전

리드 펌프가 슬립 모드로 전환되면 LCP에 기능이 표시 됩니다. 슬립 모드 조건에서 리드 펌프를 절체할 수 있 습니다.

캐스케이드 컨트롤러가 활성화되면 각 펌프와 캐스케이 드 컨트롤러의 운전 상태가 LCP에 표시됩니다. 표시되 는 정보는 다음과 같습니다.

- 펌프 상태, 각 펌프에 할당된 릴레이의 상태를 나타냅니다. 표시창에 다음과 같이 펌프의 상 태가 표시됩니다.
	- 사용안함
	- 꺼짐
	- 주전원/모터 스타터에서의 구동
- 캐스케이드 상태는 캐스케이드 컨트롤러의 상 태를 나타냅니다. 표시창에 다음과 같은 조건 이 표시됩니다.
	- 캐스케이드 컨트롤러가 비활성화되었 는지 여부
	- 모든 펌프가 꺼졌는지 여부
	- 응급 상황으로 인해 모든 펌프가 정지 되었는지 여부
	- 모든 펌프가 구동 중인지 여부
	- 고정 속도 펌프가 스테이징/디스테이 징 중인지 여부
		- 리드 펌프 절체가 진행 중인지 여부
- 비유량 감지 시 디스테이징은 비유량 상태가 사라질 때까지 모든 고정 속도 펌프가 개별적 으로 정지되게 합니다.

6.1.11 고정 가변 속도 펌프 배선 다이어그램

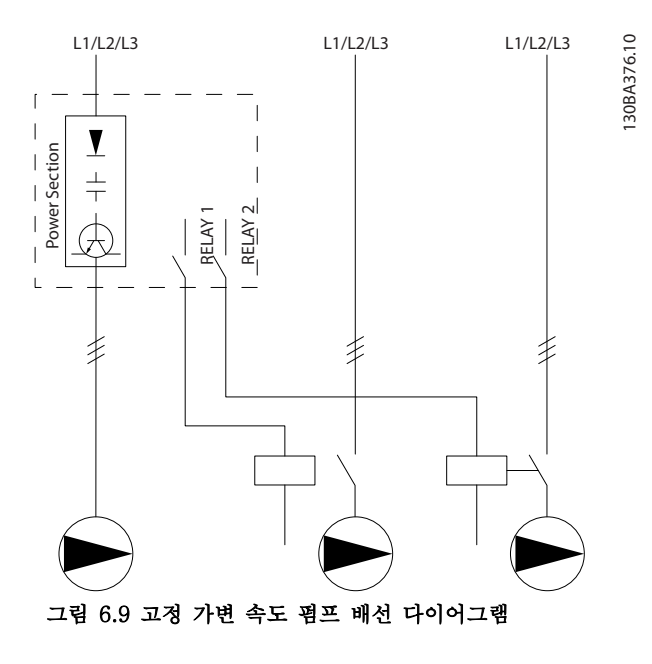

6.1.12 리드 펌프 절체 배선 다이어그램

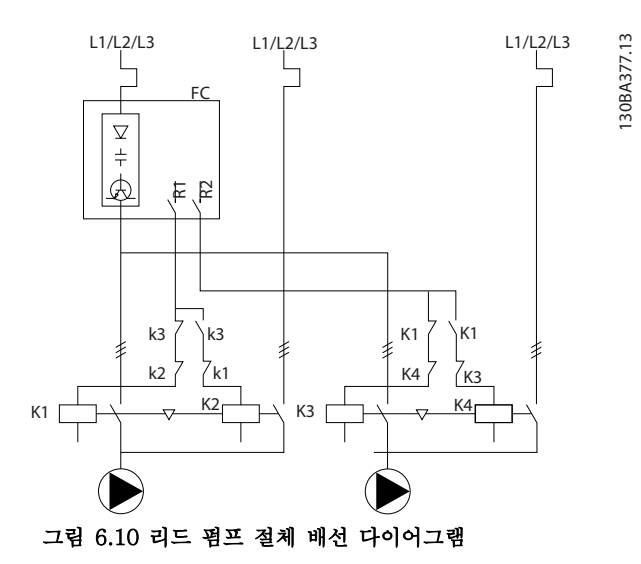

모든 펌프는 각각 기계식 인터록이 있는 콘택터 2개 (K1/K2 및 K3/K4)에 연결되어야 합니다. 국내 규정 및/또는 개별 요구사항에 따라 써멀 릴레이 또는 기타 모터 보호 장치를 적용합니다.

Danfoss

#### 적용 예 VLT® HVAC Drive FC 102 설계 지침서

- 릴레이 1 (R1) 및 릴레이 2 (R2)는 주파수 변환기에 내장된 릴레이입니다.
- 모든 릴레이의 전원이 차단되면 전원이 공급될 첫 번째 내장 릴레이가 릴레이에 의해 제어되는 펌프에 해당 하는 콘택터를 동작시킵니다.
- K1은 기계식 인터록을 통해 K2에 대해 차단하여 주전원이 (K1을 통해) 주파수 변환기의 출력에 연결되지 않게 합니다.
- K1의 보조 제동 접점은 K3가 동작하지 않게 합니다.
- 릴레이 2는 고정 속도 펌프의 전원 제어를 위해 콘택터 K4를 제어합니다.
- 절체 시 두 릴레이의 전원이 모두 차단되고 이제 첫 번째 릴레이로서 릴레이 2에 전원이 공급됩니다.

6.1.13 캐스케이드 컨트롤러 배선 다이어그램

배선 다이어그램은 가변 속도 펌프(리드) 1개와 고정 속도 펌프 2개로 내장된 기본형 캐스케이드 컨트롤러, 4-20 mA 트랜스미터 및 시스템 안전 인터록의 예를 보여줍니다.

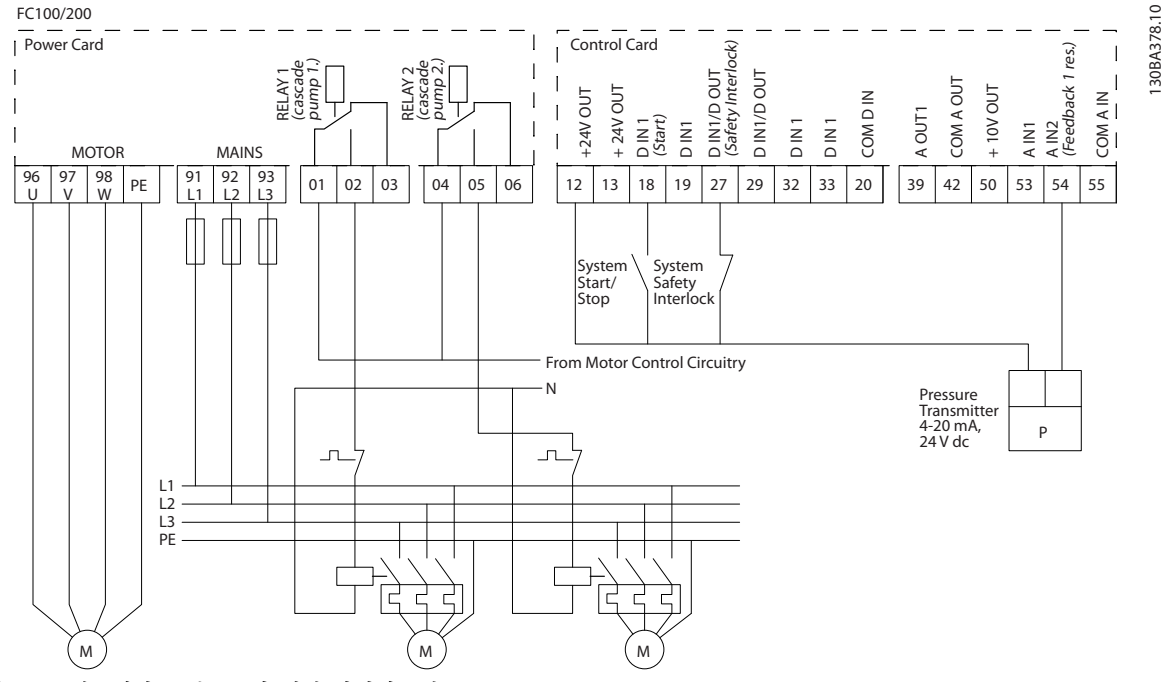

그림 6.11 캐스케이드 컨트롤러 배선 다이어그램

6 6

# Danfoss

# 6.1.14 기동/정지 조건

자세한 정보는 파라미터 그룹 5-1\* 디지털 입력5-1\*을 참조하십시오.

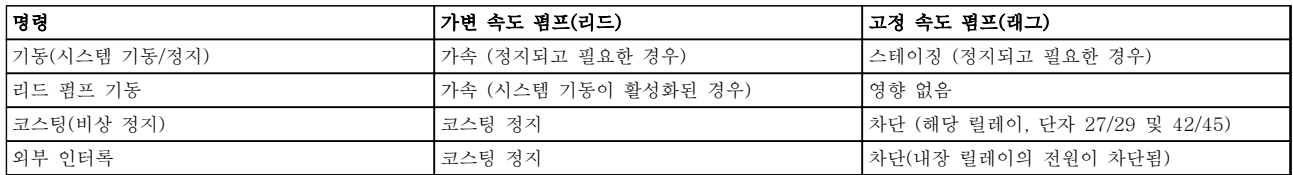

### 표 6.1 디지털 입력에 할당된 명령

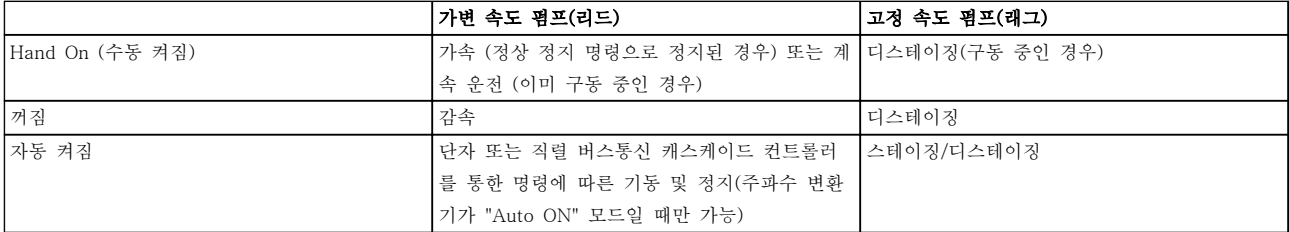

표 6.2 LCP 키의 기능

Danfoss

# 7 설치 및 셋업

# 7.1 설치 및 셋업

RS-485는 멀티드롭 네트워크 토폴로지와 호환되는 2 선식 버스통신 인터페이스이며 노드를 버스통신으로 연 결하거나 일반적인 트렁크 라인의 드롭 케이블을 통해 연결할 수 있습니다. 총 32개의 노드를 하나의 네트워 크 세그먼트에 연결할 수 있습니다.

반복자는 네트워크 세그먼트를 분할합니다. 각각의 반 복자는 설치된 세그먼트 내에서 노드로서의 기능을 한 다는 점에 유의합니다. 주어진 네트워크 내에 연결된 각 각의 노드는 모든 세그먼트에 걸쳐 고유한 노드 주소를 갖고 있어야 합니다.

주파수 변환기의 종단 스위치(S801)나 편조 종단 저항 네트워크를 이용하여 각 세그먼틑의 양쪽 끝을 종단합 니다. 버스통신 배선에는 반드시 꼬여 있는 차폐 케이블 (STP 케이블)을 사용하고 공통 설치 지침을 준수합니 다.

각각의 노드에서 차폐선을 낮은 임피던스로 접지 연결 하는 것은 중요합니다. 케이블 클램프나 전도성 케이블 그랜드를 사용하여 차폐선의 넓은 면을 접지에 연결합 니다. 필요한 경우, 전체 네트워크에 걸쳐, 특히 긴 케이 블이 설치된 영역에서 동일한 접지 전위를 유지할 수 있도록 전위 등화 케이블을 사용합니다.

임피던스 불일치를 방지하려면 전체 네트워크에 걸쳐 동일한 유형의 케이블을 사용합니다. 모터를 주파수 변 환기에 연결할 때는 반드시 차폐된 모터 케이블을 사용 합니다.

| 케이블: 꼬여 있는 차폐 케이블(STP)     |
|----------------------------|
| 임피던스: 120 Ω                |
| 케이블 길이: 최대 1200m(드롭 라인 포함) |
| 최대 500m(국간)                |

표 7.1 모터 케이블 사양

# 7.1.1 네트워크 연결

RS-485 표준 인터페이스를 사용하여 제어기 (또는 마 스터)에 하나 이상의 주파수 변환기를 연결할 수 있습니 다. 단자 68은 P 신호(TX+, RX+)에 연결되며 단자 69 는 N 신호(TX-, RX-)에 연결됩니다. [장을 5.6.2 안전](#page-156-0) [접지 연결](#page-156-0) [장을 5.7.3 차폐/보호된 제어 케이블의 접지](#page-159-0) 를 참조하십시오.

마스터에 연결된 주파수 변환기가 두 대 이상인 경우 병렬로 연결합니다.

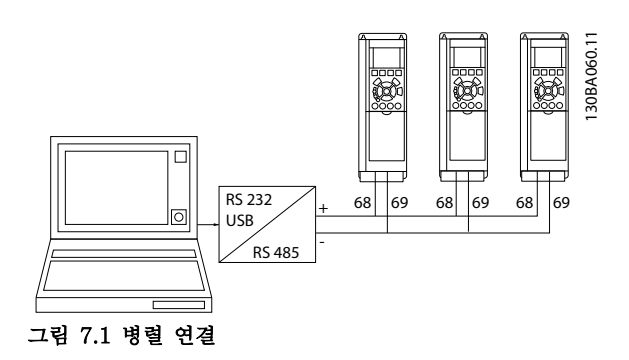

차폐선에서 전위 등화 전류가 발생하지 않도록 하려면 RC 링크로 프레임에 연결된 단자 61을 통해 케이블 차 폐선을 접지해야 합니다.

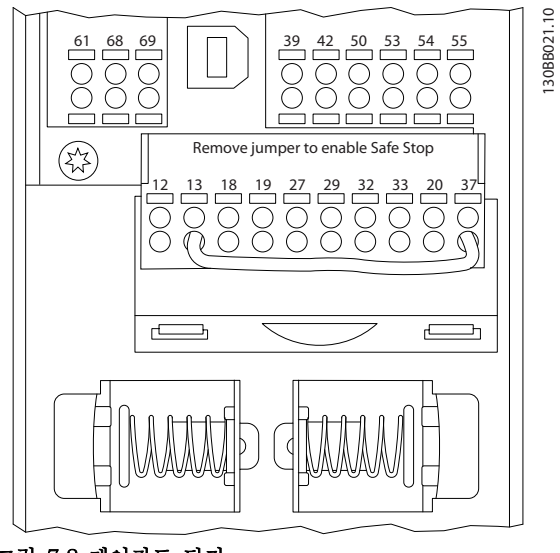

그림 7.2 제어카드 단자

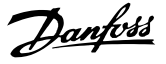

7.1.2 하드웨어 셋업

주파수 변환기 주 제어반의 종단 딥 스위치를 사용하여 RS-485 버스통신을 종단합니다.

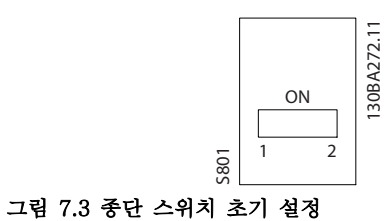

딥 스위치의 초기 설정은 꺼짐입니다.

7.1.3 Modbus 통신을 위한 파라미터 설 정

7 7

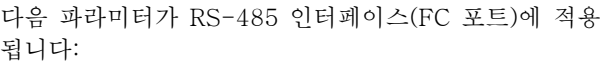

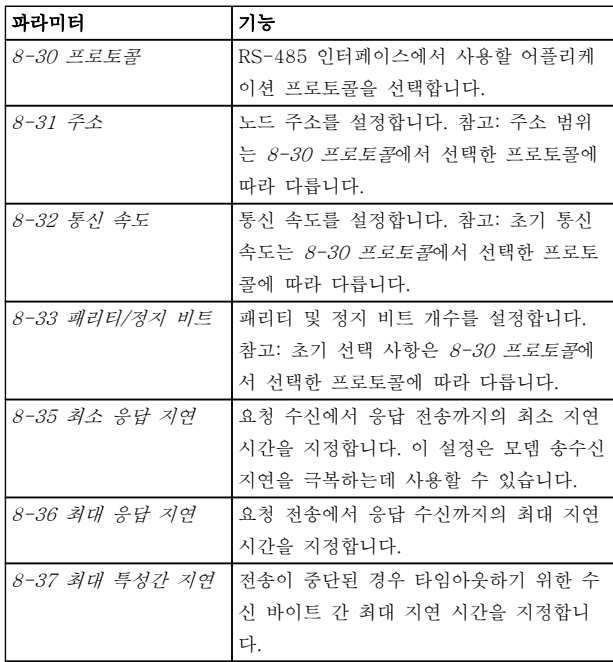

#### 표 7.2 RS-485 파라미터

7.1.4 EMC 주의사항

RS-485 네트워크를 장애 없이 운영하기 위해서는 다음 의 EMC 주의사항 준수를 권장합니다.

보호 접지 연결 관련 국제 및 국내 규정을 준수합니다. 고주파 소음이 하나의 케이블에서 다른 케이블로 연결 되지 않게 하려면 RS-485 통신 케이블을 반드시 모터 케이블과 제동 저항 케이블에서 멀리 합니다. 일반적으 로 200mm(8인치)의 간격이면 충분하지만 특히 긴 거리 에 나란히 배선되어 있는 경우에는 케이블 간 간격을 최대한 멀리하는 것이 좋습니다. 케이블 간 교차가 불가 피한 경우에는 RS-485 케이블을 모터 케이블 및 제동 저항 케이블과 90° 수직으로 교차하게 해야 합니다.

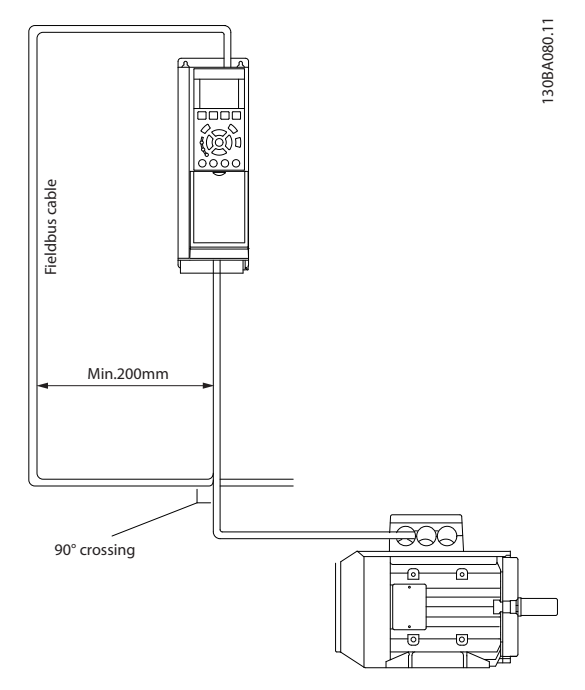

#### 그림 7.4 케이블 교차

# 7.2 FC 프로토콜 개요

FC 버스통신이나 표준 버스통신이라고도 하는 FC 프로 토콜은 댄포스의 표준 필드버스입니다. 이는 직렬 버스 통신을 통한 통신 마스터-슬레이브 방식에 따른 접근 기법을 정의합니다.

버스통신에 1개의 마스터와 최대 126개의 슬레이브를 연결할 수 있습니다. 마스터는 텔레그램의 주소 문자를 통해 개별 슬레이브를 선택합니다. 슬레이브 자체는 전 송 요청 없이 전송할 수 없으며 개별 슬레이브 간의 직 접 메시지 전송이 불가능합니다. 통신은 반이중 모드에 서 이루어집니다.

마스터 기능을 다른 노드(단일 마스터 시스템)에 전송할 수 없습니다.

Danfoss

물리적 레이어는 RS-485이므로 RS-485 포트를 활용 하여 주파수 변환기에 내장되었습니다. FC 프로토콜은 다음과 같이 각기 다른 텔레그램 형식을 지원합니다.

- 공정 데이터를 위한 8바이트의 짧은 형식.
- 파라미터 채널 또한 포함된 16바이트의 긴 형 식.
- 텍스트에 사용되는 형식.

# 7.2.1 Modbus RTU가 있는 FC

FC 프로토콜은 주파수 변환기의 제어 워드 및 버스통신 지령에 대한 접근 권한을 제공합니다.

제어 워드를 통해 Modbus 마스터는 다음과 같은 주파 수 변환기의 일부 중요 기능을 제어할 수 있습니다.

- 기동
- 다양한 방법으로 주파수 변환기 정지:
	- 코스팅 정지
	- 순간 정지
	- 직류 제동 정지
	- 정상(가감속) 정지
- 결함 트립 후 리셋
- 다양한 프리셋 속도로 구동
- 역회전 구동
- 활성 셋업 변경
- 주파수 변환기에 내장된 2개의 릴레이 제어

버스통신 지령은 속도 제어에 공통적으로 사용됩니다. 또한 파라미터 접근, 값 읽기 및 가능한 경우, 값 쓰기 도 할 수 있습니다. 이는 내장 PI 제어기가 사용되는 경 우 주파수 변환기의 설정포인트를 제어하는 등 다양한 제어 옵션을 허용합니다.

7.3 네트워크 구성

7.3.1 주파수 변환기 셋업

주파수 변환기의 FC 프로토콜을 사용 가능하게 하려면 다음 파라미터를 설정합니다.

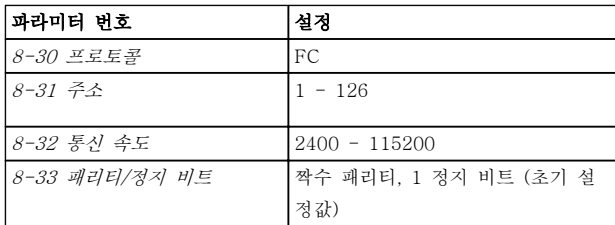

#### 표 7.3 FC 프로토콜 파라미터

7.4 FC 프로토콜 메시지 프레임 구조

7.4.1 문자 용량(바이트)

전송되는 각 문자는 시작 비트로 시작됩니다. 1바이트 에 해당하는 8 데이터 비트가 전송됩니다. 각 문자는 패 리티 비트에 의해 보호됩니다. 이 비트는 패리티에 도달 할 때 "1"에서 설정됩니다. 패리티는 8 데이터 비트와 패리티 비트의 합에서 1의 개수가 동일할 때를 의미합 니다. 하나의 정지 비트로 하나의 문자가 완성하므로 총 11비트로 구성됩니다.

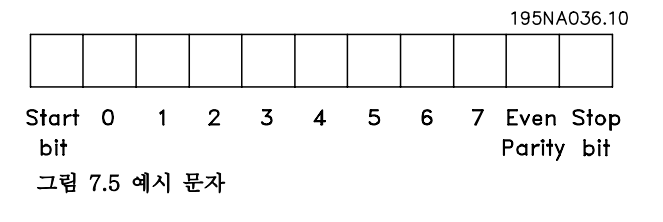

#### 7.4.2 텔레그램 구조

각 텔레그램에는 다음과 같은 구조가 있습니다.

- 1. 시작 문자(STX)=02 Hex
- 2. 텔레그램 길이(LGE)를 나타내는 바이트

3. 주파수 변환기 주소(ADR)를 나타내는 바이트

그 뒤에 텔레그램의 종류에 따라 가변 데이터 바이트가 붙습니다.

데이터 제어 바이트(BCC)로 텔레그램이 완성됩니다.

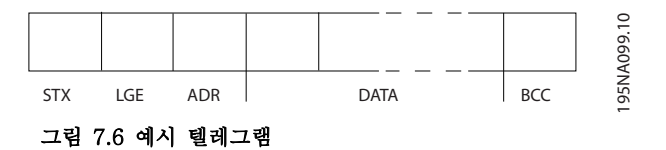

Danfoss

# 7.4.3 길이(LGE)

텔레그램 길이는 데이터 바이트 수에 주소 바이트(ADR) 및 데이터 제어 바이트(BCC)를 더한 것과 같습니다.

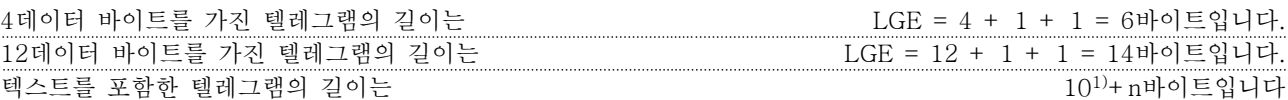

1) 10은 고정 문자를 나타내고 뱊붅?(텍스트의 길이에 따른) 변수입니다.

7.4.4 주소(ADR)

두 가지 주소 형식이 사용됩니다. 주파수 변환기의 주소 범위는 1-31 또는 1-126입니다.

1. 주소 형식 1-31:

7 7

비트 7 = 0 (주소 형식 1-31 활성화) 비트 6은 사용되지 않습니다 비트 5 = 1: 브로드캐스트, 주소 비트(0-4)는 사용되지 않습니다 비트 5 = 0: 브로드캐스트 안함 비트 0-4 = 주파수 변환기 주소 1-31

2. 주소 형식 1-126:

비트 7 = 1 (주소 형식 1-126 활성화) 비트 0-6 = 주파수 변환기 주소 1-126 비트 0-6 = 0 브로드캐스트

슬레이브는 마스터에 응답 텔레그램을 보낼 때 주소 바이트를 변경하지 않고 그대로 보냅니다. 7.4.5 데이터 제어 바이트(BCC)

체크섬은 XOR 함수로 계산됩니다. 텔레그램의 첫 번째 바이트가 수신되기 전에 계산된 체크섬은 0입니다.

7.4.6 데이터 필드

데이터 블록의 구조는 텔레그램의 구조에 따라 다릅니다. 텔레그램의 종류에는 세 가지가 있으며 제어 텔레그램(마스 터⇒슬레이브) 및 응답 텔레그램(슬레이브⇒마스터)에 모두 적용됩니다.

텔레그램의 종류에는 다음과 같이 세 가지가 있습니다.

#### 공정 블록(PCD)

PCD는 4바이트(2단어)의 데이터 블록으로 이루어지며 다음을 포함합니다.

- 제어 워드 및 지령 값(마스터에서 슬레이브로)
- 상태 워드 및 현재 출력 주파수(슬레이브에서 마스터로)

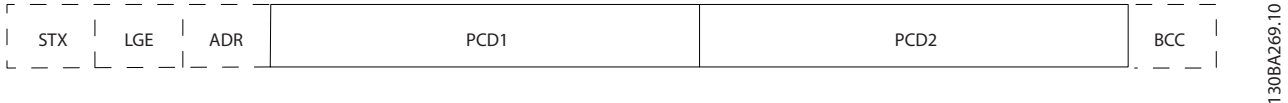

그림 7.7 예시 공정 블록

#### 파라미터 블록

파라미터 블록은 마스터와 슬레이브 간의 파라미터 전송에 사용됩니다. 데이터 블록은 최대 12바이트(6단어)로 이루 어지며 공정 블록이 포함됩니다.

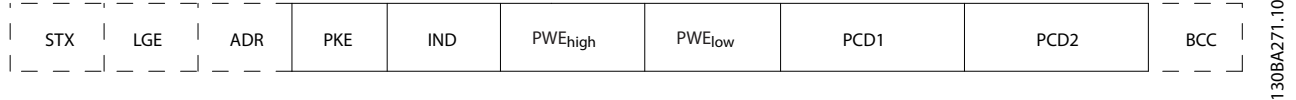

#### 그림 7.8 예시 파라미터 블록

#### 텍스트 블록

텍스트 블록은 데이터 블록을 통해 전송되는 텍스트를 읽거나 쓰는데 사용됩니다.

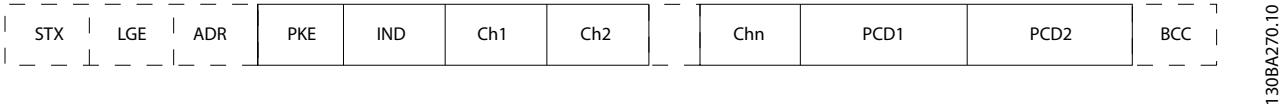

#### 그림 7.9 예시 텍스트 블록

# 7.4.7 PKE 필드

PKE 필드에는 다음과 같이 2개의 하위 필드가 있습니다. 파라미터 명령 및 응답 AK, 파라미터 번호 PNU.

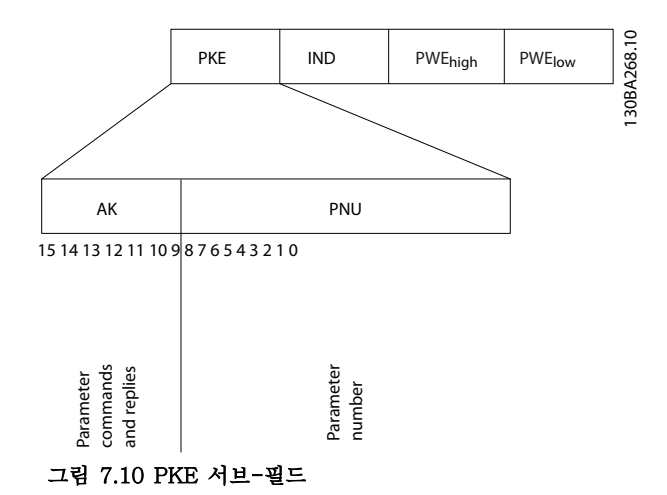

비트 번호 12-15는 마스터에서 슬레이브로 파라미터 명령을 전송하고 처리된 슬레이브 응답을 마스터로 나타냅니 다.

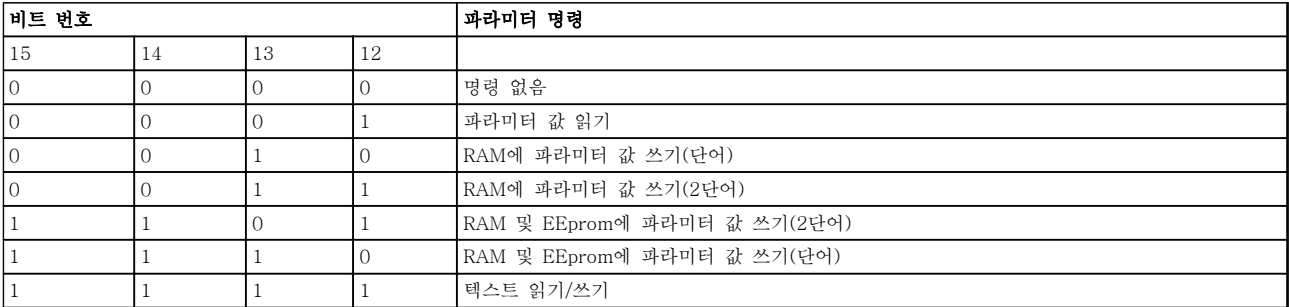

표 7.4 파라미터 명령, 마스터⇒슬레이브

Danfoss

Danfoss

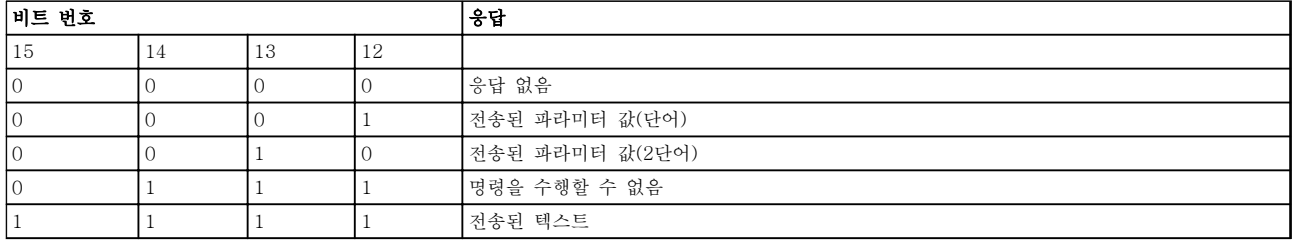

#### 표 7.5 응답, 슬레이브⇒마스터

명령을 수행할 수 없는 경우 슬레이브는 0111 명령을 수행할 수 없음이라는 응답을 보내고 파라미터 값(PWE)에 다 음 오류 보고를 전송합니다.

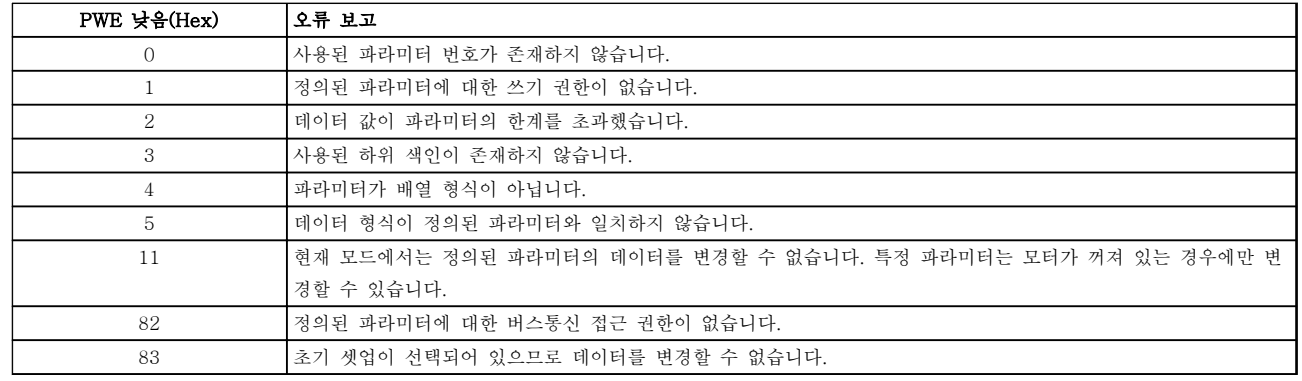

#### 표 7.6 결함

#### 7.4.8 파라미터 번호(PNU)

비트 번호 0-11은 파라미터 번호를 전송합니다. 관련 파라미터의 기능은 프로그래밍 지침서의 파라미터 설명에서 확 인할 수 있습니다.

## 7.4.9 색인(IND)

색인은 파라미터 번호와 함께 색인이 붙은 파라미터에 읽기/쓰기 접근하는데 사용됩니다. 색인은 2바이트(하위 바이 트 및 상위 바이트)로 구성됩니다.

하위 바이트만 색인으로 사용됩니다.

### 7.4.10 파라미터 값(PWE)

파라미터 값 블록은 2단어(4바이트)로 이루어지며 값은 정의된 명령(AK)에 따라 다릅니다. PWE 블록에 값이 포함되 어 있지 않으면 마스터가 파라미터 값을 입력하라는 메시지를 표시합니다. 파라미터 값을 변경(쓰기)하려면 PWE 블 록에 새로운 값을 쓴 다음 이를 마스터에서 슬레이브로 보냅니다.

슬레이브가 파라미터 요청(읽기 명령)에 대해 응답하면 현재 PWE 블록에 있는 파라미터 값이 마스터에 반환됩니다. 파라미터가 숫자 값을 포함하지만 여러 가지 데이터 옵션이 있는 경우, PWE 블록에 값을 입력하여 데이터 값을 선 택합니다. 직렬 통신은 데이터 유형 9(텍스트 문자열)가 포함된 파라미터만 읽을 수 있습니다.

7 7

# Danfoss

<span id="page-174-0"></span>15-40 FC 유형 - 15-53 전원 카드 일련 번호은(는) 데이터 유형 9를 포함합니다.

예를 들어, 15-40 FC 유형에서 단위 크기와 주전원 전 압 범위를 읽을 수 있습니다. 텍스트 문자열이 전송되는 경우(읽기의 경우) 텔레그램의 길이는 가변적이며 다양 한 길이의 텍스트가 전송될 수 있습니다. 길이는 텔레그 램의 두 번째 바이트(LGE)에서 정의됩니다. 텍스트 전 송을 사용하는 경우에는 색인 문자가 읽기 명령인지 아 니면 쓰기 명령인지를 나타냅니다.

PWE 블록을 통해 텍스트를 읽으려면 파라미터 명령 (AK)을 'F' Hex로 설정합니다. 색인 문자 상위 바이트 는 반드시 "4"여야 합니다.

일부 파라미터에는 직렬 버스통신을 통해 기록할 수 있 는 텍스트가 포함되어 있습니다. PWE 블록을 통해 텍 스트를 기록하려면 파라미터 명령(AK)을 'F' Hex로 설 정합니다. 색인 문자 상위 바이트는 반드시 "5"여야 합 니다.

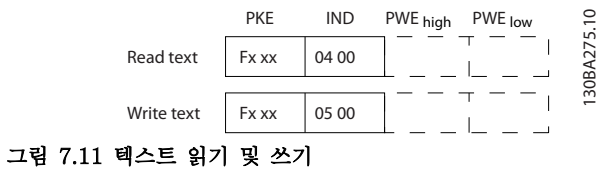

7.4.11 주파수 변환기가 지원하는 데이 터 유형

'부호없는'은 텔레그램에 연산 부호가 없음을 의미합니 다.

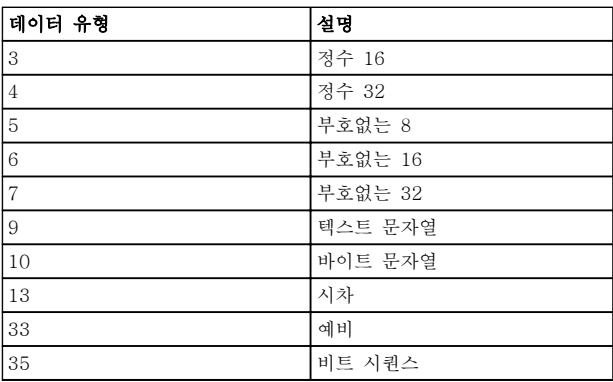

표 7.7 지원하는 데이터 유형

#### 7.4.12 변환

파라미터 값은 정수로만 전송됩니다. 변환 인수는 소수 를 전송하는 데 사용합니다.

4-12 모터 속도 하한 [Hz]에는 변환 인수 0.1이 있습 니다.

최소 주파수를 10Hz로 프리셋하려면 값 100을 전송합 니다. 변환 인수 0.1은 전송된 값에 0.1을 곱한다는 의 미입니다. 따라서 값 100은 10.0으로 인식됩니다.

예시: 0초 --> 변환 지수 0 0.00초 --> 변환 지수 -2 0밀리초 --> 변환 지수 -3 0.00밀리초 --> 변환 지수 -5

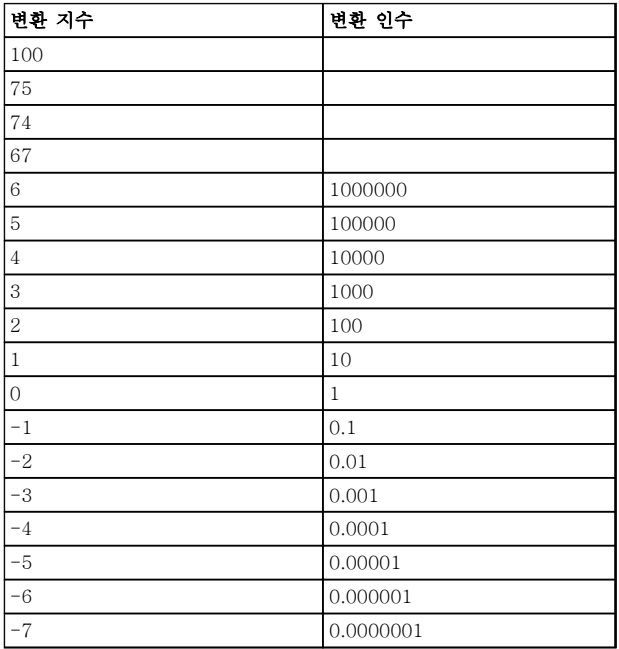

#### 표 7.8 변환표

7.4.13 프로세스 워드(PCD)

프로세스 워드의 블록은 정의 시퀀스에서 항상 발생하 는 두 개의 16비트 블록으로 나뉩니다.

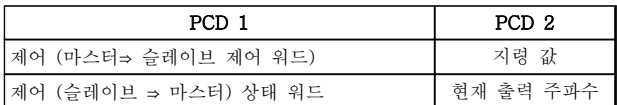

#### 표 7.9 프로세스 워드

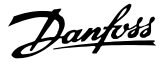

### 7.5 예시

7.5.1 파라미터 값 쓰기

4-14 모터 속도 상한 [Hz]을(를) 100Hz로 변경합니다. EEPROM에 데이터를 씁니다.

PKE = E19E Hex - 4-14 모터 속도 상한 [Hz]에 단 일 워드 쓰기  $IND = 0000$  Hex  $PWEHIGH = 0000$  Hex PWELOW = 03E8 Hex - 100Hz에 해당하는 데이터 값(1000), [장을 7.4.12 변환](#page-174-0) 참조.

따라서 텔레그램은 다음과 같습니다:

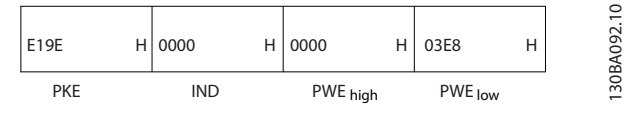

그림 7.12 예시 텔레그램

# 주의 사항

4-14 모터 속도 상한 [Hz]은(는) 단일 워드이며 EEPROM 쓰기 파라미터 명령은 "E"입니다. 파라미터 번호 4-14는 19진수로 19E입니다.

슬레이브에서 마스터로 전송되는 응답:

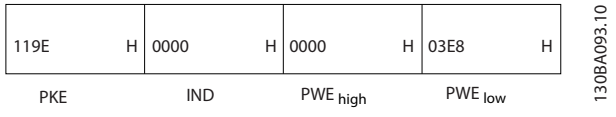

그림 7.13 슬레이브에서 마스터로 응답

# 7.5.2 파라미터 값 읽기

3-41 1 가속 시간의 값 읽기

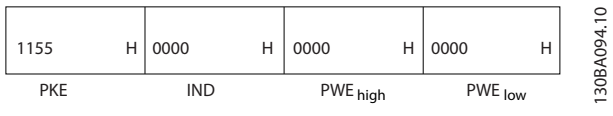

#### 그림 7.14 파라미터 값 읽기

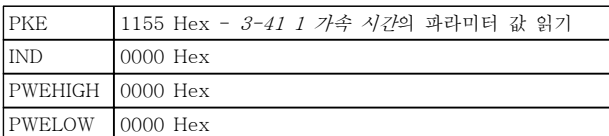

#### 표 7.10 그림 7.14에 대한 범례

3-41 1 가속 시간의 값이 10초인 경우에 슬레이브에서 마스터로 전송되는 응답:

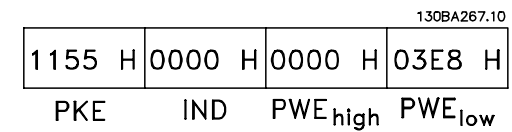

그림 7.15 슬레이브에서 마스터로 응답

3E8 Hex는 10진수로 1000에 해당합니다. 3-41 1 가 속 시간의 변환 지수는 -2 또는 0.01입니다. 3-41 1 가속 시간은 부호 없는 32 유형입니다.

7.6 Modbus RTU 개요

7.6.1 가정

댄포스는 설치된 컨트롤러가 본 문서의 인터페이스를 지원하고 컨트롤러 및 주파수 변환기에 규정된 모든 요 구사항 및 제한사항을 엄격히 준수한다고 가정합니다.

### 7.6.2 필수 지식

Modbus RTU(원격 단말 장치)는 본 문서에 정의된 인 터페이스를 지원하는 모든 컨트롤러와 통신하도록 설계 되어 있습니다. 사용자가 컨트롤러의 기능 및 제한사항 에 대해 완벽한 지식을 갖고 있다고 가정합니다.

#### 7.6.3 Modbus RTU 개요

Modbus RTU 개요는 물리적 통신 네트워크 종류와 관 계 없이 다른 장치에 대한 접근을 요청하는 데 컨트롤 러를 사용할 수 있게 하는 공정을 설명합니다. 이 공정 에는 Modbus RTU가 다른 장치로부터의 요청에 어떻 게 응답하는지 또한 오류가 어떻게 감지 및 보고되는지 에 관한 내용이 포함되어 있습니다. 또한 메시지 필드의 레이아웃 및 내용에 관한 공통된 형식을 규정합니다. Modbus RTU 네트워크를 통해 통신하는 동안 프로토 콜은 각 컨트롤러가

- 해당 장치 주소를 어떻게 학습하는지 판단합니 다.
- 주소가 지정된 메시지를 어떻게 인식하는지 판 단합니다.
- 수행할 동작을 어떻게 결정하는지 판단합니다.
- 메시지에 포함된 데이터 또는 기타 정보를 어 떻게 추출하는지 판단합니다.

답신이 필요한 경우, 컨트롤러는 답신 메시지를 구성하 고 전송합니다.

컨트롤러는 하나의 장치(마스터)만으로 트랜잭션(쿼리라 고 함)을 시작할 수 있는 마스터-슬레이브 방식을 사용 하여 통신합니다. 다른 장치(슬레이브)는 마스터에 요청 된 데이터를 제공하거나 쿼리에 요청된 동작을 수행함 으로써 응답합니다.

마스터는 개별 슬레이브에 주소를 지정하거나 모든 슬 레이브에 브로드캐스트 메시지를 전달할 수 있습니다. 슬레이브는 개별적으로 주소가 지정된 쿼리에 대한 메 시지(응답이라고 함)를 돌려보냅니다. 마스터의 브로드 캐스트 쿼리에는 응답이 돌아오지 않습니다. Modbus RTU 프로토콜은 장치(또는 브로드캐스트) 주소, 요청된 동작을 정의하는 기능 코드, 전송할 데이터 및 오류 검 사 필드에 배치함으로써 마스터의 쿼리에 대한 형식을 규정합니다. 슬레이브의 응답 메시지 또한 Modbus 프 로토콜을 사용하여 구성됩니다. 여기에는 수행할 동작, 돌려보낼 데이터 및 오류 검사 필드를 확정하는 필드가 포함되어 있습니다. 메시지 수신 도중에 오류가 발생하 거나 슬레이브가 요청된 동작을 수행할 수 없는 경우에 는 슬레이브가 오류 메시지를 구성하고 이를 응답으로 전송하거나 타임아웃이 발생합니다.

### 7.6.4 Modbus RTU가 있는 주파수 변환 기

주파수 변환기는 내장된 RS-485 인터페이스를 통해 Modbus RTU 형식으로 통신합니다. Modbus RTU는 주파수 변환기의 제어 워드 및 버스통신 지령에 대한 접근 권한을 제공합니다.

제어 워드를 통해 Modbus 마스터는 다음과 같은 주파 수 변환기의 일부 중요 기능을 제어할 수 있습니다.

- 기동
- 다양한 방법으로 주파수 변환기 정지:
	- 코스팅 정지
	- 순간 정지
	- 직류 제동 정지
	- 정상(가감속) 정지
- 결함 트립 후 리셋
- 다양한 프리셋 속도로 구동
- 역회전 구동
- 활성 셋업 변경
- 내장 릴레이 제어

버스통신 지령은 속도 제어에 공통적으로 사용됩니다. 또한 파라미터 접근, 값 읽기 및 가능한 경우, 값 쓰기 도 할 수 있습니다. 이는 내장 PI 제어기가 사용되는 경 우 주파수 변환기의 설정포인트를 제어하는 등 다양한 제어 옵션을 허용합니다.

- 7.7 네트워크 구성
- 7.7.1 Modbus RTU가 있는 주파수 변환 기

주파수 변환기에서 Modbus RTU를 활성화하려면 다음 파라미터를 설정합니다.

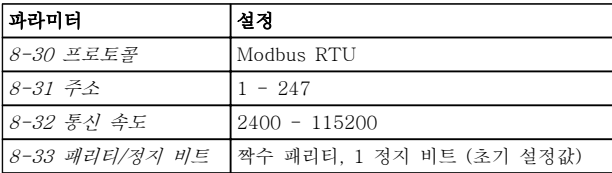

#### 표 7.11 Modbus RTU 파라미터

7.8 Modbus RTU 메시지 프레임 구조

7.8.1 Modbus RTU가 있는 주파수 변환 기

컨트롤러는 RTU (원격 단말 장치) 모드를 사용하여 Modbus 네트워크에서 통신하도록 셋업되며 메시지의 각 바이트에는 4비트 16진수 문자 2개가 포함되어 있습 니다. 각 바이트의 형식은 표 7.12에서 보는 바와 같습 니다.

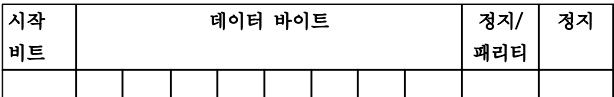

#### 표 7.12 각 바이트의 형식

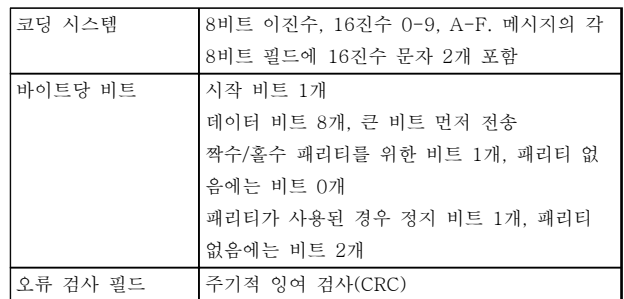

표 7.13 바이트 정보

# 7.8.2 Modbus RTU 메시지 구조

전송 장치는 시작 및 종료 지점이 알려진 프레임에 Modbus RTU 메시지를 배치합니다. 이렇게 하면 수신 장치가 메시지 시작 지점에서 수신을 시작하고 주소 부 분을 읽으며 어떤 장치에 주소가 지정되는지 판단하고 (또는 메시지가 브로드캐스트인 경우, 모든 장치에 전 달) 메시지가 완료될 때를 인식합니다. 부분 메시지가 감지되고 오류가 결과로 설정됩니다. 전송하기 위한 문 자는 각 필드에서 16진수 00 ~ FF 형식이어야 합니다. 주파수 변환기는 '유휴' 기간 도중에도 계속해서 네트워 크 버스통신을 감시합니다. 첫 번째 필드(주소 필드)가 수신되면 각 주파수 변환기 또는 장치는 이를 디코딩하 여 어떤 장치에 주소가 지정되는지 판단합니다. 0으로 주소가 지정된 Modbus RTU 메시지는 브로드캐스트 메시지입니다. 브로드캐스트 메시지에 대한 응답은 허 용되지 않습니다. 일반적인 메시지 프레임은 표 7.14와 같습니다.

기동 | 주소 | 기능 | 데이터 | CRC 검사 | 종료시S가 감속율 T1-T2- T3-T4 8비트 8비트 N x 8비 트  $16$ 비트 | T1-T2-T3-T4

#### 표 7.14 일반적인 Modbus RTU 메시지 구조

### 7.8.3 시작/정지 필드

메시지는 최소 3.5자 간격의 유휴 기간으로 시작합니다. 이는 선택한 네트워크 통신 속도에서 여러 문자 간격으 로 구현됩니다(T1-T2-T3-T4 시작과 같이 나타남). 전송할 첫 번째 필드는 장치 주소입니다. 마지막으로 전 송된 문자 이후, 최소 3.5자 간격의 유사한 기간은 메시 지 종료를 의미합니다. 새 메시지는 이 기간 후에 시작 할 수 있습니다.

전체 메시지 프레임은 지속적인 흐름으로 전송되어야 합니다. 프레임 완료 이전에 1.5자 간격 이상의 유휴 기 간이 발생하면 수신 장치가 불완전한 메시지를 내보내 고 다음 바이트가 새 메시지의 주소 필드라고 인식하게 됩니다. 그와 마찬가지로, 이전 메시지 이후 3.5자 간격 이전에 새 메시지가 시작하면 수신 장치가 이를 이전 메시지의 연속으로 간주합니다. 이렇게 되면 결합된 메 시지에 대해 마지막 CRC 필드의 값이 유효하지 않기 때문에 타임아웃(슬레이브에서 응답 없음)이 발생합니 다.

# 7.8.4 주소 필드

메시지 프레임의 주소 필드에는 8비트가 포함되어 있습 니다. 유효한 슬레이브 장치 주소는 십진수 0–247의 범 위 내에 있습니다. 개별 슬레이브 장치는 1–247의 범위 내에서 주소가 할당됩니다(0은 브로드캐스트 모드를 위 한 예비용이며 모든 슬레이브가 인식합니다). 마스터는 메시지의 주소 필드에 슬레이브 주소를 배치함으로써 슬레이브에 주소를 지정합니다. 슬레이브가 응답을 전 송할 때 이 주소 필드에 자신의 주소를 배치하여 어떤 슬레이브가 응답하고 있는지 마스터가 알 수 있게 합니 다.

# 7.8.5 기능 필드

메시지 프레임의 기능 필드에는 8비트가 포함되어 있습 니다. 유효한 코드는 1-FF의 범위 내에 있습니다. 기능 필드는 마스터와 슬레이브 간의 메시지 전송에 사용됩 니다. 마스터에서 슬레이브 장치로 메시지가 전송될 때 기능 코드 필드는 어떤 종류의 동작을 수행하는지 슬레 이브에 알려줍니다. 슬레이브가 마스터에 응답할 때 기 능 코드 필드를 사용하여 (오류가 없는) 정상 응답인지 아니면 (예외 응답이라고 하는) 오류가 발생하는지 여부 를 표시합니다. 정상 응답의 경우, 슬레이브는 원래의 기능 코드를 그대로 돌려보냅니다. 예외 응답의 경우, 슬레이브는 논리 1에 설정된 가장 큰 비트와 함께 원래 의 기능 코드에 상당하는 코드를 돌려보냅니다. 슬레이 브는 응답 메시지의 데이터 필드에 고유 코드를 배치하 고 발생한 오류 종류나 예외 이유를 마스터에 알려줍니 다. 자세한 정보는 [장을 7.8.11 Modbus 예외 코드](#page-180-0) 를 참조하십시오.

#### 7.8.6 데이터 필드

데이터 필드는 16진수 00 ~ FF의 범위 내에 있는 2자 리의 16진수 세트를 사용하여 구성됩니다. 이는 하나의 RTU 문자로 구성됩니다. 마스터에서 슬레이브 장치로 전송된 메시지의 데이터 필드에는 슬레이브가 기능 코 드에 의해 정의된 동작을 수행하는 데 사용해야 하는 추가 정보가 포함되어 있습니다. 여기에는 다음과 같은 항목이 포함될 수 있습니다.

- 코일 또는 레지스터 주소
- 처리할 항목의 수량
- 필드 내 실제 데이터 바이트 개수

#### MG16C139 - 개정 2013-12-19 177

#### 표 7.16 코일 설명

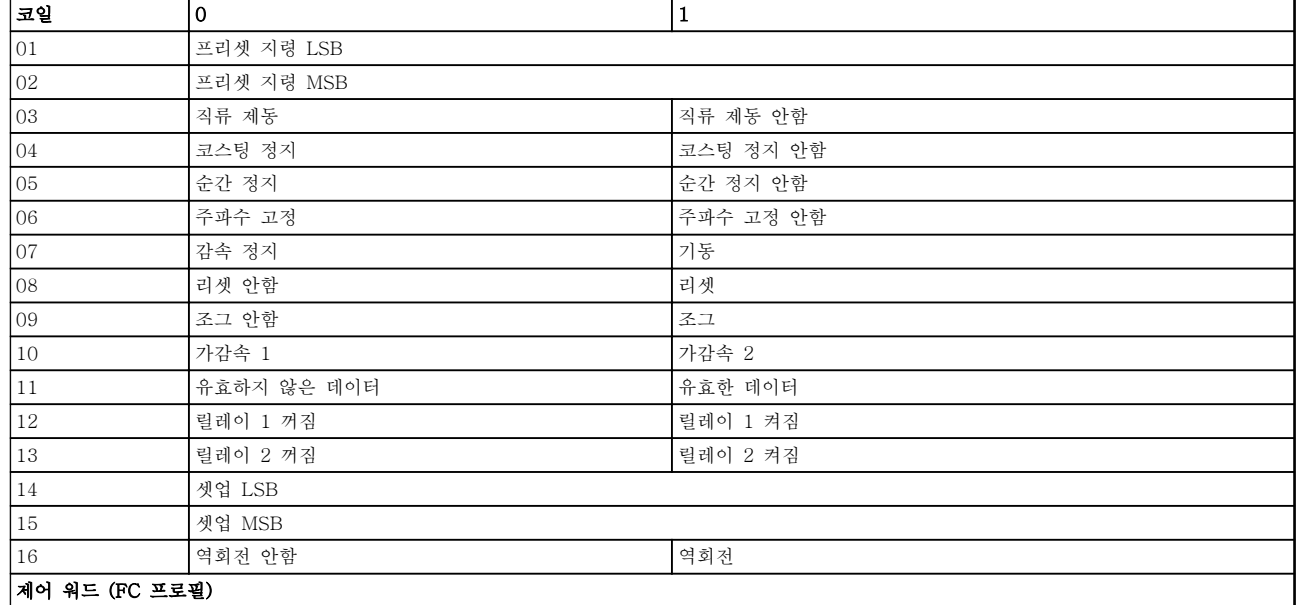

#### 표 7.15 코일 설명

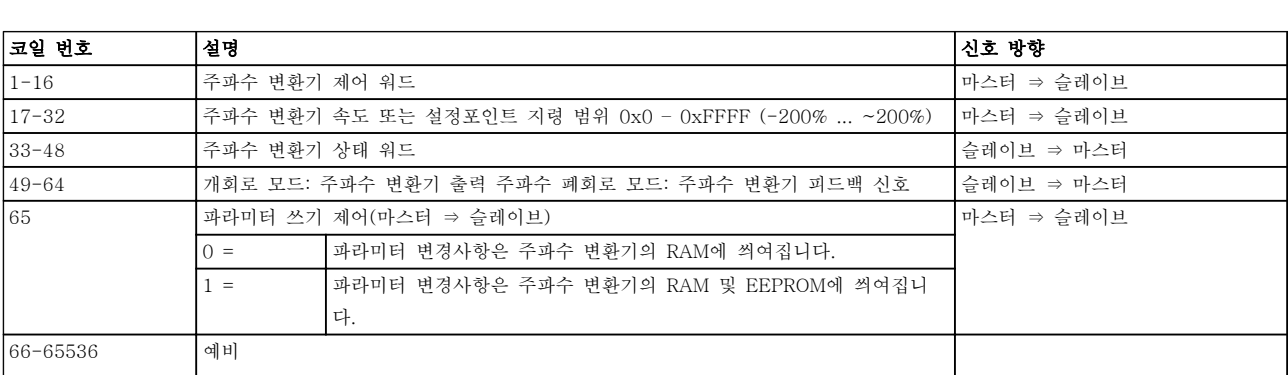

007EHEX(126 십진수)로 주소가 지정됩니다.

지스터 006BHEX(107 십진수)로 주소가 지정됩니다.

목의 첫 번째 빈도는 항목 번호 0으로 주소가 지정됩니다. 예를 들어: 프로그래밍 가능한 컨트롤러에서 '코일 1'로 알 려진 코일은 Modbus 메시지의 데이터 주소 필드에서 코일 0000으로 주소가 지정됩니다. 코일 127 십진수는 코일

고정 레지스터 40001은 메시지의 데이터 주소 필드에서 레지스터 0000으로 주소가 지정됩니다. 기능 코드 필드는 이미 '고정 레지스터' 동작을 지정합니다. 따라서 '4XXXX' 지령은 암묵적인 지령입니다. 고정 레지스터 40108은 레

Modbus에서 모든 데이터는 코일과 고정 레지스터에 구성됩니다. 코일은 단일 비트를 갖고 있는 반면 고정 레지스터 는 2바이트 워드(예: 16비트)를 갖고 있습니다. Modbus 메시지의 모든 데이터 주소는 0으로 귀결됩니다. 데이터 항

는 동안 CRC를 다시 계산하고 계산된 값을 CRC 필드에 수신된 실제 값과 비교합니다. 두 값이 서로 다른 경우, 버 스통신 타임아웃이 결과로 발생합니다. 오류 검사 필드에는 2개의 8비트 바이트로 구현된 16비트 이진수 값이 포함 되어 있습니다. 오류 검사 필드가 완료되면 필드의 낮은 순서 바이트가 먼저 붙고 높은 순서 바이트가 그 다음에 붙 습니다. CRC 높은 순서 바이트는 메시지에서 마지막으로 전송된 바이트입니다. 7.8.8 코일 레지스터 주소 지정

메시지에는 오류 검사 필드가 포함되며 오류 검사 필드는 주기적 잉여 검사(CRC) 방식을 기준으로 작동합니다. CRC 필드는 전체 메시지의 내용을 검사합니다. 이는 메시지의 개별 문자에 사용된 패리티 검사 방식과 관계 없이 적용됩 니다. CRC 값은 전송 장치에 의해 계산되며 메시지의 마지막 필드로 CRC를 붙입니다. 수신 장치는 메시지를 수신하

# 7.8.7 CRC 검사 필드

Danfoss

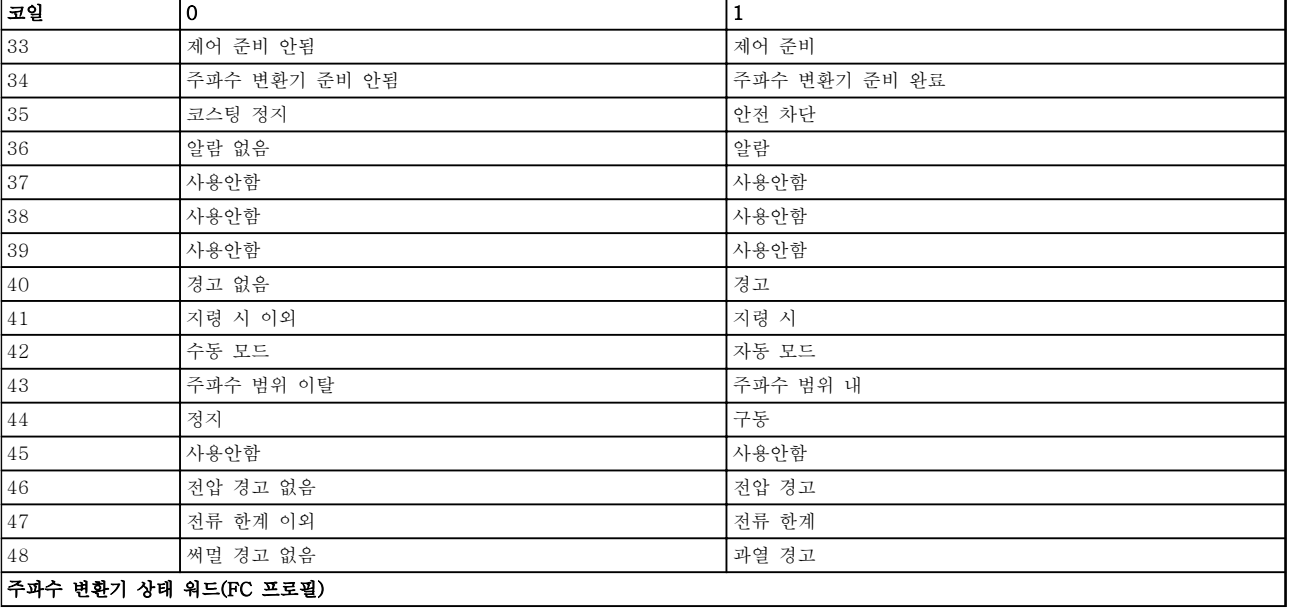

### 표 7.17 코일 설명

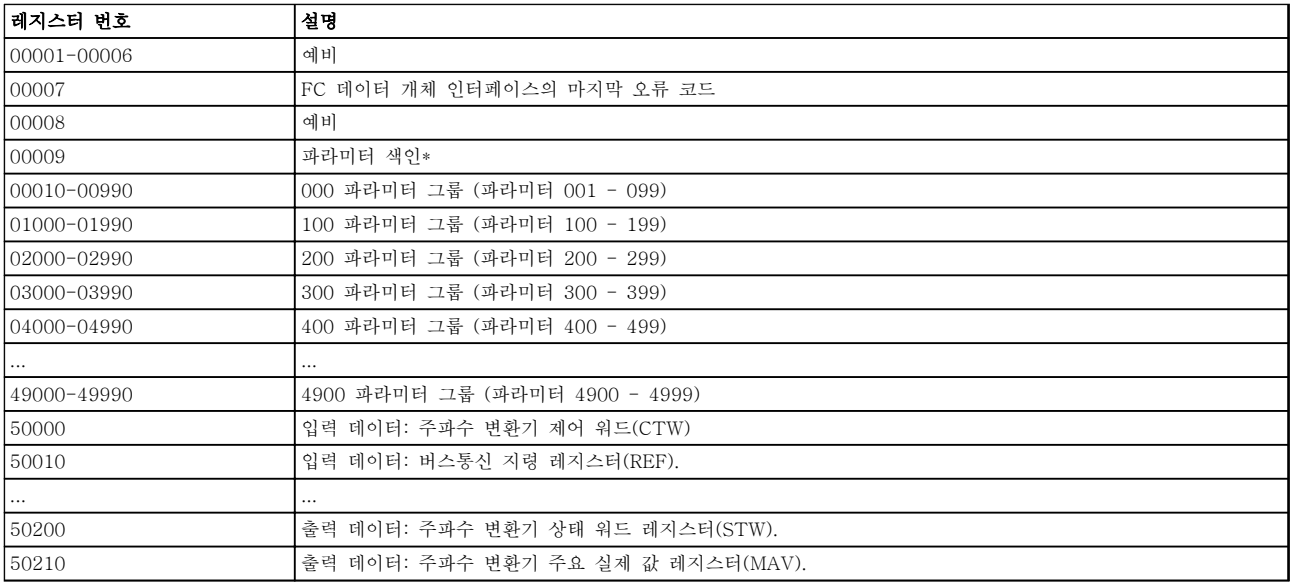

# 표 7.18 고정 레지스터

\* 색인이 붙은 파라미터에 접근할 때 사용하기 위한 색인 번호를 지정하는 데 사용됩니다.
# 7.8.9 주파수 변환기 제어 방법

이 섹션에서는 Modbus RTU 메시지의 기능과 데이터 필드에서 사용할 수 있는 코드를 설명합니다.

7.8.10 Modbus RTU에서 지원하는 기능 코드

Modbus RTU는 메시지의 기능 필드에서 다음과 같은 기능 코드의 사용을 지원합니다.

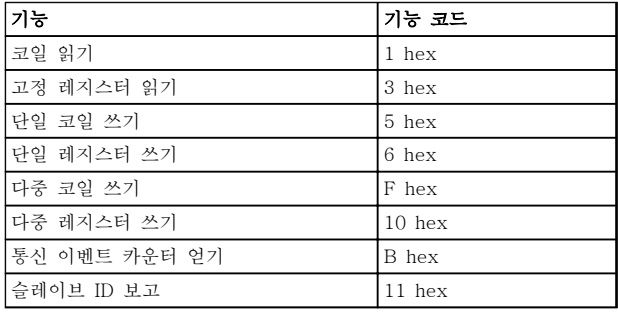

#### 표 7.19 기능 코드

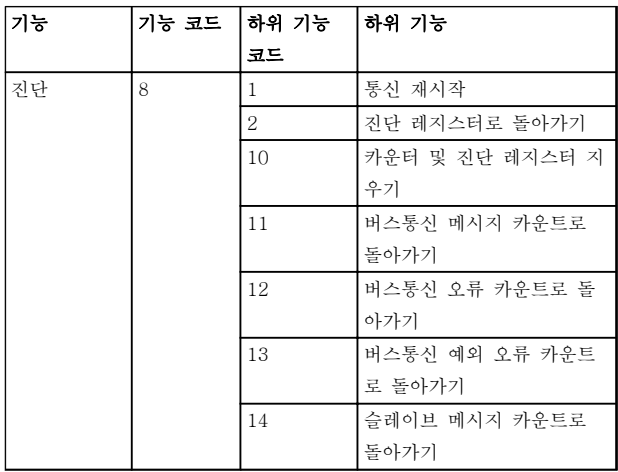

#### 표 7.20 하위 기능 코드

7.8.11 Modbus 예외 코드

예외 코드 응답 구조에 관한 전체 설명은 [장을 7.8.5 기](#page-177-0) [능 필드](#page-177-0)를 참조하십시오.

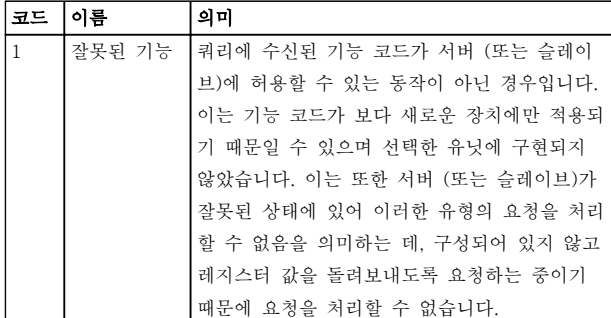

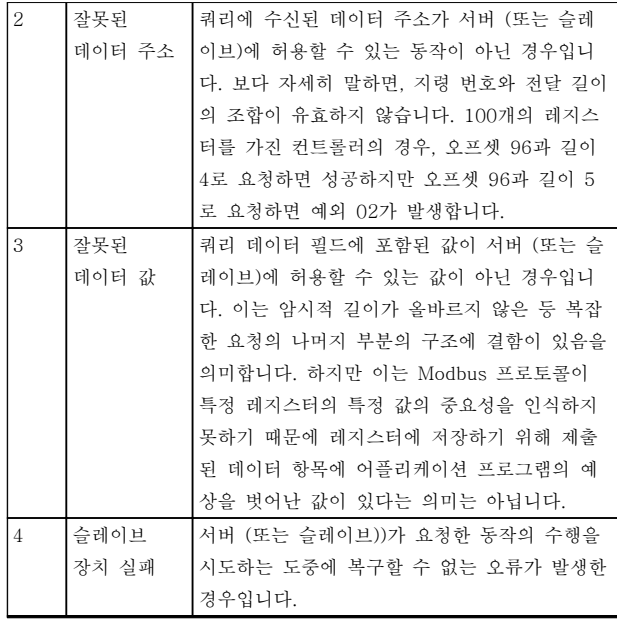

#### 표 7.21 Modbus 예외 코드

7.9 파라미터 액세스

7.9.1 파라미터 처리

PNU(파라미터 번호)는 Modbus 읽기 또는 메시지 읽기 에 포함된 레지스터 주소로부터 번역됩니다. 파라미터 번호는 (10 x 파라미터 번호) 십진법으로 Modbus에 번 역됩니다.

# 7.9.2 데이터 보관

코일 65 십진수는 주파수 변환기에 기록된 데이터가 EEPROM과 RAM(코일 65 = 1) 또는 RAM(코일 65 = 0)에만 저장되었는지 판단합니다.

# 7.9.3 IND

어레이 색인은 고정 레지스터 9에 설정되어 있으며 어 레이 파라미터에 액세스할 때 사용됩니다.

# 7.9.4 텍스트 블록

텍스트 문자열에 저장된 파라미터는 다른 파라미터와 같은 방식으로 접근합니다. 최대 텍스트 블록 길이는 20자입니다. 파라미터에 대한 판독 요청이 파라미터가 저장하는 문자 길이보다 긴 경우 응답의 일부가 생략됩 니다. 파라미터에 대한 판독 요청이 파라미터가 저장하 는 문자 길이보다 짧은 경우 응답 공간이 채워집니다.

# 7.9.5 변환 인수

파라미터 값은 정수로만 전송될 수 있기 때문에 변환 인수는 십진수를 전송하는 데 사용합니다.

# 7.9.6 파라미터 값

## 표준 데이터 유형

표준 데이터 유형에는 int16, int32, uint8, uint16 및 uint32가 있습니다. 이들은 4x 레지스터(40001 – 4FFFF)로 저장됩니다. 기능 03HEX "고정 레지스터 판 독"을 사용하여 파라미터를 판독합니다. 파라미터는 1 레지스터(16비트)를 위한 6HEX "단일 레지스터 프리 셋" 기능과 2 레지스터(32비트)를 위한 10HEX "다중 레지스터 프리셋" 기능을 사용하여 기록되었습니다. 판 독 가능한 길이는 1레지스터(16비트)부터 10레지스터 (20자)까지입니다.

### 비표준 데이터 유형

비표준 데이터 유형은 텍스트 문자열이며 4x 레지스터 (40001 – 4FFFF)로 저장됩니다. 파라미터는 03HEX "고정 레지스터 판독" 기능을 사용하여 판독되며 10HEX "다중 레지스터 프리셋" 기능을 사용하여 기록 됩니다. 판독 가능한 길이는 레지스터 1개(문자 2개)부 터 최대 레지스터 10개(문자 20개)까지입니다.

7.10 예시

다음의 예는 다양한 Modbus RTU 명령을 보여줍니다. 오류가 발생하면 [장을 8 일반사양 및 고장수리](#page-188-0)를 참조 하십시오.

7.10.1 코일 상태 읽기(01 HEX)

# 설명

이 기능은 주파수 변환기에 있는 개별 출력(코일)의 켜 짐/꺼짐 상태를 읽습니다. 브로드캐스트는 읽기가 지원 되지 않습니다.

#### 쿼리

쿼리 메시지는 시작 코일과 읽을 코일의 수량을 지정합 니다. 코일 주소는 0부터 시작합니다. 예를 들어, 코일 33은 32로 주소가 지정됩니다.

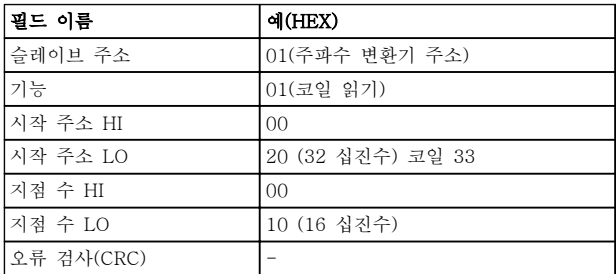

표 7.22 슬레이브 장치 01에서 코일 33-48 (상태 워드)을 읽기 위한 요청의 예.

# 응답

응답 메시지의 코일 상태는 데이터 필드의 비트당 하나 의 코일로 구성됩니다. 상태는 다음과 같이 나타납니다. 1=켜짐, 0=꺼짐. 첫 번째 데이터 바이트의 LSB에는 쿼 리에서 주소가 지정된 코일이 포함되어 있습니다. 다른 코일은 이 바이트의 높은 순서 방향으로 따르며 다음 바이트에서는 '낮은 순서에서 높은 순서로' 따릅니다. 돌아온 코일 수량이 8의 배수가 아닌 경우, 마지막 데이 터 바이트의 나머지 비트는 0(바이트의 높은 순서 방향) 으로 채워집니다. 바이트 카운트 필드는 데이터의 완료 바이트 개수를 지정합니다.

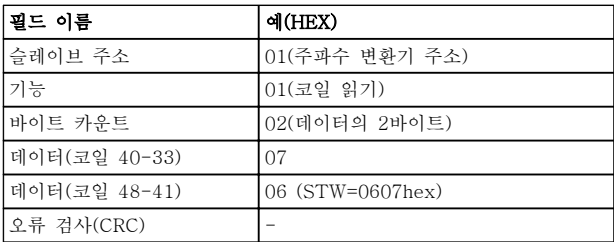

표 7.23 마스터 응답

# 주의 사항

코일과 레지스터는 Modbus에서 -1의 오프셋과 함께 암묵적으로 주소가 지정됩니다. 예를 들어, 코일 33은 코일 32로 주소가 지정됩니다.

7.10.2 단일 코일 강제/쓰기(05 HEX)

#### 설명

이 기능은 코일을 강제로 켜거나 끕니다. 브로드캐스트 의 경우 이 기능은 연결된 모든 슬레이브에 동일한 코 일 지령을 강제합니다.

### 쿼리

쿼리 메시지는 강제할 코일 65(파라미터 쓰기 제어)를 지정합니다. 코일 주소는 0부터 시작합니다. 데이터 강 제 = 00 00HEX(꺼짐) 또는 FF 00HEX(켜짐).

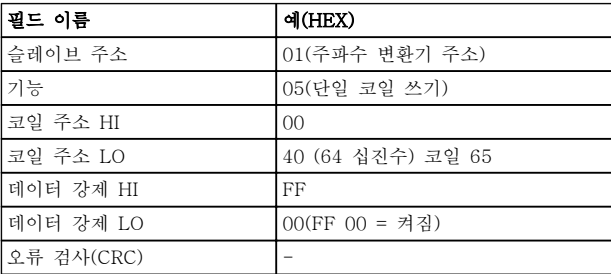

표 7.24 쿼리

# 설치 및 셋업 VLT® HVAC Drive FC 102 설계 지침서

#### 응답

정상 응답은 쿼리와 동일하며 코일 상태가 강제된 후에 돌아옵니다.

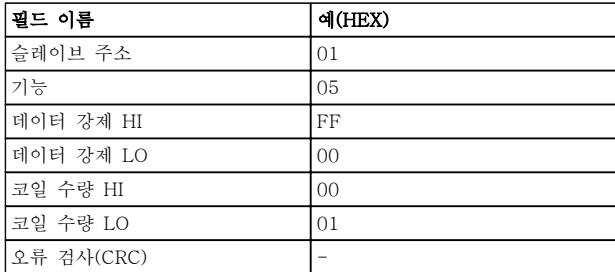

#### 표 7.25 응답

7.10.3 다중 코일 강제/쓰기(0F HEX)

이 기능은 켜짐 또는 꺼짐으로 코일 집합의 각 코일을 강제합니다. 브로드캐스트의 경우 이 기능은 연결된 모 든 슬레이브에 동일한 코일 지령을 강제합니다.

쿼리 메시지는 강제할 코일 17 ~ 32(속도 설정포인트) 를 지정합니다.

# 주의 사항

코일 주소는 0부터 시작합니다. 예를 들어, 코일 17은 16으로 주소가 지정됩니다.

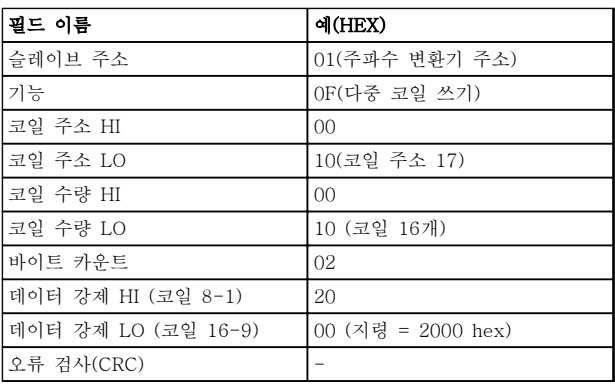

### 표 7.26 쿼리

#### 응답

정상 응답은 슬레이브 주소, 기능 코드, 시작 주소 및 강제된 코일 수량을 돌려보냅니다.

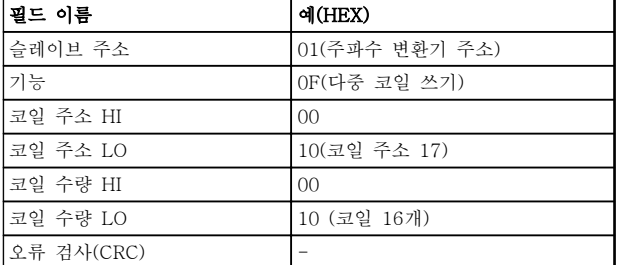

#### 표 7.27 응답

7.10.4 고정 레지스터 읽기(03 HEX)

#### 설명

이 기능은 슬레이브에 있는 고정 레지스터의 내용을 읽 습니다.

#### 쿼리

쿼리 메시지는 시작 레지스터와 읽을 레지스터 수량을 지정합니다. 레지스터 주소는 0부터 시작합니다. 따라서 레지스터 1-4는 0-3으로 주소가 지정됩니다.

예: 읽기 3-03 최대 지령, 레지스터 03030.

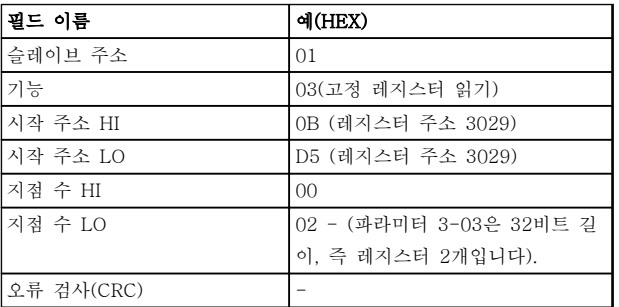

#### 표 7.28 쿼리

# 응답

응답 메시지의 레지스터 데이터는 각 바이트 내에 올바 르게 정의된 이진수 내용과 함께 레지스터당 바이트 2 개로 구성됩니다. 각 레지스터의 경우, 첫 번째 바이트 에 높은 순서 비트가 포함되고 두 번째 바이트에 낮은 순서 비트가 포함됩니다.

예: Hex 0016E360 = 1.500.000 = 1500 RPM.

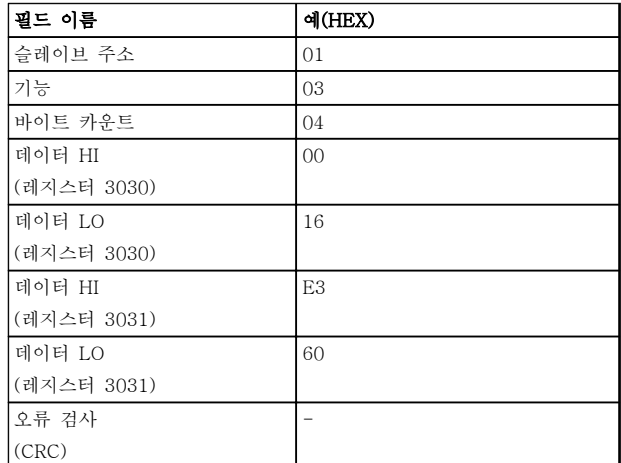

### 표 7.29 응답

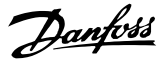

7.10.5 프리셋 단일 레지스터(06 HEX)

### 설명

이 기능은 단일 고정 레지스터에 값을 사전 설정합니다. 쿼리

쿼리 메시지는 사전 설정할 레지스터 지령을 지정합니 다. 레지스터 주소는 0부터 시작합니다. 예를 들어, 레 지스터 1은 0으로 주소가 지정됩니다.

예: 1-00 Configuration Mode에 쓰기, 레지스터 1000.

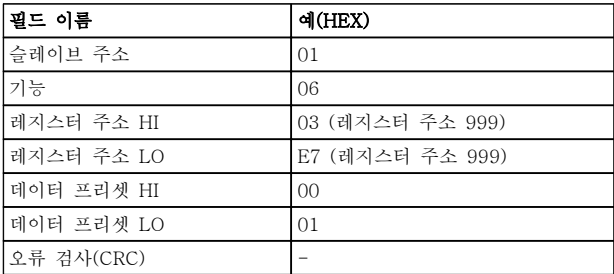

# 표 7.30 쿼리

### 응답

정상 응답은 쿼리와 동일하며 레지스터 내용이 통과된 후에 돌아옵니다.

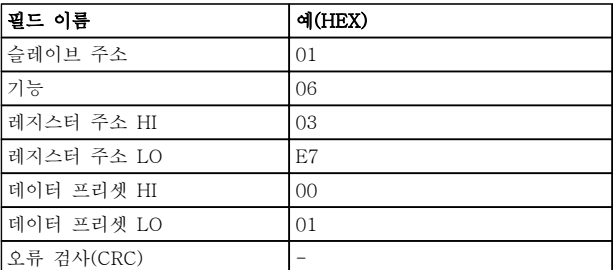

표 7.31 응답

7.10.6 다중 레지스터 프리셋(10 HEX)

#### 설명

이 기능은 일련의 고정 레지스터에 값을 사전 설정합니 다.

#### 쿼리

쿼리 메시지는 사전 설정한 레지스터 지령을 지정합니 다. 레지스터 주소는 0부터 시작합니다. 예를 들어, 레 지스터 1은 0으로 주소가 지정됩니다. 레지스터 2개를 사전 설정하는 요청의 예(파라미터 1-24 = 738 (7.38 A) 설정):

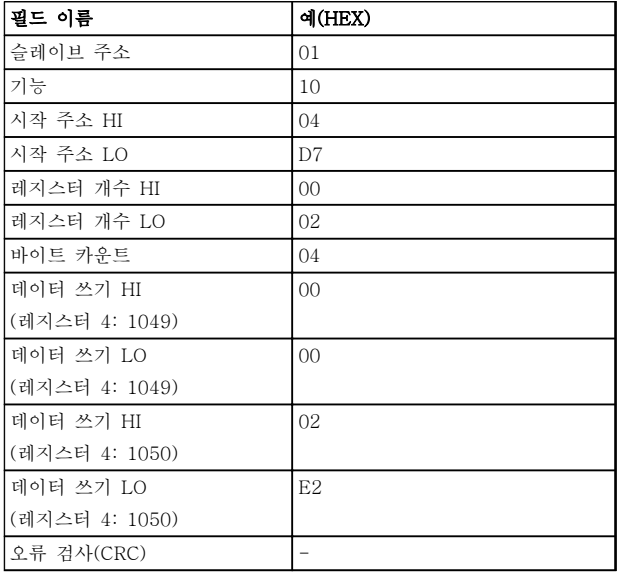

#### 표 7.32 쿼리

#### 응답

정상 응답은 슬레이브 주소, 기능 코드, 시작 주소 및 사전 설정할 레지스터 수량을 돌려보냅니다.

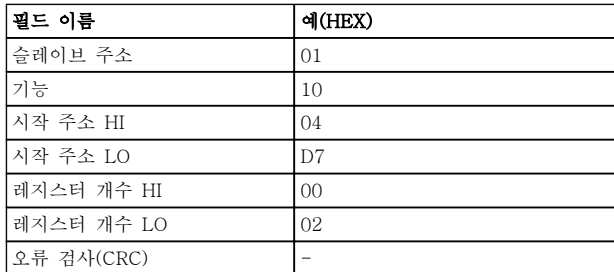

표 7.33 응답

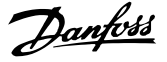

- 7.11 댄포스 FC 제어 프로필
- 7.11.1 FC 프로필에 따른 제어 워드  $(8-10 \ \text{Mol} \ \text{I} \ \text{I} \ \text$ 필)

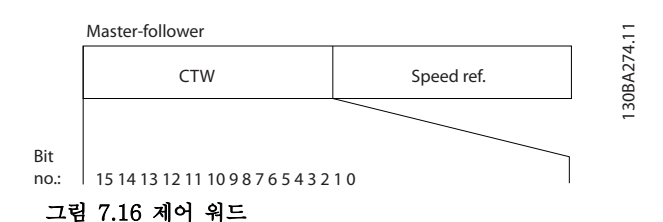

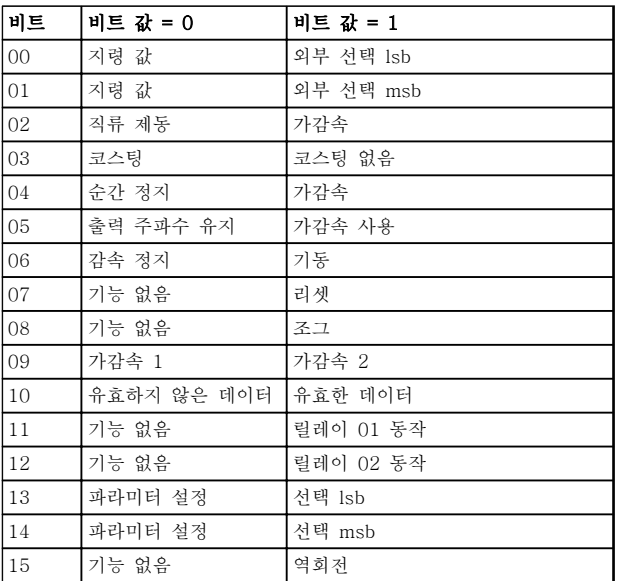

#### 표 7.34 비트 정의

#### 비트 00/01:

비트 00과 01은 표 7.35에 따라 3-10 프리셋 지령에 미리 프로그래밍되어 있는 4개의 지령 값 중에서 선택 하는 데 사용됩니다.

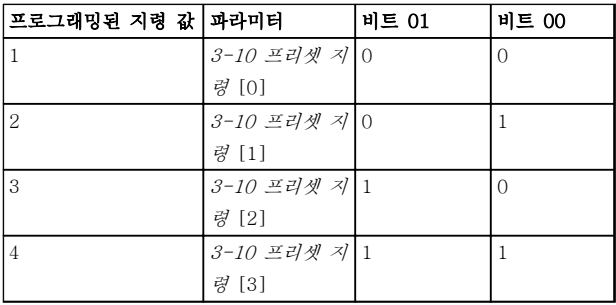

#### 표 7.35 제어 비트 설명

# 주의 사항

비트 00/01이 디지털 입력의 해당 기능을 계산하는 방 법을 정의하려면 8-56 프리셋 지령 선택에서 지령을 선택합니다.

#### 비트 02, 직류 제동:

비트 02 = '0'일 때 직류 제동 및 정지됩니다. 2-01 직 류 제동 전류과 2-02 직류 제동 시간에서 제동 전류 및 시간을 설정합니다. 비트 02 = '1'일 때 가감속됩니다.

#### 비트 03, 코스팅:

비트 03 = '0': 주파수 변환기가 모터를 즉시 정지시키 고(출력 트랜지스터는 차단) 모터가 코스팅 정지됩니다. 비트 03 = '1': 기타 기동 조건을 만족하는 경우 주파수 변환기가 모터를 기동합니다.

비트 03이 디지털 입력의 해당 기능을 계산하는 방법을 정의하려면 8-50 코스팅 선택에서 코스팅을 선택합니 다.

#### 비트 04, 순간 정지:

비트 04 = '0': 정지할 때까지 모터를 감속합니다 (3-81 순간 정지 가감속 시간에서 설정).

#### 비트 05, 출력 주파수 고정:

비트 05 = '0': 현재 출력 주파수(Hz)가 고정됩니다. 고 정된 출력 주파수는 가속 및 감속하도록 프로그래밍된 디지털 입력(5-10 단자 18 디지털 입력에서 5-15 단자 33 디지털 입력)으로만 변경됩니다.

# 주의 사항

고정된 출력이 활성화되어 있는 경우 주파수 변환기는 다음 방법으로만 정지될 수 있습니다.

- 비트 03 코스팅 정지
- 비트 02, 직류 제동
- 직류 제동, 코스팅 정지, 또는 리셋 및 코스팅 정지하도록 프로그래밍된 디지털 입력 (5-10 단자 18 디지털 입력 ~ 5-15 단자 33 디지털 입력).

#### 비트 06, 가감속 정지/기동:

비트 06 = '0': 모터를 정지시키고 선택된 감속 파라미 터를 통해 정지할 때까지 모터를 감속시킵니다. 비트 06 = '1': 기타 기동 조건을 만족하는 경우 주파수 변환 기가 모터를 기동하도록 허용합니다.

비트 06(가감속 정지/기동)이 디지털 입력의 해당 기능 을 계산하는 방법을 정의하려면 8-53 기동 선택에서 기동을 선택합니다.

#### 비트 07, 리셋:

비트 07 = '0': 리셋 안함. 비트 07 = '1': 트립을 리셋 합니다. 신호의 전연에서, 예를 들어, 논리 '0'에서 논리 '1'로 변경할 때 리셋이 활성화됩니다.

#### 비트 08, 조그:

비트 08 = '1': 출력 주파수는 3-19 조그 속도 [RPM] 에 따라 결정됩니다.

#### 비트 09, 가감속 1/2 선택:

비트 09 = "0": 가감속 1이 활성화됩니다(3-41 1 가속 시간 ~ 3-42 1 감속 시간). 비트 09 = "1": 가감속 2(3-51 2 가속 시간 ~ 3-52 2 감속 시간)가 활성화됩 니다.

#### 비트 10, 유효하지 않은 데이터/유효한 데이터:

제어 워드를 사용할지 아니면 무시할지를 주파수 변환 기에 알립니다. 비트 10 = '0': 제어 워드를 무시합니다. 비트 10 = '1': 제어 워드를 사용합니다. 텔레그램의 종 류에 관계 없이 텔레그램에는 항상 제어 워드가 포함되 기 때문에 이 기능이 사용됩니다. 파라미터를 업데이트 하거나 읽을 때 제어 워드를 사용하지 않도록 끌 수 있 습니다.

#### 비트 11, 릴레이 01:

비트 11 = "0": 릴레이는 활성화되지 않습니다. 비트 11 = "1": 5-40 릴레이 기능에 제어 워드 비트 11이 선택되어 있으면 릴레이 01이 활성화됩니다.

#### 비트 12, 릴레이 04:

비트 12 = "0": 릴레이 04는 활성화되지 않습니다. 비 트 12 = "1": 5-40 릴레이 기능에 제어 워드 비트 12 가 선택되어 있다면 릴레이 04가 활성화됩니다.

#### 비트 13/14, 셋업 선택:

표 7.36를 기준으로 비트 13과 14를 사용하여 4개의 메뉴 셋업 중 하나를 선택합니다.

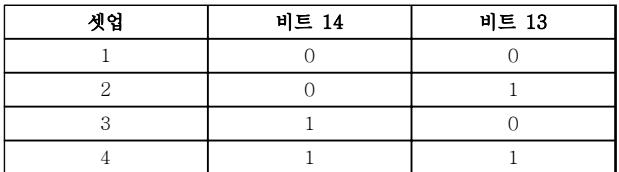

#### 표 7.36 비트 13 및 14 선택

이 기능은 0-10 셋업 활성화에서 다중 설정이 선택되 었을 경우에만 사용할 수 있습니다.

비트 13/14가 디지털 입력의 해당 기능을 계산하는 방 법을 정의하려면 8-55 셋업 선택에서 지령을 선택합니 다.

## 비트 15 역회전:

비트 15 = '0': 역회전 안함 비트 15 = '1': 역회전 8-54 역회전 선택에서 역회전이 디지털로 초기 설정되 어 있습니다. 직렬 통신이나 논리 OR 또는 논리 AND가 선택되었을 경우에만 비트 15가 역회전됩니다.

## 7.11.2 FC 프로필에 따른 상태 워드  $(STW)$   $(\overline{8-10}$  제어 프로필 = FC 프로필)

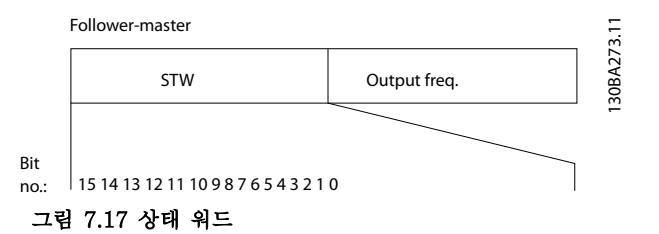

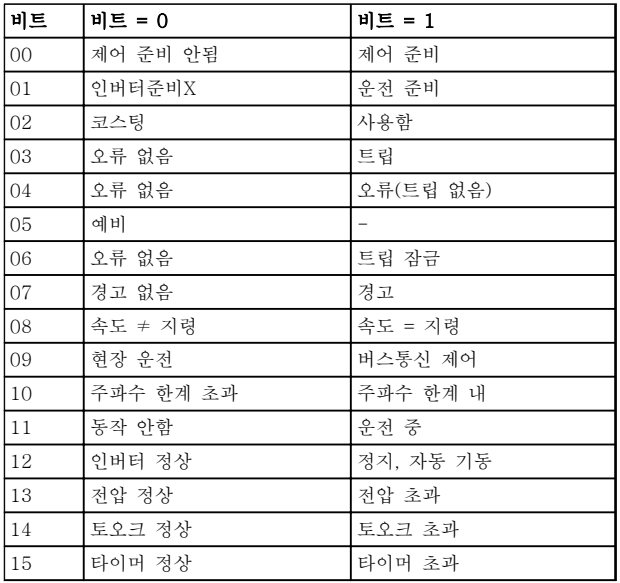

# 표 7.37 상태 비트

#### 상태 비트 설명

#### 비트 00, 제어 준비 안됨/준비됨:

비트 00 = '0': 주파수 변환기가 트립합니다. 비트 00 = '1': 주파수 변환기 제어는 준비되지만, 반드시 전원 부 품이 전원 공급을 받는 것은 아닙니다(외부 24V가 제어 장치에 공급될 경우).

### 비트 01, 인버터 준비됨:

비트 01='1': 주파수 변환기는 운전 준비되지만 코스팅 명령은 디지털 입력이나 직렬 통신을 통해서만 활성화 됩니다.

#### 비트 02, 코스팅 정지:

비트 02='0': 주파수 변환기가 모터를 정지시킵니다. 비 트 02 = '1': 주파수 변환기가 기동 명령을 사용하여 모 터를 기동합니다.

#### 비트 03, 오류 없음/트립:

비트 03='0': 주파수 변환기가 정상적으로 운전하고 있 습니다. 비트 03 = '1': 주파수 변환기가 트립합니다. 운 전을 다시 시작하려면 [Reset]을 입력합니다.

#### 비트 04, 오류 없음/오류(트립 안됨):

비트 04='0': 주파수 변환기가 정상적으로 운전하고 있 습니다. 비트 04 = "1": 주파수 변환기에 오류가 있지 만 트립하지는 않습니다.

#### 비트 05, 사용안함:

비트 05는 상태 워드에서 사용되지 않습니다.

#### 비트 06, 오류 없음/트립 잠금:

비트 06='0': 주파수 변환기가 정상적으로 운전하고 있 습니다. 비트 06 = "1": 주파수 변환기가 트립되고 잠 겼습니다.

## 비트 07, 경고 없음/경고:

비트 07='0': 경고가 없습니다. 비트 07 = '1': 경고가 발생했습니다.

#### 비트 08, 속도 ≠ 지령/속도 = 지령:

비트 08='0': 모터가 운전 중이지만 현재 운전 속도가 프리셋 속도 지령과 일치하지 않습니다. 기동 또는 정지 시 속도가 가속 또는 감속되었을 때 이런 현상이 나타 날 수 있습니다. 비트 08 = '1': 모터의 속도가 프리셋 속도 지령과 일치합니다.

#### 비트 09, 현장 운전/버스통신 제어:

비트 09='0': [STOP/RESET]은 3-13 지령 위치에 제 어 유닛 또는 현장 제어가 선택되어 있을 경우에 활성 화됩니다. 직렬 통신을 이용하여 주파수 변환기를 제어 할 수 없습니다. 비트 09 = '1': 필드 버스 또는 직렬 통 신을 이용하여 주파수 변환기를 제어할 수 있습니다.

#### 비트 10, 주파수 한계 초과:

비트 10='0': 출력 주파수가 4-11 모터의 저속 한계 [RPM] 또는 4-13 모터의 고속 한계 [RPM]에서 설정 된 값에 도달했습니다. 비트 10 = "1": 출력 주파수가 정의된 한계 내에 있습니다.

#### 비트 11, 운전하지 않음/운전 중:

비트 11= '0': 모터가 운전하지 않습니다. 비트 11='1': 주파수 변환기가 기동 신호를 받았거나 출력 주파수가 0Hz 보다 큽니다.

### 비트 12, 인버터 정상/정지, 자동 기동:

비트 12='0': 인버터에 일시적 과열 현상이 없습니다. 비트 12='1': 과열로 인해 인버터가 정지되지만 트립되 지는 않고 과열 현상이 없어질 경우 다시 운전을 시작 합니다.

Danfoss

#### 비트 13, 전압 정상/한계 초과:

비트 13 = '0': 전압 경고가 발생하지 않았습니다. 비트 13 = '1': 매개회로의 직류 전압이 너무 낮거나 높습니 다.

#### 비트 14, 토오크 정상/한계 초과:

비트 14 = '0': 모터 전류가 4-18 전류 한계에서 선택 된 토오크 한계보다 낮습니다. 비트 14 = '1': 4-18 전 류 한계의 토오크 한계가 초과되었습니다.

#### 비트 15, 타이머 정상/한계 초과:

비트 15 = '0': 모터 써멀 보호와 써멀 보호의 타이머가 100%를 초과하지 않습니다. 비트 15 = '1': 타이머 중 하나가 100%를 초과했습니다.

Interbus 옵션과 주파수 변환기 간의 연결이 끊어졌거 나 내부 통신 문제가 발생한 경우에는 STW의 모든 비 트가 '0'으로 설정됩니다.

# 7.11.3 버스통신 속도 지령 값

속도 지령 값은 상대적인 값(%)으로 주파수 변환기에 전달됩니다. 값은 16비트 형태(정수(0-32767))로 전달 되며 값 16384(4000 Hex)는 100%에 해당합니다. 음 의 기호는 2의 보수에 의해 정해집니다. 실제 출력 주파 수(MAV)는 버스통신 지령과 동일한 방법으로 범위가 설정됩니다.

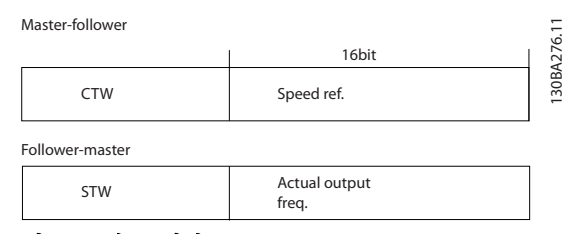

그림 7.18 속도 지령

Danfoss

# 설치 및 셋업 VLT® HVAC Drive FC 102 설계 지침서

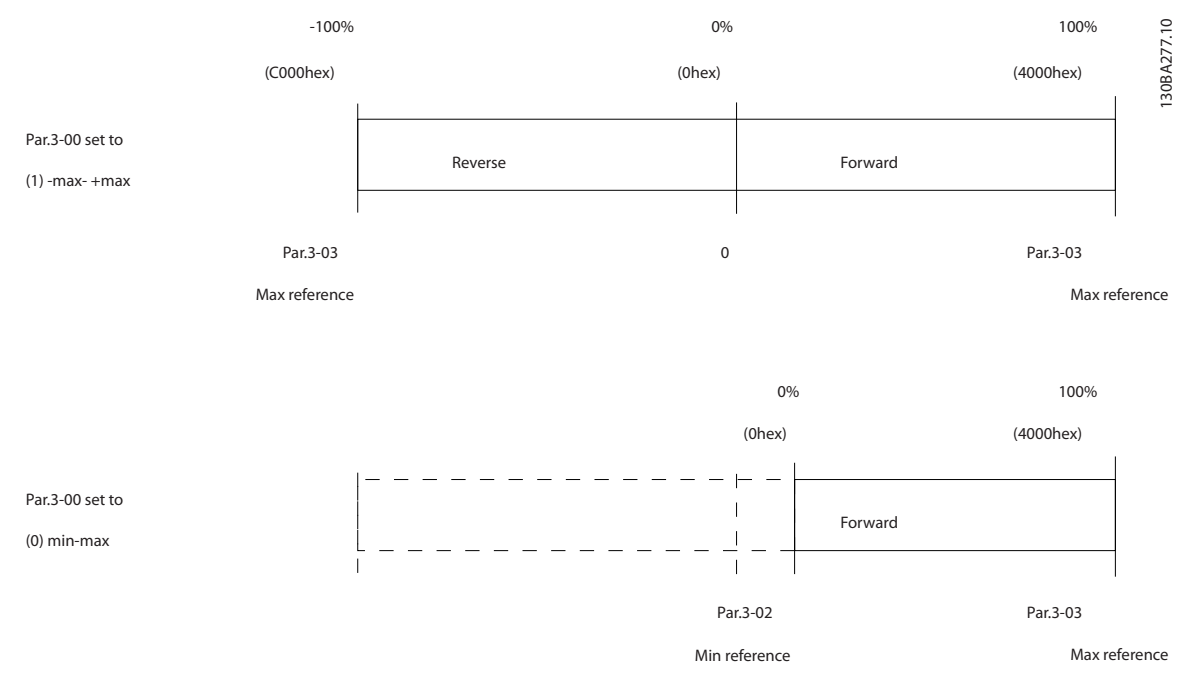

그림 7.19 지령 및 MAV 범위 설정

MG16C139 - 개정 2013-12-19 187

### 표 8.1 주전원 공급 3x380-480V AC

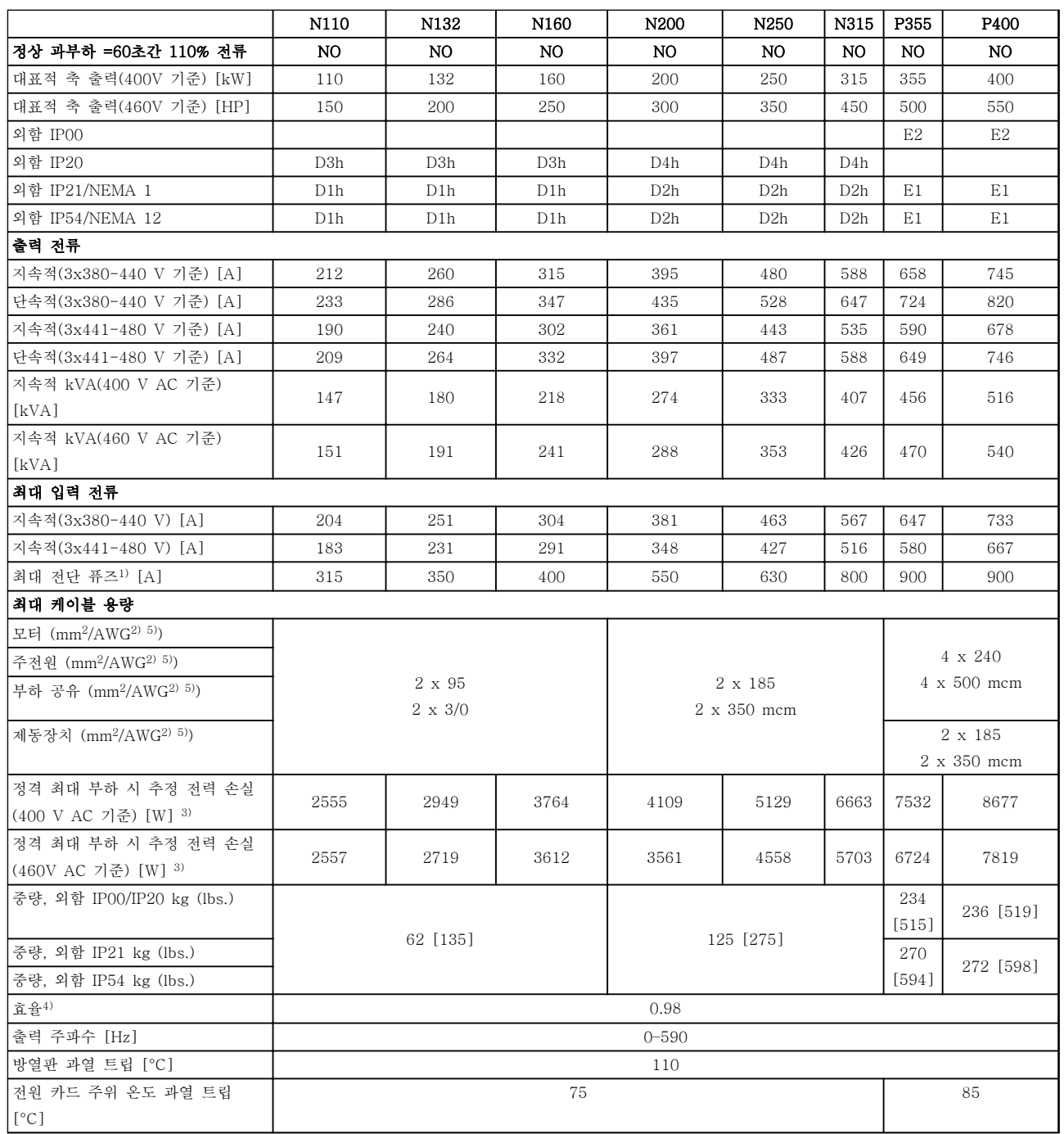

8.1 일반사양

8.1.1 주전원 공급 3x380-480V AC

<span id="page-188-0"></span>8 일반사양 및 고장수리

Danfoss

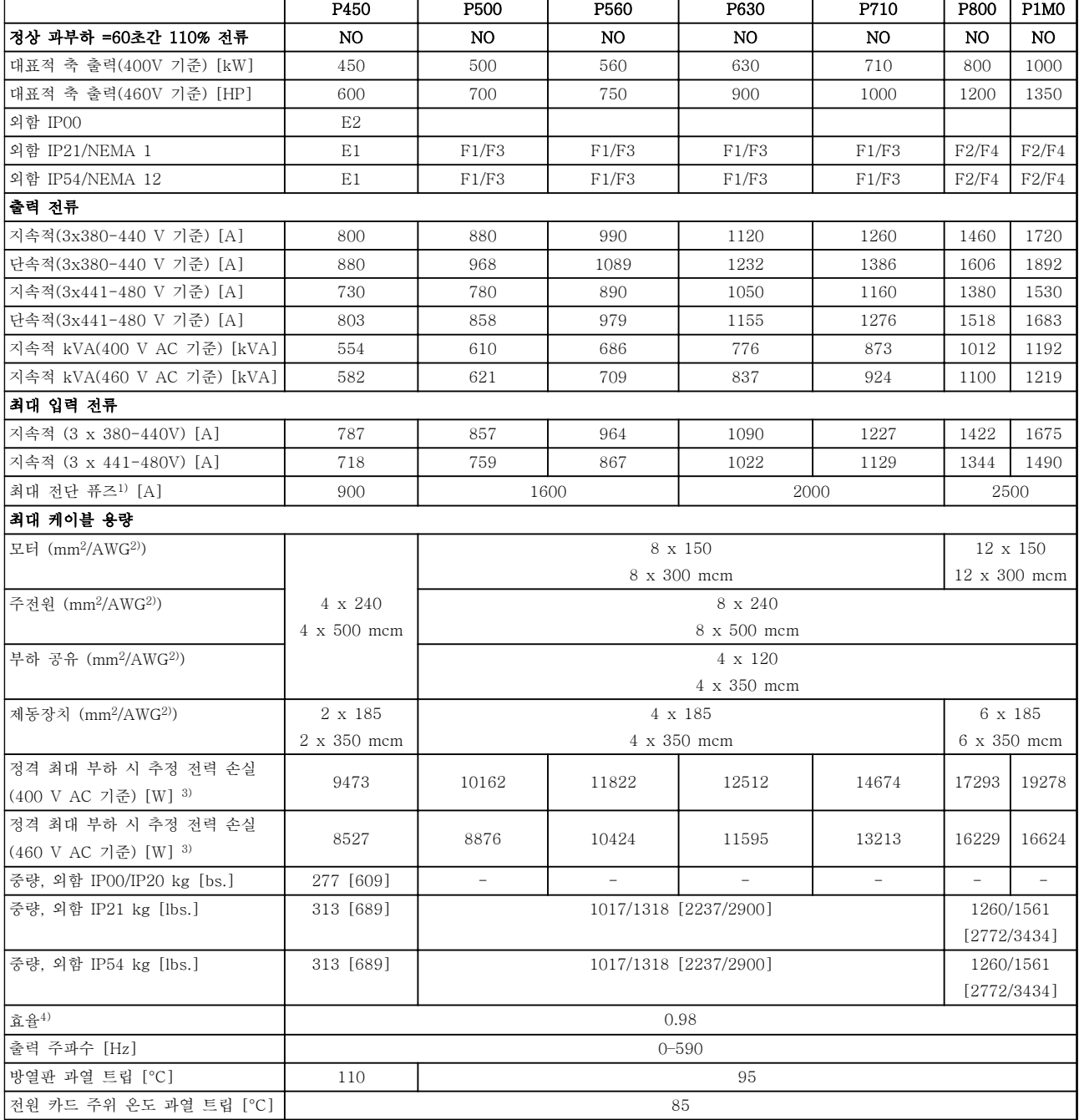

# 표 8.2 주전원 공급 3x380-480V AC

1) 퓨즈 유형은 해당 사용 설명서를 참조하십시오.

2) 미국 전선 규격

3) 대표적인 전력 손실은 정상 조건 시에 발생하며 그 허용 한계는 ± 15% 내로 예상됩니다(허용 한계는 전압 및 케이블 조건에 따 라 다릅니다). 이들 값은 대표적인 모터 효율 (IE2/IE3 경계선)을 기준으로 합니다. 효율이 낮은 모터는 주파수 변환기에서 전력 손 실을 추가로 발생시키고 그 반대도 마찬가지입니다. 스위칭 주파수가 정격으로부터 높아지면 전력 손실이 매우 커집니다. LCP와 대표적인 제어반의 전력 소비도 포함됩니다. 손실된 부분에 추가 옵션과 고객의 임의 부하를 최대 30W까지 추가할 수도 있습니다 (완전히 로드된 제어 카드 또는 슬롯 A나 B의 옵션의 경우 일반적으로 각각 4W만 추가할 수 있습니다).

4) 정격 부하 및 정격 주파수에서 차폐된 모터 케이블(5미터)을 사용하여 측정.

5) N132, N160 및 N315 주파수 변환기의 배선 단자에 한 단계 더 큰 용량의 케이블을 사용할 수 없습니다.

# 8.1.2 주전원 공급 3x525-690V AC

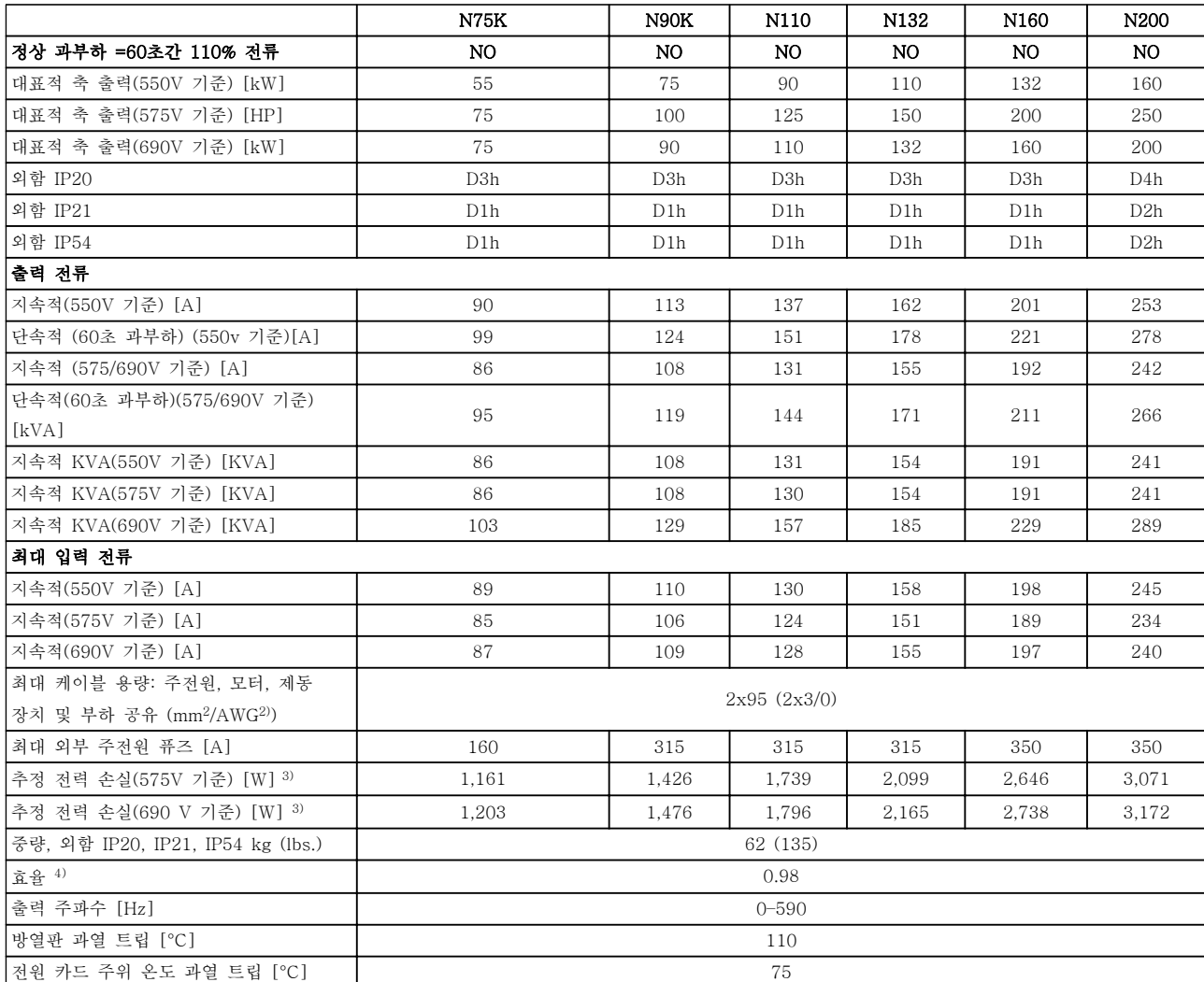

표 8.3 주전원 공급 3x525-690V AC

Danfoss

Danfoss

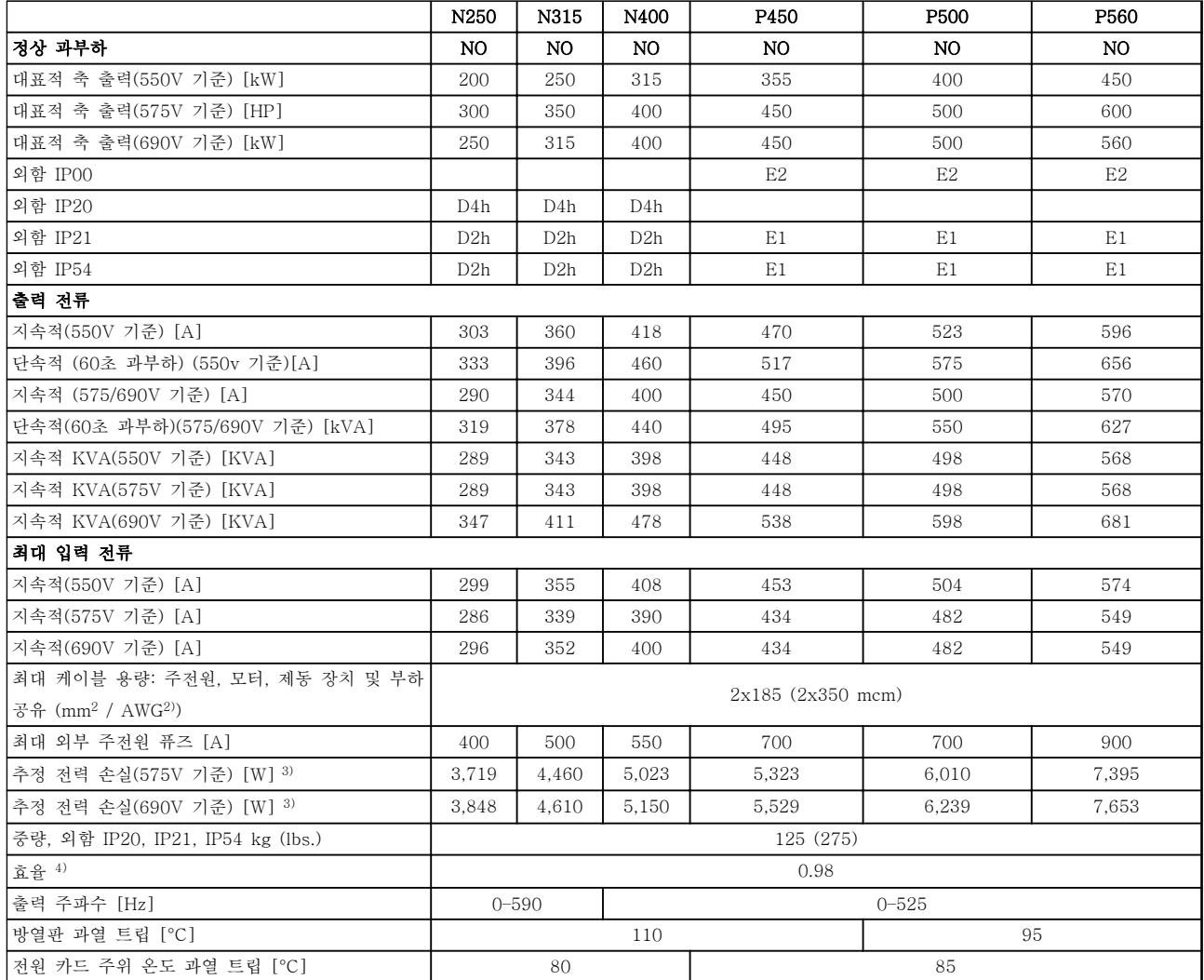

표 8.4 주전원 공급 3x525-690V AC

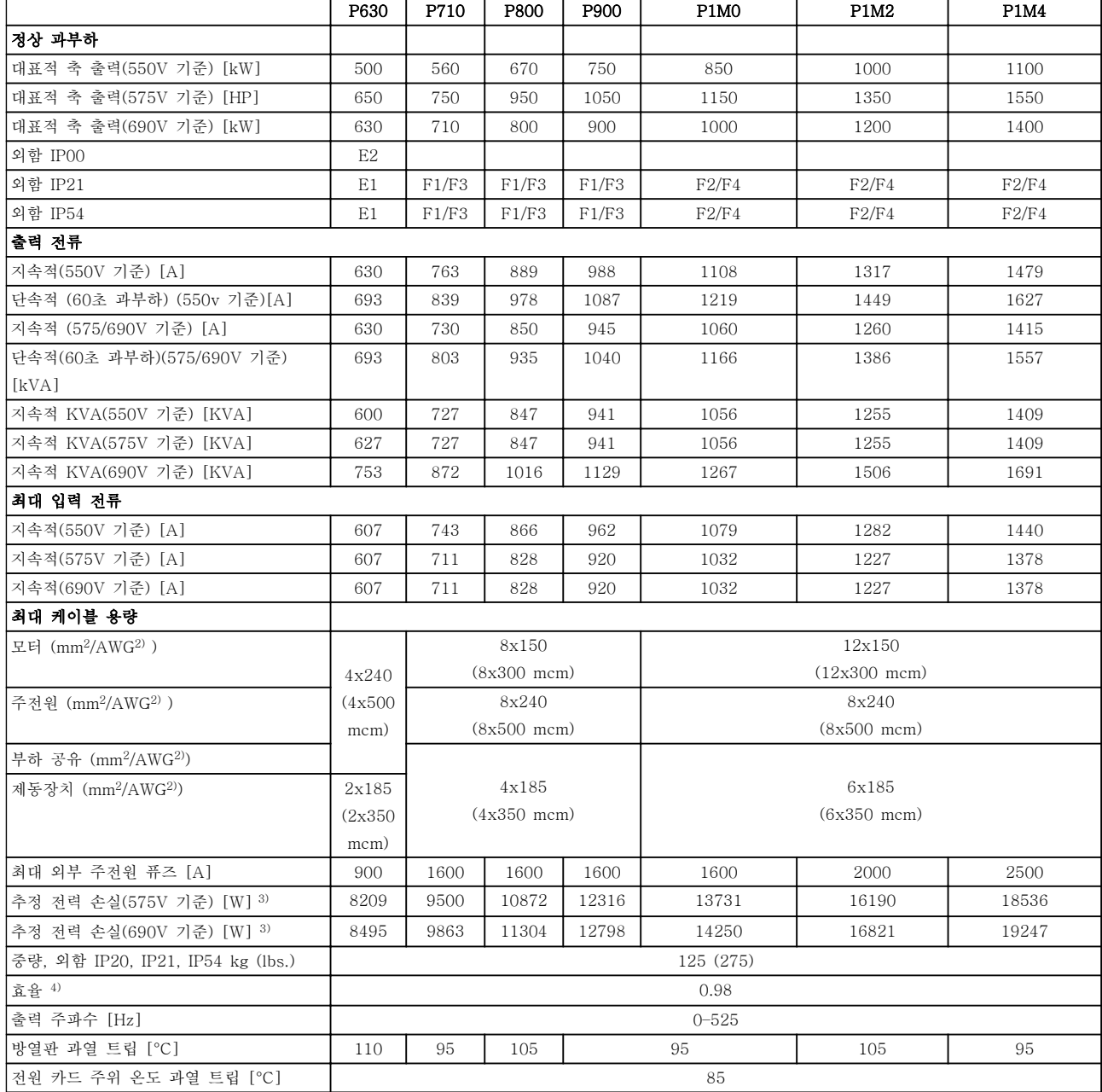

### 표 8.5 주전원 공급 3x525-690V AC

1) 퓨즈 유형은 해당 사용 설명서를 참조하십시오.

2) 미국 전선 규격

3) 대표적인 전력 손실은 정상 조건 시에 발생하며 그 허용 한계는 ± 15% 내로 예상됩니다(허용 한계는 전압 및 케이블 조건에 따 라 다릅니다). 이들 값은 대표적인 모터 효율 (IE2/IE3 경계선)을 기준으로 합니다. 효율이 낮은 모터는 주파수 변환기에서 전력 손 실을 추가로 발생시키고 그 반대도 마찬가지입니다. 스위칭 주파수가 정격으로부터 높아지면 전력 손실이 매우 커집니다. LCP와 대표적인 제어반의 전력 소비도 포함됩니다. 손실된 부분에 추가 옵션과 고객의 임의 부하를 최대 30W까지 추가할 수도 있습니다 (완전히 로드된 제어 카드 또는 슬롯 A나 B의 옵션의 경우 일반적으로 각각 4W만 추가할 수 있습니다). 4) 정격 부하 및 정격 주파수에서 차폐된 모터 케이블(5미터)을 사용하여 측정.

Danfoss

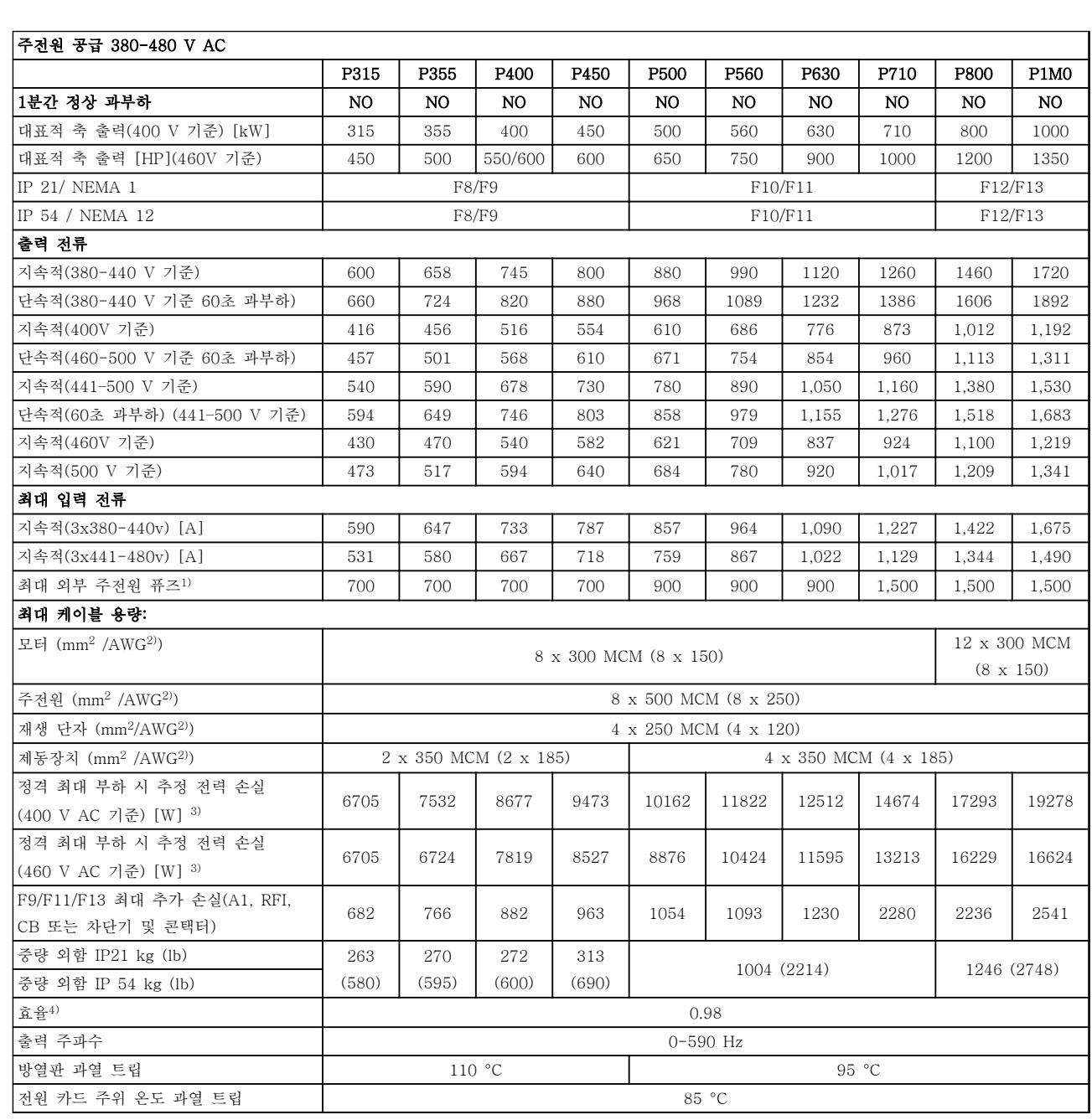

#### 표 8.6 D5h–D8h 중량

8.1.3 12-펄스 사양

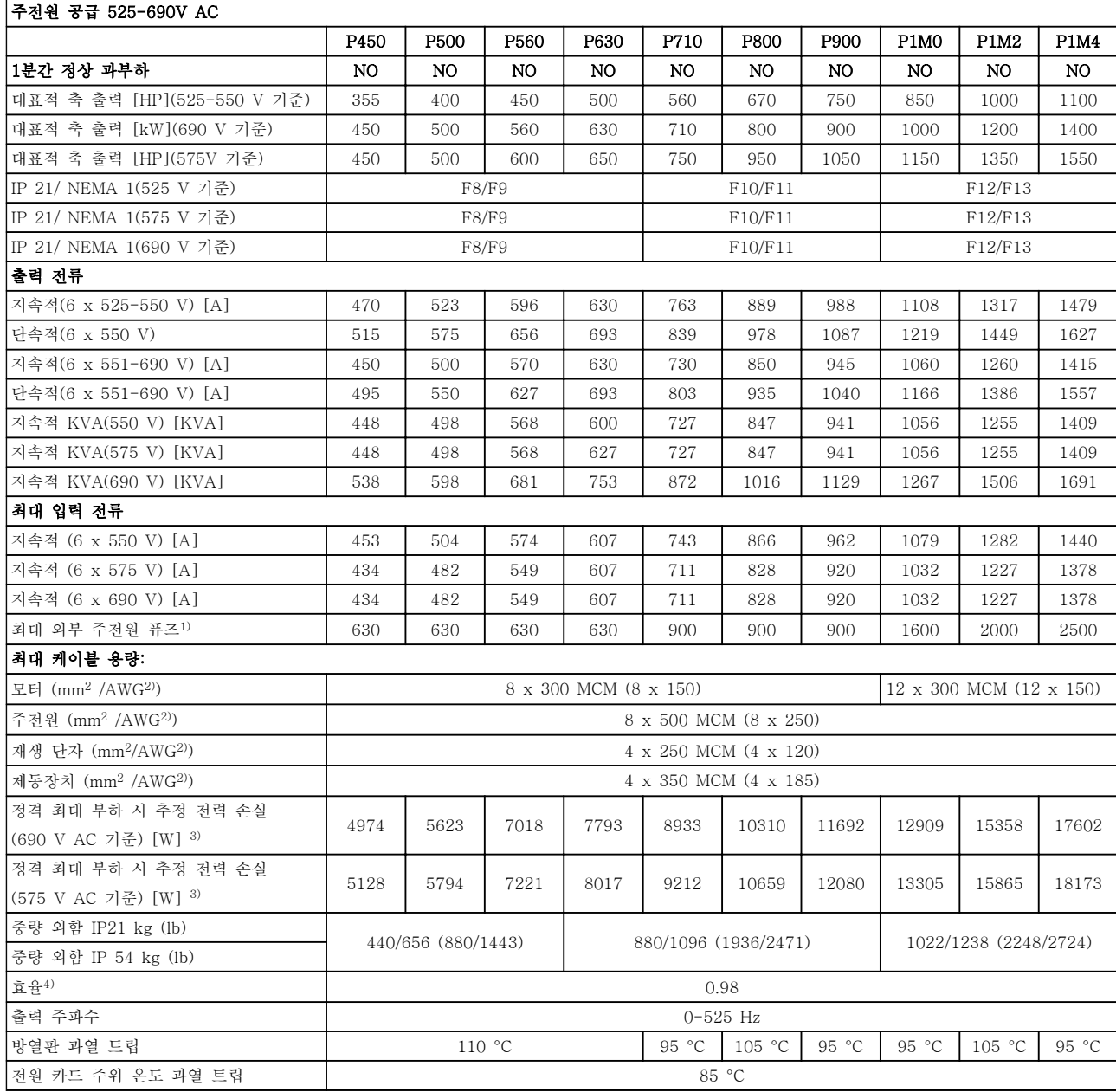

#### 표 8.8 주전원 공급 525-690V AC

1) 퓨즈 유형은 해당 사용 설명서를 참조하십시오.

2) 미국 전선 규격

3) 대표적인 전력 손실은 정상 조건 시에 발생하며 그 허용 한계는 ± 15% 내로 예상됩니다(허용 한계는 전압 및 케이블 조건에 따라 다릅니다). 이들 값은 대표적인 모터 효율 (eff2/eff3 경계선)을 기준으로 합니다. 효율이 낮은 모터는 주파수 변환기에서 전력 손실을 추가로 발생시키고 그 반대도 마찬가지입니다. 스위칭 주파수가 정격으로부터 높아지면 전력 손실이 매우 커집니다. LCP와 대표적인 제어반의 전력 소비도 포함됩니다. 손실된 부분에 추가 옵션과 고객의 임의 부하를 최대 30W까지 추가할 수도 있습니다 (완전히 로드된 제어 카드 또는 슬롯 A나 B의 옵션의 경우 일반적으로 각각 4W만 추가할 수 있습니다). 4) 정격 부하 및 정격 주파수에서 차폐된 모터 케이블(5미터)을 사용하여 측정

Danfoss

#### 보호 기능

- 과부하에 대한 전자 써멀 모터 보호.
- 방열판의 온도를 감시하여 온도가 95 °C ± 5 °C에 도달하면 주파수 변환기가 트립됩니다. 이와 같은 과열 현상은 방열판의 온도가 70 °C ± 5 °C 이하로 떨어질 경우에만 리셋됩니다(참고 – 이 온도는 전력 용량 및 외함에 따라 다릅니다). 주파수 변환기에는 자동 용량감소 기능이 있어 방열판이 95°C에 도달하지 않도록 방지합니다.
- 인버터의 모터 단자 U, V, W는 단락으로부터 보호됩니다.
- 주전원 결상이 발생하면 주파수 변환기가 트립되거나 경고가 발생합니다(부하에 따라 다름).
- 매개회로 전압을 감시하여 전압이 너무 높거나 너무 낮으면 주파수 변환기가 트립됩니다.
- 인버터의 모터 단자 U, V, W는 접지 결함으로부터 보호됩니다.

주전원 공급

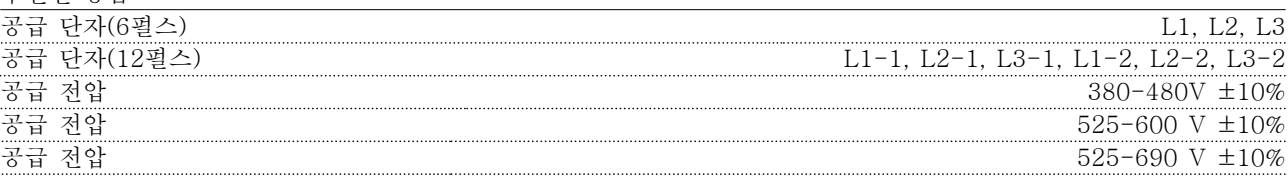

주전원 전압 낮음/주전원 저전압:

주전원 전압이 낮거나 주전원 저전압 중에도 주파수 변환기는 매개회로 전압이 최소 정지 수준으로 떨어질 때까지 운전을 계속합니다. 최소 정지 수준은 일반적으로 주파수 변환기의 최저 정격 공급 전압보다 15% 정도 낮습니다. 주전원 전압이 최저 정격 공급 전압보다 10% 이상 낮으면 전원 인가 및 최대 토오크를 기대할 수 없습니다.

8 8

공급 주파수 50/60 Hz +4/-6%

Danfoss

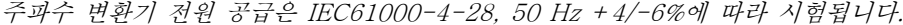

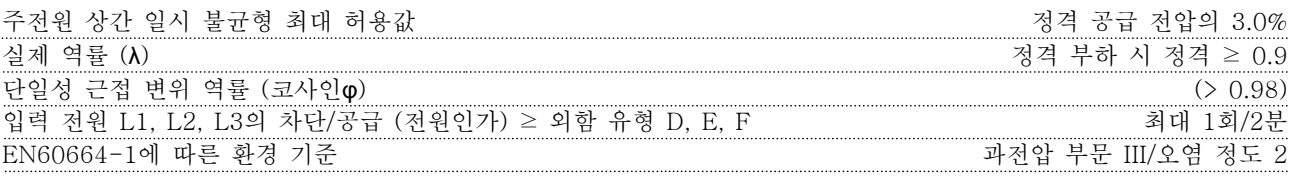

이 유닛은 100,000 RMS 대칭 암페어, 480/600V(최대)보다 작은 용량의 회로에서 사용하기에 적합합니다. 모터 출력 (U, V, W)

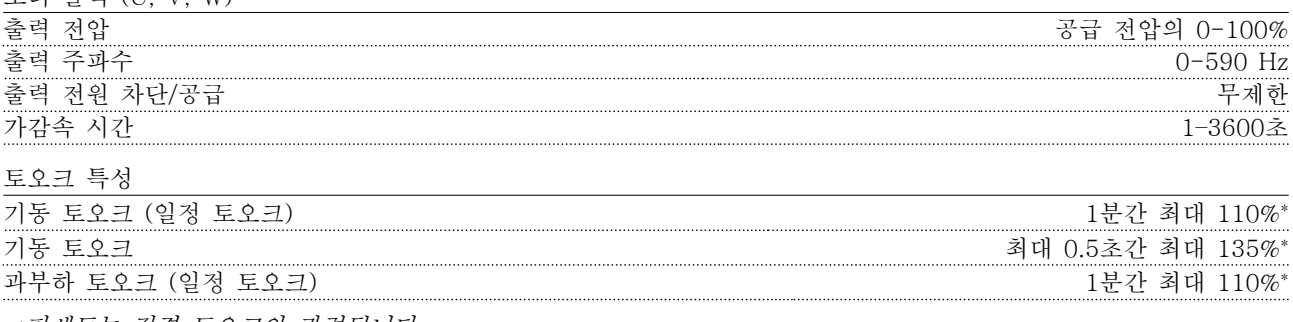

\*퍼센트는 정격 토오크와 관련됩니다.

Danfoss

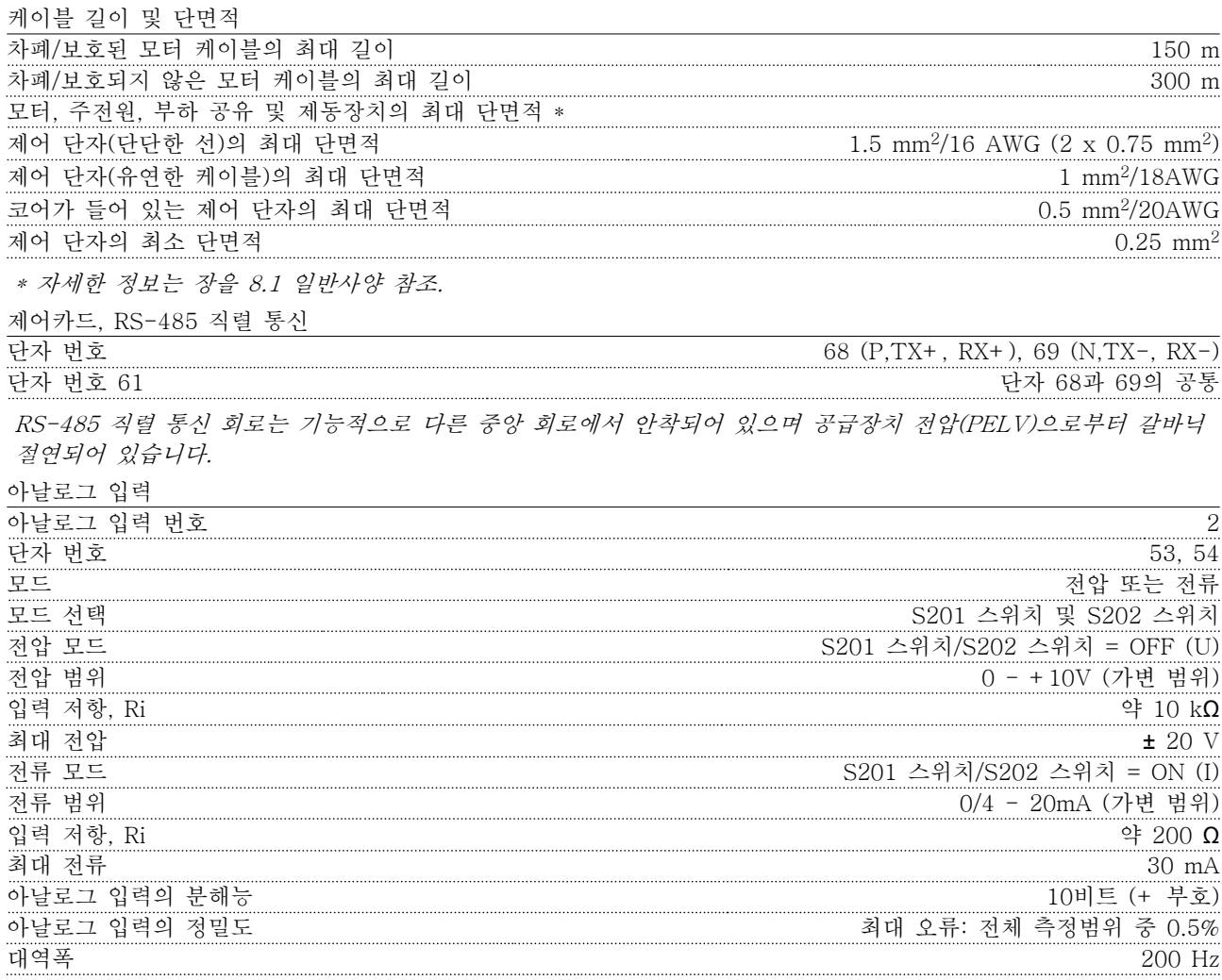

아날로그 입력은 공급 전압 (PELV) 및 다른 고전압 단자로부터 갈바닉 절연되어 있습니다.

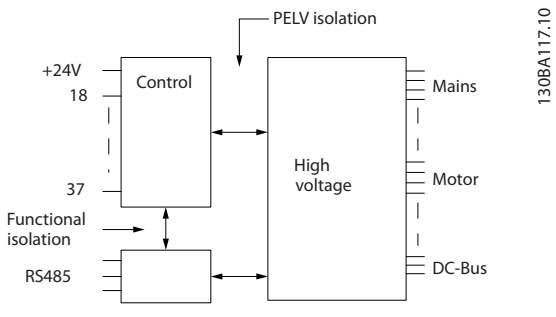

130BA117.10

그림 8.1 아날로그 입력의 PELV 절연

아날로그 출력

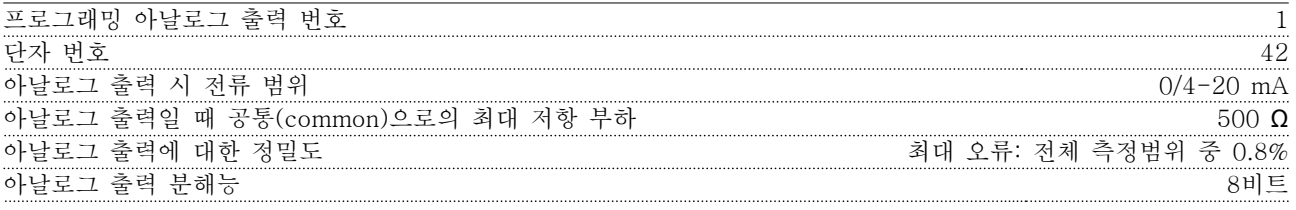

아날로그 출력은 공급 전압(PELV) 및 다른 고전압 단자로부터 갈바닉 절연되어 있습니다.

디지털 입력

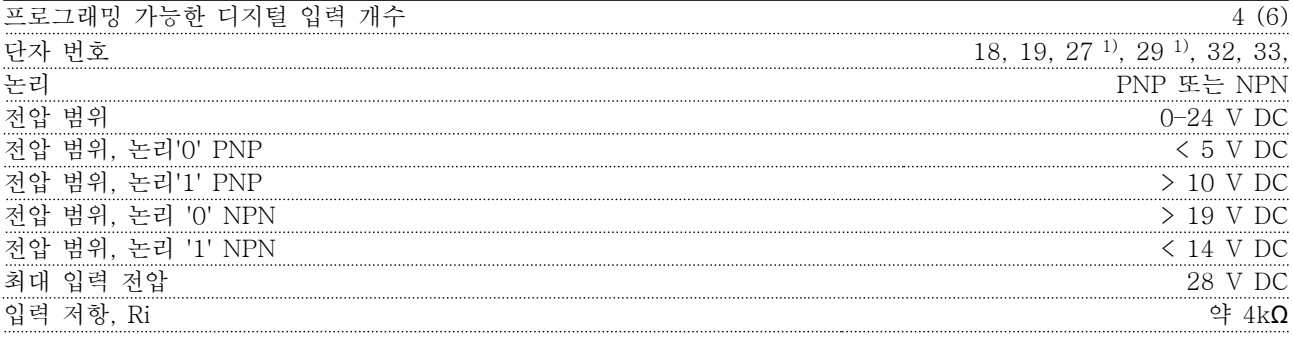

모든 디지털 입력은 공급 전압(PELV) 및 다른 고전압 단자로부터 갈바닉 절연되어 있습니다. 1) 단자 27과 29도 출력 단자로 프로그래밍이 가능합니다.

#### 디지털 출력

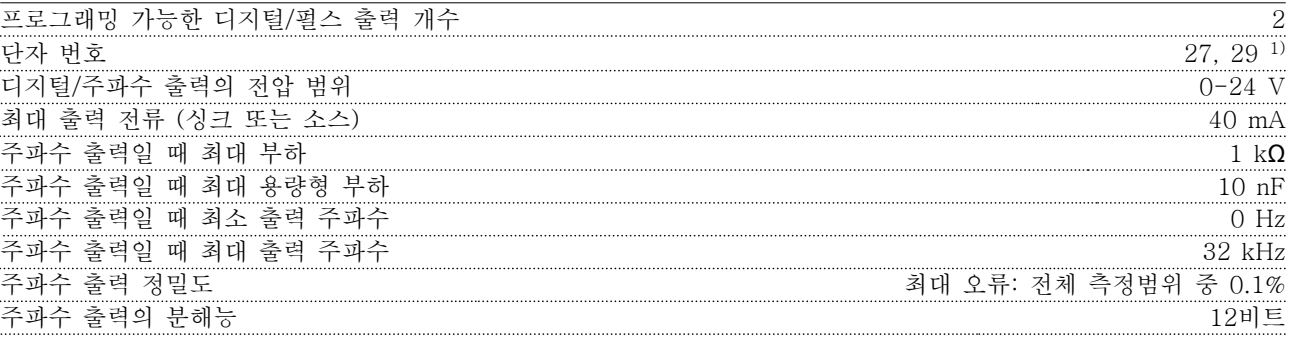

1) 단자 27과 29도 입력 단자로 프로그래밍이 가능합니다.

디지털 출력은 공급 전압(PELV) 및 다른 고전압 단자로부터 갈바닉 절연되어 있습니다.

펄스 입력

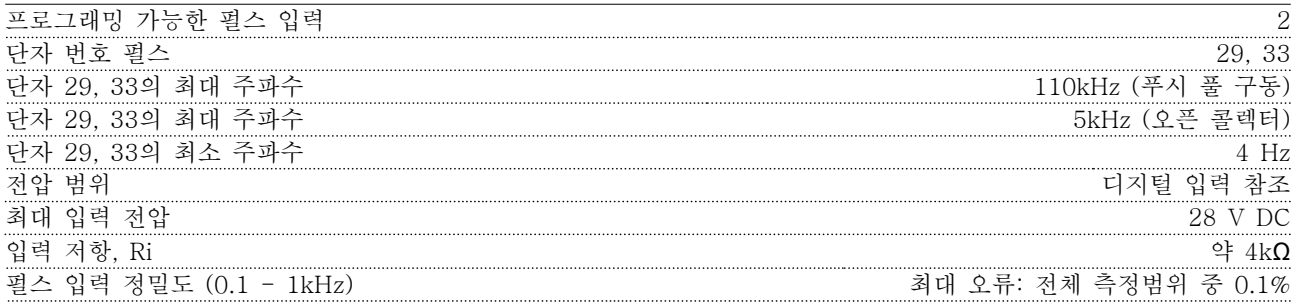

Danfoss

제어카드, 24V DC 출력

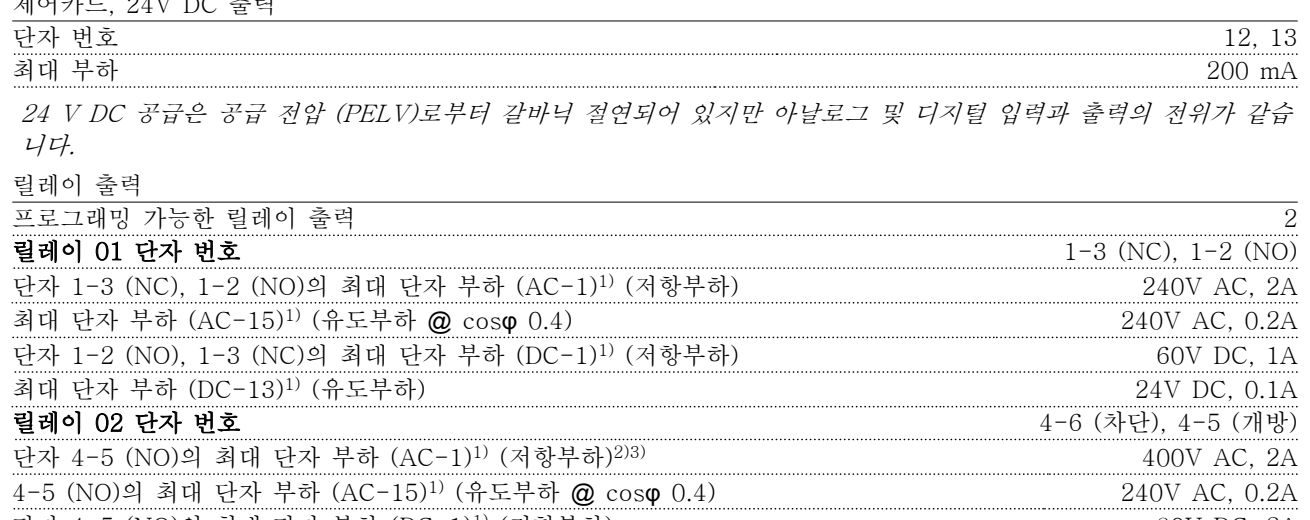

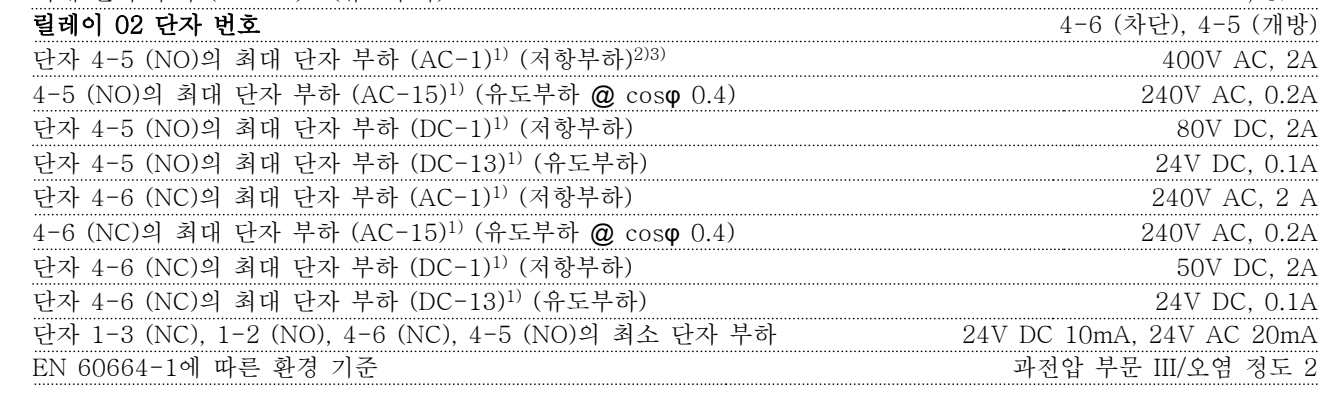

1) IEC 60947 4부 및 5부

릴레이 접점은 절연 보강재(PELV)를 사용하여 회로의 나머지 부분으로부터 갈바닉 절연되어 있습니다.

2) 과전압 부문 II

3) UL 어플리케이션 300 V AC 2A

제어카드, 10V DC 출력

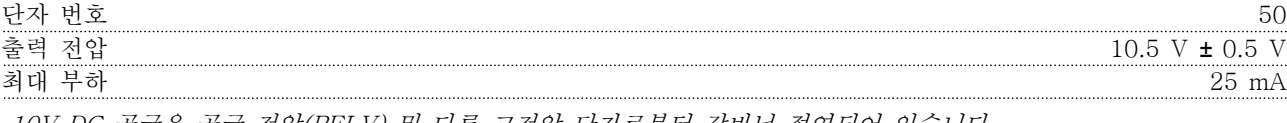

10V DC 공급은 공급 전압(PELV) 및 다른 고전압 단자로부터 갈바닉 절연되어 있습니다.

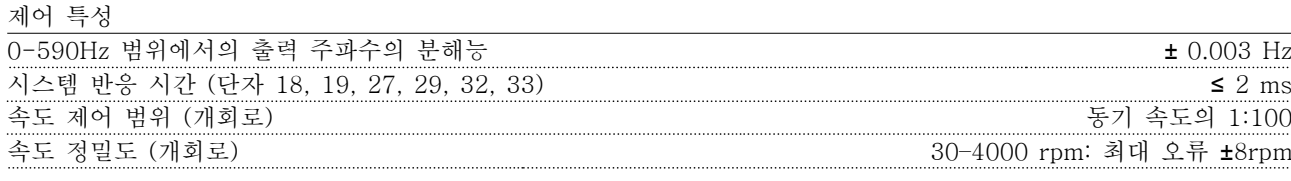

모든 제어 특성은 4극 비동기식 모터를 기준으로 하였습니다.

Danfoss

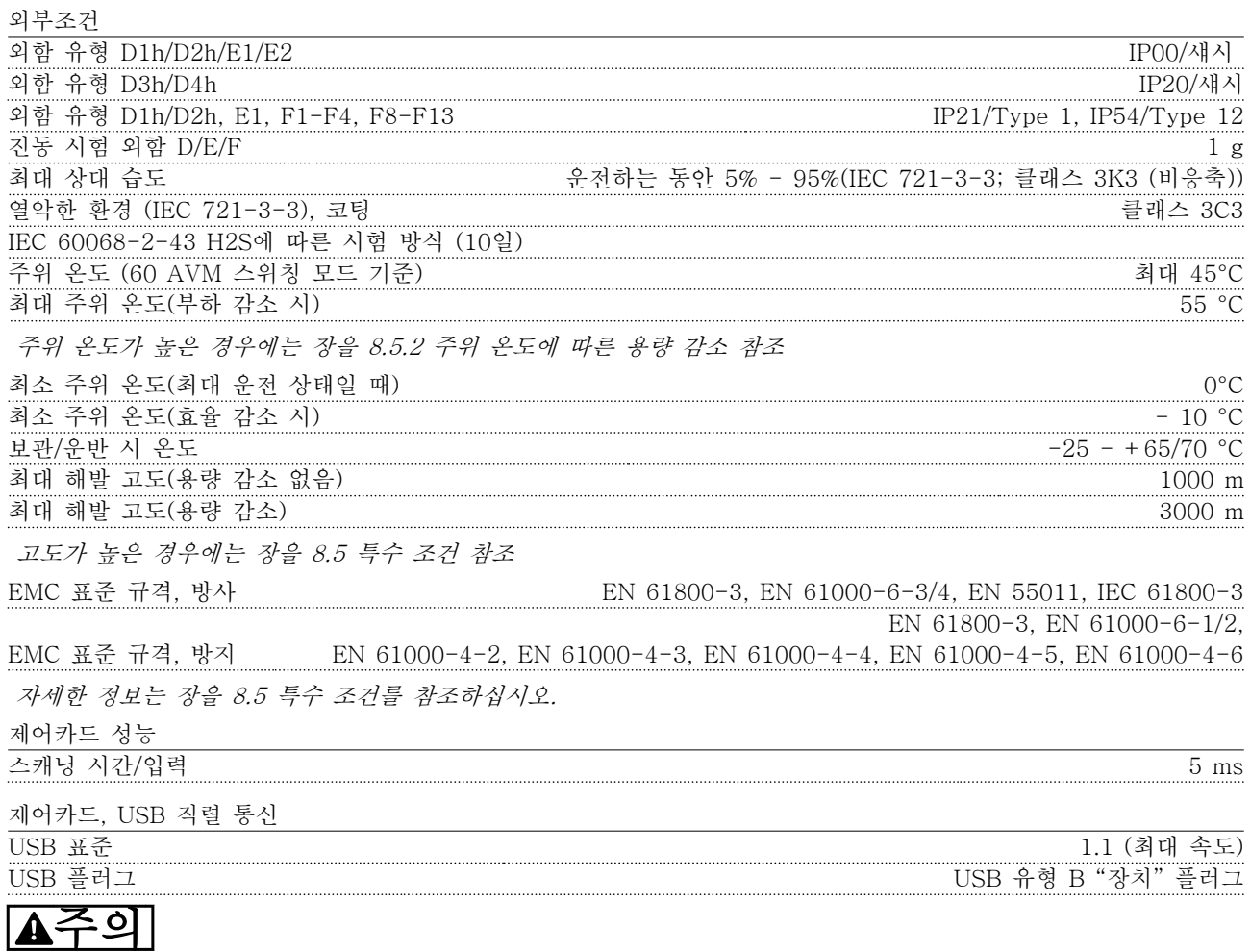

PC는 표준형 호스트/장치 USB 케이블로 연결됩니다. USB 연결부는 공급 전압(PELV) 및 다른 고전압 단자로부터 갈바닉 절연되어 있습니다. USB 연결부는 보호 접지로부터 갈바닉 절연되어 있지 않습니다. 주파수 변환기의 USB 커넥터 또는 절연 USB 케이 블/컨버터로는 절연 랩톱/PC만을 사용합니다.

8.2 효율

### 주파수 변환기의 효율 $( \eta_{VLT} )$

주파수 변환기의 부하는 효율에 거의 영향을 미치지 않습니다. 일반적으로 모터가 정격 축 토오크의 100%를 공급하 거나 75%만 공급하더라도 모터 정격 주파수 fM,N에서 효율은 동일합니다.

다른 U/f 특성을 선택해도 주파수 변환기의 효율은 변하지 않습니다. 하지만 U/f 특성은 모터의 효율에는 영향을 미칩니다.

스위칭 주파수가 5kHz 이상으로 설정된 경우 효율이 약간 떨어집니다. 또한 주전원 전압이 480V이거나 모터 케이블 의 길이가 30미터 이상인 경우에도 효율이 약간 떨어집니다.

#### 주파수 변환기의 효율 계산

그림 8.2를 기준으로 각각 다른 부하에서 주파수 변환 기의 효율을 계산합니다. 이 그래프의 계수는 사양표에 수록된 특정 효율 계수를 곱해야 합니다.

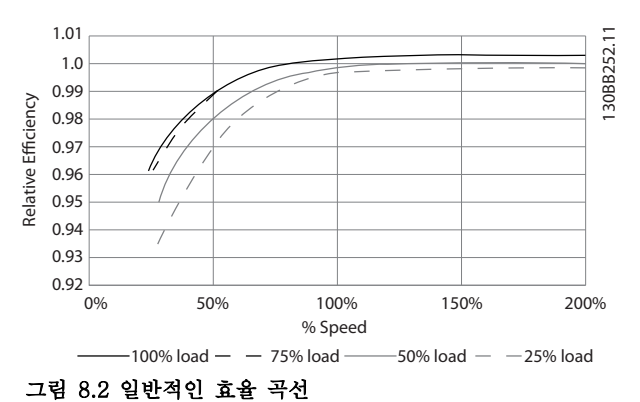

예: 55 kW, 380-480 V AC 주파수 변환기(25% 부하, 50% 속도 기준)를 가정하겠습니다. 그래프에 따르면 0.97입니다. 55 kW FC의 정격 효율은 0.98입니다. 실 제 효율은 다음과 같습니다: 0.97x0.98=0.95.

#### 모터 효율(nMOTOR)

주파수 변환기에 연결된 모터의 효율은 자화 수준에 따 라 달라집니다. 일반적으로 효율은 주전원으로 기동하 여 운전했을 때와 거의 동일합니다. 모터 효율은 모터 종류에 따라 달라집니다.

정격 토오크의 75-100% 범위에서 주파수 변환기에 의 해 제어되거나 주전원에서 직접 구동되는 경우에도 실 제 모터 효율은 일정합니다.

소형 모터에서 U/f 특성은 효율에 거의 영향을 주지 않 습니다. 하지만 11kW 이상의 대형 모터에서는 U/f 특 성이 효율에 큰 영향을 미칩니다.

일반적으로 스위칭 주파수는 소형 모터의 효율에는 영 향을 미치지 않습니다. 11kW 이상의 모터는 높은 스위 칭 주파수에서 모터 전류의 사인 곡선의 모양이 거의 완벽하므로 약 1-2% 정도 효율이 증가합니다.

## 시스템의 효율(ηSYSTEM)

시스템 효율을 계산하려면, 다음과 같이 주파수 변환기 의 효율  $(n$ VLT)에 모터의 효율  $(n_{MOTOR})$ 을 곱합니다:  $\eta$ SYSTEM =  $\eta$ VLT X  $\eta$ MOTOR

# 8.3 청각적 소음

## 다음 세 가지 원인에 의해 주파수 변환기에 청각적 소 음이 발생합니다.

- 1. 직류 매개회로 코일.
- 2. 환기 팬.
- 3. RFI 필터 초크.

다음의 값은 대체로 주파수 변환기로부터 1m 떨어진 지점에서 측정된 값입니다.

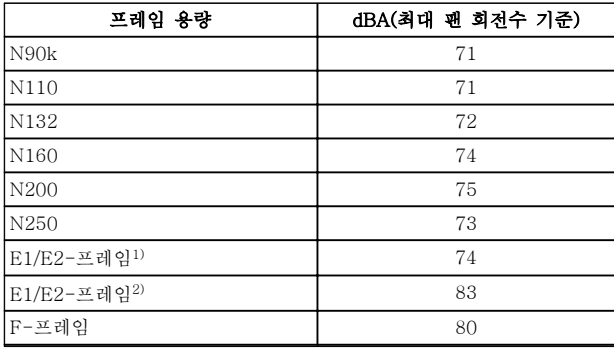

#### 표 8.9 청각적 소음

1)315 kW, 380-480 V AC. 450 및 500 kW, 525-690 V AC만 해당. 2)다른 모든 E-프레임 유닛

# 8.4 모터의 피크 전압

인버터의 트랜지스터가 브리지 스위칭되면 다음 요인에 따라 다르지만 모터의 전압이 du/dt 비로 증가합니다.

- 모터 케이블
	- 유형
	- 단면적
	- 길이
	- 차폐/비차폐
- 인덕턴스

자연적인 유도는 매개 회로의 전압에 따라 모터 전압이 특정 수준으로 안정되기 전에 UPEAK 전압의 과도 현상 을 발생시킵니다. 증가 시간 및 피크 전압 UPEAK는 모 터의 수명에 영향을 미칩니다. 피크 전압이 너무 높으면 위상 코일 절연이 없는 모터가 특히 영향을 많이 받습 니다. 모터 케이블 길이가 짧은 경우(몇 미터 정도)에는 증가 시간과 피크 전압이 낮습니다. 모터 케이블 길이가 긴 경우(100미터)에는 증가 시간과 피크 전압이 증가합니다.

주파수 변환기와 같이 전압공급장치 작동에 적합한 상 간 절연지 또는 기타 절연 보강재가 없는 모터인 경우 에는 주파수 변환기의 출력 단에 사인파 필터를 설치하 십시오.

Danfoss

아래에 언급되지 않은 케이블 길이와 전압에 대한 대략적인 값을 얻으려면 다음 지침을 활용합니다.

- 1. 증가 시간을 케이블 길이와 비례하여 늘리거나 줄입니다.
- 2. UPEAK = 직류단 전압 x 1.9 (직류단 전압 = 주전원 전압 x 1.35)
- 3.  $dU/dt = \frac{0.8 \times UPEAK}{\frac{3}{2} J/\frac{1}{2}}$

데이터는 IEC 60034-17에 따라 측정됩니다. 케이블 길이는 미터 단위입니다.

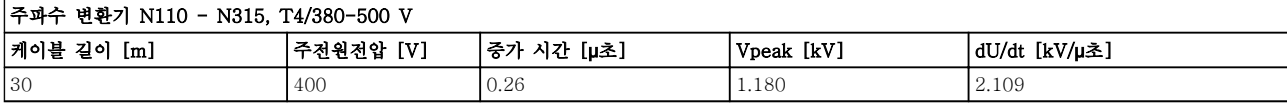

#### 표 8.10 N110-N315, T4/380-480 V

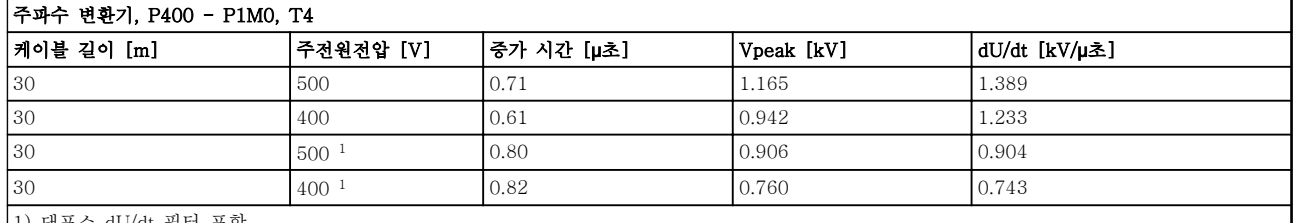

1) 댄포스 dU/dt 필터 포함.

### 표 8.11 P400-P1M0, T4/380-480 V

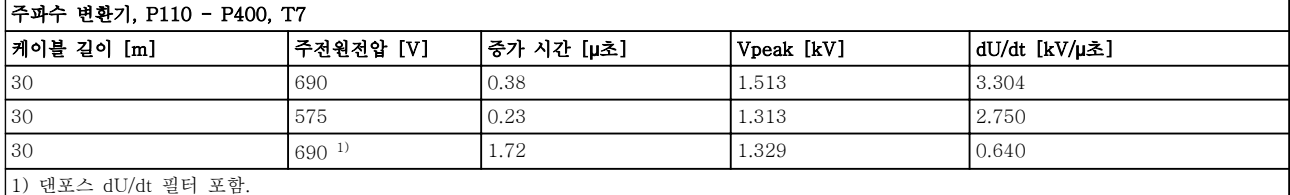

#### 표 8.12 P110-P400, T7/525-690 V

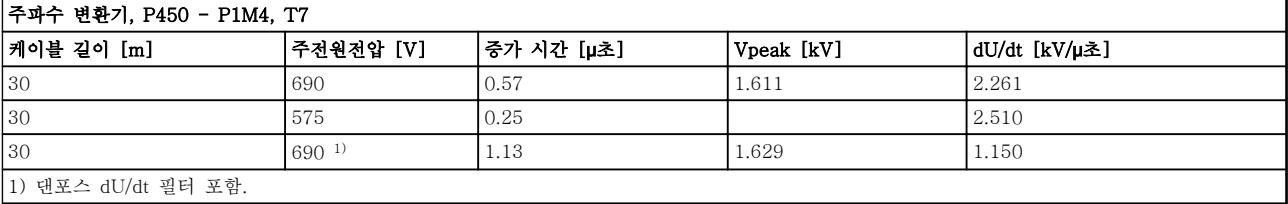

표 8.13 P450-P1M4, T7/525-690 V

Danfoss

<span id="page-202-0"></span>8.5 특수 조건

8.5.1 용량 감소가 필요한 경우

다음과 같은 조건에서 주파수 변환기를 사용할 때는 용량감소를 고려해야 합니다.

- 저기압(높이가 낮은 경우)
- 낮은 속도
- 길이가 긴 모터 케이블
- 면적이 넓은 케이블
- 높은 주위 온도

필요한 동작은 본 절에 설명되어 있습니다.

8.5.2 주위 온도에 따른 용량 감소

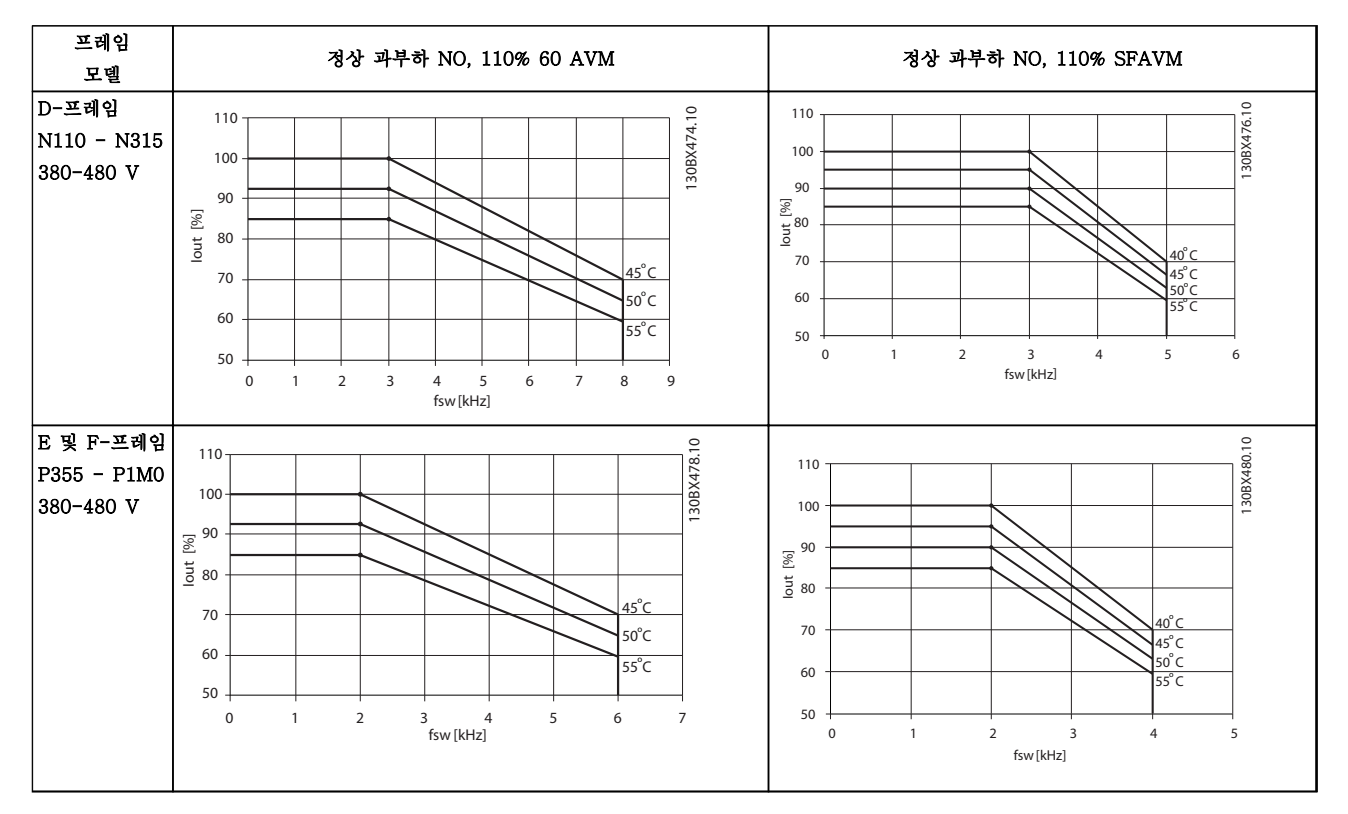

표 8.14 주파수 변환기 정격 380–480 V (T4)의 용량 감소표

Danfoss

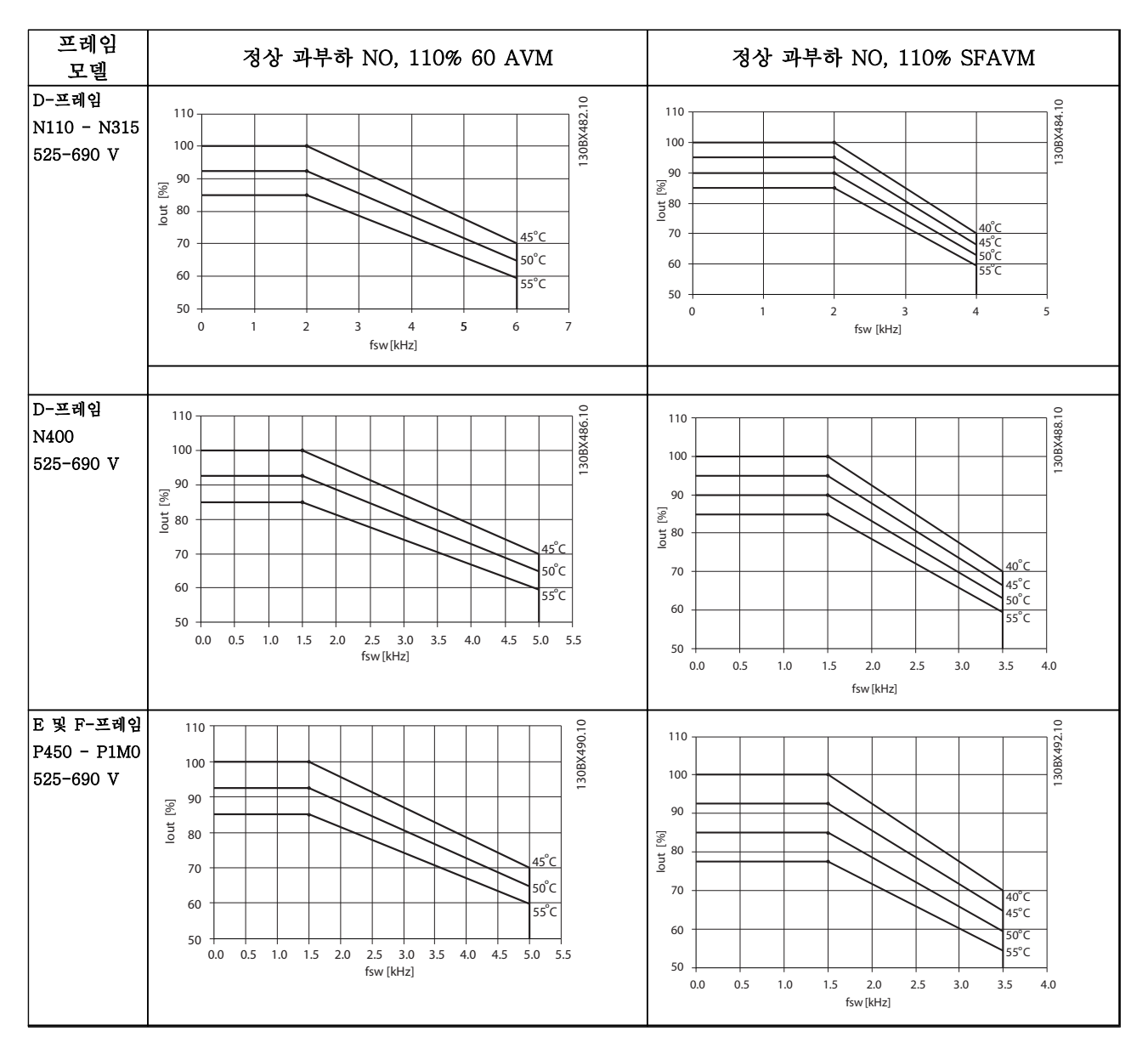

#### 표 8.15 주파수 변환기 정격 525–690 V (T7)의 용량 감소표

# 8.5.3 성능 보장을 위한 자동 최적화

주파수 변환기는 내부 온도, 부하 전류, 매개 회로의 높은 전압 및 낮은 모터 회전수의 위험 수준을 지속적으로 점검 합니다. 주파수 변환기는 위험 수준에 대한 반응으로서 주파수 변환기의 성능을 보장하기 위해 스위칭 주파수를 조정 하고/하거나 스위칭 패턴을 변경할 수 있습니다. 출력 전류를 자동으로 줄일 수 있으므로 허용 가능한 작동 조건이 더욱 확대됩니다.

# 8.5.4 저기압에 따른 용량 감소

저기압 상태에서는 공기의 냉각 능력이 떨어집니다.

해발 1000미터 미만에서는 고도에 따라 감소할 필요가 없지만 해발 1000미터 이상에서는 주위 온도(TAMB) 또 는 최대 출력 전류(Iout)를 그림 8.3에 따라 감소시켜야 합니다.

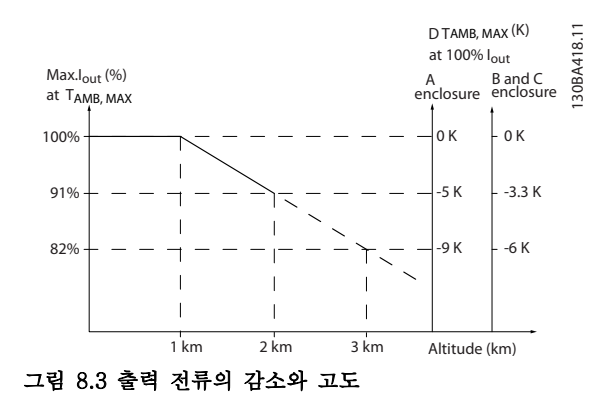

다른 대안으로는 높은 고도에서 주위 온도를 낮춰 100% 출력 전류를 확보하는 것입니다. 그래프를 읽는 방법을 알려주기 위해 2km의 고도를 예로 들었습니다. 온도가 45°C (TAMB, MAX - 3.3 K)인 경우, 정격 출력 전류의 91%에 도달합니다. 온도가 41.7°C인 경우, 정격 출력 전류의 100%에 도달합니다.

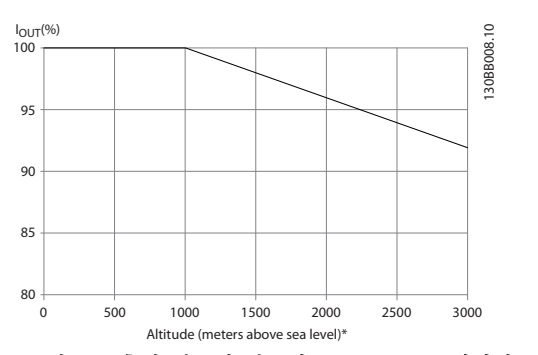

그림 8.4 출력 전류의 감소와 TAMB, MAX에서의 고도

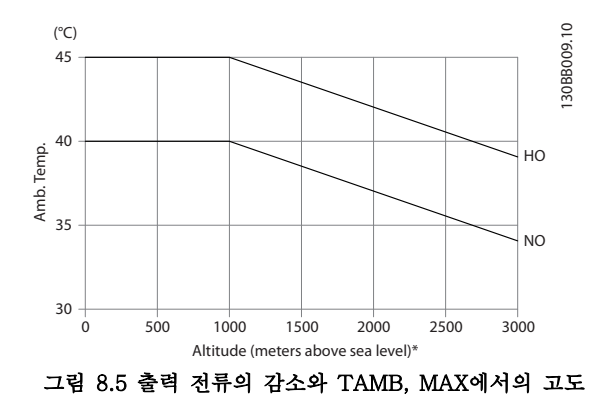

8.5.5 저속 운전에 따른 용량 감소

모터가 주파수 변환기에 연결된 경우 모터의 냉각이 충 분한지 확인해야 합니다. 발열 수준은 모터의 부하 뿐만 아니라 운전 속도 및 시 간에 따라 다릅니다.

#### 일정 토오크 어플리케이션(CT 모드)

일정 토오크 어플리케이션에서 낮은 RPM 값은 문제를 일으킬 수 있습니다. 덜 냉각된 모터 환기 팬의 공기로 인해 저속에서 모터가 과열될 수 있습니다.

모터가 정격 값의 절반보다 낮은 RPM 값에서 지속적으 로 구동하는 경우 추가적인 공기 냉각이 필요합니다. 이 러한 운전 유형에 맞게 설계된 모터를 사용할 수도 있 습니다.

하나의 대안은 더 큰 모터를 선택하여 모터의 부하 수 준을 낮추는 것입니다. 하지만 주파수 변환기 제품의 설 계에 따라 모터 용량이 제한됩니다.

#### 가변(2차) 토오크 어플리케이션(VT)

원심 펌프 및 팬과 같은 VT 어플리케이션에서 토오크 가 속도의 제곱에 비례하고 출력이 속도의 3제곱에 비 례하는 경우, 모터를 추가로 냉각하거나 모터 용량을 감 소할 필요가 없습니다.

[그림 8.6](#page-205-0)에서와 같이 일반적인 VT 곡선은 용량 감소가 있는 최대 토오크 및 최대 속도 시 강제 냉각되는 최대 토오크 아래에 있습니다.

Danfoss

Danfoss

<span id="page-205-0"></span>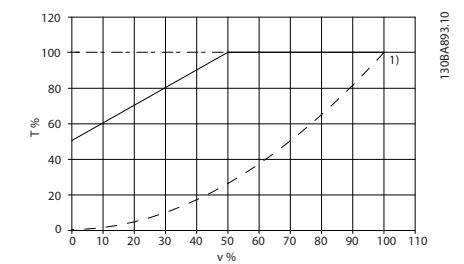

그림 8.6 주파수 변환기에 의해 운전되는 표준 모터의 최대 부하(40 °C 기준)

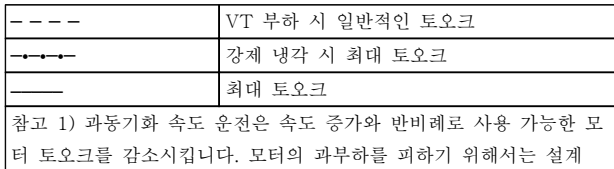

#### 표 8.16 그림 8.6에 대한 범례

단계 시 이 점을 고려해야 합니다.

# 8.6 고장수리

경고나 알람은 주파수 변환기 전면의 해당 LED에 신호 를 보내고 표시창에 코드로 표시됩니다.

경고 발생 원인이 해결되기 전까지 경고가 계속 표시되 어 있습니다. 특정 조건 하에서 모터가 계속 운전될 수 도 있습니다. 경고 메시지가 심각한 경우도 있지만 항상 심각한 것은 아닙니다.

알람이 발생하면 주파수 변환기가 트립됩니다. 발생 원 인을 해결한 다음 리셋하여 운전을 다시 시작합니다.

#### 다시 시작하는 방법은 다음과 같이 4가지입니다.

- 1. LCP의 [RESET]을 이용한 리셋.
- 2. "리셋" 기능과 디지털 입력을 이용한 리셋.
- 3. 직렬 통신/선택사양 필드버스를 이용한 리셋.
- 4. VLT® HVAC Drive의 초기 설정인 Auto Reset 기능을 사용하여 자동으로 리셋합니다. VLT® HVAC 프로그래밍 지침서의 14-20 리 셋 모드를 참조하십시오.

# 주의 사항

[RESET]을 누른 후 [Auto On] 또는 [Hand On] 버튼 을 눌러 모터를 재기동합니다.

주로 발생 원인이 해결되지 않았거나 알람이 트립 잠김 ([표 8.17](#page-206-0) 또한 참조) 설정되어 있는 경우에 알람을 리셋 할 수 없습니다.

# 주의

트립 잠김 설정되어 있는 알람에는 알람을 리셋하기 전 에 주전원 공급 스위치를 차단해야 하는 추가 보호 기 능이 설정되어 있습니다. 발생 원인을 해결한 다음 주전 원을 다시 공급하면 주파수 변환기에는 더 이상 장애 요인이 없으며 위에서 설명한 바와 같이 리셋할 수 있 습니다.

트립 잠김 설정되어 있는 알람은 또한 14-20 리셋 모 <sup>드</sup>의 자동 리셋 기능을 이용하여 리셋할 수도 있습니다. (경고: 자동 기상 기능이 활성화될 수도 있습니다.) [표 8.17](#page-206-0)에 있는 코드에 대해 경고 및 알람이 표시되어 있으면 이는 알람이 발생하기 전에 경고가 발생하였거 나 발생된 결함에 대해 경고나 알람이 표시되도록 사용 자가 지정할 수 있음을 의미합니다.

예를 들어, 이는 1-90 모터 열 보호에서 발생할 가능성 이 있습니다. 알람 또는 트립 후에 모터는 코스팅 상태 가 되고 주파수 변환기에서 알람과 경고가 깜박입니다. 일단 문제가 시정되면 알람만 계속 깜박입니다.

# 주의 사항

모터 결상 감시 없음(번호 30-32)과 스톨 감지 없음은 1-10 모터 구조가 [1] PM,비돌극SPM로 설정되어 있 는 경우에 활성화됩니다.

<span id="page-206-0"></span>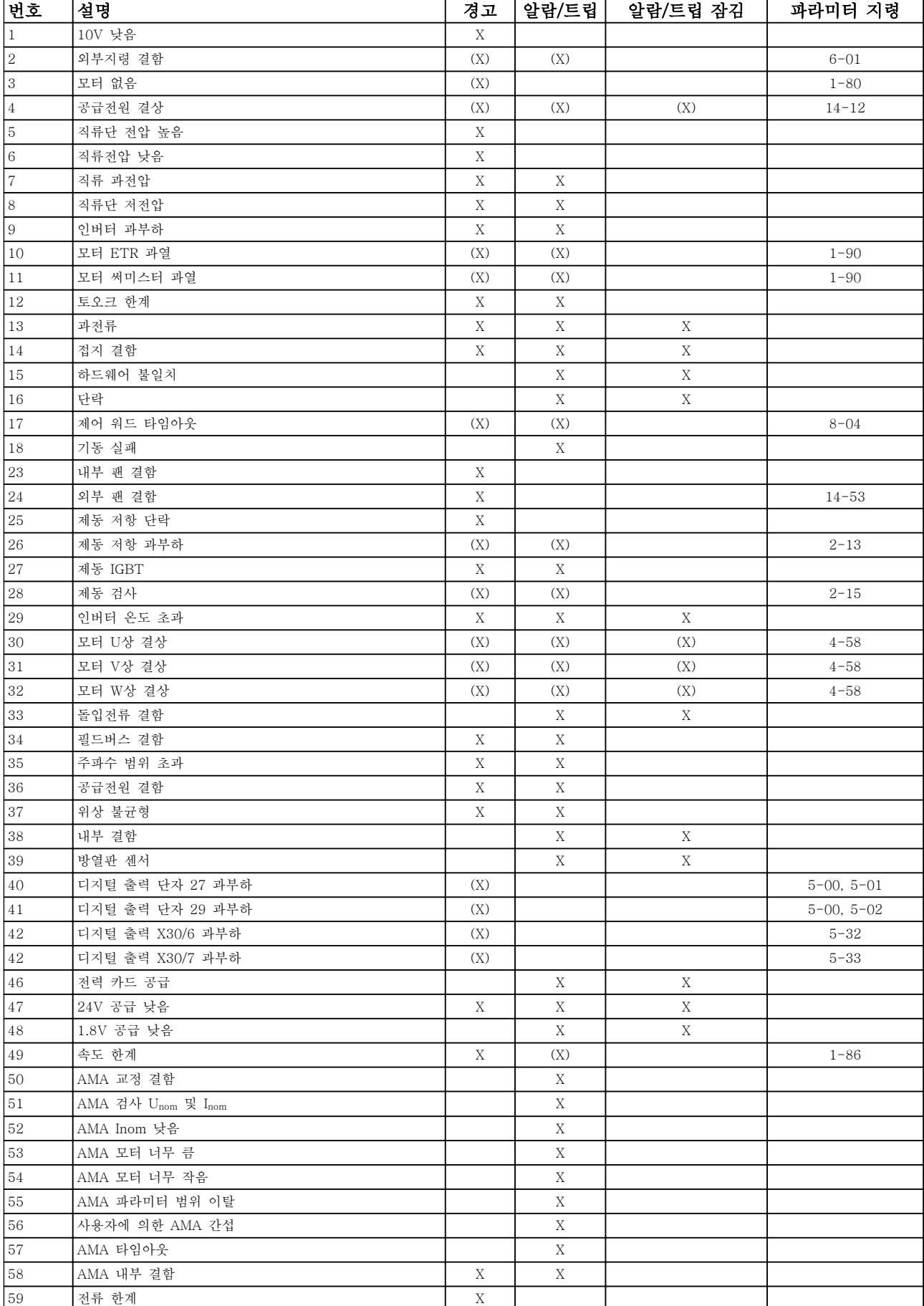

Danfoss

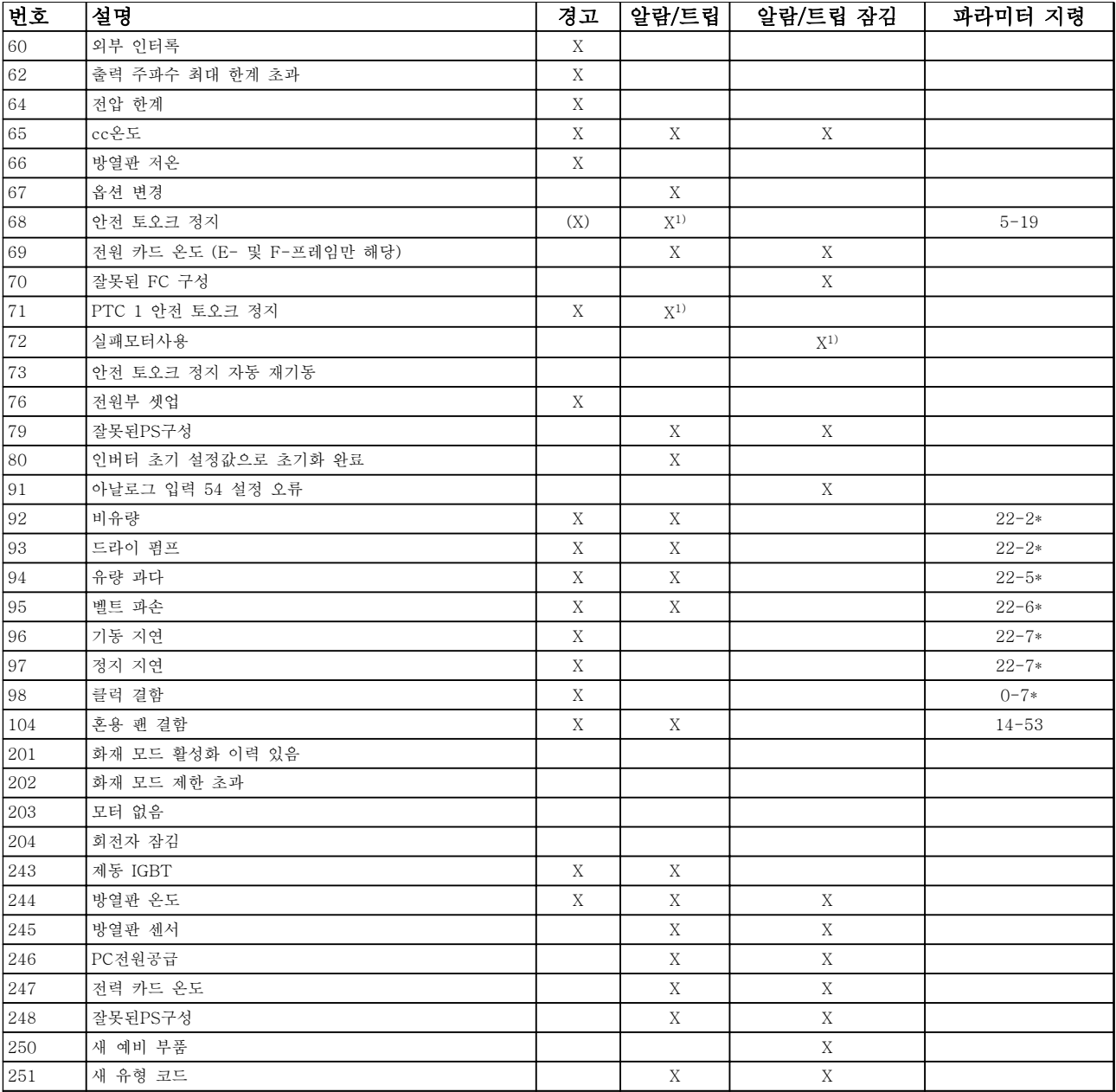

# 표 8.17 알람/경고 코드 목록

(X)는 파라미터에 따라 다름 1) 14-20 리셋 모드을 통해 자동 리셋할 수 없음

트립은 알람이 발생했을 때 나타나는 동작입니다. 트립은 모터를 코스팅하며 리셋 버튼을 누르거나 디지털 입력(파라 미터 그룹 5-1\* [1])을 통해 리셋할 수 있습니다. 알람 발생 원인 이벤트는 주파수 변환기를 손상시키거나 위험한 조건을 유발할 수 없습니다. 트립 잠금은 주파수 변환기나 연결된 부품에 손상을 줄 가능성이 있는 알람이 발생했을 때 나타나는 동작입니다. 트립 잠금은 전원 ON/OFF로만 리셋할 수 있습니다.

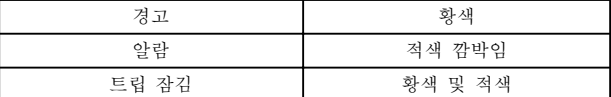

#### 표 8.18 LED 표시

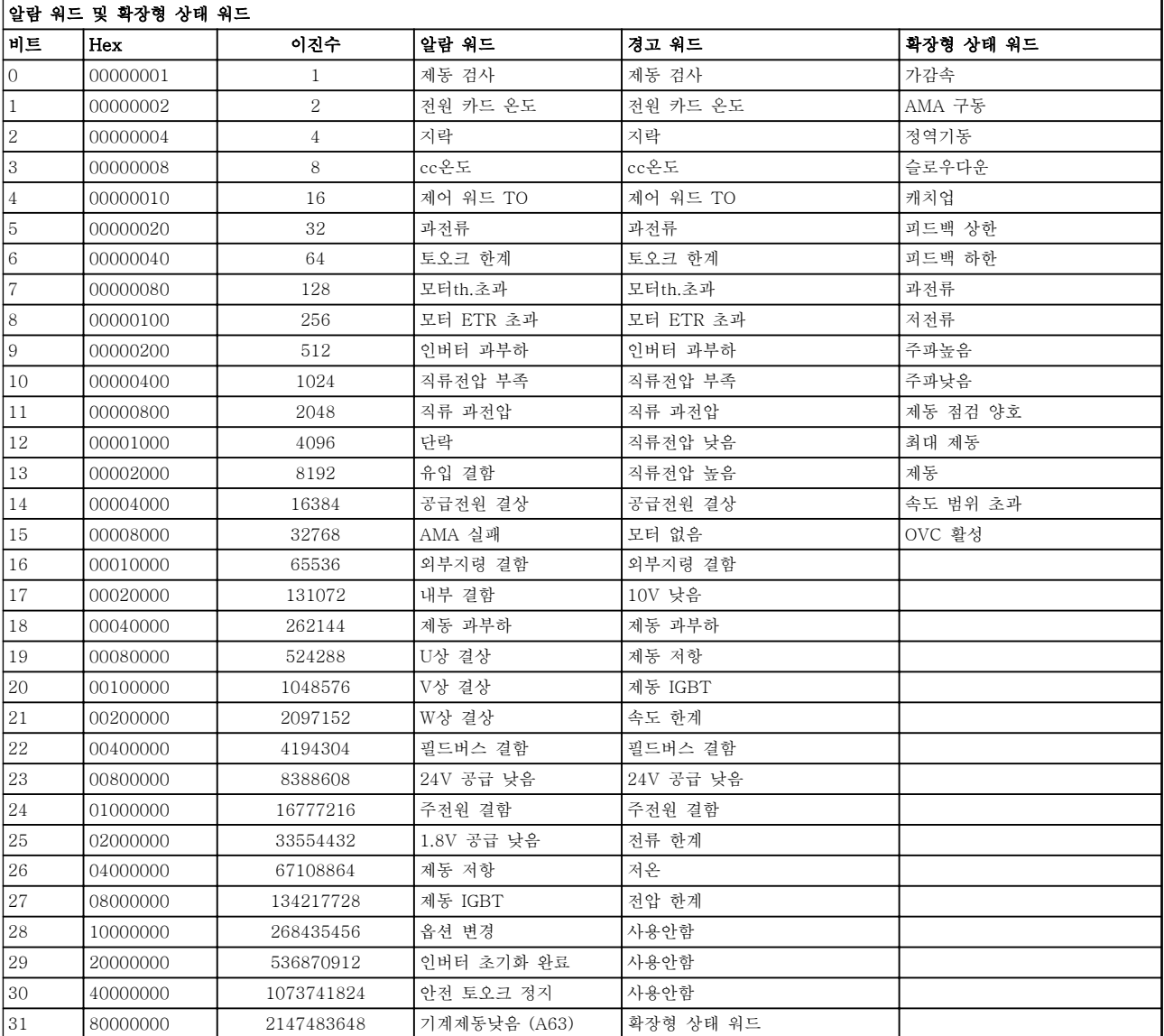

# 표 8.19 알람 워드, 경고 워드 및 확장형 상태 워드의 설명

알람 워드, 경고 워드 및 확장형 상태 워드는 직렬 버스통신이나 선택사양인 필드버스를 통해 읽어 진단할 수 있습니 다. 16-90 알람 워드, 16-92 경고 워드 및 16-94 확장 상태 워드 또한 참조하십시오.

Danfoss

# 8.6.1 알람 워드

# 16-90 알람 워드

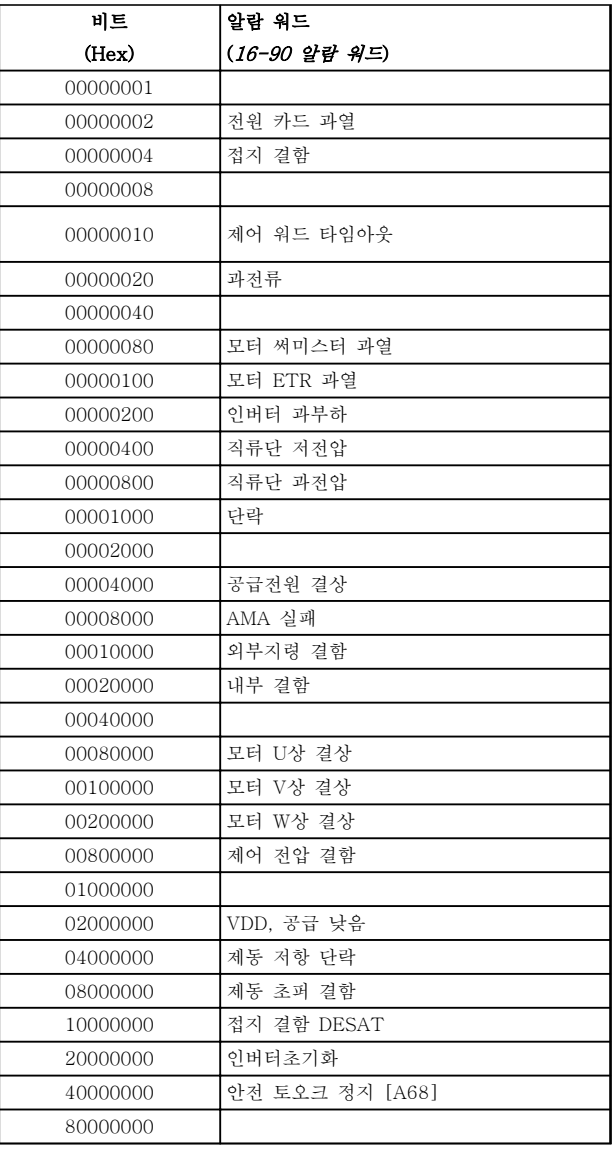

# 16-91 알람 워드 2

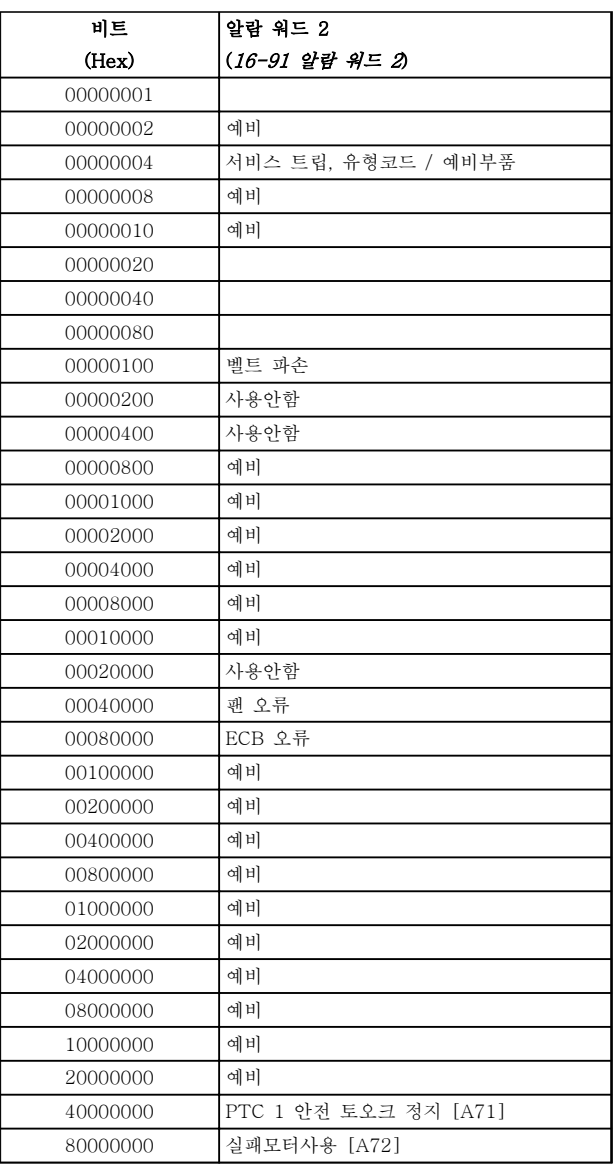

Danfoss

표 8.20 알람 워드

표 8.21 알람 워드 2

# 8.6.2 경고 워드

# 16-92 경고 워드

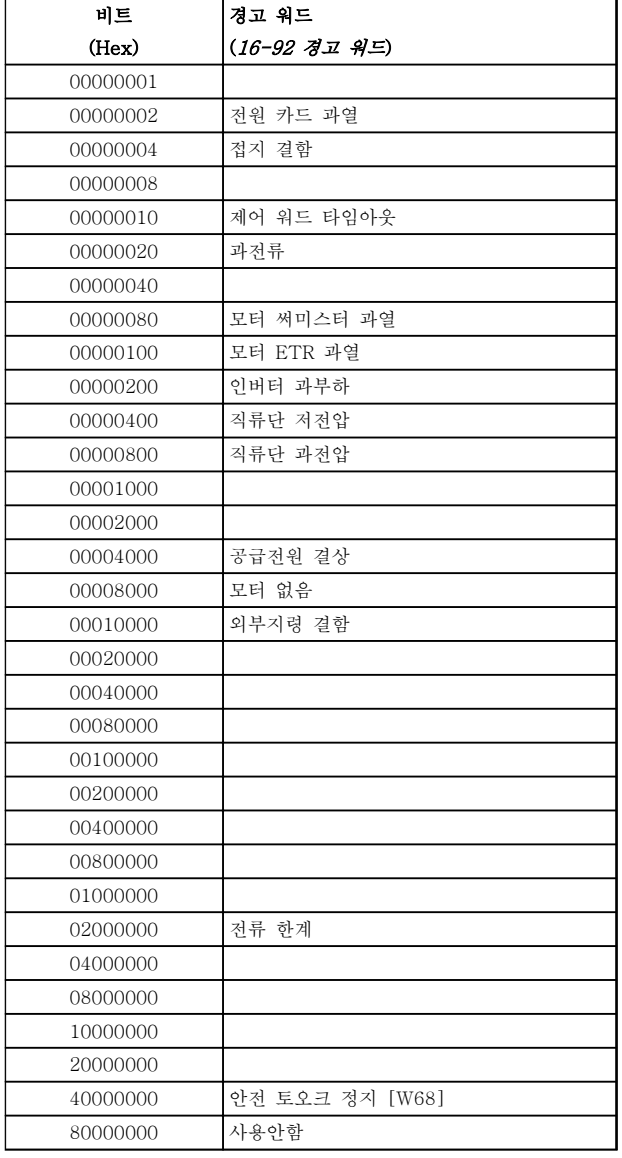

# 16-93 경고 워드 2

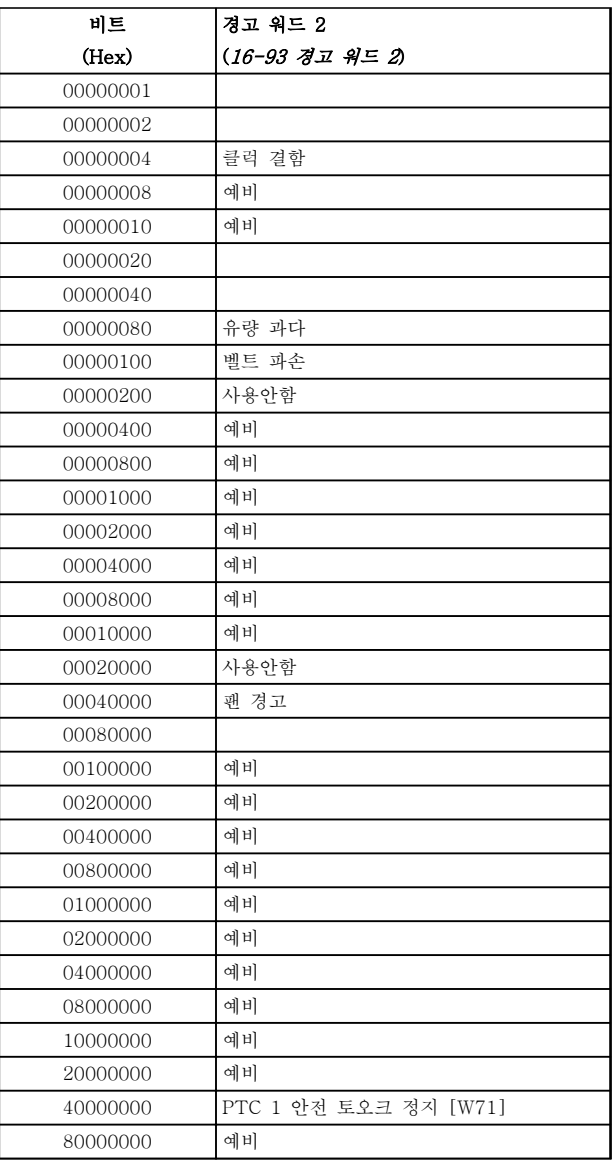

표 8.22 경고 워드

표 8.23 경고 워드 2

Danfoss

Danfoss

# 8.6.3 확장형 상태 워드

# 확장형 상태 워드, 16-94 확장 상태 워드

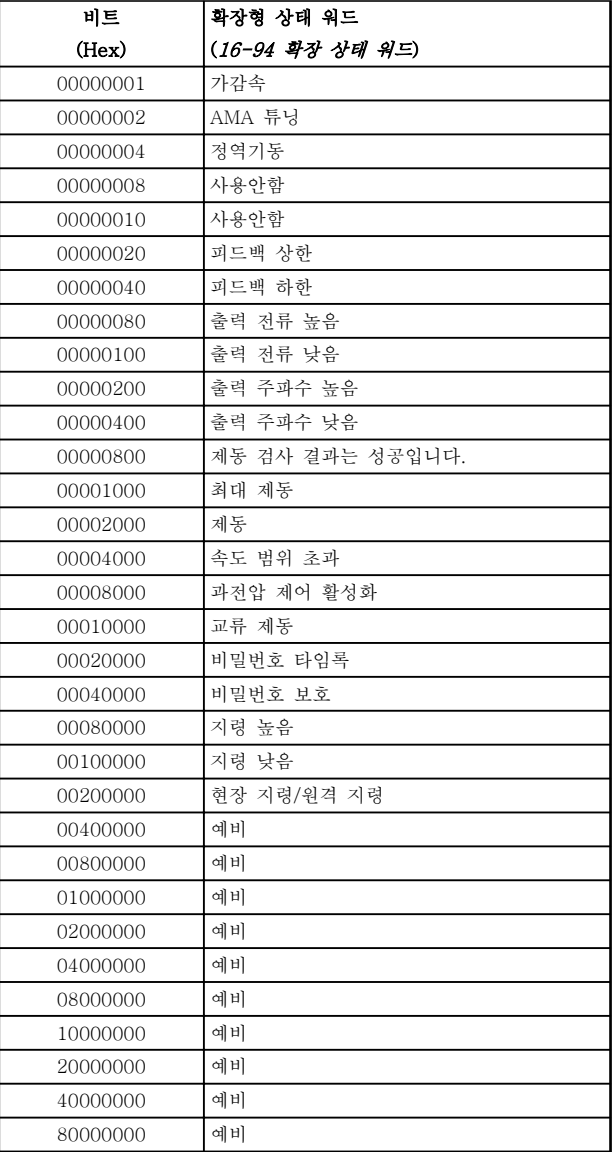

## 확장형 상태 워드 2, 16-95 확장형 상태 워드 2

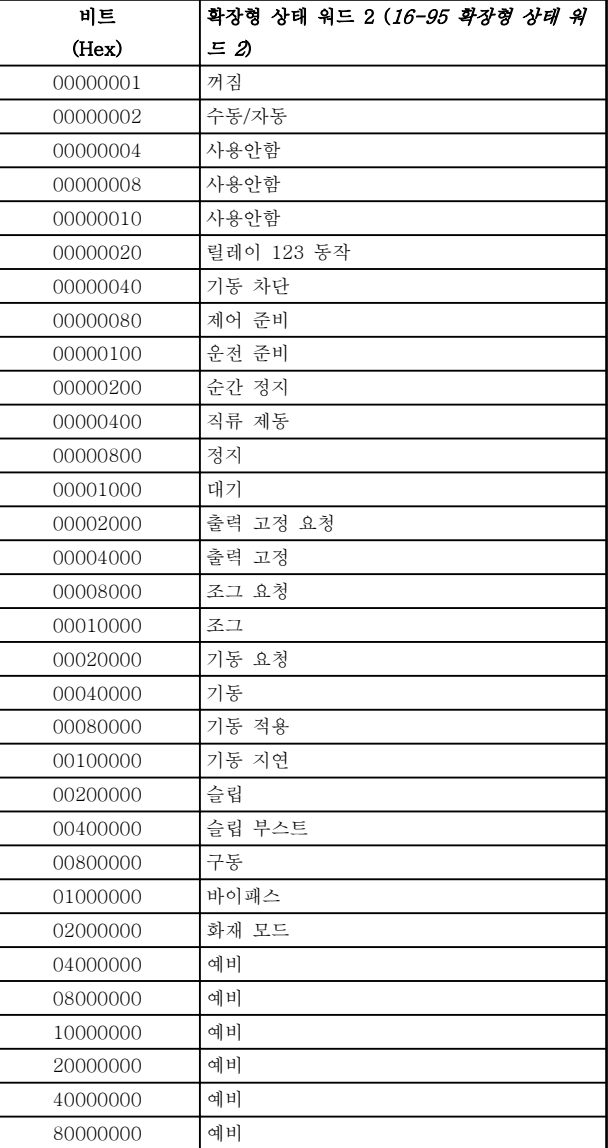

표 8.25 확장형 상태 워드 2

표 8.24 확장형 상태 워드

Danfoss

# 8.6.4 경고 및 알람 정보

아래의 경고/알람 정보는 각각의 경고/알람 조건을 정의 하고 조건에 대해 발생 가능한 원인을 제공하며 해결책 또는 고장수리 절차 세부 내용을 안내합니다.

테스트 절차는 서비스 설명서에 수록되어 있으며 반드 시 공인 기사가 수행해야 합니다.

#### 경고 1, 10V 낮음

단자 50의 제어카드 전압이 10V보다 낮습니다. 단자 50(10V 공급)에서 과부하가 발생한 경우 과부하 원인을 제거합니다. 이 단자 용량은 최대 15 mA 또는 최소 590Ω입니다.

이 조건은 연결된 가변 저항의 단락 또는 가변 저항의 잘못된 배선에 의해 발생할 수 있습니다.

#### 고장수리

단자 50에서 배선을 제거합니다. 경고가 사라지면 이는 고객의 배선 문제입니다. 경고가 사라지지 않으면 제어 카드를 교체합니다.

#### 경고/알람 2, 외부지령 결함

이 경고 또는 알람은 사용자가 6-01 외부 지령 보호 기 능을 프로그래밍한 경우에만 나타납니다. 아날로그 입 력 중 하나의 신호가 해당 입력에 대해 프로그래밍된 최소값의 50% 미만입니다. 파손된 배선 또는 고장난 장 치가 신호를 전송하는 경우에 이 조건이 발생할 수 있 습니다.

#### 고장수리

모든 아날로그 입력 단자의 연결부를 점검합니 다.

- 제어 카드 단자 53과 54는 신호용이 고 단자 55는 공통입니다.
- MCB 101 단자 11과 12는 신호용이 고 단자 10은 공통입니다.
- MCB 109 단자 1, 3, 5는 신호용이고 단자 2, 4, 6은 공통입니다.

주파수 변환기 프로그래밍 내용과 스위치 설정 이 아날로그 신호 유형과 일치하는지 확인합니 다.

입력 단자 신호 시험을 실시합니다.

### 경고/알람 4, 공급전원 결상

전원 공급 측에 결상이 발생하거나 주전원 전압의 불균 형이 심한 경우에 발생합니다. 이 메시지는 주파수 변환 기의 입력 정류기에 결함이 있는 경우에도 나타납니다. 옵션은 14-12 공급전원 불균형 시 기능에서 프로그래 밍됩니다.

#### 고장수리

주파수 변환기의 입력 전압과 입력 전류를 점검합니다.

#### 경고 5, 직류단 전압 높음

직류단 전압(DC)이 고전압 경고 한계 값보다 높습니다. 한계는 주파수 변환기 전압 등급에 따라 다릅니다. 유닛 은 계속 작동 중입니다.

#### 경고 6, 직류전압 낮음

직류단 전압(DC)이 저전압 경고 한계 값보다 낮습니다. 한계는 주파수 변환기 전압 등급에 따라 다릅니다. 유닛 은 계속 작동 중입니다.

#### 경고/알람 7, 직류단 과전압

매개회로 전압이 한계 값보다 높은 경우로서, 일정 시간 경과 후 주파수 변환기가 트립됩니다.

#### 고장수리

제동 저항을 연결합니다. 가감속 시간을 늘립니다.

가감속 유형을 변경합니다.

2-10 제동 기능의 기능을 활성화합니다.

14-26 인버터 결함 시 트립 지연을(를) 늘립니 다.

#### 경고/알람 8, 직류단 저전압

직류단 전압이 저전압 한계 이하로 떨어지면 주파수 변 환기는 24V DC 백업 전원이 있는지 확인합니다. 24V DC 백업 전원이 연결되어 있지 않으면 주파수 변환기 는 고정된 지연 시간 후에 트립됩니다. 시간 지연은 유 닛 용량에 따라 다릅니다.

#### 고장수리

공급 전압이 주파수 변환기 전압과 일치하는지 확인합니다.

입력 전압 시험을 실시합니다.

소프트 차지 회로 테스트를 실시합니다.

#### 경고/알람 9, 인버터 과부하

주파수 변환기에 과부하(높은 전류로 장시간 운전)가 발 생할 경우 주파수 변환기가 정지됩니다. 인버터의 전자 식 써멀 보호 기능 카운터는 98%에서 경고가 발생하고 100%가 되면 알람 발생과 함께 트립됩니다. 이 때, 카 운터의 과부하율이 90% 이하로 떨어지기 전에는 주파 수 변환기를 리셋할 수 없습니다. 주파수 변환기를 100% 이상의 과부하 상태에서 장시간 운전할 경우 이 알람이 발생합니다.

#### 고장수리

LCP의 출력 전류와 주파수 변환기 정격 전류 를 비교합니다.

LCP의 출력 전류와 측정된 모터 전류를 비교 합니다.

LCP에 써멀 인버터 부하를 표시하고 값을 감 시합니다. 주파수 변환기의 지속적 전류 등급 이상으로 운전하는 경우에는 카운터가 증가합 니다. 주파수 변환기의 지속적 전류 등급 이하 로 운전하는 경우에는 카운터가 감소합니다.

높은 스위칭 주파수가 필요한 경우, [장을 8.5 특수 조건](#page-202-0) 에서 자세한 내용을 확인합니다.

#### 경고/알람 10, 모터 과열

전자식 써멀 보호(ETR) 기능이 모터의 과열을 감지한 경우입니다. 1-90 모터 열 보호에서 카운터가 100%에 도달했을 때 주파수 변환기가 경고 또는 알람을 표시하 도록 설정합니다. 너무 오랜시간 모터가 100% 이상 과 부하 상태일 때 결함이 발생합니다.

#### 고장수리

모터가 과열되었는지 확인합니다.

모터가 기계적으로 과부하되었는지 확인합니 다.

1-24 모터 전류에서 설정한 모터 전류가 올바 른지 확인합니다.

파라미터 1-20 ~ 1-25의 모터 데이터가 올바 르게 설정되어 있는지 확인합니다.

외부 팬을 사용하는 경우에는 1-91 모터 외부 팬에서 외부 팬이 선택되었는지 확인합니다.

1-29 자동 모터 최적화 (AMA)에서 AMA를 구동하여 주파수 변환기가 모터를 보다 정밀하 게 튜닝하고 써멀 부하를 줄이게 합니다.

#### 경고/알람 11, 모터 써미스터 과열

써미스터가 연결해제될 수 있습니다. 1-90 모터 열 보 호에서 주파수 변환기가 경고 또는 알람을 표시할 것인 지 여부를 선택합니다.

#### 고장수리

모터가 과열되었는지 확인합니다.

모터가 기계적으로 과부하되었는지 확인합니 다.

단자 53 또는 54를 사용하는 경우에는 써미스 터가 단자 53 또는 54 (아날로그 전압 입력)과 단자 50 (+10V 전압 공급)에 올바르게 연결되 어 있는지 또한 전압에 대해 53 또는 54용 단 자 스위치가 설정되어 있는지 확인합니다. 1-93 써미스터 소스에서 단자 53 또는 54가 선택되어 있는지 확인합니다.

디지털 입력 18 또는 19를 사용하는 경우에는 써미스터가 단자 18 또는 19 (디지털 입력 PNP만 해당)와 단자 50에 올바르게 연결되어 있는지 확인합니다. 1-93 써미스터 소스에서 단자 18 또는 19가 선택되어 있는지 확인합니 다.

### 경고/알람 12, 토오크 한계

토오크 값이 4-16 모터 운전의 토오크 한계의 값 또는 4-17 재생 운전의 토오크 한계의 값을 초과합니다. 14-25 토오크 한계 시 트립 지연은 경고만 발생하는 조건을 경고 후 알람 발생 조건으로 변경하는 데 사용 할 수 있습니다.

### 고장수리

가속하는 동안 모터 토오크 한계가 초과되면 가속 시간을 늘립니다.

감속하는 동안 발전기 토오크 한계가 초과되면 감속 시간을 늘립니다.

구동하는 동안 토오크 한계에 도달하면 토오크 한계를 늘려야 할 수도 있습니다. 시스템이 높 은 토오크로 안전하게 운전할 수 있게 해야 합 니다.

모터에 과도한 전류가 흐르는지 어플리케이션 을 확인합니다.

#### 경고/알람 13, 과전류

인버터 피크 전류 한계(정격 전류의 약 200%)가 초과되 었습니다. 약 1.5초 동안 경고가 지속된 후, 주파수 변 환기가 트립하고 알람이 표시됩니다. 이 결함은 이 결함 은 충격 부하 또는 높은 관성 부하로 인한 급가속에 의 해 발생할 수 있습니다. 확장형 기계식 제동 장치 제어 를 선택하면 외부에서 트립을 리셋할 수 있습니다.

### 고장수리

전원을 분리하고 모터축의 회전이 가능한지 확 인합니다.

모터 용량이 주파수 변환기와 일치하는지 확인 합니다.

모터 데이터가 올바른지 파라미터 1-20 ~ 1-25를 확인합니다.

### 알람 14, 접지 결함

주파수 변환기와 모터 사이의 케이블이나 모터 자체의 출력 위상에서 접지 쪽으로 전류가 있는 경우입니다.

#### 고장수리:

주파수 변환기의 전원을 분리하고 접지 결함을 수리합니다.

절연 저항계로 모터 리드선과 모터의 접지에 대한 저항을 측정하여 모터에 접지 결함이 있 는지 확인합니다.

#### 알람 15, 하드웨어 불일치

장착된 옵션은 현재 제어보드 하드웨어 또는 소프트웨 어에 의해 운전되지 않습니다.

다음 파라미터의 값을 기록하고 댄포스에 문의하십시 오.

15-40 FC Type

15-41 Power Section

15-42 Voltage

15-43 Software Version

15-45 Actual Typecode String

15-49 SW ID Control Card

15-50 SW ID Power Card

15-60 Option Mounted

15-61 Option SW Version (각 슬롯 옵션)

## 알람 16, 단락

모터 자체나 모터 배선에 단락이 발생한 경우입니다. 주파수 변환기의 전원을 분리하고 단락을 수리합니다.

#### 경고/알람 17, 제어 워드 타임아웃

주파수 변환기의 통신이 끊긴 경우입니다. 8-04 Control Word Timeout Function가 꺼짐이 아닌 다른 값으로 설정되어 있는 경우에만 경고가 발생합니 다.

8-04 Control Word Timeout Function가 정지와 트립 으로 설정되면 주파수 변환기는 우선 경고를 발생시키 고 정지할 때까지 감속시키다가 알람을 표시합니다.

#### 고장수리:

직렬 통신 케이블의 연결부를 점검합니다.

8-03 Control Word Timeout Time을(를) 늘 립니다.

통신 장비의 운전을 점검합니다.

EMC 요구사항을 기초로 하여 올바르게 설치되 었는지 확인합니다.

#### 알람 18, 기동 실패

허용 시간(1-79 압축기 기동 후 트립 시까지 최대시간 에서 설정) 내에서 기동하는 동안 속도가 1-77 압축기 기동 최대 속도[RPM]를 초과하지 못했습니다. 이는 차 단된 모터 때문일 수 있습니다.

### 경고 23, 내부 팬 결함

팬 경고 기능은 팬이 구동 중인지와 장착되었는지 여부 를 검사하는 추가 보호 기능입니다. 팬 경고는 14-53 Fan Monitor([0] 사용안함)에서 비활성화할 수 있습니다.

D, E 및 F 프레임 유닛의 경우, 팬에 대해 조절된 전압 이 감시됩니다.

#### 고장수리

팬 운전이 올바른지 확인합니다.

주파수 변환기의 전원을 리셋하고 기동 시 팬 이 순간적으로 운전하는지 확인합니다.

방열판과 제어카드의 센서를 확인합니다.

#### 경고 24, 외부 팬 결함

팬 경고 기능은 팬이 구동 중인지와 장착되었는지 여부 를 검사하는 추가 보호 기능입니다. 팬 경고는 14-53 Fan Monitor([0] 사용안함)에서 비활성화할 수 있습니다.

#### 고장수리

팬 운전이 올바른지 확인합니다.

주파수 변환기의 전원을 리셋하고 기동 시 팬 이 순간적으로 운전하는지 확인합니다.

방열판과 제어카드의 센서를 확인합니다.

### 경고 25, 제동 저항 단락

운전 중에 제동 저항을 계속 감시하는데, 만약 단락이 발생하면 제동 기능이 비활성화되고 경고가 발생합니 다. 주파수 변환기는 계속 운전이 가능하지만 제동 기능 은 작동하지 않습니다. 주파수 변환기의 전원을 분리하 고 제동 저항을 교체합니다(2-15 Brake Check 참조).

#### 경고/알람 26, 제동 저항 과부하

제동 저항에 전달된 출력은 구동 시간 마지막 120초 동 안의 평균 값으로 계산됩니다. 계산은 2-16 교류 제동 최대 전류에서 설정된 매개회로 전압 및 제동 저항 값 을 기준으로 합니다. 소모된 제동 동력이 제동 저항 출 력의 90% 이상일 때 경고가 발생합니다. 2-13 Brake Power Monitoring에서 [2] 트립을 선택한 경우에는 소 모된 제동 동력이 100%에 도달할 때 주파수 변환기가 트립됩니다.

#### 경고/알람 27, 제동 초퍼 결함

작동하는 동안 제동 트랜지스터가 감시되며 단락된 경 우 제동 기능이 비활성화되고 경고가 발생합니다. 주파 수 변환기는 계속 작동이 가능하지만 제동 트랜지스터 가 단락되었으므로 전원이 차단된 상태에서도 제동 저 항에 실제 동력이 인가됩니다. 주파수 변환기의 전원을 분리하고 제동 저항을 분리합

니다.

### 경고/알람 28, 제동 검사 실패

제동 저항 연결이 끊어졌거나 작동하지 않는 경우입니 다.

2-15 제동 검사를 점검합니다.

#### 알람 29, 방열판 온도

방열판의 최대 온도를 초과했습니다. 정의된 방열판 온 도 아래로 떨어질 때까지 온도 결함이 리셋되지 않습니 다. 트립 및 리셋 지점은 주파수 변환기 출력 용량을 기 준으로 합니다.

#### 고장수리

다음 조건이 있는지 확인합니다. 주위 온도가 너무 높은 경우.

모터 케이블의 길이가 너무 긴 경우.

주파수 변환기 상단과 하단의 통풍 여유 공간 이 잘못된 경우.

주파수 변환기 주변의 통풍이 차단된 경우.

방열판 팬이 손상된 경우.

방열판이 오염된 경우.

## 알람 30, 모터 U상 결상

주파수 변환기와 모터 사이의 모터 U상이 결상입니다. 주파수 변환기의 전원을 분리하고 모터 U상을 확인합니 다.

#### 알람 31, 모터 V상 결상

주파수 변환기와 모터 사이의 모터 V상이 결상입니다. 주파수 변환기의 전원을 분리하고 모터 V상을 점검합니 다.

#### 알람 32, 모터 W상 결상

주파수 변환기와 모터 사이의 모터 W상이 결상입니다. 주파수 변환기의 전원을 분리하고 모터 W상을 점검합 니다.

#### 알람 33, 돌입전류 결함

단시간 내에 너무 잦은 전원 인가가 발생했습니다. 유닛 이 운전 온도까지 내려가도록 식힙니다.

#### 경고/알람 34, 필드버스 결함

통신 옵션 카드의 필드버스가 작동하지 않습니다.

#### 경고/알람 36, 공급전원 결함

이 경고/알람은 주파수 변환기에 공급되는 전압에 손실 이 있고 14-10 주전원 결함이 [0] 기능 없음으로 설정 되어 있지 않은 경우에만 발생합니다. 주파수 변환기에 대한 퓨즈와 유닛에 대한 주전원 공급을 확인합니다.

#### 알람 38, 내부 결함

내부 결함이 발생하면 표 8.26에서 정의된 코드 번호가 표시됩니다.

#### 고장수리

전원을 리셋합니다.

옵션이 올바르게 설치되어 있는지 확인합니다. 배선이 느슨하거나 누락된 곳이 있는지 확인합 니다.

필요한 경우, 댄포스 공급업체 또는 서비스 부서에 문의 하십시오. 자세한 고장수리 지침은 코드 번호를 참조하 십시오.

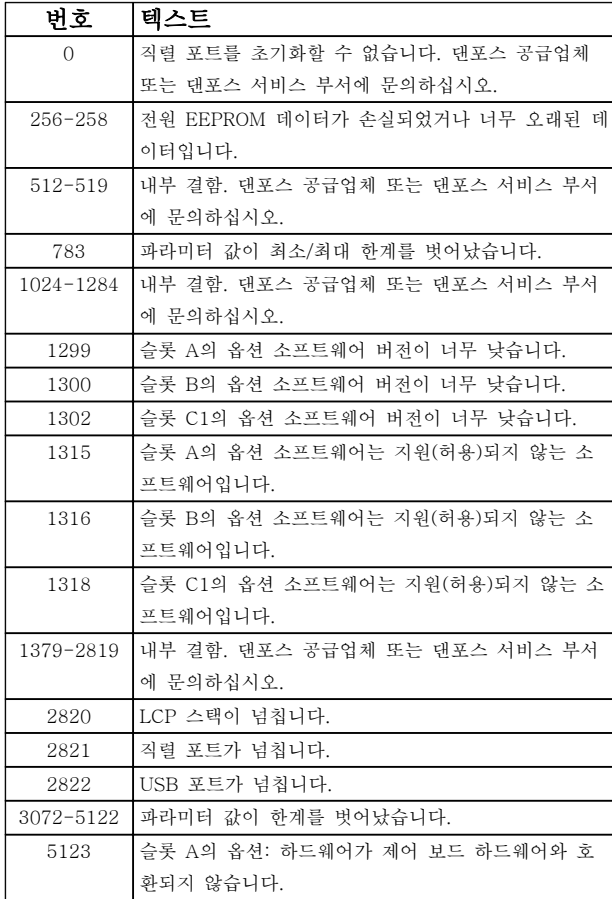

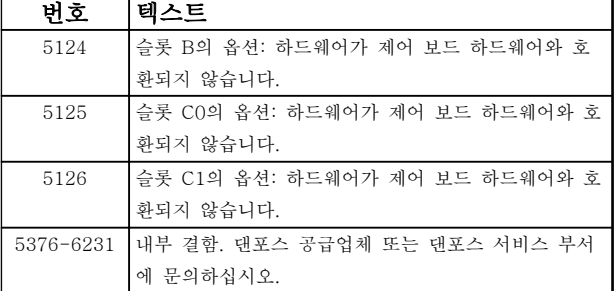

Danfoss

#### 표 8.26 내부 결함 코드

#### 알람 39, 방열판 센서

방열판 온도 센서에서 피드백이 없습니다.

전원 카드에 IGBT 써멀 센서로부터의 신호가 없습니다. 전원 카드, 게이트 인버터 카드 또는 전원 카드와 게이 트 인버터 카드 간의 리본 케이블의 문제일 수 있습니 다.

#### 경고 40, 디지털 출력 단자 27 과부하

단자 27에 연결된 부하를 확인하거나 단락된 연결부를 분리합니다. 5-00 디지털 I/O 모드 및 5-01 단자 27 모드를 점검합니다.

#### 경고 41, 디지털 출력 단자 29 과부하

단자 29에 연결된 부하를 확인하거나 단락된 연결부를 분리합니다. 5-00 디지털 I/O 모드 및 5-02 단자 29 모드를 점검합니다.

#### 경고 42, 과부하 X30/6 또는 과부하 X30/7

X30/6의 경우, X30/6에 연결된 부하를 확인하거나 단 락된 연결부를 분리합니다. 5-32 Term X30/6 Digi Out (MCB 101)를 점검합니다.

X30/7의 경우, X30/7에 연결된 부하를 확인하거나 단 락된 연결부를 분리합니다. 5-33 Term X30/7 Digi Out (MCB 101)를 점검합니다.

#### 알람 45, 접지 결함 2

기동 시 접지 결함이 발생했습니다.

## 고장수리

올바르게 접지되었는지 또한 연결부가 느슨한 지 확인합니다.

와이어 용량이 올바른지 확인합니다.

모터 케이블이 단락되었거나 전류가 누설되는 지 확인합니다.

#### 알람 46, 전원 카드 공급

전원 카드 공급이 범위를 벗어납니다.

전원 카드에는 스위치 모드 전원 공급(SMPS)에 의해 생성된 전원 공급이 3가지(24V, 5V, +/- 18V) 있습니 다. MCB 107 옵션과 24V DC로 전원이 공급되면 24V 와 5V 공급만 감시됩니다. 3상 주전원 전압으로 전원이 공급되면 3가지 공급이 모두 감시됩니다.
### <span id="page-216-0"></span>일반사양 및 고장수리 VLT® HVAC Drive FC 102 설계 지침서

#### 고장수리

전원 카드에 결함이 있는지 확인합니다.

제어카드에 결함이 있는지 확인합니다.

옵션 카드에 결함이 있는지 확인합니다.

24V DC 전원 공급을 사용하는 경우에는 공급 전원이 올바른지 확인합니다.

### 경고 47, 24V 공급 낮음

24V DC가 제어카드에서 측정됩니다. 외부 24V 직류 예비 전원공급장치가 과부하 상태일 수 있습니다. 그 외 의 문제는 댄포스에 문의하십시오.

### 경고 48, 1.8V 공급 낮음

제어카드에 사용된 1.8V DC 공급이 허용 한계를 벗어 납니다. 전원공급이 제어카드에서 측정됩니다. 제어카드 에 결함이 있는지 확인합니다. 옵션 카드가 있는 경우, 과전압 조건이 있는지 확인합니다.

### 경고 49, 속도 한계

속도가 4-11 모터의 저속 한계 [RPM]과 4-13 모터의 고속 한계 [RPM]에서 설정한 범위 내에서 있지 않을 때 주파수 변환기는 경고를 표시합니다. 속도가 1-86 트립 속도 하한 [RPM](기동 또는 정지 시 제외) 에서 지정된 한계보다 낮을 때 주파수 변환기는 트립됩 니다.

### 알람 50, AMA 교정

댄포스 공급업체 또는 서비스 부서에 문의하십시오.

### 알람 51, AMA 검사 Unom 및 Inom

모터 전압, 모터 전류 및 모터 출력이 잘못 설정된 경우 입니다. 파라미터 1-20 ~ 1-25의 설정을 확인합니다.

### 알람 52, AMA Inom 낮음

모터 전류가 너무 낮은 경우입니다. 설정 내용을 확인합 니다.

### 알람 53, AMA 모터 너무 큼

기동할 AMA용 모터가 너무 큽니다.

#### 알람 54, AMA 모터 너무 작음

기동할 AMA용 모터가 너무 작은 경우입니다.

### 알람 55, AMA p.초과

모터의 파라미터 값이 허용 범위를 초과한 경우입니다. AMA가 구동되지 않습니다.

### 알람 56, 사용자에 의한 AMA 간섭

사용자에 의해 AMA가 중단된 경우입니다.

#### 알람 57, AMA 내부 결함

AMA를 다시 시작하십시오. 재기동을 반복하면 모터가 과열될 수 있습니다.

#### 알람 58, AMA 내부 결함

댄포스에 문의하십시오.

### 경고 59, 전류 한계

모터 전류가 4-18 전류 한계에서 설정된 값보다 높습 니다. 파라미터 1-20 ~ 1-25의 모터 데이터가 올바르 게 설정되어 있는지 확인합니다. 필요한 경우, 전류 한 계를 늘립니다. 시스템이 높은 한계에서 안전하게 운전 할 수 있게 해야 합니다.

### 경고 60, 외부 인터록

디지털 입력 신호가 주파수 변환기 외부에 결함 조건이 있음을 알려줍니다. 외부 인터록이 주파수 변환기가 트 립되도록 명령했습니다. 외부 결함 조건을 해결합니다. 정상 운전으로 전환하려면, 외부 인터록용으로 프로그 래밍된 단자에 24V DC를 공급합니다. 주파수 변환기를 리셋합니다.

#### 경고 62, 출력 주파수 최대 한계 초과

출력 주파수가 4-19 최대 출력 주파수에서 설정된 값 에 도달했습니다. 어플리케이션을 확인하여 원인을 파 악합니다. 출력 주파수 한계를 늘려야 할 수도 있습니 다. 시스템이 높은 출력 주파수에서 안전하게 운전할 수 있게 해야 합니다. 출력이 최대 한계 아래로 떨어지면 경고가 해제됩니다.

#### 경고/알람 65, 제어카드가 과열하는 경우

제어카드의 정지 온도는 80°C입니다.

### 고장수리

- 주위 사용 온도가 한계 내에 있는지 확인합니 다.
- 필터가 막혔는지 확인합니다.
- 팬 운전을 확인합니다.
- 제어카드를 확인합니다.

#### 경고 66, 방열판 저온

주파수 변환기의 온도가 너무 낮아 운전할 수 없습니다. 이 경고는 IGBT 모듈의 온도 센서를 기준으로 합니다. 유닛 주위 온도를 높입니다. 2-00 직류 유지/예열 전류 (5% 기준)와 1-80 정지 시 기능을 설정하여 모터가 정 지될 때마다 소량의 전류를 주파수 변환기에 공급할 수 있습니다.

### 알람 67, 옵션 모듈 구성 변경

마지막으로 전원을 차단한 다음에 하나 이상의 옵션이 추가되었거나 제거된 경우입니다. 구성을 일부러 변경 한 경우인지 확인하고 유닛을 리셋합니다.

#### 알람 68, 안전 정지 활성화

단자 37에 24V DC 신호 손실이 발생하여 유닛이 트립 되었습니다. 정상 운전을 재개하려면 단자 37에 24V DC를 공급하고 유닛을 리셋합니다.

### 알람 69, 전원 카드 온도

전원 카드의 온도 센서가 너무 뜨겁거나 너무 차갑습니 다.

#### 고장수리

주위 사용 온도가 한계 내에 있는지 확인합니 다.

필터가 막혔는지 확인합니다.

팬 운전을 확인합니다.

전원 카드를 확인합니다.

### 알람 70, 잘못된 FC구성

제어카드와 전원 카드가 호환되지 않습니다. 명판에 있 는 유닛의 유형 코드와 카드의 부품 번호를 공급업체에 문의하여 호환성을 확인합니다.

### <span id="page-217-0"></span>알람 71, PTC 1 안전 토오크 정지

안전 토오크 정지가 MCB 112 PTC 써미스터 카드에서 활성화되었습니다(모터가 너무 뜨거움). (모터 온도가 허용 수준에 도달했을 때) MCB 112가 T-37에 24V DC를 다시 적용하고 MCB 112로부터의 디지털 입력이 비활성화되면 정상 운전을 재개할 수 있습니다. 그리고 나서 (버스통신, 디지털 입/출력 또는 [RESET] 키를 통해) 리셋 신호가 전송됩니다.

#### 알람 72, 실패모터사용

안전 토오크 정지와 함께 트립 잠김된 경우입니다. 예기 치 않은 안전 토오크 정지 명령 조합이 실행되는 경우, 실패모터사용 알람이 발생합니다. 이는 MCB 112 VLT PTC 써미스터 카드가 X44/10을 활성화하지만 안전 토 오크 정지가 활성화되지 않은 경우에 발생합니다. 또한 MCB 112가 (5-19 Terminal 37 Safe Torque Off의 선택 항목 [4] 또는 [5]를 통해 지정된) 안전 토오크 정지를 사용하는 유일한 장치인 경우, 예기치 않은 조합 으로 인해 X44/10이 활성화되지 않은 상태로 안전 토 오크 정지가 활성화됩니다. [표 8.26](#page-215-0)에는 알람 72로 이 어지는 예기치 않은 조합에 관한 요약 내용이 수록되어 있습니다. 선택 항목 2 또는 3을 통해 X44/10이 활성화 된 경우, 이 신호는 무시됩니다. 하지만 MCB 112는 여 전히 안전 토오크 정지를 활성화할 수 있습니다.

#### 알람 80, 인버터 초기 설정값으로 초기화 완료

수동 리셋 후에 파라미터 설정이 초기 설정값으로 초기 화됩니다. 유닛을 리셋하여 알람을 해결합니다.

#### 알람 92, 비유량

유량 없음 조건이 발생했습니다. 알람은 22-23 유량없 음 감지 기능에서 설정합니다. 시스템을 고장수리하고 결함이 해결된 후에 주파수 변환기를 리셋합니다.

### 알람 93, 드라이 펌프

주파수 변환기가 고속으로 운전하는 상태에서 시스템에 비유량 조건이 발생하면 이는 드라이 펌프를 의미할 수 있습니다. 알람은 22-26 드라이 펌프 감지시 동작 설정 에서 설정합니다. 시스템을 고장수리하고 결함이 해결 된 후에 주파수 변환기를 리셋합니다.

#### 알람 94, 유량 과다

피드백이 설정포인트보다 낮습니다. 이는 시스템에 누 수가 있음을 의미할 수도 있습니다. 알람은 22-50 유량 과다 감지시 동작 설정에서 설정합니다. 시스템을 고장 수리하고 결함이 해결된 후에 주파수 변환기를 리셋합 니다.

### 알람 95, 벨트 파손

무부하에 맞게 설정된 토오크 수준보다 토오크가 낮으 며 이는 벨트 파손을 의미합니다. 알람은 22-60 벨트 파손시 동작설정에서 설정합니다. 시스템을 고장수리하 고 결함이 해결된 후에 를 리셋합니다.

### 알람 96, 기동 지연

단주기 과다 운전 보호 기능으로 인해 모터 기동이 지 연되었습니다. 22-76 기동 간 간격이 활성화됩니다. 시 스템을 고장수리하고 결함이 해결된 후에 주파수 변환 기를 리셋합니다.

### 경고 97, 정지 지연

단주기 과다 운전 보호 기능으로 인해 모터 정지가 지 연되었습니다. 22-76 기동 간 간격이 활성화됩니다. 시 스템을 고장수리하고 결함이 해결된 후에 주파수 변환 기를 리셋합니다.

### 경고 98, 클럭 결함

시간이 설정되어 있지 않거나 RTC 클럭이 고장난 경우 입니다. 0-70 날짜 및 시간에서 클럭을 리셋합니다.

#### 경고/알람 104, 혼용 팬 결함

팬 모니터는 인버터 전원 인가 시 또는 혼용 팬이 켜질 때마다 팬이 회전하는지 확인합니다. 팬이 작동하지 않 으면 결함이 발생한 것입니다. 혼용 팬 결함은 파라미터 14-53(팬 모니터)을 통해 경고 또는 알람 트립으로 구 성할 수 있습니다.

고장수리 주파수 변환기 전원을 껐다가 다시 켜서 경고/ 알람이 다시 나타나는지 확인하십시오.

#### 경고 200, 화재 모드

이는 주파수 변환기가 화재 모드에서 운전 중임을 의미 합니다. 화재 모드가 해제되면 경고가 해제됩니다. 알람 기록의 화재 모드 데이터를 참조하십시오.

#### 경고 201, 화재 모드 활성화 이력 있음

이는 주파수 변환기가 화재 모드로 전환되었음을 의미 합니다. 유닛의 전원을 리셋하여 경고를 제거합니다. 알 람 기록의 화재 모드 데이터를 참조하십시오.

#### 경고 202, 화재 모드 제한 초과

화재 모드에서 운전하는 동안 일반적으로 유닛을 트립 시키는 하나 이상의 알람 조건이 무시되었습니다. 이 조 건에서 운전하면 유닛의 보증이 무효화됩니다. 유닛의 전원을 리셋하여 경고를 제거합니다. 알람 기록의 화재 모드 데이터를 참조하십시오.

#### 경고 203, 모터 없음

여러 모터를 운전하는 주파수 변환기에 저부하 조건이 감지되었습니다. 이는 모터가 없음을 의미할 수 있습니 다. 올바른 운전을 위해 시스템을 점검합니다.

#### 경고 204, 회전자 잠김

여러 모터를 운전하는 주파수 변환기에 과부하 조건이 감지되었습니다. 이는 잠긴 회전자를 의미할 수 있습니 다. 올바른 운전을 위해 모터를 점검합니다.

#### 경고 250, 새 예비 부품

주파수 변환기의 구성품이 교체되었습니다. 정상 운전 을 하려면 주파수 변환기를 리셋합니다.

#### 경고 251, 신규 유형코드

전원 카드 또는 기타 구성품이 교체되었으며 유형 코드 가 변경되었습니다. 리셋하여 경고를 제거하고 정상 운 전을 재개합니다.

### VLT<sup>®</sup> HVAC Drive FC 102 설계 지침서

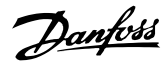

### 인덱스

### $\mathbf{A}$

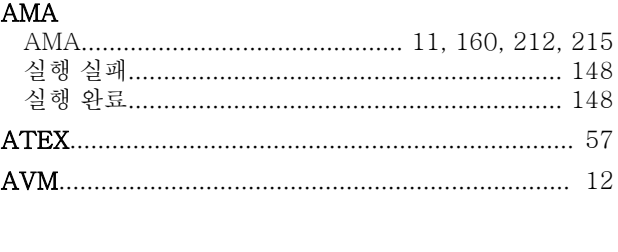

### $\mathbf{D}$

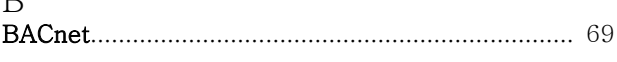

### $\mathcal{C}$

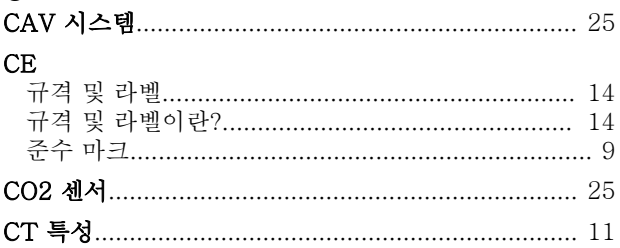

### $\overline{D}$

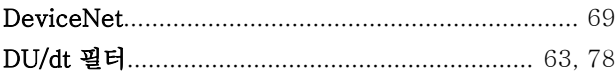

### $E$

### EMC

### $\overline{F}$

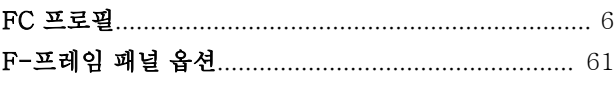

### $H$

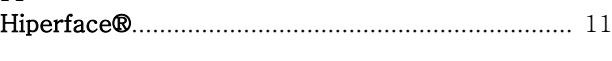

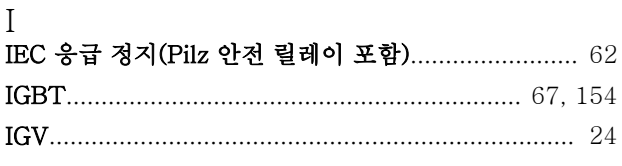

L 

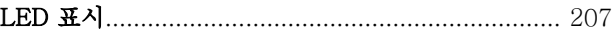

#### $M$  $MCR$

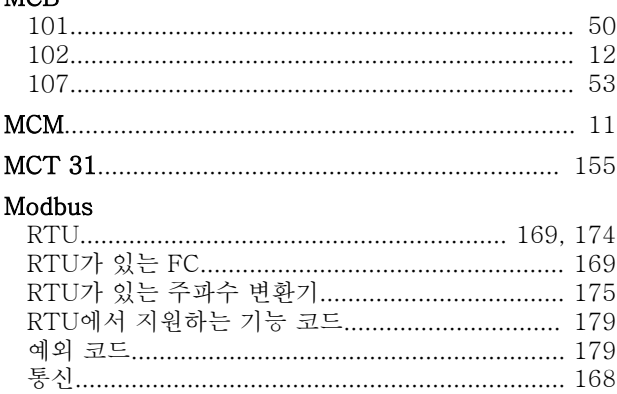

### $\overline{M}$

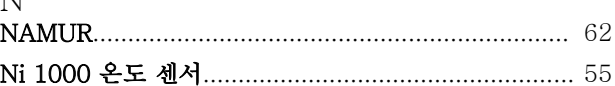

### ${\bf P}$  $PC$

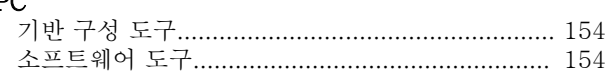

PC를 주파수 변환기에 연결하는 방법...................... 154 PELV - Protective Extra Low Voltage(방호초저전압)

### **PID**

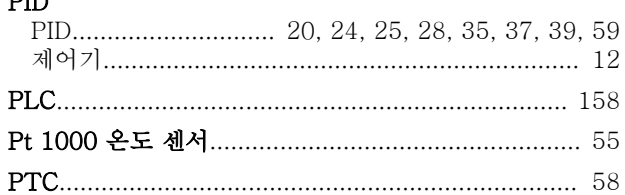

### $\overline{\mathrm{R}}$

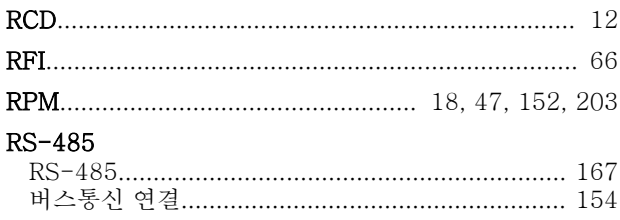

### S

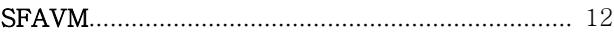

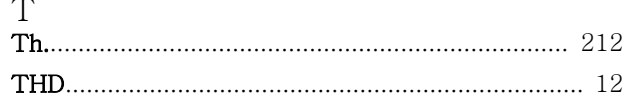

.... 44

### VLT<sup>®</sup> HVAC Drive FC 102 설계 지침서

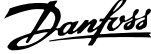

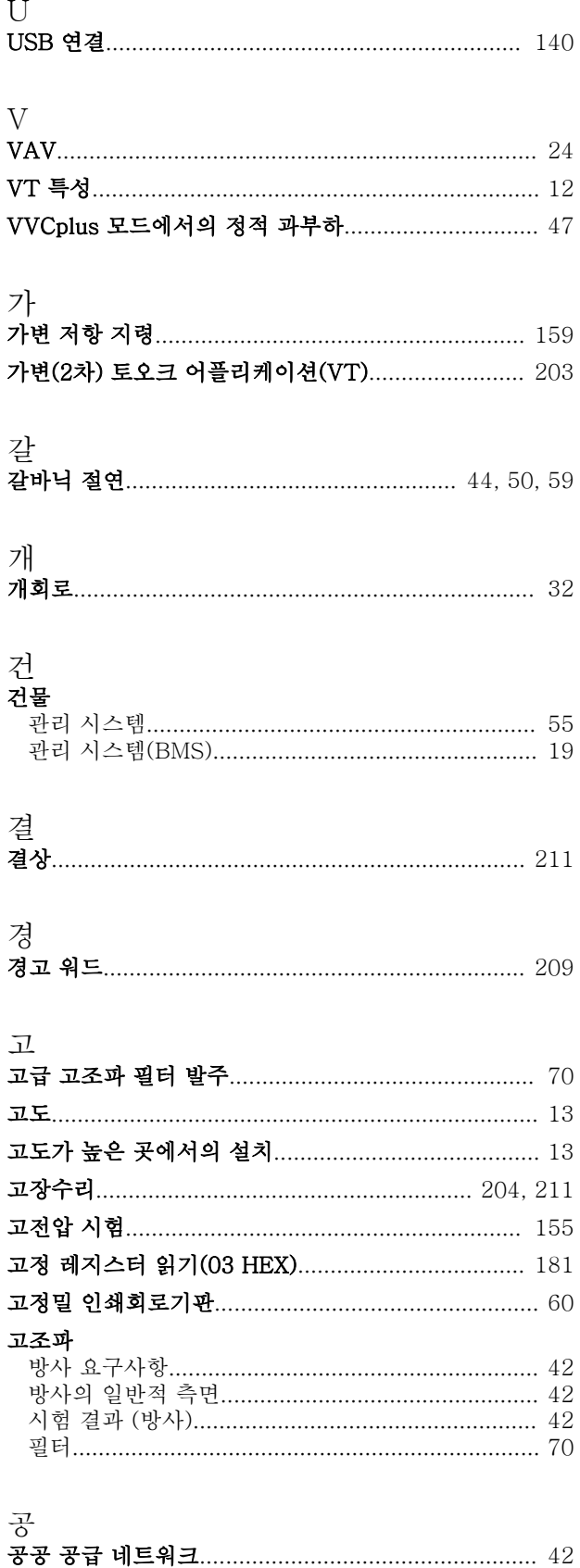

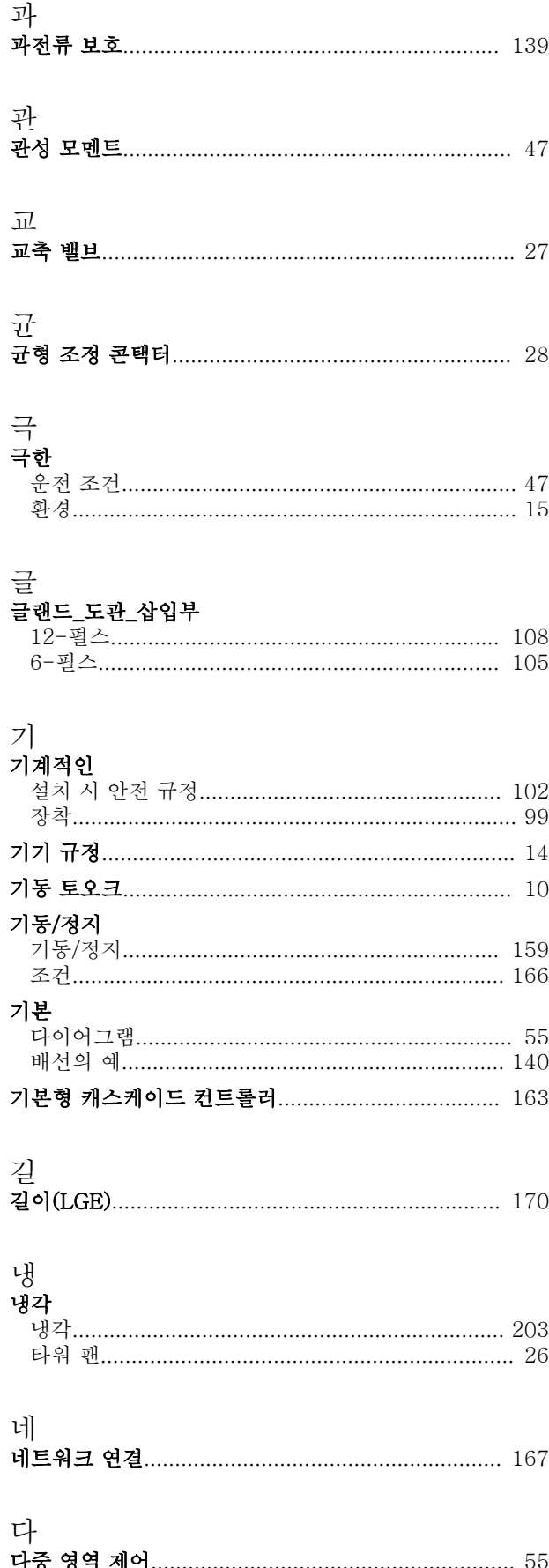

### VLT<sup>®</sup> HVAC Drive FC 102 설계 지침서

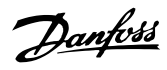

### $\mathbb{Z}$

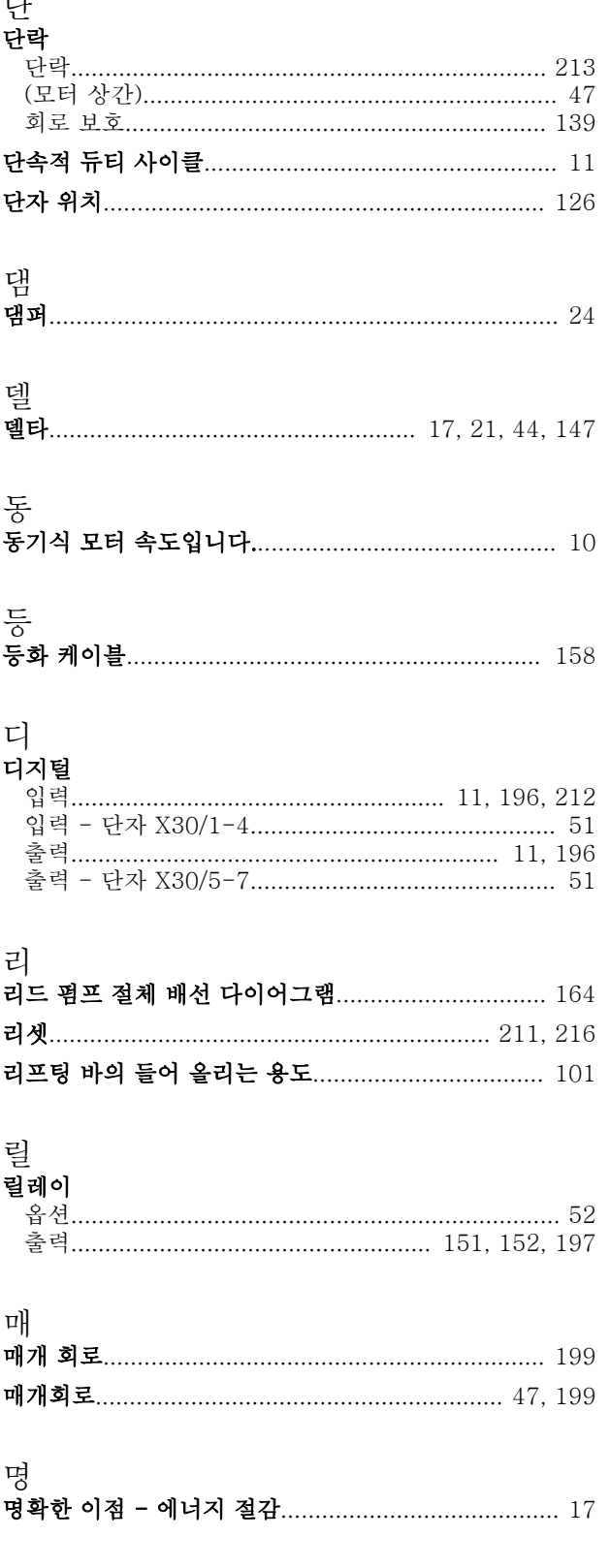

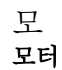

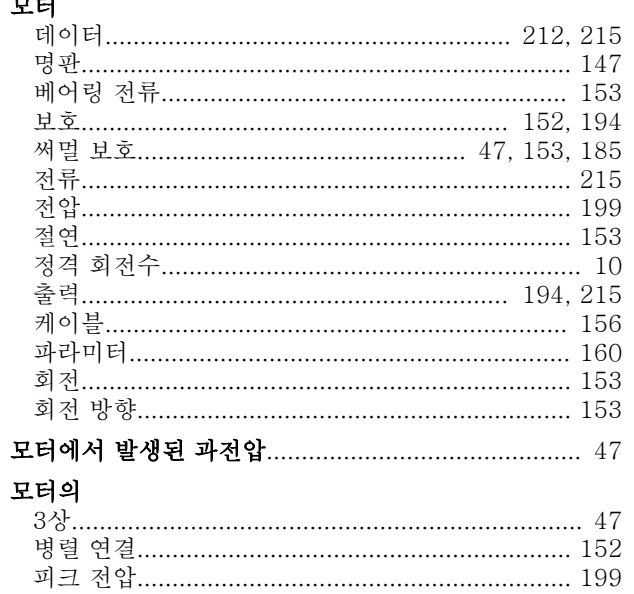

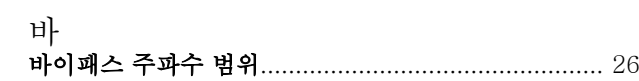

## 발<br>발주

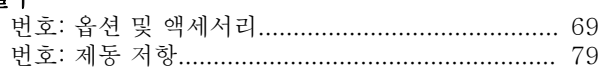

### 방

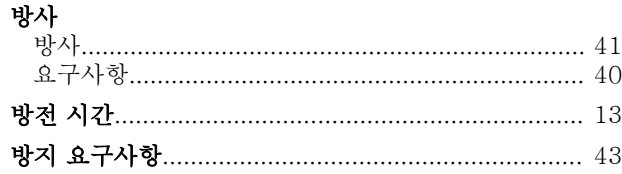

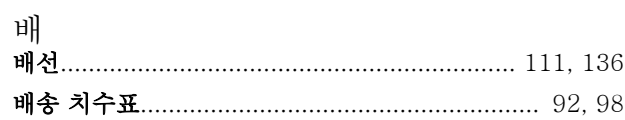

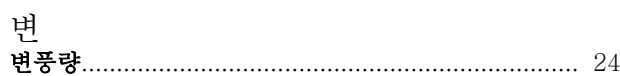

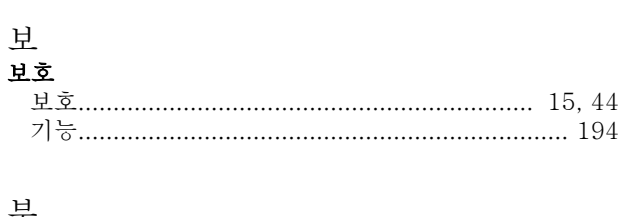

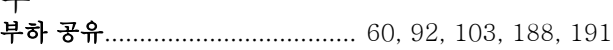

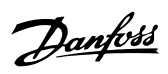

12

15

12

16 16

55

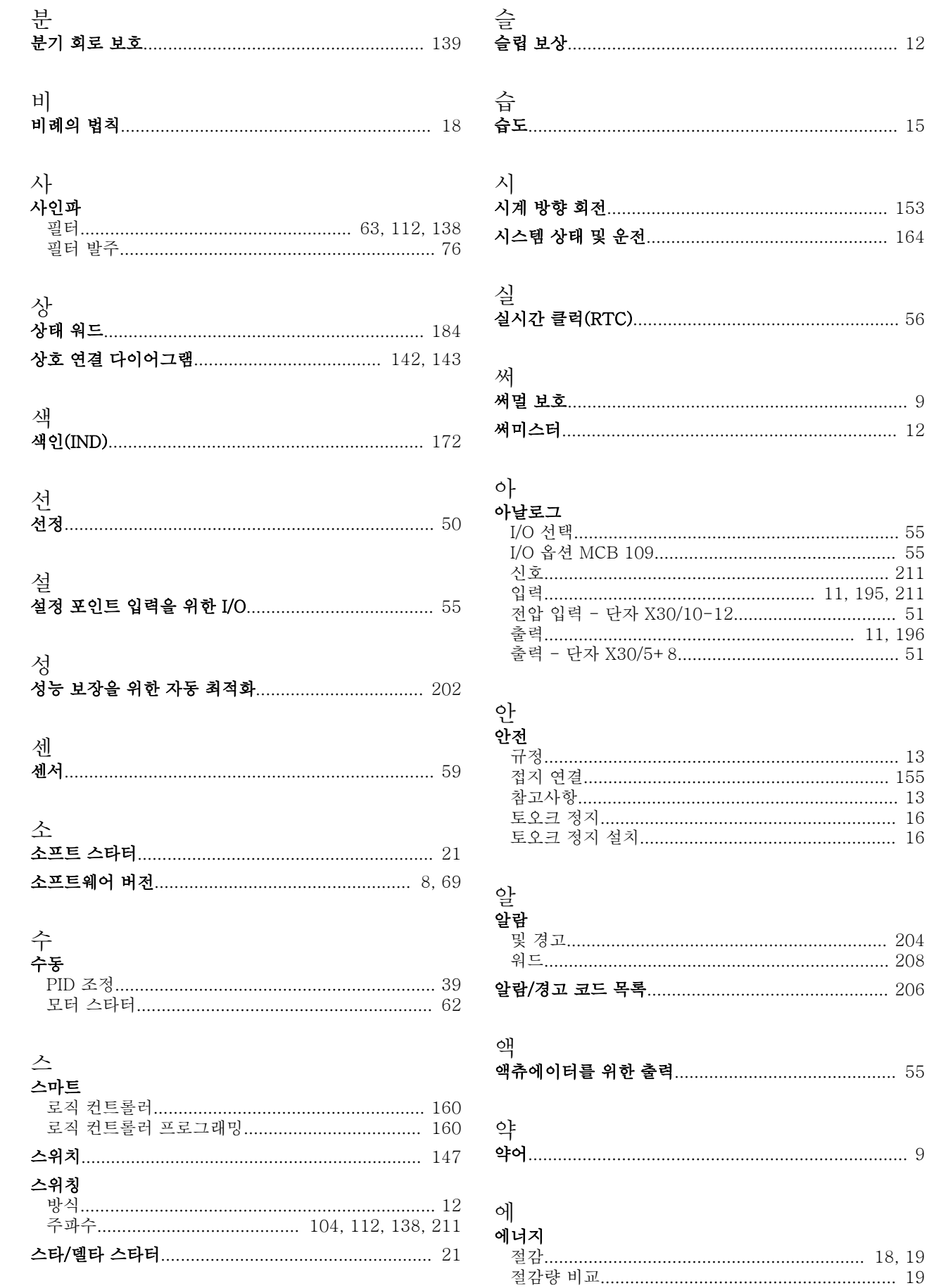

Danfoss

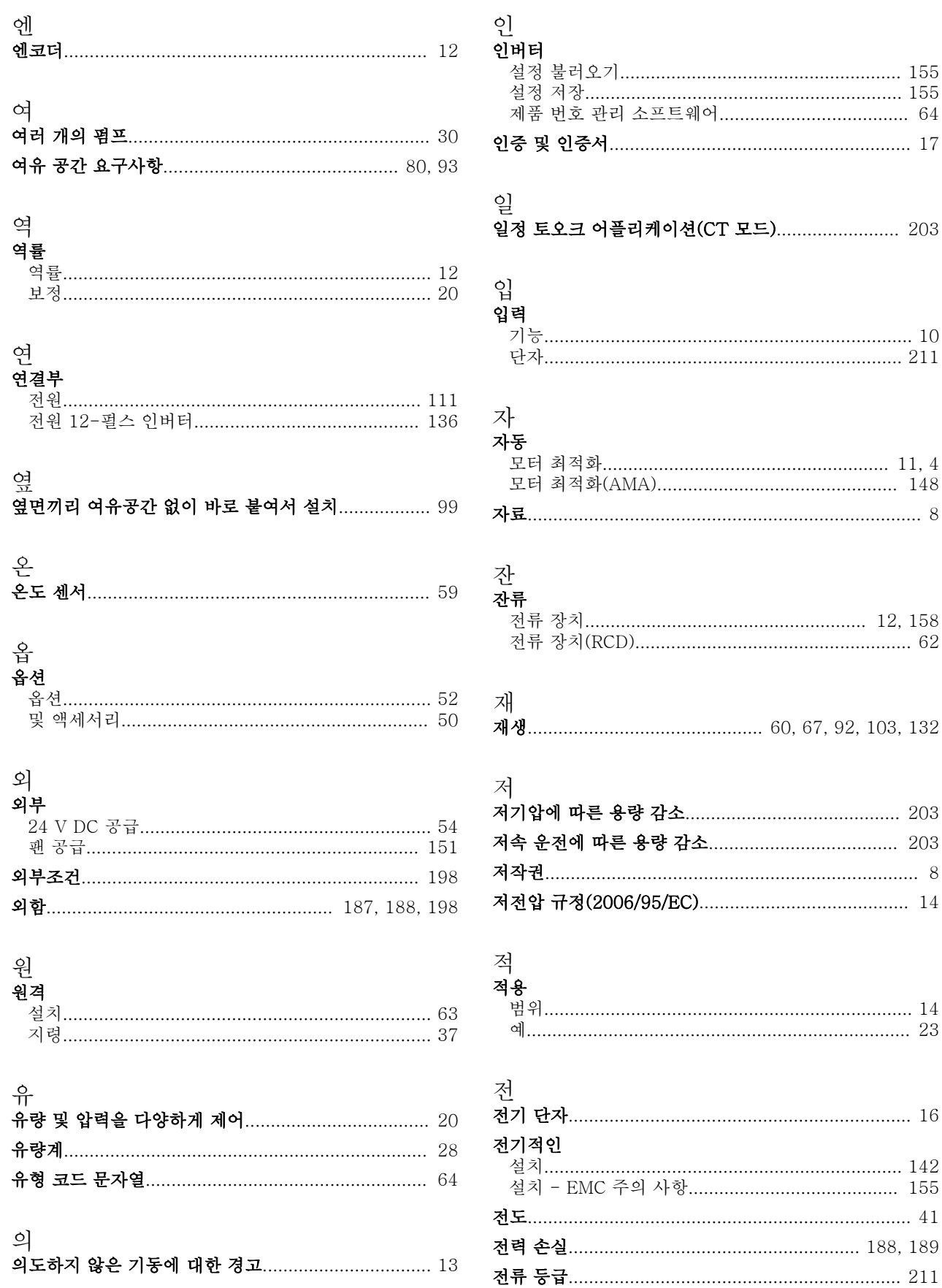

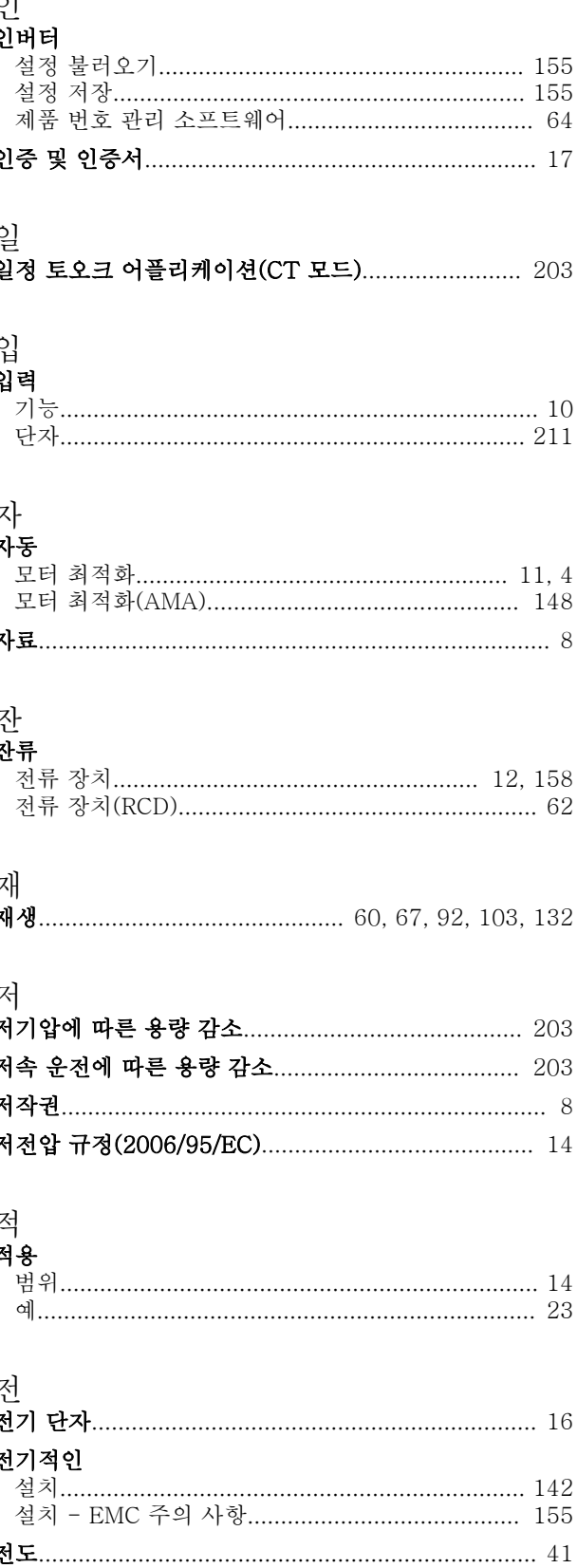

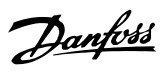

### 전압

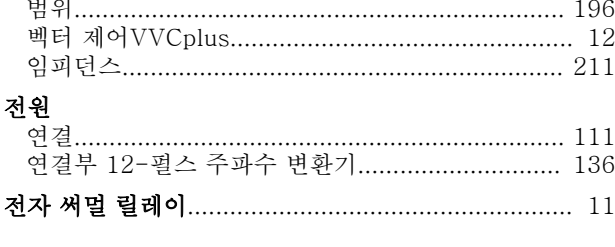

### 적

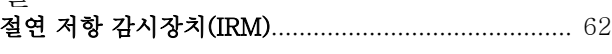

## 접<br>접

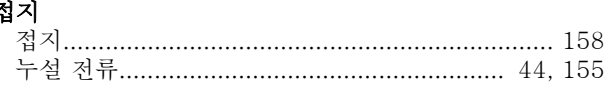

### 정

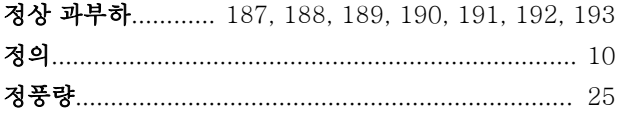

### 제

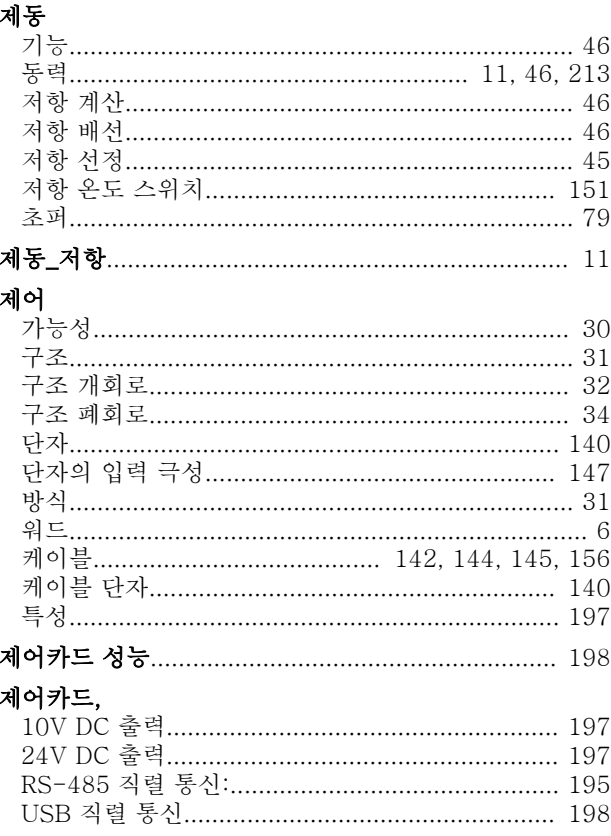

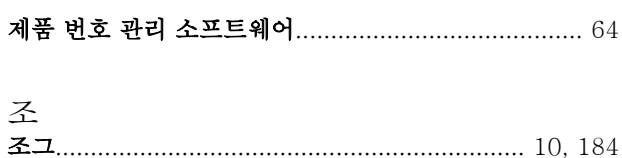

## 주<br>주전원

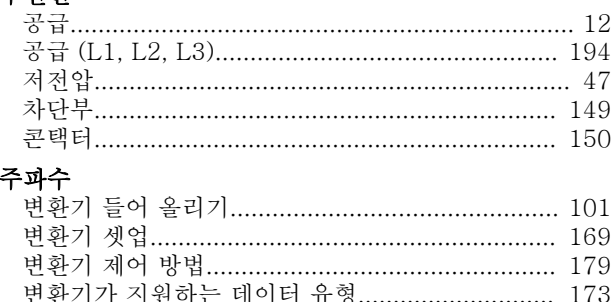

## 

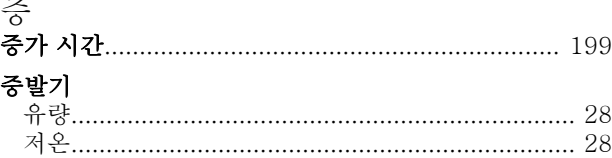

## 지<br>지령

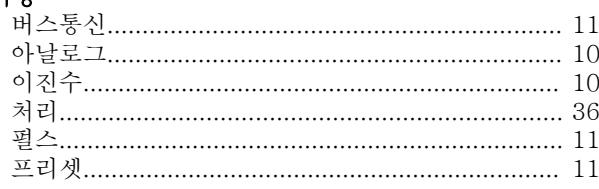

## 직<br>직렬

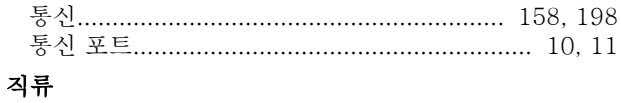

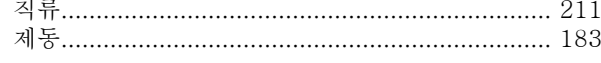

## 진<br>진동

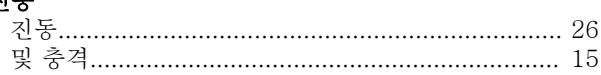

### 차

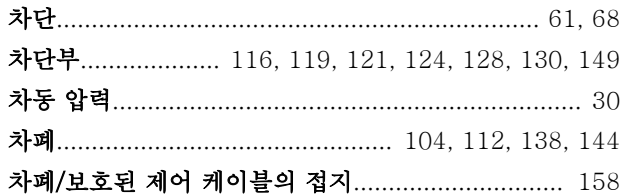

# 

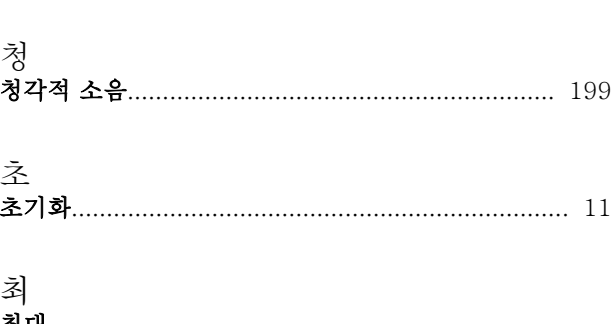

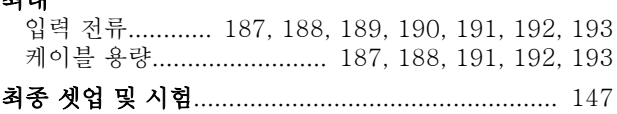

## 출<br>출력

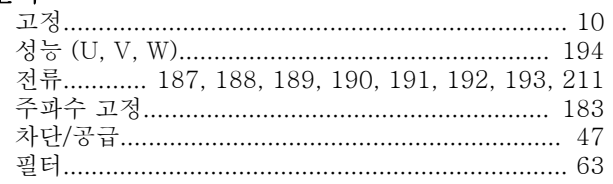

### 치

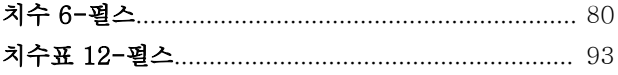

### 캐

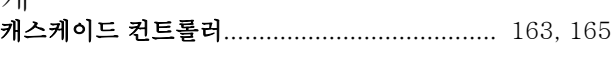

## 케<br>케이블

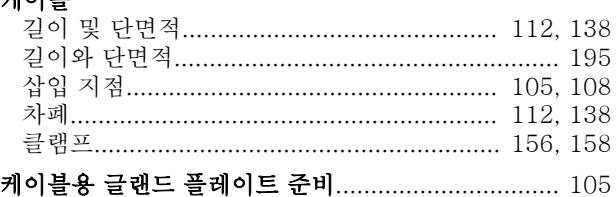

### $\exists$

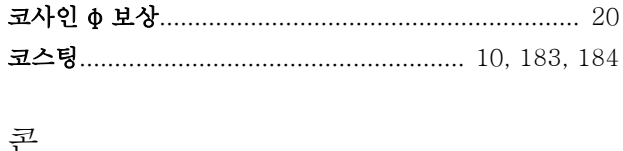

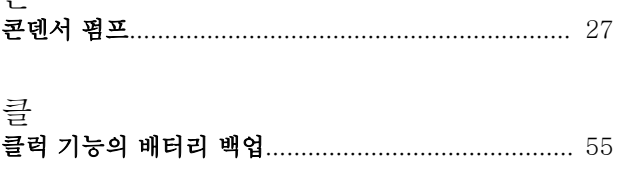

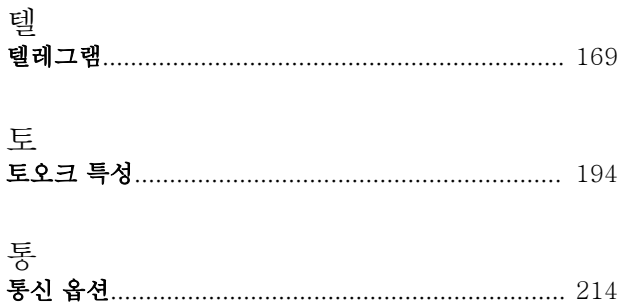

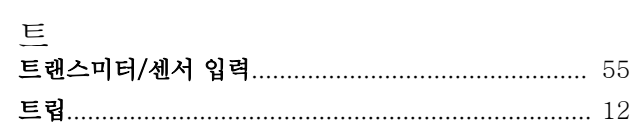

## 과<br>파라미티

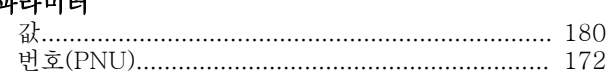

## 펄<br>펄스

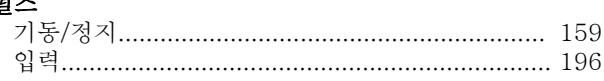

## 펌<br>편

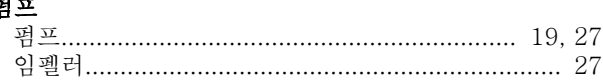

## 페<br>페데스탈

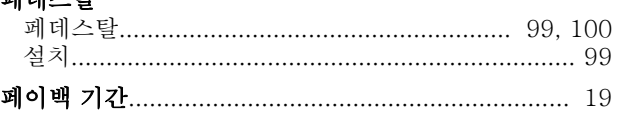

### 폐

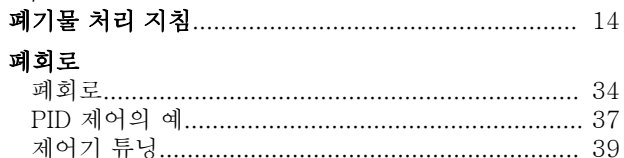

## 퓨<br>퓨즈

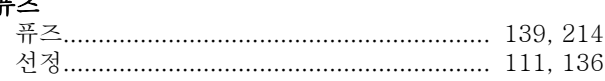

### $\overline{\mathfrak{U}}$ ...<br>프로그래밍

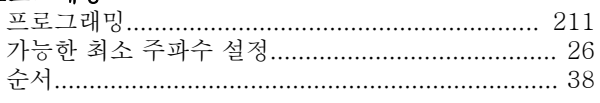

### 인덱스

### VLT<sup>®</sup> HVAC Drive FC 102 설계 지침서

Danfoss

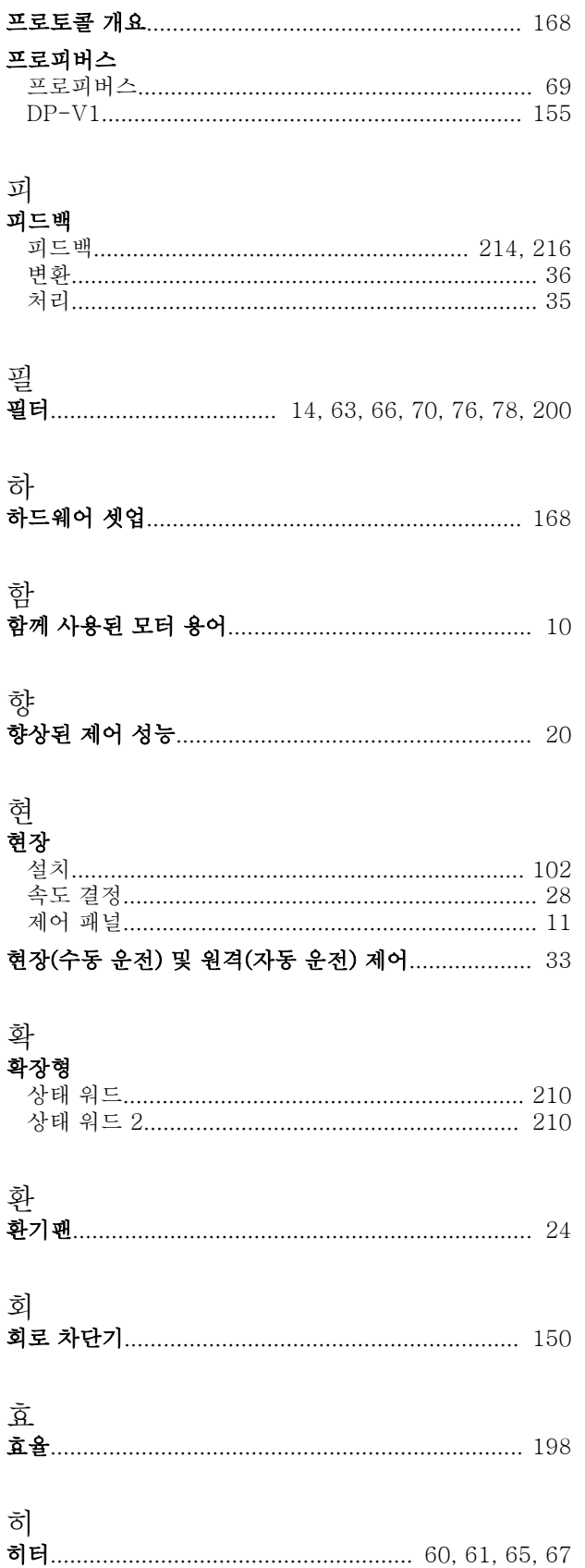

Danfoss

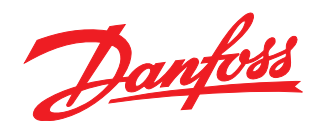

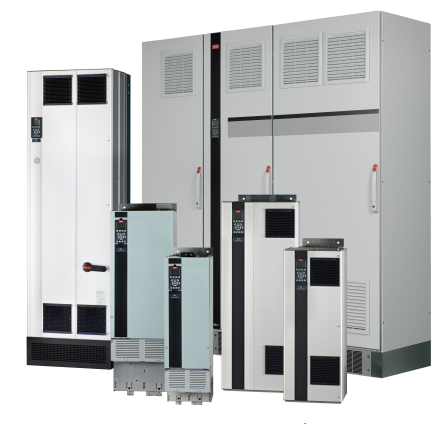

www.danfoss.com/drives

Danfoss는 카탈로그,브로셔 및 기타 인쇄 자료의 오류에 대해 그 책임을 일체 지지 않습니다. Danfoss는 사전 통지 없이 제품을 변경할 수 있는 권리를 보유합니다. 이 권리는 동의를<br>거친 사양에 변경이 없이도 제품에 변경이 생길 수 있다는 점에서 이미 판매 중인 제품에도 적용됩니다. 이 자료에 실린 모든 상표는 해당 회사의 재산입니다. Danfoss와 Danfoss 로고<br>는 Danfo

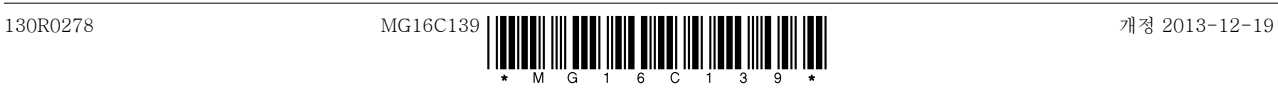